# Oracle® Streams Replication Administrator's Guide

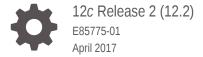

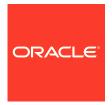

Oracle Streams Replication Administrator's Guide, 12c Release 2 (12.2)

E85775-01

Copyright © 2003, 2017, Oracle and/or its affiliates. All rights reserved.

Primary Author: Roopesh Ashok Kumar

Contributors: Randy Urbano, Nimar Arora, Lance Ashdown, Ram Avudaiappan, Neerja Bhatt, Ragamayi Bhyravabhotla, Alan Downing, Curt Elsbernd, Yong Feng, Jairaj Galagali, Lei Gao, Thuvan Hoang, Lewis Kaplan, Tianshu Li, Jing Liu, Edwina Lu, Raghu Mani, Rui Mao, Pat McElroy, Shailendra Mishra, Valarie Moore, Bhagat Nainani, Maria Pratt, Arvind Rajaram, Viv Schupmann, Vipul Shah, Neeraj Shodhan, Wayne Smith, Jim Stamos, Janet Stern, Mahesh Subramaniam, Bob Thome, Byron Wang, Wei Wang, James M. Wilson, Lik Wong, Jingwei Wu, Haobo Xu, Jun Yuan, David Zhang

This software and related documentation are provided under a license agreement containing restrictions on use and disclosure and are protected by intellectual property laws. Except as expressly permitted in your license agreement or allowed by law, you may not use, copy, reproduce, translate, broadcast, modify, license, transmit, distribute, exhibit, perform, publish, or display any part, in any form, or by any means. Reverse engineering, disassembly, or decompilation of this software, unless required by law for interoperability, is prohibited.

The information contained herein is subject to change without notice and is not warranted to be error-free. If you find any errors, please report them to us in writing.

If this is software or related documentation that is delivered to the U.S. Government or anyone licensing it on behalf of the U.S. Government, then the following notice is applicable:

U.S. GOVERNMENT END USERS: Oracle programs, including any operating system, integrated software, any programs installed on the hardware, and/or documentation, delivered to U.S. Government end users are "commercial computer software" pursuant to the applicable Federal Acquisition Regulation and agency-specific supplemental regulations. As such, use, duplication, disclosure, modification, and adaptation of the programs, including any operating system, integrated software, any programs installed on the hardware, and/or documentation, shall be subject to license terms and license restrictions applicable to the programs. No other rights are granted to the U.S. Government.

This software or hardware is developed for general use in a variety of information management applications. It is not developed or intended for use in any inherently dangerous applications, including applications that may create a risk of personal injury. If you use this software or hardware in dangerous applications, then you shall be responsible to take all appropriate fail-safe, backup, redundancy, and other measures to ensure its safe use. Oracle Corporation and its affiliates disclaim any liability for any damages caused by use of this software or hardware in dangerous applications.

Oracle and Java are registered trademarks of Oracle and/or its affiliates. Other names may be trademarks of their respective owners.

Intel and Intel Xeon are trademarks or registered trademarks of Intel Corporation. All SPARC trademarks are used under license and are trademarks or registered trademarks of SPARC International, Inc. AMD, Opteron, the AMD logo, and the AMD Opteron logo are trademarks or registered trademarks of Advanced Micro Devices. UNIX is a registered trademark of The Open Group.

This software or hardware and documentation may provide access to or information about content, products, and services from third parties. Oracle Corporation and its affiliates are not responsible for and expressly disclaim all warranties of any kind with respect to third-party content, products, and services unless otherwise set forth in an applicable agreement between you and Oracle. Oracle Corporation and its affiliates will not be responsible for any loss, costs, or damages incurred due to your access to or use of third-party content, products, or services, except as set forth in an applicable agreement between you and Oracle.

## Contents

|      | Preface    |                                                                                 |      |  |  |  |  |
|------|------------|---------------------------------------------------------------------------------|------|--|--|--|--|
|      | Audience   |                                                                                 | XV   |  |  |  |  |
|      | Document   | ation Accessibility                                                             | XV   |  |  |  |  |
|      | Related Do | ocuments                                                                        | xvi  |  |  |  |  |
|      | Convention | 1S                                                                              | xvi  |  |  |  |  |
|      | Change     | es for Oracle Streams Replication Administrator's Guide                         | 9    |  |  |  |  |
|      | Changes in | n Oracle Database 12c Release 1 (12.1)                                          | xvii |  |  |  |  |
| Part | l Con      | figuring Oracle Streams Replication                                             |      |  |  |  |  |
| 1    | Prepari    | ng for Oracle Streams Replication                                               |      |  |  |  |  |
|      | 1.1 Ove    | view of Oracle Streams Replication                                              | 1-1  |  |  |  |  |
|      | 1.1.1      | Common Reasons to Use Oracle Streams Replication                                | 1-2  |  |  |  |  |
|      | 1.1.2      | Rules in an Oracle Streams Replication Environment                              | 1-3  |  |  |  |  |
|      | 1.2 Deci   | sions to Make Before Configuring Oracle Streams Replication                     | 1-5  |  |  |  |  |
|      | 1.2.1      | Decide Which Type of Replication Environment to Configure                       | 1-5  |  |  |  |  |
|      | 1.2        | 2.1.1 About Two-Database Replication Environments                               | 1-5  |  |  |  |  |
|      | 1.2        | 2.1.2 About Hub-And-Spoke Replication Environments                              | 1-7  |  |  |  |  |
|      | 1.2        | 2.1.3 About N-Way Replication Environments                                      | 1-10 |  |  |  |  |
|      | 1.2.2      | Decide Whether to Configure Local or Downstream Capture for the Source Database | 1-11 |  |  |  |  |
|      | 1.2.3      | Decide Whether Changes Are Allowed at One Database or at Multiple Databases     | 1-14 |  |  |  |  |
|      | 1.2.4      | Decide Whether the Replication Environment Will Have Nonidentical Replicas      | 1-15 |  |  |  |  |
|      | 1.2.5      | Decide Whether the Replication Environment Will Use Apply Handlers              | 1-16 |  |  |  |  |
|      | 1.2.6      | Decide Whether to Maintain DDL Changes                                          | 1-16 |  |  |  |  |
|      | 1.2.7      | Decide How to Configure the Replication Environment                             | 1-17 |  |  |  |  |

1.3 Tasks to Complete Before Configuring Oracle Streams Replication

1.3.1 Configuring an Oracle Streams Administrator on All Databases

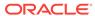

1-20

1-20

| 1.3.2                                                                                 | Conf                                                                                                    | figuring Network Connectivity and Database Links                                                                                                    | 1-24                                                                                   |
|---------------------------------------------------------------------------------------|----------------------------------------------------------------------------------------------------|----------------------------------------------------------------------------------------------------|----------------------------------------------------------------------------------------|
| 1.3.3                                                                                 | Ensu                                                                                                    | uring That Each Source Database Is In ARCHIVELOG Mode                                                                                                    | 1-26                                                                                   |
| 1.3.4                                                                                 | Setti                                                                                                    | ng Initialization Parameters Relevant to Oracle Streams                                                                                                    | 1-27                                                                                   |
| 1.3.5                                                                                 | Conf                                                                                                    | figuring the Oracle Streams Pool                                                                                                    | 1-32                                                                                   |
| 1.3                                                                                   | 3.5.1                                                                                                    | Using Automatic Memory Management to Set the Oracle Streams<br>Pool Size                                                                                                    | 1-34                                                                                   |
| 1.3                                                                                   | 3.5.2                                                                                                    | Using Automatic Shared Memory Management to Set the Oracle Streams Pool Size                                                                                                    | 1-34                                                                                   |
| 1.3                                                                                   | 3.5.3                                                                                                    | Setting the Oracle Streams Pool Size Manually                                                                                                    | 1-35                                                                                   |
| 1.3                                                                                   | 3.5.4                                                                                                    | Using the Default Setting for the Oracle Streams Pool Size                                                                                                    | 1-35                                                                                   |
| 1.3.6                                                                                 | Spec                                                                                                    | cifying Supplemental Logging                                                                                                    | 1-36                                                                                   |
| 1.3                                                                                   | 3.6.1                                                                                                    | Required Supplemental Logging in an Oracle Streams Replication<br>Environment                                                                                                    | 1-37                                                                                   |
| 1.3                                                                                   | 3.6.2                                                                                                    | Specifying Table Supplemental Logging Using Unconditional Log<br>Groups                                                                                                    | 1-38                                                                                   |
| 1.3                                                                                   | 3.6.3                                                                                                    | Specifying Table Supplemental Logging Using Conditional Log<br>Groups                                                                                                    | 1-39                                                                                   |
| 1.3                                                                                   | 3.6.4                                                                                                    | Dropping a Supplemental Log Group                                                                                                    | 1-40                                                                                   |
| 1.3                                                                                   | 3.6.5                                                                                                    | Specifying Database Supplemental Logging of Key Columns                                                                                                    | 1-41                                                                                   |
| 1 4                                                                                   | 3.6.6                                                                                                    | Dropping Database Supplemental Logging of Key Columns                                                                                                    | 1-42                                                                                   |
| 1.,                                                                                   |                                                                                                    |                                                                                                    |                                                                                        |
|                                                                                       | 3.6.7                                                                                                    | Procedures That Automatically Specify Supplemental Logging                                                                                                    | 1-42                                                                                   |
|                                                                                       | 3.6.7                                                                                                    | Procedures That Automatically Specify Supplemental Logging figuring Log File Transfer to a Downstream Capture Database                                                                                                    | 1-42<br>1-43                                                                           |
| 1.3                                                                                   | 3.6.7<br>Conf                                                                                                    |                                                                                                    |                                                                                        |
| 1.3.7<br>1.3.8                                                                        | 3.6.7<br>Cont<br>Addi                                                                                                    | figuring Log File Transfer to a Downstream Capture Database                                                                                                    | 1-43                                                                                   |
| 1.3.7<br>1.3.8<br>Simple                                                              | 3.6.7<br>Conf<br>Addi<br>Orac                                                                                                    | figuring Log File Transfer to a Downstream Capture Database ng Standby Redo Logs for Real-Time Downstream Capture                                                                                                    | 1-43                                                                                   |
| 1.3.7<br>1.3.8<br>Simple<br>2.1 Con                                                   | 3.6.7<br>Conf<br>Addi<br>Orac                                                                                                    | figuring Log File Transfer to a Downstream Capture Database ng Standby Redo Logs for Real-Time Downstream Capture cle Streams Replication Configuration                                                                                                    | 1-43<br>1-46                                                                           |
| 1.3.7<br>1.3.8<br>Simple<br>2.1 Con                                                   | 3.6.7<br>Cont<br>Addi<br>Orac<br>figurin                                                                                                    | figuring Log File Transfer to a Downstream Capture Database ng Standby Redo Logs for Real-Time Downstream Capture  Cle Streams Replication Configuration  g Replication Using the Setup Streams Replication Wizard                                                                                                    | 1-43<br>1-46<br>2-1                                                                    |
| 1.3.7<br>1.3.8<br>Simple<br>2.1 Con<br>2.2 Con<br>2.2.1                               | 3.6.7<br>Conf<br>Addi<br>Orac<br>figurin<br>figurin<br>The                                                                                                    | figuring Log File Transfer to a Downstream Capture Database ing Standby Redo Logs for Real-Time Downstream Capture  Cle Streams Replication Configuration  g Replication Using the Setup Streams Replication Wizard in Replication Using the DBMS_STREAMS_ADM Package                                                                                                    | 1-43<br>1-46<br>2-1<br>2-3                                                             |
| 1.3.7<br>1.3.8<br>Simple<br>2.1 Con<br>2.2 Con<br>2.2.1<br>2.2.2                      | 3.6.7<br>Conf<br>Addi<br>Orac<br>figurin<br>figurin<br>The                                                                                                    | figuring Log File Transfer to a Downstream Capture Database ing Standby Redo Logs for Real-Time Downstream Capture  Cle Streams Replication Configuration  g Replication Using the Setup Streams Replication Wizard g Replication Using the DBMS_STREAMS_ADM Package  Oracle Streams Replication Configuration Procedures                                                                                                    | 1-43<br>1-46<br>2-1<br>2-3<br>2-3                                                      |
| 1.3.7<br>1.3.8<br>Simple<br>2.1 Con<br>2.2 Con<br>2.2.1<br>2.2.2                      | 3.6.7 Cont Addi  Orac figurin figurin The                                                                                                    | figuring Log File Transfer to a Downstream Capture Database ing Standby Redo Logs for Real-Time Downstream Capture  Cle Streams Replication Configuration  g Replication Using the Setup Streams Replication Wizard in Replication Using the DBMS_STREAMS_ADM Package  Oracle Streams Replication Configuration Procedures in Streams Replications for the Configuration Procedures                                                                                                    | 1-43<br>1-46<br>2-1<br>2-3<br>2-3<br>2-7                                               |
| 1.3.7<br>1.3.8<br>Simple<br>2.1 Con<br>2.2 Con<br>2.2.1<br>2.2.2                      | 3.6.7 Confidence of Addition of Addition o | figuring Log File Transfer to a Downstream Capture Database ing Standby Redo Logs for Real-Time Downstream Capture  Cle Streams Replication Configuration  g Replication Using the Setup Streams Replication Wizard in Replication Using the DBMS_STREAMS_ADM Package in Oracle Streams Replication Configuration Procedures in Considerations for the Configuration Procedures  Local or Downstream Capture for the Source Database                                                                                                    | 1-43<br>1-46<br>2-1<br>2-3<br>2-3<br>2-7<br>2-7                                        |
| 1.3.7<br>1.3.8<br>Simple<br>2.1 Con<br>2.2 Con<br>2.2.1<br>2.2.2<br>2.3               | Orac<br>figurin<br>figurin<br>The<br>Impo<br>2.2.1<br>2.2.2                                                                                                    | figuring Log File Transfer to a Downstream Capture Database ing Standby Redo Logs for Real-Time Downstream Capture  Cle Streams Replication Configuration  g Replication Using the Setup Streams Replication Wizard in Replication Using the DBMS_STREAMS_ADM Package  Oracle Streams Replication Configuration Procedures in Streams Capture for the Source Database in Perform Configuration Actions Directly or With a Script                                                                                                    | 1-43<br>1-46<br>2-1<br>2-3<br>2-3<br>2-7<br>2-7<br>2-9                                 |
| 1.3.7<br>1.3.8<br>Simple<br>2.1 Con<br>2.2 Con<br>2.2.1<br>2.2.2<br>2.3<br>2.3        | Orac<br>figuring<br>The<br>Impo<br>2.2.1<br>2.2.2<br>2.2.3                                                                                                    | figuring Log File Transfer to a Downstream Capture Database ing Standby Redo Logs for Real-Time Downstream Capture  Cle Streams Replication Configuration  g Replication Using the Setup Streams Replication Wizard in Replication Using the DBMS_STREAMS_ADM Package in Oracle Streams Replication Configuration Procedures in Considerations for the Configuration Procedures Local or Downstream Capture for the Source Database in Perform Configuration Actions Directly or With a Script in Oracle Streams Components Configured by These Procedures                                                                                                    | 1-43<br>1-46<br>2-1<br>2-3<br>2-3<br>2-7<br>2-7<br>2-9<br>2-9                          |
| 1.3.7<br>1.3.8<br>Simple<br>2.1 Con<br>2.2 Con<br>2.2.1<br>2.2.2<br>2.3<br>2.3<br>2.3 | Orac<br>figurin<br>figurin<br>The<br>Impo<br>2.2.1<br>2.2.2<br>2.2.3<br>2.2.4                                                                                                    | figuring Log File Transfer to a Downstream Capture Database ing Standby Redo Logs for Real-Time Downstream Capture  Cle Streams Replication Configuration  g Replication Using the Setup Streams Replication Wizard g Replication Using the DBMS_STREAMS_ADM Package  Oracle Streams Replication Configuration Procedures ortant Considerations for the Configuration Procedures  Local or Downstream Capture for the Source Database  Perform Configuration Actions Directly or With a Script  Oracle Streams Components Configured by These Procedures  One-Way or Bi-Directional Replication                                                                                                    | 1-43<br>1-46<br>2-1<br>2-3<br>2-3<br>2-7<br>2-7<br>2-9<br>2-9<br>2-11                  |
| 1.3.7<br>1.3.8<br>Simple<br>2.1 Con<br>2.2 Con<br>2.2.1<br>2.2.2<br>2.3<br>2.3<br>2.3 | Orac<br>figuring<br>figuring<br>figuring<br>1 mpc<br>2.2.1<br>2.2.2<br>2.2.3<br>2.2.4<br>2.2.5<br>2.2.6                                                                                                    | figuring Log File Transfer to a Downstream Capture Database ing Standby Redo Logs for Real-Time Downstream Capture  Cle Streams Replication Configuration  g Replication Using the Setup Streams Replication Wizard in Replication Using the DBMS_STREAMS_ADM Package in Oracle Streams Replication Configuration Procedures in Downstream Capture for the Source Database in Perform Configuration Actions Directly or With a Script in Oracle Streams Components Configured by These Procedures in One-Way or Bi-Directional Replication Data Definition Language (DDL) Changes                                                                                                    | 1-43<br>1-46<br>2-1<br>2-3<br>2-3<br>2-7<br>2-7<br>2-9<br>2-9<br>2-11<br>2-13          |
| 1.3.7<br>1.3.8<br>Simple<br>2.1 Con<br>2.2 Con<br>2.2.1<br>2.2.2<br>2.3<br>2.3<br>2.3 | Orac<br>figuring<br>figuring<br>The<br>Impo<br>2.2.1<br>2.2.2<br>2.2.3<br>2.2.4<br>2.2.5<br>2.2.6<br>Crea                                                                                                    | figuring Log File Transfer to a Downstream Capture Database ing Standby Redo Logs for Real-Time Downstream Capture  Cle Streams Replication Configuration  g Replication Using the Setup Streams Replication Wizard in Replication Using the DBMS_STREAMS_ADM Package  Oracle Streams Replication Configuration Procedures in the Considerations for the Configuration Procedures  Local or Downstream Capture for the Source Database in Perform Configuration Actions Directly or With a Script in Oracle Streams Components Configured by These Procedures in One-Way or Bi-Directional Replication  Data Definition Language (DDL) Changes  Instantiation                                                                                                 | 1-43<br>1-46<br>2-1<br>2-3<br>2-3<br>2-7<br>2-7<br>2-9<br>2-11<br>2-13<br>2-14         |
| 1.3.7<br>1.3.8<br>Simple  2.1 Con 2.2 Con 2.2.1 2.2.2 2.3 2.3 2.2.3 2.2.4             | Orac<br>figuring<br>figuring<br>The<br>Impo<br>2.2.1<br>2.2.2<br>2.2.3<br>2.2.4<br>2.2.5<br>2.2.6<br>Crea                                                                                                    | figuring Log File Transfer to a Downstream Capture Database ng Standby Redo Logs for Real-Time Downstream Capture  Cle Streams Replication Configuration  g Replication Using the Setup Streams Replication Wizard g Replication Using the DBMS_STREAMS_ADM Package  Oracle Streams Replication Configuration Procedures ortant Considerations for the Configuration Procedures  Local or Downstream Capture for the Source Database Perform Configuration Actions Directly or With a Script  Oracle Streams Components Configured by These Procedures One-Way or Bi-Directional Replication  Data Definition Language (DDL) Changes  Instantiation  ating the Required Directory Objects                                                                     | 1-43<br>1-46<br>2-1<br>2-3<br>2-7<br>2-7<br>2-9<br>2-9<br>2-11<br>2-13<br>2-14<br>2-16 |
| 1.3.7<br>1.3.8<br>Simple  2.1 Con 2.2 Con 2.2.1 2.2.2 2.3 2.3 2.2.3 2.2.4             | Orac<br>figuring<br>figuring<br>figuring<br>The<br>Imposite 2.2.1<br>2.2.2<br>2.2.3<br>2.2.4<br>2.2.5<br>2.2.6<br>Crea<br>Exar                                                                                                    | figuring Log File Transfer to a Downstream Capture Database ng Standby Redo Logs for Real-Time Downstream Capture  Cle Streams Replication Configuration  g Replication Using the Setup Streams Replication Wizard g Replication Using the DBMS_STREAMS_ADM Package  Oracle Streams Replication Configuration Procedures ortant Considerations for the Configuration Procedures  Local or Downstream Capture for the Source Database  Perform Configuration Actions Directly or With a Script  Oracle Streams Components Configured by These Procedures  One-Way or Bi-Directional Replication  Data Definition Language (DDL) Changes  Instantiation  ating the Required Directory Objects  mples That Configure Two-Database Replication with Local Capture | 1-43<br>1-46<br>2-1<br>2-3<br>2-3<br>2-7<br>2-7<br>2-9<br>2-11<br>2-13<br>2-14<br>2-16 |

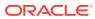

| 2.2.5                                                                              | Exar<br>Cap                                                                                                    | npies That Configure Two-Database Replication with Downstream ture                                                                                                    | 2-34                                                                    |
|------------------------------------------------------------------------------------|----------------------------------------------------------------------------------------------------|----------------------------------------------------------------------------------------------------|-------------------------------------------------------------------------|
| 2                                                                                  | .2.5.1                                                                                                    | Configuring Tablespace Replication with Downstream Capture at Destination                                                                                                    | 2-34                                                                    |
| 2                                                                                  | .2.5.2                                                                                                    | Configuring Schema Replication with Downstream Capture at Destination                                                                                                    | 2-39                                                                    |
| 2                                                                                  | .2.5.3                                                                                                    | Configuring Schema Replication with Downstream Capture at Third Database                                                                                                    | 2-43                                                                    |
| 2.2.6                                                                              |                                                                                                    | mple That Configures Two-Database Replication with Synchronous tures                                                                                                    | 2-49                                                                    |
| 2.2.7                                                                              | Exa                                                                                                    | mple That Configures Hub-and-Spoke Replication                                                                                                    | 2-58                                                                    |
| 2.2.8                                                                              | Mon                                                                                                    | itoring Oracle Streams Configuration Progress                                                                                                    | 2-63                                                                    |
| Flexible                                                                           | e Ora                                                                                                    | acle Streams Replication Configuration                                                                                                    |                                                                         |
| 3.1 Cre                                                                            | ating a                                                                                                    | New Oracle Streams Single-Source Environment                                                                                                    | 3-2                                                                     |
| 3.2 Cre                                                                            | ating a                                                                                                    | New Oracle Streams Multiple-Source Environment                                                                                                    | 3-6                                                                     |
| 3.2.1                                                                              |                                                                                                    | figuring Populated Databases When Creating a Multiple-Source ronment                                                                                                    | 3-9                                                                     |
| 3.2.2                                                                              |                                                                                                    | ng Replicated Objects to Import Databases When Creating a New ronment                                                                                                    | 3-10                                                                    |
|                                                                                    |                                                                                                    |                                                                                                    |                                                                         |
| 3.2.3<br>Adding                                                                    | Com                                                                                                    | nplete the Multiple-Source Environment Configuration  n Oracle Streams Replication Environment                                                                                                    | 3-11                                                                    |
| Adding                                                                             | Com                                                                                                    |                                                                                                    |                                                                         |
| Adding                                                                             | to all                                                                                                    | n Oracle Streams Replication Environment                                                                                                    | 4-1                                                                     |
| Adding                                                                             | to all out Add                                                                                                    | n Oracle Streams Replication Environment ling to an Oracle Streams Replication Environment ut Using the Setup Streams Replication Wizard or a Single figuration Procedure ut Adding the Oracle Streams Components Individually in Multiple                                                                                                    | 4-1                                                                     |
| Adding  4.1 Abo  4.1.1  4.1.2                                                      | to all but Add Abor Con Abor Step                                                                                                    | n Oracle Streams Replication Environment ling to an Oracle Streams Replication Environment ut Using the Setup Streams Replication Wizard or a Single figuration Procedure ut Adding the Oracle Streams Components Individually in Multiple                                                                                                    | 4-1<br>4-2<br>4-3                                                       |
| Adding  4.1 Abo  4.1.1  4.1.2                                                      | to all but Addi Abor Abor Step Jing Mu                                                                                                    | n Oracle Streams Replication Environment ling to an Oracle Streams Replication Environment ut Using the Setup Streams Replication Wizard or a Single figuration Procedure ut Adding the Oracle Streams Components Individually in Multiple as                                                                                                    | 4-1<br>4-2<br>4-3<br>4-4                                                |
| Adding  4.1 Abo  4.1.1  4.1.2                                                      | to all but Addi Abor Con Step ding Mu Addi Proc                                                                                                    | In Oracle Streams Replication Environment  It Using to an Oracle Streams Replication Environment  In Using the Setup Streams Replication Wizard or a Single figuration Procedure  In Adding the Oracle Streams Components Individually in Multiple is sultiple Components Using a Single Procedure  In Database Objects to a Replication Environment Using a Single                                                                                                    | 4-1<br>4-2<br>4-3<br>4-4                                                |
| Adding  4.1 Abo  4.1.1  4.1.2  4.2 Add  4.2.1  4.2.2                               | to all but Addi Abort Step Addi Proce                                                                                                    | In Oracle Streams Replication Environment  It Using to an Oracle Streams Replication Environment  Let Using the Setup Streams Replication Wizard or a Single figuration Procedure  Let Adding the Oracle Streams Components Individually in Multiple Let Streams Using a Single Procedure  Let Ing Database Objects to a Replication Environment Using a Single Let Let Streams Components Using a Single Let Let Streams Components Individually in Multiple Let Let Streams Components Individually in Multiple Let Let Streams Components Individually in Multiple Let Let Streams Components Individually in Multiple Let Let Streams Components Individually in Multiple Let Let Streams Components Individually in Multiple Let Streams Components Individually in Multiple Let Streams Components Individually in Multi | 4-1<br>4-2<br>4-3<br>4-4<br>4-4                                         |
| Adding  4.1 Abo  4.1.1  4.1.2  4.2 Add  4.2.1  4.2.2                               | to all but Addi Abor Con' Abor Step ding Mu Addi Proc                                                                                                    | In Oracle Streams Replication Environment  It Using to an Oracle Streams Replication Environment  It Using the Setup Streams Replication Wizard or a Single figuration Procedure  It Adding the Oracle Streams Components Individually in Multiple its Individually in Multiple ing Database Objects to a Replication Environment Using a Single ing a Database to a Replication Environment Using a Single ing a Database to a Replication Environment Using a Single ing a Database to a Replication Environment Using a Single ing a Database to a Replication Environment Using a Single ing a Database to a Replication Environment Using a Single ing a Database to a Replication Environment Using a Single ing a Database to a Replication Environment Using a Single ing a Database to a Replication Environment Using a Single ing a Database to a Replication Environment Using a Single ing a Database to a Replication Environment Using a Single ing a Database to a Replication Environment Using a Single ing a Database to a Replication Environment Using a Single ing a Database to a Replication Environment Using a Single                                                                                                    | 4-1<br>4-2<br>4-3<br>4-4<br>4-4<br>4-11                                 |
| Adding  4.1 Abo  4.1.1  4.1.2  4.2 Ado  4.2.1  4.2.2  4.3 Ado                      | to all to all to | In Oracle Streams Replication Environment  It Using the Setup Streams Replication Wizard or a Single figuration Procedure  In Adding the Oracle Streams Components Individually in Multiple in Single Procedure  In Database Objects to a Replication Environment Using a Single redure  In Database to a Replication Environment Using a Single redure  In Database to a Replication Environment Using a Single redure  In Database to a Replication Environment Using a Single redure  In Database to a Replication Environment Using a Single redure  In Database to a Replication Environment Using a Single redure  In Database to a Replication Environment Using a Single redure  In Database to a Replication Environment Using a Single redure  In Database to a Replication Environment Using a Single redure                                                                                                    | 4-1<br>4-2<br>4-3<br>4-4<br>4-4<br>4-11<br>4-11                         |
| Adding  4.1 Abo 4.1.1  4.1.2  4.2 Add 4.2.1  4.2.2  4.3 Add 4.3.1                  | to all but Addi Abor Con' Abor Step Mu Addi Proc Addi Addi Addi Addi Addi                                                                                                    | In Oracle Streams Replication Environment  It Using the Setup Streams Replication Wizard or a Single figuration Procedure  Let Adding the Oracle Streams Components Individually in Multiple less  Let Itiple Components Using a Single Procedure leng Database Objects to a Replication Environment Using a Single ledure leng a Database to a Replication Environment Using a Single ledure ledure leng Replicated Objects to an Existing Single-Source Environment                                                                                                    | 4-1<br>4-2<br>4-3<br>4-4<br>4-4<br>4-11<br>4-11<br>4-16                 |
| Adding  4.1 Abo  4.1.1  4.1.2  4.2 Add  4.2.1  4.2.2  4.3 Add  4.3.1  4.3.2  4.3.3 | to all but Addi Abor Con' Abor Step Mu Addi Proc Addi Addi Addi Addi Addi                                                                                                    | In Oracle Streams Replication Environment  It Using to an Oracle Streams Replication Environment  It Using the Setup Streams Replication Wizard or a Single figuration Procedure  It Adding the Oracle Streams Components Individually in Multiple It altiple Components Using a Single Procedure Ing Database Objects to a Replication Environment Using a Single It a Database to a Replication Environment Using a Single Ing a Database to a Replication Environment Using a Single Ing Replicated Objects to an Existing Single-Source Environment Ing a New Destination Database to a Single-Source Environment                                                                                                    | 4-1<br>4-2<br>4-3<br>4-4<br>4-4<br>4-11<br>4-11<br>4-16<br>4-19         |
| Adding  4.1 Abo 4.1.1  4.1.2  4.2 Add 4.2.1  4.2.2  4.3 Add 4.3.1 4.3.2 4.3.3 4    | to all but Addi Abord Step Addi Processing Con Addi Addi Addi Addi Addi Addi                                                                                                    | In Oracle Streams Replication Environment  It Using to an Oracle Streams Replication Environment  It Using the Setup Streams Replication Wizard or a Single Indiguration Procedure  It Adding the Oracle Streams Components Individually in Multiple It is Itiple Components Using a Single Procedure Ing Database Objects to a Replication Environment Using a Single Itedure Ing a Database to a Replication Environment Using a Single Itedure Ing Replicated Objects to an Existing Single-Source Environment Ing a New Destination Database to a Single-Source Environment Ing Replicated Objects to an Existing Multiple-Source Environment Ing Replicated Objects to an Existing Multiple-Source Environment Ing Replicated Databases When Adding Replicated                                                                                                    | 4-1<br>4-2<br>4-3<br>4-4<br>4-4<br>4-11<br>4-11<br>4-19<br>4-23<br>4-23 |

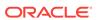

| 4.3.4   | Adding a New Database to an Existing Multiple-Source Environment                        | 4-2 |
|---------|-----------------------------------------------------------------------------------------|-----|
| 4.      | 3.4.1 Configuring Databases If the Replicated Objects Already Exist at the New Database | 4-2 |
| 4.      | 3.4.2 Adding Replicated Objects to a New Database                                       | 4-2 |
| Configu | wing Implicit Conture                                                                   |     |
| Configi | uring Implicit Capture                                                                  |     |
|         | figuring a Capture Process                                                              | 5-  |
| 5.1.1   | Preparing to Configure a Capture Process                                                | 5-  |
| 5.1.2   | Configuring a Local Capture Process                                                     | 5-  |
| 5.      | 1.2.1 Configuring a Local Capture Process Using DBMS_STREAMS_ADM                        | 5-  |
| 5.      | 1.2.2 Configuring a Local Capture Process Using DBMS_CAPTURE_ADM                        | 5-  |
| 5.      | 1.2.3 Configuring a Local Capture Process with Non-NULL Start SCN                       | 5-  |
| 5.1.3   | Configuring a Downstream Capture Process                                                | 5-  |
| 5.      | 1.3.1 Configuring a Real-Time Downstream Capture Process                                | 5-  |
| 5.      | 1.3.2 Configuring an Archived-Log Downstream Capture Process                            | 5-1 |
| 5.1.4   | After Configuring a Capture Process                                                     | 5-1 |
| 5.2 Cor | figuring Synchronous Capture                                                            | 5-1 |
| 5.2.1   | Preparing to Configure a Synchronous Capture                                            | 5-1 |
| 5.2.2   | Configuring a Synchronous Capture Using the DBMS_STREAMS_ADM Package                    | 5-1 |
| 5.2.3   | Configuring a Synchronous Capture Using the DBMS_CAPTURE_ADM Package                    | 5-2 |
| 5.2.4   | After Configuring a Synchronous Capture                                                 | 5-2 |
| Configu | uring Queues and Propagations                                                           |     |
| 6.1 Cre | ating an ANYDATA Queue                                                                  | 6-  |
| 6.2 Cre | ating Oracle Streams Propagations Between ANYDATA Queues                                | 6-  |
| 6.2.1   | Preparing to Create a Propagation                                                       | 6-  |
| 6.2.2   | Creating a Propagation Using DBMS_STREAMS_ADM                                           | 6-  |
| 6.2.3   | Creating a Propagation Using DBMS_PROPAGATION_ADM                                       | 6-  |
| Configu | uring Implicit Apply                                                                    |     |
| 7.1 Ove | rview of Apply Process Creation                                                         | 7-  |
| 7.2 Pre | paring to Create an Apply Process                                                       | 7-  |
|         | ating an Apply Process for Captured LCRs Using                                          | 7-  |
|         | ating an Apply Process Using DBMS_APPLY_ADM                                             | 7-  |
|         |                                                                                         |     |

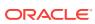

| 7.4.1     |                   | ng an Apply Process for Captured LCRs with _APPLY_ADM                         | 7-4  |
|-----------|-------------------|-------------------------------------------------------------------------------|------|
| 7.4.2     |                   | ng an Apply Process for Persistent LCRs with<br>_APPLY_ADM                    | 7-6  |
| Instantia | ation a           | and Oracle Streams Replication                                                |      |
| 8.1 Over  | view of I         | Instantiation and Oracle Streams Replication                                  | 8-1  |
| 8.2 Capt  | ure Rule          | es and Preparation for Instantiation                                          | 8-3  |
| 8.2.1     | DBMS_<br>Objects  | _STREAMS_ADM Package Procedures Automatically Prepare                         | 8-4  |
| 8.2.2     |                   | Preparing for Instantiation Is Required                                       | 8-5  |
| 8.2.3     |                   | mental Logging Options During Preparation for Instantiation                   | 8-6  |
| 8.2.4     |                   | ing Database Objects for Instantiation at a Source Database                   | 8-9  |
| 8.2       | •                 | Preparing Tables for Instantiation                                            | 8-9  |
| 8.2       |                   | Preparing the Database Objects in a Schema for Instantiation                  | 8-11 |
| 8.2       | .4.3 F            | Preparing All of the Database Objects in a Database for instantiation         | 8-13 |
| 8.2.5     | Abortin           | ng Preparation for Instantiation at a Source Database                         | 8-14 |
| 3.3 Orac  |                   | Pump and Oracle Streams Instantiation                                         | 8-15 |
| 8.3.1     | Data P            | ump Export and Object Consistency                                             | 8-15 |
| 8.3.2     | Oracle            | Data Pump Import and Oracle Streams Instantiation                             | 8-15 |
| 8.3       | 3.2.1 lı          | nstantiation SCNs and Data Pump Imports                                       | 8-15 |
| 8.3       |                   | nstantiation SCNs and Oracle Streams Tags Resulting from Data<br>Pump Imports | 8-16 |
| 8.3       |                   | The STREAMS_CONFIGURATION Data Pump Import Utility Parameter                  | 8-16 |
| 8.3.3     | Instant           | iating Objects Using Data Pump Export/Import                                  | 8-19 |
| 8.4 Reco  | very Ma           | anager (RMAN) and Oracle Streams Instantiation                                | 8-21 |
| 8.4.1     | Instant<br>or RMA | iating Objects in a Tablespace Using Transportable Tablespace                 | 8-22 |
| 8.4       | .1.1 lı           | nstantiating Objects Using Transportable Tablespace                           | 8-23 |
| 8.4       |                   | nstantiating Objects Using Transportable Tablespace From Backup With RMAN     | 8-25 |
| 8.4.2     | Instant           | iating an Entire Database Using RMAN                                          | 8-28 |
| 8.4       |                   | nstantiating an Entire Database on the Same Platform Using RMAN               | 8-29 |
| 8.4       |                   | nstantiating an Entire Database on Different Platforms Using RMAN             | 8-34 |
| 8.5 Setti | ng Instai         | ntiation SCNs at a Destination Database                                       | 8-40 |
| 8.5.1     | Setting           | Instantiation SCNs Using Export/Import                                        | 8-40 |
| 8.5       | .1.1 F            | Full Database Export and Full Database Import                                 | 8-41 |
| 8.5       | .1.2 F            | Full Database or User Export and User Import                                  | 8-41 |
| 8.5       | .1.3 F            | Full Database, User, or Table Export and Table Import                         | 8-41 |

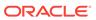

| 0.5.2   | Setting instantiation SCNS Using the DBMS_APPLY_ADM Package                       | 0-42 |
|---------|-----------------------------------------------------------------------------------|------|
| 8.      | .5.2.1 Setting the Instantiation SCN While Connected to the Source Database       | 8-43 |
| 8.      | .5.2.2 Setting the Instantiation SCN While Connected to the Destination Database  | 8-44 |
| 8.6 Mor | nitoring Instantiation                                                            | 8-45 |
| 8.6.1   | Determining Which Database Objects Are Prepared for Instantiation                 | 8-45 |
| 8.6.2   | Determining the Tables for Which an Instantiation SCN Has Been Set                | 8-46 |
| Oracle  | Streams Conflict Resolution                                                       |      |
| 9.1 Abo | out DML Conflicts in an Oracle Streams Environment                                | 9-1  |
| 9.2 Cor | nflict Types in an Oracle Streams Environment                                     | 9-2  |
| 9.2.1   | Update Conflicts in an Oracle Streams Environment                                 | 9-2  |
| 9.2.2   | Uniqueness Conflicts in an Oracle Streams Environment                             | 9-2  |
| 9.2.3   | Delete Conflicts in an Oracle Streams Environment                                 | 9-2  |
| 9.2.4   | Foreign Key Conflicts in an Oracle Streams Environment                            | 9-2  |
| 9.3 Cor | nflicts and Transaction Ordering in an Oracle Streams Environment                 | 9-3  |
| 9.4 Cor | nflict Detection in an Oracle Streams Environment                                 | 9-3  |
| 9.4.1   | Control Over Conflict Detection for Nonkey Columns                                | 9-4  |
| 9.4.2   | Rows Identification During Conflict Detection in an Oracle Streams<br>Environment | 9-4  |
| 9.5 Cor | nflict Avoidance in an Oracle Streams Environment                                 | 9-5  |
| 9.5.1   | Use a Primary Database Ownership Model                                            | 9-5  |
| 9.5.2   | Avoid Specific Types of Conflicts                                                 | 9-5  |
| 9.      | .5.2.1 Avoid Uniqueness Conflicts in an Oracle Streams Environment                | 9-5  |
| 9.      | .5.2.2 Avoid Delete Conflicts in an Oracle Streams Environment                    | 9-6  |
| 9.      | .5.2.3 Avoid Update Conflicts in an Oracle Streams Environment                    | 9-6  |
| 9.6 Cor | nflict Resolution in an Oracle Streams Environment                                | 9-6  |
| 9.6.1   | Prebuilt Update Conflict Handlers                                                 | 9-7  |
| 9.      | .6.1.1 Types of Prebuilt Update Conflict Handlers                                 | 9-7  |
| 9.      | .6.1.2 Column Lists                                                               | 9-10 |
| 9.      | .6.1.3 Resolution Columns                                                         | 9-11 |
| 9.      | .6.1.4 Data Convergence                                                           | 9-12 |
| 9.6.2   | Custom Conflict Handlers                                                          | 9-12 |
| 9.7 Mar | naging Oracle Streams Conflict Detection and Resolution                           | 9-13 |
| 9.7.1   | Setting an Update Conflict Handler                                                | 9-13 |
| 9.7.2   | Modifying an Existing Update Conflict Handler                                     | 9-15 |
| 9.7.3   | Removing an Existing Update Conflict Handler                                      | 9-15 |
| 9.7.4   |                                                                                   | 9-16 |
| 9.8 Mor | nitoring Conflict Detection and Update Conflict Handlers                          | 9-17 |
| 9.8.1   | Displaying Information About Conflict Detection                                   | 9-18 |
|         |                                                                                   |      |

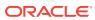

| 1  | 0 | Oracle | Streams | <b>2naT</b> |
|----|---|--------|---------|-------------|
| Щ. | U | Oracic | Jucans  | rays        |

|                                            | HILLO                                                                                       | duction to Tags                                                                                                    | 10-1                                                                   |
|--------------------------------------------|---------------------------------------------------------------------------------------------|----------------------------------------------------------------------------------------------------|------------------------------------------------------------------------|
| 10.2                                       | Tags                                                                                        | and Rules Created by the DBMS_STREAMS_ADM Package                                                                                                    | 10-2                                                                   |
| 10.3                                       | Tags                                                                                        | and Online Backup Statements                                                                                                    | 10-5                                                                   |
| 10.4                                       | Tags                                                                                        | and an Apply Process                                                                                                    | 10-5                                                                   |
| 10.5                                       | Orac                                                                                        | le Streams Tags in a Replication Environment                                                                                                    | 10-6                                                                   |
| 10                                         | 0.5.1                                                                                       | N-Way Replication Environments                                                                                                    | 10-7                                                                   |
| 10                                         | 0.5.2                                                                                       | Hub-and-Spoke Replication Environments                                                                                                    | 10-10                                                                  |
| 10                                         | 0.5.3                                                                                       | Hub-and-Spoke Replication Environment with Several Extended Secondary Databases                                                                                                    | 10-15                                                                  |
| 10.6                                       | Mana                                                                                        | aging Oracle Streams Tags                                                                                                    | 10-18                                                                  |
| 10                                         | 0.6.1                                                                                       | Managing Oracle Streams Tags for the Current Session                                                                                                    | 10-18                                                                  |
|                                            | 10.6                                                                                        | .1.1 Setting the Tag Values Generated by the Current Session                                                                                                    | 10-18                                                                  |
|                                            | 10.6                                                                                        | .1.2 Getting the Tag Value for the Current Session                                                                                                    | 10-19                                                                  |
| 10                                         | 0.6.2                                                                                       | Managing Oracle Streams Tags for an Apply Process                                                                                                    | 10-19                                                                  |
|                                            | 10.6                                                                                        | .2.1 Setting the Tag Values Generated by an Apply Process                                                                                                    | 10-19                                                                  |
|                                            | 10.6                                                                                        | 2.2.2 Removing the Apply Tag for an Apply Process                                                                                                    | 10-20                                                                  |
| 10.7                                       | Moni                                                                                        | toring Oracle Streams Tags                                                                                                    | 10-20                                                                  |
| 10                                         | 0.7.1                                                                                       | Displaying the Tag Value for the Current Session                                                                                                    | 10-20                                                                  |
|                                            | 772                                                                                         | Disable in the Default Ten Value for Feels Apple December                                                                                                    |                                                                        |
|                                            | 0.7.2<br>olo <b>C</b>                                                                       | Displaying the Default Tag Value for Each Apply Process                                                                                                    | 10-21                                                                  |
|                                            | cle S                                                                                       | treams Heterogeneous Information Sharing  le to Non-Oracle Data Sharing with Oracle Streams                                                                                                    |                                                                        |
| Orac<br>11.1                               | cle S                                                                                       | treams Heterogeneous Information Sharing                                                                                                    | 11-1                                                                   |
| Orac<br>11.1                               | cle S                                                                                       | treams Heterogeneous Information Sharing le to Non-Oracle Data Sharing with Oracle Streams                                                                                                    | 11-1                                                                   |
| Orac<br>11.1                               | Orac                                                                                        | treams Heterogeneous Information Sharing  le to Non-Oracle Data Sharing with Oracle Streams  Change Capture and Staging in an Oracle to Non-Oracle Environme  Change Apply in an Oracle to Non-Oracle Environment                                                                                                    | 11-1<br>ent 11-2<br>11-3                                               |
| Orac<br>11.1                               | Orac<br>1.1.1<br>1.1.2<br>11.1                                                              | treams Heterogeneous Information Sharing  le to Non-Oracle Data Sharing with Oracle Streams  Change Capture and Staging in an Oracle to Non-Oracle Environment  Change Apply in an Oracle to Non-Oracle Environment  .2.1 Apply Process Configuration in an Oracle to Non-Oracle Environment                                                                                                    | 11-1<br>ent 11-2                                                       |
| Orac<br>11.1                               | Orac<br>1.1.1<br>1.1.2<br>11.1                                                              | treams Heterogeneous Information Sharing  le to Non-Oracle Data Sharing with Oracle Streams  Change Capture and Staging in an Oracle to Non-Oracle Environment  Change Apply in an Oracle to Non-Oracle Environment  .2.1 Apply Process Configuration in an Oracle to Non-Oracle Environment  .2.2 Data Types Applied at Non-Oracle Databases                                                                                                    | 11-1<br>ent 11-2<br>11-3<br>11-3<br>11-5                               |
| Orac<br>11.1                               | Orac<br>1.1.1<br>1.1.2<br>11.1<br>11.1<br>11.1                                              | treams Heterogeneous Information Sharing  le to Non-Oracle Data Sharing with Oracle Streams  Change Capture and Staging in an Oracle to Non-Oracle Environment  Change Apply in an Oracle to Non-Oracle Environment  .2.1 Apply Process Configuration in an Oracle to Non-Oracle Environment  .2.2 Data Types Applied at Non-Oracle Databases  .2.3 Types of DML Changes Applied at Non-Oracle Databases                                                                                                    | 11-1<br>ent 11-2<br>11-3<br>11-3<br>11-5<br>11-6                       |
| Orac<br>11.1<br>11                         | Orac<br>1.1.1<br>1.1.2<br>11.1<br>11.1<br>11.1                                              | treams Heterogeneous Information Sharing  le to Non-Oracle Data Sharing with Oracle Streams  Change Capture and Staging in an Oracle to Non-Oracle Environment  Change Apply in an Oracle to Non-Oracle Environment  .2.1 Apply Process Configuration in an Oracle to Non-Oracle Environment  .2.2 Data Types Applied at Non-Oracle Databases                                                                                                    | 11-1<br>ent 11-2<br>11-3<br>11-3<br>11-5<br>11-6                       |
| 11.1<br>11<br>11                           | Orac<br>1.1.1<br>1.1.2<br>11.1<br>11.1<br>11.1                                              | treams Heterogeneous Information Sharing  le to Non-Oracle Data Sharing with Oracle Streams  Change Capture and Staging in an Oracle to Non-Oracle Environment  Change Apply in an Oracle to Non-Oracle Environment  .2.1 Apply Process Configuration in an Oracle to Non-Oracle Environment  .2.2 Data Types Applied at Non-Oracle Databases  .2.3 Types of DML Changes Applied at Non-Oracle Databases  .2.4 Instantiation in an Oracle to Non-Oracle Environment  Transformations in an Oracle to Non-Oracle Environment                                                                                                    | 11-1<br>ent 11-2<br>11-3<br>11-5<br>11-6<br>11-6<br>11-9               |
| 11.1<br>11<br>11<br>11                     | Orac<br>1.1.1<br>1.1.2<br>11.1<br>11.1<br>11.1<br>11.1                                      | treams Heterogeneous Information Sharing  le to Non-Oracle Data Sharing with Oracle Streams  Change Capture and Staging in an Oracle to Non-Oracle Environment  Change Apply in an Oracle to Non-Oracle Environment  2.1 Apply Process Configuration in an Oracle to Non-Oracle Environment  2.2 Data Types Applied at Non-Oracle Databases  2.3 Types of DML Changes Applied at Non-Oracle Databases  2.4 Instantiation in an Oracle to Non-Oracle Environment  Transformations in an Oracle to Non-Oracle Environment  Messaging Gateway and Oracle Streams                                                                                                    | 11-1<br>ent 11-2<br>11-3<br>11-5<br>11-6<br>11-6<br>11-9               |
| 11.1<br>11<br>11<br>11                     | Orac<br>1.1.1<br>1.1.2<br>11.1<br>11.1<br>11.1<br>11.1.3<br>1.1.4<br>1.1.5                  | treams Heterogeneous Information Sharing  le to Non-Oracle Data Sharing with Oracle Streams  Change Capture and Staging in an Oracle to Non-Oracle Environment  Change Apply in an Oracle to Non-Oracle Environment  2.1 Apply Process Configuration in an Oracle to Non-Oracle Environment  2.2 Data Types Applied at Non-Oracle Databases  2.3 Types of DML Changes Applied at Non-Oracle Databases  2.4 Instantiation in an Oracle to Non-Oracle Environment  Transformations in an Oracle to Non-Oracle Environment  Messaging Gateway and Oracle Streams  Error Handling in an Oracle to Non-Oracle Environment                                                                                                    | 11-1<br>2nt 11-2<br>11-3<br>11-5<br>11-6<br>11-6<br>11-9<br>11-9       |
| 11.1<br>11<br>11<br>11                     | Orac<br>1.1.1<br>1.1.2<br>11.1<br>11.1<br>11.1<br>11.1.3<br>1.1.4<br>1.1.5<br>1.1.6         | treams Heterogeneous Information Sharing  le to Non-Oracle Data Sharing with Oracle Streams Change Capture and Staging in an Oracle to Non-Oracle Environment Change Apply in an Oracle to Non-Oracle Environment  2.1 Apply Process Configuration in an Oracle to Non-Oracle Environment  2.2 Data Types Applied at Non-Oracle Databases  2.3 Types of DML Changes Applied at Non-Oracle Databases  2.4 Instantiation in an Oracle to Non-Oracle Environment Transformations in an Oracle to Non-Oracle Environment Messaging Gateway and Oracle Streams Error Handling in an Oracle to Non-Oracle Environment Example Oracle to Non-Oracle Streams Environment                                                                                                    | 11-1<br>211-3<br>11-3<br>11-5<br>11-6<br>11-9<br>11-9<br>11-9          |
| 11.1<br>11<br>11<br>11<br>11<br>11<br>11.2 | Orac<br>1.1.1<br>1.1.2<br>11.1<br>11.1<br>11.1<br>11.1.3<br>1.1.4<br>1.1.5<br>1.1.6         | treams Heterogeneous Information Sharing  le to Non-Oracle Data Sharing with Oracle Streams  Change Capture and Staging in an Oracle to Non-Oracle Environment  Change Apply in an Oracle to Non-Oracle Environment  .2.1 Apply Process Configuration in an Oracle to Non-Oracle Environment  .2.2 Data Types Applied at Non-Oracle Databases  .2.3 Types of DML Changes Applied at Non-Oracle Databases  .2.4 Instantiation in an Oracle to Non-Oracle Environment  Transformations in an Oracle to Non-Oracle Environment  Messaging Gateway and Oracle Streams  Error Handling in an Oracle to Non-Oracle Environment  Example Oracle to Non-Oracle Streams Environment  Oracle to Oracle Data Sharing with Oracle Streams                                                   | 11-1<br>ent 11-2<br>11-3<br>11-3<br>11-5                               |
| 11.1<br>11<br>11<br>11<br>11<br>11.2<br>11 | Orac<br>1.1.1<br>1.1.2<br>11.1<br>11.1<br>11.1<br>1.1.3<br>1.1.4<br>1.1.5<br>1.1.6<br>Non-  | treams Heterogeneous Information Sharing  le to Non-Oracle Data Sharing with Oracle Streams Change Capture and Staging in an Oracle to Non-Oracle Environment Change Apply in an Oracle to Non-Oracle Environment  2.1 Apply Process Configuration in an Oracle to Non-Oracle Environment  2.2 Data Types Applied at Non-Oracle Databases  2.3 Types of DML Changes Applied at Non-Oracle Databases  2.4 Instantiation in an Oracle to Non-Oracle Environment Transformations in an Oracle to Non-Oracle Environment Messaging Gateway and Oracle Streams Error Handling in an Oracle to Non-Oracle Environment Example Oracle to Non-Oracle Streams Environment                                                                                                    | 11-1<br>211-3<br>11-3<br>11-5<br>11-6<br>11-9<br>11-9<br>11-9<br>11-10 |
| 11.1<br>11<br>11<br>11<br>11<br>11.2<br>11 | Orac<br>1.1.1<br>1.1.2<br>11.1<br>11.1<br>11.1<br>11.1.3<br>1.1.4<br>1.1.5<br>1.1.6<br>Non- | treams Heterogeneous Information Sharing  le to Non-Oracle Data Sharing with Oracle Streams  Change Capture and Staging in an Oracle to Non-Oracle Environment  Change Apply in an Oracle to Non-Oracle Environment  2.1 Apply Process Configuration in an Oracle to Non-Oracle Environment  2.2 Data Types Applied at Non-Oracle Databases  2.3 Types of DML Changes Applied at Non-Oracle Databases  2.4 Instantiation in an Oracle to Non-Oracle Environment  Transformations in an Oracle to Non-Oracle Environment  Messaging Gateway and Oracle Streams  Error Handling in an Oracle to Non-Oracle Environment  Example Oracle to Non-Oracle Streams Environment  Oracle to Oracle Data Sharing with Oracle Streams  Change Capture in a Non-Oracle to Oracle Environment | 11- 2nt 11- 11- 11- 11- 11- 11- 11-1 11-1                              |

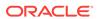

|      | 11.3 | Non-Oracl               | e to Non-Oracle Data Sharing with Oracle Streams                              | 11-12 |
|------|------|-------------------------|-------------------------------------------------------------------------------|-------|
| Part | П    | Administ                | tering Oracle Streams Replication                                             |       |
| 12   | Mar  | naging Oı               | racle Streams Replication                                                     |       |
|      | 12.1 | About Mar               | naging Oracle Streams                                                         | 12-1  |
|      | 12.2 | Tracking L              | .CRs Through a Stream                                                         | 12-1  |
|      | 12.3 | Splitting ar            | nd Merging an Oracle Streams Destination                                      | 12-5  |
|      | 1:   | 2.3.1 Abou              | ut Splitting and Merging Oracle Streams                                       | 12-5  |
|      | 1    | 2.3.2 Split             | and Merge Options                                                             | 12-13 |
|      |      | 12.3.2.1                | Automatic Split and Merge                                                     | 12-13 |
|      |      | 12.3.2.2                | Manual Split and Automatic Merge                                              | 12-14 |
|      |      | 12.3.2.3                | Manual Split and Merge With Generated Scripts                                 | 12-15 |
|      | 12   | 2.3.3 Exar              | mples That Split and Merge Oracle Streams                                     | 12-15 |
|      |      | 12.3.3.1                | Splitting and Merging an Oracle Streams Destination<br>Automatically          | 12-16 |
|      |      | 12.3.3.2                | Splitting an Oracle Streams Destination Manually and Merging It Automatically | 12-19 |
|      |      | 12.3.3.3                | Splitting and Merging an Oracle Streams Destination Manually With Scripts     | 12-21 |
|      | 12.4 | Changing                | the DBID or Global Name of a Source Database                                  | 12-24 |
|      | 12.5 | Resynchro               | onizing a Source Database in a Multiple-Source Environment                    | 12-26 |
|      | 12.6 | Performing<br>Environme | g Database Point-in-Time Recovery in an Oracle Streams<br>ent                 | 12-26 |
|      | 1:   |                         | orming Point-in-Time Recovery on the Source in a Single-Source ronment        | 12-27 |
|      | 1:   | 2.6.2 Perf              | orming Point-in-Time Recovery in a Multiple-Source Environment                | 12-31 |
|      | 1:   | 2.6.3 Perf              | orming Point-in-Time Recovery on a Destination Database                       | 12-32 |
|      |      | 12.6.3.1                | Resetting the Start SCN for the Existing Capture Process to Perform Recovery  | 12-33 |
|      |      | 12.6.3.2                | Creating a New Capture Process to Perform Recovery                            | 12-35 |
|      | 12.7 | Running F               | lashback Queries in an Oracle Streams Replication Environment                 | 12-37 |
|      | 12.8 | Recoverin               | g from Operation Errors                                                       | 12-39 |
|      | 1:   | 2.8.1 Reco              | overy Scenario                                                                | 12-41 |
| 13   | Con  | nparing a               | and Converging Data                                                           |       |
| -    | 13.1 |                         | nparing and Converging Data                                                   | 13-1  |
|      | 13   | 3.1.1 Scar              |                                                                               | 13-2  |
|      |      | 3.1.2 Buck              |                                                                               | 13-2  |

11.2.4 Instantiation from a Non-Oracle Database to an Oracle Database

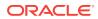

11-12

|      | 13.1.3 | Parent Scans and Root Scans                                                | 13-3  |
|------|--------|----------------------------------------------------------------------------|-------|
|      | 13.1.4 | How Scans and Buckets Identify Differences                                 | 13-4  |
| 13.  | 2 Ot   | ner Documentation About the DBMS_COMPARISON Package                        | 13-6  |
| 13.  | 3 Qı   | ick Start: A Simple Compare and Converge Scenario                          | 13-6  |
|      | 13.3.2 | Tutorial: Preparing to Compare and Converge Data                           | 13-7  |
|      | 13.3.2 | Tutorial: Comparing Data in Two Different Databases                        | 13-8  |
|      | 13.3.3 | Tutorial: Converging Divergent Data                                        | 13-11 |
| 13.4 | 4 Pr   | eparing To Compare and Converge a Shared Database Object                   | 13-13 |
| 13.  | 5 Di   | verging a Database Object at Two Databases to Complete Examples            | 13-13 |
| 13.  | 6 Co   | mparing a Shared Database Object at Two Databases                          | 13-14 |
|      | 13.6.2 | Comparing a Subset of Columns in a Shared Database Object                  | 13-14 |
|      | 13.6.2 | Comparing a Shared Database Object without Identifying Row Differences     | 13-16 |
|      | 13.6.3 | Comparing a Random Portion of a Shared Database Object                     | 13-18 |
|      | 13.6.4 | Comparing a Shared Database Object Cyclically                              | 13-19 |
|      | 13.6.5 | Comparing a Custom Portion of a Shared Database Object                     | 13-21 |
|      | 13.6.6 | Comparing a Shared Database Object That Contains CLOB or BLOB Columns      | 13-23 |
| 13.  | 7 Vi   | ewing Information About Comparisons and Comparison Results                 | 13-27 |
|      | 13.7.2 | Viewing General Information About the Comparisons in a Database            | 13-27 |
|      | 13.7.2 | Viewing Information Specific to Random and Cyclic Comparisons              | 13-29 |
|      | 13.7.3 | Viewing the Columns Compared by Each Comparison in a Database              | 13-30 |
|      | 13.7.4 | Viewing General Information About Each Scan in a Database                  | 13-31 |
|      | 13.7.5 | Viewing the Parent Scan ID and Root Scan ID for Each Scan in a Database    | 13-33 |
|      | 13.7.6 | Viewing Detailed Information About the Row Differences Found in a Scan     | 13-35 |
|      | 13.7.7 | Viewing Information About the Rows Compared in Specific Scans              | 13-36 |
| 13.  | 3 Co   | nverging a Shared Database Object                                          | 13-38 |
|      | 13.8.2 | Converging a Shared Database Object for Consistency with the Local Object  | 13-39 |
|      | 13.8.2 | Converging a Shared Database Object for Consistency with the Remote Object | 13-40 |
|      | 13.8.3 | Converging a Shared Database Object with a Session Tag Set                 | 13-41 |
| 13.9 | 9 Re   | checking the Comparison Results for a Comparison                           | 13-42 |
| 13.  | 10 F   | urging Comparison Results                                                  | 13-43 |
|      | 13.10  | 1 Purging All of the Comparison Results for a Comparison                   | 13-44 |
|      | 13.10  | 2 Purging the Comparison Results for a Specific Scan ID of a Comparison    | 13-44 |
|      | 13.10  | 3 Purging the Comparison Results of a Comparison Before a Specified Time   | 13-45 |
| 13.: | 11 [   | ropping a Comparison                                                       | 13-45 |

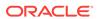

|      |           | ng DBMS_COMPARISON in an Oracle Streams Replication rironment                   | 13-45 |
|------|-----------|---------------------------------------------------------------------------------|-------|
|      | 13.12.1   | Checking for Consistency After Instantiation                                    | 13-45 |
|      | 13.12.2   | Checking for Consistency in a Running Oracle Streams Replication<br>Environment | 13-46 |
| 14   | Managin   | g Logical Change Records (LCRs)                                                 |       |
|      | 14.1 Requ | uirements for Managing LCRs                                                     | 14-1  |
|      | 14.2 Cons | structing and Enqueuing LCRs                                                    | 14-2  |
|      | 14.3 Exec | uting LCRs                                                                      | 14-6  |
|      | 14.3.1    | Executing Row LCRs                                                              | 14-7  |
|      | 14.3      | .1.1 Example of Constructing and Executing Row LCRs                             | 14-7  |
|      | 14.3.2    | Executing DDL LCRs                                                              | 14-11 |
|      | 14.4 Mana | aging LCRs Containing LOB Columns                                               | 14-11 |
|      | 14.4.1    | Apply Process Behavior for Direct Apply of LCRs Containing LOBs                 | 14-12 |
|      | 14.4.2    | LOB Assembly and Custom Apply of LCRs Containing LOB Columns                    | 14-13 |
|      | 14.4      |                                                                                 | 14-15 |
|      | 14.4      | .2.2 LOB Assembly Example                                                       | 14-16 |
|      | 14.4.3    | Requirements for Constructing and Processing LCRs Containing LOB Columns        | 14-19 |
|      | 14.4      | .3.1 Requirements for Constructing and Processing LCRs Without LOB Assembly     | 14-19 |
|      | 14.4      | .3.2 Requirements for Apply Handler Processing of LCRs with LOB Assembly        | 14-20 |
|      | 14.4      | .3.3 Requirements for Rule-Based Transformation Processing of LCRs with LOBs    | 14-21 |
|      | 14.5 Mana | aging LCRs Containing LONG or LONG RAW Columns                                  | 14-22 |
| Part | III Ora   | cle Streams Replication Best Practices                                          |       |
|      |           |                                                                                 |       |
| 15   | Best Pra  | ctices for Oracle Streams Replication Databases                                 |       |
|      | 15.1 Best | Practices for Oracle Streams Database Configuration                             | 15-1  |
|      | 15.1.1    | Use a Separate Queue for Capture and Apply Oracle Streams Clients               | 15-1  |
|      | 15.1.2    | Automate the Oracle Streams Replication Configuration                           | 15-2  |
|      | 15.2 Best | Practices for Oracle Streams Database Operation                                 | 15-4  |
|      | 15.2.1    | Follow the Best Practices for the Global Name of an Oracle Streams Database     | 15-4  |
|      | 15.2.2    | Monitor Performance and Make Adjustments When Necessary                         | 15-5  |
|      | 15.2.3    | Monitor Capture Process's and Synchronous Capture's Queues for Size             | 15-5  |
|      | 15.2.4    | Follow the Oracle Streams Best Practices for Backups                            | 15-6  |

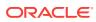

| 15.      | 2.4.1 Best Practices for Backups of an Oracle Streams Source  Database                    | 15-6  |
|----------|-------------------------------------------------------------------------------------------|-------|
| 15.      | 2.4.2 Best Practices for Backups of an Oracle Streams Destination                         | 10 0  |
|          | Database                                                                                  | 15-7  |
| 15.2.5   | Adjust the Automatic Collection of Optimizer Statistics                                   | 15-8  |
| 15.2.6   | Check the Alert Log for Oracle Streams Information                                        | 15-8  |
| 15.2.7   | Follow the Best Practices for Removing an Oracle Streams<br>Configuration at a Database   | 15-9  |
| 15.3 Bes | t Practices for Oracle Real Application Clusters and Oracle Streams                       | 15-9  |
| 15.3.1   | Make Archive Log Files of All Threads Available to Capture Processes                      | 15-10 |
| 15.3.2   | Follow the Best Practices for the Global Name of an Oracle RAC Database                   | 15-10 |
| 15.3.3   | Follow the Best Practices for Configuring and Managing Propagations                       | 15-10 |
| 15.3.4   | Follow the Best Practices for Queue Ownership                                             | 15-11 |
| Best Pra | actices for Capture                                                                       |       |
| 16.1 Bes | t Practices for Capture Process Configuration                                             | 16-1  |
| 16.1.1   | Grant the Required Privileges to the Capture User                                         | 16-1  |
| 16.1.2   | Set Capture Process Parallelism                                                           | 16-2  |
| 16.1.3   | Set the Checkpoint Retention Time                                                         | 16-2  |
| 16.2 Bes | t Practices for Capture Process Operation                                                 | 16-3  |
| 16.2.1   | Configure a Heartbeat Table at Each Source Database in an Oracle Streams Environment      | 16-3  |
| 16.2.2   | Perform a Dictionary Build and Prepare Database Objects for<br>Instantiation Periodically | 16-4  |
| 16.2.3   | Minimize the Performance Impact of Batch Processing                                       | 16-4  |
| 16.3 Bes | t Practices for Synchronous Capture Configuration                                         | 16-5  |
| Best Pra | actices for Propagation                                                                   |       |
|          | t Practices for Propagation Configuration                                                 | 17-1  |
| 17.1.1   | Use Queue-to-Queue Propagations                                                           | 17-1  |
| 17.1.2   | Set the Propagation Latency for Each Propagation                                          | 17-2  |
| 17.1.3   | Increase the SDU in a Wide Area Network for Better Network Performance                    | 17-3  |
| 17.2 Bes | t Practices for Propagation Operation                                                     | 17-3  |
| 17.2.1   | Restart Broken Propagations                                                               | 17-3  |
| Best Pra | actices for Apply                                                                         |       |
|          | t Practices for Destination Database Configuration                                        | 18-1  |
| 18.1.1   | Grant Required Privileges to the Apply User                                               | 18-1  |
|          |                                                                                           |       |

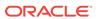

|     | 18.1.2 | Set Instantiation SCN Values                | 18-2 |
|-----|--------|---------------------------------------------|------|
|     | 18.1.3 | Configure Conflict Resolution               | 18-3 |
| 18. | 2 Bes  | t Practices for Apply Process Configuration | 18-3 |
|     | 18.2.1 | Set Apply Process Parallelism               | 18-3 |
|     | 18.2.2 | 3 11 11 11 11 11 11 11                      |      |
|     |        | Errors                                      | 18-4 |
| 18. | 3 Bes  | t Practices for Apply Process Operation     | 18-4 |
|     | 18.3.1 | Manage Apply Errors                         | 18-4 |
|     |        |                                             |      |
| Ind | dex    |                                             |      |
|     |        |                                             |      |

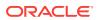

## **Preface**

Oracle Streams Replication Administrator's Guide describes the features and functionality of Oracle Streams that can be used for data replication. This document contains conceptual information about Oracle Streams replication, along with information about configuring and managing an Oracle Streams replication environment.

This Preface contains these topics:

- Audience
- Documentation Accessibility
- Related Documents
- Conventions

### **Audience**

*Oracle Streams Replication Administrator's Guide* is intended for database administrators who create and maintain Oracle Streams replication environments. These administrators perform one or more of the following tasks

- Plan for an Oracle Streams replication environment
- Configure an Oracle Streams replication environment
- Configure conflict resolution in an Oracle Streams replication environment
- Administer an Oracle Streams replication environment
- Monitor an Oracle Streams replication environment
- Perform necessary troubleshooting activities for an Oracle Streams replication environment

To use this document, you must be familiar with relational database concepts, SQL, distributed database administration, general Oracle Streams concepts, Advanced Queuing concepts, PL/SQL, and the operating systems under which you run an Oracle Streams environment.

## **Documentation Accessibility**

For information about Oracle's commitment to accessibility, visit the Oracle Accessibility Program website at http://www.oracle.com/pls/topic/lookup?ctx=acc&id=docacc.

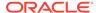

#### **Access to Oracle Support**

Oracle customers that have purchased support have access to electronic support through My Oracle Support. For information, visit <a href="http://www.oracle.com/pls/topic/lookup?ctx">http://www.oracle.com/pls/topic/lookup?ctx</a>=acc&id=trs if you are hearing impaired.

### **Related Documents**

For more information, see these Oracle resources:

- Oracle Streams Concepts and Administration
- Oracle Database Concepts
- Oracle Database Administrator's Guide
- Oracle Database SQL Language Reference
- Oracle Database PL/SQL Packages and Types Reference
- Oracle Database PL/SQL Language Reference
- Oracle Database Utilities
- Oracle Database Heterogeneous Connectivity User's Guide
- Oracle Streams online Help for the Oracle Streams tool in Oracle Enterprise Manager Cloud Control

Many of the examples in this book use the sample schemas. See *Oracle Database Sample Schemas* for information about these schemas.

### Conventions

The following text conventions are used in this document:

| Convention | Meaning                                                                                                    |
|------------|----------------------------------------------------------------------------------------------------|
| boldface   | Boldface type indicates graphical user interface elements associated with an action, or terms defined in text or the glossary.         |
| italic     | Italic type indicates book titles, emphasis, or placeholder variables for which you supply particular values.                          |
| monospace  | Monospace type indicates commands within a paragraph, URLs, code in examples, text that appears on the screen, or text that you enter. |

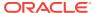

## Changes for Oracle Streams Replication Administrator's Guide

#### This preface contains:

• Changes in Oracle Database 12c Release 1 (12.1)

## Changes in Oracle Database 12c Release 1 (12.1)

The following are changes in *Oracle Streams Replication Administrator's Guide* for Oracle Database 12c Release 1 (12.1).

#### **Deprecated Features**

• Oracle Streams is deprecated in Oracle Database 12c Release 1 (12.1). Use Oracle GoldenGate to replace all replication features of Oracle Streams.

Oracle Streams does not support any Oracle Database features added in Oracle Database 12c Release 1 (12.1) or later releases.

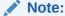

Oracle Database Advanced Queuing is independent of Oracle Streams and continues to be enhanced.

#### ✓ See Also:

The Oracle GoldenGate documentation

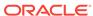

## Part I

## **Configuring Oracle Streams Replication**

This part describes configuring Oracle Streams replication and contains the following chapters:

- Preparing for Oracle Streams Replication
- Simple Oracle Streams Replication Configuration
- Flexible Oracle Streams Replication Configuration
- Adding to an Oracle Streams Replication Environment
- Configuring Implicit Capture
- Configuring Queues and Propagations
- Configuring Implicit Apply
- Instantiation and Oracle Streams Replication
- Oracle Streams Conflict Resolution
- Oracle Streams Tags
- Oracle Streams Heterogeneous Information Sharing

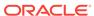

1

## Preparing for Oracle Streams Replication

This chapter contains information about preparing for an Oracle Streams replication environment. This chapter also describes best practices to follow when you are preparing for an Oracle Streams replication environment.

This chapter contains these topics:

- Overview of Oracle Streams Replication
- Decisions to Make Before Configuring Oracle Streams Replication
- Tasks to Complete Before Configuring Oracle Streams Replication

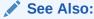

*Oracle Streams Concepts and Administration* for general information about Oracle Streams. This document assumes that you understand the concepts described in *Oracle Streams Concepts and Administration*.

## 1.1 Overview of Oracle Streams Replication

**Replication** is the process of sharing database objects and data at multiple databases. To maintain replicated database objects and data at multiple databases, a change to one of these database objects at a database is shared with the other databases. Through this process, the database objects and data are kept synchronized at all of the databases in the replication environment. In an Oracle Streams replication environment, the database where a change originates is called the **source database**, and a database where a change is shared is called a **destination database**.

When you use Oracle Streams, replication of a data manipulation language (DML) or data definition language (DDL) change typically includes three steps:

- 1. A capture process, a synchronous capture, or an application creates one or more logical change records (LCRs) and enqueues them. An LCR is a message with a specific format that describes a database change. A capture process reformats changes captured from the redo log into LCRs, a synchronous capture uses an internal mechanism to reformat changes into LCRs, and an application can construct LCRs. If the change was a DML operation, then each row LCR encapsulates a row change resulting from the DML operation to a replicated table at the source database. If the change was a DDL operation, then a DDL LCR encapsulates the DDL change that was made to a replicated database object at a source database.
- A propagation propagates the staged LCRs to another queue, which usually
  resides in a database that is separate from the database where the LCRs were
  captured. An LCR can be propagated to several different queues before it arrives
  at a destination database.

3. At a destination database, an apply process consumes the change. An apply process can dequeue the LCR and apply it directly to the replicated database object, or an apply process can dequeue the LCR and send it to an apply handler. In an Oracle Streams replication environment, an apply handler performs customized processing of an LCR. An apply handler can apply the change in the LCR to the replicated database object, or it can consume the LCR in some other way.

Step 1 and Step 3 are required, but Step 2 is optional because, in some cases, a capture process or a synchronous capture can enqueue a change into a queue, and an apply process can dequeue the change from the same queue. An application can also enqueue an LCR directly at a destination database. In addition, in a heterogeneous replication environment in which an Oracle database shares information with a non-Oracle database, an apply process can apply changes directly to a non-Oracle database without propagating LCRs.

Figure 1-1 illustrates the information flow in an Oracle Streams replication environment.

Figure 1-1 Oracle Streams Information Flow

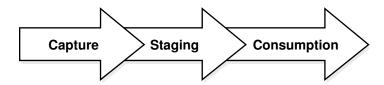

This document describes how to use Oracle Streams for replication and includes the following information:

- · Conceptual information relating to Oracle Streams replication
- Instructions for configuring an Oracle Streams replication environment
- Instructions for administering, monitoring, and troubleshooting an Oracle Streams replication environment
- Examples that create and maintain Oracle Streams replication environments

Replication is one form of information sharing. Oracle Streams enables replication, and it also enables other forms of information sharing, such as messaging, event management and notification, data warehouse loading, and data protection.

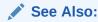

Oracle Streams Concepts and Administration for more information about Oracle Streams

### 1.1.1 Common Reasons to Use Oracle Streams Replication

The following are some of the most common reasons for using Oracle Streams replication:

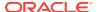

- Availability: Replication provides fast, local access to shared data because it
  balances activity over multiple sites. Some users can access one server while
  other users access different servers, thereby reducing the load at all servers. Also,
  users can access data from the replication site that has the lowest access cost,
  which is typically the site that is geographically closest to them.
- Performance and Network Load Reduction: Replication provides fast, local
  access to shared data because it balances activity over multiple sites. Some users
  can access one server while other users access different servers, thereby
  reducing the load at all servers. Applications can access various regional servers
  instead of accessing one central server. This configuration can reduce network
  load dramatically.

### 1.1.2 Rules in an Oracle Streams Replication Environment

A **rule** is a database object that enables a client to perform an action when an event occurs and a condition is satisfied. Rules are evaluated by a **rules engine**, which is a built-in part of Oracle Database. Rules control the information flow in an Oracle Streams replication environment. Each of the following components is a client of the rules engine:

- Capture process
- Synchronous capture
- Propagation
- Apply process

You control the behavior of each of these Oracle Streams clients using rules. A **rule set** contains a collection of rules. You can associate a positive and a negative rule set with a capture process, a propagation, and an apply process, but a synchronous capture can have only a positive rule set.

In a replication environment, an Oracle Streams client performs an action if a logical change record (LCR) satisfies its rule sets. In general, an LCR satisfies the rule sets for an Oracle Streams client if *no rules* in the negative rule set evaluate to TRUE for the LCR, and *at least one rule* in the positive rule set evaluates to TRUE for the LCR. If an Oracle Streams client is associated with both a positive and negative rule set, then the negative rule set is always evaluated first.

Specifically, you control the information flow in an Oracle Streams replication environment in the following ways:

- Specify the changes that a capture process captures from the redo log or discards.
  That is, if a change found in the redo log satisfies the rule sets for a capture
  process, then the capture process captures the change. If a change found in the
  redo log does not satisfy the rule sets for a capture process, then the capture
  process discards the change.
- Specify the changes that a synchronous capture captures or discards. That is, if a
  DML change made to a table satisfies the rule set for a synchronous capture, then
  the synchronous capture captures the change. If a DML change made to a table
  does not satisfy the rule set for a synchronous capture, then the synchronous
  capture discards the change.
- Specify the LCRs that a propagation propagates from one queue to another or discards. That is, if an LCR in a queue satisfies the rule sets for a propagation,

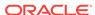

then the propagation sends the LCR. If an LCR in a queue does not satisfy the rule sets for a propagation, then the propagation discards the LCR.

Specify the LCRs that an apply process dequeues or discards. That is, if an LCR
in a queue satisfies the rule sets for an apply process, then the apply process
dequeues and processes the LCR. If an LCR in a queue does not satisfy the rule
sets for an apply process, then the apply process discards the LCR.

You can use the Oracle-supplied PL/SQL package <code>DBMS\_STREAMS\_ADM</code> to create rules for an Oracle Streams replication environment. You can specify these system-created rules at the following levels:

- Table level Contains a rule condition that evaluates to TRUE for changes made to a particular table
- Schema level Contains a rule condition that evaluates to TRUE for changes made to a particular schema and the database objects in the schema
- Global level Contains a rule condition that evaluates to TRUE for all changes made to a database

In addition, a single system-created rule can evaluate to TRUE for DML changes or for DDL changes, but not both. So, for example, to replicate both DML and DDL changes to a particular table, you need both a table-level DML rule and a table-level DDL rule for the table.

Oracle Streams also supports subsetting of table data with subset rules. If a replicated table in a database contains only a subset of the data, then you can configure Oracle Streams so that only the appropriate subset of the data is replicated. For example, a particular database might maintain data for employees in a particular department only. One or more other databases in the replication environment might contain all of the data in the employees table. In this case, you can use subset rules to replicate changes to the data for employees in that department with the subset table, but not changes to employees in other departments.

Subsetting can be done at any point in the Oracle Streams information flow. That is, a capture process or synchronous capture can use a subset rule to capture a subset of changes to a particular table, a propagation can use a subset rule to propagate a subset of changes to a particular table, and an apply process can use a subset rule to apply a subset of changes to a particular table.

#### Note:

Synchronous captures only use table rules. Synchronous captures ignore schema and global rules.

#### See Also:

Oracle Streams Concepts and Administration for more information about how rules are used in Oracle Streams

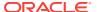

## 1.2 Decisions to Make Before Configuring Oracle Streams Replication

Make the following decisions before configuring Oracle Streams replication:

- Decide Which Type of Replication Environment to Configure
- Decide Whether to Configure Local or Downstream Capture for the Source Database
- Decide Whether Changes Are Allowed at One Database or at Multiple Databases
- Decide Whether the Replication Environment Will Have Nonidentical Replicas
- Decide Whether the Replication Environment Will Use Apply Handlers
- Decide Whether to Maintain DDL Changes
- Decide How to Configure the Replication Environment

## 1.2.1 Decide Which Type of Replication Environment to Configure

Before configuring a replication environment, first decide how many databases will be included in the replication environment, which database objects will be replicated, and how database changes will flow through the replication environment.

The following sections describe the most common types of replication environments:

- About Two-Database Replication Environments
- About Hub-And-Spoke Replication Environments
- About N-Way Replication Environments

If these common replication environments do not meet your requirements, then you can configure almost any type of custom replication environment with Oracle Streams. For example, a custom replication environment might send database changes through several intermediary databases before the changes are applied at a destination database.

#### 1.2.1.1 About Two-Database Replication Environments

A **two-database replication environment** is one in which only two databases share the replicated database objects. The changes made to replicated database objects at one database are captured and sent directly to the other database, where they are applied. In a two-database replication environment, only one database might allow changes to the database objects, or both databases might allow changes to them.

If only one database allows changes to the replicated database objects, then the other database contains read-only replicas of these database objects. This is a **one-way replication environment** and typically has the following basic components:

- The first database has a capture process or synchronous capture to capture changes to the replicated database objects.
- The first database has a propagation that sends the captured changes to the other database.

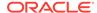

- The second database has an apply process to apply changes from the first database.
- For the best performance, each capture process and apply process has its own queue.

Figure 1-2 shows a two-database replication environment configured for one-way replication.

Figure 1-2 One-Way Replication in a Two-Database Replication Environment

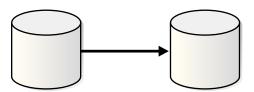

In a two-database replication environment, both databases can allow changes to the replicated database objects. In this case, both databases capture changes to these database objects and send the changes to the other database, where they are applied. This is a **bi-directional replication environment** and typically has the following basic components:

- Each database has a capture process or synchronous capture to capture changes to the replicated database objects.
- Each database has a propagation that sends the captured changes to the other database.
- Each database has an apply process to apply changes from the other database.
- For the best performance, each capture process and apply process has its own queue.

Figure 1-3 show a two-database replication environment configured for bi-directional replication.

Figure 1-3 Bi-Directional Replication in a Two-Database Replication Environment

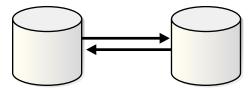

Typically, in a bi-directional replication environment, you should configure conflict resolution to keep the replicated database objects synchronized. You can configure a two-database replication environment using Setup Streams Replication Wizard in Oracle Enterprise Manager Cloud Control or the configuration procedures in the DBMS\_STREAMS\_ADM package.

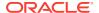

#### See Also:

- "Examples That Configure Two-Database Replication with Local Capture"
- "Examples That Configure Two-Database Replication with Downstream Capture"
- "Example That Configures Two-Database Replication with Synchronous Captures"
- Oracle Streams Conflict Resolution

#### 1.2.1.2 About Hub-And-Spoke Replication Environments

A **hub-and-spoke replication environment** is one in which a central database, or hub, communicates with secondary databases, or spokes. The spokes do not communicate directly with each other. In a hub-and-spoke replication environment, the spokes might or might not allow changes to the replicated database objects.

If the spokes do not allow changes, then they contain read-only replicas of the database objects at the hub. This type of hub-and-spoke replication environment typically has the following basic components:

- The hub has a capture process or synchronous capture to capture changes to the replicated database objects.
- The hub has propagations that send the captured changes to each of the spokes.
- Each spoke has an apply process to apply changes from the hub.
- For the best performance, each capture process and apply process has its own queue.

Figure 1-4 shows a hub-and-spoke replication environment with read-only spokes.

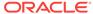

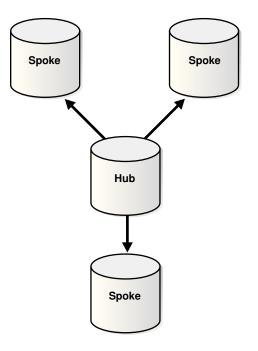

Figure 1-4 Hub-and-Spoke Replication Environment with Read-Only Spokes

If the spokes allow changes to the database objects, then typically the changes are captured and sent back to the hub, and the hub replicates the changes with the other spokes. This type of hub-and-spoke replication environment typically has the following basic components:

- The hub has a capture process or synchronous capture to capture changes to the replicated database objects.
- The hub has propagations that send the captured changes to each of the spokes.
- Each spoke has a capture process or synchronous capture to capture changes to the replicated database objects.
- Each spoke has a propagation that sends changes made at the spoke back to the hub.
- Each spoke has an apply process to apply changes from the hub and from the other spokes.
- The hub has a separate apply process to apply changes from each spoke. A
  different apply process must apply changes from each spoke.
- For the best performance, each capture process and apply process has its own queue.

Figure 1-5 shows a hub-and-spoke replication environment with read/write spokes.

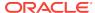

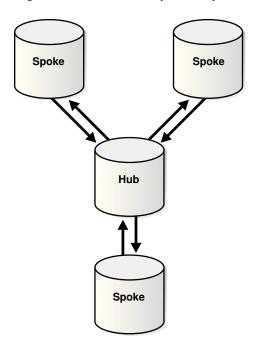

Figure 1-5 Hub-and-Spoke Replication Environment with Read/Write Spokes

Typically, in a hub-and-spoke replication environment that allows changes at spoke databases, you should configure conflict resolution to keep the replicated database objects synchronized. Some hub-and-spoke replication environments allow changes to the replicated database objects at some spokes but not at others.

For example, an insurance company might use this configuration to share customer data between its headquarters and local sales offices. A networked version of this configuration can be especially useful in cases of limited connectivity between the end spokes and the hub. Suppose local sales offices have direct connectivity to regional offices, which in turn connect to headquarters, but the local offices have no direct connectivity to headquarters. This type of networked routing can eliminate some complexity that results when there are direct connections between all locations. The hub-and-spoke configuration is also useful in data warehousing environments, where detailed data is maintained at each store or spoke, and higher-level data can be shared with the data warehouse or hub.

You can configure a hub-and-spoke replication environment using the Setup Streams Replication Wizard in Oracle Enterprise Manager Cloud Control or the configuration procedures in the <code>DBMS\_STREAMS\_ADM</code> package.

#### See Also:

- "Example That Configures Hub-and-Spoke Replication"
- Oracle Streams Conflict Resolution

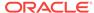

#### 1.2.1.3 About N-Way Replication Environments

An **n-way replication environment** is one in which each database communicates directly with each other database in the environment. The changes made to replicated database objects at one database are captured and sent directly to each of the other databases in the environment, where they are applied.

An n-way replication environment typically has the following basic components:

- Each database has one or more capture processes or synchronous captures to capture changes to the replicated database objects.
- Each database has propagations that send the captured changes to each of the other databases.
- Each database has apply processes that apply changes from each of the other databases. A different apply process must apply changes from each source database.
- For the best performance, each capture process and apply process has its own queue.

Figure 1-6 shows an n-way replication environment.

Figure 1-6 N-Way Replication Environment

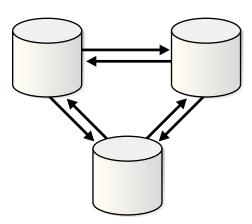

You can configure an n-way replication environment by using the following Oracle-supplied packages:

- DBMS\_STREAMS\_ADM can perform most of the configuration actions, including setting
  up queues, creating capture processes or synchronous captures, creating
  propagations, creating apply processes, and configuring rules and rule sets for the
  replication environment.
- DBMS\_CAPTURE\_ADM can start any capture processes you configured in the replication environment.
- DBMS\_APPLY\_ADM can configure apply processes, configure conflict resolution, and start apply processes, as well as other configuration tasks.

An n-way configuration is frequently used by organizations that must provide scalability and availability of data. Often, these applications use a "follow the sun" model, with replicas located around the globe. For example, an organization might

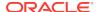

have call centers in the United States, Europe, and Asia, each with a complete copy of the customer data. Customer calls can be routed to the appropriate call center depending on the time of day. Each call center has fast, local access to the data. If a site becomes unavailable for any reason, then transactions can be routed to a surviving location. This type of configuration can also be used to provide load balancing between multiple locations.

Typically, in an n-way replication environment, you should configure conflict resolution to keep the replicated database objects synchronized.

Configuring an n-way replication environment is beyond the scope of this guide. See *Oracle Streams Extended Examples* for a detailed example that configures an n-way replication environment.

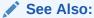

**Oracle Streams Conflict Resolution** 

## 1.2.2 Decide Whether to Configure Local or Downstream Capture for the Source Database

Local capture means that a capture process runs on the source database. Downstream capture means that a capture process runs on a database other than the source database. The primary reason to use downstream capture is to reduce the load on the source database, thereby improving its performance.

The database that captures changes made to the source database is called the **capture database**. One of the following databases can be the capture database:

- Source database (local capture)
- Destination database (downstream capture)
- A third database (downstream capture)

Figure 1-7 shows the role of the capture database.

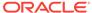

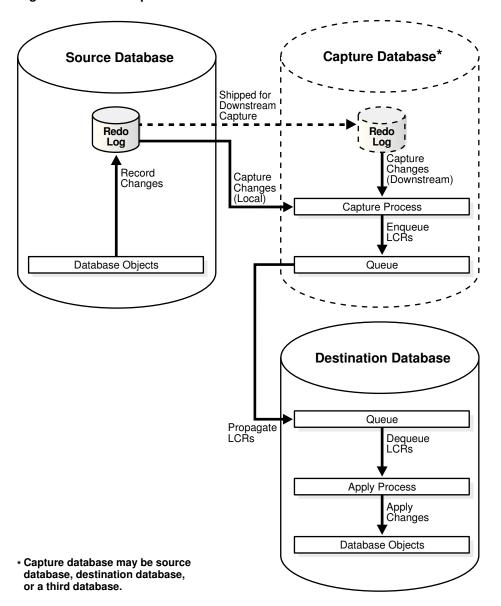

Figure 1-7 The Capture Database

If the source database or a third database is the capture database, then a propagation sends changes from the capture database to the destination database. If the destination database is the capture database, then this propagation between databases is not needed because the capture process and apply process use the same queue.

If you decide to configure a downstream capture process, then you must decide which type of downstream capture process you want to configure. The following types are available:

A real-time downstream capture process configuration means that redo
transport services at the source database sends redo data to the downstream
database, and a remote file server process (RFS) at the downstream database
receives the redo data over the network and stores the redo data in the standby
redo log.

An archived-log downstream capture process configuration means that
archived redo log files from the source database are copied to the downstream
database, and the capture process captures changes in these archived redo log
files. These log files can be transferred automatically using redo transport
services, or they can be transferred manually using a method such at FTP.

The advantage of real-time downstream capture over archived-log downstream capture is that real-time downstream capture reduces the amount of time required to capture changes made at the source database. The time is reduced because the real-time downstream capture process does not need to wait for the redo log file to be archived before it can capture changes from it. You can configure multiple real-time downstream capture processes that captures changes from the same source database, but you cannot configure real-time downstream capture for multiple source databases at one downstream database.

The advantage of archived-log downstream capture over real-time downstream capture is that archived-log downstream capture allows downstream capture processes from multiple source databases at a downstream database. You can copy redo log files from multiple source databases to a single downstream database and configure multiple archived-log downstream capture processes to capture changes in these redo log files.

If you decide to configure a real-time downstream capture process, then you must complete the steps in "Configuring Log File Transfer to a Downstream Capture Database" and "Adding Standby Redo Logs for Real-Time Downstream Capture".

If you decide to configure an archived-log downstream capture process that uses archived redo log files that were transferred to the downstream database automatically by redo transport services, then you must complete the steps in "Configuring Log File Transfer to a Downstream Capture Database".

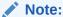

When the RMAN DUPLICATE OF CONVERT DATABASE command is used for database instantiation with one of these procedures, the destination database cannot be the capture database.

#### See Also:

- Oracle Streams Concepts and Administration for information about local capture and downstream capture
- "Decide Whether Changes Are Allowed at One Database or at Multiple Databases"
- "Recovery Manager (RMAN) and Oracle Streams Instantiation"

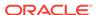

## 1.2.3 Decide Whether Changes Are Allowed at One Database or at Multiple Databases

A replication environment can limit changes to a particular replicated database object to one database only. In this case, the replicated database object is read/write at one database and read-only at the other databases in the replication environment. Or, a replication environment can allow changes to a replicated database object at two or more databases.

When two or more databases can change a replicated database object, conflicts are possible. A conflict is a mismatch between the old values in an LCR and the expected data in a table. Conflicts can occur in an Oracle Streams replication environment that permits concurrent data manipulation language (DML) operations on the same data at multiple databases. Conflicts typically result when two or more databases make changes to the same row in a replicated table at nearly the same time. If conflicts are not resolved, then they can result in inconsistent data at replica databases.

Typically, conflicts are possible in the following common types of replication environments:

- Bi-directional replication in a two database environment where the replicated database objects at both databases are read/write
- Hub-and-spoke replication where the replicated database objects are read/write at the hub and at one or more spokes
- N-way replication where the replicated database objects are read/write at multiple databases

"Decide Which Type of Replication Environment to Configure" describes these common types of replication environments in more detail.

Oracle Streams provides prebuilt conflict handlers to resolve conflicts automatically. You can also build your own custom conflict handler to resolve data conflicts specific to your business rules. Such a conflict handler can be part of a procedure DML handler or an error handler.

If conflicts are possible in the replication environment you plan to configure, then plan to create conflict handlers to resolve these conflicts.

#### See Also:

- "Configuring Network Connectivity and Database Links"
- "Ensuring That Each Source Database Is In ARCHIVELOG Mode"
- Oracle Streams Conflict Resolution
- "Decide Whether to Configure Local or Downstream Capture for the Source Database"

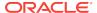

## 1.2.4 Decide Whether the Replication Environment Will Have Nonidentical Replicas

Oracle Streams replication supports sharing database objects that are not identical at multiple databases. Different databases in the Oracle Streams environment can contain replicated database objects with different structures. In Oracle Streams replication, a **rule-based transformation** is any modification to a logical change record (LCR) that results when a rule in a positive rule set evaluates to TRUE. You can configure rule-based transformations during capture, propagation, or apply to make any necessary changes to LCRs so that they can be applied at a destination database.

For example, a table at a source database can have the same data as a table at a destination database, but some column names can be different. In this case, a rule-based transformation can change the names of the columns in LCRs from the source database so that they can be applied successfully at the destination database.

There are two types of rule-based transformations: declarative and custom. **Declarative rule-based transformations** cover a set of common transformation scenarios for row LCRs, including renaming a schema, renaming a table, adding a column, renaming a column, keeping a list of columns, and deleting a column. You specify such a transformation using a procedure in the <code>DBMS\_STREAMS\_ADM</code> package. Oracle Streams performs declarative transformations internally, without invoking PL/SQL.

A **custom rule-based transformation** requires a user-defined PL/SQL function to perform the transformation. Oracle Streams invokes the PL/SQL function to perform the transformation. A custom rule-based transformation can modify captured LCRs, persistent LCRs, or user messages. For example, a custom rule-based transformation can change the data type of a particular column in an LCR. A custom rule-based transformation must be defined as a PL/SQL function that takes an ANYDATA object as input and returns an ANYDATA object.

Rule-based transformations can be done at any point in the Oracle Streams information flow. That is, a capture process or a synchronous capture can perform a rule-based transformation on a change when a rule in its positive rule set evaluates to  $_{\tt TRUE}$  for the change. Similarly, a propagation or an apply process can perform a rule-based transformation on an LCR when a rule in its positive rule set evaluates to  $_{\tt TRUE}$  for the LCR.

If you plan to have nonidentical copies of database objects in your replication environment, then plan to create rule-based transformations that will modify LCRs so that they can be applied successfully at destination databases.

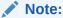

Throughout this document, "rule-based transformation" is used when the text applies to both declarative and custom rule-based transformations. This document distinguishes between the two types of rule-based transformations when necessary.

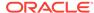

#### See Also:

Oracle Streams Concepts and Administration for more information about rule-based transformations

## 1.2.5 Decide Whether the Replication Environment Will Use Apply Handlers

When you use an apply handler, an apply process passes a message to either a collection of SQL statements or a user-created PL/SQL procedure for processing.

The following types of apply handlers are possible:

- A statement DML handler uses a collection of SQL statement to process row logical change records (row LCRs).
- A procedure DML handler uses a PL/SQL procedure to process row LCRs.
- A DDL handler uses a PL/SQL procedure to process DDL LCRs.
- A message handler uses a PL/SQL procedure to process user messages.
- A precommit handlers uses a PL/SQL procedure to process the commit information for a transaction.
- An error handler uses a PL/SQL procedure to process row LCRs that have caused apply errors.

An apply handler can process a message in a customized way. For example, a handler might audit the changes made to a table or enqueue an LCR into a queue after the change in the LCR has been applied. An application can then process the reenqueued LCR. A handler might also be used to audit the changes made to a database.

If you must process LCRs in a customized way in your replication environment, then decide which apply handlers you should use to accomplish your goals. Next, create the PL/SQL procedures that will perform the custom processing and specify these procedures as apply handlers when your environment is configured.

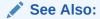

Oracle Streams Concepts and Administration

## 1.2.6 Decide Whether to Maintain DDL Changes

Replication environments typically maintain data manipulation language (DML) changes to the replicated database objects. DML changes include INSERT, UPDATE, DELETE, and LOB update operations. You must decide whether you want the replication environment to maintain data definition language (DDL) changes as well. Examples of statements that result in DDL changes are CREATE TABLE, ALTER TABLE, ALTER TABLESPACE, and ALTER DATABASE.

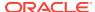

Some Oracle Streams replication environments assume that the database objects are the same at each database. In this case, maintaining DDL changes with Oracle Streams makes it easy to keep the shared database objects synchronized. However, some Oracle Streams replication environments require that shared database objects are different at different databases. For example, a table can have a different name or shape at two different databases. In these environments, rule-based transformations and apply handlers can modify changes so that they can be shared between databases, and you might not want to maintain DDL changes with Oracle Streams. In this case, you should make DDL changes manually at each database that required them.

When replicating data definition language (DDL) changes, do not allow systemgenerated names for constraints or indexes. Modifications to these database objects will most likely fail at the destination database because the object names at the different databases will not match. Also, storage clauses might cause problems if the destination databases are not identical. If you decide not to replicate DDL in your Oracle Streams environment, then any table structure changes must be performed manually at each database in the environment.

#### See Also:

- "Data Definition Language (DDL) Changes"
- "Decide Whether the Replication Environment Will Have Nonidentical Replicas"
- Oracle Streams Concepts and Administration for more information about rule-based transformations

### 1.2.7 Decide How to Configure the Replication Environment

There are three options for configuring an Oracle Streams replication environment:

- Run the Setup Streams Replication wizard to configure replication between two databases. You can run the wizard multiple times to configure a replication environment with more than two databases.
  - The wizard walks you through the process of configuring your replication environment, but there are some limits to the types of replication environments that can be configured with the wizard. For example, the wizard currently cannot configure synchronous capture.
  - See "Configuring Replication Using the Setup Streams Replication Wizard" and the Oracle Enterprise Manager Cloud Control online help for more information about the replication configuration wizards.
- Run a configuration procedure in the DBMS\_STREAMS\_ADM supplied PL/SQL package
  to configure replication between two databases. You can run the procedure
  multiple times to configure a replication environment with more than two
  databases.

The following procedures configure Oracle Streams replication:

The MAINTAIN\_GLOBAL procedure configures an Oracle Streams environment that replicates changes at the database level between two databases.

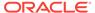

- The MAINTAIN\_SCHEMAS procedure configures an Oracle Streams environment that replicates changes to specified schemas between two databases.
- The MAINTAIN\_SIMPLE\_TTS procedure clones a simple tablespace from a source database at a destination database and uses Oracle Streams to maintain this tablespace at both databases.
- The MAINTAIN\_TABLES procedure configures an Oracle Streams environment that replicates changes to specified tables between two databases.
- The MAINTAIN\_TTS procedure clones a set of tablespaces from a source database at a destination database and uses Oracle Streams to maintain these tablespaces at both databases.

These procedures configure multiple Oracle Streams components with a single procedure call, and they automatically follow Oracle Streams best practices. They are ideal for configuring one-way, bi-directional, and hub-and-spoke replication environments.

See "Configuring Replication Using the DBMS\_STREAMS\_ADM Package" and Oracle Database PL/SQL Packages and Types Reference for more information about these procedures.

Configure each Oracle Streams component separately. These components
include queues, capture processes, synchronous captures, propagations, and
apply processes. Choose this option if you plan to configure an n-way replication
environment, or if you plan to configure another type of replication environment
that cannot be configured with the wizards or configuration procedures.

See Flexible Oracle Streams Replication Configuration for information about configuring each component of a replication environment separately.

Your configuration options might be limited by the type of replication environment you want to configure. See "Decide Which Type of Replication Environment to Configure".

Table 1-1 lists the configuration options that are available for each type of replication environment.

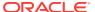

Table 1-1 Oracle Streams Replication Configuration Options

| Type of Replication Environment                                       | Configuration Options and Examples                                                                                                    |  |  |
|-----------------------------------------------------------------------|----------------------------------------------------------------------------------------------------|--|--|
| One-way replication in a two database replication environment         | Setup Streams Replication Wizard in Oracle Enterprise Manager Cloud Control. Examples:                                                                                                    |  |  |
|                                                                       | <ul> <li>"Tutorial: Configuring Two-Database Replication with Local Capture<br/>Processes" in the Oracle Enterprise Manager Cloud Control online<br/>help</li> </ul>                                                                               |  |  |
|                                                                       | <ul> <li>"Tutorial: Configuring Two-Database Replication with a Downstream<br/>Capture Process" in the Oracle Enterprise Manager Cloud Control<br/>online help</li> </ul>                                                                          |  |  |
|                                                                       | A configuration procedure in the DBMS_STREAMS_ADM supplied PL/SQL package. Examples:                                                                                                    |  |  |
|                                                                       | <ul> <li>"Configuring Two-Database Schema Replication with Local Capture"</li> <li>"Configuring Two-Database Table Replication with Local Capture"</li> <li>"Configuring Tablespace Replication with Downstream Capture at Destination"</li> </ul> |  |  |
|                                                                       | "Configuring Schema Replication with Downstream Capture at Destination"                                                                                                    |  |  |
|                                                                       | Configure each Oracle Streams component individually. Examples:                                                                                                    |  |  |
|                                                                       | Oracle Streams Extended Examples                                                                                                    |  |  |
| Bi-directional replication in a two database replication environment  | Setup Streams Replication Wizard in Oracle Enterprise Manager Cloud Control. Example:                                                                                                    |  |  |
|                                                                       | <ul> <li>"Tutorial: Configuring Two-Database Replication with Local Capture<br/>Processes" in the Oracle Enterprise Manager Cloud Control online<br/>help</li> </ul>                                                                               |  |  |
|                                                                       | A configuration procedure in the DBMS_STREAMS_ADM supplied PL/SQL package. Examples:                                                                                                    |  |  |
|                                                                       | <ul> <li>"Configuring Two-Database Global Replication with Local Capture"</li> <li>"Configuring Two-Database Schema Replication with Local Capture"</li> <li>"Configuring Schema Replication with Downstream Capture at Third</li> </ul>           |  |  |
|                                                                       | Database"  Configure each Oracle Streams component individually. Example:                                                                                                    |  |  |
|                                                                       | <ul> <li>"Example That Configures Two-Database Replication with<br/>Synchronous Captures"</li> </ul>                                                                                                    |  |  |
| Hub-and-spoke replication with a read/write hub and read-only spokes  | A configuration procedure in the DBMS_STREAMS_ADM supplied PL/SQL package.                                                                                                    |  |  |
|                                                                       | Configure each Oracle Streams component individually.                                                                                                    |  |  |
| Hub-and-spoke replication with a read/write hub and one or more read/ | Setup Streams Replication Wizard in Oracle Enterprise Manager Cloud Control. Example:                                                                                                    |  |  |
| write spokes                                                          | <ul> <li>"Tutorial: Configuring Hub-and-Spoke Replication with Local Capture<br/>Processes" in the Oracle Enterprise Manager Cloud Control online<br/>help</li> </ul>                                                                              |  |  |
|                                                                       | A configuration procedure in the DBMS_STREAMS_ADM supplied PL/SQL package. Example:                                                                                                    |  |  |
|                                                                       | <ul> <li>"Example That Configures Hub-and-Spoke Replication"</li> <li>Configure each Oracle Streams component individually.</li> </ul>                                                                                                    |  |  |
| N-way replication with multiple read/                                 | Configure each Oracle Streams component individually. Example:                                                                                                    |  |  |
| write databases                                                       | Oracle Streams Extended Examples                                                                                                    |  |  |
| Custom replication environment                                        | Configure each Oracle Streams component individually. See Flexible Oracle Streams Replication Configuration for instructions. Examples:                                                                                                    |  |  |
|                                                                       | Oracle Streams Extended Examples                                                                                                    |  |  |

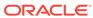

Before configuring the replication environment, complete the tasks in "Tasks to Complete Before Configuring Oracle Streams Replication".

# 1.3 Tasks to Complete Before Configuring Oracle Streams Replication

The following sections describe tasks to complete before configuring Oracle Streams replication:

- Configuring an Oracle Streams Administrator on All Databases
- Configuring Network Connectivity and Database Links
- Ensuring That Each Source Database Is In ARCHIVELOG Mode
- Setting Initialization Parameters Relevant to Oracle Streams
- Configuring the Oracle Streams Pool
- Specifying Supplemental Logging
- Configuring Log File Transfer to a Downstream Capture Database
- Adding Standby Redo Logs for Real-Time Downstream Capture

# 1.3.1 Configuring an Oracle Streams Administrator on All Databases

To configure and manage an Oracle Streams environment, either create a new user with the appropriate privileges or grant these privileges to an existing user. You should not use the SYS OR SYSTEM user as an Oracle Streams administrator, and the Oracle Streams administrator should not use the SYSTEM tablespace as its default tablespace.

Typically, the user name for the Oracle Streams administrator is strmadmin, but any user with the proper privileges can be an Oracle Streams administrator. The examples in this section use strmadmin for the Oracle Streams administrator user name.

Create a separate tablespace for the Oracle Streams administrator at each participating Oracle Streams database. This tablespace stores any objects created in the Oracle Streams administrator schema, including any spillover of messages from the buffered queues owned by the schema.

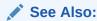

The Oracle Enterprise Manager Cloud Control online help for instructions about creating an Oracle Streams administrator using Oracle Enterprise Manager Cloud Control

Complete the following steps to configure an Oracle Streams administrator at each database in the environment that will use Oracle Streams:

In SQL\*Plus, connect as an administrative user who can create users, grant
privileges, and create tablespaces. Remain connected as this administrative user
for all subsequent steps.

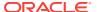

See *Oracle Database Administrator's Guide* for information about connecting to a database in SQL\*Plus.

2. Either create a tablespace for the Oracle Streams administrator or use an existing tablespace. For example, the following statement creates a new tablespace for the Oracle Streams administrator:

```
CREATE TABLESPACE streams_tbs DATAFILE '/usr/oracle/dbs/streams_tbs.dbf' SIZE 25M REUSE AUTOEXTEND ON MAXSIZE UNLIMITED;
```

3. Create a new user to act as the Oracle Streams administrator or use an existing user. For example, to create a user named strmadmin and specify that this user uses the streams\_tbs tablespace, run the following statement:

```
CREATE USER strmadmin IDENTIFIED BY password
DEFAULT TABLESPACE streams_tbs
QUOTA UNLIMITED ON streams_tbs;
```

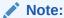

Enter an appropriate password for the administrative user.

### See Also:

Oracle Database Security Guide for guidelines for choosing passwords

4. Grant the Oracle Streams administrator DBA role:

GRANT DBA TO strmadmin;

#### Note:

The DBA role is required for a user to create or alter capture processes, synchronous captures, and apply processes. When the user does not need to perform these tasks, DBA role can be revoked from the user.

5. Run the grant\_admin\_privilege procedure in the dbms\_streams\_auth package.

A user must have explicit EXECUTE privilege on a package to execute a subprogram in the package inside of a user-created subprogram, and a user must have explicit READ or SELECT privilege on a data dictionary view to query the view inside of a user-created subprogram. These privileges cannot be through a role. You can run the GRANT\_ADMIN\_PRIVILEGE procedure to grant such privileges to the Oracle Streams administrator, or you can grant them directly.

Depending on the parameter settings for the <code>GRANT\_ADMIN\_PRIVILEGE</code> procedure, it either grants the privileges for an Oracle Streams administrator directly, or it generates a script that you can edit and then run to grant these privileges.

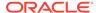

### See Also:

Oracle Database PL/SQL Packages and Types Reference for more information about this procedure

### Use the GRANT\_ADMIN\_PRIVILEGE procedure to grant privileges directly:

Run the following procedure:

```
BEGIN
  DBMS_STREAMS_AUTH.GRANT_ADMIN_PRIVILEGE(
    grantee => 'strmadmin',
    grant_privileges => TRUE);
END;
//
```

#### Use the GRANT\_ADMIN\_PRIVILEGE procedure to generate a script:

Complete the following steps:

a. Use the SQL statement CREATE DIRECTORY to create a directory object for the directory into which you want to generate the script. A directory object is similar to an alias for the directory. For example, to create a directory object called strms\_dir for the /usr/admin directory on your computer system, run the following procedure:

```
CREATE DIRECTORY strms_dir AS '/usr/admin';
```

b. Run the GRANT\_ADMIN\_PRIVILEGE procedure to generate a script named grant\_strms\_privs.sql and place this script in the /usr/admin directory on your computer system:

Notice that the <code>grant\_privileges</code> parameter is set to <code>FALSE</code> so that the procedure does not grant the privileges directly. Also, notice that the directory object created in Step 5.a is specified for the <code>directory\_name</code> parameter.

- c. Edit the generated script if necessary and save your changes.
- d. Execute the script in SQL\*Plus:

```
SET ECHO ON
SPOOL grant_strms_privs.out
@/usr/admin/grant_strms_privs.sql
SPOOL OFF
```

- **e.** Check the spool file to ensure that all of the grants executed successfully. If there are errors, then edit the script to correct the errors and rerun it.
- **6.** If necessary, grant the following additional privileges:
  - If you plan to use Oracle Enterprise Manager Cloud Control to manage databases with Oracle Streams components, then configure the Oracle

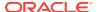

Streams administrator to be an Oracle Enterprise Manager administrative user. Doing so grants additional privileges required by Oracle Enterprise Manager Cloud Control, such as the privileges required to run Oracle Enterprise Manager Cloud Control jobs. See the Oracle Enterprise Manager Cloud Control online help for information about creating Oracle Enterprise Manager administrative users.

- Grant the privileges for a remote Oracle Streams administrator to perform actions in the local database. Grant these privileges using the GRANT\_REMOTE\_ADMIN\_ACCESS procedure in the DBMS\_STREAMS\_AUTH package. Grant this privilege if a remote Oracle Streams administrator will use a database link that connects to the local Oracle Streams administrator to perform administrative actions. Specifically, grant these privileges if either of the following conditions are true:
  - You plan to configure a downstream capture process at a remote downstream database that captures changes originating at the local source database, and the downstream capture process will use a database link to perform administrative actions at the source database.
  - You plan to configure an apply process at the local database and use a remote Oracle Streams administrator to set the instantiation SCN values for replicated database objects at the local database.
- If no apply user is specified for an apply process, then grant the Oracle Streams administrator the necessary privileges to perform DML and DDL changes on the apply objects owned by other users. If an apply user is specified, then the apply user must have these privileges. These privileges can be granted directly or through a role.
- If no apply user is specified for an apply process, then grant the Oracle Streams administrator EXECUTE privilege on any PL/SQL subprogram owned by another user that is executed by an Oracle Streams apply process. These subprograms can be used in apply handlers or error handlers. If an apply user is specified, then the apply user must have these privileges. These privileges must be granted directly. They cannot be granted through a role.
- Grant the Oracle Streams administrator EXECUTE privilege on any PL/SQL function owned by another user that is specified in a custom rule-based transformation for a rule used by an Oracle Streams capture process, synchronous capture, propagation, apply process, or messaging client. For a capture process or synchronous capture, if a capture user is specified, then the capture user must have these privileges. For an apply process, if an apply user is specified, then the apply user must have these privileges. These privileges must be granted directly. They cannot be granted through a role.
- Grant the Oracle Streams administrator privileges to alter database objects
  where appropriate. For example, if the Oracle Streams administrator must
  create a supplemental log group for a table in another schema, then the
  Oracle Streams administrator must have the necessary privileges to alter the
  table. These privileges can be granted directly or through a role.
- If the Oracle Streams administrator does not own the queue used by an Oracle Streams capture process, synchronous capture, propagation, apply process, or messaging client, and is not specified as the queue user for the queue when the queue is created, then the Oracle Streams administrator must be configured as a secure queue user of the queue if you want the Oracle Streams administrator to be able to enqueue messages into or dequeue messages from the queue. The Oracle Streams administrator might also need

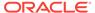

ENQUEUE or DEQUEUE privileges on the queue, or both. See *Oracle Streams Concepts and Administration* for information about managing queues.

- Grant the Oracle Streams administrator EXECUTE privilege on any object types
  that the Oracle Streams administrator might need to access. These privileges
  can be granted directly or through a role.
- If the Oracle Streams administrator will use Data Pump to perform export and import operations on database objects in other schemas during an Oracle Streams instantiation, then grant the EXP\_FULL\_DATABASE and IMP\_FULL\_DATABASE roles to the Oracle Streams administrator.
- If Oracle Database Vault is installed, then the user who performs the following actions must be granted the BECOME USER system privilege:
  - Creates or alters a capture process
  - Creates or alters an apply process

Granting the BECOME USER system privilege to the user who performs these actions is not required if Oracle Database Vault is not installed. You can revoke the BECOME USER system privilege from the user after the completing one of these actions, if necessary.

 Repeat all of the previous steps at each database in the environment that will use Oracle Streams.

## See Also:

- "Grant the Required Privileges to the Capture User"
- "Grant Required Privileges to the Apply User"

# 1.3.2 Configuring Network Connectivity and Database Links

If you plan to use Oracle Streams to share information between databases, then configure network connectivity and database links between these databases:

- For Oracle databases, configure your network and Oracle Net so that the databases can communicate with each other.
- For non-Oracle databases, configure an Oracle Database Gateway for communication between the Oracle database and the non-Oracle database.
- If you plan to propagate messages from a source queue at a database to a destination queue at another database, then create a private database link between the database containing the source queue and the database containing the destination queue. Each database link should use a CONNECT TO clause for the user propagating messages between databases.

A database link from the source database to the destination database is always required. The name of the database link must match the global name of the destination database.

A database link from the destination database to the source database is required in any of the following cases:

The Oracle Streams replication environment will be bi-directional.

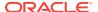

- A Data Pump network import will be performed during instantiation.
- The destination database is the capture database for downstream capture of source database changes.
- The RMAN DUPLICATE or CONVERT DATABASE command will be used for database instantiation.

This database link is required because the POST\_INSTANTIATION\_SETUP procedure with a non-NULL setting for the instantiation\_scn parameter runs the SET\_GLOBAL\_INSTANTIATION\_SCN procedure in the DBMS\_APPLY\_ADM package at the destination database. The SET\_GLOBAL\_INSTANTIATION\_SCN procedure requires the database link. This database link must be created after the RMAN instantiation and before running the POST\_INSTANTIATION\_SETUP procedure.

In each of these cases, the name of the database link must match the global name of the source database.

If a third database is the capture database for downstream capture of source database changes, then the following database links are also required:

- A database link is required from the third database to the source database. The name of the database link must match the global name of the source database.
- A database link is required from the third database to the destination database.
   The name of the database link must match the global name of the destination database.

Each database link should be created in the Oracle Streams administrator's schema. For example, if the global name of the source database is dbs1.example.com, the global name of the destination database is dbs2.example.com, and the Oracle Streams administrator is strmadmin at each database, then the following statement creates the database link from the source database to the destination database:

```
CONNECT strmadmin@dbs1.example.com

Enter password: password

CREATE DATABASE LINK dbs2.example.com CONNECT TO strmadmin

IDENTIFIED BY password USING 'dbs2.example.com';
```

If a database link is required from the destination database to the source database, then the following statement creates this database link:

```
CONNECT strmadmin@dbs2.example.com

Enter password: password

CREATE DATABASE LINK dbs1.example.com CONNECT TO strmadmin

IDENTIFIED BY password USING 'dbs1.example.com';
```

If a third database is the capture database, then a database link is required from the third database to the source and destination databases. For example, if the third database is dbs3.example.com, then the following statements create the database links from the third database to the source and destination databases:

```
CONNECT strmadmin@dbs3.example.com

Enter password: password

CREATE DATABASE LINK dbs1.example.com CONNECT TO strmadmin IDENTIFIED BY password USING 'dbs1.example.com';

CREATE DATABASE LINK dbs2.example.com CONNECT TO strmadmin IDENTIFIED BY password USING 'dbs2.example.com';
```

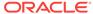

If an RMAN database instantiation is performed, then the database link at the source database is copied to the destination database during instantiation. This copied database link should be dropped at the destination database. In this case, if the replication is bi-directional, and a database link from the destination database to the source database is required, then this database link should be created after the instantiation.

## See Also:

- Oracle Database Administrator's Guide for more information about database links
- Oracle Database Heterogeneous Connectivity User's Guide for information about communication between an Oracle database and a non-Oracle database
- "Decide Whether Changes Are Allowed at One Database or at Multiple Databases"
- "Decide Whether to Configure Local or Downstream Capture for the Source Database"

# 1.3.3 Ensuring That Each Source Database Is In ARCHIVELOG Mode

In an Oracle Streams replication environment, each source database that generates changes that will be captured by a capture process must be in ARCHIVELOG mode. For downstream capture processes, the downstream database also must run in ARCHIVELOG mode if you plan to configure a real-time downstream capture process. The downstream database does not need to run in ARCHIVELOG mode if you plan to run only archived-log downstream capture processes on it.

If you are configuring Oracle Streams in an Oracle Real Application Clusters (Oracle RAC) environment, then the archive log files of all threads from all instances must be available to any instance running a capture process. This requirement pertains to both local and downstream capture processes.

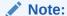

Synchronous capture does not require ARCHIVELOG mode.

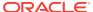

### See Also:

- Oracle Database Administrator's Guide for instructions about running a database in ARCHIVELOG mode
- "Decide Whether Changes Are Allowed at One Database or at Multiple Databases"
- "Decide Whether to Configure Local or Downstream Capture for the Source Database"

# 1.3.4 Setting Initialization Parameters Relevant to Oracle Streams

Some initialization parameters are important for the configuration, operation, reliability, and performance of an Oracle Streams environment. Set these parameters appropriately for your Oracle Streams environment.

Table 1-2 describes the initialization parameters that are relevant to Oracle Streams. This table specifies whether each parameter is modifiable. A modifiable initialization parameter can be modified using the ALTER SYSTEM statement while an instance is running. Some modifiable parameters can also be modified for a single session using the ALTER SESSION statement.

Table 1-2 Initialization Parameters Relevant to Oracle Streams

| Parameter          | Values                                                              | Description                                                                                                    |
|--------------------|---------------------------------------------------------------------|----------------------------------------------------------------------------------------------------|
| GLOBAL_NAMES       | LOBAL_NAMES  Default: false  Range: true or false  Modifiable?: Yes | Specifies whether a database link is required to have the same name as the database to which it connects.                                                           |
|                    |                                                                     | To use Oracle Streams to share information between databases, set this parameter to true at each database that is participating in your Oracle Streams environment. |
| LOG_ARCHIVE_CONFIG | Default: 'SEND, RECEIVE, NODG_CONFIG'                               | Enables or disables the sending of redo logs to remote destinations and the                                                                                         |
|                    | Range: Values:                                                      | receipt of remote redo logs, and specifies the unique database names                                                                                                |
|                    | • SEND (DB_UNIQUE_NAME) for                                         | (DB_UNIQUE_NAME) for each database in                                                                                                    |
|                    | • NOSEND                                                            | the Data Guard configuration                                                                                                    |
|                    | <ul><li>RECEIVE</li><li>NORECEIVE</li></ul>                         | To use downstream capture and copy                                                                                                    |
|                    | • DG_CONFIG                                                         | the redo data to the downstream database using redo transport services,                                                                                             |
|                    | • NODG CONFIG                                                       | specify the DB_UNIQUE_NAME of the                                                                                                    |
|                    | Modifiable?: Yes                                                    | source database and the downstream database using the DG_CONFIG attribute. This parameter must be set at both the source database and the downstream database.      |

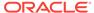

Table 1-2 (Cont.) Initialization Parameters Relevant to Oracle Streams

| Parameter                | Values                                                                                              | Description                                                                                                    |  |
|--------------------------|----------------------------------------------------------------------------------------------------|----------------------------------------------------------------------------------------------------|--|
| LOG_ARCHIVE_DEST_n       | Default: None<br>Range: None                                                                        | Defines up to 31 log archive destinations, where $n 	ext{ is } 1, 2, 3, \dots 31.$                                                                                                    |  |
|                          | Modifiable?: Yes                                                                                    | To use downstream capture and copy the redo data to the downstream database using redo transport services, at least one log archive destination must be set at the site running the downstream capture process.                             |  |
| LOG_ARCHIVE_DEST_STATE_n | Default: enable                                                                                     | Specifies the availability state of the corresponding destination. The                                                                                                    |  |
|                          | <ul><li>Range: One of the following:</li><li>alternate</li><li>defer</li><li>enable</li></ul>       | parameter suffix (1 through 31) specifies one of the corresponding LOG_ARCHIVE_DEST_n destination parameters.                                                                                                    |  |
|                          | Modifiable?: Yes                                                                                    | To use downstream capture and copy the redo data to the downstream database using redo transport services, ensure that the destination that corresponds to the LOG_ARCHIVE_DEST_n destination for the downstream database is set to enable. |  |
| LOG_BUFFER               | Default: 5 MB to 32 MB depending on configuration Range: Operating system-dependent Modifiable?: No | Specifies the amount of memory (in bytes) that Oracle uses when buffering redo entries to a redo log file. Redo log entries contain a record of the changes that have been made to the database block buffers.                              |  |
|                          |                                                                                                    | If an Oracle Streams capture process is running on the database, then set this parameter properly so that the capture process reads redo log records from the redo log buffer rather than from the hard disk.                               |  |
| MEMORY_MAX_TARGET        | Default: 0                                                                                          | Specifies the maximum systemwide usable memory for an Oracle database.                                                                                                    |  |
|                          | Range: 0 to the physical memory size available to Oracle Database Modifiable?: No                   | If the MEMORY_TARGET parameter is set to a nonzero value, then set this parameter to a large nonzero value if you must specify the maximum memory usage of the Oracle database.                                                             |  |
|                          |                                                                                                    | See Also: "Configuring the Oracle Streams Pool"                                                                                                    |  |

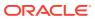

Table 1-2 (Cont.) Initialization Parameters Relevant to Oracle Streams

| Parameter     | Values                                                                                             | Description                                                                                                    |
|---------------|----------------------------------------------------------------------------------------------------|----------------------------------------------------------------------------------------------------|
| MEMORY_TARGET | Default: 0 Range: 152 MB to                                                                        | Specifies the systemwide usable memory for an Oracle database.                                                                                                    |
|               | MEMORY_MAX_TARGET setting  Modifiable?: Yes                                                        | Oracle recommends enabling the autotuning of the memory usage of an Oracle database by setting MEMORY_TARGET to a large nonzero value (if this parameter is supported on your platform).                                                                                                    |
|               |                                                                                                    | See Also: "Configuring the Oracle Streams Pool"                                                                                                    |
| OPEN_LINKS    | Default: 4 Range: 0 to 255 Modifiable?: No                                                         | Specifies the maximum number of concurrent open connections to remote databases in one session. These connections include database links, plus external procedures and cartridges, each of which uses a separate process.                                                                                                    |
|               |                                                                                                    | In an Oracle Streams environment, ensure that this parameter is set to the default value of 4 or higher.                                                                                                    |
| PROCESSES     | Default: 100 Range: 6 to operating system- dependent                                               | Specifies the maximum number of operating system user processes that can simultaneously connect to Oracle.                                                                                                    |
|               | Modifiable?: No                                                                                    | Ensure that the value of this parameter allows for all background processes, such as locks and slave processes. In Oracle Streams, capture processes, apply processes, XStream inbound servers, and XStream outbound servers use background processes. Propagations use background processes in combined capture and apply configurations. Propagations use Oracle Scheduler slave processes in configurations that do not use combined capture and apply. |
| SESSIONS      | Default: Derived from:<br>(1.5 * PROCESSES) + 22<br>Range: 1 to 2 <sup>31</sup><br>Modifiable?: No | Specifies the maximum number of sessions that can be created in the system.  To run one or more capture processes, apply processes, XStream outbound servers, or XStream inbound servers in a database, you might need to increase                                                                                                    |
|               |                                                                                                    |                                                                                                    |

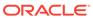

Table 1-2 (Cont.) Initialization Parameters Relevant to Oracle Streams

| · · · = -·                                                                                                    | efault: Initial size of SGA at                                                                                                    | Specifies the maximum size of System                                                                                                    |
|----------------------------------------------------------------------------------------------------|----------------------------------------------------------------------------------------------------|----------------------------------------------------------------------------------------------------|
|                                                                                                    | Default: Initial size of SGA at<br>startup<br>Range: 0 to operating system-<br>dependent<br>Modifiable?: No                                                                                                    | Global Area (SGA) for the lifetime of a database instance.                                                                                                    |
| •                                                                                                    |                                                                                                    | If the SGA_TARGET parameter is set to a nonzero value, then set this parameter to a large nonzero value if you must specify the SGA size.                                                                                                    |
|                                                                                                    |                                                                                                    | See Also: "Configuring the Oracle Streams Pool"                                                                                                    |
|                                                                                                    | efault: 0 (SGA autotuning is sabled)                                                                                                    | Specifies the total size of all System Global Area (SGA) components.                                                                                                    |
| sys                                                                                                    | ange: 64 MB to operating<br>stem-dependent<br>odifiable?: Yes                                                                                                    | If MEMORY_MAX_TARGET and MEMORY_TARGET are set to 0 (zero), then Oracle recommends enabling the autotuning of SGA memory by setting SGA_TARGET to a large nonzero value. If this parameter is set to a nonzero value, then the size of the Oracle Streams pool is managed by Automatic                                                                                                    |
|                                                                                                    |                                                                                                    | Shared Memory Management.  See Also: "Configuring the Oracle Streams Pool"                                                                                                    |
| When one of the control of the control of the contr | chen SGA_TARGET is set to a conzero value: If the parameter is set specified, then the default is 0 determined by Oracle catabase). If the parameter is specified, then the user-specified alue indicates a minimum value or the shared memory pool. Then SGA_TARGET is not set (32-taplatforms): 64 MB, rounded up the nearest granule size. When SA_TARGET is not set (64-bit atforms): 128 MB, rounded up to e nearest granule size. | Specifies (in bytes) the size of the shared pool. The shared pool contains shared cursors, stored procedures, control structures, and other structures. If the MEMORY_MAX_TARGET, MEMORY_TARGET, SGA_TARGET, and STREAMS_POOL_SIZE initialization parameters are set to zero, then Oracle Streams transfers an amount equal to 10% of the shared pool from the buffer cache to the Oracle Streams pool.  See Also:"Configuring the Oracle Streams Pool" |
| ope                                                                                                    | ange: The granule size to perating system-dependent odifiable?: Yes                                                                                                    |                                                                                                    |

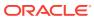

Table 1-2 (Cont.) Initialization Parameters Relevant to Oracle Streams

| Parameter         | Values                                                                   | Description                                                                                                    |
|-------------------|--------------------------------------------------------------------------|----------------------------------------------------------------------------------------------------|
| STREAMS_POOL_SIZE | Default: 0 Range: 0 to operating system-dependent limit Modifiable?: Yes | Specifies (in bytes) the size of the Oracle Streams pool. The Oracle Streams pool contains buffered queue messages. In addition, the Oracle Streams pool is used for internal communications during parallel capture and apply.  If the MEMORY_TARGET or MEMORY_MAX_TARGET initialization parameter is set to a nonzero value, then the Oracle Streams pool size is set by Automatic Memory Management, and STREAMS_POOL_SIZE specifies the minimum size. |
|                   |                                                                          | If the SGA_TARGET initialization parameter is set to a nonzero value, then the Oracle Streams pool size is set by Automatic Shared Memory Management, and STREAMS_POOL_SIZE specifies the minimum size.                                                                                                    |
|                   |                                                                          | This parameter is modifiable. If this parameter is reduced to zero when an instance is running, then Oracle Streams processes and jobs might not run.                                                                                                    |
|                   |                                                                          | Ensure that there is enough memory to accommodate the Oracle Streams components. The following are the minimum requirements:                                                                                                    |
|                   |                                                                          | <ul> <li>15 MB for each capture process parallelism</li> <li>250 MB or more for each buffered queue. The buffered queue is where the buffered messages are stored.</li> <li>1 MB for each apply process parallelism</li> </ul>                                                                                                    |
|                   |                                                                          | <ul> <li>1 MB for each XStream outbound<br/>server</li> <li>1 MB for each XStream inbound<br/>server parallelism</li> </ul>                                                                                                    |
|                   |                                                                          | For example, if parallelism is set to 3 for a capture process, then at least 45 MB is required for the capture process. If a database has two buffered queues, then at least 20 MB is required for the buffered queues. If parallelism is set to 4 for an apply process, then at least 4 MB is required for the apply process.                                                                                                    |
|                   |                                                                          | You can use the V\$STREAMS_POOL_ADVICE dynamic performance view to determine an appropriate setting for this parameter.                                                                                                    |

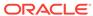

Table 1-2 (Cont.) Initialization Parameters Relevant to Oracle Streams

| Parameter        | Values                                                                                                    | Description                                                                                                    |
|------------------|----------------------------------------------------------------------------------------------------|----------------------------------------------------------------------------------------------------|
|                  |                                                                                                    | See Also: "Configuring the Oracle<br>Streams Pool"                                                                                                    |
| TIMED_STATISTICS | Default:  If STATISTICS_LEVEL is set to TYPICAL OR ALL, then true  If STATISTICS_LEVEL is set to BASIC, then false The default for STATISTICS_LEVEL is TYPICAL.  Range: true Or false  Modifiable?: Yes | Specifies whether statistics related to time are collected.  To collect elapsed time statistics in the dynamic performance views related to Oracle Streams, set this parameter to true. The views that include elapsed time statistics include:  V\$STREAMS_CAPTURE,  V\$STREAMS_APPLY_COORDINATOR,  V\$STREAMS_APPLY_READER,  V\$STREAMS_APPLY_SERVER.                                                                                                    |
| UNDO_RETENTION   | Default: 900 Range: 0 to 2 <sup>31</sup> - 1 Modifiable?: Yes                                                                                                    | Specifies (in seconds) the amount of committed undo information to retain in the database.  For a database running one or more capture processes, ensure that this parameter is set to specify an adequate undo retention period.  If you run one or more capture processes and you are unsure about the proper setting, then try setting this parameter to at least 3600. If you encounter "snapshot too old" errors, then increase the setting for this parameter until these errors cease.  Ensure that the undo tablespace has |

### See Also:

- Oracle Database Reference for more information about these initialization parameters
- Oracle Data Guard Concepts and Administration for more information about the LOG\_ARCHIVE\_DEST\_n parameter
- Oracle Database Administrator's Guide for more information about the UNDO\_RETENTION parameter
- Oracle Database XStream Guide

# 1.3.5 Configuring the Oracle Streams Pool

The **Oracle Streams pool** is a portion of memory in the System Global Area (SGA) that is used by Oracle Streams. The Oracle Streams pool stores buffered queue messages in memory, and it provides memory for capture processes, apply

processes, XStream outbound servers, and XStream inbound servers. The Oracle Streams pool always stores LCRs captured by a capture process, and it stores LCRs and messages that are enqueued into a buffered queue by applications.

The Oracle Streams pool is initialized the first time any one of the following actions occurs in a database:

- Messages are enqueued into a buffered gueue.
  - Oracle Streams components manipulate messages in a buffered queue. These components include capture processes, propagations, apply processes, XStream outbound servers, and XStream inbound servers. Also, Data Pump export and import operations initialize the Oracle Streams pool because these operations use buffered queues.
- Messages are dequeued from a persistent queue in a configuration that does not use Oracle Real Application Clusters (Oracle RAC).
  - The Oracle Streams pool is used to optimize dequeue operations from persistent queues. The Oracle Streams pool is not used to optimize dequeue operations from persistent queues in an Oracle RAC configuration.
- A capture process is started.
- A propagation is created.
- An apply process is started.
- An XStream outbound server is started.
- An XStream inbound server is started.

The size of the Oracle Streams pool is determined in one of the following ways:

- Using Automatic Memory Management to Set the Oracle Streams Pool Size
- Using Automatic Shared Memory Management to Set the Oracle Streams Pool Size
- Setting the Oracle Streams Pool Size Manually
- Using the Default Setting for the Oracle Streams Pool Size

#### Note:

If the Oracle Streams pool cannot be initialized, then an ORA-00832 error is returned. If this happens, then first ensure that there is enough space in the SGA for the Oracle Streams pool. If necessary, reset the SGA\_MAX\_SIZE initialization parameter to increase the SGA size. Next, set one or more of the following initialization parameters: MEMORY\_TARGET, MEMORY\_MAX\_TARGET, SGA\_TARGET, and STREAMS\_POOL\_SIZE.

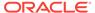

## See Also:

- "Setting Initialization Parameters Relevant to Oracle Streams"
- Oracle Streams Concepts and Administration
- Oracle Database XStream Guide

# 1.3.5.1 Using Automatic Memory Management to Set the Oracle Streams Pool Size

The Automatic Memory Management feature automatically manages the size of the Oracle Streams pool when the MEMORY\_TARGET OF MEMORY\_MAX\_TARGET initialization parameter is set to a nonzero value. When you use Automatic Memory Management, you can still set the following initialization parameters:

- If the SGA\_TARGET initialization parameter also is set to a nonzero value, then Automatic Memory Management uses this value as a minimum for the system global area (SGA).
- If the STREAMS\_POOL\_SIZE initialization parameter also is set to a nonzero value, then Automatic Memory Management uses this value as a minimum for the Oracle Streams pool.

The current memory allocated to Oracle Streams pool by Automatic Memory Management can be viewed by querying the V\$MEMORY\_DYNAMIC\_COMPONENTS view.

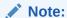

Currently, the MEMORY\_TARGET and MEMORY\_MAX\_TARGET initialization parameters are not supported on some platforms.

# See Also:

- Oracle Database Administrator's Guide
- Oracle Database Reference

# 1.3.5.2 Using Automatic Shared Memory Management to Set the Oracle Streams Pool Size

The Automatic Shared Memory Management feature automatically manages the size of the Oracle Streams pool when the following conditions are met:

- The MEMORY\_TARGET and MEMORY\_MAX\_TARGET initialization parameters are both set to 0 (zero).
- SGA\_TARGET initialization parameter is set to a nonzero value.

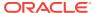

If you are using Automatic Shared Memory Management and the STREAMS\_POOL\_SIZE initialization parameter also is set to a nonzero value, then Automatic Shared Memory Management uses this value as a minimum for the Oracle Streams pool. You can set a minimum size if your environment needs a minimum amount of memory in the Oracle Streams pool to function properly. The current memory allocated to Oracle Streams pool by Automatic Shared Memory Management can be viewed by querying the V\$SGA\_DYNAMIC\_COMPONENTS view.

### See Also:

- Oracle Database Administrator's Guide
- Oracle Database Reference

# 1.3.5.3 Setting the Oracle Streams Pool Size Manually

The Oracle Streams pool size is the value specified by the STREAMS\_POOL\_SIZE parameter, in bytes, if the following conditions are met.

- The MEMORY\_TARGET, MEMORY\_MAX\_TARGET, and SGA\_TARGET initialization parameters are all set to 0 (zero).
- The STREAMS\_POOL\_SIZE initialization parameter is set to a nonzero value.

If you plan to set the Oracle Streams pool size manually, then you can use the  $v$streams_pool_advice$  dynamic performance view to determine an appropriate setting for the  $streams_pool_size$  initialization parameter.

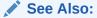

Oracle Streams Concepts and Administration

# 1.3.5.4 Using the Default Setting for the Oracle Streams Pool Size

The Oracle Streams pool size is set by default if all of the following parameters are set to 0 (zero): MEMORY\_TARGET, MEMORY\_MAX\_TARGET, SGA\_TARGET, and STREAMS\_POOL\_SIZE. When the Oracle Streams pool size is set by default, the first use of Oracle Streams in a database transfers an amount of memory equal to 10% of the shared pool from the buffer cache to the Oracle Streams pool. The buffer cache is set by the DB\_CACHE\_SIZE initialization parameter, and the shared pool size is set by the SHARED\_POOL\_SIZE initialization parameter.

For example, consider the following configuration in a database before Oracle Streams is used for the first time:

- DB\_CACHE\_SIZE is set to 100 MB.
- SHARED\_POOL\_SIZE is set to 80 MB.
- MEMORY\_TARGET, MEMORY\_MAX\_TARGET, SGA\_TARGET, and STREAMS\_POOL\_SIZE are all set to zero.

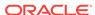

Given this configuration, the amount of memory allocated after Oracle Streams is used for the first time is the following:

- The buffer cache has 92 MB.
- The shared pool has 80 MB.
- The Oracle Streams pool has 8 MB.

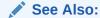

"Setting Initialization Parameters Relevant to Oracle Streams" for more information about the STREAMS\_POOL\_SIZE initialization parameter

# 1.3.6 Specifying Supplemental Logging

When you use a capture process to capture changes, supplemental logging must be specified for certain columns at a source database for changes to the columns to be applied successfully at a destination database. Supplemental logging places additional information in the redo log for these columns. A capture process captures this additional information and places it in logical change records (LCRs), and an apply process might need this additional information to apply changes properly.

This section contains these topics:

- Required Supplemental Logging in an Oracle Streams Replication Environment
- Specifying Table Supplemental Logging Using Unconditional Log Groups
- Specifying Table Supplemental Logging Using Conditional Log Groups
- Dropping a Supplemental Log Group
- Specifying Database Supplemental Logging of Key Columns
- Dropping Database Supplemental Logging of Key Columns
- Procedures That Automatically Specify Supplemental Logging

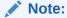

Supplemental logging is not required when synchronous capture is used to capture changes to database objects.

# See Also:

Oracle Streams Concepts and Administration for queries that show supplemental logging specifications

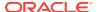

# 1.3.6.1 Required Supplemental Logging in an Oracle Streams Replication Environment

There are two types of supplemental logging: **database supplemental logging** and **table supplemental logging**. Database supplemental logging specifies supplemental logging for an entire database, while table supplemental logging enables you to specify log groups for supplemental logging of a particular table. If you use table supplemental logging, then you can choose between two types of log groups: unconditional log groups and conditional log groups.

**Unconditional log groups** log the before images of specified columns when the table is changed, regardless of whether the change affected any of the specified columns. Unconditional log groups are sometimes referred to as "always log groups." **Conditional log groups** log the before images of all specified columns only if at least one of the columns in the log group is changed.

Supplementing logging at the database level, unconditional log groups at the table level, and conditional log groups at the table level determine which old values are logged for a change.

If you plan to use one or more apply processes to apply LCRs captured by a capture process, then you must enable supplemental logging *at the source database* for the following types of columns in tables *at the destination database*:

- Any columns at the source database that are used in a primary key in tables for which changes are applied at a destination database must be unconditionally logged in a log group or by database supplemental logging of primary key columns.
- If the parallelism of any apply process that will apply the changes is greater than 1, then any unique constraint column at a destination database that comes from multiple columns at the source database must be conditionally logged.
   Supplemental logging does not need to be specified if a unique constraint column comes from a single column at the source database.
- If the parallelism of any apply process that will apply the changes is greater than 1, then any foreign key column at a destination database that comes from multiple columns at the source database must be conditionally logged. Supplemental logging does not need to be specified if the foreign key column comes from a single column at the source database.
- If the parallelism of any apply process that will apply the changes is greater than 1, then any bitmap index column at a destination database that comes from multiple columns at the source database must be conditionally logged. Supplemental logging does not need to be specified if the bitmap index column comes from a single column at the source database.
- Any columns at the source database that are used as substitute key columns for an apply process at a destination database must be unconditionally logged. You specify substitute key columns for a table using the SET\_KEY\_COLUMNS procedure in the DBMS\_APPLY\_ADM package.
- The columns specified in a column list for conflict resolution during apply must be conditionally logged if multiple columns at the source database are used in the column list at the destination database.

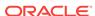

- Any columns at the source database that are used by a statement DML handler, change handler, procedure DML handler, or error handler at a destination database must be unconditionally logged.
- Any columns at the source database that are used by a rule or a rule-based transformation must be unconditionally logged.
- Any columns at the source database that are specified in a value dependency virtual dependency definition at a destination database must be unconditionally logged.
- If you specify row subsetting for a table at a destination database, then any columns at the source database that are in the destination table or columns at the source database that are in the subset condition must be unconditionally logged. You specify a row subsetting condition for an apply process using the dml\_condition parameter in the ADD\_SUBSET\_RULES procedure in the DBMS\_STREAMS\_ADM package.

If you do not use supplemental logging for these types of columns at a source database, then changes involving these columns might not apply properly at a destination database.

### Note:

Columns of the following data types cannot be part of a supplemental log group: LOB, LONG, LONG RAW, user-defined types (including object types, REFS, varrays, nested tables), and Oracle-supplied types (including Any types, XML types, spatial types, and media types).

## See Also:

- "Column Lists"
- "Decide Whether the Replication Environment Will Have Nonidentical Replicas" for information about rule-based transformations
- "Decide Whether the Replication Environment Will Use Apply Handlers"
- Oracle Database SQL Language Reference for more information about data types

# 1.3.6.2 Specifying Table Supplemental Logging Using Unconditional Log Groups

The following sections describe creating an unconditional supplemental log group:

- Specifying an Unconditional Supplemental Log Group for Primary Key Column(s)
- Specifying an Unconditional Supplemental Log Group for All Table Columns
- Specifying an Unconditional Supplemental Log Group that Includes Selected Columns

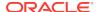

## 1.3.6.2.1 Specifying an Unconditional Supplemental Log Group for Primary Key Column(s)

To specify an unconditional supplemental log group that only includes the primary key column(s) for a table, use an ALTER TABLE statement with the PRIMARY KEY OPTION in the ADD SUPPLEMENTAL LOG DATA clause.

For example, the following statement adds the primary key column of the hr.regions table to an unconditional log group:

ALTER TABLE hr.regions ADD SUPPLEMENTAL LOG DATA (PRIMARY KEY) COLUMNS;

The log group has a system-generated name.

## 1.3.6.2.2 Specifying an Unconditional Supplemental Log Group for All Table Columns

To specify an unconditional supplemental log group that includes all of the columns in a table, use an ALTER TABLE statement with the ALL option in the ADD SUPPLEMENTAL LOG DATA clause.

For example, the following statement adds all of the columns in the hr.regions table to an unconditional log group:

ALTER TABLE hr.regions ADD SUPPLEMENTAL LOG DATA (ALL) COLUMNS;

The log group has a system-generated name.

# 1.3.6.2.3 Specifying an Unconditional Supplemental Log Group that Includes Selected Columns

To specify an unconditional supplemental log group that contains columns that you select, use an Alter table statement with the Always specification for the ADD SUPPLEMENTAL LOG GROUP clause. These log groups can include key columns, if necessary.

For example, the following statement adds the <code>department\_id</code> column and the <code>manager\_id</code> column of the <code>hr.departments</code> table to an unconditional log group <code>named log\_group\_dep\_pk</code>:

ALTER TABLE hr.departments ADD SUPPLEMENTAL LOG GROUP log\_group\_dep\_pk (department\_id, manager\_id) ALWAYS;

The ALWAYS specification makes this log group an unconditional log group.

# 1.3.6.3 Specifying Table Supplemental Logging Using Conditional Log Groups

The following sections describe creating a conditional log group:

- Specifying a Conditional Log Group Using the ADD SUPPLEMENTAL LOG DATA Clause
- Specifying a Conditional Log Group Using the ADD SUPPLEMENTAL LOG GROUP Clause

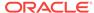

# 1.3.6.3.1 Specifying a Conditional Log Group Using the ADD SUPPLEMENTAL LOG DATA Clause

You can use the following options in the ADD SUPPLEMENTAL LOG DATA clause of an ALTER TABLE statement:

- The FOREIGN KEY option creates a conditional log group that includes the foreign key column(s) in the table.
- The UNIQUE option creates a conditional log group that includes the unique key column(s) and bitmap index column(s) in the table.

If you specify multiple options in a single ALTER TABLE statement, then a separate conditional log group is created for each option.

For example, the following statement creates two conditional log groups:

```
ALTER TABLE hr.employees ADD SUPPLEMENTAL LOG DATA (UNIQUE, FOREIGN KEY) COLUMNS;
```

One conditional log group includes the unique key columns and bitmap index columns for the table, and the other conditional log group includes the foreign key columns for the table. Both log groups have a system-generated name.

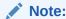

Specifying the  ${\tt UNIQUE}$  option does not enable supplemental logging of bitmap join index columns.

# 1.3.6.3.2 Specifying a Conditional Log Group Using the ADD SUPPLEMENTAL LOG GROUP Clause

To specify a conditional supplemental log group that includes any columns you choose to add, you can use the ADD SUPPLEMENTAL LOG GROUP clause in the ALTER TABLE Statement. To make the log group conditional, do not include the ALWAYS specification.

For example, suppose the min\_salary and max\_salary columns in the hr.jobs table are included in a column list for conflict resolution at a destination database. The following statement adds the min\_salary and max\_salary columns to a conditional log group named log\_group\_jobs\_cr:

ALTER TABLE hr.jobs ADD SUPPLEMENTAL LOG GROUP log\_group\_jobs\_cr (min salary, max\_salary);

# 1.3.6.4 Dropping a Supplemental Log Group

To drop a conditional or unconditional supplemental log group, use the DROP SUPPLEMENTAL LOG GROUP clause in the ALTER TABLE statement. For example, to drop a supplemental log group named log\_group\_jobs\_cr, run the following statement:

ALTER TABLE hr.jobs DROP SUPPLEMENTAL LOG GROUP log\_group\_jobs\_cr;

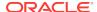

# 1.3.6.5 Specifying Database Supplemental Logging of Key Columns

You have the option of specifying supplemental logging for all primary key, unique key, bitmap index, and foreign key columns in a source database. You might choose this option if you configure a capture process to capture changes to an entire database. To specify supplemental logging for all primary key, unique key, bitmap index, and foreign key columns in a source database, issue the following SQL statement:

```
ALTER DATABASE ADD SUPPLEMENTAL LOG DATA (PRIMARY KEY, UNIQUE, FOREIGN KEY) COLUMNS;
```

If your primary key, unique key, bitmap index, and foreign key columns are the same at all source and destination databases, then running this command at the source database provides the supplemental logging needed for primary key, unique key, bitmap index, and foreign key columns at all destination databases. When you specify the PRIMARY KEY option, all columns of a row's primary key are placed in the redo log file any time the table is modified (unconditional logging). When you specify the UNIQUE option, any columns in a row's unique key and bitmap index are placed in the redo log file if any column belonging to the unique key or bitmap index is modified (conditional logging). When you specify the FOREIGN KEY option, all columns of a row's foreign key are placed in the redo log file if any column belonging to the foreign key is modified (conditional logging).

You can omit one or more of these options. For example, if you do not want to supplementally log all of the foreign key columns in the database, then you can omit the FOREIGN KEY option, as in the following example:

```
ALTER DATABASE ADD SUPPLEMENTAL LOG DATA (PRIMARY KEY, UNIQUE) COLUMNS;
```

In addition to PRIMARY KEY, UNIQUE, and FOREIGN KEY, you can also use the ALL option. The ALL option specifies that, when a row is changed, all the columns of that row (except for LOB, LONG, LONG RAW, user-defined type, and Oracle-supplied type columns) are placed in the redo log file (unconditional logging).

Supplemental logging statements are cumulative. If you issue two consecutive ALTER DATABASE ADD SUPPLEMENTAL LOG DATA statements, each with a different identification key, then both keys are supplementally logged.

### Note:

Specifying the  ${\tt UNIQUE}$  option does not enable supplemental logging of bitmap join index columns.

# See Also:

Oracle Database SQL Language Reference for information about data types

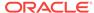

# 1.3.6.6 Dropping Database Supplemental Logging of Key Columns

To drop supplemental logging for all primary key, unique key, bitmap index, and foreign key columns in a source database, issue the ALTER DATABASE DROP SUPPLEMENTAL LOG DATA statement. To drop database supplemental logging for all primary key, unique key, bitmap index, and foreign key columns, issue the following SQL statement:

ALTER DATABASE DROP SUPPLEMENTAL LOG DATA (PRIMARY KEY, UNIQUE, FOREIGN KEY) COLUMNS;

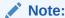

Dropping database supplemental logging of key columns does not affect any existing table-level supplemental log groups.

# 1.3.6.7 Procedures That Automatically Specify Supplemental Logging

The following procedures in the DBMS\_CAPTURE\_ADM package automatically specify supplemental logging:

- BUILD
- PREPARE\_GLOBAL\_INSTANTIATION
- PREPARE\_SCHEMA\_INSTANTIATION
- PREPARE\_TABLE\_INSTANTIATION

The BUILD procedure automatically specifies database supplemental logging by running the ALTER DATABASE ADD SUPPLEMENTAL LOG DATA statement. In most cases, the BUILD procedure is run automatically when a capture process is created.

The PREPARE\_GLOBAL\_INSTANTIATION, PREPARE\_SCHEMA\_INSTANTIATION, and PREPARE\_TABLE\_INSTANTIATION procedures automatically specify supplemental logging of the primary key, unique key, bitmap index, and foreign key columns in the tables prepared for instantiation.

Certain procedures in the DBMS\_STREAMS\_ADM package automatically run a procedure listed previously. See "DBMS\_STREAMS\_ADM Package Procedures Automatically Prepare Objects" for information.

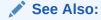

Oracle Database PL/SQL Packages and Types Reference for more information about these procedures

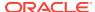

# 1.3.7 Configuring Log File Transfer to a Downstream Capture Database

If you decided to use a local capture process at the source database, then log file transfer is not required. However, if you decided to use downstream capture that uses redo transport services to transfer archived redo log files to the downstream database automatically, then configure log file transfer from the source database to the capture database before configuring the replication environment. See "Decide Whether to Configure Local or Downstream Capture for the Source Database" for information about the decision.

You must complete the steps in this section if you plan to configure downstream capture using either of the following methods:

- Running a configuration procedure in the DBMS\_STREAMS\_ADM supplied PL/SQL package to configure replication between two databases
- Configuring each Oracle Streams component separately

See "Decide How to Configure the Replication Environment" for information about these methods.

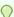

#### Tip:

You can use Oracle Enterprise Manager Cloud Control to configure log file transfer and a downstream capture process. See the Oracle Enterprise Manager Cloud Control online help for instructions.

Complete the following steps to prepare the source database to transfer its redo log files to the capture database, and to prepare the capture database to accept these redo log files:

 Configure Oracle Net so that the source database can communicate with the downstream database.

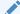

### See Also:

Oracle Database Net Services Administrator's Guide

Configure authentication at both databases to support the transfer of redo data.

Redo transport sessions are authenticated using either the Secure Sockets Layer (SSL) protocol or a remote login password file. If the source database has a remote login password file, then copy it to the appropriate directory on the downstream capture database system. The password file must be the same at the source database and the downstream capture database.

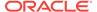

### See Also:

Oracle Data Guard Concepts and Administration for detailed information about authentication requirements for redo transport

- 3. At the source database, set the following initialization parameters to configure redo transport services to transmit redo data from the source database to the downstream database:
  - LOG\_ARCHIVE\_DEST\_n Configure at least one LOG\_ARCHIVE\_DEST\_n initialization parameter to transmit redo data to the downstream database. Set the following attributes of this parameter in the following way:
    - SERVICE Specify the network service name of the downstream database.
    - ASYNC or SYNC Specify a redo transport mode.

The advantage of specifying ASYNC is that it results in little or no effect on the performance of the source database. ASYNC is recommended to avoid affecting source database performance if the downstream database or network is performing poorly.

The advantage of specifying SYNC is that redo data is sent to the downstream database faster then when ASYNC is specified. Also, specifying SYNC AFFIRM results in behavior that is similar to MAXIMUM AVAILABILITY standby protection mode. Note that specifying an ALTER DATABASE STANDBY DATABASE TO MAXIMIZE AVAILABILITY SQL statement has no effect on an Oracle Streams capture process.

- NOREGISTER Specify this attribute so that the location of the archived redo log files is not recorded in the downstream database control file.
- VALID\_FOR Specify either (ONLINE\_LOGFILE, PRIMARY\_ROLE) or (ONLINE\_LOGFILE, ALL ROLES).
- TEMPLATE If you are configuring an archived-log downstream capture process, then specify a directory and format template for archived redo logs at the downstream database. The TEMPLATE attribute overrides the LOG\_ARCHIVE\_FORMAT initialization parameter settings at the downstream database. The TEMPLATE attribute is valid only with remote destinations. Ensure that the format uses all of the following variables at each source database: %t, %s, and %r.

Do not specify the  ${\tt TEMPLATE}$  attribute if you are configuring a real-time downstream capture process.

 DB\_UNIQUE\_NAME - The unique name of the downstream database. Use the name specified for the DB\_UNIQUE\_NAME initialization parameter at the downstream database.

The following example is a LOG\_ARCHIVE\_DEST\_n setting that specifies the downstream database dbs2 for a real-time downstream capture process:

```
LOG_ARCHIVE_DEST_2='SERVICE=DBS2.EXAMPLE.COM ASYNC NOREGISTER VALID_FOR=(ONLINE_LOGFILES,PRIMARY_ROLE)
DB_UNIQUE_NAME=dbs2'
```

The following example is a LOG\_ARCHIVE\_DEST\_n setting that specifies the downstream database dbs2 for an archived-log downstream capture process:

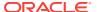

```
LOG_ARCHIVE_DEST_2='SERVICE=DBS2.EXAMPLE.COM ASYNC NOREGISTER VALID_FOR=(ONLINE_LOGFILES,PRIMARY_ROLE)

TEMPLATE=/usr/oracle/log_for_dbs1/dbs1_arch_%t_%s_%r.log
DB_UNIQUE_NAME=dbs2'
```

See "Decide Whether to Configure Local or Downstream Capture for the Source Database" for information about the differences between real-time and archived-log downstream capture.

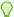

### Tip:

If you are configuring an archived-log downstream capture process, then specify a value for the TEMPLATE attribute that keeps log files from a remote source database separate from local database log files. In addition, if the downstream database contains log files from multiple source databases, then the log files from each source database should be kept separate from each other.

• LOG\_ARCHIVE\_DEST\_STATE\_n - Set this initialization parameter that corresponds with the LOG\_ARCHIVE\_DEST\_n parameter for the downstream database to ENABLE.

For example, if the LOG\_ARCHIVE\_DEST\_2 initialization parameter is set for the downstream database, then set the LOG\_ARCHIVE\_DEST\_STATE\_2 parameter in the following way:

LOG\_ARCHIVE\_DEST\_STATE\_2=ENABLE

LOG\_ARCHIVE\_CONFIG - Set the DG\_CONFIG attribute in this initialization parameter
to include the DB\_UNIQUE\_NAME of the source database and the downstream
database.

For example, if the DB\_UNIQUE\_NAME of the source database is dbs1, and the DB\_UNIQUE\_NAME of the downstream database is dbs2, then specify the following parameter:

```
LOG_ARCHIVE_CONFIG='DG_CONFIG=(dbs1,dbs2)'
```

By default, the  $\protect\operatorname{LOG\_ARCHIVE\_CONFIG}$  parameter enables a database to both send and receive redo.

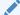

### See Also:

Oracle Database Reference and Oracle Data Guard Concepts and Administration for more information about these initialization parameters

4. At the downstream database, set the DG\_CONFIG attribute in the LOG\_ARCHIVE\_CONFIG initialization parameter to include the DB\_UNIQUE\_NAME of the source database and the downstream database.

For example, if the <code>DB\_UNIQUE\_NAME</code> of the source database is <code>dbs1</code>, and the <code>DB\_UNIQUE\_NAME</code> of the downstream database is <code>dbs2</code>, then specify the following parameter:

LOG\_ARCHIVE\_CONFIG='DG\_CONFIG=(dbs1,dbs2)'

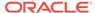

Tasks to Complete Before Configuring Oracle Streams Replication

By default, the  $log\_ARCHIVE\_CONFIG$  parameter enables a database to both send and receive redo.

5. If you reset any initialization parameters while the instance was running at a database in Step 3 or Step 4, then you might want to reset them in the initialization parameter file as well, so that the new values are retained when the database is restarted.

If you did not reset the initialization parameters while the instance was running, but instead reset them in the initialization parameter file in Step 3 or Step 4, then restart the database. The source database must be open when it sends redo log files to the downstream database, because the global name of the source database is sent to the downstream database only if the source database is open.

When these steps are complete, you are ready to perform one of the following tasks:

- Configure an archived-log downstream capture process. In this case, see the instructions in the following sections:
  - "Configuring Replication Using the DBMS STREAMS ADM Package"
  - "Configuring an Archived-Log Downstream Capture Process"
- Add standby redo logs files at the downstream database for a real-time downstream capture process. In this case, see the instructions in "Adding Standby Redo Logs for Real-Time Downstream Capture".

# 1.3.8 Adding Standby Redo Logs for Real-Time Downstream Capture

The example in this section adds standby redo logs at a downstream database. Standby redo logs are required to configure a real-time downstream capture process. In the example, the source database is dbs1.example.com and the downstream database is dbs2.example.com

See "Decide Whether to Configure Local or Downstream Capture for the Source Database" for information about the differences between real-time and archived-log downstream capture. The steps in this section are required only if you are configuring real-time downstream capture. If you are configuring archived-log downstream capture, then do not complete the steps in this section.

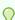

### Tip:

You can use Oracle Enterprise Manager Cloud Control to configure real-time downstream capture. See the Oracle Enterprise Manager Cloud Control online help for instructions.

Complete the following steps to add a standby redo log at the downstream database:

- Complete the steps in "Configuring Log File Transfer to a Downstream Capture Database".
- 2. At the downstream database, set the following initialization parameters to configure archiving of the redo data generated locally:
  - Set at least one archive log destination in the LOG\_ARCHIVE\_DEST\_n initialization parameter either to a directory or to the fast recovery area on the computer

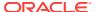

system running the downstream database. Set the following attributes of this parameter in the following way:

- LOCATION Specify either a valid path name for a disk directory or, to use a fast recovery area, specify USE\_DB\_RECOVERY\_FILE\_DEST. This location is the local destination for archived redo log files written from the standby redo logs. Log files from a remote source database should be kept separate from local database log files. See Oracle Database Backup and Recovery User's Guide for information about configuring a fast recovery area.
- VALID\_FOR Specify either (ONLINE\_LOGFILE, PRIMARY\_ROLE) or (ONLINE\_LOGFILE, ALL\_ROLES).

The following example is a LOG\_ARCHIVE\_DEST\_n setting for the locally generated redo data at the real-time downstream capture database:

```
LOG_ARCHIVE_DEST_1='LOCATION=/home/arc_dest/local_rl_dbs2
VALID_FOR=(ONLINE_LOGFILE, PRIMARY_ROLE)'
```

A real-time downstream capture configuration should keep archived standby redo log files separate from archived online redo log files generated by the downstream database. Specify <code>ONLINE\_LOGFILE</code> instead of <code>ALL\_LOGFILES</code> for the redo log type in the <code>VALID FOR</code> attribute to accomplish this.

You can specify other attributes in the  $LOG\_ARCHIVE\_DEST\_n$  initialization parameter if necessary.

• Set the LOG\_ARCHIVE\_DEST\_STATE\_n initialization parameter that corresponds with the LOG\_ARCHIVE\_DEST\_n parameter previously set in this step to ENABLE.

For example, if the LOG\_ARCHIVE\_DEST\_1 initialization parameter is set, then set the LOG\_ARCHIVE\_DEST\_STATE\_1 parameter in the following way:

```
LOG_ARCHIVE_DEST_STATE_1=ENABLE
```

- 3. At the downstream database, set the following initialization parameters to configure the downstream database to receive redo data from the source database and write the redo data to the standby redo log at the downstream database:
  - Set at least one archive log destination in the LOG\_ARCHIVE\_DEST\_n initialization parameter either to a directory or to the fast recovery area on the computer system running the downstream database. Set the following attributes of this parameter in the following way:
    - LOCATION Specify either a valid path name for a disk directory or, to use a fast recovery area, specify USE\_DB\_RECOVERY\_FILE\_DEST. This location is the local destination for archived redo log files written from the standby redo logs. Log files from a remote source database should be kept separate from local database log files. See Oracle Database Backup and Recovery User's Guide for information about configuring a fast recovery area.
    - VALID\_FOR Specify either (STANDBY\_LOGFILE, PRIMARY\_ROLE) or (STANDBY\_LOGFILE, ALL\_ROLES).

The following example is a  $LOG\_ARCHIVE\_DEST\_n$  setting for the redo data received from the source database at the real-time downstream capture database:

```
LOG_ARCHIVE_DEST_2='LOCATION=/home/arc_dest/srl_dbs1 VALID_FOR=(STANDBY_LOGFILE,PRIMARY_ROLE)'
```

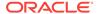

You can specify other attributes in the  $LOG_ARCHIVE_DEST_n$  initialization parameter if necessary.

• Set the LOG\_ARCHIVE\_DEST\_STATE\_n initialization parameter that corresponds with the LOG\_ARCHIVE\_DEST\_n parameter previously set in this step to ENABLE.

For example, if the <code>LOG\_ARCHIVE\_DEST\_2</code> initialization parameter is set for the downstream database, then set the <code>LOG\_ARCHIVE\_DEST\_STATE\_2</code> parameter in the following way:

LOG\_ARCHIVE\_DEST\_STATE\_2=ENABLE

### ✓ See Also:

Oracle Database Reference and Oracle Data Guard Concepts and Administration for more information about these initialization parameters

4. If you reset any initialization parameters while an instance was running at a database in Step 2 or 3, then you might want to reset them in the relevant initialization parameter file as well, so that the new values are retained when the database is restarted.

If you did not reset the initialization parameters while an instance was running, but instead reset them in the initialization parameter file in Step 2 or 3, then restart the database. The source database must be open when it sends redo data to the downstream database, because the global name of the source database is sent to the downstream database only if the source database is open.

5. Create the standby redo log files.

### Note:

The following steps outline the general procedure for adding standby redo log files to the downstream database. The specific steps and SQL statements used to add standby redo log files depend on your environment. For example, in an Oracle Real Application Clusters (Oracle RAC) environment, the steps are different. See *Oracle Data Guard Concepts and Administration* for detailed instructions about adding standby redo log files to a database.

a. In SQL\*Plus, connect to the source database dbs1.example.com as an administrative user.

See *Oracle Database Administrator's Guide* for information about connecting to a database in SQL\*Plus.

b. Determine the log file size used on the source database. The standby log file size must exactly match (or be larger than) the source database log file size. For example, if the source database log file size is 500 MB, then the standby log file size must be 500 MB or larger. You can determine the size of the redo log files at the source database (in bytes) by querying the v\$log view at the source database.

For example, query the v\$LOG view:

SELECT BYTES FROM V\$LOG;

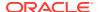

c. Determine the number of standby log file groups required on the downstream database. The number of standby log file groups must be at least one more than the number of online log file groups on the source database. For example, if the source database has two online log file groups, then the downstream database must have at least three standby log file groups. You can determine the number of source database online log file groups by querying the V\$LOG view at the source database.

For example, query the v\$LOG view:

```
SELECT COUNT(GROUP#) FROM V$LOG;
```

- d. In SQL\*Plus, connect to the downstream database dbs2.example.com as an administrative user.
- e. Use the SQL statement ALTER DATABASE ADD STANDBY LOGFILE to add the standby log file groups to the downstream database.

For example, assume that the source database has two online redo log file groups and is using a log file size of 500 MB. In this case, use the following statements to create the appropriate standby log file groups:

```
ALTER DATABASE ADD STANDBY LOGFILE GROUP 3

('/oracle/dbs/slog3a.rdo', '/oracle/dbs/slog3b.rdo') SIZE 500M;

ALTER DATABASE ADD STANDBY LOGFILE GROUP 4

('/oracle/dbs/slog4.rdo', '/oracle/dbs/slog4b.rdo') SIZE 500M;

ALTER DATABASE ADD STANDBY LOGFILE GROUP 5

('/oracle/dbs/slog5.rdo', '/oracle/dbs/slog5b.rdo') SIZE 500M;
```

f. Ensure that the standby log file groups were added successfully by running the following query:

```
SELECT GROUP#, THREAD#, SEQUENCE#, ARCHIVED, STATUS FROM V$STANDBY_LOG;
```

You output should be similar to the following:

| GROUP# | THREAD# | SEQUENCE# | ARC | STATUS     |
|--------|---------|-----------|-----|------------|
|        |         |           |     |            |
| 3      | 0       | 0         | YES | UNASSIGNED |
| 4      | 0       | 0         | YES | UNASSIGNED |
| 5      | 0       | 0         | YES | UNASSIGNED |

g. Ensure that log files from the source database are appearing in the location specified in the LOCATION attribute in Step 3. You might need to switch the log file at the source database to see files in the directory.

When these steps are complete, you are ready to configure a real-time downstream capture process. See the instructions in the following sections:

- "Configuring Replication Using the DBMS\_STREAMS\_ADM Package"
- "Configuring a Real-Time Downstream Capture Process"

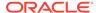

2

# Simple Oracle Streams Replication Configuration

This chapter describes simple methods for configuring Oracle Streams replication.

This chapter contains these topics:

- Configuring Replication Using the Setup Streams Replication Wizard
- Configuring Replication Using the DBMS\_STREAMS\_ADM Package

# 2.1 Configuring Replication Using the Setup Streams Replication Wizard

The Oracle Streams tool in Oracle Enterprise Manager Cloud Control includes a Setup Streams Replication Wizard that configures an Oracle Streams replication environment. Using this wizard, you can configure an Oracle Streams replication environment with any of the following characteristics:

- Replicate changes to the entire source database, selected schemas in the source database, selected tablespaces in the source database, selected tables in the source database, or subsets of tables in the source database
- Maintain data manipulation language (DML) changes, data definition language (DDL) changes, or both.
- One-way or bi-directional replication
- Local capture or downstream capture

The wizard walks you through the process of configuring your replication environment, and you can run the wizard multiple times to configure a replication environment with more than two databases. There are some limits to the types of replication environments that can be configured with the wizard. For example, the wizard currently cannot configure synchronous capture.

You can choose to configure the Oracle Streams replication environment immediately, or you can use the wizard to generate a script. When you generate a script, you can review the script, and edit the script if necessary, before running the script to configure the replication environment.

To open the wizard, complete the following steps in Oracle Enterprise Manager Cloud Control:

- Review the decisions described in "Decisions to Make Before Configuring Oracle Streams Replication". Make these decisions about the Oracle Streams replication environment before proceeding.
- Complete the tasks to prepare for the Oracle Streams replication environment. See "Tasks to Complete Before Configuring Oracle Streams Replication".

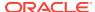

The wizard completes some tasks automatically, but you must complete the following tasks manually:

- Configure an Oracle Streams administrator at both databases. See
   "Configuring an Oracle Streams Administrator on All Databases". If you have
   not done so already, you must click the Streams Administrator user link after
   you open the Streams page in Step 6 to configure the Oracle Streams
   administrator to manage Oracle Streams using Oracle Enterprise Manager
   Cloud Control.
- Configure network connectivity between the two databases. See "Configuring Network Connectivity and Database Links".
- Ensure that any database that will be a source database is in ARCHIVELOG mode. If you are configuring bi-directional replication, then both databases must be in ARCHIVELOG mode. See "Ensuring That Each Source Database Is In ARCHIVELOG Mode".
- Ensure that the initialization parameters are set properly at both databases. See "Setting Initialization Parameters Relevant to Oracle Streams".
- Configure the Oracle Streams pool properly at both databases. See "Configuring the Oracle Streams Pool".
- 3. In Oracle Enterprise Manager Cloud Control, log in to the database as the Oracle Streams administrator. Log in to a database that will be a source database in the replication environment.
- 4. Go to the Database Home page.
- 5. Click **Data Movement** to open the Data Movement subpage.
- 6. Click **Setup** in the **Streams** section to open the Streams page.
- 7. In the Setup Streams Replication section, select the option for the type of replication environment you want to configure.
- **8.** In the Host Credentials section, enter the username and password for the host computer that runs the source database.
- 9. Click Continue to open the Setup Streams Replication wizard.

#### Note:

By default, the Setup Streams Replication Wizard configures one-way replication. To configure bi-directional replication, open the Advanced Options section on the Replication Options page and select **Setup Bi-directional replication**. If bi-directional replication is configured, then conflict resolution might be required.

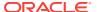

### See Also:

- The Oracle Enterprise Manager Cloud Control online help for examples that configure an Oracle Streams replication environment with the wizard
- "Decide Which Type of Replication Environment to Configure"
- Oracle Streams Conflict Resolution

# 2.2 Configuring Replication Using the DBMS STREAMS ADM Package

You can configure an Oracle Streams replication environment using procedures in the DBMS\_STREAMS\_ADM package.

The following sections contain information about these procedures, instructions for preparing to run one of these procedures, and examples that illustrate common scenarios:

- The Oracle Streams Replication Configuration Procedures
- Important Considerations for the Configuration Procedures
- · Creating the Required Directory Objects
- Examples That Configure Two-Database Replication with Local Capture
- Examples That Configure Two-Database Replication with Downstream Capture
- Example That Configures Two-Database Replication with Synchronous Captures
- Example That Configures Hub-and-Spoke Replication
- Monitoring Oracle Streams Configuration Progress

### See Also:

Oracle Database PL/SQL Packages and Types Reference for more information about these procedures

# 2.2.1 The Oracle Streams Replication Configuration Procedures

The easiest way to configure an Oracle Streams replication environment is by running one of the following configuration procedures in the DBMS\_STREAMS\_ADM package:

- MAINTAIN\_GLOBAL configures an Oracle Streams environment that replicates changes at the database level between two databases.
- MAINTAIN\_SCHEMAS configures an Oracle Streams environment that replicates changes to specified schemas between two databases.
- MAINTAIN\_SIMPLE\_TTS clones a simple tablespace from a source database at a destination database and uses Oracle Streams to maintain this tablespace at both databases.

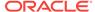

- MAINTAIN\_TABLES configures an Oracle Streams environment that replicates changes to specified tables between two databases.
- MAINTAIN\_TTS clones a set of tablespaces from a source database at a destination database and uses Oracle Streams to maintain these tablespaces at both databases.
- PRE\_INSTANTIATION\_SETUP and POST\_INSTANTIATION\_SETUP configure an Oracle Streams environment that replicates changes either at the database level or to specified tablespaces between two databases. These procedures must be used together, and instantiation actions must be performed manually, to complete the Oracle Streams replication configuration. Typically, these procedures are used to perform database maintenance operations with little or no down time. See *Oracle Streams Concepts and Administration* for more information.

These procedures configure two databases at a time, and they require you to specify one database as the source database and the other database as the destination database. They can configure a replication environment with more than two databases by running them multiple times.

Table 2-1 describes the required parameters for these procedures.

Table 2-1 Required Parameters for the Oracle Streams Replication Configuration Procedures

| Parameter                    | Procedure      | Description                                                                                                    |
|------------------------------|----------------|----------------------------------------------------------------------------------------------------|
| source_directory_object      | All procedures | The directory object for the directory on the computer system running the source database into which the generated Data Pump export dump file is placed.                                                                                                    |
|                              |                | <b>Note:</b> The specified directory object cannot point to an Automatic Storage Management (ASM) disk group.                                                                                                    |
| destination_directory_object | All procedures | The directory object for the directory on the computer system running the destination database into which the generated Data Pump export dump file is transferred. The dump file is used to instantiate the replicated database objects at the destination database. |
|                              |                | <b>Note:</b> The specified directory object cannot point to an Automatic Storage Management (ASM) disk group.                                                                                                    |
| source_database              | All procedures | The global name of the source database. The specified database must contain the database objects to be replicated.                                                                                                    |

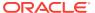

Table 2-1 (Cont.) Required Parameters for the Oracle Streams Replication Configuration Procedures

| Parameter            | Procedure                | Description                                                                                                    |
|----------------------|--------------------------|----------------------------------------------------------------------------------------------------|
| destination_database | All procedures           | The global name of the destination database. The database objects to be replicated are optional at the destination database. If they do not exist at the destination database, then they are instantiated by Data Pump export/import.                                     |
|                      |                          | If the local database is not the destination database, then a database link from the local database to the destination database, with the same name as the global name of the destination database, must exist and must be accessible to the user who runs the procedure. |
| schema_names         | MAINTAIN_SCHEMAS only    | The schemas to be configured for replication.                                                                                                    |
| tablespace_name      | MAINTAIN_SIMPLE_TTS only | The tablespace to be configured for replication.                                                                                                    |
| table_names          | MAINTAIN_TABLES only     | The tables to be configured for replication.                                                                                                    |
| tablespace_names     | MAINTAIN_TTS only        | The tablespaces to be configured for replication.                                                                                                    |

In addition, each of these procedures has several optional parameters. The <code>bi\_directional</code> parameter is an important optional parameter. If you want changes to the replicated database objects to be captured at each database and sent to the other database, then the <code>bi\_directional</code> parameter must be set to <code>TRUE</code>. The default setting for this parameter is <code>FALSE</code>. When the <code>bi\_directional</code> parameter is set to <code>FALSE</code>, the procedures configure a one-way replication environment, where the changes made at the destination database are not captured.

These procedures perform several tasks to configure an Oracle Streams replication environment. These tasks include:

- Configure supplemental logging for the replicated database objects at the source database.
- If the bi\_directional parameter is set to TRUE, then configure supplemental logging for the replicated database objects at the destination database.
- Instantiate the database objects at the destination database. If the database objects do not exist at the destination database, then the procedures use Data Pump export/import to instantiate them at the destination database.
- Configure a capture process to capture changes to the replicated database objects at the source database. This capture process can be a local capture process or a downstream capture process. If the procedure is run at the database specified in the <code>source\_database</code> parameter, then the procedure configures a local capture process on this database. If the procedure is run at a database other than the database specified in the <code>source\_database</code> parameter, then the procedure configures a downstream capture process on the database that runs the procedure.

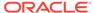

- If the bi\_directional parameter is set to TRUE, then configure a capture process to capture changes to the replicated database objects at the destination database. This capture process must be a local capture process.
- Configure one or more queues at each database to store captured changes.
- Configure a propagation to send changes made to the database objects at the source database to the destination database.
- If the bi\_directional parameter is set to TRUE, then configure a propagation to send changes made to the database objects at the destination database to the source database
- Configure an apply process at the destination database to apply changes from the source database.
- If the bi\_directional parameter is set to TRUE, then configure an apply process at the source database to apply changes from the destination database.
- Configure rule sets and rules for each capture process, propagation, and apply process. The rules instruct the Oracle Streams clients to replicate changes to the specified database objects.
- Set the instantiation SCN for the replicated database objects at the destination database.
- If the bi\_directional parameter is set to TRUE, then set the instantiation SCN for the replicated database objects at the source database.

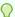

#### Tip:

To view all of the actions performed by one of these procedures in detail, use the procedure to generate a script, and view the script in a text editor. You can use the perform\_actions, script\_name, and script\_directory\_object parameters to generate a script.

These procedures always configure tags for a hub-and-spoke replication environment. The following are important considerations about these procedures and tags:

- If you are configuring a two-database replication environment, then you can use
  these procedures to configure it. These procedures configure tags in a twodatabase environment to avoid change cycling. If you plan to expand the
  replication environment beyond two databases in the future, then it is important to
  understand how the tags are configured. If the expanded database environment is
  not a hub-and-spoke environment, then you might need to modify the tags to avoid
  change cycling.
- If you are configuring a replication environment that involves three or more
  databases, then these procedures can only be used to configure a hub-and-spoke
  replication environment. These procedures configure tags in a hub-and-spoke
  environment to avoid change cycling.
- If you are configuring an n-way replication environment, then do not use these procedures to configure it. Change cycling might result if you do so.

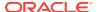

#### Note:

Currently, these configuration procedures configure only capture processes to capture changes. You cannot use these procedures to configure a replication environment that uses synchronous captures. You can configure a synchronous capture using the ADD\_TABLE\_RULES and ADD\_SUBSET\_RULES procedures in the DBMS\_STREAMS\_ADM package.

#### See Also:

- Oracle Database PL/SQL Packages and Types Reference for more information about the procedures in the DBMS\_STREAMS\_ADM package
- Oracle Streams Tags
- "Decide Which Type of Replication Environment to Configure"
- Oracle Streams Concepts and Administration

#### 2.2.2 Important Considerations for the Configuration Procedures

This section describes important considerations for the configuration procedures. It also discusses several procedure parameters related to these considerations.

This section contains these topics:

- Local or Downstream Capture for the Source Database
- Perform Configuration Actions Directly or With a Script
- Oracle Streams Components Configured by These Procedures
- One-Way or Bi-Directional Replication
- Data Definition Language (DDL) Changes
- Instantiation

#### See Also:

Oracle Database PL/SQL Packages and Types Reference for information about all of the parameters in these procedures

#### 2.2.2.1 Local or Downstream Capture for the Source Database

These procedures can either configure local capture or downstream capture for the database specified in the <code>source\_database</code> parameter. The database that captures changes made to the source database is called the capture database. See "Decide Whether to Configure Local or Downstream Capture for the Source Database" for more information.

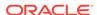

The database on which the procedure is run is configured as the capture database for changes made to the source database. Therefore, to configure local capture at the source database, run the procedure at the source database. To configure downstream capture at the destination database, run the procedure at the database specified in the destination\_database parameter. To configure downstream capture at the at a third database, run the procedure at a database that is not specified in the source\_database or destination\_database parameter.

If the source database or a third database is the capture database, then these procedures configure a propagation to send changes from the capture database to the destination database. If the destination database is the capture database and you are not configuring bi-directional replication, then this propagation between databases is not needed. In this case, the propagation is not configured if the <code>capture\_queue\_name</code> and <code>apply\_queue\_name</code> parameters have the same value. If these values are different, then a propagation is configured between the two queues within the destination database.

#### Note:

- When these procedures configure downstream capture, they always configure archived-log downstream capture. These procedures do not configure real-time downstream capture. However, you can configure redo transport services for real-time downstream capture before running a procedure, and then set the downstream\_real\_time\_mine capture process parameter to y after the procedure completes. You can also modify the scripts generated by these procedures to configure real-time downstream capture.
- If these procedures configure bi-directional replication, then the capture
  process for the destination database always is a local capture process.
  That is, these procedures always configure the capture process for
  changes made to the destination database to run on the destination
  database.
- Synchronous capture cannot be configured with the configuration procedures.

#### See Also:

- "Decide Whether Changes Are Allowed at One Database or at Multiple Databases" and "One-Way or Bi-Directional Replication" for more information about bi-directional replication
- "Oracle Streams Components Configured by These Procedures"
- Oracle Streams Concepts and Administration for information about local capture and downstream capture

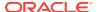

#### 2.2.2.2 Perform Configuration Actions Directly or With a Script

These procedures can configure the Oracle Streams replication environment directly, or they can generate a script that configures the environment. Using a procedure to configure replication directly is simpler than running a script, and the environment is configured immediately. However, you might choose to generate a script for the following reasons:

- You want to review the actions performed by the procedure before configuring the environment.
- You want to modify the script to customize the configuration.

For example, you might want an apply process to use apply handlers for customized processing of the changes to certain tables before applying these changes. In this case, you can use the procedure to generate a script and modify the script to add the apply handlers.

You also might want to maintain DML changes for several tables, but you might want to maintain DDL changes for a subset of these tables. In this case, you can generate a script by running the MAINTAIN\_TABLES procedure with the include\_ddl parameter set to FALSE. You can modify the script to maintain DDL changes for the appropriate tables.

The perform\_actions parameter controls whether the procedure configures the replication environment directly:

- To configure an Oracle Streams replication environment directly when you run one
  of these procedures, set the perform\_actions parameter to TRUE. The default value
  for this parameter is TRUE.
- To generate a configuration script when you run one of these procedures, set the
  perform\_actions parameter to FALSE, and use the script\_name and
  script\_directory\_object parameters to specify the name and location of the
  configuration script.

#### Note:

The script\_directory\_object parameter cannot point to an Automatic Storage Management (ASM) disk group.

#### See Also:

- "Decide Whether the Replication Environment Will Use Apply Handlers"
- "Data Definition Language (DDL) Changes"

#### 2.2.2.3 Oracle Streams Components Configured by These Procedures

These procedures configure the following Oracle Streams clients:

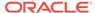

- These procedures configure a capture process that captures changes to the source database. If bi-directional replication is configured, then these procedures also configure a capture process that captures changes to the destination database.
- If the capture database and the destination database are different databases, then these procedures configure a propagation that sends changes from the capture database to the destination database.
- If the capture database and the destination database are the same database, then the gueue names determine whether a propagation is created:
  - If the capture\_queue\_name and apply\_queue\_name parameters specify different queue names, then a propagation is created between the two queues within the destination database.
  - If the capture\_queue\_name and apply\_queue\_name parameters specify the same queue name, then a propagation is not created, and the downstream capture process and the apply process use the same queue. This configuration is possible only if the bi\_directional parameter is set to FALSE to configure a single source replication environment.
- If bi-directional replication is configured, then these procedures configure a
  propagation that sends changes from the destination database to the source
  database.
- These procedures configure an apply process that applies changes at the
  destination database. These changes originated at the source database. If bidirectional replication is configured, then these procedures also configure an apply
  process that applies changes to the source database. These changes originated at
  the destination database.

By default, the <code>capture\_queue\_name</code> and <code>apply\_queue\_name</code> parameters are set to <code>NULL</code>. When these parameters are set to <code>NULL</code>, these procedures configure a separate queue for each capture process and apply process. The Oracle Streams replication environment might operate more efficiently if each Oracle Streams client has its own separate queue.

However, two Oracle Streams clients share a queue in the following configurations:

- The configuration described previously in this section in which the downstream capture process and the apply process at the destination database share a queue.
- A configuration in which all of the following conditions are met:
  - The capture database is the source database or a third database.
  - The bi\_directional parameter is set to TRUE.
  - The same queue name is specified for the capture\_queue\_name and apply\_queue\_name parameters.

In this case, the local capture process and the apply process at the destination database share the same queue. If the source database is the capture database, then the local capture process and the apply process at the source database also share the same queue.

Also, the  $capture\_name$  and  $capture\_queue\_name$  parameters must be set to NULL when both of the following conditions are met:

- The destination database is the capture database.
- The bi\_directional parameter is set to TRUE.

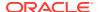

When both of these conditions are met, these procedure configure two capture processes at the destination database, and these capture processes must have different names. One capture process is the downstream capture process for the source database, while the other capture process is the local capture process that captures changes made to the destination database. When the capture name and capture\_queue\_name parameters are set to NULL, the system generates a different name for the capture processes. These procedures raise an error if both conditions are met and either the capture\_name parameter or the capture\_queue\_name parameter is set to a non-NULL value.

- "One-Way or Bi-Directional Replication"
  "Local or Downstream Capture for the Source Database"

#### 2.2.2.4 One-Way or Bi-Directional Replication

These procedures set up either a one-way (or single-source) Oracle Streams configuration with the database specified in the source\_database parameter as the source database, or a bi-directional Oracle Streams configuration with both databases acting as source and destination databases. See "Decide Whether Changes Are Allowed at One Database or at Multiple Databases" for more information.

The bi\_directional parameter in each procedure controls whether the Oracle Streams configuration is single source or bi-directional:

- If the bi\_directional parameter is FALSE, then a capture process captures changes made to the source database and an apply process at the destination database applies these changes. If the destination database is not the capture database, then a propagation sends the captured changes to the destination database. The default value for this parameter is FALSE.
- If the bi\_directional parameter is TRUE, then a separate capture process captures changes made to each database, propagations send these changes to the other database, and each database applies changes from the other database.

When a replication environment is not bi-directional, and no changes are allowed at the destination database, Oracle Streams keeps the shared database objects synchronized at the databases. However, when a replication environment is not bidirectional, and independent changes are allowed at the destination database, the shared database objects might diverge between the databases. Independent changes can be made by users, by applications, or by replication with a third database.

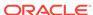

#### Note:

- You might need to configure conflict resolution if bi-directional replication is configured.
- If you set the bi\_directional parameter to TRUE when you run one of these procedures, then do not allow data manipulation language (DML) or data definition language (DDL) changes to the shared database objects at the destination database while the procedure, or the script generated by the procedure, is running. This restriction does not apply if a procedure is configuring a single-source replication environment.
- These procedures do not configure the replicated tables to be read-only at the destination database. If you set the bi\_directional parameter to FALSE when you run one of these procedures, and the replicated tables should be read only at the destination database, then configure privileges at the destination databases accordingly. However, the apply user for the apply process must be able to make DML changes to the replicated database objects. See Oracle Database Security Guide for information about configuring privileges.

#### See Also:

- Oracle Streams Conflict Resolution
- "Oracle Streams Components Configured by These Procedures"

#### 2.2.2.4.1 Change Cycling and Tags

Change cycling happens when a change is sent back to the database where it originated. Typically, change cycling should be avoided because it can result in each change going through endless loops back to the database where it originated. Such loops can result in unintended data in the database and tax the networking and computer resources of an environment.

If the bi\_directional parameter is set to TRUE, then these procedures configure bi-directional replication. To prevent change cycling in a bi-directional Oracle Streams replication environment, these procedures configure the environment in the following way:

The apply process at each database applies each change with an apply tag that is unique to the environment. An apply tag is an Oracle Streams tag that is part of each redo record created by the apply process. For example, if a procedure configures databases sfdb.net and nydb.net for bi-directional replication, then the apply tag for the apply process at sfdb.net might be the hexidecimal equivalent of '1', and the apply tag for the apply process at nydb.net might be the hexidecimal equivalent of '2'. In this case, an applied change with a tag that is the hexidecimal equivalent of '1' originated at the nydb.net database, while an applied change with a tag that is the hexidecimal equivalent of '2' originated at the sfdb.net database.

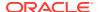

- The capture process at each database captures all changes to the shared database objects, regardless of tags in the redo records for the changes to these database objects.
- Each propagation sends all changes made to the shared database objects to the other database in the bi-directional replication environment, except for changes that originated at the other database. Continuing the example, the propagation at sfdb.net sends all changes to nydb.net, except for changes with a tag value that is the hexidecimal equivalent of '1', because these changes originated at nydb.net. Similarly, the propagation at nydb.net sends all changes to sfdb.net, except for changes with a tag value that is the hexidecimal equivalent of '2'. A change that is not propagated because of its tag value is discarded.

These procedures cannot be used to configure multi-directional replication where changes can be cycled back to a source database by a third database in the environment. For example, these procedures cannot be used to configure an Oracle Streams replication environment with three databases where each database shares changes with the other two databases in the environment. Such an environment is sometimes called an "n-way" replication environment. If these procedures were used to configure this type of a three way replication environment, then changes made at a source database would be cycled back to the same source database. In a valid three way replication environment, a particular change is made only once at each database.

These procedures can configure an Oracle Streams replication environment that includes more than two databases, if changes made at a source database cannot cycle back to the same source database. For example, a procedure can be run multiple times to configure an environment in which a primary database shares changes with multiple secondary databases. Such an environment is sometimes called a "hub-and-spoke" replication environment.

You can configure the Oracle Streams environment manually to replicate changes in a multiple source environment where each source database shares changes with the other source databases, or you can modify generated scripts to achieve this.

#### See Also:

- Oracle Streams Tags
- "Example That Configures Hub-and-Spoke Replication" for an example that configures a hub-and-spoke replication environment
- Oracle Streams Extended Examples

#### 2.2.2.5 Data Definition Language (DDL) Changes

The <code>include\_ddl</code> parameter controls whether the procedure configures Oracle Streams replication to maintain DDL changes:

- To configure an Oracle Streams replication environment that does not maintain DDL changes, set the include\_ddl parameter to FALSE when you run one of these procedures. The default value for this parameter is FALSE.
- To configure an Oracle Streams replication environment that maintains DDL changes, set the include\_ddl parameter to TRUE when you run one of these procedures.

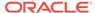

#### Note:

The MAINTAIN\_SIMPLE\_TTS procedure does not include the include\_ddl parameter. An Oracle Streams replication environment configured by the MAINTAIN\_SIMPLE\_TTS procedure only maintains DML changes.

#### See Also:

"Decide Whether to Maintain DDL Changes"

#### 2.2.2.6 Instantiation

The MAINTAIN\_GLOBAL, MAINTAIN\_SCHEMAS, and MAINTAIN\_TABLES procedures provide options for instantiation. Instantiation is the process of preparing database objects for instantiation at a source database, optionally copying the database objects from a source database to a destination database, and setting the instantiation SCN for each instantiated database object.

When you run one of these three procedures, you can choose to perform the instantiation in one of the following ways:

• **Data Pump Export Dump File Instantiation:** This option performs a Data Pump export of the shared database objects at the source database and a Data Pump import of the export dump file at the destination database. The instantiation SCN is set for each shared database object during import.

To specify this instantiation option, set the instantiation parameter to one of the following values:

- DBMS\_STREAMS\_ADM.INSTANTIATION\_FULL if you run the MAINTAIN\_GLOBAL procedure
- DBMS\_STREAMS\_ADM.INSTANTIATION\_SCHEMA if you run the MAINTAIN\_SCHEMAS procedure
- DBMS\_STREAMS\_ADM.INSTANTIATION\_TABLE if you run the MAINTAIN\_TABLES procedure

If the bi\_directional parameter is set to TRUE, then the procedure also sets the instantiation SCN for each shared database object at the source database.

When you use this option, you must create directory objects to hold the Data Pump files. See "Creating the Required Directory Objects".

• Data Pump Network Import Instantiation: This option performs a network Data Pump import of the shared database objects. A network import means that Data Pump performs the import without using an export dump file. Therefore, directory objects do not need to be created for instantiation purposes when you use this option. The instantiation SCN is set for each shared database object during import.

To specify this instantiation option, set the instantiation parameter to one of the following values:

DBMS\_STREAMS\_ADM.INSTANTIATION\_FULL\_NETWORK if you run the MAINTAIN\_GLOBAL procedure

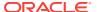

- DBMS\_STREAMS\_ADM.INSTANTIATION\_SCHEMA\_NETWORK if you run the MAINTAIN\_SCHEMAS procedure
- DBMS\_STREAMS\_ADM.INSTANTIATION\_TABLE\_NETWORK if you run the MAINTAIN\_TABLES procedure

If the bi\_directional parameter is set to TRUE, then the procedure also sets the instantiation SCN for each shared database object at the source database.

• Generate a Configuration Script with No Instantiation Specified: This option does not perform an instantiation. This setting is valid only if the perform\_actions parameter is set to FALSE, and the procedure generates a configuration script. In this case, the configuration script does not perform an instantiation and does not set the instantiation SCN for each shared database object. Instead, you must perform the instantiation and ensure that instantiation SCN values are set properly.

To specify this instantiation option, set the instantiation parameter to DBMS\_STREAMS\_ADM.INSTANTIATION\_NONE in each procedure.

When one of these procedures performs a table instantiation, the tablespace that contains the table must exist at the destination database. When one of these procedures performs a schema instantiation, the tablespace that contains the schema must exist at the destination database.

When these procedures perform a dump file or network instantiation and an instantiated database object does not exist at the destination database, the database object is imported at the destination database, including its supplemental logging specifications from the source database and its supporting database objects, such as indexes and triggers. However, if the database object already exists at the destination database before instantiation, then it is not imported at the destination database. Therefore, the supplemental logging specifications from the source database are not specified for the database object at the destination database, and the supporting database objects are not imported.

The PRE\_INSTANTIATION\_SETUP and POST\_INSTANTIATION\_SETUP procedures do not perform an instantiation. You must perform any required instantiation actions manually after running PRE\_INSTANTIATION\_SETUP and before running POST\_INSTANTIATION\_SETUP. You also must perform any required instantiation actions manually if you use the MAINTAIN\_GLOBAL, MAINTAIN\_SCHEMAS, and MAINTAIN\_TABLES procedures and set the instantiation parameter to DBMS\_STREAMS\_ADM.INSTANTIATION\_NONE.

In these cases, you can use any instantiation method. For example, you can use Recovery Manager (RMAN) to perform a database instantiation using the RMAN DUPLICATE OF CONVERT DATABASE command or a tablespace instantiation using the RMAN TRANSPORT TABLESPACE command. If the bi\_directional parameter is set to TRUE, then ensure that the instantiation SCN values are set properly at the source database and the destination database.

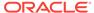

#### Note:

- The MAINTAIN\_SIMPLE\_TTS and MAINTAIN\_TTS procedures do not provide these instantiation options. These procedures always perform an instantiation by cloning the tablespace or tablespace set, transferring the files required for instantiation to the destination database, and attaching the tablespace or tablespace set at the destination database.
- If one of these procedures performs an instantiation, then the database objects, tablespace, or tablespaces set being configured for replication must exist at the source database.
- If the RMAN DUPLICATE or CONVERT DATABASE command is used for database instantiation, then the destination database cannot be the capture database.
- When the MAINTAIN\_TABLES procedure performs a dump file or network instantiation and the instantiated table already exist at the destination database before instantiation, the procedure does not set the instantiation SCN for the table. In this case, you must set the instantiation SCN for the table manually after the procedure completes.

#### See Also:

- Instantiation and Oracle Streams Replication
- "Perform Configuration Actions Directly or With a Script"
- "One-Way or Bi-Directional Replication"

### 2.2.3 Creating the Required Directory Objects

A directory object is similar to an alias for a directory on a file system. The following directory objects might be required when you run one of these procedures:

- A script directory object is required if you decided to generate a configuration script. The configuration script is placed in this directory on the computer system where the procedure is run. Use the script\_directory\_object parameter when you run one of these procedures to specify the script directory object.
- A source directory object is required if you decided to perform a Data Pump export dump file instantiation, and you will use one of the following procedures:

  MAINTAIN\_GLOBAL, MAINTAIN\_SCHEMAS, MAINTAIN\_SIMPLE\_TTS, MAINTAIN\_TABLES, OF MAINTAIN\_TTS. The Data Pump export dump file and log file are placed in this directory on the computer system running the source database. Use the source\_directory\_object parameter when you run one of these procedures to specify the source directory object. This directory object is not required if you will use the PRE\_INSTANTIATION\_SETUP and POST\_INSTANTIATION\_SETUP procedures.
- A destination directory object is required if you decided to perform a Data Pump export dump file instantiation, and you will use one of the following procedures:

  MAINTAIN\_GLOBAL, MAINTAIN\_SCHEMAS, MAINTAIN\_SIMPLE\_TTS, MAINTAIN\_TABLES, Or

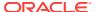

MAINTAIN\_TTS. The Data Pump export dump file is transferred from the computer system running the source database to the computer system running the destination database and placed in this directory on the computer system running the destination database. Use the destination\_directory\_object parameter when you run one of these procedures to specify the destination directory object. This directory object is not required if you will use the PRE\_INSTANTIATION\_SETUP and POST\_INSTANTIATION\_SETUP procedures.

Each directory object must be created using the SQL statement CREATE DIRECTORY, and the user who invokes one of the procedures must have READ and WRITE privilege on each directory object.

For example, complete the following steps to create a directory object named  $db\_dir$  that corresponds to the  $/usr/db\_files$  directory:

- In SQL\*Plus, connect to the database as the Oracle Streams administrator.
   See Oracle Database Administrator's Guide for instructions about connecting to a database in SQL\*Plus.
- 2. Create the directory object:

```
CREATE DIRECTORY db_dir AS '/usr/db_files';
```

The user who creates the directory object automatically has READ and WRITE privilege on the directory object. When you are configuring an Oracle Streams replication environment, typically the Oracle Streams administrator creates the directory objects.

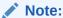

The directory objects cannot point to an Automatic Storage Management (ASM) disk group.

#### See Also:

- "Perform Configuration Actions Directly or With a Script"
- "Instantiation"

# 2.2.4 Examples That Configure Two-Database Replication with Local Capture

Each of the following examples configures a two-database replication environment that uses one or more local capture processes:

- Configuring Two-Database Global Replication with Local Capture
- Configuring Two-Database Schema Replication with Local Capture
- Configuring Two-Database Table Replication with Local Capture

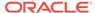

#### 2.2.4.1 Configuring Two-Database Global Replication with Local Capture

You can use the following procedures in the DBMS\_STREAMS\_ADM package to configure replication at the database level:

- MAINTAIN GLOBAL
- PRE\_INSTANTIATION\_SETUP
   and POST\_INSTANTIATION\_SETUP

The Maintain\_Global procedure automatically excludes database objects that are not supported by Oracle Streams from the replication environment. The PRE\_INSTANTIATION\_SETUP and POST\_INSTANTIATION\_SETUP procedures do not automatically exclude database objects. Instead, these procedures enable you to specify which database objects to exclude from the replication environment. Query the DBA\_STREAMS\_UNSUPPORTED data dictionary view to determine which database objects are not supported by Oracle Streams. If unsupported database objects are not excluded, then capture errors will result.

The following table lists the decisions that were made about the Oracle Streams replication environment configured in this example.

| Decision                                                                           | Assumption for This Example                                                                                           |
|------------------------------------------------------------------------------------|----------------------------------------------------------------------------------------------------|
| Decide Which Type of Replication<br>Environment to Configure                       | This example configures bi-directional replication in a two database environment where both databases are read/write. |
| Decide Whether to Configure Local or<br>Downstream Capture for the Source Database | This example configures local capture for each source database.                                                       |
| Decide Whether Changes Are Allowed at One Database or at Multiple Databases        | This example allows changes to the replicate database objects at both databases.                                      |
| Decide Whether the Replication Environment Will Have Nonidentical Replicas         | This example configures identical shared database objects at the databases.                                           |
| Decide Whether the Replication Environment Will Use Apply Handlers                 | This example does not configure apply handlers.                                                                       |
| Decide Whether to Maintain DDL Changes                                             | This example maintains DDL changes.                                                                                   |
| Decide How to Configure the Replication Environment                                | This example uses the PRE_INSTANTIATION_SETUP and POST_INSTANTIATION_SETUP procedures to configure the environment.   |

In this example, the procedures will configure the replication environment directly. Configuration scripts will not be generated. An RMAN database instantiation will be performed.

As noted in the previous table, this example uses the PRE\_INSTANTIATION\_SETUP and POST\_INSTANTIATION\_SETUP procedures to configure database replication. The replication configuration will exclude all database objects that are not supported by Oracle Streams. In this example, the source database is dbs1.example.com, and the destination database is dbs2.example.com.

Figure 2-1 provides an overview of the replication environment created in this example.

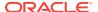

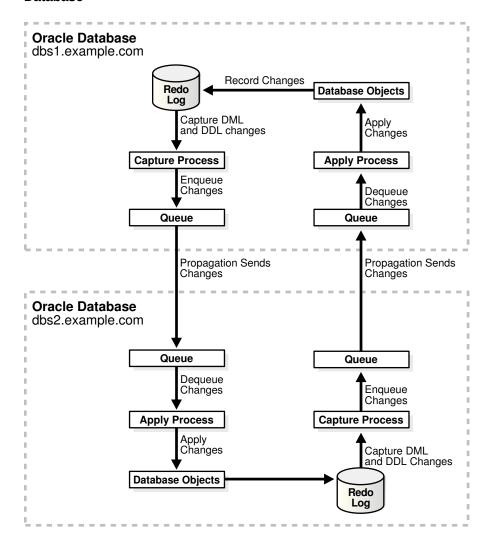

Figure 2-1 Sample Oracle Streams Environment That Replicates an Entire Database

#### Note:

A capture process never captures changes in the SYS, SYSTEM, OR CTXSYS schemas. Changes to these schemas are not maintained by Oracle Streams in the replication configuration described in this section.

#### See Also:

Oracle Streams Concepts and Administration for instructions on determining which database objects are not supported by Oracle Streams

Complete the following steps to use the PRE\_INSTANTIATION\_SETUP and POST\_INSTANTIATION\_SETUP procedures to configure the replication environment:

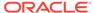

Complete the required tasks before running the PRE\_INSTANTIATION\_SETUP
procedure. See "Tasks to Complete Before Configuring Oracle Streams
Replication" for instructions.

For this configuration, the following tasks must be completed:

- Configure an Oracle Streams administrator at both databases. See "Configuring an Oracle Streams Administrator on All Databases".
- Configure network connectivity and database links:
  - Configure network connectivity between the source database dbs1.example.com and the destination database dbs2.example.com.
  - Create a database link from the source database dbs1.example.com to the destination database dbs2.example.com.

See "Configuring Network Connectivity and Database Links".

- Ensure that both databases are in ARCHIVELOG mode. See "Ensuring That Each Source Database Is In ARCHIVELOG Mode".
- Ensure that the initialization parameters are set properly at both databases. See "Setting Initialization Parameters Relevant to Oracle Streams".
- Configure the Oracle Streams pool properly at both databases. See "Configuring the Oracle Streams Pool".

A database link is required from the destination database to the source database. However, because RMAN will be used for database instantiation, this database link must be created after instantiation. This database link is required because the replication environment will be bi-directional and because RMAN will be used for database instantiation.

2. In SQL\*Plus, connect to the source database dbs1.example.com as the Oracle Streams administrator.

See *Oracle Database Administrator's Guide* for instructions about connecting to a database in SQL\*Plus.

3. Run the PRE\_INSTANTIATION\_SETUP procedure:

Notice that the start\_processes parameter is set to TRUE. Therefore, each capture process and apply process created during the configuration is started automatically.

Also, notice the values specified for the <code>exclude\_schemas</code> and <code>exclude\_flags</code> parameters. The asterisk (\*) specified for <code>exclude\_schemas</code> indicates that certain database objects in every schema in the database might be excluded from the replication environment. The value specified for the <code>exclude\_flags</code> parameter indicates that DML and DDL changes for all unsupported database objects are excluded from the replication environment. Rules are placed in the negative rule sets for the capture processes to exclude these database objects.

Because the procedure is run at the source database, local capture is configured at the source database.

Because this procedure configures a bi-directional replication environment, do not allow DML or DDL changes to the shared database objects at the destination database while the procedure is running.

The procedure does not specify the <code>apply\_name</code> parameter. Therefore, the default, <code>NULL</code>, is specified for this parameter. When the <code>apply\_name</code> parameter is set to <code>NULL</code>, no apply process that applies changes from the source database can exist on the destination database. If an apply process that applies changes from the source database exists at the destination database, then specify a non-<code>NULL</code> value for the <code>apply\_name</code> parameter.

To monitor the progress of the configuration operation, follow the instructions in "Monitoring Oracle Streams Configuration Progress".

If this procedure encounters an error and stops, then see "Recovering from Operation Errors" for information about either recovering from the error or rolling back the configuration operation.

- 4. Perform the instantiation. You can use any of the methods described in Instantiation and Oracle Streams Replication to complete the instantiation. This example uses the RMAN DUPLICATE command to perform the instantiation by performing the following steps:
  - a. Create a backup of the source database if one does not exist. RMAN requires a valid backup for duplication. In this example, create a backup of dbs1.example.com if one does not exist.

#### **Note:**

A backup of the source database is not necessary if you use the FROM ACTIVE DATABASE option when you run the RMAN DUPLICATE command. For large databases, the FROM ACTIVE DATABASE option requires significant network resources. This example does not use this option.

 In SQL\*Plus, connect to the source database dbs1.example.com as the Oracle Streams administrator.

See *Oracle Database Administrator's Guide* for instructions about connecting to a database in SQL\*Plus.

c. Determine the until SCN for the RMAN DUPLICATE command:

```
SET SERVEROUTPUT ON SIZE 1000000

DECLARE

until_scn NUMBER;

BEGIN

until_scn:= DBMS_FLASHBACK.GET_SYSTEM_CHANGE_NUMBER;

DBMS_OUTPUT_PUT_LINE('Until SCN: ' || until_scn);
```

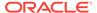

```
END;
```

Make a note of the until SCN returned. You will use this number in Step 4.h. For this example, assume that the returned until SCN is 45442631.

- d. In SQL\*Plus, connect to the source database dbs1.example.com as an administrative user.
- e. Archive the current online redo log:

```
ALTER SYSTEM ARCHIVE LOG CURRENT;
```

- f. Prepare your environment for database duplication, which includes preparing the destination database as an auxiliary instance for duplication. See *Oracle Database Backup and Recovery User's Guide* for instructions.
- g. Start the RMAN client, and connect to the source database dbs1.example.com as TARGET and to the destination database dbs2.example.com as AUXILIARY.

#### See Also:

Oracle Database Backup and Recovery Reference for more information about the RMAN CONNECT command

n. Use the RMAN DUPLICATE command with the OPEN RESTRICTED option to instantiate the source database at the destination database. The OPEN RESTRICTED option is required. This option enables a restricted session in the duplicate database by issuing the following SQL statement: ALTER SYSTEM ENABLE RESTRICTED SESSION. RMAN issues this statement immediately before the duplicate database is opened.

You can use the UNTIL SCN clause to specify an SCN for the duplication. Use the until SCN determined in Step 4.c for this clause. Archived redo logs must be available for the until SCN specified and for higher SCN values. Therefore, Step 4.e archived the redo log containing the until SCN.

Ensure that you use TO <code>database\_name</code> in the <code>DUPLICATE</code> command to specify the name of the duplicate database. In this example, the duplicate database is <code>dbs2.example.com</code>. Therefore, the <code>DUPLICATE</code> command for this example includes <code>TO dbs2.example.com</code>.

The following is an example of an RMAN DUPLICATE command:

```
RMAN> RUN
{
    SET UNTIL SCN 45442631;
    ALLOCATE AUXILIARY CHANNEL dbs2 DEVICE TYPE sbt;
    DUPLICATE TARGET DATABASE TO dbs2
    NOFILENAMECHECK
    OPEN RESTRICTED;
}
```

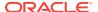

#### See Also:

Oracle Database Backup and Recovery Reference for more information about the RMAN DUPLICATE command

- i. In SQL\*Plus, connect to the destination database as an administrative user.
- j. Rename the global name. After an RMAN database instantiation, the destination database has the same global name as the source database. Rename the global name of the destination database back to its original name with the following statement:

```
ALTER DATABASE RENAME GLOBAL_NAME TO dbs2.example.com;
```

- k. In SQL\*Plus, connect to the destination database dbs2.example.com as the Oracle Streams administrator.
- I. Drop the database link from the source database to the destination database that was cloned from the source database:

```
DROP DATABASE LINK dbs2.example.com;
```

5. While still connected to the destination database as the Oracle Streams administrator, create a database link from the destination database to the source database:

```
CREATE DATABASE LINK dbs1.example.com CONNECT TO strmadmin IDENTIFIED BY password USING 'dbs1.example.com';
```

See Step 1 for information about why this database link is required.

- 6. In SQL\*Plus, connect to the source database dbs1.example.com as the Oracle Streams administrator.
- 7. Run the Post instantiation setup procedure:

```
DECLARE
  empty_tbs DBMS_STREAMS_TABLESPACE_ADM.TABLESPACE_SET;
BEGIN
  DBMS_STREAMS_ADM.POST_INSTANTIATION_SETUP(
    maintain_mode => 'GLOBAL',
    tablespace_names => empty_tbs,
source_database => 'dbs1.example.com',
    destination_database => 'dbs2.example.com',
    perform_actions => TRUE,
bi_directional => TRUE,
include_ddl => TRUE,
start_processes => TRUE,
    instantiation_scn => 45442630,
    exclude_schemas
                           => '*',
    exclude_flags
                          => DBMS_STREAMS_ADM.EXCLUDE_FLAGS_UNSUPPORTED +
                                DBMS_STREAMS_ADM.EXCLUDE_FLAGS_DML +
                                DBMS_STREAMS_ADM.EXCLUDE_FLAGS_DDL);
END;
```

The parameter values specified in both the PRE\_INSTANTIATION\_SETUP and POST\_INSTANTIATION\_SETUP procedures must match, except for the values of the following parameters: perform\_actions, script\_name, script\_directory\_object, and start\_processes.

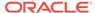

Also, notice that the <code>instantiation\_scn</code> parameter is set to 45442630. The RMAN <code>DUPLICATE</code> command duplicates the database up to one less than the SCN value specified in the <code>UNTIL SCN</code> clause. Therefore, you should subtract one from the until SCN value that you specified when you ran the <code>DUPLICATE</code> command in Step 44.h. In this example, the until SCN was set to 45442631. Therefore, the <code>instantiation\_scn</code> parameter should be set to 45442631 - 1, or 45442630.

If the instantiation SCN was set for the shared database objects at the destination database during instantiation, then the <code>instantiation\_scn</code> parameter should be set to <code>NULL</code>. For example, the instantiation SCN might be set during a full database export/import.

Because this procedure configures a bi-directional replication environment, do not allow DML or DDL changes to the shared database objects at the destination database while the procedure is running.

To monitor the progress of the configuration operation, follow the instructions in "Monitoring Oracle Streams Configuration Progress".

If this procedure encounters an error and stops, then see "Recovering from Operation Errors" for information about either recovering from the error or rolling back the configuration operation.

8. At the destination database, connect as an administrative user in SQL\*Plus and use the ALTER SYSTEM statement to disable the RESTRICTED SESSION:

ALTER SYSTEM DISABLE RESTRICTED SESSION;

9. Configure conflict resolution for the shared database objects if necessary.

Typically, conflicts are possible in a bi-directional replication environment. If conflicts are possible in the environment created by the PRE\_INSTANTIATION\_SETUP and POST\_INSTANTIATION\_SETUP procedures, then configure conflict resolution before you allow users to make changes to the shared database objects.

See Oracle Streams Conflict Resolution for more information.

The bi-directional replication environment configured in this example has the following characteristics:

- Database supplemental logging is configured at both databases.
- The dbs1.example.com database has two queues and queue tables with systemgenerated names. One queue is for the local capture process, and one queue is for the apply process.
- The dbs2.example.com database has two queues and queue tables with systemgenerated names. One queue is for the local capture process, and one queue is for the apply process.
- At the dbs1.example.com database, a capture process with a system-generated name captures DML and DDL changes to all of the database objects in the database that are supported by Oracle Streams.
- At the dbs2.example.com database, a capture process with a system-generated name captures DML and DDL changes to all of the database objects in the database that are supported by Oracle Streams.
- A propagation running on the dbs1.example.com database with a system-generated name sends the captured changes from a queue at the dbs1.example.com database to a queue at the dbs2.example.com database.

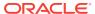

- A propagation running on the dbs2.example.com database with a system-generated name sends the captured changes from a queue at the dbs2.example.com database to a queue at the dbs1.example.com database.
- At the dbs1.example.com database, an apply process with a system-generated name dequeues the changes from its queue and applies them to the database objects.
- At the dbs2.example.com database, an apply process with a system-generated name dequeues the changes from its queue and applies them to the database objects.
- Tags are used to avoid change cycling. Specifically, each apply process uses an
  apply tag so that redo records for changes applied by the apply process include
  the tag. Each apply process uses an apply tag that is unique in the replication
  environment. Each propagation discards changes that have the tag of the apply
  process running on the same database. See "Change Cycling and Tags" for more
  information.

#### 2.2.4.2 Configuring Two-Database Schema Replication with Local Capture

This example configures an Oracle Streams replication environment that replicates data manipulation language (DML) changes to all of the tables in the hr schema. This example configures a two-database replication environment with local capture processes to capture changes. This example uses the global database names dbl.example.com and dbl.example.com. However, you can substitute databases in your environment to complete the example.

The following table lists the decisions that were made about the Oracle Streams replication environment configured in this example.

| Decision                                                                           | Assumption for This Example                                                                                                    |
|------------------------------------------------------------------------------------|----------------------------------------------------------------------------------------------------|
| Decide Which Type of Replication<br>Environment to Configure                       | This example provides instructions for configuring either one-way or bi-directional replication. To configure bi-directional replication, you must complete additional steps and set the bi_directional parameter to TRUE when you run the configuration procedure. |
| Decide Whether to Configure Local or<br>Downstream Capture for the Source Database | This example configures local capture for the source database.                                                                                                    |
| Decide Whether Changes Are Allowed at One Database or at Multiple Databases        | This example lets you choose whether to allow changes at one database or both databases.                                                                                                    |
| Decide Whether the Replication Environment Will Have Nonidentical Replicas         | This example configures identical shared database objects at the databases.                                                                                                    |
| Decide Whether the Replication Environment Will Use Apply Handlers                 | This example does not configure apply handlers.                                                                                                    |
| Decide Whether to Maintain DDL Changes                                             | This example maintains DDL changes.                                                                                                    |
| Decide How to Configure the Replication Environment                                | This example uses the MAINTAIN_SCHEMAS procedure to configure the environment.                                                                                                    |

The database objects being configured for replication might or might not exist at the destination database when you run the MAINTAIN\_SCHEMAS procedure. If the database objects do not exist at the destination database, then the MAINTAIN\_SCHEMAS procedure instantiates them at the destination database using a Data Pump export/import. During

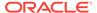

instantiation, the instantiation SCN is set for these database objects. If the database objects already exist at the destination database, then the MAINTAIN\_SCHEMAS procedure retains the existing database objects and sets the instantiation SCN for them. In this example, the hr schema exists at both the dbl.example.com database and the dbl.example.com database before the MAINTAIN\_SCHEMAS procedure is run.

In this example, the MAINTAIN\_SCHEMAS procedure will configure the replication environment directly. A configuration script will not be generated. A Data Pump export dump file instantiation will be performed.

Figure 2-2 provides an overview of the environment created in this example. The additional components required for bi-directional replication are shown in gray, and their actions are indicated by dashed lines.

Oracle Database db1.example.com Tables in hr **Record Changes** Redo Schema Log Apply Changes Capture DML Changes **Apply Process** to hr Schema **Capture Process** Dequeue Changes Enqueue Changes Queue Queue **Propagation Sends Propagation Sends** Changes Changes **Oracle Database** Queue db2.example.com Queue **Enqueue Changes** Capture Process Dequeue **Apply Process** Capture DML Changes to hr Schema Apply Changes Redo Tables in hr **Record Changes** Log Schema

Figure 2-2 Two-Database Replication Environment with Local Capture Processes

Complete the following steps to use the MAINTAIN\_SCHEMAS procedure to configure the environment:

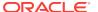

- Complete the following tasks to prepare for the two-database replication environment:
  - a. Configure network connectivity so that the db1.example.com database can communicate with the db2.example.com database.
    - See *Oracle Database 2 Day DBA* for information about configuring network connectivity between databases.
  - b. Configure an Oracle Streams administrator at each database that will participate in the replication environment. See "Configuring an Oracle Streams Administrator on All Databases" for instructions. This example assumes that the Oracle Streams administrator is strmadmin.
  - c. Create a database link from the db1.example.com database to the db2.example.com database.
    - The database link should be created in the Oracle Streams administrator's schema. Also, the database link should connect to the Oracle Streams administrator at the other database. Both the name and the service name of the database link must be db2.example.com. See "Configuring Network Connectivity and Database Links" for instructions.
  - d. Configure the dbl.example.com database to run in ARCHIVELOG mode. For a capture process to capture changes generated at a source database, the source database must be running in ARCHIVELOG mode. See *Oracle Database Administrator's Guide* for information about configuring a database to run in ARCHIVELOG mode.
- 2. To configure a bi-directional replication environment, complete the following steps. If you are configuring a one-way replication environment, then these steps are not required, and you can move on to Step 3.
  - a. Create a database link from the db2.example.com database to the db1.example.com database.
    - The database link should be created in the Oracle Streams administrator's schema. Also, the database link should connect to the Oracle Streams administrator at the other database. Both the name and the service name of the database link must be dbl.example.com. See "Configuring Network Connectivity and Database Links" for instructions.
  - b. Configure the db2.example.com database to run in ARCHIVELOG mode. For a capture process to capture changes generated at a source database, the source database must be running in ARCHIVELOG mode. See *Oracle Database Administrator's Guide* for information about configuring a database to run in ARCHIVELOG mode.
- 3. Set initialization parameters properly at each database that will participate in the Oracle Streams replication environment. See "Setting Initialization Parameters Relevant to Oracle Streams" Setting Initialization Parameters Relevant to Oracle Streams for instructions.
- 4. Create the following required directory objects:
  - A source directory object at the source database. This example assumes that this directory object is <code>source\_directory</code>.
  - A destination directory object at the destination database. This example assumes that this directory object is dest\_directory.

See "Creating the Required Directory Objects" for instructions.

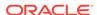

5. In SQL\*Plus, connect to the db1.example.com database as the Oracle Streams administrator.

See *Oracle Database Administrator's Guide* for information about connecting to a database in SQL\*Plus.

6. Run the MAINTAIN\_SCHEMAS procedure to configure replication of the hr schema between the db1.example.com database and the db2.example.com database.

Ensure that the bi\_directional parameter is set properly for the replication environment that you are configuring. Either set this parameter to FALSE for one-way replication, or set it to TRUE for bi-directional replication.

The MAINTAIN\_SCHEMAS procedure can take some time to run because it is performing many configuration tasks. Do not allow data manipulation language (DML) or data definition language (DDL) changes to the replicated database objects at the destination database while the procedure is running.

When a configuration procedure is run, information about its progress is recorded in the following data dictionary views: DBA\_RECOVERABLE\_SCRIPT,
DBA\_RECOVERABLE\_SCRIPT\_PARAMS, DBA\_RECOVERABLE\_SCRIPT\_BLOCKS, and
DBA\_RECOVERABLE\_SCRIPT\_ERRORS. If the procedure stops because it encounters an error, then see *Oracle Streams Replication Administrator's Guide* for instructions about using the RECOVER\_OPERATION procedure in the DBMS\_STREAMS\_ADM package to recover from these errors.

7. If you configured bi-directional replication, then configure latest time conflict resolution for all of the tables in the hr schema at both databases. This schema includes the countries, departments, employees, jobs, job\_history, locations, and regions tables. See Oracle Streams Conflict Resolution for instructions.

#### See Also:

The Oracle Enterprise Manager Cloud Control online help for an example that configures this replication environment using Oracle Enterprise Manager Cloud Control

#### 2.2.4.3 Configuring Two-Database Table Replication with Local Capture

You can use the MAINTAIN\_TABLES procedure in the DBMS\_STREAMS\_ADM package to configure table replication. The example in this section uses this procedure to configure an Oracle Streams replication environment that maintains specific tables in the hr schema. The source database is dbs1.example.com, and the destination database is dbs2.example.com.

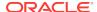

The following table lists the decisions that were made about the Oracle Streams replication environment configured in this example.

| Decision                                                                           | Assumption for This Example                                                                                                    |
|------------------------------------------------------------------------------------|----------------------------------------------------------------------------------------------------|
| Decide Which Type of Replication<br>Environment to Configure                       | This example configures one-way replication in a two database environment where the source database is read/write and the destination database is read-only. |
| Decide Whether to Configure Local or<br>Downstream Capture for the Source Database | This example configures local capture for the source database.                                                                                               |
| Decide Whether Changes Are Allowed at One Database or at Multiple Databases        | This example configures a replication environment that allows changes only at the source database.                                                           |
| Decide Whether the Replication Environment Will Have Nonidentical Replicas         | This example configures identical shared database objects at the databases.                                                                                  |
| Decide Whether the Replication Environment Will Use Apply Handlers                 | This example does not configure apply handlers.                                                                                                    |
| Decide Whether to Maintain DDL Changes                                             | This example maintains DDL changes for a subset of the shared database objects.                                                                              |
| Decide How to Configure the Replication Environment                                | This example uses the MAINTAIN_TABLES procedure to configure the environment.                                                                                |

The replication environment maintains the following DML and DDL changes for the shared database objects:

- The replication environment will maintain DML changes to the following tables in the hr schema:
  - departments
  - employees
  - countries
  - regions
  - locations
  - jobs
  - job\_history
- The replication environment will maintain DDL changes to the following tables in the hr schema:
  - departments
  - employees

The replication environment does not maintain DDL changes to the following tables in the hr schema:

- countries
- regions
- locations
- jobs
- job\_history

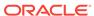

In this example, the MAINTAIN\_TABLES procedure will not configure the replication environment directly. Instead, a configuration script will be generated, and this script will be modified so that DDL changes to the following tables are maintained: departments and employees. A Data Pump network import instantiation will be performed.

Ensure that you do not try to replicate tables that are not supported by Oracle Streams.

Figure 2-3 provides an overview of the replication environment created in this example.

**Oracle Database** dbs1.example.com Tables in **Record Changes** hr Schema Redo Log Capture Changes **Capture Process** Enqueue Changes Queue Propagation Send Changes **Oracle Database** dbs2.example.com Queue Dequeue Changes **Apply Process** Apply Changes Tables in hr Schema

Figure 2-3 Sample Oracle Streams Environment That Replicates Tables

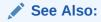

*Oracle Streams Concepts and Administration* for instructions on determining which database objects are not supported by Oracle Streams

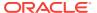

Complete the following steps to use the  ${\tt MAINTAIN\_TABLES}$  procedure to configure the environment:

1. Complete the required tasks before running the MAINTAIN\_TABLES procedure. See "Tasks to Complete Before Configuring Oracle Streams Replication" for instructions.

For this configuration, the following tasks must be completed:

- Configure an Oracle Streams administrator at both databases. See "Configuring an Oracle Streams Administrator on All Databases".
- Configure network connectivity and database links:
  - Configure network connectivity between the source database dbs1.example.com and the destination database dbs2.example.com.
  - Create a database link from the source database dbs1.example.com to the destination database dbs2.example.com.
  - Because the MAINTAIN\_TABLES procedure will perform a Data Pump network import instantiation, create a database link from the destination database dbs2.example.com to the source database dbs1.example.com.

See "Configuring Network Connectivity and Database Links".

- Ensure that the source database dbs1.example.com is in ARCHIVELOG mode. See "Ensuring That Each Source Database Is In ARCHIVELOG Mode".
- Ensure that the initialization parameters are set properly at both databases. See "Setting Initialization Parameters Relevant to Oracle Streams".
- Configure the Oracle Streams pool properly at both databases. See "Configuring the Oracle Streams Pool".
- 2. Create a script directory object at the source database. This example assumes that this directory object is script\_directory.

See "Creating the Required Directory Objects" for instructions.

 In SQL\*Plus, connect to the source database dbs1.example.com as the Oracle Streams administrator.

See *Oracle Database Administrator's Guide* for instructions about connecting to a database in SQL\*Plus.

4. Run the MAINTAIN\_TABLES procedure:

```
DECLARE
 tables DBMS_UTILITY.UNCL_ARRAY;
 REGIN
   tables(1) := 'hr.departments';
    tables(2) := 'hr.employees';
    tables(3) := 'hr.countries';
    tables(4) := 'hr.regions';
    tables(5) := 'hr.locations';
    tables(6) := 'hr.jobs';
    tables(7) := 'hr.job_history';
    DBMS STREAMS ADM.MAINTAIN TABLES(
      table names
                                  => tables,
      source_directory_object => NULL,
      destination_directory_object => NULL,
     perform_actions

- ubsl.example.com',
-> 'dbs2.example.com',
-> FAI.GF
      source_database => 'dbs1.example.com',
```

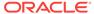

The configure\_rep.sql script generated by the procedure uses default values for the parameters that are not specified in the procedure call. The script uses system-generated names for the ANYDATA queues, queue tables, capture process, propagation, and apply process it creates. You can specify different names by using additional parameters available in the MAINTAIN\_TABLES procedure. Notice that the include\_ddl parameter is set to FALSE. Therefore, the script does not configure the replication environment to maintain DDL changes to the tables.

The procedure does not specify the <code>apply\_name</code> parameter. Therefore, the default, <code>NULL</code>, is specified for this parameter. When the <code>apply\_name</code> parameter is set to <code>NULL</code>, no apply process that applies changes from the source database can exist on the destination database. If an apply process that applies changes from the source database exists at the destination database, then specify a non-<code>NULL</code> value for the <code>apply\_name</code> parameter.

- 5. Modify the configure\_rep.sql script:
  - a. Navigate to the directory that corresponds with the script\_directory directory object on the computer system running the source database.
  - **b.** Open the <code>configure\_rep.sql</code> script in a text editor. Consider making a backup of this script before modifying it.
  - c. In the script, find the ADD\_TABLE\_RULES and ADD\_TABLE\_PROPAGATION\_RULES procedure calls that create the table rules for the hr.departments and hr.employees tables. For example, the procedure calls for the capture process look similar to the following:

```
dbms_streams_adm.add_table_rules(
    table_name => '"HR"."DEPARTMENTS"',
   streams_type => 'CAPTURE',
   streams_name => '"DBS1$CAP"',
   queue_name => '"STRMADMIN"."DBS1$CAPQ"',
    include_dml => TRUE,
    include_ddl => FALSE,
   include tagged lcr => TRUE,
   source database => 'DBS1.EXAMPLE.COM',
    inclusion_rule => TRUE,
    and_condition => get_compatible);
dbms_streams_adm.add_table_rules(
    table_name => '"HR"."EMPLOYEES"',
    streams_type => 'CAPTURE',
    streams_name => '"DBS1$CAP"',
    queue_name => '"STRMADMIN"."DBS1$CAPQ"',
    include_dml => TRUE,
    include_ddl => FALSE,
    include_tagged_lcr => TRUE,
    source_database => 'DBS1.EXAMPLE.COM',
    inclusion_rule => TRUE,
    and_condition => get_compatible);
```

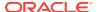

d. In the procedure calls that you found in Step 5.c, change the setting of the include\_ddl parameter to TRUE. For example, the procedure calls for the capture process should look similar to the following after the modification:

```
dbms_streams_adm.add_table_rules(
   table_name => '"HR"."DEPARTMENTS"',
   streams_type => 'CAPTURE',
   streams_name => '"DBS1$CAP"',
   queue_name => '"STRMADMIN"."DBS1$CAPQ"',
   include_dml => TRUE,
    include_ddl => TRUE,
    include_tagged_lcr => TRUE,
    source database => 'DBS1.EXAMPLE.COM',
    inclusion rule => TRUE,
   and_condition => get_compatible);
dbms_streams_adm.add_table_rules(
   table_name => '"HR"."EMPLOYEES"',
   streams_type => 'CAPTURE',
   streams_name => '"DBS1$CAP"',
   queue_name => '"STRMADMIN"."DBS1$CAPQ"',
   include_dml => TRUE,
   include_ddl => TRUE,
   include_tagged_lcr => TRUE,
   source_database => 'DBS1.EXAMPLE.COM',
   inclusion_rule => TRUE,
   and_condition => get_compatible);
```

Remember to change the procedure calls for all capture processes, propagations, and apply processes.

- e. Save and close the configure\_rep.sql script.
- 6. In SQL\*Plus, connect to the source database dbs1.example.com as the Oracle Streams administrator.
- 7. At the source database, run the configuration script:

```
SET ECHO ON
SPOOL configure_rep.out
@configure_rep.sql
```

The script prompts you to supply information about the database names and the Oracle Streams administrators. When this configuration script completes, the Oracle Streams single-source replication environment is configured. The script also starts the queues, capture process, propagations, and apply process.

The resulting single-source replication environment has the following characteristics:

- At the source database, supplemental logging is configured for the shared database objects.
- The source database dbs1.example.com has a queue and queue table with system-generated names.
- The destination database dbs2.example.com has a queue and queue table with system-generated names.
- At the source database, a capture process with a system-generated name captures DML changes to all of the tables in the hr schema and DDL changes to the hr.departments and hr.employees tables.

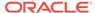

- A propagation running on the source database with a system-generated name sends the captured changes from the queue at the source database to the queue at the destination database.
- At the destination database, an apply process with a system-generated name dequeues the changes from the queue and applies them to the tables at the destination database.

# 2.2.5 Examples That Configure Two-Database Replication with Downstream Capture

Each of the following examples configures a two-database replication environment that uses a downstream capture process:

- Configuring Tablespace Replication with Downstream Capture at Destination
- Configuring Schema Replication with Downstream Capture at Destination
- Configuring Schema Replication with Downstream Capture at Third Database

### 2.2.5.1 Configuring Tablespace Replication with Downstream Capture at Destination

You can use the following procedures in the  $\tt DBMS\_STREAMS\_ADM$  package to configure tablespace replication:

- MAINTAIN\_SIMPLE\_TTS
- MAINTAIN\_TTS
- PRE\_INSTANTIATION\_SETUP
   and
   POST\_INSTANTIATION\_SETUP

You can use the MAINTAIN\_SIMPLE\_TTS procedure to configure Oracle Streams replication for a simple tablespace, and you can use the MAINTAIN\_TTS procedure to configure Oracle Streams replication for a set of self-contained tablespaces. These procedures use transportable tablespaces, Data Pump, the DBMS\_STREAMS\_TABLESPACE\_ADM package, and the DBMS\_FILE\_TRANSFER package to configure the environment.

A self-contained tablespace has no references from the tablespace pointing outside of the tablespace. For example, if an index in the tablespace is for a table in a different tablespace, then the tablespace is not self-contained. A simple tablespace is a self-contained tablespace that uses only one data file. When there are multiple tablespaces in a tablespace set, a self-contained tablespace set has no references from inside the set of tablespaces pointing outside of the set of tablespaces.

These procedures clone the tablespace or tablespaces being configured for replication from the source database to the destination database. The Maintain\_Simple\_tts procedure uses the Clone\_Simple\_tablespace procedure in the DBMS\_STREAMS\_tablespace\_adm package, and the Maintain\_tts procedure uses the Clone\_tablespaces procedure in the DBMS\_streams\_tablespace\_adm package. When a tablespace is cloned, it is made read-only automatically until the clone operation is complete.

The example in this section uses the MAINTAIN\_TTS procedure to configure an Oracle Streams replication environment that maintains the following tablespaces using Oracle Streams:

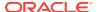

- tbs1
- tbs2

The source database is dbs1.example.com, and the destination database is dbs2.example.com.

The following table lists the decisions that were made about the Oracle Streams replication environment configured in this example.

| Decision                                                                           | Assumption for This Example                                                                                                    |
|------------------------------------------------------------------------------------|----------------------------------------------------------------------------------------------------|
| Decide Which Type of Replication<br>Environment to Configure                       | This example configures one-way replication in a two database environment where the source database is read/write and the destination database is read-only.                                                                                                    |
| Decide Whether to Configure Local or<br>Downstream Capture for the Source Database | This example configures a downstream capture process running on the destination database (dbs2.example.com) that captures changes made to the source database (dbs1.example.com). The downstream capture process will be an archived-log downstream capture process. |
| Decide Whether Changes Are Allowed at One<br>Database or at Multiple Databases     | This example configures a replication environment that allows changes only at the source database.                                                                                                    |
| Decide Whether the Replication Environment Will Have Nonidentical Replicas         | This example configures identical shared database objects at the databases.                                                                                                    |
| Decide Whether the Replication Environment Will Use Apply Handlers                 | This example does not configure apply handlers.                                                                                                    |
| Decide Whether to Maintain DDL Changes                                             | This example maintains DDL changes to the tablespaces and the database objects in the tablespaces.                                                                                                    |
| Decide How to Configure the Replication<br>Environment                             | This example uses the MAINTAIN_TTS procedure to configure the environment.                                                                                                    |

In this example, the MAINTAIN\_TTS procedure will configure the replication environment directly. A configuration script will not be generated. In addition, this example makes the following assumptions:

- The tablespaces tbs1 and tbs2 make a self-contained tablespace set at the source database dbs1.example.com.
- The data files for the tablespace set are both in the /orc/dbs directory at the source database dbsl.example.com.
- The dbs2.example.com database does not contain the tablespace set currently.

The MAINTAIN\_SIMPLE\_TTS and MAINTAIN\_TTS procedures automatically exclude database objects that are not supported by Oracle Streams from the replication environment by adding rules to the negative rule set of each capture and apply process. The PRE\_INSTANTIATION\_SETUP and POST\_INSTANTIATION\_SETUP procedures enable you to specify which database objects to exclude from the replication environment.

Query the DBA\_STREAMS\_UNSUPPORTED data dictionary view to determine which database objects are not supported by Oracle Streams. If unsupported database objects are not excluded, then capture errors will result.

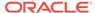

Figure 2-4 provides an overview of the replication environment created in this example.

**Oracle Database** dbs1.example.com **Record Changes** Redo **Tablespaces** Log TBS1 and TBS2 Sent by Redo Transport Services **Oracle Database** dbs2.example.com Capture DML and DDL Changes to **Capture Process** Tablespaces capture\_tts **Archived Redo** Enqueue Changes Log from dbs1.example.com Queue streams\_queue Deaueue Changes **Apply Process Apply Changes Tablespaces** TBS1 and TBS2 apply\_tts

Figure 2-4 Sample Oracle Streams Environment That Replicates Tablespaces

#### See Also:

Oracle Streams Concepts and Administration for instructions on determining which database objects are not supported by Oracle Streams

Complete the following steps to use the  ${\tt MAINTAIN\_TTS}$  procedure to configure the environment:

 Complete the required tasks before running the MAINTAIN\_TTS procedure. See "Tasks to Complete Before Configuring Oracle Streams Replication" for instructions.

For this configuration, the following tasks must be completed:

- Configure an Oracle Streams administrator at both databases. See "Configuring an Oracle Streams Administrator on All Databases".
- Configure network connectivity and database links:
  - Configure network connectivity between the source database dbs1.example.com and the destination database dbs2.example.com.

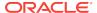

- Create a database link from the source database dbs1.example.com to the destination database dbs2.example.com.
- Because downstream capture will be configured at the destination database, create a database link from the destination database dbs1.example.com to the source database dbs1.example.com.

See "Configuring Network Connectivity and Database Links".

- Ensure that both databases are in ARCHIVELOG mode. See "Ensuring That Each Source Database Is In ARCHIVELOG Mode".
- Ensure that the initialization parameters are set properly at both databases. See "Setting Initialization Parameters Relevant to Oracle Streams".
- Configure the Oracle Streams pool properly at both databases. See "Configuring the Oracle Streams Pool".
- Because the destination database will be the capture database for changes
  made to the source database, configure log file copying from the source
  database dbs1.example.com to the destination database dbs2.example.com. The
  capture process will be an archived-log downstream capture process. See
  "Configuring Log File Transfer to a Downstream Capture Database".
- 2. Create the following required directory objects:
  - A source directory object at the source database. This example assumes that this directory object is source\_directory.
  - A destination directory object at the destination database. This example assumes that this directory object is dest\_directory.

See "Creating the Required Directory Objects" for instructions.

- 3. In SQL\*Plus, connect to the database that contains the tablespace set as the Oracle Streams administrator. In this example, connect to the dbsl.example.com database.
  - See *Oracle Database Administrator's Guide* for instructions about connecting to a database in SQL\*Plus.
- 4. Create a directory object for the directory that contains the data files for the tablespaces in the tablespace set. For example, the following statement creates a directory object named tbs\_directory that corresponds to the /orc/dbs directory:

```
CREATE DIRECTORY tbs_directory AS '/orc/dbs';
```

If the data files are in multiple directories, then a directory object must exist for each of these directories, and the user who runs the MAINTAIN\_TTS procedure in Step 6 must have READ privilege on these directory objects. In this example, the Oracle Streams administrator has this privilege because this user creates the directory object.

- 5. In SQL\*Plus, connect to the destination database dbs2.example.com as the Oracle Streams administrator.
- 6. Run the MAINTAIN\_TTS procedure:

```
DECLARE
   t_names   DBMS_STREAMS_TABLESPACE_ADM.TABLESPACE_SET;
BEGIN
   -- Tablespace names
   t_names(1) := 'TBS1';
   t_names(2) := 'TBS2';
```

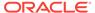

When this procedure completes, the Oracle Streams single-source replication environment is configured.

Because the procedure is run at the destination database, downstream capture is configured at the destination database for changes to the source database. When you use a configuration procedure to configure downstream capture, the parameters that specify the queue and queue table names are important. In such a configuration, it is more efficient for the capture process and apply process to use the same queue at the downstream capture database to avoid propagating changes between queues. To improve efficiency in this sample configuration, notice that streams\_queue is specified for both the capture\_queue\_name and apply\_queue\_name parameters. Also, streams\_queue\_table is specified for both the capture\_queue\_table and apply\_queue\_table parameters.

To monitor the progress of the configuration operation, follow the instructions in "Monitoring Oracle Streams Configuration Progress".

If this procedure encounters an error and stops, then see "Recovering from Operation Errors" for information about either recovering from the error or rolling back the configuration operation.

The resulting single-source replication environment has the following characteristics:

- Supplemental logging is configured for the shared database objects at the source database dbs1.example.com.
- The dbs1.example.com database has a queue named streams\_queue which uses a queue table named streams\_queue\_table. This queue is for the apply process.
- The dbs2.example.com database has a queue named streams\_queue which uses a queue table named streams\_queue\_table. This queue is shared by the downstream capture process and the apply process.
- At the dbs2.example.com database, an archived-log downstream capture process named capture\_tts captures changes made to the source database. Specifically, this downstream capture process captures DML changes made to the tables in the tbs1 and tbs2 tablespaces and DDL changes to these tablespaces and the database objects in them.

If the capture process is not enabled after an inordinately long time, then check the alert log for errors. See *Oracle Streams Concepts and Administration* for more information.

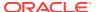

• At the dbs2.example.com database, an apply process named apply\_tts dequeues the changes from its queue and applies them to the shared database objects.

## 2.2.5.2 Configuring Schema Replication with Downstream Capture at Destination

This example configures an Oracle Streams replication environment that replicates data manipulation language (DML) changes to all of the tables in the hr schema. This example configures a two-database replication environment with a downstream capture process at the destination database. This example uses the global database names src.example.com and dest.example.com. However, you can substitute databases in your environment to complete the example. See "Decide Which Type of Replication Environment to Configure" for more information about two-database replication environments.

In this example, the downstream capture process runs on the destination database <code>dest.example.com</code>. Therefore, the resources required to capture changes are freed at the source database <code>src.example.com</code>. This example configures a real-time downstream capture process, not an archived-log downstream capture process. The advantage of real-time downstream capture is that it reduces the amount of time required to capture the changes made at the source database. The time is reduced because the real-time downstream capture process does not need to wait for the redo log file to be archived before it can capture data from it.

The following table lists the decisions that were made about the Oracle Streams replication environment configured in this example.

| Decision                                                                           | Assumption for This Example                                                                                                    |
|------------------------------------------------------------------------------------|----------------------------------------------------------------------------------------------------|
| Decide Which Type of Replication<br>Environment to Configure                       | This example configures one-way replication in a two database environment where the source database is read/write and the destination database is read-only.                                                                                                    |
| Decide Whether to Configure Local or<br>Downstream Capture for the Source Database | This example configures a downstream capture process running on the destination database (dest.example.com) that captures changes made to the source database (src.example.com). The downstream capture process will be a real-time downstream capture process. |
| Decide Whether Changes Are Allowed at One<br>Database or at Multiple Databases     | This example configures a replication environment that allows changes only at the source database.                                                                                                    |
| Decide Whether the Replication Environment Will Have Nonidentical Replicas         | This example configures identical shared database objects at the databases.                                                                                                    |
| Decide Whether the Replication Environment Will Use Apply Handlers                 | This example does not configure apply handlers.                                                                                                    |
| Decide Whether to Maintain DDL Changes                                             | This example maintains DDL changes to the tablespaces and the database objects in the tablespaces.                                                                                                    |
| Decide How to Configure the Replication Environment                                | This example uses the MAINTAIN_SCHEMAS procedure to configure the environment.                                                                                                    |

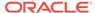

The database objects being configured for replication might or might not exist at the destination database when you run the MAINTAIN\_SCHEMAS procedure. If the database objects do not exist at the destination database, then the MAINTAIN\_SCHEMAS procedure instantiates them at the destination database using a Data Pump export/import. During instantiation, the instantiation SCN is set for these database objects. If the database objects already exist at the destination database, then the MAINTAIN\_SCHEMAS procedure retains the existing database objects and sets the instantiation SCN for them. In this example, the hr schema exists at both the src.example.com database and the dest.example.com database before the MAINTAIN\_SCHEMAS procedure is run.

In this example, the MAINTAIN\_SCHEMAS procedure will configure the replication environment directly. A configuration script will not be generated. A Data Pump export dump file instantiation will be performed.

Figure 2-5 provides an overview of the environment created in this example.

**Oracle Database** src.example.com Record Changes Tables in hr schema Redo Log Sent by Redo Transport Services Oracle Database dest.example.com Capture DML Changes to hr Schema **Capture Process** capture Enqueue Changes Redo Log from src.example.com Queue streams\_queue Dequeue Changes

Figure 2-5 Two-Database Replication Environment with a Downstream Capture Process

Complete the following steps to use the MAINTAIN\_SCHEMAS procedure to configure the environment:

Apply Changes

**Apply Process** 

apply

1. Complete the following tasks to prepare for the two-database replication environment:

Tables in

hr schema

a. Configure network connectivity so that the src.example.com database and the dest.example.com database can communicate with each other.

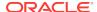

- See *Oracle Database 2 Day DBA* for information about configuring network connectivity between databases.
- b. Configure an Oracle Streams administrator at each database that will participate in the replication environment. See "Configuring an Oracle Streams Administrator on All Databases" for instructions. This example assumes that the Oracle Streams administrator is strmadmin.
- c. Create a database link from the source database to the destination database and from the destination database to the source database. In this example, create the following database links:
  - From the src.example.com database to the dest.example.com database. Both the name and the service name of the database link must be dest.example.com.
  - From the dest.example.com database to the src.example.com database. Both the name and the service name of the database link must be src.example.com.

The database link from the <code>dest.example.com</code> database to the <code>src.example.com</code> database is necessary because the <code>src.example.com</code> database is the source database for the downstream capture process at the <code>dest.example.com</code> database. This database link simplifies the creation and configuration of the capture process.

Each database link should be created in the Oracle Streams administrator's schema. Also, each database link should connect to the Oracle Streams administrator at the other database. See "Configuring Network Connectivity and Database Links" for instructions.

- d. Set initialization parameters properly at each database that will participate in the Oracle Streams replication environment. See "Setting Initialization Parameters Relevant to Oracle Streams" for instructions.
- e. Configure both databases to run in ARCHIVELOG mode. For a downstream capture process to capture changes generated at a source database, both the source database and the downstream capture database must be running in ARCHIVELOG mode. In this example, the src.example.com and dest.example.com databases must be running in ARCHIVELOG mode. See Oracle Database Administrator's Guide for information about configuring a database to run in ARCHIVELOG mode.
- f. Because the destination database (dest.example.com) will be the capture database for changes made to the source database, configure log file copying from the source database src.example.com to the destination database dest.example.com. See "Configuring Log File Transfer to a Downstream Capture Database".
- g. Because this example configures a real-time downstream capture process, add standby redo logs at the downstream database. See "Adding Standby Redo Logs for Real-Time Downstream Capture".
- 2. Create the following required directory objects:
  - A source directory object at the source database. This example assumes that this directory object is source\_directory.
  - A destination directory object at the destination database. This example assumes that this directory object is dest\_directory.

See "Creating the Required Directory Objects" for instructions.

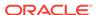

- 3. In SQL\*Plus, connect to the dest.example.com database as the Oracle Streams administrator.
  - See *Oracle Database Administrator's Guide* for information about connecting to a database in SQL\*Plus.
- 4. While still connected to the dest.example.com database as the Oracle Streams administrator, run the MAINTAIN\_SCHEMAS procedure to configure replication between the src.example.com database and the dest.example.com database:

The MAINTAIN\_SCHEMAS procedure can take some time to run because it is performing many configuration tasks. Do not allow data manipulation language (DML) or data definition language (DDL) changes to the replicated database objects at the destination database while the procedure is running.

In the MAINTAIN\_SCHEMAS procedure, only the following parameters are required: schema\_names, source\_directory\_object, destination\_directory\_object, source\_database, and destination\_database.

This example specifies the other parameters to show that you can choose the name for the capture process, capture process's queue table, capture process's queue, apply process, apply process's queue table, and apply process's queue. If you do not specify these parameters, then system-generated names are used.

When you use a configuration procedure to configure downstream capture, the parameters that specify the queue and queue table names are important. In such a configuration, it is more efficient for the capture process and apply process to use the same queue at the downstream capture database to avoid propagating changes between queues. To improve efficiency in this sample configuration, notice that streams\_queue is specified for both the capture\_queue\_name and apply\_queue\_name parameters. Also, streams\_queue\_qt is specified for both the capture\_queue\_table and apply\_queue\_table parameters.

When a configuration procedure is run, information about its progress is recorded in the following data dictionary views: DBA\_RECOVERABLE\_SCRIPT,
DBA\_RECOVERABLE\_SCRIPT\_PARAMS, DBA\_RECOVERABLE\_SCRIPT\_BLOCKS, and
DBA\_RECOVERABLE\_SCRIPT\_ERRORS. If the procedure stops because it encounters an error, then see *Oracle Streams Replication Administrator's Guide* for instructions about using the RECOVER\_OPERATION procedure in the DBMS\_STREAMS\_ADM package to recover from these errors.

Wait until the procedure completes successfully before proceeding to the next step.

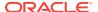

5. While still connected to the dest.example.com database as the Oracle Streams administrator, set the downstream\_real\_time\_mine capture process parameter to Y:

```
BEGIN
  DBMS_CAPTURE_ADM.SET_PARAMETER(
    capture_name => 'capture',
    parameter => 'downstream_real_time_mine',
    value => 'Y');
END;
//
```

- 6. In SQL\*Plus, connect to the source database src.example.com as an administrative user.
- 7. Archive the current log file at the source database:

```
ALTER SYSTEM ARCHIVE LOG CURRENT;
```

Archiving the current log file at the source database starts real-time mining of the source database redo log.

If the capture process appears to be waiting for redo data for an inordinately long time, then check the alert log for errors. See *Oracle Streams Concepts and Administration* for more information.

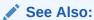

The Oracle Enterprise Manager Cloud Control online help for an example that configures this replication environment using Oracle Enterprise Manager Cloud Control

## 2.2.5.3 Configuring Schema Replication with Downstream Capture at Third Database

You can use the MAINTAIN\_SCHEMAS procedure in the DBMS\_STREAMS\_ADM package to configure schema replication. The example in this section uses this procedure to configure an Oracle Streams replication environment that maintains the hr schema. The source database is dbs1.example.com, and the destination database is dbs3.example.com.

The following table lists the decisions that were made about the Oracle Streams replication environment configured in this example.

| Decision                                                     | Assumption for This Example                                                                                           |
|--------------------------------------------------------------|----------------------------------------------------------------------------------------------------|
| Decide Which Type of Replication<br>Environment to Configure | This example configures bi-directional replication in a two database environment where both databases are read/write. |

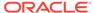

| Decision                                                                           | Assumption for This Example                                                                                                    |
|------------------------------------------------------------------------------------|----------------------------------------------------------------------------------------------------|
| Decide Whether to Configure Local or<br>Downstream Capture for the Source Database | This example configures a downstream capture process running on a third database named dbs2.example.com that captures changes made to the source database (dbs1.example.com), and a propagation at dbs2.example.com will propagate these captured changes to the destination database (dbs3.example.com). The downstream capture process will be a real-time downstream capture process. |
| Decide Whether Changes Are Allowed at One<br>Database or at Multiple Databases     | This example configures a replication environment that allows changes to the replicated database objects at both databases.                                                                                                    |
| Decide Whether the Replication Environment Will Have Nonidentical Replicas         | This example configures identical shared database objects at the databases.                                                                                                    |
| Decide Whether the Replication Environment Will Use Apply Handlers                 | This example does not configure apply handlers.                                                                                                    |
| Decide Whether to Maintain DDL Changes                                             | This example maintains DDL changes to hr schema and the database objects in the hr schema will be maintained.                                                                                                    |
| Decide How to Configure the Replication<br>Environment                             | This example uses the MAINTAIN_SCHEMAS procedure to configure the environment.                                                                                                    |

In this example, the MAINTAIN\_SCHEMAS procedure will configure the replication environment directly. A configuration script will not be generated. A Data Pump export dump file instantiation will be performed.

The MAINTAIN\_SCHEMAS procedure automatically excludes database objects that are not supported by Oracle Streams from the replication environment by adding rules to the negative rule set of each capture and apply process. Query the DBA\_STREAMS\_UNSUPPORTED data dictionary view to determine which database objects are not supported by Oracle Streams. If unsupported database objects are not excluded, then capture errors will result.

Figure 2-6 provides an overview of the replication environment created in this example.

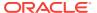

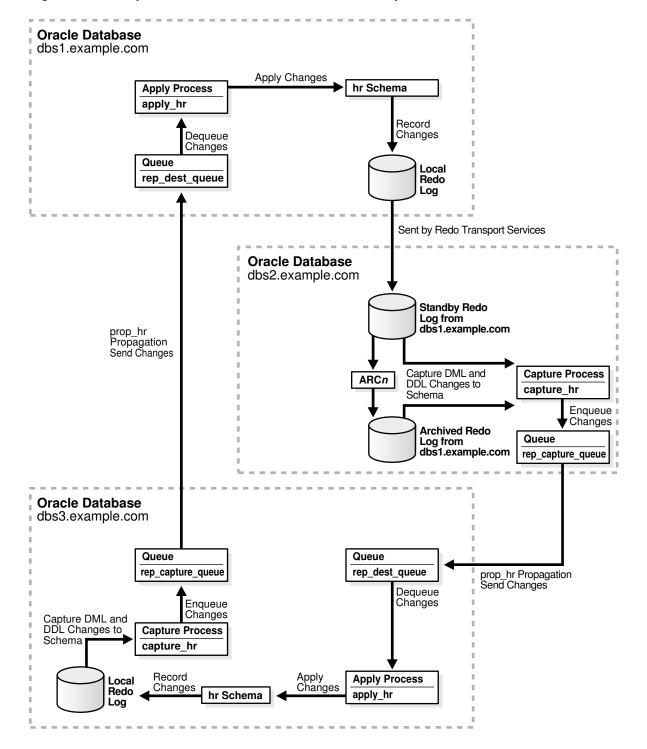

Figure 2-6 Sample Oracle Streams Environment That Replicates a Schema

See Also:

Oracle Streams Concepts and Administration for instructions on determining which database objects are not supported by Oracle Streams

Complete the following steps to use the  ${\tt MAINTAIN\_SCHEMAS}$  procedure to configure the environment:

 Complete the required tasks before running the MAINTAIN\_SCHEMAS procedure. See "Tasks to Complete Before Configuring Oracle Streams Replication" for instructions.

For this configuration, the following tasks must be completed:

- Configure an Oracle Streams administrator at all three databases. See "Configuring an Oracle Streams Administrator on All Databases".
- Configure network connectivity and database links:
  - Configure network connectivity between all three databases: the source database dbs1.example.com, the destination database dbs3.example.com, and the third database dbs2.example.com.
  - Create a database link from the source database dbs1.example.com to the destination database dbs3.example.com.
  - Because downstream capture will be configured at the third database, create a database link from the third database dbs2.example.com to the source database dbs1.example.com.
  - Because downstream capture will be configured at the third database, create a database link from the third database dbs2.example.com to the destination database dbs3.example.com.
  - Because the replication environment will be bi-directional, create a
    database link from the destination database dbs3.example.com to the
    source database dbs1.example.com.

See "Configuring Network Connectivity and Database Links".

- Ensure that the source database, the destination databases, and the third database are in ARCHIVELOG mode. See "Ensuring That Each Source Database Is In ARCHIVELOG Mode".
- Ensure that the initialization parameters are set properly at all databases. See "Setting Initialization Parameters Relevant to Oracle Streams".
- Configure the Oracle Streams pool properly at both databases. See "Configuring the Oracle Streams Pool".
- Because a third database (dbs2.example.com) will be the capture database for changes made to the source database, configure log file copying from the source database dbs1.example.com to the third database dbs2.example.com. See "Configuring Log File Transfer to a Downstream Capture Database".
- Because this example configures a real-time downstream capture process, add standby redo logs at the downstream database (dbs2.example.com). See "Adding Standby Redo Logs for Real-Time Downstream Capture".
- 2. Create the following required directory objects:
  - A source directory object at the source database. This example assumes that this directory object is source\_directory.
  - A destination directory object at the destination database. This example assumes that this directory object is dest\_directory.

See "Creating the Required Directory Objects" for instructions.

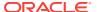

3. In SQL\*Plus, connect to the third database dbs2.example.com as the Oracle Streams administrator.

See *Oracle Database Administrator's Guide* for instructions about connecting to a database in SQL\*Plus.

4. Run the Maintain\_schemas procedure:

Because this procedure configures a bi-directional replication environment, do not allow DML or DDL changes to the shared database objects at the destination database while the procedure is running.

Because the procedure is run at the third database, downstream capture is configured at the third database for changes to the source database.

To monitor the progress of the configuration operation, follow the instructions in "Monitoring Oracle Streams Configuration Progress".

If this procedure encounters an error and stops, then see "Recovering from Operation Errors" for information about either recovering from the error or rolling back the configuration operation.

5. Set the downstream\_real\_time\_mine capture process parameter to Y:

```
BEGIN

DBMS_CAPTURE_ADM.SET_PARAMETER(
   capture_name => 'capture_hr',
   parameter => 'downstream_real_time_mine',
   value => 'Y');
END;
//
```

- 6. Connect to the source database dbs1.example.com as an administrative user with the necessary privileges to switch log files.
- **7.** Archive the current log file at the source database:

```
ALTER SYSTEM ARCHIVE LOG CURRENT;
```

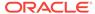

Archiving the current log file at the source database starts real time mining of the source database redo log.

If the capture process appears to be waiting for redo data for an inordinately long time, then check the alert log for errors. See *Oracle Streams Concepts and Administration* for more information.

8. Configure conflict resolution for the shared database objects if necessary.

Typically, conflicts are possible in a bi-directional replication environment. If conflicts are possible in the environment created by the MAINTAIN\_SCHEMAS procedure, then configure conflict resolution before you allow users to make changes to the shared database objects.

See Oracle Streams Conflict Resolution for information.

The bi-directional replication environment configured in this example has the following characteristics:

- Supplemental logging is configured for the shared database objects at the source and destination databases.
- The dbsl.example.com database has a queue named rep\_dest\_queue which uses a queue table named rep\_dest\_queue\_table. This queue is for the apply process.
- The dbs3.example.com database has a queue named rep\_capture\_queue which uses a queue table named rep\_capture\_queue\_table. This queue is for the local capture process.
- The dbs3.example.com database has a queue named rep\_dest\_queue which uses a queue table named rep\_dest\_queue\_table. This queue is for the apply process.
- The dbs2.example.com database has a queue named rep\_capture\_queue which uses a queue table named rep\_capture\_queue\_table. This queue is for the downstream capture process.
- At the dbs2.example.com database, a real-time downstream capture process named capture\_hr captures DML and DDL changes to the hr schema and the database objects in the schema at the source database.
- At the dbs3.example.com database, a local capture process named capture\_hr captures DML and DDL changes to the hr schema and the database objects in the schema at the destination database.
- A propagation running on the dbs2.example.com database named prop\_hr sends the captured changes from the queue in the dbs2.example.com database to the queue in the dbs3.example.com database.
- A propagation running on the dbs3.example.com database named prop\_hr sends the captured changes from the queue in the dbs3.example.com database to the queue in the dbs1.example.com database.
- At the dbs1.example.com database, an apply process named apply\_hr dequeues the changes from rep\_dest\_queue and applies them to the database objects.
- At the dbs3.example.com database, an apply process named apply\_hr dequeues the changes from rep\_dest\_queue and applies them to the database objects.
- Tags are used to avoid change cycling. Specifically, each apply process uses an
  apply tag so that redo records for changes applied by the apply process include
  the tag. Each apply process uses an apply tag that is unique in the replication
  environment. Each propagation discards changes that have the tag of the apply

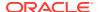

process running on the same database. See "Change Cycling and Tags" for more information.

## 2.2.6 Example That Configures Two-Database Replication with Synchronous Captures

This example configures an Oracle Streams replication environment that replicates data manipulation language (DML) changes to two tables in the hr schema. This example uses a synchronous capture at each database to capture these changes. In this example, the global names of the databases in the Oracle Streams replication environment are syncl.example.com and syncl.example.com. However, you can substitute any two databases in your environment to complete the example.

Specifically, this example configures a two-database Oracle Streams replication environment that shares the hr.employees and hr.departments tables at the sync1.example.com and sync2.example.com databases. The two databases replicate all of the DML changes to these tables.

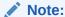

A synchronous capture can only capture changes at the table level. It cannot capture changes at the schema or database level. You can configure a synchronous capture using the <code>ADD\_TABLE\_RULES</code> and <code>ADD\_SUBSET\_RULES</code> procedures in the <code>DBMS\_STREAMS\_ADM</code> package.

Figure 2-7 provides an overview of the environment created in this example.

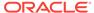

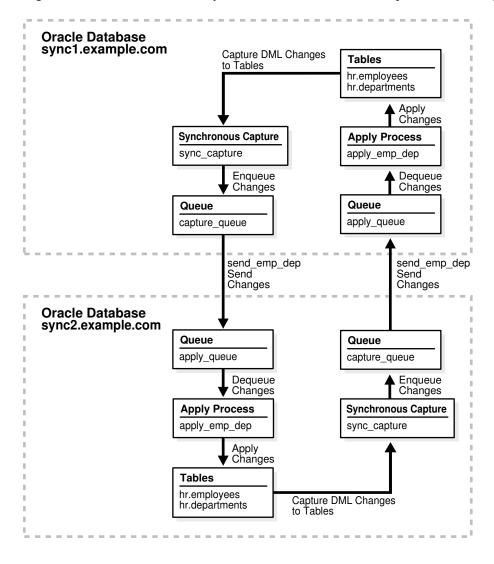

Figure 2-7 Two-Database Replication Environment with Synchronous Captures

#### To configure this replication environment with synchronous captures:

- Complete the following tasks to prepare for the two-database replication environment:
  - a. Configure network connectivity so that the two databases can communicate with each other. See Configuring Network Connectivity and Database Links for information.
  - b. Configure an Oracle Streams administrator at each database that will participate in the replication environment. See "Configuring an Oracle Streams Administrator on All Databases" for more information. This example assumes that the Oracle Streams administrator is strmadmin.
  - c. Set initialization parameters properly at each database that will participate in the Oracle Streams replication environment. See " Preparing for Oracle Streams Replication" for more information.
  - d. Ensure that the hr.employees and hr.departments tables exist at the two databases and are consistent at these databases. If the database objects exist

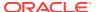

at only one database, then you can use export/import to create and populate them at the other database. See *Oracle Database Utilities* for information about export/import.

- 2. Create two ANYDATA queues at each database. For this example, create the following two queues at each database:
  - A queue named capture\_queue owned by the Oracle Streams administrator strmadmin. This queue will be used by the synchronous capture at the database.
  - A queue named apply\_queue owned by the Oracle Streams administrator strmadmin. This queue will be used by the apply process at the database.

See "Creating an ANYDATA Queue" for more information.

- 3. Create a database link from each database to the other database:
  - a. Create a database link from the syncl.example.com database to the syncl.example.com database. The database link should be created in the Oracle Streams administrator's schema. Also, the database link should connect to the Oracle Streams administrator at the syncl.example.com database. Both the name and the service name of the database link must be syncl.example.com.
  - b. Create a database link from the syncl.example.com database to the syncl.example.com database. The database link should be created in the Oracle Streams administrator's schema. Also, the database link should connect to the Oracle Streams administrator at the syncl.example.com database. Both the name and the service name of the database link must be syncl.example.com.

See "Configuring Network Connectivity and Database Links" for more information.

- 4. Configure an apply process at the syncl.example.com database. This apply process will apply changes to the shared tables that were captured at the syncl.example.com database and propagated to the syncl.example.com database.
  - a. Open SQL\*Plus and connect to the sync1.example.com database as the Oracle Streams administrator.
  - b. Create the apply process:

```
BEGIN

DBMS_APPLY_ADM.CREATE_APPLY(
   queue_name => 'strmadmin.apply_queue',
   apply_name => 'apply_emp_dep',
   apply_captured => FALSE);

END;
/
```

The apply\_captured parameter is set to FALSE because the apply process applies changes in the persistent queue. These are changes that were captured by a synchronous capture. The apply\_captured parameter should be set to TRUE only when the apply process applies changes captured by a capture process.

Do not start the apply process.

**c.** Add a rule to the apply process rule set:

```
BEGIN
DBMS_STREAMS_ADM.ADD_TABLE_RULES(
```

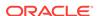

```
table_name => 'hr.employees',
streams_type => 'apply',
streams_name => 'apply_emp_dep',
queue_name => 'strmadmin.apply_queue',
source_database => 'sync2.example.com');
END;
//
```

This rule instructs the apply process <code>apply\_emp\_dep</code> to apply all DML changes to the <code>hr.employees</code> table that appear in the <code>apply\_queue</code> queue. The rule also specifies that the apply process applies only changes that were captured at the <code>sync2.example.com</code> source database.

d. Add an additional rule to the apply process rule set:

```
BEGIN

DBMS_STREAMS_ADM.ADD_TABLE_RULES(
  table_name => 'hr.departments',
  streams_type => 'apply',
  streams_name => 'apply_emp_dep',
  queue_name => 'strmadmin.apply_queue',
  source_database => 'sync2.example.com');

END;
//
```

This rule instructs the apply process <code>apply\_emp\_dep</code> to apply all DML changes to the <code>hr.departments</code> table that appear in the <code>apply\_queue</code> queue. The rule also specifies that the apply process applies only changes that were captured at the <code>sync2.example.com</code> source database.

- 5. Configure an apply process at the sync2.example.com database. This apply process will apply changes that were captured at the sync1.example.com database and propagated to the sync2.example.com database.
  - a. In SQL\*Plus, connect to the sync2.example.com database as the Oracle Streams administrator.

See *Oracle Database Administrator's Guide* for information about connecting to a database in SQL\*Plus.

b. Create the apply process:

```
BEGIN

DBMS_APPLY_ADM.CREATE_APPLY(
   queue_name => 'strmadmin.apply_queue',
   apply_name => 'apply_emp_dep',
   apply_captured => FALSE);

END;
/
```

The <code>apply\_captured</code> parameter is set to <code>FALSE</code> because the apply process applies changes in the persistent queue. These changes were captured by a synchronous capture. The <code>apply\_captured</code> parameter should be set to <code>TRUE</code> only when the apply process applies changes captured by a capture process.

Do not start the apply process.

c. Add a rule to the apply process rule set:

```
BEGIN

DBMS_STREAMS_ADM.ADD_TABLE_RULES(
  table_name => 'hr.employees',
  streams_type => 'apply',
```

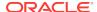

```
streams_name => 'apply_emp_dep',
  queue_name => 'strmadmin.apply_queue',
  source_database => 'syncl.example.com');
END;
/
```

This rule instructs the apply process <code>apply\_emp\_dep</code> to apply all DML changes that appear in the <code>apply\_queue</code> queue to the <code>hr.employees</code> table. The rule also specifies that the apply process applies only changes that were captured at the <code>syncl.example.com</code> source database.

d. Add an additional rule to the apply process rule set:

This rule instructs the apply process  $apply_emp_dep$  to apply all DML changes that appear in the  $apply_queue$  queue to the hr.departments table. The rule also specifies that the apply process applies only changes that were captured at the syncl.example.com source database.

- 6. Create a propagation to send changes from a queue at the sync1.example.com database to a queue at the sync2.example.com database:
  - a. In SQL\*Plus, connect to the sync1.example.com database as the Oracle Streams administrator.
  - c. Create the propagation that sends changes to the sync2.example.com database:

The ADD\_TABLE\_PROPAGATION\_RULES procedure creates the propagation and its positive rule set. This procedure also adds a rule to the propagation rule set that instructs it to send DML changes to the hr.employees table to the apply\_queue queue in the sync2.example.com database.

c. Add an additional rule to the propagation rule set:

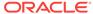

```
queue_to_queue => TRUE);
END;
/
```

The ADD\_TABLE\_PROPAGATION\_RULES procedure adds a rule to the propagation rule set that instructs it to send DML changes to the hr.departments table to the apply\_queue queue in the sync2.example.com database.

- 7. Create a propagation to send changes from a queue at the sync2.example.com database to a queue at the sync1.example.com database:
  - a. In SQL\*Plus, connect to the sync2.example.com database as the Oracle Streams administrator.
  - b. Create the propagation that sends changes to the sync1.example.com database:

The ADD\_TABLE\_PROPAGATION\_RULES procedure creates the propagation and its positive rule set. This procedure also adds a rule to the propagation rule set that instructs it to send DML changes to the hr.employees table to the apply\_queue queue in the sync1.example.com database.

c. Add an additional rule to the propagation rule set:

The ADD\_TABLE\_PROPAGATION\_RULES procedure adds a rule to the propagation rule set that instructs it to send DML changes to the hr.departments table to the apply\_queue queue in the sync1.example.com database.

- 8. Configure a synchronous capture at the sync1.example.com database:
  - a. In SQL\*Plus, connect to the sync1.example.com database as the Oracle Streams administrator.
  - **b.** Run the ADD\_TABLE\_RULES procedure to create the synchronous capture and add a rule to instruct it to capture changes to the hr.employees table:

```
BEGIN

DBMS_STREAMS_ADM.ADD_TABLE_RULES(
  table_name => 'hr.employees',
  streams_type => 'sync_capture',
  streams_name => 'sync_capture',
```

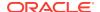

```
queue_name => 'strmadmin.capture_queue');
END;
/
```

c. Add an additional rule to the synchronous capture rule set:

```
BEGIN

DBMS_STREAMS_ADM.ADD_TABLE_RULES(
  table_name => 'hr.departments',
  streams_type => 'sync_capture',
  streams_name => 'sync_capture',
  queue_name => 'strmadmin.capture_queue');

END;
//
```

Running these procedures performs the following actions:

- Creates a synchronous capture named sync\_capture at the current database.
   A synchronous capture with the same name must not exist.
- Enables the synchronous capture. A synchronous capture cannot be disabled.
- Associates the synchronous capture with an existing queue named capture\_queue owned by strmadmin.
- Creates a positive rule set for synchronous capture sync\_capture. The rule set has a system-generated name.
- Creates a rule that captures DML changes to the hr.employees table and adds the rule to the positive rule set for the synchronous capture. The rule has a system-generated name.
- Prepares the hr.employees table for instantiation by running the DBMS\_CAPTURE\_ADM.PREPARE\_SYNC\_INSTANTIATION function for the table automatically.
- Creates a rule that captures DML changes to the hr.departments table and adds the rule to the positive rule set for the synchronous capture. The rule has a system-generated name.
- Prepares the hr.departments table for instantiation by running the DBMS\_CAPTURE\_ADM.PREPARE\_SYNC\_INSTANTIATION function for the table automatically.
- 9. Configure a synchronous capture at the sync2.example.com database:
  - a. In SQL\*Plus, connect to the sync2.example.com database as the Oracle Streams administrator.
  - b. Run the ADD\_TABLE\_RULES procedure to create the synchronous capture and add a rule to instruct it to capture changes to the hr.employees table:

```
BEGIN

DBMS_STREAMS_ADM.ADD_TABLE_RULES(
  table_name => 'hr.employees',
  streams_type => 'sync_capture',
  streams_name => 'sync_capture',
  queue_name => 'strmadmin.capture_queue');
END;
```

**c.** Add an additional rule to the synchronous capture rule set:

```
BEGIN
DBMS_STREAMS_ADM.ADD_TABLE_RULES(
```

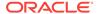

```
table_name => 'hr.departments',
streams_type => 'sync_capture',
streams_name => 'sync_capture',
queue_name => 'strmadmin.capture_queue');
END;
```

Step 8 describes the actions performed by these procedures at the current database.

- **10.** Set the instantiation SCN for the tables at the sync2.example.com database:
  - a. In SQL\*Plus, connect to the sync1.example.com database as the Oracle Streams administrator.
  - b. Set the instantiation SCN for the hr.employees table at the sync2.example.com database:

```
DECLARE
  iscn NUMBER; -- Variable to hold instantiation SCN value
BEGIN
  iscn := DBMS_FLASHBACK.GET_SYSTEM_CHANGE_NUMBER();
  DBMS_APPLY_ADM.SET_TABLE_INSTANTIATION_SCN@sync2.example.com(
    source_object_name => 'hr.employees',
    source_database_name => 'sync1.example.com',
    instantiation_scn => iscn);
END;
//
```

c. Set the instantiation SCN for the hr.departments table at the sync2.example.com database:

```
DECLARE
  iscn NUMBER;   -- Variable to hold instantiation SCN value
BEGIN
  iscn := DBMS_FLASHBACK.GET_SYSTEM_CHANGE_NUMBER();
  DBMS_APPLY_ADM.SET_TABLE_INSTANTIATION_SCN@sync2.example.com(
    source_object_name => 'hr.departments',
    source_database_name => 'sync1.example.com',
    instantiation_scn => iscn);
END;
//
```

An instantiation SCN is the lowest SCN for which an apply process can apply changes to a table. Before the apply process can apply changes to the shared tables at the sync2.example.com database, an instantiation SCN must be set for each table.

- 11. Set the instantiation SCN for the tables at the sync1.example.com database:
  - a. In SQL\*Plus, connect to the sync2.example.com database as the Oracle Streams administrator.
  - b. Set the instantiation SCN for the hr.employees table at the sync1.example.com database:

```
DECLARE
  iscn NUMBER; -- Variable to hold instantiation SCN value
BEGIN
  iscn := DBMS_FLASHBACK.GET_SYSTEM_CHANGE_NUMBER();
  DBMS_APPLY_ADM.SET_TABLE_INSTANTIATION_SCN@sync1.example.com(
    source_object_name => 'hr.employees',
    source_database_name => 'sync2.example.com',
    instantiation_scn => iscn);
```

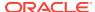

```
END;
```

Set the instantiation SCN for the hr.departments table at the sync2.example.com database:

```
DECLARE
  iscn NUMBER;   -- Variable to hold instantiation SCN value
BEGIN
  iscn := DBMS_FLASHBACK.GET_SYSTEM_CHANGE_NUMBER();
DBMS_APPLY_ADM.SET_TABLE_INSTANTIATION_SCN@sync1.example.com(
    source_object_name => 'hr.departments',
    source_database_name => 'sync2.example.com',
    instantiation_scn => iscn);
END;
//
```

- 12. Start the apply process at each database:
  - In SQL\*Plus, connect to the syncl.example.com database as the Oracle Streams administrator.
  - b. Start the apply process:

```
BEGIN
   DBMS_APPLY_ADM.START_APPLY(
     apply_name => 'apply_emp_dep');
END;
//
```

- c. In SQL\*Plus, connect to the sync2.example.com database as the Oracle Streams administrator.
- d. Start the apply process:

```
BEGIN
  DBMS_APPLY_ADM.START_APPLY(
    apply_name => 'apply_emp_dep');
END;
//
```

13. Configure latest time conflict resolution for the hr.departments and hr.employees tables at the sync1.example.com and sync2.example.com databases. See "Prebuilt Update Conflict Handlers" for more information.

A two-database replication environment with the following characteristics is configured:

- Each database has a synchronous capture named sync\_capture. The synchronous capture captures all DML changes to the hr.employees hr.departments tables.
- Each database has a queue named capture\_queue. This queue is for the synchronous capture at the database.
- Each database has an apply process named <code>apply\_emp\_dep</code>. The apply process applies all DML changes to the <code>hr.employees</code> table and <code>hr.departments</code> tables.
- Each database has a queue named apply\_queue. This queue is for the apply process at the database.
- Each database has a propagation named <code>send\_emp\_dep</code>. The propagation sends changes from the <code>capture\_queue</code> in the local database to the <code>apply\_queue</code> in the other database. The propagation sends all DML changes to the <code>hr.employees</code> and <code>hr.departments</code> tables.
- Tags are used to avoid change cycling in the following way:

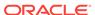

- Each apply process uses the default apply tag. The default apply tag is the hexadecimal equivalent of '00' (double zero).
- Each synchronous capture only captures changes in a session with a NULL tag.
  Therefore, neither synchronous capture captures the changes that are being
  applied by the local apply process. The synchronous capture rules instruct the
  synchronous capture not to capture these changes.

See "Change Cycling and Tags" for more information about how the replication environment avoids change cycling.

#### To check the Oracle Streams replication configuration:

- 1. At each database, complete the following steps to ensure that synchronous capture is configured:
  - Start SQL\*Plus and connect to the database as the Oracle Streams administrator.
    - See *Oracle Database 2 Day DBA* for more information about starting SQL\*Plus.
  - **b.** Query the ALL\_SYNC\_CAPTURE data dictionary view:

```
SELECT CAPTURE_NAME FROM ALL_SYNC_CAPTURE;
```

Ensure that a synchronous capture named <code>sync\_capture</code> exists at each database.

- 2. At each database, ensure that the propagation is enabled. To do so, query the STATUS column in the DBA\_PROPAGATION view.
- 3. At each database, ensure that the apply process is enabled. To do so, query the STATUS column in the DBA APPLY view.

#### To replicate changes:

- 1. At one of the databases, make DML changes to the hr.employees table or hr.departments table.
- 2. After some time has passed to allow for replication of the changes, use SQL\*Plus to query the hr.employees or hr.departments table at the other database to view the changes.

### 2.2.7 Example That Configures Hub-and-Spoke Replication

This example configures an Oracle Streams hub-and-spoke replication environment that replicates data manipulation language (DML) changes to all of the tables in the hr schema. This example uses a capture process at each database to capture these changes. Hub-and-spoke replication means that a central hub database replicates changes with one or more spoke databases. The spoke databases do not communicate with each other directly. In this sample configuration, the hub database sends changes generated at one spoke database to the other spoke database.

In this example, the global name of the hub database is hub.example.com, and the global names of the spoke databases are <code>spoke1.example.com</code> and <code>spoke2.example.com</code>. However, you can substitute databases in your environment to complete the example.

The following table lists the decisions that were made about the Oracle Streams replication environment configured in this example.

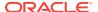

| Decision                                                                           | Assumption for This Example                                                                                                    |
|------------------------------------------------------------------------------------|----------------------------------------------------------------------------------------------------|
| Decide Which Type of Replication Environment to Configure                          | This example configures a hub-and-spoke replication environment in which the global name of the hub database is hub.example.com, and the global names of the spoke databases are spoke1.example.com and spoke2.example.com. All of the databases in the environment are read/write. |
| Decide Whether to Configure Local or<br>Downstream Capture for the Source Database | This example configures local capture at each database.                                                                                                    |
| Decide Whether Changes Are Allowed at One Database or at Multiple Databases        | This example configures a replication environment that allows changes to the replicated database objects at all three databases.                                                                                                    |
| Decide Whether the Replication Environment Will Have Nonidentical Replicas         | This example configures identical shared database objects at the databases.                                                                                                    |
| Decide Whether the Replication Environment Will Use Apply Handlers                 | This example does not configure apply handlers.                                                                                                    |
| Decide Whether to Maintain DDL Changes                                             | This example does not maintain DDL changes to the shared database objects.                                                                                                    |
| Decide How to Configure the Replication<br>Environment                             | This example uses the MAINTAIN_SCHEMAS procedure to configure the environment.                                                                                                    |

In this example, the MAINTAIN\_SCHEMAS procedure will configure the replication environment directly. A configuration script will not be generated. A Data Pump export dump file instantiation will be performed.

The Maintain\_schemas procedure automatically excludes database objects that are not supported by Oracle Streams from the replication environment by adding rules to the negative rule set of each capture and apply process. Query the DBA\_STREAMS\_UNSUPPORTED data dictionary view to determine which database objects are not supported by Oracle Streams. If unsupported database objects are not excluded, then capture errors will result.

The database objects being configured for replication might or might not exist at the destination databases when you run the MAINTAIN\_SCHEMAS procedure. If the database objects do not exist at a destination database, then the MAINTAIN\_SCHEMAS procedure instantiates them at the destination database using a Data Pump export/import. During instantiation, the instantiation SCN is set for these database objects. If the database objects already exist at a destination database, then the MAINTAIN\_SCHEMAS procedure retains the existing database objects and sets the instantiation SCN for them. In this example, the hr schema exists at each database before the MAINTAIN\_SCHEMAS procedure is run.

Figure 2-8 provides an overview of the environment created in this example.

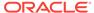

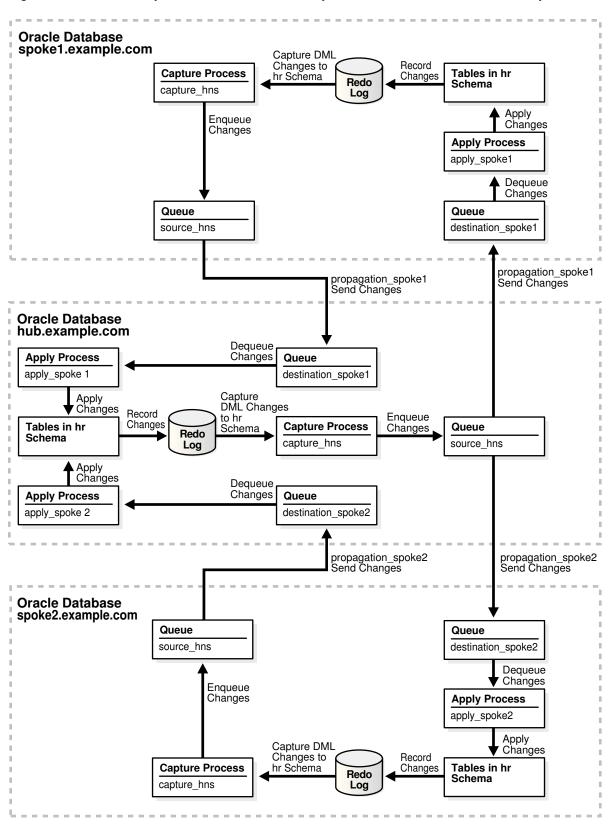

Figure 2-8 Hub-and-Spoke Environment with Capture Processes and Read/Write Spokes

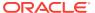

Complete the following steps to use the  ${\tt MAINTAIN\_SCHEMAS}$  procedure to configure the environment:

- 1. Complete the following tasks to prepare for the hub-and-spoke replication environment:
  - Configure network connectivity so that the following databases can communicate with each other:
    - The hub.example.com database and the spokel.example.com database
    - The hub.example.com database and the spoke2.example.com database

See *Oracle Database 2 Day DBA* for information about configuring network connectivity between databases.

- b. Configure an Oracle Streams administrator at each database that will participate in the replication environment. See "Configuring an Oracle Streams Administrator on All Databases" for instructions. This example assumes that the Oracle Streams administrator is strmadmin.
- c. Create a database link from the hub database to each spoke database and from each spoke database to the hub database. In this example, create the following database links:
  - From the hub.example.com database to the spokel.example.com database. Both the name and the service name of the database link must be spokel.example.com.
  - From the hub.example.com database to the spoke2.example.com database. Both the name and the service name of the database link must be spoke2.example.com.
  - From the spokel.example.com database to the hub.example.com database.
     Both the name and the service name of the database link must be hub.example.com.
  - From the spoke2.example.com database to the hub.example.com database. Both the name and the service name of the database link must be hub.example.com.

Each database link should be created in the Oracle Streams administrator's schema. Also, each database link should connect to the Oracle Streams administrator at the destination database. See "Configuring Network Connectivity and Database Links" for instructions.

- d. Set initialization parameters properly at each database that will participate in the Oracle Streams replication environment. See "Setting Initialization Parameters Relevant to Oracle Streams" for instructions.
- e. Configure each source database to run in ARCHIVELOG mode. For a capture process to capture changes generated at a source database, the source database must be running in ARCHIVELOG mode. In this example, all databases must be running in ARCHIVELOG mode. See *Oracle Database Administrator's Guide* for information about configuring a database to run in ARCHIVELOG mode.
- 2. Create the following required directory objects:
  - A directory object at the hub database hub.example.com. This example assumes that this directory object is hub\_directory.
  - A directory object at the spoke database <code>spoke1.example.com</code>. This example assumes that this directory object is <code>spoke1\_directory</code>.

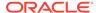

A directory object at the spoke database spoke2.example.com. This example assumes that this directory object is spoke2\_directory.

See "Creating the Required Directory Objects" for instructions.

3. In SQL\*Plus, connect to the hub.example.com database as the Oracle Streams administrator.

See Oracle Database 2 Day DBA for more information about starting SQL\*Plus.

**4.** Run the MAINTAIN\_SCHEMAS procedure to configure replication between the hub.example.com database and the spoke1.example.com database:

The MAINTAIN\_SCHEMAS procedure can take some time to run because it is performing many configuration tasks. Do not allow data manipulation language (DML) or data definition language (DDL) changes to the replicated database objects at the destination database while the procedure is running.

In the MAINTAIN\_SCHEMAS procedure, only the following parameters are required: schema\_names, source\_directory\_object, destination\_directory\_object, source\_database, and destination\_database. Also, when you use a configuration procedure to configure bi-directional replication, the bi\_directional parameter must be set to TRUE.

This example specifies the other parameters to show that you can choose the name for the capture process, capture process's queue table, capture process's queue, propagation, apply process, apply process's queue table, and apply process's queue. If you do not specify these parameters, then system-generated names are used.

When a configuration procedure is run, information about its progress is recorded in the following data dictionary views: DBA\_RECOVERABLE\_SCRIPT,
DBA\_RECOVERABLE\_SCRIPT\_PARAMS, DBA\_RECOVERABLE\_SCRIPT\_BLOCKS, and
DBA\_RECOVERABLE\_SCRIPT\_ERRORS. If the procedure stops because it encounters an error, then see *Oracle Streams Replication Administrator's Guide* for instructions about using the RECOVER\_OPERATION procedure in the DBMS\_STREAMS\_ADM package to recover from these errors.

5. While still connected in SQL\*Plus to the hub.example.com database as the Oracle Streams administrator, run the MAINTAIN\_SCHEMAS procedure to configure replication between the hub.example.com database and the spoke2.example.com database:

```
BEGIN
DBMS_STREAMS_ADM.MAINTAIN_SCHEMAS(
```

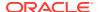

6. Configure latest time conflict resolution for all of the tables in the hr schema at the hub.example.com, spokel.example.com, and spokel.example.com databases. This schema includes the countries, departments, employees, jobs, job\_history, locations, and regions tables. See Oracle Streams Conflict Resolution for instructions.

#### See Also:

The Oracle Enterprise Manager Cloud Control online help for an example that configures this replication environment using Oracle Enterprise Manager Cloud Control

### 2.2.8 Monitoring Oracle Streams Configuration Progress

The following procedures in the DBMS\_STREAMS\_ADM package configure a replication environment that is maintained by Oracle Streams:

- MAINTAIN GLOBAL
- MAINTAIN\_SCHEMAS
- MAINTAIN\_SIMPLE\_TTS
- MAINTAIN\_TABLES
- MAINTAIN\_TTS
- PRE\_INSTANTIATION\_SETUP and POST\_INSTANTIATION\_SETUP

While one of these procedures configures the replication environment directly (with the perform\_actions parameter is set to TRUE), you can monitor the progress of the configuration in a separate terminal window.

Complete the following steps to monitor the progress of the Oracle Stream configuration:

 In SQL\*Plus, connect to the capture database as the Oracle Streams administrator. Use a different terminal window than the one that is running the configuration procedure.

See *Oracle Database Administrator's Guide* for instructions about connecting to a database in SQL\*Plus.

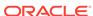

2. For basic information about the configuration operation, run the following query:

```
COLUMN SCRIPT_ID HEADING 'Script ID' FORMAT A40
COLUMN CREATION_TIME HEADING 'Creation|Time' FORMAT A20

SELECT SCRIPT_ID,
TO_CHAR(CREATION_TIME,'HH24:Mi:SS MM/DD/YY') CREATION_TIME
FROM DBA_RECOVERABLE_SCRIPT;
```

Your output is similar to the following:

|                                  | Creation          |
|----------------------------------|-------------------|
| Script ID                        | Time              |
|                                  |                   |
| 64EE0DFCC374CE7EE040578C89174D3E | 07:46:54 03/12/09 |

This output shows the script ID for the configuration operation and the time when the operation started.

**3.** For detailed information about the progress of the configuration operation, run the following query:

```
COLUMN STATUS HEADING 'Status' FORMAT A12

COLUMN PROGRESS HEADING 'Steps|Completed' FORMAT A10

COLUMN ELAPSED_SECONDS HEADING 'Elapsed|Seconds' FORMAT A10

COLUMN CURRENT_STEP HEADING 'Current Step' FORMAT A20

COLUMN PROCEDURE HEADING 'Procedure' FORMAT A20

SELECT rs.STATUS,

rs.DONE_BLOCK_NUM||' of '||rs.TOTAL_BLOCKS PROGRESS,

TO_CHAR(TO_NUMBER(SYSDATE-rs.CREATION_TIME)*86400,9999.99) ELAPSED_SECONDS,

SUBSTR(TO_CHAR(rsb.FORWARD_BLOCK),1,100) CURRENT_STEP,

rs.INVOKING_PACKAGE||'.'||rs.INVOKING_PROCEDURE PROCEDURE

FROM DBA_RECOVERABLE_SCRIPT rs, DBA_RECOVERABLE_SCRIPT_BLOCKS rsb

WHERE rs.SCRIPT_ID = rsb.SCRIPT_ID AND

rsb.BLOCK_NUM = rs.DONE_BLOCK_NUM + 1;
```

Your output is similar to the following:

This output shows the following information about the configuration operation:

- The current status of the configuration operation, either generating, not executed, executing, executed, or error
- The number of steps completed and the total number of steps required to complete the operation
- The amount of time, in seconds, that the configuration operation has been running
- The operation being performed by the current step

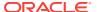

The PL/SQL procedure being executed in the current step

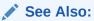

"Recovering from Operation Errors"

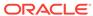

3

# Flexible Oracle Streams Replication Configuration

This chapter describes flexible methods for configuring Oracle Streams replication between two or more databases. This chapter includes step-by-step instructions for configuring each Oracle Streams component to build a single-source or multiple-source replication environment.

One common type of single-source replication environment is a hub-and-spoke replication environment that does not allow changes to the replicated database objects in the spoke databases. The following are common types of multiple-source replication environments:

- A hub-and-spoke replication environment that allows changes to the replicated database objects in the spoke databases
- An n-way replication environment

"Decide Which Type of Replication Environment to Configure" describes these common types of replication environments in detail.

If possible, consider using a simple method for configuring Oracle Streams replication described in Simple Oracle Streams Replication Configuration. You can either use the Oracle Streams tool in Oracle Enterprise Manager Cloud Control or a single procedure in the DBMS\_STREAMS\_ADM package configure all of the Oracle Streams components in a replication environment with two databases. Also, you can use a simple method and still meet custom requirements for your replication environment in one of the following ways:

- You can use a simple method to generate a configuration script and modify the script to meet your requirements.
- You can use a simple method to configure Oracle Streams replication between two databases and add new database objects or databases to the environment by following the instructions in Adding to an Oracle Streams Replication Environment.

However, if you require more flexibility in your Oracle Streams replication configuration than what is available with the simple methods, then you can follow the instructions in this chapter to configure the environment.

This chapter contains these topics:

- Creating a New Oracle Streams Single-Source Environment
- Creating a New Oracle Streams Multiple-Source Environment

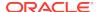

#### Note:

- The instructions in the following sections assume you will use the DBMS\_STREAMS\_ADM package to configure your Oracle Streams environment.
   If you use other packages, then extra steps might be necessary for each task.
- Certain types of database objects are not supported by Oracle Streams.
   When you configure an Oracle Streams environment, ensure that no capture process attempts to capture changes to an unsupported database object. Also, ensure that no synchronous capture or apply process attempts to process changes to unsupported columns. To list unsupported database objects and unsupported columns, query the
   DBA\_STREAMS\_UNSUPPORTED and DBA\_STREAMS\_COLUMNS data dictionary views.

#### See Also:

Oracle Streams Concepts and Administration for instructions on determining which database objects are not supported by Oracle Streams

# 3.1 Creating a New Oracle Streams Single-Source Environment

This section lists the general steps to perform when creating a new single-source Oracle Streams environment. A single-source environment is one in which there is only one source database for replicated data. There can be multiple source databases in a single-source environment, but no two source databases capture any of the same data. A one-way replication environment with two databases is an example of a single-source environment.

Before starting capture processes, creating synchronous captures, and configuring propagations in a new Oracle Streams environment, ensure that any propagations or apply processes that will receive LCRs are configured to handle these LCRs. That is, the propagations or apply processes should exist, and each one should be associated with rule sets that handle the LCRs appropriately. If these propagations and apply processes are not configured properly to handle these LCRs, then LCRs can be lost.

This example assumes that the replicated database objects are read-only at the destination databases. If the replicated database objects are read/write at the destination databases, then the replication environment will not stay synchronized because Oracle Streams is not configured to replicate the changes made to the replicated objects at the destination databases.

Figure 3-1 shows an example Oracle Streams single-source replication environment.

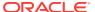

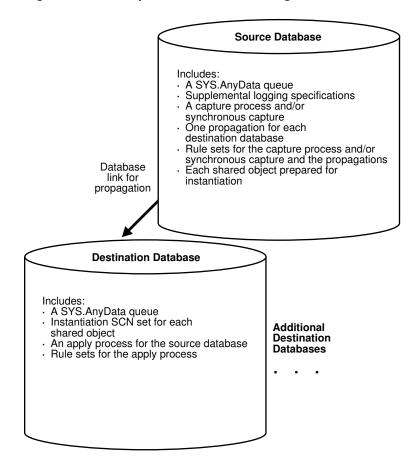

Figure 3-1 Example Oracle Streams Single-Source Environment

You can create an Oracle Streams replication environment that is more complicated than the one shown in Figure 3-1. For example, a single-source Oracle Streams replication environment can use downstream capture and directed networks.

In general, if you are configuring a new Oracle Streams single-source environment in which changes to replicated database objects are captured at one database and then propagated and applied at remote databases, then you should configure the environment in the following order:

- Make the necessary decisions about configuring the replication environment. See "Decisions to Make Before Configuring Oracle Streams Replication".
- Complete the necessary tasks to prepare each database in your environment for Oracle Streams. See "Tasks to Complete Before Configuring Oracle Streams Replication".

Some of these tasks might not be required at certain databases.

- 3. Create any necessary ANYDATA queues that do not already exist. When you create a capture process, synchronous capture, or apply process, you associate the process with a specific ANYDATA queue. When you create a propagation, you associate it with a specific source queue and destination queue. See "Creating an ANYDATA Queue" for instructions.
- Specify supplemental logging at each source database for any replicated database object. See "Specifying Supplemental Logging" for instructions.

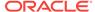

- 5. At each database, create the required capture processes, synchronous captures, propagations, and apply processes for your environment. You can create capture processes, propagations, and apply processes in any order. If you create synchronous captures, then create them after you create the relevant propagations and apply processes.
  - Create one or more capture processes at each database that will capture changes with a capture process. Ensure that each capture process uses rule sets that are appropriate for capturing changes. Do not start the capture processes you create. Oracle recommends that you use only one capture process for each source database. See "Configuring a Capture Process" for instructions.

When you use a procedure in the DBMS\_STREAMS\_ADM package to add the capture process rules, it automatically runs the PREPARE\_TABLE\_INSTANTIATION, PREPARE\_SCHEMA\_INSTANTIATION, OR PREPARE\_GLOBAL\_INSTANTIATION procedure in the DBMS\_CAPTURE\_ADM package for the specified table, specified schema, or entire database, respectively, if the capture process is a local capture process or a downstream capture process with a database link to the source database.

You must run the appropriate procedure to prepare for instantiation manually if any of the following conditions is true:

- You use the DBMS\_RULE\_ADM package to add or modify rules.
- You use an existing capture process and do not add capture process rules for any replicated object.
- You use a downstream capture process with no database link to the source database.

If you must prepare for instantiation manually, then see "Preparing Database Objects for Instantiation at a Source Database" for instructions.

- Create all propagations that send the captured LCRs from a source queue to a
  destination queue. Ensure that each propagation uses rule sets that are
  appropriate for sending changes. See "Creating Oracle Streams Propagations
  Between ANYDATA Queues" for instructions.
- Create one or more apply processes at each database that will apply changes.
   Ensure that each apply process uses rule sets that are appropriate for applying changes. Do not start the apply processes you create. See
   Configuring Implicit Apply for instructions.
- Create one or more synchronous captures at each database that will capture
  changes with a synchronous capture. Ensure that each synchronous capture
  use a rule set that is appropriate for capturing changes. Do not create the
  synchronous capture until you create all of the propagations and apply
  processes that will process its LCRs. See "Configuring Synchronous Capture"
  for instructions.

When you use a procedure in the <code>DBMS\_STREAMS\_ADM</code> package to add the synchronous capture rules, it automatically runs the <code>PREPARE\_SYNC\_INSTANTIATION</code> function in the <code>DBMS\_CAPTURE\_ADM</code> package for the specified table.

6. Either instantiate, or set the instantiation SCN for, each database object for which changes are applied by an apply process. If the database objects do not exist at a destination database, then instantiate them using export/import, transportable tablespaces, or RMAN. If the database objects already exist at a destination database, then set the instantiation SCNs for them manually.

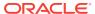

 To instantiate database objects using export/import, first export them at the source database. Next, import them at the destination database. See Instantiation and Oracle Streams Replication.

Do not allow any changes to the database objects being exported during export at the source database. Do not allow changes to the database objects being imported during import at the destination database.

You can specify a more stringent degree of consistency by using an export parameter such as <code>FLASHBACK\_SCN</code> or <code>FLASHBACK\_TIME</code>.

- To set the instantiation SCN for a table, schema, or database manually, run the appropriate procedure or procedures in the DBMS\_APPLY\_ADM package at the destination database:
  - SET\_TABLE\_INSTANTIATION\_SCN
  - SET\_SCHEMA\_INSTANTIATION\_SCN
  - SET\_GLOBAL\_INSTANTIATION\_SCN

When you run one of these procedures, you must ensure that the replicated objects at the destination database are consistent with the source database as of the instantiation SCN.

If you run <code>set\_global\_instantion\_scn</code> at a destination database, then set the <code>recursive</code> parameter for this procedure to <code>TRUE</code> so that the instantiation SCN also is set for each schema at the destination database and for the tables owned by these schemas.

If you run SET\_SCHEMA\_INSTANTIATION\_SCN at a destination database, then set the recursive parameter for this procedure to TRUE so that the instantiation SCN also is set for each table in the schema.

If you set the recursive parameter to true in the SET\_GLOBAL\_INSTANTIATION\_SCN procedure or the SET\_SCHEMA\_INSTANTIATION\_SCN procedure, then a database link from the destination database to the source database is required. This database link must have the same name as the global name of the source database and must be accessible to the user who executes the procedure. See "Setting Instantiation SCNs Using the DBMS\_APPLY\_ADM Package" for instructions.

Alternatively, you can perform a metadata export/import to set the instantiation SCNs for existing database objects. If you choose this option, then ensure that no rows are imported. Also, ensure that the replicated database objects at all of the destination databases are consistent with the source database that performed the export at the time of the export. If you are sharing DML changes only, then table level export/import is sufficient. If you are sharing DDL changes also, then additional considerations apply. See "Setting Instantiation SCNs Using Export/Import" for more information about performing a metadata export/import.

- 7. Start each apply process you created in Step 5 using the START\_APPLY procedure in the DBMS\_APPLY\_ADM package.
- 8. Start each capture process you created in Step 5 using the START\_CAPTURE procedure in the DBMS\_CAPTURE\_ADM package.

When you are configuring the environment, remember that capture processes and apply processes are stopped when they are created. However, synchronous captures start to capture changes immediately when they are created, and propagations are scheduled to send LCRs immediately when they are created. A capture process or

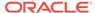

synchronous capture must be created before the relevant objects are instantiated at a remote destination database. You must create the propagations and apply processes before starting the capture process or creating the synchronous capture, and you must instantiate the objects before running the whole stream.

#### See Also:

 Oracle Streams Extended Examples for detailed examples that set up single-source environments

## 3.2 Creating a New Oracle Streams Multiple-Source Environment

This section lists the general steps to perform when creating a new multiple-source Oracle Streams environment. A multiple-source environment is one in which there are multiple source databases for any of the replicated data. An n-way replication environment is an example of a multiple-source environment.

This example uses the following terms:

- Populated database: A database that already contains the replicated database objects before you create the new multiple-source environment. You must have at least one populated database to create the new Oracle Streams environment.
- **Export database:** A populated database on which you perform an export of the replicated database objects. This export is used to instantiate the replicated database objects at the import databases. You might not have an export database if all of the databases in the environment are populated databases.
- Import database: A database that does not contain the replicated database objects before you create the new multiple-source environment. You instantiate the replicated database objects at an import database by performing an import of these database objects. You might not have any import databases if all of the databases in the environment are populated databases.

Figure 3-2 shows an example multiple-source Oracle Streams environment.

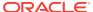

Figure 3-2 Example Oracle Streams Multiple-Source Environment

#### Source / Destination Database Includes: One or more SYS.AnyData queues Supplemental logging specifications Each shared object prepared for instantiation One or more capture process(es) and/or synchronous capture(s) One propagation for each of the other destination databases Instantiation SCN set for each shared object for each of the other source databases One apply process for each of the other source databases Rule sets for the capture process(es) and/or synchronous capture(s), propagation(s), and apply process(es) Conflict resolution if necessary Additional Database Source / Destination links for **Databases** propagations Source / Destination Database Includes: One or more SYS.AnyData queues Supplemental logging specifications Each shared object prepared for instantiation One or more capture process(es) and/or synchronous capture(s) One propagation for each of the other destination databases Instantiation SCN set for each shared object for each of the other source databases One apply process for each of the other source databases Rule sets for the capture process(es) and/or

synchronous capture(s), propagation(s),

and apply process(es)

Conflict resolution if necessary

You can create an Oracle Streams replication environment that is more complicated than the one shown in Figure 3-2. For example, a multiple-source Oracle Streams replication environment can use downstream capture and directed networks.

When there are multiple source databases in an Oracle Streams replication environment, change cycling is possible. Change cycling happens when a change is sent back to the database where it originated. Typically, you should avoid change cycling. Before you configure your replication environment, see Oracle Streams Tags, and ensure that you configure the replication environment to avoid change cycling.

Complete the following steps to create a multiple-source environment:

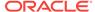

#### Note:

Ensure that no changes are made to the objects being shared at a database you are adding to the Oracle Streams environment until the instantiation at the database is complete.

- Make the necessary decisions about configuring the replication environment. See "Decisions to Make Before Configuring Oracle Streams Replication".
- Complete the necessary tasks to prepare each database in your environment for Oracle Streams. See "Tasks to Complete Before Configuring Oracle Streams Replication".

Some of these tasks might not be required at certain databases.

- At each populated database, specify any necessary supplemental logging for the replicated database objects. See "Specifying Supplemental Logging" for instructions.
- 4. Create any necessary ANYDATA queues that do not already exist. When you create a capture process, synchronous capture, or apply process, you associate the process with a specific ANYDATA queue. When you create a propagation, you associate it with a specific source queue and destination queue. See "Creating an ANYDATA Queue" for instructions.
- 5. At each database, create the required capture processes, synchronous captures, propagations, and apply processes for your environment. You can create capture processes, propagations, and apply processes in any order. If you create synchronous captures, then create them after you create the relevant propagations and apply processes.
  - Create one or more capture processes at each database that will capture changes with a capture process. Ensure that each capture process uses rule sets that are appropriate for capturing changes. Do not start the capture processes you create. Oracle recommends that you use only one capture process for each source database. See "Configuring a Capture Process" for instructions.

When you use a procedure in the DBMS\_STREAMS\_ADM package to add the capture process rules, it automatically runs the PREPARE\_TABLE\_INSTANTIATION, PREPARE\_SCHEMA\_INSTANTIATION, OF PREPARE\_GLOBAL\_INSTANTIATION procedure in the DBMS\_CAPTURE\_ADM package for the specified table, specified schema, or entire database, respectively, if the capture process is a local capture process or a downstream capture process with a database link to the source database.

You must run the appropriate procedure to prepare for instantiation manually if any of the following conditions is true:

- You use the DBMS\_RULE\_ADM package to add or modify rules.
- You use an existing capture process and do not add capture process rules for any replicated database object.
- You use a downstream capture process with no database link to the source database.

If you must prepare for instantiation manually, then see "Preparing Database Objects for Instantiation at a Source Database" for instructions.

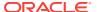

- Create all propagations that propagate the captured LCRs from a source queue to a destination queue. Ensure that each propagation uses rule sets that are appropriate for propagating changes. See "Creating Oracle Streams Propagations Between ANYDATA Queues" for instructions.
- Create one or more apply processes at each database that will apply changes.
   Ensure that each apply process uses rule sets that are appropriate for applying changes. Do not start the apply processes you create. See
   Configuring Implicit Apply for instructions.
- Create one or more synchronous captures at each database that will capture
  changes with a synchronous capture. Ensure that each synchronous capture
  uses rule sets that are appropriate for capturing changes. Do not create the
  synchronous capture until you create all of the propagations and apply
  processes that will process its LCRs. See "Configuring Synchronous Capture"
  for instructions.

When you use a procedure in the <code>DBMS\_STREAMS\_ADM</code> package to add the synchronous capture rules, it automatically runs the <code>PREPARE\_SYNC\_INSTANTIATION</code> function in the <code>DBMS\_CAPTURE\_ADM</code> package for the specified table.

After completing these steps, complete the steps in each of the following sections that apply to your environment. You might need to complete the steps in only one of these sections or in both of these sections:

- For each populated database, complete the steps in "Configuring Populated Databases When Creating a Multiple-Source Environment". These steps are required only if your environment has multiple populated databases.
- For each import database, complete the steps in "Adding Replicated Objects to Import Databases When Creating a New Environment".

### 3.2.1 Configuring Populated Databases When Creating a Multiple-Source Environment

After completing the steps in "Creating a New Oracle Streams Multiple-Source Environment", complete the following steps for the populated databases if your environment has multiple populated databases:

1. For each populated database, set the instantiation SCN at each of the other populated databases in the environment that will be a destination database of the populated source database. These instantiation SCNs must be set, and only the changes made at a particular populated database that are committed after the corresponding SCN for that database will be applied at another populated database.

For each populated database, you can set these instantiation SCNs in one of the following ways:

Perform a metadata only export of the replicated database objects at the
populated database and import the metadata at each of the other populated
databases. Such an import sets the required instantiation SCNs for the
populated database at the other populated databases. Ensure that no rows
are imported. Also, ensure that the replicated database objects at each
populated database performing a metadata import are consistent with the
populated database that performed the metadata export at the time of the
export.

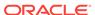

- If you are replicating DML changes only, then table level export/import is sufficient. If you are replicating DDL changes also, then additional considerations apply. See "Setting Instantiation SCNs Using Export/Import" for more information about performing a metadata export/import.
- Set the instantiation SCNs manually at each of the other populated databases.
   Do this for each of the replicated database objects. Ensure that the replicated database objects at each populated database are consistent with the instantiation SCNs you set at that database. See "Setting Instantiation SCNs Using the DBMS\_APPLY\_ADM Package" for instructions.

## 3.2.2 Adding Replicated Objects to Import Databases When Creating a New Environment

After completing the steps in "Creating a New Oracle Streams Multiple-Source Environment", complete the following steps for the import databases:

- 1. Pick the populated database that you will use as the export database. Do not perform the instantiations yet.
- 2. For each import database, set the instantiation SCNs at all of the other databases in the environment that will be a destination database of the import database. In this case, the import database will be the source database for these destination databases. The databases where you set the instantiation SCNs can include populated databases and other import databases.
  - a. If one or more schemas will be created at an import database during instantiation or by a subsequent replicated DDL change, then run the SET\_GLOBAL\_INSTANTIATION\_SCN procedure in the DBMS\_APPLY\_ADM package for this import database at all of the other databases in the environment.
  - b. If a schema exists at an import database, and one or more tables will be created in the schema during instantiation or by a subsequent replicated DDL change, then run the SET\_SCHEMA\_INSTANTIATION\_SCN procedure in the DBMS\_APPLY\_ADM package for the schema at all of the other databases in the environment for the import database. Do this for each such schema.

See "Setting Instantiation SCNs Using the DBMS\_APPLY\_ADM Package" for instructions.

Because you run these procedures before any tables are instantiated at the import databases, and because the local capture processes or synchronous captures are configured already for these import databases, you will not need to run the SET\_TABLE\_INSTANTIATION\_SCN procedure for each table created during the instantiation. Instantiation SCNs will be set automatically for these tables at all of the other databases in the environment that will be destination databases of the import database.

- 3. At the export database you chose in Step 1, perform an export of the replicated database objects. Next, perform an import of the replicated database objects at each import database. See Instantiation and Oracle Streams Replication and Oracle Database Utilities for information about using export/import.
  - Do not allow any changes to the database objects being exported while exporting these database objects at the source database. Do not allow changes to the database objects being imported while importing these database objects at the destination database.

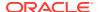

- You can specify a more stringent degree of consistency by using an export parameter such as <code>FLASHBACK\_SCN</code> or <code>FLASHBACK\_TIME</code>.
- 4. For each populated database, except for the export database, set the instantiation SCNs at each import database that will be a destination database of the populated source database. These instantiation SCNs must be set, and only the changes made at a populated database that are committed after the corresponding SCN for that database will be applied at an import database.

You can set these instantiation SCNs in one of the following ways:

- Perform a metadata only export at each populated database and import the
  metadata at each import database. Each import sets the required instantiation
  SCNs for the populated database at the import database. In this case, ensure
  that the replicated database objects at the import database are consistent with
  the populated database at the time of the export.
  - If you are sharing DML changes only, then table level export/import is sufficient. If you are sharing DDL changes also, then additional considerations apply. See "Setting Instantiation SCNs Using Export/Import" for more information about performing a metadata export/import.
- For each populated database, set the instantiation SCN manually for each replicated database object at each import database. Ensure that the replicated database objects at each import database are consistent with the populated database as of the corresponding instantiation SCN. See "Setting Instantiation SCNs Using the DBMS\_APPLY\_ADM Package" for instructions.

### 3.2.3 Complete the Multiple-Source Environment Configuration

Before completing the steps in this section, you should have completed the following tasks:

- "Creating a New Oracle Streams Multiple-Source Environment"
- "Configuring Populated Databases When Creating a Multiple-Source Environment", if your environment has multiple populated databases
- "Adding Replicated Objects to Import Databases When Creating a New Environment", if your environment has one or more import databases

When all of the previous configuration steps are finished, complete the following steps:

- 1. At each database, configure conflict resolution if conflicts are possible. See Oracle Streams Conflict Resolution for instructions.
- 2. Start each apply process in the environment using the START\_APPLY procedure in the DBMS\_APPLY\_ADM package.
- 3. Start each capture process the environment using the START\_CAPTURE procedure in the DBMS\_CAPTURE\_ADM package.

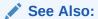

Oracle Streams Extended Examples for a detailed example that creates a multiple-source environment

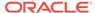

4

### Adding to an Oracle Streams Replication Environment

This chapter contains instructions for adding database objects and databases to an existing Oracle Streams replication environment.

This chapter contains these topics:

- About Adding to an Oracle Streams Replication Environment
- Adding Multiple Components Using a Single Procedure
- Adding Components Individually in Multiple Steps

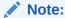

Certain types of database objects are not supported by Oracle Streams. When you extend an Oracle Streams environment, ensure that no capture process attempts to capture changes to an unsupported database object. Also, ensure that no synchronous capture or apply process attempts to process changes to unsupported columns. To list unsupported database objects and unsupported columns, query the DBA\_STREAMS\_UNSUPPORTED and DBA\_STREAMS\_COLUMNS data dictionary views.

#### See Also:

- Simple Oracle Streams Replication Configuration
- Flexible Oracle Streams Replication Configuration
- Oracle Streams Concepts and Administration for instructions on determining which database objects are not supported by Oracle Streams

# 4.1 About Adding to an Oracle Streams Replication Environment

Sometimes it is necessary to extend an Oracle Streams replication environment when the needs of your organization change. You can extend an Oracle Streams replication environment by adding database objects or databases.

There are three ways to extend an Oracle Streams replication environment:

 About Using the Setup Streams Replication Wizard or a Single Configuration Procedure About Adding the Oracle Streams Components Individually in Multiple Steps

# 4.1.1 About Using the Setup Streams Replication Wizard or a Single Configuration Procedure

There are two easy ways to extend an Oracle Streams replication environment:

- Run the Setup Streams Replication Wizard in Oracle Enterprise Manager Cloud Control
- Run one of the following procedures in the DBMS\_STREAMS\_ADM package:
  - The MAINTAIN\_GLOBAL procedure can add a new database to an environment that replicates changes to all of the database objects in the databases.
  - The MAINTAIN\_SCHEMAS procedure can add one or more new schemas to the existing databases in the replication environment, or it can add a new database that replicates schemas that are currently being replicated.
  - The MAINTAIN\_SIMPLE\_TTS procedure can add a new simple tablespace to an
    existing replication environment, or it can add a new database that replicates a
    simple tablespace that is currently being replicated.
  - The MAINTAIN\_TABLES procedure can add one or more new tables to the existing databases in the replication environment, or it can add a new database that replicates tables that are currently being replicated.
  - The MAINTAIN\_TTS procedure can add a new set of tablespaces to an existing replication environment, or it can add a new database that replicates a set of tablespaces that are currently being replicated.

To use either of these methods to extend an Oracle Streams replication environment, the environment must meet the following conditions:

- It must be a two-database or hub-and-spoke replication environment that was configured by the Setup Streams Replication Wizard or by one of the configuration procedures in the <code>DBMS\_STREAMS\_ADM</code> package. See "Decide Which Type of Replication Environment to Configure" for information about these types of replication environments.
- It cannot use a synchronous capture at any database in the Oracle Streams replication environment. See Oracle Streams Concepts and Administration for more information about synchronous capture.
- If you are adding a database to the environment, then each database that
  captures changes must use a local capture process. No database can use a
  downstream capture process. If you are adding one or more database objects to
  the environment, then the databases can use either local or downstream capture
  processes. See "Decide Whether to Configure Local or Downstream Capture for
  the Source Database" for more information about downstream capture.
- If you are adding database objects to the replication environment, then the
  database objects must exist at the database specified in the source\_database
  parameter of the configuration procedure.

If your environment meets these conditions, then you can use the Setup Streams Replication Wizard or a single procedure to extend the environment.

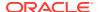

The following are additional requirements for cases in which the replicated database objects already exist at an intended destination database before you run the wizard or procedure:

- If you are adding database objects to the replication environment, and one or more
  of these database objects exist at a database other than the source database,
  then meet the following requirements:
  - Before running the wizard or procedure, ensure that the replicated database objects at each destination database are consistent with replicated database objects at the source database.
  - After running the wizard or procedure, ensure that the instantiation SCN is set for each replicated database object at each destination database. See "Setting Instantiation SCNs at a Destination Database" and "Monitoring Instantiation" Monitoring Instantiation".
- If you are adding a database to the replication environment, then any of the database objects that are replicated in the current environment exist at the added database, then meet the following requirements:
  - Before running the wizard or procedure, ensure that the replicated database objects at each database being added are consistent with replicated database objects at the source database.
  - After running the wizard or procedure, ensure that the instantiation SCN is set for each replicated database object at the added database. See "Setting Instantiation SCNs at a Destination Database" and "Monitoring Instantiation" Monitoring Instantiation".

For instructions about adding to a replication environment using the wizard or a single procedure, see the following documentation:

- The Oracle Enterprise Manager Cloud Control online help for instructions about using the Setup Streams Replication Wizard
- "Adding Multiple Components Using a Single Procedure" for instructions about using a single procedure in the DBMS\_STREAMS\_ADM package

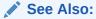

Oracle Database PL/SQL Packages and Types Reference for information about the procedures in the DBMS\_STREAMS\_ADM chapter

# 4.1.2 About Adding the Oracle Streams Components Individually in Multiple Steps

If you cannot extend the Oracle Streams replication environment by using the Setup Streams Replication Wizard or a configuration procedure in the <code>DBMS\_STREAMS\_ADM</code> package, then you must complete the configuration steps manually. These steps include adding the necessary rules and Oracle Streams components to the environment, and other configuration steps.

If you must extend the Oracle Streams replication environment manually, then see the instructions in "Adding Components Individually in Multiple Steps".

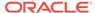

## 4.2 Adding Multiple Components Using a Single Procedure

This section describes adding Oracle Streams components a single PL/SQL procedure in the <code>DBMS\_STREAMS\_ADM</code> package. Oracle Streams components include queues, rules, rule sets, capture processes, synchronous captures, propagations, and apply processes.

This section contains these topics:

- Adding Database Objects to a Replication Environment Using a Single Procedure
- Adding a Database to a Replication Environment Using a Single Procedure

# 4.2.1 Adding Database Objects to a Replication Environment Using a Single Procedure

This topic includes an example that uses the MAINTAIN\_TABLES procedure in the DBMS\_STREAMS\_ADM package to add tables to an existing hub-and-spoke replication environment. When the example is complete, the Oracle Streams replication environment replicates the changes made to the added tables at the databases in the environment.

Specifically, the example in this topic extends the replication environment configured in "Example That Configures Hub-and-Spoke Replication". That configuration has the following characteristics:

- The hr schema is replicated at the hub.example.com, spoke1.example.com, and spoke2.example.com databases.
- The hub.example.com database is the hub database in the hub-and-spoke environment, while the other databases are the spoke databases.
- The spoke databases allow changes to the replicated schema, and each database has a local capture process to capture these changes.
- Update conflict handlers are configured for each replicated table at each database to resolve conflicts

This example adds the following tables to the environment:

- oe.orders
- oe.order\_items

This example uses the tables in the oe sample schema.

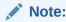

Before you use a configuration procedure in the DBMS\_STREAMS\_ADM package to extend an Oracle Streams replication environment, ensure that the environment meets the conditions described in "About Using the Setup Streams Replication Wizard or a Single Configuration Procedure".

Complete the following steps:

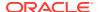

- Ensure that the following directory objects exist, and remove any files related to the previous configuration from them, including Data Pump export dump files and export log files:
  - The hub\_dir directory object at the hub.example.com database.
  - The spoke1\_dir directory object at the spoke1.example.com database.
  - The spoke2\_dir directory object at the spoke2.example.com database.
- Stop the capture process at the hub database in the hub-and-spoke environment.

Use the STOP\_CAPTURE procedure in the DBMS\_CAPTURE\_ADM package to stop a capture process.

In this example, stop the capture process at the hub.example.com database. The replicated database objects can remain open to changes while the capture process is stopped. These changes will be captured when the capture process is restarted.

3. In SQL\*Plus, run the appropriate configuration procedure in the DBMS\_STREAMS\_ADM package at the hub database to add each new database object for each spoke database.

You might need to run the procedure several times if the environment has multiple spoke databases. In this example, complete the following steps:

a. Open SQL\*Plus and connect to the hub.example.com database as the Oracle Streams administrator.

See *Oracle Database 2 Day DBA* for more information about starting SQL\*Plus.

b. Run the MAINTAIN\_TABLES procedure to add the oe.orders and oe.order\_items tables for replication between hub.example.com and spokel.example.com:

The MAINTAIN\_TABLES procedure can take some time to run because it is performing many configuration tasks. Do not allow data manipulation language (DML) or data definition language (DDL) changes to the specified tables at the destination database while the procedure is running. When the procedure

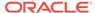

completes, the new database objects are added to the environment, and the capture process that was stopped in Step 2 is restarted.

When a configuration procedure is run, information about its progress is recorded in the following data dictionary views: DBA\_RECOVERABLE\_SCRIPT, DBA\_RECOVERABLE\_SCRIPT\_PARAMS, DBA\_RECOVERABLE\_SCRIPT\_BLOCKS, and DBA\_RECOVERABLE\_SCRIPT\_ERRORS. If the procedure stops because it encounters an error, then see *Oracle Streams Replication Administrator's Guide* for instructions about using the RECOVER\_OPERATION procedure in the DBMS\_STREAMS\_ADM package to recover from these errors.

The parameter values that specify Oracle Streams component names must be the same as the values specified in the configuration procedure in the <code>DBMS\_STREAMS\_ADM</code> package that configured the replication environment. The Oracle Streams component names specified include the capture process name, queue names, queue table names, the propagation name, and the apply process name. In this example, the Oracle Streams component names match the ones specified in "Example That Configures Hub-and-Spoke Replication".

c. Run the MAINTAIN\_TABLES procedure to add the oe.orders and oe.order\_items tables for replication between hub.example.com and spoke2.example.com:

4. Set the instantiation SCN for the replicated tables at the spoke databases:

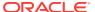

#### Note:

This step is required in this example because the replicated tables existed at the spoke databases before the MAINTAIN\_TABLES procedure was run. If the replicated tables did not exist at the spoke databases before the MAINTAIN\_TABLES procedure was run, then the procedure sets the instantiation SCN for the replicated tables and this step is not required. Ensure that the data in the shared table is consistent at the source and destination databases when the instantiation SCN is set and that no changes are made to the table at the source database until after the SCN that is used for the instantiation SCN.

a. In SQL\*Plus, connect to the hub.example.com database as the Oracle Streams administrator.

See *Oracle Database Administrator's Guide* for information about connecting to a database in SQL\*Plus.

**b.** Set the instantiation SCN for the oe.orders table at the spokel.example.com database:

```
DECLARE
  iscn NUMBER; -- Variable to hold instantiation SCN value
BEGIN
  iscn := DBMS_FLASHBACK.GET_SYSTEM_CHANGE_NUMBER();
  DBMS_APPLY_ADM.SET_TABLE_INSTANTIATION_SCN@spoke1.example.com(
    source_object_name => 'oe.orders',
    source_database_name => 'hub.example.com',
    instantiation_scn => iscn);
END;
//
```

c. Set the instantiation SCN for the oe.order\_items table at the spokel.example.com database:

```
DECLARE
  iscn NUMBER; -- Variable to hold instantiation SCN value
BEGIN
  iscn := DBMS_FLASHBACK.GET_SYSTEM_CHANGE_NUMBER();
  DBMS_APPLY_ADM.SET_TABLE_INSTANTIATION_SCN@spoke1.example.com(
    source_object_name => 'oe.order_items',
    source_database_name => 'hub.example.com',
    instantiation_scn => iscn);
END;
//
```

d. Set the instantiation SCN for the oe.orders table at the spoke2.example.com database:

```
DECLARE
  iscn NUMBER; -- Variable to hold instantiation SCN value
BEGIN
  iscn := DBMS_FLASHBACK.GET_SYSTEM_CHANGE_NUMBER();
  DBMS_APPLY_ADM.SET_TABLE_INSTANTIATION_SCN@spoke2.example.com(
    source_object_name => 'oe.orders',
    source_database_name => 'hub.example.com',
    instantiation_scn => iscn);
END;
//
```

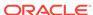

**e.** Set the instantiation SCN for the oe.order\_items table at the spoke2.example.com database:

5. Configure latest time conflict resolution for the orders and order\_items tables in the oe schema at the hub.example.com, spoke1.example.com, and spoke2.example.com databases. See "Prebuilt Update Conflict Handlers" for instructions.

## 4.2.2 Adding a Database to a Replication Environment Using a Single Procedure

This topic includes an example that uses the MAINTAIN\_SCHEMAS procedure in the DBMS\_STREAMS\_ADM package to add a new spoke database to an existing hub-and-spoke replication environment. When the example is complete, the Oracle Streams replication environment replicates the changes made to the schema with the new database.

Specifically, the example in this topic extends the replication environment configured in "Example That Configures Hub-and-Spoke Replication". That configuration has the following characteristics:

- The hr schema is replicated at the hub.example.com, spoke1.example.com, and spoke2.example.com databases.
- The hub.example.com database is the hub database in the hub-and-spoke environment, while the other databases are the spoke databases.
- The spoke databases allow changes to the replicated schema, and each database has a local capture process to capture these changes.

This example adds the spoke3.example.com database to the environment.

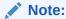

Before you use a configuration procedure in the DBMS\_STREAMS\_ADM package to extend an Oracle Streams replication environment, ensure that the environment meets the conditions described in "About Using the Setup Streams Replication Wizard or a Single Configuration Procedure".

Complete the following steps:

- 1. Complete the following tasks to prepare the environment for the new database:
  - a. Configure network connectivity so that the hub database can communicate with the new spoke database. In this example, configure network connectivity

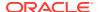

so that the hub.example.com database and the spoke3.example.com databases can communicate with each other.

See *Oracle Database 2 Day DBA* for information about configuring network connectivity between databases.

- b. Configure an Oracle Streams administrator at the new spoke database. In this example, configure an Oracle Streams administrator at the spoke3.example.com database. See "Configuring an Oracle Streams Administrator on All Databases" for instructions. This example assumes that the Oracle Streams administrator is strmadmin.
- c. Create a database link from the hub database to new spoke database and from new spoke database to the hub database. In this example, create the following database links:
  - From the hub.example.com database to the spoke3.example.com database.
     Both the name and the service name of the database link must be spoke3.example.com.
  - From the spoke3.example.com database to the hub.example.com database. Both the name and the service name of the database link must be hub.example.com.

Each database link should be created in the Oracle Streams administrator's schema. Also, each database link should connect to the Oracle Streams administrator at the destination database. See "Configuring Network Connectivity and Database Links" for instructions.

- d. Set initialization parameters properly at the new spoke database. In this example, set initialization parameters properly at the <code>spoke3.example.com</code> database. See "Setting Initialization Parameters Relevant to Oracle Streams" for instructions.
- e. Configure the new spoke database to run in ARCHIVELOG mode. For a capture process to capture changes generated at a source database, the source database must be running in ARCHIVELOG mode. In this example, configure the spoke3.example.com database to run in ARCHIVELOG mode. See *Oracle Database Administrator's Guide* for information about configuring a database to run in ARCHIVELOG mode.
- f. Ensure that the hub\_dir directory objects exist at the hub.example.com database, and remove any files related to the previous configuration from it, including Data Pump export dump files and export log files.
- 2. Open SQL\*Plus and connect to the spoke3.example.com database as the Oracle Streams administrator.

See Oracle Database 2 Day DBA for more information about starting SQL\*Plus.

3. Create a directory object to hold files that will be generated by the MAINTAIN\_SCHEMAS procedure, including the Data Pump export dump file used for instantiation. The directory object can point to any accessible directory on the computer system. For example, the following statement creates a directory object named spoke3\_dir that points to the /usr/spoke3 log files directory:

```
CREATE DIRECTORY spoke3_dir AS '/usr/spoke3_log_files';
```

4. Stop the capture process at the hub database in the hub-and-spoke environment.

Use the STOP\_CAPTURE procedure in the DBMS\_CAPTURE\_ADM package to stop a capture process.

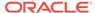

In this example, stop the capture process at the hub.example.com database. The replicated database objects can remain open to changes while the capture process is stopped. These changes will be captured when the capture process is restarted.

5. In SQL\*Plus, run the appropriate configuration procedure in the DBMS\_STREAMS\_ADM package at the hub database to add the new spoke database.

In this example, complete the following steps:

- a. Open SQL\*Plus and connect to the hub.example.com database as the Oracle Streams administrator.
- **b.** Run the MAINTAIN\_SCHEMAS procedure to add the spoke3.example.com database to the Oracle Streams replication environment:

The MAINTAIN\_SCHEMAS procedure can take some time to run because it is performing many configuration tasks. Do not allow data manipulation language (DML) or data definition language (DDL) changes to the database objects in the specified schema at the destination database while the procedure is running. When the procedure completes, the new database objects are added to the environment, and the capture process that was stopped in Step 4 is restarted.

The parameter values specified in <code>capture\_name</code>, <code>capture\_queue\_table</code>, and <code>capture\_queue\_name</code> must be the same as the values specified in the configuration procedure in the <code>DBMS\_STREAMS\_ADM</code> package that configured the replication environment. In this example, these parameter values match the ones specified in "Example That Configures Hub-and-Spoke Replication".

When a configuration procedure is run, information about its progress is recorded in the following data dictionary views: DBA\_RECOVERABLE\_SCRIPT, DBA\_RECOVERABLE\_SCRIPT\_PARAMS, DBA\_RECOVERABLE\_SCRIPT\_BLOCKS, and DBA\_RECOVERABLE\_SCRIPT\_ERRORS. If the procedure stops because it encounters an error, then see *Oracle Streams Replication Administrator's Guide* for instructions about using the RECOVER\_OPERATION procedure in the DBMS\_STREAMS\_ADM package to recover from these errors.

6. Configure latest time conflict resolution for all of the tables in the hr schema at the spoke3.example.com database. This schema includes the countries, departments, employees, jobs, job\_history, locations, and regions tables. See "Prebuilt Update Conflict Handlers" for instructions.

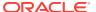

## 4.3 Adding Components Individually in Multiple Steps

This section describes adding Oracle Streams components separately to extend a replication environment. Oracle Streams components include queues, rules, rule sets, capture processes, synchronous captures, propagations, and apply processes.

This section contains these topics:

- Adding Replicated Objects to an Existing Single-Source Environment
- Adding a New Destination Database to a Single-Source Environment
- Adding Replicated Objects to an Existing Multiple-Source Environment
- Adding a New Database to an Existing Multiple-Source Environment

#### Note:

- When possible, it is usually easier to extend an Oracle Streams replication environment using either a single procedure or the Setup Streams Replication Wizard in Oracle Enterprise Manager Cloud Control. See "Adding Multiple Components Using a Single Procedure" for instructions about using a single procedure and the Oracle Enterprise Manager Cloud Control online help for instructions about using the wizard.
- The instructions in the following sections assume you will use the DBMS\_STREAMS\_ADM package to configure your Oracle Streams environment. If you use other packages, then extra steps might be necessary for each task.

# 4.3.1 Adding Replicated Objects to an Existing Single-Source Environment

You can add existing database objects to an existing single-source environment by adding the necessary rules to the appropriate capture processes, synchronous captures, propagations, and apply processes. Before creating or altering capture or propagation rules in a running Oracle Streams environment, ensure that any propagations or apply processes that will receive logical change records (LCRs) because of the new or altered rules are configured to handle these LCRs. That is, the propagations or apply processes should exist, and each one should be associated with rule sets that handle the LCRs appropriately. If these propagations and apply processes are not configured properly to handle these LCRs, then LCRs might be lost.

For example, suppose you want to add a table to an Oracle Streams replication environment that already captures, propagates, and applies changes to other tables. Assume that only one capture process or synchronous captures will capture changes to this table, and only one apply process will apply changes to this table. In this case, you must add one or more table rules to the following rule sets:

- The positive rule set for the apply process that will apply changes to the table
- The positive rule set for each propagation that will propagate changes to the table

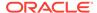

 The positive rule set for the capture process or synchronous capture that will capture changes to the table

If you perform administrative steps in the wrong order, you can lose LCRs. For example, if you add the rule to a capture process rule set first, without stopping the capture process, then the propagation will not propagate the changes if it does not have a rule that instructs it to do so, and the changes can be lost.

This example assumes that the replicated database objects are read-only at the destination databases. If the replicated database objects are read/write at the destination databases, then the replication environment will not stay synchronized because Oracle Streams is not configured to replicate the changes made to the replicated database objects at the destination databases.

Figure 4-1 shows the additional configuration steps that must be completed to add replicated database objects to a single-source Oracle Streams environment.

Figure 4-1 Example of Adding Replicated Objects to a Single-Source Environment

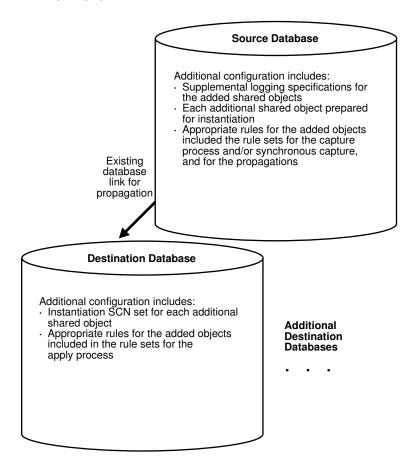

To avoid losing LCRs, complete the configuration in the following order:

- At each source database where replicated database objects are being added, specify supplemental logging for the added replicated database objects. See "Specifying Supplemental Logging" for instructions.
- 2. Either stop the capture process, one of the propagations, or the apply processes:

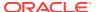

- Use the STOP\_CAPTURE procedure in the DBMS\_CAPTURE\_ADM package to stop a capture process.
- Use the STOP\_PROPAGATION procedure in the DBMS\_PROPAGATION\_ADM package to stop a propagation.
- Use the STOP\_APPLY procedure in the DBMS\_APPLY\_ADM package to stop an apply process.

In general, it is best to stop the capture process so that messages do not accumulate in queues during the operation.

### Note:

Synchronous captures cannot be stopped.

#### See Also:

Oracle Streams Concepts and Administration for more information about completing these tasks with PL/SQL procedures

- **3.** Add the relevant rules to the rule sets for the apply processes. To add rules to the rule set for an apply process, you can run one of the following procedures:
  - DBMS\_STREAMS\_ADM.ADD\_TABLE\_RULES
  - DBMS\_STREAMS\_ADM.ADD\_SUBSET\_RULES
  - DBMS\_STREAMS\_ADM.ADD\_SCHEMA\_RULES
  - DBMS\_STREAMS\_ADM.ADD\_GLOBAL\_RULES

Excluding the ADD\_SUBSET\_RULES procedure, these procedures can add rules to the positive or negative rule set for an apply process. The ADD\_SUBSET\_RULES procedure can add rules only to the positive rule set for an apply process.

- 4. Add the relevant rules to the rule sets for the propagations. To add rules to the rule set for a propagation, you can run one of the following procedures:
  - DBMS\_STREAMS\_ADM.ADD\_TABLE\_PROPAGATION\_RULES
  - DBMS\_STREAMS\_ADM.ADD\_SUBSET\_PROPAGATION\_RULES
  - DBMS\_STREAMS\_ADM.ADD\_SCHEMA\_PROPAGATION\_RULES
  - DBMS\_STREAMS\_ADM.ADD\_GLOBAL\_PROPAGATION\_RULES

Excluding the ADD\_SUBSET\_PROPAGATION\_RULES procedure, these procedures can add rules to the positive or negative rule set for a propagation. The ADD\_SUBSET\_PROPAGATION\_RULES procedure can add rules only to the positive rule set for a propagation.

- 5. Add the relevant rules to the rule sets used by the capture process or synchronous capture. To add rules to a rule set for an existing capture process, you can run one of the following procedures and specify the existing capture process:
  - DBMS\_STREAMS\_ADM.ADD\_TABLE\_RULES
  - DBMS\_STREAMS\_ADM.ADD\_SUBSET\_RULES

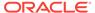

- DBMS\_STREAMS\_ADM.ADD\_SCHEMA\_RULES
- DBMS\_STREAMS\_ADM.ADD\_GLOBAL\_RULES

Excluding the ADD\_SUBSET\_RULES procedure, these procedures can add rules to the positive or negative rule set for a capture process. The ADD\_SUBSET\_RULES procedure can add rules only to the positive rule set for a capture process.

To add rules to a rule set for an existing synchronous capture, you can run one of the following procedures and specify the existing synchronous capture:

- DBMS\_STREAMS\_ADM.ADD\_TABLE\_RULES
- DBMS STREAMS ADM.ADD SUBSET RULES

When you use a procedure in the DBMS\_STREAMS\_ADM package to add the capture process rules, it automatically runs the PREPARE\_TABLE\_INSTANTIATION, PREPARE\_SCHEMA\_INSTANTIATION, Or PREPARE\_GLOBAL\_INSTANTIATION procedure in the DBMS\_CAPTURE\_ADM package for the specified table, specified schema, or entire database, respectively, if the capture process is a local capture process or a downstream capture process with a database link to the source database.

You must run the appropriate procedure to prepare for instantiation manually if any of the following conditions is true:

- You use DBMS\_RULE\_ADM to create or modify rules in a capture process rule set.
- You do not add rules for the added objects to a capture process rule set, because the capture process already captures changes to these objects. In this case, rules for the objects can be added to propagations and apply processes in the environment, but not to the capture process.
- You use a downstream capture process with no database link to the source database.

If you must prepare for instantiation manually, then see "Preparing Database Objects for Instantiation at a Source Database" for instructions.

When you use a procedure in the DBMS\_STREAMS\_ADM package to add the synchronous capture rules, it automatically runs the PREPARE\_SYNC\_INSTANTIATION function in the DBMS\_CAPTURE\_ADM package for the specified table.

- 6. At each destination database, either instantiate, or set the instantiation SCN for, each database object you are adding to the Oracle Streams environment. If the database objects do not exist at a destination database, then instantiate them using export/import, transportable tablespaces, or RMAN. If the database objects already exist at a destination database, then set the instantiation SCNs for them manually.
  - To instantiate database objects using export/import, first export them at the source database. Next, import them at the destination database. See Instantiation and Oracle Streams Replication.

Do not allow any changes to the database objects being exported while exporting these database objects at the source database. Do not allow changes to the database objects being imported while importing these database objects at the destination database.

You can specify a more stringent degree of consistency by using an export parameter such as <code>FLASHBACK\_SCN</code> or <code>FLASHBACK\_TIME</code>.

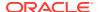

- To set the instantiation SCN for a table, schema, or database manually, run the appropriate procedure or procedures in the DBMS\_APPLY\_ADM package at a destination database:
  - SET\_TABLE\_INSTANTIATION\_SCN
  - SET\_SCHEMA\_INSTANTIATION\_SCN
  - SET\_GLOBAL\_INSTANTIATION\_SCN

When you run one of these procedures at a destination database, you must ensure that every added object at the destination database is consistent with the source database as of the instantiation SCN.

If you run <code>SET\_GLOBAL\_INSTANTIATION\_SCN</code> at a destination database, then set the <code>recursive</code> parameter for this procedure to <code>TRUE</code> so that the instantiation SCN also is set for each schema at the destination database and for the tables owned by these schemas.

If you run SET\_SCHEMA\_INSTANTIATION\_SCN at a destination database, then set the recursive parameter for this procedure to TRUE so that the instantiation SCN also is set for each table in the schema.

If you set the recursive parameter to true in the SET\_GLOBAL\_INSTANTIATION\_SCN procedure or the SET\_SCHEMA\_INSTANTIATION\_SCN procedure, then a database link from the destination database to the source database is required. This database link must have the same name as the global name of the source database and must be accessible to the user who executes the procedure. See "Setting Instantiation SCNs Using the DBMS\_APPLY\_ADM Package" for instructions.

Alternatively, you can perform a metadata export/import to set the instantiation SCNs for existing database objects. If you choose this option, then ensure that no rows are imported. Also, ensure that every added object at the importing destination database is consistent with the source database that performed the export at the time of the export. If you are sharing DML changes only, then table level export/import is sufficient. If you are sharing DDL changes also, then additional considerations apply. See "Setting Instantiation SCNs Using Export/Import" for more information about performing a metadata export/import.

- 7. Start any Oracle Streams client you stopped in Step 2:
  - Use the START\_CAPTURE procedure in the DBMS\_CAPTURE\_ADM package to start a capture process.
  - Use the START\_PROPAGATION procedure in the DBMS\_PROPAGATION\_ADM package start a propagation.
  - Use the START\_APPLY procedure in the DBMS\_APPLY\_ADM package to start an apply process.

### See Also:

Oracle Streams Concepts and Administration for more information about completing these tasks using PL/SQL procedures

You must stop the capture process, disable one of the propagation jobs, or stop the apply process in Step 2 to ensure that the table or schema is instantiated before the

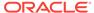

first LCR resulting from the added rule(s) reaches the apply process. Otherwise, LCRs could be lost or could result in apply errors, depending on whether the apply process rule(s) have been added.

If you are certain that the added table is not being modified at the source database during this procedure, and that there are no LCRs for the table already in the stream or waiting to be captured, then you can perform Step 7 before Step 6 to reduce the amount of time that an Oracle Streams process or propagation job is stopped.

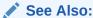

Oracle Streams Extended Examples for a detailed example that adds objects to an existing single-source environment

# 4.3.2 Adding a New Destination Database to a Single-Source Environment

You can add a destination database to an existing single-source environment by creating one or more new apply processes at the new destination database and, if necessary, configuring one or more propagations to send changes to the new destination database. You might also need to add rules to existing propagations in the stream that send changes to the new destination database.

As in the example that describes "Adding Replicated Objects to an Existing Single-Source Environment", before creating or altering propagation rules in a running Oracle Streams replication environment, ensure that any propagations or apply processes that will receive logical change records (LCRs) because of the new or altered rules are configured to handle these LCRs. Otherwise, LCRs might be lost.

This example assumes that the replicated database objects are read-only at the destination databases. If the replicated database objects are read/write at the destination databases, then the replication environment will not stay synchronized because Oracle Streams is not configured to replicate the changes made to the replicated database objects at the destination databases.

Figure 4-2 shows the additional configuration steps that must be completed to add a destination database to a single-source Oracle Streams environment.

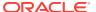

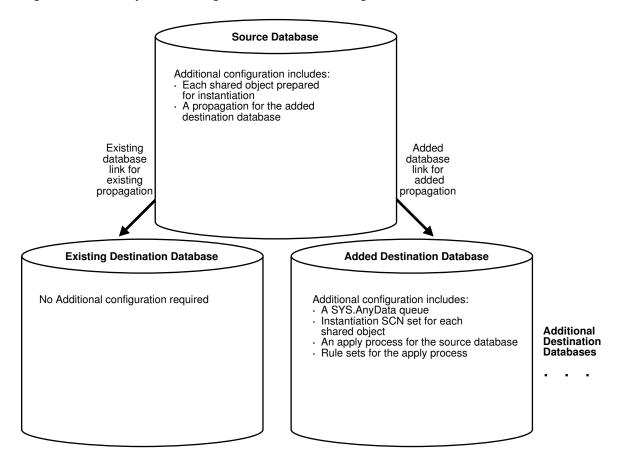

Figure 4-2 Example of Adding a Destination to a Single-Source Environment

To avoid losing LCRs, you should complete the configuration in the following order:

 Complete the necessary tasks to prepare each database in your environment for Oracle Streams. See "Tasks to Complete Before Configuring Oracle Streams Replication".

Some of these tasks might not be required at certain databases.

- Create any necessary ANYDATA queues that do not already exist at the destination database. When you create an apply process, you associate the apply process with a specific ANYDATA queue. See "Creating an ANYDATA Queue" for instructions.
- 3. Create one or more apply processes at the new destination database to apply the changes from its source database. Ensure that each apply process uses rule sets that are appropriate for applying changes. Do not start any of the apply processes at the new database. See Configuring Implicit Apply for instructions.
  - Keeping the apply processes stopped prevents changes made at the source databases from being applied before the instantiation of the new database is completed. Starting the apply processes might lead to incorrect data and errors.
- 4. Configure any necessary propagations to send changes from the source databases to the new destination database. Ensure that each propagation uses rule sets that are appropriate for propagating changes. See "Creating Oracle Streams Propagations Between ANYDATA Queues".

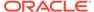

**5.** At the source database, prepare for instantiation each database object for which changes will be applied by an apply process at the new destination database.

If you are using one or more capture processes, then run either the PREPARE\_TABLE\_INSTANTIATION, PREPARE\_SCHEMA\_INSTANTIATION, Or PREPARE\_GLOBAL\_INSTANTIATION procedure in the DBMS\_CAPTURE\_ADM package for the specified table, specified schema, or entire database, respectively.

If you are using one or more synchronous captures, then run the PREPARE\_SYNC\_INSTANTIATION function in the DBMS\_CAPTURE\_ADM package for the specified table.

See "Preparing Database Objects for Instantiation at a Source Database".

- 6. At the new destination database, either instantiate, or set the instantiation SCNs for, each database object for which changes will be applied by an apply process. If the database objects do not already exist at the new destination database, then instantiate them using export/import, transportable tablespaces, or RMAN. If the database objects exist at the new destination database, then set the instantiation SCNs for them.
  - To instantiate database objects using export/import, first export them at the source database. Next, import them at the destination database. See Instantiation and Oracle Streams Replication.

Do not allow any changes to the database objects being exported while exporting these database objects at the source database. Do not allow changes to the database objects being imported while importing these database objects at the destination database.

You can specify a more stringent degree of consistency by using an export parameter such as <code>FLASHBACK\_SCN</code> or <code>FLASHBACK\_TIME</code>.

- To set the instantiation SCN for a table, schema, or database manually, run the appropriate procedure or procedures in the DBMS\_APPLY\_ADM package at the new destination database:
  - SET\_TABLE\_INSTANTIATION\_SCN
  - SET SCHEMA INSTANTIATION SCN
  - SET\_GLOBAL\_INSTANTIATION\_SCN

When you run one of these procedures, you must ensure that the replicated database objects at the new destination database are consistent with the source database as of the instantiation SCN.

If you run <code>SET\_GLOBAL\_INSTANTIATION\_SCN</code> at a destination database, then set the <code>recursive</code> parameter for this procedure to <code>TRUE</code> so that the instantiation SCN also is set for each schema at the destination database and for the tables owned by these schemas.

If you run SET\_SCHEMA\_INSTANTIATION\_SCN at a destination database, then set the recursive parameter for this procedure to TRUE so that the instantiation SCN also is set for each table in the schema.

If you set the recursive parameter to true in the SET\_GLOBAL\_INSTANTIATION\_SCN procedure or the SET\_SCHEMA\_INSTANTIATION\_SCN procedure, then a database link from the destination database to the source database is required. This database link must have the same name as the global name of the source database and must be accessible to the user who executes the procedure.

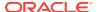

See "Setting Instantiation SCNs Using the DBMS\_APPLY\_ADM Package" for instructions.

Alternatively, you can perform a metadata export/import to set the instantiation SCNs for existing database objects. If you choose this option, then ensure that no rows are imported. Also, ensure that the replicated database objects at the importing destination database are consistent with the source database that performed the export at the time of the export. If you are sharing DML changes only, then table level export/import is sufficient. If you are sharing DDL changes also, then additional considerations apply. See "Setting Instantiation SCNs Using Export/Import" for more information about performing a metadata export/import.

7. Start the apply processes you created in Step 3 using the START\_APPLY procedure in the DBMS\_APPLY\_ADM package.

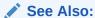

Oracle Streams Extended Examples for detailed example that adds a database to an existing single-source environment

## 4.3.3 Adding Replicated Objects to an Existing Multiple-Source Environment

You can add existing database objects to an existing multiple-source environment by adding the necessary rules to the appropriate capture processes, synchronous captures, propagations, and apply processes.

This example uses the following terms:

- Populated database: A database that already contains the replicated database objects being added to the multiple-source environment. You must have at least one populated database to add the objects to the environment.
- Export database: A populated database on which you perform an export of the
  database objects you are adding to the environment. This export is used to
  instantiate the added database objects at the import databases. You might not
  have an export database if all of the databases in the environment are populated
  databases.
- **Import database:** A database that does not contain the replicated database objects before they are added to the multiple-source environment. You instantiate the replicated database objects at an import database by performing an import of these database objects. You might not have any import databases if all of the databases in the environment are populated databases.

Before creating or altering capture or propagation rules in a running Oracle Streams replication environment, ensure that any propagations or apply processes that will receive logical change records (LCRs) because of the new or altered rules are configured to handle these LCRs. That is, the propagations or apply processes should exist, and each one should be associated with rule sets that handle the LCRs appropriately. If these propagations and apply processes are not configured properly to handle these LCRs, then LCRs can be lost.

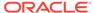

For example, suppose you want to add a new table to an Oracle Streams replication environment that already captures, propagates, and applies changes to other tables. Assume multiple capture processes or synchronous captures in the environment will capture changes to this table, and multiple apply processes will apply changes to this table. In this case, you must add one or more table rules to the following rule sets:

- The positive rule set for each apply process that will apply changes to the table
- The positive rule set for each propagation that will propagate changes to the table
- The positive rule set for each capture process or synchronous capture that will capture changes to the table

If you perform administrative steps in the wrong order, then you can lose LCRs. For example, if you add the rule to a capture process rule set first, without stopping the capture process, then the propagation will not propagate the changes if it does not have a rule that instructs it to do so, and the changes can be lost.

Figure 4-3 shows the additional configuration steps that must be completed to add replicated database objects to a multiple-source Oracle Streams environment.

Figure 4-3 Example of Adding Replicated Objects to a Multiple-Source Environment

#### Source / Destination Database Additional configuration includes: Supplemental logging specifications for added shared objects Each additional object prepared for instantiation Appropriate rules for the added objects included in the rule sets for the capture process(es), synchronous capture(s), propagation(s), and apply process(es) Instantiation SCN set for each additional object for each of the other source databases Conflict resolution for the added objects if necessary Existing database links for propagations Source / Destination Database Additional configuration includes: Supplemental logging specifications for added shared objects Each additional object prepared for instantiation

Appropriate rules for the added objects included in the rule sets for the

Conflict resolution for the added objects

source databases

if necessary

capture process(es), synchronous capture(s), propagation(s), and apply process(es) Instantiation SCN set for each additional object for each of the other

Additional Source / Destination Databases

- -

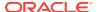

When there are multiple source databases in an Oracle Streams replication environment, change cycling is possible. Change cycling happens when a change is sent back to the database where it originated. Typically, you should avoid change cycling. Before you configure your replication environment, see Oracle Streams Tags, and ensure that you configure the replication environment to avoid change cycling.

To avoid losing LCRs, complete the configuration in the following order:

- At each populated database, specify any necessary supplemental logging for the objects being added to the environment. See "Specifying Supplemental Logging" for instructions.
- 2. Either stop all of the capture processes that will capture changes to the added objects, stop all of the propagations that will propagate changes to the added objects, or stop all of the apply process that will apply changes to the added objects:
  - Use the STOP\_CAPTURE procedure in the DBMS\_CAPTURE\_ADM package to stop a capture process.
  - Use the STOP\_PROPAGATION procedure in the DBMS\_PROPAGATION\_ADM package to stop a propagation.
  - Use the STOP\_APPLY procedure in the DBMS\_APPLY\_ADM package to stop an apply process.

In general, it is best to stop the capture process so that messages do not accumulate in queues during the operation.

#### Note:

Synchronous captures cannot be stopped.

#### See Also:

Oracle Streams Concepts and Administration for more information about completing these tasks using PL/SQL procedures

- 3. Add the relevant rules to the rule sets for the apply processes that will apply changes to the added objects. To add rules to the rule set for an apply process, you can run one of the following procedures:
  - DBMS\_STREAMS\_ADM.ADD\_TABLE\_RULES
  - DBMS\_STREAMS\_ADM.ADD\_SUBSET\_RULES
  - DBMS\_STREAMS\_ADM.ADD\_SCHEMA\_RULES
  - DBMS\_STREAMS\_ADM.ADD\_GLOBAL\_RULES

Excluding the ADD\_SUBSET\_RULES procedure, these procedures can add rules to the positive or negative rule set for an apply process. The ADD\_SUBSET\_RULES procedure can add rules only to the positive rule set for an apply process.

4. Add the relevant rules to the rule sets for the propagations that will propagate changes to the added objects. To add rules to the rule set for a propagation, you can run one of the following procedures:

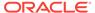

- DBMS\_STREAMS\_ADM.ADD\_TABLE\_PROPAGATION\_RULES
- DBMS STREAMS ADM.ADD SUBSET PROPAGATION RULES
- DBMS\_STREAMS\_ADM.ADD\_SCHEMA\_PROPAGATION\_RULES
- DBMS\_STREAMS\_ADM.ADD\_GLOBAL\_PROPAGATION\_RULES

Excluding the ADD\_SUBSET\_PROPAGATION\_RULES procedure, these procedures can add rules to the positive or negative rule set for a propagation. The ADD\_SUBSET\_PROPAGATION\_RULES procedure can add rules only to the positive rule set for a propagation.

- 5. Add the relevant rules to the rule sets used by each capture process or synchronous capture that will capture changes to the added objects. To add rules to a rule set for an existing capture process, you can run one of the following procedures and specify the existing capture process:
  - DBMS\_STREAMS\_ADM.ADD\_TABLE\_RULES
  - DBMS\_STREAMS\_ADM.ADD\_SUBSET\_RULES
  - DBMS\_STREAMS\_ADM.ADD\_SCHEMA\_RULES
  - DBMS STREAMS ADM.ADD GLOBAL RULES

Excluding the ADD\_SUBSET\_RULES procedure, these procedures can add rules to the positive or negative rule set for a capture process. The ADD\_SUBSET\_RULES procedure can add rules only to the positive rule set for a capture process.

To add rules to a rule set for an existing synchronous capture, you can run one of the following procedures and specify the existing synchronous capture:

- DBMS\_STREAMS\_ADM.ADD\_TABLE\_RULES
- DBMS\_STREAMS\_ADM.ADD\_SUBSET\_RULES

When you use a procedure in the DBMS\_STREAMS\_ADM package to add the capture process rules, it automatically runs the PREPARE\_TABLE\_INSTANTIATION, PREPARE\_SCHEMA\_INSTANTIATION, Or PREPARE\_GLOBAL\_INSTANTIATION procedure in the DBMS\_CAPTURE\_ADM package for the specified table, specified schema, or entire database, respectively, if the capture process is a local capture process or a downstream capture process with a database link to the source database.

You must run the appropriate procedure to prepare for instantiation manually if any of the following conditions is true:

- You use DBMS\_RULE\_ADM to create or modify rules in a capture process rule set.
- You do not add rules for the added objects to a capture process rule set, because the capture process already captures changes to these objects. In this case, rules for the objects can be added to propagations and apply processes in the environment, but not to the capture process.
- You use a downstream capture process with no database link to the source database.

If you must prepare for instantiation manually, then see "Preparing Database Objects for Instantiation at a Source Database" for instructions.

When you use a procedure in the DBMS\_STREAMS\_ADM package to add the synchronous capture rules, it automatically runs the PREPARE\_SYNC\_INSTANTIATION function in the DBMS\_CAPTURE\_ADM package for the specified table.

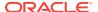

After completing these steps, complete the steps in each of the following sections that apply to your environment. You might need to complete the steps in only one of these sections or in both of these sections:

- For each populated database, complete the steps in "Configuring Populated Databases When Adding Replicated Objects". These steps are required only if your environment has multiple populated databases.
- For each import database, complete the steps in "Adding Replicated Objects to Import Databases in an Existing Environment".

## 4.3.3.1 Configuring Populated Databases When Adding Replicated Objects

After completing the steps in "Adding Replicated Objects to an Existing Multiple-Source Environment", complete the following steps for each populated database if your environment has multiple populated databases:

For each populated database, set the instantiation SCN for each added object at
the other populated databases in the environment. These instantiation SCNs must
be set, and only the changes made at a particular populated database that are
committed after the corresponding SCN for that database will be applied at
another populated database.

For each populated database, you can set these instantiation SCNs for each added database object in one of the following ways:

- Perform a metadata only export of the added database objects at the
  populated database and import the metadata at each of the other populated
  databases. Such an import sets the required instantiation SCNs for the
  database at the other databases. Ensure that no rows are imported. Also,
  ensure that the replicated database objects at each of the other populated
  databases are consistent with the populated database that performed the
  export at the time of the export.
  - If you are replicating DML changes only, then table level export/import is sufficient. If you are replicating DDL changes also, then additional considerations apply. See "Setting Instantiation SCNs Using Export/Import" for more information about performing a metadata export/import.
- Set the instantiation SCNs manually for the added objects at each of the other populated databases. Ensure that every added database object at each populated database is consistent with the instantiation SCNs you set at that database. See "Setting Instantiation SCNs Using the DBMS\_APPLY\_ADM Package" for instructions.

## 4.3.3.2 Adding Replicated Objects to Import Databases in an Existing Environment

After completing the steps in "Adding Replicated Objects to an Existing Multiple-Source Environment", complete the following steps for the import databases:

- 1. Pick the populated database that you will use as the export database. Do not perform the instantiations yet.
- 2. For each import database, set the instantiation SCNs for the added database objects at all of the other databases in the environment that will be a destination database of the import database. In this case, the import database will be the

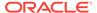

source database for these destination databases. The databases where you set the instantiation SCNs might be populated databases and other import databases.

- a. If one or more schemas will be created at an import database during instantiation or by a subsequent replicated DDL change, then run the SET\_GLOBAL\_INSTANTIATION\_SCN procedure in the DBMS\_APPLY\_ADM package for this import database at all of the other databases in the environment.
- b. If a schema exists at an import database, and one or more tables will be created in the schema during instantiation or by a subsequent replicated DDL change, then run the SET\_SCHEMA\_INSTANTIATION\_SCN procedure in the DBMS\_APPLY\_ADM package for the schema for this import database at each of the other databases in the environment. Do this for each such schema.

See "Setting Instantiation SCNs Using the DBMS\_APPLY\_ADM Package" for instructions.

Because you run these procedures before any tables are instantiated at the import databases, and because the local capture processes or synchronous captures are configured already for these import databases, you will not need to run the SET\_TABLE\_INSTANTIATION\_SCN procedure for each table created during instantiation. Instantiation SCNs will be set automatically for these tables at all of the other databases in the environment that will be destination databases of the import database.

- 3. At the export database you chose in Step 1, perform an export of the replicated database objects. Next, perform an import of the replicated database objects at each import database. See Instantiation and Oracle Streams Replication and Oracle Database Utilities for information about using export/import.
  - Do not allow any changes to the database objects being exported while exporting these database objects at the source database. Do not allow changes to the database objects being imported while importing these database objects at the destination database.
  - You can specify a more stringent degree of consistency by using an export parameter such as <code>FLASHBACK SCN OF FLASHBACK TIME</code>.
- 4. For each populated database, except for the export database, set the instantiation SCNs for the added database objects at each import database that will be a destination database of the populated source database. These instantiation SCNs must be set, and only the changes made at a populated database that are committed after the corresponding SCN for that database will be applied at an import database.

For each populated database, you can set these instantiation SCNs for the added objects in one of the following ways:

Perform a metadata only export of the added database objects at the
populated database and import the metadata at each import database. Each
import sets the required instantiation SCNs for the populated database at the
import database. In this case, ensure that every added database object at the
import database is consistent with the populated database at the time of the
export.

If you are replicating DML changes only, then table level export/import is sufficient. If you are replicating DDL changes also, then additional considerations apply. See "Setting Instantiation SCNs Using Export/Import" for more information about performing a metadata export/import.

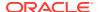

 Set the instantiation SCNs manually for the added objects at each import database. Ensure that every added object at each import database is consistent with the populated database as of the corresponding instantiation SCN. See "Setting Instantiation SCNs Using the DBMS\_APPLY\_ADM Package" for instructions.

### 4.3.3.3 Finish Adding Objects to a Multiple-Source Environment Configuration

Before completing the configuration, you should have completed the following tasks:

- "Adding Replicated Objects to an Existing Multiple-Source Environment"
- "Configuring Populated Databases When Adding Replicated Objects", if your environment has multiple populated databases
- "Adding Replicated Objects to Import Databases in an Existing Environment", if your environment had import databases

When all of the previous configuration steps are finished, complete the following steps:

- 1. At each database, configure conflict resolution for the added database objects if conflicts are possible. See Oracle Streams Conflict Resolution for instructions.
- 2. Start each Oracle Streams client you stopped in Step 2 in "Adding Replicated Objects to an Existing Multiple-Source Environment":
  - Use the START\_CAPTURE procedure in the DBMS\_CAPTURE\_ADM package to start a capture process.
  - Use the START\_PROPAGATION procedure in the DBMS\_PROPAGATION\_ADM package start a propagation.
  - Use the START\_APPLY procedure in the DBMS\_APPLY\_ADM package to start an apply process.

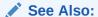

Oracle Streams Concepts and Administration for more information about completing these tasks using the PL/SQL procedures

## 4.3.4 Adding a New Database to an Existing Multiple-Source Environment

Figure 4-4 shows the additional configuration steps that must be completed to add a source/destination database to a multiple-source Oracle Streams environment.

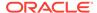

Figure 4-4 Example of Adding a Database to a Multiple-Source Environment

#### **Existing Source / Destination Database**

Additional configuration includes:

- A SYS. Any Data gueue to stage changes from the new source database (optional)
- Each shared object prepared for instantiation
- A propagation for the added database
- Instantiation SCN set for each shared object for the added source database
- An apply process for the added source database
- Rule sets for the added propagation and apply process

Added database links for propagations

#### **Added Source / Destination Database**

- Additional configuration includes:
  One or more SYS.AnyData queues
- Supplemental logging specifications
- Each shared object prepared for instantiation
- One or more capture process(es) and/or synchronous capture(s)
- One propagation for each of the other destination databases
- Instantiation SCN set for each shared object for each of the other source databases
- One apply process for each of the other source databases
- Rule sets for the capture process(es) and/or synchronous capture(s),
- propagation(s), and apply process(es) Conflict resolution if necessary

Additional Source / Destination **Databases** 

When there are multiple source databases in an Oracle Streams replication environment, change cycling is possible. Change cycling happens when a change is sent back to the database where it originated. Typically, you should avoid change cycling. Before you configure your replication environment, see Oracle Streams Tags. and ensure that you configure the replication environment to avoid change cycling.

Complete the following steps to add a new source/destination database to an existing multiple-source Oracle Streams replication environment:

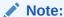

Ensure that no changes are made to the database objects being replicated at the database you are adding to the Oracle Streams replication environment until the instantiation at the database is complete.

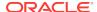

- Complete the necessary tasks to prepare each database in your environment for Oracle Streams. See "Tasks to Complete Before Configuring Oracle Streams Replication".
  - Some of these tasks might not be required at certain databases.
- 2. Create any necessary ANYDATA queues that do not already exist. When you create a capture process, synchronous capture, or apply process, you associate the process with a specific ANYDATA queue. When you create a propagation, you associate it with a specific source queue and destination queue. See "Creating an ANYDATA Queue" for instructions.
- 3. Create one or more apply processes at the new database to apply the changes from its source databases. Ensure that each apply process uses rule sets that are appropriate for applying changes. Do not start any apply process at the new database. See Configuring Implicit Apply for instructions.
  - Keeping the apply processes stopped prevents changes made at the source databases from being applied before the instantiation of the new database is completed. Starting the apply processes might lead to incorrect data and errors.
- 4. If the new database will be a source database, then, at all databases that will be destination databases for the changes made at the new database, create one or more apply processes to apply changes from the new database. Ensure that each apply process uses rule sets that are appropriate for applying changes. Do not start any of these new apply processes. See Configuring Implicit Apply for instructions.
- 5. Configure propagations at the databases that will be source databases of the new database to send changes to the new database. Ensure that each propagation uses rule sets that are appropriate for propagating changes. See "Creating Oracle Streams Propagations Between ANYDATA Queues".
- 6. If the new database will be a source database, then configure propagations at the new database to send changes from the new database to each of its destination databases. Ensure that each propagation uses rule sets that are appropriate for propagating changes. See "Creating Oracle Streams Propagations Between ANYDATA Queues".
- 7. If the new database will be a source database, and the replicated database objects already exist at the new database, then specify any necessary supplemental logging for the replicated database objects at the new database. See "Specifying Supplemental Logging" for instructions.
- 8. At each source database for the new database, prepare for instantiation each database object for which changes will be applied by an apply process at the new database.
  - If you are using one or more capture processes, then run either the PREPARE\_TABLE\_INSTANTIATION, PREPARE\_SCHEMA\_INSTANTIATION, OF PREPARE\_GLOBAL\_INSTANTIATION procedure in the DBMS\_CAPTURE\_ADM package for the specified table, specified schema, or entire database, respectively.
  - If you are using one or more synchronous captures, then run the PREPARE\_TABLE\_INSTANTIATION procedure in the DBMS\_CAPTURE\_ADM package for the specified table.

See "Preparing Database Objects for Instantiation at a Source Database" for instructions.

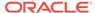

9. If the new database will be a source database, then create one or more capture processes or synchronous captures to capture the relevant changes. See Configuring Implicit Capture for instructions. If you plan to use capture processes, then Oracle recommends that you use only one capture process for each source database.

When you use a procedure in the DBMS\_STREAMS\_ADM package to add the capture process rules, it automatically runs the PREPARE\_TABLE\_INSTANTIATION, PREPARE\_SCHEMA\_INSTANTIATION, Or PREPARE\_GLOBAL\_INSTANTIATION procedure in the DBMS\_CAPTURE\_ADM package for the specified table, specified schema, or entire database, respectively, if the capture process is a local capture process or a downstream capture process with a database link to the source database.

You must run the appropriate procedure to prepare for instantiation manually if any of the following conditions is true:

- You use the DBMS\_RULE\_ADM package to add or modify rules.
- You use an existing capture process and do not add capture process rules for any replicated database object.
- You use a downstream capture process with no database link to the source database.

If you must prepare for instantiation manually, then see "Preparing Database Objects for Instantiation at a Source Database" for instructions.

When you use a procedure in the DBMS\_STREAMS\_ADM package to add the synchronous capture rules, it automatically runs the PREPARE\_SYNC\_INSTANTIATION function in the DBMS\_CAPTURE\_ADM package for the specified table.

10. If the new database will be a source database, then start any capture process you created in Step 9 using the START\_CAPTURE procedure in the DBMS\_CAPTURE\_ADM package.

After completing these steps, complete the steps in the appropriate section:

- If the objects that are to be replicated with the new database already exist at the new database, then complete the steps in "Configuring Databases If the Replicated Objects Already Exist at the New Database".
- If the objects that are to be replicated with the new database do not already exist at the new database, complete the steps in "Adding Replicated Objects to a New Database".

## 4.3.4.1 Configuring Databases If the Replicated Objects Already Exist at the New Database

After completing the steps in "Adding a New Database to an Existing Multiple-Source Environment", complete the following steps if the objects that are to be replicated with the new database already exist at the new database:

 For each source database of the new database, set the instantiation SCNs at the new database. These instantiation SCNs must be set, and only the changes made at a source database that are committed after the corresponding SCN for that database will be applied at the new database.

For each source database of the new database, you can set these instantiation SCNs in one of the following ways:

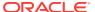

- Perform a metadata only export of the replicated database objects at the source database, and import the metadata at the new database. The import sets the required instantiation SCNs for the source database at the new database. Ensure that no rows are imported. In this case, ensure that the replicated database objects at the new database are consistent with the source database at the time of the export.
  - If you are replicating DML changes only, then table level export/import is sufficient. If you are replicating DDL changes also, then additional considerations apply. See "Setting Instantiation SCNs Using Export/Import" for more information about performing a metadata export/import.
- Set the instantiation SCNs manually at the new database for the replicated database objects. Ensure that the replicated database objects at the new database are consistent with the source database as of the corresponding instantiation SCN. See "Setting Instantiation SCNs Using the DBMS\_APPLY\_ADM Package" for instructions.
- 2. For the new database, set the instantiation SCNs at each destination database of the new database. These instantiation SCNs must be set, and only the changes made at the new source database that are committed after the corresponding SCN will be applied at a destination database. If the new database is not a source database, then do not complete this step.

You can set these instantiation SCNs for the new database in one of the following ways:

- Perform a metadata only export at the new database and import the metadata
  at each destination database. Ensure that no rows are imported. The import
  sets the required instantiation SCNs for the new database at each destination
  database. In this case, ensure that the replicated database objects at each
  destination database are consistent with the new database at the time of the
  export.
  - If you are replicating DML changes only, then table level export/import is sufficient. If you are replicating DDL changes also, then additional considerations apply. See "Setting Instantiation SCNs Using Export/Import" for more information about performing a metadata export/import.
- Set the instantiation SCNs manually at each destination database for the replicated database objects. Ensure that the replicated database objects at each destination database are consistent with the new database as of the corresponding instantiation SCN. See "Setting Instantiation SCNs Using the DBMS\_APPLY\_ADM Package" for instructions.
- 3. At the new database, configure conflict resolution if conflicts are possible. See Oracle Streams Conflict Resolution for instructions.
- **4.** Start the apply processes that you created at the new database in Step 3 using the START\_APPLY procedure in the DBMS\_APPLY\_ADM package.
- 5. Start the apply processes that you created at each of the other destination databases in Step 4. If the new database is not a source database, then do not complete this step.

## 4.3.4.2 Adding Replicated Objects to a New Database

After completing the steps in "Adding a New Database to an Existing Multiple-Source Environment", complete the following steps if the database objects that are to be shared with the new database do not already exist at the new database:

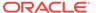

- If the new database is a source database for other databases, then, at each destination database of the new source database, set the instantiation SCNs for the new database.
  - a. If one or more schemas will be created at the new database during instantiation or by a subsequent replicated DDL change, then run the SET\_GLOBAL\_INSTANTIATION\_SCN procedure in the DBMS\_APPLY\_ADM package for the new database at each destination database of the new database.
  - b. If a schema exists at the new database, and one or more tables will be created in the schema during instantiation or by a subsequent replicated DDL change, then run the SET\_SCHEMA\_INSTANTIATION\_SCN procedure in the DBMS\_APPLY\_ADM package for the schema at each destination database of the new database. Do this for each such schema.

See "Setting Instantiation SCNs Using the DBMS\_APPLY\_ADM Package" for instructions.

Because you run these procedures before any tables are instantiated at the new database, and because the local capture process or synchronous capture is configured already at the new database, you will not need to run the SET\_TABLE\_INSTANTIATION\_SCN procedure for each table created during instantiation. Instantiation SCNs will be set automatically for these tables at all of the other databases in the environment that will be destination databases of the new database.

If the new database will not be a source database, then do not complete this step, and continue with the next step.

- 2. Pick one source database from which to instantiate the replicated database objects at the new database using export/import. First, perform an export of the replicated database objects. Next, perform an import of the replicated database objects at the new database. See Instantiation and Oracle Streams Replication and Oracle Database Utilities for information about using export/import.
  - Do not allow any changes to the database objects being exported while exporting these database objects at the source database. Do not allow changes to the database objects being imported while importing these database objects at the destination database.
  - You can specify a more stringent degree of consistency by using an export parameter such as <code>FLASHBACK\_SCN</code> or <code>FLASHBACK\_TIME</code>.
- 3. For each source database of the new database, except for the source database that performed the export for instantiation in Step 2, set the instantiation SCNs at the new database. These instantiation SCNs must be set, and only the changes made at a source database that are committed after the corresponding SCN for that database will be applied at the new database.

For each source database, you can set these instantiation SCNs in one of the following ways:

- Perform a metadata only export at the source database and import the
  metadata at the new database. The import sets the required instantiation
  SCNs for the source database at the new database. In this case, ensure that
  the replicated database objects at the new database are consistent with the
  source database at the time of the export.
  - If you are replicating DML changes only, then table level export/import is sufficient. If you are replicating DDL changes also, then additional

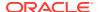

- considerations apply. See "Setting Instantiation SCNs Using Export/Import" for more information about performing a metadata export/import.
- Set the instantiation SCNs manually at the new database for the replicated database objects. Ensure that the replicated database objects at the new database are consistent with the source database as of the corresponding instantiation SCN. See "Setting Instantiation SCNs Using the DBMS\_APPLY\_ADM Package" for instructions.
- 4. At the new database, configure conflict resolution if conflicts are possible. See Oracle Streams Conflict Resolution for instructions.
- 5. Start the apply processes that you created in Step 3 at the new database using the START\_APPLY procedure in the DBMS\_APPLY\_ADM package.
- 6. Start the apply processes that you created in Step 4 at each of the other destination databases. If the new database is not a source database, then do not complete this step.

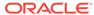

5

## Configuring Implicit Capture

Implicit capture means that a capture process or a synchronous capture captures and enqueues database changes automatically. A capture process captures changes in the redo log, while a synchronous capture captures data manipulation language (DML) changes with an internal mechanism. Both capture processes and synchronous captures reformat the captured changes into logical change records (LCRs) and enqueue the LCRs into an ANYDATA queue.

The following topics describe configuring implicit capture:

- Configuring a Capture Process
- Configuring Synchronous Capture

Each task described in this chapter should be completed by an Oracle Streams administrator that has been granted the appropriate privileges, unless specified otherwise.

### See Also:

- Oracle Streams Concepts and Administration for more information about implicit capture
- "Configuring an Oracle Streams Administrator on All Databases"

## 5.1 Configuring a Capture Process

You can create a capture process that captures changes either locally at the source database or remotely at a downstream database. A downstream capture process runs on a downstream database, and redo data from the source database is copied to the downstream database. A downstream capture process captures changes in the copied redo data at the downstream database.

You can use any of the following procedures to create a local capture process:

- DBMS\_STREAMS\_ADM.ADD\_TABLE\_RULES
- DBMS STREAMS ADM.ADD SUBSET RULES
- DBMS\_STREAMS\_ADM.ADD\_SCHEMA\_RULES
- DBMS\_STREAMS\_ADM.ADD\_GLOBAL\_RULES
- DBMS\_CAPTURE\_ADM.CREATE\_CAPTURE

Each of the procedures in the DBMS\_STREAMS\_ADM package creates a capture process with the specified name if it does not already exist, creates either a positive rule set or negative rule set for the capture process if the capture process does not have such a rule set, and can add table rules, schema rules, or global rules to the rule set.

The CREATE\_CAPTURE procedure creates a capture process, but does not create a rule set or rules for the capture process. However, the CREATE\_CAPTURE procedure enables you to specify an existing rule set to associate with the capture process, either as a positive or a negative rule set, a first SCN, and a start SCN for the capture process. Also, to create a capture process that performs downstream capture, you must use the CREATE\_CAPTURE procedure.

The following sections describe configuring a capture process:

- Preparing to Configure a Capture Process
- Configuring a Local Capture Process
- Configuring a Downstream Capture Process
- After Configuring a Capture Process

#### Note:

When a capture process is started or restarted, it might need to scan redo log files with a FIRST\_CHANGE# value that is lower than start SCN. Removing required redo log files before they are scanned by a capture process causes the capture process to abort. You can query the DBA\_CAPTURE data dictionary view to determine the first SCN, start SCN, and required checkpoint SCN for a capture process. A capture process needs the redo log file that includes the required checkpoint SCN, and all subsequent redo log files. See *Oracle Streams Concepts and Administration* for more information about the first SCN and start SCN for a capture process.

#### Note:

- You can configure an entire Oracle Streams environment, including capture processes, using procedures in the DBMS\_STREAMS\_ADM package or Oracle Enterprise Manager Cloud Control. See Simple Oracle Streams Replication Configuration.
- After creating a capture process, avoid changing the DBID or global name of the source database for the capture process. If you change either the DBID or global name of the source database, then the capture process must be dropped and re-created. See "Changing the DBID or Global Name of a Source Database".
- To configure downstream capture, the source database must be an Oracle Database 10g Release 1 or later database.

## 5.1.1 Preparing to Configure a Capture Process

The following tasks must be completed before you configure a capture process:

- Complete the following tasks in "Tasks to Complete Before Configuring Oracle Streams Replication".
  - "Configuring an Oracle Streams Administrator on All Databases"

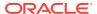

- "Configuring Network Connectivity and Database Links"
- "Ensuring That Each Source Database Is In ARCHIVELOG Mode"
- "Setting Initialization Parameters Relevant to Oracle Streams"
- "Configuring the Oracle Streams Pool"
- "Specifying Supplemental Logging"
- If you plan to create a real-time or an archived-log downstream capture process
  that uses redo transport services to transfer archived redo log files to the
  downstream database automatically, then complete the steps in "Configuring Log
  File Transfer to a Downstream Capture Database".
- If you plan to create a real-time downstream capture process, then complete the steps in "Adding Standby Redo Logs for Real-Time Downstream Capture".
- Create an ANYDATA queue to associate with the capture process, if one does not
  exist. See "Creating an ANYDATA Queue" for instructions. The examples in this
  chapter assume that the queue used by the capture process is
  strmadmin.streams\_queue. Create the queue on the same database that will run the
  capture process.

## 5.1.2 Configuring a Local Capture Process

The following sections describe using the DBMS\_STREAMS\_ADM package and the DBMS\_CAPTURE\_ADM package to create a local capture process.

This section contains the following examples:

- Configuring a Local Capture Process Using DBMS\_STREAMS\_ADM
- Configuring a Local Capture Process Using DBMS\_CAPTURE\_ADM
- Configuring a Local Capture Process with Non-NULL Start SCN

## 5.1.2.1 Configuring a Local Capture Process Using DBMS\_STREAMS\_ADM

To configure a local capture process using the DBMS\_STREAMS\_ADM package, complete the following steps:

- 1. Complete the tasks in "Preparing to Configure a Capture Process".
- In SQL\*Plus, connect to the source database as the Oracle Streams administrator.
   See Oracle Database Administrator's Guide for instructions about connecting to a database in SQL\*Plus.
- 3. Run the ADD\_TABLE\_RULES procedure in the DBMS\_STREAMS\_ADM package to create a local capture process:

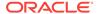

END;

Running this procedure performs the following actions:

- Creates a capture process named strm01\_capture. The capture process is created only if it does not already exist. If a new capture process is created, then this procedure also sets the start SCN to the point in time of creation.
- Associates the capture process with the existing queue strmadmin.streams\_queue.
- Creates a positive rule set and associates it with the capture process, if the
  capture process does not have a positive rule set. The rule set is a positive
  rule set because the inclusion\_rule parameter is set to TRUE. The rule set uses
  the sys.streams\$\_EVALUATION\_CONTEXT evaluation context. The rule set name is
  system generated.
- Creates two rules. One rule evaluates to TRUE for data manipulation language (DML) changes to the hr.employees table, and the other rule evaluates to TRUE for data definition language (DDL) changes to the hr.employees table. The rule names are system generated.
- Adds the two rules to the positive rule set associated with the capture process.
   The rules are added to the positive rule set because the inclusion\_rule parameter is set to TRUE.
- Specifies that the capture process captures a change in the redo log only if the change has a NULL tag, because the include\_tagged\_lcr parameter is set to FALSE. This behavior is accomplished through the system-created rules for the capture process.
- Creates a capture process that captures local changes to the source database because the source\_database parameter is set to NULL. For a local capture process, you can also specify the global name of the local database for this parameter.
- Prepares the hr.employees table for instantiation.
- Enables supplemental logging for any primary key, unique key, bitmap index, and foreign key columns in the hr.employees table.
- 4. If necessary, complete the steps described in "After Configuring a Capture Process".

### See Also:

- Oracle Streams Concepts and Administration for more information about rules
- Oracle Streams Tags

## 5.1.2.2 Configuring a Local Capture Process Using DBMS CAPTURE ADM

To configure a local capture process using the  $\mbox{dbms\_capture\_adm}$  package, complete the following steps:

1. Complete the tasks in "Preparing to Configure a Capture Process".

- In SQL\*Plus, connect to the source database as the Oracle Streams administrator.
   See Oracle Database Administrator's Guide for instructions about connecting to a database in SQL\*Plus.
- 3. Create the rule set that will be used by the capture process if it does not exist. In this example, assume that the rule set is strmadmin.strm01\_rule\_set. Optionally, you can also add rules to the rule set. See Oracle Streams Concepts and Administration for instructions.
- **4.** Run the CREATE\_CAPTURE procedure in the DBMS\_CAPTURE\_ADM package to create a local capture process:

Running this procedure performs the following actions:

- Creates a capture process named strm02\_capture. A capture process with the same name must not exist.
- Associates the capture process with the existing queue strmadmin.streams\_queue.
- Associates the capture process with the existing rule set strmadmin.strm01\_rule\_set. This rule set is the positive rule set for the capture process.
- Creates a capture process that captures local changes to the source database because the source\_database parameter is set to NULL. For a local capture process, you can also specify the global name of the local database for this parameter.
- Specifies that the Oracle database determines the start SCN and first SCN for the capture process because both the start\_scn parameter and the first\_scn parameter are set to NULL.
- If no other capture processes that capture local changes are running on the local database, then the BUILD procedure in the DBMS\_CAPTURE\_ADM package is run automatically. Running this procedure extracts the data dictionary to the redo log, and a LogMiner data dictionary is created when the capture process is started for the first time.
- If necessary, complete the steps described in "After Configuring a Capture Process".

### See Also:

Oracle Streams Concepts and Administration for more information about rules

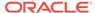

### 5.1.2.3 Configuring a Local Capture Process with Non-NULL Start SCN

This example runs the CREATE\_CAPTURE procedure in the DBMS\_CAPTURE\_ADM package to create a local capture process with a start SCN set to 223525. This example assumes that there is at least one local capture process at the database, and that this capture process has taken at least one checkpoint. You can always specify a start SCN for a new capture process that is equal to or greater than the current SCN of the source database. To specify a start SCN that is lower than the current SCN of the database, the specified start SCN must be higher than the lowest first SCN for an existing local capture process that has been started successfully at least once and has taken at least one checkpoint.

You can determine the first SCN for existing capture processes, and whether these capture processes have taken a checkpoint, by running the following query:

```
SELECT CAPTURE_NAME, FIRST_SCN, MAX_CHECKPOINT_SCN FROM DBA_CAPTURE;
```

Your output looks similar to the following:

```
        CAPTURE_NAME
        FIRST_SCN MAX_CHECKPOINT_SCN

        CAPTURE SIMP
        223522
        230825
```

These results show that the <code>capture\_simp</code> capture process has a first SCN of <code>223522</code>. Also, this capture process has taken a checkpoint because the <code>MAX\_CHECKPOINT\_SCN</code> value is non-<code>NULL</code>. Therefore, the start SCN for the new capture process can be set to <code>223522</code> or higher.

To configure a local capture process with a non-NULL start SCN, complete the following steps:

- Complete the tasks in "Preparing to Configure a Capture Process".
- In SQL\*Plus, connect to the source database as the Oracle Streams administrator.
   See Oracle Database Administrator's Guide for instructions about connecting to a database in SQL\*Plus.
- 3. Create the rule set that will be used by the capture process if it does not exist. In this example, assume that the rule set is strmadmin.strm01\_rule\_set. Optionally, you can also add rules to the rule set. See Oracle Streams Concepts and Administration for instructions.
- 4. Run the following procedure to create the capture process:

Running this procedure performs the following actions:

 Creates a capture process named strm03\_capture. A capture process with the same name must not exist.

- Associates the capture process with the existing queue strmadmin.streams\_queue.
- Associates the capture process with the existing rule set strmadmin.strm01\_rule\_set. This rule set is the positive rule set for the capture process.
- Specifies 223525 as the start SCN for the capture process. The new capture process uses the same LogMiner data dictionary as one of the existing capture processes. Oracle Streams automatically chooses which LogMiner data dictionary to share with the new capture process. Because the first\_scn parameter was set to NULL, the first SCN for the new capture process is the same as the first SCN of the existing capture process whose LogMiner data dictionary was shared. In this example, the existing capture process is capture\_simp.
- Creates a capture process that captures local changes to the source database because the source\_database parameter is set to NULL. For a local capture process, you can also specify the global name of the local database for this parameter.

#### Note:

If no local capture process exists when the procedure in this example is run, then the  $\mbox{dbms\_capture\_adm.Build}$  procedure is run automatically during capture process creation to extract the data dictionary into the redo log. The first time the new capture process is started, it uses this redo data to create a LogMiner data dictionary. In this case, a specified  $\mbox{start\_scn}$  parameter value must be equal to or higher than the current database SCN.

If necessary, complete the steps described in "After Configuring a Capture Process".

#### See Also:

- Oracle Streams Concepts and Administration
- Oracle Database PL/SQL Packages and Types Reference for more information about setting the first\_scn and start\_scn parameters in the CREATE\_CAPTURE procedure

### 5.1.3 Configuring a Downstream Capture Process

This section describes configuring a real-time or archived-log downstream capture process.

This section contains these topics:

- Configuring a Real-Time Downstream Capture Process
- Configuring an Archived-Log Downstream Capture Process

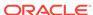

#### 5.1.3.1 Configuring a Real-Time Downstream Capture Process

To create a capture process that performs downstream capture, you must use the CREATE\_CAPTURE procedure. The example in this section describes creating a real-time downstream capture process that uses a database link to the source database. However, a real-time downstream capture process might not use a database link.

This example assumes the following:

- The source database is dbs1.example.com and the downstream database is dbs2.example.com.
- The capture process that will be created at dbs2.example.com uses the strmadmin.streams\_queue.
- The capture process will capture DML changes to the hr.departments table.

This section contains an example that runs the CREATE\_CAPTURE procedure in the DBMS\_CAPTURE\_ADM package to create a real-time downstream capture process at the dbs2.example.com downstream database that captures changes made to the dbs1.example.com source database. The capture process in this example uses a database link to dbs1.example.com for administrative purposes. The name of the database link must match the global name of the source database.

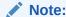

You can configure multiple real-time downstream capture processes that captures changes from the same source database, but you cannot configure real-time downstream capture for multiple source databases at one downstream database.

#### See Also:

Oracle Streams Concepts and Administration for conceptual information about real-time downstream capture

#### Complete the following steps:

- Complete the tasks in "Preparing to Configure a Capture Process". Ensure that you complete the tasks "Configuring Log File Transfer to a Downstream Capture Database" and "Adding Standby Redo Logs for Real-Time Downstream Capture".
- In SQL\*Plus, connect to the downstream database dbs2.example.com as the Oracle Streams administrator.
  - See *Oracle Database Administrator's Guide* for information about connecting to a database in SQL\*Plus.
- 3. Create the database link from dbs2.example.com to dbs1.example.com. For example, if the user strmadmin is the Oracle Streams administrator on both databases, then create the following database link:

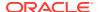

```
CREATE DATABASE LINK dbs1.example.com CONNECT TO strmadmin IDENTIFIED BY password USING 'dbs1.example.com';
```

This example assumes that an Oracle Streams administrator exists at the source database <code>dbs1.example.com</code>. If no Oracle Streams administrator exists at the source database, then the Oracle Streams administrator at the downstream database should connect to a user who allows remote access by an Oracle Streams administrator. You can enable remote access for a user by specifying the user as the grantee when you run the <code>GRANT\_REMOTE\_ADMIN\_ACCESS</code> procedure in the <code>DBMS\_STREAMS\_AUTH</code> package at the source database.

4. Run the CREATE\_CAPTURE procedure to create the capture process:

Running this procedure performs the following actions:

- Creates a capture process named real\_time\_capture at the downstream database dbs2.example.com. A capture process with the same name must not exist.
- Associates the capture process with an existing queue on dbs2.example.com named streams\_queue and owned by strmadmin.
- Specifies that the source database of the changes that the capture process will capture is dbs1.example.com.
- Specifies that the capture process uses a database link with the same name as the source database global name to perform administrative actions at the source database.
- Specifies that the capture process accepts redo data implicitly from dbs1.example.com. Therefore, the capture process scans the standby redo log at dbs2.example.com for changes that it must capture. If the capture process falls behind, then it scans the archived redo log files written from the standby redo log.

This step does not associate the capture process real\_time\_capture with any rule set. A rule set will be created and associated with the capture process in a later step.

If no other capture process at dbs2.example.com is capturing changes from the dbs1.example.com source database, then the DBMS\_CAPTURE\_ADM.BUILD procedure is run automatically at dbs1.example.com using the database link. Running this procedure extracts the data dictionary at dbs1.example.com to the redo log, and a LogMiner data dictionary for dbs1.example.com is created at dbs2.example.com when the capture process real\_time\_capture is started for the first time at dbs2.example.com.

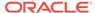

If multiple capture processes at dbs2.example.com are capturing changes from the dbs1.example.com source database, then the new capture process real\_time\_capture uses the same LogMiner data dictionary for dbs1.example.com as one of the existing archived-log capture process. Oracle Streams automatically chooses which LogMiner data dictionary to share with the new capture process.

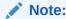

During the creation of a downstream capture process, if the first\_scn parameter is set to NULL in the CREATE\_CAPTURE procedure, then the use\_database\_link parameter must be set to TRUE. Otherwise, an error is raised.

#### See Also:

*Oracle Streams Concepts and Administration* for more information about SCN values related to a capture process

5. Set the downstream\_real\_time\_mine capture process parameter to Y:

```
BEGIN

DBMS_CAPTURE_ADM.SET_PARAMETER(
   capture_name => 'real_time_capture',
   parameter => 'downstream_real_time_mine',
   value => 'Y');
END;
//
```

6. Create the positive rule set for the capture process and add a rule to it:

- Creates a rule set at dbs2.example.com for capture process real\_time\_capture. The rule set has a system-generated name. The rule set is the positive rule set for the capture process because the inclusion\_rule parameter is set to TRUE.
- Creates a rule that captures data manipulation language (DML) changes to the
  hr.departments table, and adds the rule to the positive rule set for the capture
  process. The rule has a system-generated name. The rule is added to the
  positive rule set for the capture process because the inclusion\_rule parameter
  is set to TRUE.

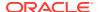

- Prepares the hr.departments table at dbs1.example.com for instantiation using the database link created in Step 3.
- Enables supplemental logging for any primary key, unique key, bitmap index, and foreign key columns in the table at dbs1.example.com.
- 7. Connect to the source database dbs1.example.com as an administrative user with the necessary privileges to switch log files.
- 8. Archive the current log file at the source database:

```
ALTER SYSTEM ARCHIVE LOG CURRENT;
```

Archiving the current log file at the source database starts real time mining of the source database redo log.

If the capture process appears to be waiting for redo data for an inordinately long time, then check the alert log for errors. See *Oracle Streams Concepts and Administration* for more information.

If necessary, complete the steps described in "After Configuring a Capture Process".

#### 5.1.3.2 Configuring an Archived-Log Downstream Capture Process

This section describes configuring an archived-log downstream capture process that either assigns log files implicitly or explicitly.

This section contains these topics:

- Configuring an Archived-Log Downstream Capture Process that Assigns Logs Implicitly
- Configuring an Archived-Log Downstream Capture Process that Assigns Logs Explicitly

## 5.1.3.2.1 Configuring an Archived-Log Downstream Capture Process that Assigns Logs Implicitly

To create a capture process that performs downstream capture, you must use the CREATE\_CAPTURE procedure. The example in this section describes creating an archived-log downstream capture process that uses a database link to the source database for administrative purposes. The name of the database link must match the global name of the source database.

This example assumes the following:

- The source database is dbs1.example.com and the downstream database is dbs2.example.com.
- The capture process that will be created at dbs2.example.com uses the streams\_queue owned by strmadmin.
- The capture process will capture data manipulation language (DML) changes made to the hr.departments table at dbsl.example.com.
- The capture process assigns log files implicitly. That is, the downstream capture
  process automatically scans all redo log files added by redo transport services or
  added manually from the source database to the downstream database.

Complete the following steps:

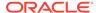

- 1. Complete the tasks in "Preparing to Configure a Capture Process". Ensure that you complete the task "Configuring Log File Transfer to a Downstream Capture Database".
- In SQL\*Plus, connect to the downstream database dbs2.example.com as the Oracle Streams administrator.
  - See *Oracle Database Administrator's Guide* for information about connecting to a database in SQL\*Plus.
- 3. Create the database link from dbs2.example.com to dbs1.example.com. For example, if the user strmadmin is the Oracle Streams administrator on both databases, then create the following database link:

```
CREATE DATABASE LINK dbs1.example.com CONNECT TO strmadmin IDENTIFIED BY password USING 'dbs1.example.com';
```

This example assumes that an Oracle Streams administrator exists at the source database <code>dbsl.example.com</code>. If no Oracle Streams administrator exists at the source database, then the Oracle Streams administrator at the downstream database should connect to a user who allows remote access by an Oracle Streams administrator. You can enable remote access for a user by specifying the user as the grantee when you run the <code>GRANT\_REMOTE\_ADMIN\_ACCESS</code> procedure in the <code>DBMS\_STREAMS\_AUTH\_package</code> at the source database.

4. Run the CREATE\_CAPTURE procedure to create the capture process:

Running this procedure performs the following actions:

- Creates a capture process named strm04\_capture at the downstream database dbs2.example.com. A capture process with the same name must not exist.
- Associates the capture process with an existing queue on dbs2.example.com named streams\_queue and owned by strmadmin.
- Specifies that the source database of the changes that the capture process will capture is dbs1.example.com.
- Specifies that the capture process accepts new redo log files implicitly from dbs1.example.com. Therefore, the capture process scans any new log files copied from dbs1.example.com to dbs2.example.com for changes that it must capture.

This step does not associate the capture process strm04\_capture with any rule set. A rule set will be created and associated with the capture process in the next step.

If no other capture process at dbs2.example.com is capturing changes from the dbs1.example.com Source database, then the DBMS\_CAPTURE\_ADM.BUILD procedure is

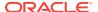

run automatically at dbs1.example.com using the database link. Running this procedure extracts the data dictionary at dbs1.example.com to the redo log, and a LogMiner data dictionary for dbs1.example.com is created at dbs2.example.com when the capture process is started for the first time at dbs2.example.com.

If multiple capture processes at dbs2.example.com are capturing changes from the dbs1.example.com source database, then the new capture process uses the same LogMiner data dictionary for dbs1.example.com as one of the existing capture process. Oracle Streams automatically chooses which LogMiner data dictionary to share with the new capture process.

#### Note:

During the creation of a downstream capture process, if the first\_scn parameter is set to NULL in the CREATE\_CAPTURE procedure, then the use\_database\_link parameter must be set to TRUE. Otherwise, an error is raised.

#### See Also:

- Oracle Streams Concepts and Administration
- Oracle Database SQL Language Reference for more information about the ALTER DATABASE statement
- Oracle Data Guard Concepts and Administration for more information registering redo log files
- 5. Create the positive rule set for the capture process and add a rule to it:

- Creates a rule set at dbs2.example.com for capture process strm04\_capture. The
  rule set has a system-generated name. The rule set is a positive rule set for
  the capture process because the inclusion\_rule parameter is set to TRUE.
- Creates a rule that captures DML changes to the hr.departments table, and
  adds the rule to the rule set for the capture process. The rule has a systemgenerated name. The rule is added to the positive rule set for the capture
  process because the inclusion\_rule parameter is set to TRUE.

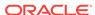

If necessary, complete the steps described in "After Configuring a Capture Process".

## 5.1.3.2.2 Configuring an Archived-Log Downstream Capture Process that Assigns Logs Explicitly

To create a capture process that performs downstream capture, you must use the CREATE\_CAPTURE procedure. This section describes creating an archived-log downstream capture process that assigns redo log files explicitly. That is, you must use the DBMS\_FILE\_TRANSFER package, FTP, or some other method to transfer redo log files from the source database to the downstream database, and then you must register these redo log files with the downstream capture process manually.

In this example, assume the following:

- The source database is dbs1.example.com and the downstream database is dbs2.example.com.
- The capture process that will be created at dbs2.example.com uses the streams\_queue owned by strmadmin.
- The capture process will capture data manipulation language (DML) changes made to the hr.departments table at dbs1.example.com.
- The capture process does not use a database link to the source database for administrative actions.

#### Complete the following steps:

- Complete the tasks in "Preparing to Configure a Capture Process". Because in this
  example you are transferring and registering archived redo log files explicitly at the
  downstream database, you do not need to complete the task "Configuring Log File
  Transfer to a Downstream Capture Database".
- In SQL\*Plus, connect to the source database dbs1.example.com as the Oracle Streams administrator.
  - If you do not use a database link from the downstream database to the source database, then an Oracle Streams administrator must exist at the source database.
  - See *Oracle Database Administrator's Guide* for information about connecting to a database in SQL\*Plus.
- 3. If there is no capture process at dbs2.example.com that captures changes from dbs1.example.com, then perform a build of the dbs1.example.com data dictionary in the redo log. This step is optional if a capture process at dbs2.example.com is already configured to capture changes from the dbs1.example.com source database.

```
SET SERVEROUTPUT ON
DECLARE
   scn NUMBER;
BEGIN
   DBMS_CAPTURE_ADM.BUILD(
    first_scn => scn);
   DBMS_OUTPUT.PUT_LINE('First SCN Value = ' || scn);
END;
/
First SCN Value = 409391
```

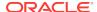

This procedure displays the valid first SCN value for the capture process that will be created at dbs2.example.com. Make a note of the SCN value returned because you will use it when you create the capture process at dbs2.example.com.

If you run this procedure to build the data dictionary in the redo log, then when the capture process is first started at dbs2.example.com, it will create a LogMiner data dictionary using the data dictionary information in the redo log.

4. Prepare the hr.departments table for instantiation:

Primary key supplemental logging is required for the hr.departments table because this example creates a capture processes that captures changes to this table. Specifying keys for the supplemental\_logging parameter in the PREPARE\_TABLE\_INSTANTIATION procedure enables supplemental logging for any primary key, unique key, bitmap index, and foreign key columns in the table.

Determine the current SCN of the source database:

```
DECLARE

iscn NUMBER; -- Variable to hold instantiation SCN value

BEGIN

iscn := DBMS_FLASHBACK.GET_SYSTEM_CHANGE_NUMBER();

DBMS_OUTPUT.PUT_LINE('Current SCN: ' || iscn);

END;

/
```

You can use the returned SCN as the instantiation SCN for destination databases that will apply changes to the hr.departments table that were captured by the capture process being created. In this example, assume the returned SCN is 1001656.

- Connect to the downstream database dbs2.example.com as the Oracle Streams administrator.
- 7. Run the CREATE\_CAPTURE procedure to create the capture process and specify the value obtained in Step 3 for the first\_scn parameter:

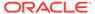

- Creates a capture process named strm05\_capture at the downstream database dbs2.example.com. A capture process with the same name must not exist.
- Associates the capture process with an existing queue on dbs2.example.com named streams\_queue and owned by strmadmin.
- Specifies that the source database of the changes that the capture process will capture is dbs1.example.com.
- Specifies that the first SCN for the capture process is 409391. This value was
  obtained in Step 3. The first SCN is the lowest SCN for which a capture
  process can capture changes. Because a first SCN is specified, the capture
  process creates a new LogMiner data dictionary when it is first started,
  regardless of whether there are existing LogMiner data dictionaries for the
  same source database.
- Specifies that new redo log files from dbs1.example.com must be assigned to
  the capture process explicitly. After a redo log file has been transferred to the
  computer running the downstream database, you assign the log file to the
  capture process explicitly using the following statement:

```
ALTER DATABASE REGISTER LOGICAL LOGFILE file_name FOR capture_process;
```

Here, <code>file\_name</code> is the name of the redo log file and <code>capture\_process</code> is the name of the capture process that will use the redo log file at the downstream database. You must add redo log files manually if the <code>logfile\_assignment</code> parameter is set to <code>explicit</code>.

This step does not associate the capture process strm05\_capture with any rule set. A rule set will be created and associated with the capture process in the next step.

#### See Also:

- Oracle Streams Concepts and Administration for more information about SCN values related to a capture process
- Oracle Database SQL Language Reference for more information about the ALTER DATABASE statement
- Oracle Data Guard Concepts and Administration for more information registering redo log files
- 8. Create the positive rule set for the capture process and add a rule to it:

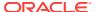

Running this procedure performs the following actions:

- Creates a rule set at dbs2.example.com for capture process strm05\_capture. The
  rule set has a system-generated name. The rule set is a positive rule set for
  the capture process because the inclusion\_rule parameter is set to TRUE.
- Creates a rule that captures DML changes to the hr.departments table, and
  adds the rule to the rule set for the capture process. The rule has a systemgenerated name. The rule is added to the positive rule set for the capture
  process because the inclusion\_rule parameter is set to TRUE.
- 9. After the redo log file at the source database <code>dbs1.example.com</code> that contains the first SCN for the downstream capture process is archived, transfer the archived redo log file to the computer running the downstream database. The <code>BUILD</code> procedure in Step 3 determined the first SCN for the downstream capture process. If the redo log file is not yet archived, then you can run the <code>ALTER SYSTEM SWITCHLOGFILE</code> statement on the database to archive it.

You can run the following query at dbs1.example.com to identify the archived redo log file that contains the first SCN for the downstream capture process:

```
COLUMN NAME HEADING 'Archived Redo Log|File Name' FORMAT A50
COLUMN FIRST_CHANGE# HEADING 'First SCN' FORMAT 999999999

SELECT NAME, FIRST_CHANGE# FROM V$ARCHIVED_LOG
WHERE FIRST_CHANGE# IS NOT NULL AND DICTIONARY BEGIN = 'YES';
```

Transfer the archived redo log file with a FIRST\_CHANGE# that matches the first SCN returned in Step 3 to the computer running the downstream capture process.

- 10. Connect to the downstream database dbs2.example.com as an administrative user.
- 11. Assign the transferred redo log file to the capture process. For example, if the redo log file is /oracle/logs\_from\_dbs1/1\_10\_486574859.dbf, then issue the following statement:

```
ALTER DATABASE REGISTER LOGICAL LOGFILE '/oracle/logs_from_dbs1/1_10_486574859.dbf' FOR 'strm05_capture';
```

12. If necessary, complete the steps described in "After Configuring a Capture Process".

### 5.1.4 After Configuring a Capture Process

If you plan to configure propagations and apply processes that process logical change records (LCRs) captured by the new capture process, then perform the configuration in the following order:

- 1. Create all of the queues that will be required propagations and apply processes in the replication environment. See "Creating an ANYDATA Queue".
- Create all of the propagations that will propagate LCRs captured by the new capture process. See "Creating Oracle Streams Propagations Between ANYDATA Queues".
- Create all of the apply processes that will dequeue and process LCRs captured by the new capture process. See Configuring Implicit Apply. Configure each apply process to apply captured LCRs.

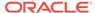

- Instantiate the tables for which the new capture process captures changes at all destination databases. See Instantiation and Oracle Streams Replication for detailed information about instantiation.
- 5. Use the START\_APPLY procedure in the DBMS\_APPLY\_ADM package to start the apply processes that will process LCRs captured by the new capture process.
- **6.** Use the START\_CAPTURE procedure in the DBMS\_CAPTURE\_ADM package to start the new capture process.

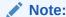

Other configuration steps might be required for your Oracle Streams environment. For example, some Oracle Streams environments include transformations, apply handlers, and conflict resolution.

## 5.2 Configuring Synchronous Capture

You can use any of the following procedures to create a synchronous capture:

- DBMS\_STREAMS\_ADM.ADD\_TABLE\_RULES
- DBMS\_STREAMS\_ADM.ADD\_SUBSET\_RULES
- DBMS\_CAPTURE\_ADM.CREATE\_SYNC\_CAPTURE

Both of the procedures in the <code>DBMS\_STREAMS\_ADM</code> package create a synchronous capture with the specified name if it does not already exist, create a positive rule set for the synchronous capture if it does not exist, and can add table rules or subset rules to the rule set.

The CREATE\_SYNC\_CAPTURE procedure creates a synchronous capture, but does not create a rule set or rules for the synchronous capture. However, the CREATE\_SYNC\_CAPTURE procedure enables you to specify an existing rule set to associate with the synchronous capture, and it enables you to specify a capture user other than the default capture user.

The following sections describe configuring a synchronous capture:

- Preparing to Configure a Synchronous Capture
- Configuring a Synchronous Capture Using the DBMS\_STREAMS\_ADM Package
- Configuring a Synchronous Capture Using the DBMS\_CAPTURE\_ADM Package
- After Configuring a Synchronous Capture

#### See Also:

- Oracle Streams Concepts and Administration
- "Example That Configures Two-Database Replication with Synchronous Captures"

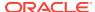

### 5.2.1 Preparing to Configure a Synchronous Capture

The following tasks must be completed before you configure a synchronous capture:

- Complete the following tasks in "Tasks to Complete Before Configuring Oracle Streams Replication".
  - "Configuring an Oracle Streams Administrator on All Databases"
  - "Configuring Network Connectivity and Database Links"
  - "Setting Initialization Parameters Relevant to Oracle Streams"
  - "Configuring the Oracle Streams Pool"
- Create ANYDATA queues to associate with the synchronous capture, if they do not
  exist. See "Creating an ANYDATA Queue" for instructions. The queue must be a
  commit-time queue. The examples in this chapter assume that the queue used by
  synchronous capture is strmadmin.streams\_queue. Create the queue in the same
  database that will run the synchronous capture.
- Create ANYDATA queues to associate with the propagations that will propagate
  logical change records (LCRs) captured by the synchronous capture and apply
  processes that will dequeue and process LCRs captured by the synchronous
  capture, if they do not exist. See "Creating an ANYDATA Queue" for instructions.
- Create all of the propagations that will propagate LCRs captured by the new synchronous capture. See "Creating Oracle Streams Propagations Between ANYDATA Queues".
- Create all of the apply processes that will dequeue and process LCRs captured by
  the new synchronous capture. See "Creating an Apply Process for Persistent
  LCRs with DBMS\_APPLY\_ADM". Configure each apply process to apply
  persistent LCRs by setting the apply\_captured parameter to FALSE in the

  DBMS\_APPLY\_ADM.CREATE\_APPLY procedure. Do not start the apply process until after
  the instantiation performed in "After Configuring a Synchronous Capture" is
  complete.
- Ensure that the Oracle Streams administrator is granted DBA role. The Oracle Streams administrator must be granted DBA role to create a synchronous capture.

## 5.2.2 Configuring a Synchronous Capture Using the DBMS\_STREAMS\_ADM Package

When you run the ADD\_TABLE\_RULES Or ADD\_SUBSET\_RULES procedure to create a synchronous capture, set the streams\_type parameter in these procedures to sync\_capture. A rule created by the ADD\_TABLE\_RULES procedure instructs the synchronous capture to capture all data manipulation language (DML) changes to the table. A rule created by the ADD\_SUBSET\_RULES procedure instructs the synchronous capture to capture a subset of the DML changes to the table.

This example assumes the following:

- The source database is dbs1.example.com.
- The synchronous capture that will be created uses the strmadmin.streams\_queue queue.

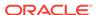

- The synchronous capture that will be created captures the results of DML changes made to the hr.departments table.
- The capture user for the synchronous capture that will be created is the Oracle Streams administrator strmadmin.

Complete the following steps to create a synchronous capture using the DBMS\_STREAMS\_ADM package:

- 1. Complete the tasks in "Preparing to Configure a Synchronous Capture".
- In SQL\*Plus, connect to the dbs1.example.com database as the Oracle Streams administrator.

See *Oracle Database Administrator's Guide* for information about connecting to a database in SQL\*Plus.

**3.** Run the ADD\_TABLE\_RULES or ADD\_SUBSET\_RULES procedure to create a synchronous capture. For example:

```
BEGIN

DBMS_STREAMS_ADM.ADD_TABLE_RULES(
  table_name => 'hr.departments',
  streams_type => 'sync_capture',
  streams_name => 'sync_capture',
  queue_name => 'strmadmin.streams_queue');
END;
//
```

This procedure performs the following actions:

- Creates a synchronous capture named sync\_capture at the source database.
- Enables the synchronous capture. A synchronous capture cannot be disabled.
- Associates the synchronous capture with the existing strmadmin.streams\_queue queue.
- Creates a positive rule set for the synchronous capture. The rule set has a system-generated name.
- Creates a rule that captures DML changes to the hr.departments table, and adds the rule to the positive rule set for the synchronous capture. The rule has a system-generated name.
- Configures the user who runs the procedure as the capture user for the synchronous capture. In this case, this user is strmadmin.
- Prepares the specified table for instantiation by running the DBMS\_CAPTURE\_ADM.PREPARE\_SYNC\_INSTANTIATION function for the table automatically.

#### **Note:**

When the <code>add\_table\_rules</code> or the <code>add\_subset\_rules</code> procedure adds rules to a synchronous capture rule set, the procedure must obtain an exclusive lock on the specified table. If there are outstanding transactions on the specified table, then the procedure waits until it can obtain a lock.

4. If necessary, complete the steps described in "After Configuring a Synchronous Capture".

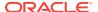

## 5.2.3 Configuring a Synchronous Capture Using the DBMS\_CAPTURE\_ADM Package

This section contains an example that runs procedures in the DBMS\_CAPTURE\_ADM package and DBMS\_STREAMS\_ADM package to configure a synchronous capture.

This example assumes the following:

- The source database is dbs1.example.com.
- The synchronous capture that will be created uses the strmadmin.streams\_queue queue.
- The synchronous capture that will be created uses an existing rule set named sync01\_rule\_set in the strmadmin schema.
- The synchronous capture that will be created captures the results of a subset of the DML changes made to the hr.departments table.
- The capture user for the synchronous capture that will be created is hr. The hr user must have privileges to enqueue into the streams\_queue.

Complete the following steps to create a synchronous capture using the DBMS\_CAPTURE\_ADM package:

- 1. Complete the tasks in "Preparing to Configure a Synchronous Capture".
- 2. In SQL\*Plus, connect to the dbs1.example.com database as the Oracle Streams administrator.
  - See *Oracle Database Administrator's Guide* for information about connecting to a database in SQL\*Plus.
- 3. Create the rule set that will be used by the synchronous capture if it does not exist. In this example, assume that the rule set is strmadmin.sync01\_rule\_set. See *Oracle Streams Concepts and Administration* for instructions.
- 4. Run the CREATE\_SYNC\_CAPTURE procedure to create a synchronous capture. For example:

```
BEGIN

DBMS_CAPTURE_ADM.CREATE_SYNC_CAPTURE(
  queue_name => 'strmadmin.streams_queue',
  capture_name => 'sync01_capture',
  rule_set_name => 'strmadmin.sync01_rule_set',
  capture_user => 'hr');
END;
//
```

- Creates a synchronous capture named sync01\_capture. A synchronous capture with the same name must not exist.
- Enables the synchronous capture. A synchronous capture cannot be disabled.
- Associates the synchronous capture with the existing queue strmadmin.streams\_queue.
- Associates the synchronous capture with the existing rule set strmadmin.sync01\_rule\_set.

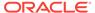

- Configures hr as the capture user for the synchronous capture.
- 5. Run the ADD\_TABLE\_RULES or ADD\_SUBSET\_RULES procedure to add a rule to the synchronous capture rule set. For example, run the ADD\_SUBSET\_RULES procedure to instruct the synchronous capture to capture a subset of the DML changes to the hr.departments table:

Running this procedure performs the following actions:

- Adds subset rules to the rule set for the synchronous capture named sync01\_capture at the source database dbs1.example.com. The subset rules instruct the synchronous capture to capture changes to rows with department\_id equal to 1700. The synchronous capture does not capture changes to other rows in the table.
- Prepares the hr.departments table for instantiation by running the DBMS\_CAPTURE\_ADM.PREPARE\_SYNC\_INSTANTIATION function for the table automatically.
- Specifies that the synchronous capture captures a change only if the session that makes the change has a NULL tag, because the include\_tagged\_lcr parameter is set to FALSE. This behavior is accomplished through the systemcreated rules for the synchronous capture.

#### Note:

When the CREATE\_SYNC\_CAPTURE procedure creates a synchronous capture, the procedure must obtain an exclusive lock on each table for which it will capture changes. The rules in the specified rule set for the synchronous capture determine these tables. Similarly, when the ADD\_TABLE\_RULES or the ADD\_SUBSET\_RULES procedure adds rules to a synchronous capture rule set, the procedure must obtain an exclusive lock on the specified table. In these cases, if there are outstanding transactions on a table for which the synchronous capture will capture changes, then the procedure waits until it can obtain a lock.

If necessary, complete the steps described in "After Configuring a Synchronous Capture".

### 5.2.4 After Configuring a Synchronous Capture

If you configured propagations and apply processes that process logical change records (LCRs captured) by the new synchronous capture, then complete the following steps:

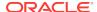

- 1. Instantiate the tables for which the new synchronous capture captures changes at all destination databases. See Instantiation and Oracle Streams Replication for detailed information about instantiation.
- 2. Use the START\_APPLY procedure in the DBMS\_APPLY\_ADM package to start the apply processes that will process LCRs captured by the new synchronous capture.

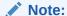

Other configuration steps might be required for your Oracle Streams environment. For example, some Oracle Streams environments include transformations, apply handlers, and conflict resolution.

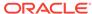

6

## Configuring Queues and Propagations

The following topics describe configuring queues and propagations:

- Creating an ANYDATA Queue
- Creating Oracle Streams Propagations Between ANYDATA Queues

Each task described in this chapter should be completed by an Oracle Streams administrator that has been granted the appropriate privileges, unless specified otherwise.

#### See Also:

- Oracle Streams Concepts and Administration for more information about queues and propagations
- "Configuring an Oracle Streams Administrator on All Databases"

## 6.1 Creating an ANYDATA Queue

A queue stores messages in an Oracle Streams environment. Messages can be enqueued, propagated from one queue to another, and dequeued. An anydata queue stores messages whose payloads are of anydata type. Therefore, an anydata queue can store a message with a payload of nearly any type, if the payload is wrapped in an anydata wrapper. Each Oracle Streams capture process, synchronous capture, apply process, and messaging client is associated with one anydata queue, and each Oracle Streams propagation is associated with one anydata source queue and one anydata destination queue.

The easiest way to create an ANYDATA queue is to use the SET\_UP\_QUEUE procedure in the DBMS\_STREAMS\_ADM package. This procedure enables you to specify the following settings for the ANYDATA queue it creates:

- The queue table for the queue
- A storage clause for the queue table
- The queue name
- A queue user that will be configured as a secure queue user of the queue and granted ENQUEUE and DEQUEUE privileges on the queue
- A comment for the queue

If the specified queue table does not exist, then it is created. If the specified queue table exists, then the existing queue table is used for the new queue. If you do not specify any queue table when you create the queue, then, by default, streams queue\_table is specified.

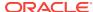

For example, complete the following steps to create an ANYDATA queue with the SET\_UP\_QUEUE procedure:

- 1. Complete the following tasks in "Tasks to Complete Before Configuring Oracle Streams Replication" you create an ANYDATA queue:
  - "Configuring an Oracle Streams Administrator on All Databases"
  - "Setting Initialization Parameters Relevant to Oracle Streams"
  - "Configuring the Oracle Streams Pool"
- In SQL\*Plus, connect to the database that will contain the queue as the Oracle Streams administrator.

See *Oracle Database Administrator's Guide* for instructions about connecting to a database in SQL\*Plus.

3. Run the SET\_UP\_QUEUE procedure to create the queue:

```
BEGIN
   DBMS_STREAMS_ADM.SET_UP_QUEUE(
    queue_table => 'strmadmin.streams_queue_table',
    queue_name => 'strmadmin.streams_queue',
    queue_user => 'hr');
END;
//
```

Running this procedure performs the following actions:

- Creates a queue table named streams\_queue\_table in the strmadmin schema.
   The queue table is created only if it does not already exist. Queues based on the queue table store messages of ANYDATA type. Queue table names can be a maximum of 24 bytes.
- Creates a queue named streams\_queue in the strmadmin schema. The queue is created only if it does not already exist. Queue names can be a maximum of 24 bytes.
- Specifies that the streams\_queue queue is based on the strmadmin.streams\_queue\_table queue table.
- Configures the hr user as a secure queue user of the queue, and grants this user ENQUEUE and DEQUEUE privileges on the queue.
- Starts the queue.

Default settings are used for the parameters that are not explicitly set in the  $\mathtt{SET\_UP\_QUEUE}$  procedure.

When the SET\_UP\_QUEUE procedure creates a queue table, the following DBMS\_AQADM.CREATE\_QUEUE\_TABLE parameter settings are specified:

- If the database is Oracle Database 10g Release 2 or later, then the <code>sort\_list</code> setting is <code>commit\_time</code>. If the database is a release before Oracle Database 10g Release 2, then the <code>sort\_list</code> setting is <code>enq\_time</code>.
- The multiple\_consumers setting is TRUE.
- The message\_grouping setting is transactional.
- The secure setting is TRUE.

The other parameters in the <code>CREATE\_QUEUE\_TABLE</code> procedure are set to their default values.

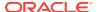

You can use the CREATE\_QUEUE\_TABLE procedure in the DBMS\_AQADM package to create a queue table of anydata type with different properties than the default properties specified by the SET\_UP\_QUEUE procedure in the DBMS\_STREAMS\_ADM package. After you create the queue table with the CREATE\_QUEUE\_TABLE procedure, you can create a queue that uses the queue table. To do so, specify the queue table in the queue\_table parameter of the SET\_UP\_QUEUE procedure.

Similarly, you can use the <code>CREATE\_QUEUE</code> procedure in the <code>DBMS\_AQADM</code> package to create a queue instead of <code>SET\_UP\_QUEUE</code>. Use <code>CREATE\_QUEUE</code> if you require custom settings for the queue. For example, use <code>CREATE\_QUEUE</code> to specify a custom retry delay or retention time. If you use <code>CREATE\_QUEUE</code>, then you must start the queue manually.

#### Note:

- You can configure an entire Oracle Streams environment, including queues, using procedures in the DBMS\_STREAMS\_ADM package or Oracle Enterprise Manager Cloud Control. See Simple Oracle Streams Replication Configuration.
- A message cannot be enqueued unless a subscriber who can dequeue the message is configured.

#### ✓ See Also:

- Oracle Streams Concepts and Administration
- Oracle Database Advanced Queuing User's Guide
- Oracle Database PL/SQL Packages and Types Reference for more information about the SET\_UP\_QUEUE, CREATE\_QUEUE\_TABLE, and CREATE\_QUEUE procedures

# 6.2 Creating Oracle Streams Propagations Between ANYDATA Queues

A propagation sends messages from an Oracle Streams source queue to an Oracle Streams destination queue. In addition, you can use the features of Oracle Database Advanced Queuing (AQ) to manage Oracle Streams propagations.

You can use any of the following procedures to create a propagation between two anydata queues:

- DBMS\_STREAMS\_ADM.ADD\_SUBSET\_PROPAGATION\_RULES
- DBMS\_STREAMS\_ADM.ADD\_TABLE\_PROPAGATION\_RULES
- DBMS\_STREAMS\_ADM.ADD\_SCHEMA\_PROPAGATION\_RULES
- DBMS\_STREAMS\_ADM.ADD\_GLOBAL\_PROPAGATION\_RULES
- DBMS\_PROPAGATION\_ADM.CREATE\_PROPAGATION

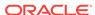

Each of these procedures in the DBMS\_STREAMS\_ADM package creates a propagation with the specified name if it does not already exist, creates either a positive rule set or negative rule set for the propagation if the propagation does not have such a rule set, and can add table rules, schema rules, or global rules to the rule set.

The CREATE\_PROPAGATION procedure creates a propagation, but does not create a rule set or rules for the propagation. However, the CREATE\_PROPAGATION procedure enables you to specify an existing rule set to associate with the propagation, either as a positive or a negative rule set. All propagations are started automatically upon creation.

This section contains the following topics:

- Preparing to Create a Propagation
- Creating a Propagation Using DBMS STREAMS ADM
- Creating a Propagation Using DBMS\_PROPAGATION\_ADM

#### Note:

You can configure an entire Oracle Streams environment, including propagations, using procedures in the DBMS\_STREAMS\_ADM package or Oracle Enterprise Manager Cloud Control. See Simple Oracle Streams Replication Configuration.

#### See Also:

- Oracle Streams Concepts and Administration
- Oracle Database Advanced Queuing User's Guide for more information about configuring propagations with the features of Oracle Streams AQ and instructions about configuring propagations between typed queues

### 6.2.1 Preparing to Create a Propagation

The following tasks must be completed before you create a propagation:

- Complete the following tasks in "Tasks to Complete Before Configuring Oracle Streams Replication":
  - "Configuring an Oracle Streams Administrator on All Databases"
  - "Configuring Network Connectivity and Database Links" if the propagation will send messages between databases
  - "Setting Initialization Parameters Relevant to Oracle Streams"
  - "Configuring the Oracle Streams Pool"
- Create a source queue and a destination queue for the propagation, if they do not
  exist. Both queues must be ANYDATA queues. The examples in this chapter assume
  that the source queue is strmadmin.strm\_a\_queue and that the destination queue is
  strmadmin.strm\_b\_queue. See "Creating an ANYDATA Queue" for instructions.

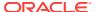

### 6.2.2 Creating a Propagation Using DBMS\_STREAMS\_ADM

Complete the following steps to create a propagation using the ADD\_TABLE\_PROPAGATION\_RULES procedure in the DBMS\_STREAMS\_ADM package:

- Complete the tasks in "Preparing to Create a Propagation".
- 2. In SQL\*Plus, connect to the database that contains the source queue for the propagation as the Oracle Streams administrator.
  - See *Oracle Database Administrator's Guide* for instructions about connecting to a database in SQL\*Plus.
- 3. Run the ADD\_TABLE\_PROPAGATION\_RULES procedure to create the propagation:

- Creates a propagation named strm01\_propagation. The propagation is created only if it does not already exist.
- Specifies that the propagation propagates logical change records (LCRs) from strmadmin.strm\_a\_queue in the current database to strmadmin.strm\_b\_queue in the dbs2.example.com database. These queues must exist.
- Specifies that the propagation uses the dbs2.example.com database link to
  propagate the LCRs, because the destination\_queue\_name parameter contains
  @dbs2.example.com. This database link must exist.
- Creates a positive rule set and associates it with the propagation because the inclusion\_rule parameter is set to TRUE. The rule set uses the evaluation context SYS.STREAMS\$\_EVALUATION\_CONTEXT. The rule set name is system generated.
- Creates two rules. One rule evaluates to TRUE for row LCRs that contain the
  results of data manipulation language (DML) changes to the hr.departments
  table. The other rule evaluates to TRUE for DDL LCRs that contain data
  definition language (DDL) changes to the hr.departments table. The rule
  names are system generated.
- Adds the two rules to the positive rule set associated with the propagation.
   The rules are added to the positive rule set because the inclusion\_rule parameter is set to TRUE.
- Specifies that the propagation propagates an LCR only if it has a NULL tag, because the include\_tagged\_lcr parameter is set to FALSE. This behavior is accomplished through the system-created rules for the propagation.

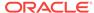

- Specifies that the source database for the LCRs being propagated is
   dbs1.example.com, which might or might not be the current database. This
   propagation does not propagate LCRs in the source queue that have a
   different source database.
- Creates a propagation job for the queue-to-queue propagation.

#### Note:

To use queue-to-queue propagation, the compatibility level must be 10.2.0 or higher for each database that contains a queue involved in the propagation.

#### See Also:

- Oracle Streams Concepts and Administration for more information about queues, propagations, and rules
- Oracle Streams Tags

## 6.2.3 Creating a Propagation Using DBMS\_PROPAGATION\_ADM

Complete the following steps to create a propagation using the CREATE\_PROPAGATION procedure in the DBMS\_PROPAGATION\_ADM package:

- Complete the tasks in "Preparing to Create a Propagation".
- In SQL\*Plus, connect to the database that contains the source queue for the propagation as the Oracle Streams administrator.
  - See *Oracle Database Administrator's Guide* for instructions about connecting to a database in SQL\*Plus.
- Create the rule set that will be used by the propagation if it does not exist. In this
  example, assume that the rule set is strmadmin.strm01\_rule\_set. Optionally, you
  can also add rules to the rule set. See Oracle Streams Concepts and
  Administration for instructions.
- **4.** Run the CREATE\_PROPAGATION procedure to create the propagation:

Running this procedure performs the following actions:

 Creates a propagation named strm02\_propagation. A propagation with the same name must not exist.

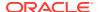

- Specifies that the propagation propagates messages from strmadmin.strm\_a\_queue in the current database to strmadmin.strm\_b\_queue in the dbs2.example.com database. These queues must exist. Depending on the rules in the rule sets for the propagation, the propagated messages can be LCRs or user messages, or both.
- Specifies that the propagation uses the dbs2.example.com database link to propagate the messages. This database link must exist.
- Associates the propagation with the rule set named strmadmin.strm01\_rule\_set. This rule set must exist. This rule set is the positive rule set for the propagation.
- Creates a propagation job for the queue-to-queue propagation.

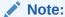

To use queue-to-queue propagation, the compatibility level must be 10.2.0 or higher for each database that contains a queue involved in the propagation.

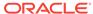

7

## Configuring Implicit Apply

In a replication environment, Oracle Streams apply process dequeues logical change records (LCRs) from a specific queue and either applies each one directly or passes it as a parameter to a user-defined procedure called an apply handler.

The following topics describe configuring implicit apply:

- Overview of Apply Process Creation
- Creating an Apply Process for Captured LCRs Using DBMS STREAMS ADM
- Creating an Apply Process Using DBMS\_APPLY\_ADM

Each task described in this chapter should be completed by an Oracle Streams administrator that has been granted the appropriate privileges, unless specified otherwise.

#### See Also:

- Oracle Streams Concepts and Administration
- "Configuring an Oracle Streams Administrator on All Databases"

## 7.1 Overview of Apply Process Creation

You can use any of the following procedures to configure an apply process:

- DBMS\_STREAMS\_ADM.ADD\_TABLE\_RULES
- DBMS\_STREAMS\_ADM.ADD\_SUBSET\_RULES
- DBMS\_STREAMS\_ADM.ADD\_SCHEMA\_RULES
- DBMS\_STREAMS\_ADM.ADD\_GLOBAL\_RULES
- DBMS\_STREAMS\_ADM.ADD\_MESSAGE\_RULE
- DBMS\_APPLY\_ADM.CREATE\_APPLY

Each of the procedures in the DBMS\_STREAMS\_ADM package creates an apply process with the specified name if it does not already exist, creates either a positive rule set or negative rule set for the apply process if the apply process does not have such a rule set, and can add table rules, schema rules, global rules, or a message rule to the rule set.

The CREATE\_APPLY procedure in the DBMS\_APPLY\_ADM package creates an apply process, but does not create a rule set or rules for the apply process. However, the CREATE\_APPLY procedure enables you to specify an existing rule set to associate with the apply process, either as a positive or a negative rule set, and several other options, such as apply handlers, an apply user, an apply tag, and whether to dequeue messages from a buffered queue or a persistent queue.

A single apply process must either dequeue messages from a buffered queue or a persistent queue. Logical change records that were captured by a capture process are called captured LCRs, and they are always in buffered queues. Therefore, if a single apply process applies LCRs that were captured by a capture process, then it cannot apply persistent LCRs or persistent user messages.

Alternatively, LCRs that were captured by a synchronous capture are persistent LCRs, and they are always in persistent queues. Therefore, if a single apply process applies LCRs that were captured by a synchronous capture, then it cannot apply LCRs captured by a capture process. However, a single apply process can apply both persistent LCRs and persistent user messages because both types of messages are staged in a persistent queue.

The examples in this chapter create apply processes that apply captured LCRs, persistent LCRs, and persistent user messages. Before you create an apply process, create an ANYDATA queue to associate with the apply process, if one does not exist.

#### Note:

- You can configure an entire Oracle Streams environment, including apply processes, using procedures in the DBMS\_STREAMS\_ADM package or Oracle Enterprise Manager Cloud Control. See Simple Oracle Streams Replication Configuration.
- Depending on the configuration of the apply process you create, supplemental logging might be required at the source database on columns in the tables for which an apply process applies changes. See "Specifying Supplemental Logging".
- Oracle Streams Concepts and Administration for more information about the captured LCRs and persistent LCRs

## 7.2 Preparing to Create an Apply Process

The following tasks must be completed before you create an apply:

- Complete the following tasks in "Tasks to Complete Before Configuring Oracle Streams Replication".
  - "Configuring an Oracle Streams Administrator on All Databases"
  - "Setting Initialization Parameters Relevant to Oracle Streams"
  - "Configuring the Oracle Streams Pool"
- Create an ANYDATA queue to associate with the apply process, if one does not exist.
   See "Creating an ANYDATA Queue" for instructions. The examples in this chapter assume that the queue used by the apply process is strmadmin.streams\_queue.
   Create the queue on the same database that will run the apply process.

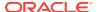

# 7.3 Creating an Apply Process for Captured LCRs Using DBMS STREAMS ADM

The following example runs the ADD\_SCHEMA\_RULES procedure in the DBMS\_STREAMS\_ADM package to create an apply process that applies captured logical change records (LCRs). This apply process can apply LCRs that were captured by a capture process.

Complete the following steps:

- 1. Complete the tasks in "Preparing to Create an Apply Process".
- In SQL\*Plus, connect to the database that will run the apply process as the Oracle Streams administrator.

See *Oracle Database Administrator's Guide* for instructions about connecting to a database in SQL\*Plus.

3. Create the apply process:

- Creates an apply process named strm01\_apply that applies captured LCRs to the local database. The apply process is created only if it does not already exist.
- Associates the apply process with the existing queue strmadmin.streams\_queue.
   This queue must exist.
- Creates a positive rule set and associates it with the apply process, if the
  apply process does not have a positive rule set, because the inclusion\_rule
  parameter is set to TRUE. The rule set uses the
  SYS.STREAMS\$\_EVALUATION\_CONTEXT evaluation context. The rule set name is
  system generated.
- Creates one rule that evaluates to TRUE for row LCRs that contain the results of data manipulation language (DML) changes to database objects in the hr schema. The rule name is system generated.
- Adds the rule to the positive rule set associated with the apply process because the inclusion\_rule parameter is set to TRUE.
- Sets the apply\_tag for the apply process to a value that is the hexadecimal equivalent of '00' (double zero). This is the default apply tag value. Redo entries generated by the apply process have a tag with this value.

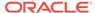

- Specifies that the apply process applies a row LCR only if it has a NULL tag, because the include\_tagged\_lcr parameter is set to FALSE. This behavior is accomplished through the system-created rule for the apply process.
- Specifies that the LCRs applied by the apply process originate at the dbs1.example.com source database. The rules in the apply process rule sets determine which LCRs are dequeued by the apply process. If the apply process dequeues an LCR with a source database other than dbs1.example.com, then an error is raised.

## 7.4 Creating an Apply Process Using DBMS\_APPLY\_ADM

This section contains the following examples that create an apply process using the DBMS\_APPLY\_ADM package:

- Creating an Apply Process for Captured LCRs with DBMS APPLY ADM
- Creating an Apply Process for Persistent LCRs with DBMS\_APPLY\_ADM

#### See Also:

- "Change Apply in an Oracle to Non-Oracle Environment" for information about configuring an apply process to apply messages to a non-Oracle database using the apply\_database\_link parameter
- Oracle Streams Concepts and Administration

## 7.4.1 Creating an Apply Process for Captured LCRs with DBMS APPLY ADM

The following example runs the CREATE\_APPLY procedure in the DBMS\_APPLY\_ADM package to create an apply process that applies captured logical change records (LCRs). This apply process can apply LCRs that were captured by a capture process.

Complete the following steps:

- 1. Complete the tasks in "Preparing to Create an Apply Process".
- In SQL\*Plus, connect to the database that will run the apply process as the Oracle Streams administrator.

Ensure that the Oracle Streams administrator is granted  $\mbox{\tiny DBA}$  role.  $\mbox{\tiny DBA}$  role is required because this example sets the apply user to a user other than the Oracle Streams administrator.

- See *Oracle Database Administrator's Guide* for instructions about connecting to a database in SQL\*Plus.
- 3. Create the rule set that will be used by the apply process if it does not exist. In this example, assume that the rule set is strmadmin.strm02\_rule\_set. Optionally, you can also add rules to the rule set. See Oracle Streams Concepts and Administration for instructions.
- 4. Create any apply handlers that will be used by the apply process if they do not exist. In this example, assume that the DDL handler is the strmadmin.history\_ddl

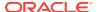

procedure. An example in the *Oracle Streams Concepts and Administration* creates this procedure.

**5.** Create the apply process:

- Creates an apply process named strm02\_apply. An apply process with the same name must not exist.
- Associates the apply process with the queue strmadmin.streams\_queue. This
  queue must exist.
- Associates the apply process with the rule set strmadmin.strm02\_rule\_set. This rule set must exist. This rule set is the positive rule set for the apply process.
- Specifies that the apply process does not use a message handler.
- Specifies that the DDL handler is the history\_ddl PL/SQL procedure in the strmadmin schema. This procedure must exist, and the user who runs the CREATE\_APPLY procedure must have EXECUTE privilege on the history\_ddl PL/SQL procedure.
- Specifies that the user who applies changes is hr, and not the user who is running the CREATE\_APPLY procedure (the Oracle Streams administrator).
- Specifies that the apply process applies changes to the local database because the apply\_database\_link parameter is set to NULL.
- Specifies that each redo entry generated by the apply process has a tag that is the hexadecimal equivalent of '5'. See Oracle Streams Tags for more information about tags.
- Specifies that the apply process applies captured LCRs, not persistent LCRs
  or persistent user messages. Therefore, if an LCR that was constructed by a
  synchronous capture or a user application, not by a capture process, and is
  staged in the queue for the apply process, then this apply process does not
  dequeue the LCR.
- Specifies that the apply process does not use a precommit handler.
- Specifies that the apply process does not use a negative rule set.
- Specifies that the LCRs applied by the apply process originate at the dbsl.example.com source database. The rules in the apply process rule sets determine which LCRs are dequeued by the apply process. If the apply

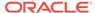

process dequeues an LCR with a source database other than dbs1.example.com, then an error is raised.

After creating the apply process, run the <code>ADD\_TABLE\_RULES</code> or <code>ADD\_SUBSET\_RULES</code> procedure to add rules to the apply process rule set. These rules direct the apply process to apply LCRs for the specified tables.

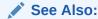

Oracle Streams Concepts and Administration for more information about rules

## 7.4.2 Creating an Apply Process for Persistent LCRs with DBMS APPLY ADM

The following example runs the CREATE\_APPLY procedure in the DBMS\_APPLY\_ADM package to create an apply process that applies persistent logical change records (LCRs). This apply process can apply LCRs that were captured by a synchronous capture or constructed by an application.

Complete the following steps:

- 1. Complete the tasks in "Preparing to Create an Apply Process".
- 2. In SQL\*Plus, connect to the database that will run the apply process as the Oracle Streams administrator.
  - See *Oracle Database Administrator's Guide* for instructions about connecting to a database in SQL\*Plus.
- 3. Create the rule set that will be used by the apply process if it does not exist. In this example, assume that the rule set is strmadmin.strm03\_rule\_set. Optionally, you can also add rules to the rule set. See Oracle Streams Concepts and Administration for instructions.
- 4. Create any apply handlers that will be used by the apply process if they do not exist. The apply process created in this example does not used apply handlers.
- 5. Create the apply process:

- Creates an apply process named strm03\_apply. An apply process with the same name must not exist.
- Associates the apply process with the queue named strmadmin.streams\_queue.
   This queue must exist.
- Associates the apply process with the rule set strmadmin.strm03\_rule\_set. This rule set must exist. This rule set is the positive rule set for the apply process.
- Specifies that the apply process does not use a message handler.
- Specifies that the apply process does not use a DDL handler.
- Specifies that the user who applies the changes is the user who runs the CREATE\_APPLY procedure, because the apply\_user parameter is NULL.
- Specifies that the apply process applies changes to the local database, because the apply\_database\_link parameter is set to NULL.
- Specifies that each redo entry generated by the apply process has a NULL tag. See Oracle Streams Tags for more information about tags.
- Specifies that the apply process does not apply captured LCRs. Therefore, the
  apply process can apply persistent LCRs or persistent user messages that are
  in the persistent queue portion of the apply process's queue.
- Specifies that the apply process does not use a precommit handler.
- Specifies that the apply process does not use a negative rule set.

After creating the apply process, run the <code>ADD\_TABLE\_RULES</code> or <code>ADD\_SUBSET\_RULES</code> procedure to add rules to the apply process rule set. These rules direct the apply process to apply LCRs for the specified tables.

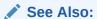

Oracle Streams Concepts and Administration for more information about rules

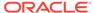

8

# Instantiation and Oracle Streams Replication

This chapter contains conceptual information about instantiation and Oracle Streams replication. It also contains instructions for preparing database objects for instantiation, performing instantiations, setting instantiation system change numbers (SCNs), and monitoring instantiations.

This chapter contains these topics:

- Overview of Instantiation and Oracle Streams Replication
- Capture Rules and Preparation for Instantiation
- Oracle Data Pump and Oracle Streams Instantiation
- Recovery Manager (RMAN) and Oracle Streams Instantiation
- Setting Instantiation SCNs at a Destination Database
- Monitoring Instantiation

# 8.1 Overview of Instantiation and Oracle Streams Replication

In an Oracle Streams environment that replicates a database object within a single database or between multiple databases, a source database is the database where changes to the object are generated, and a destination database is the database where these changes are dequeued by an apply process. If a capture process or synchronous capture captures, or will capture, such changes, and the changes will be applied locally or propagated to other databases and applied at destination databases, then you must **instantiate** these source database objects before you can replicate changes to the objects. If a database where changes to the source database objects will be applied is a different database than the source database, then the destination database must have a copy of these database objects.

In Oracle Streams, the following general steps instantiate a database object:

- 1. Prepare the database object for instantiation at the source database.
- 2. If a copy of the database object does not exist at the destination database, then create a database object physically at the destination database based on a database object at the source database. You can use export/import, transportable tablespaces, or RMAN to copy database objects for instantiation. If the database object already exists at the destination database, then this step is not necessary.
- Set the instantiation system change number (SCN) for the database object at the destination database. An instantiation SCN instructs an apply process at the destination database to apply only changes that committed at the source database after the specified SCN.

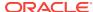

All of these instantiation steps can be performed automatically when you use one of the following Oracle-supplied procedures in the DBMS\_STREAMS\_ADM package that configure replication environments:

- MAINTAIN\_GLOBAL
- MAINTAIN\_SCHEMAS
- MAINTAIN\_SIMPLE\_TTS
- MAINTAIN\_TABLES
- MAINTAIN TTS

In some cases, Step 1 and Step 3 are completed automatically. For example, when you add rules for a database object to the positive rule set of a capture process by running a procedure in the <code>DBMS\_STREAMS\_ADM</code> package, the database object is prepared for instantiation automatically.

Also, when you use export/import, transportable tablespaces, or the RMAN TRANSPORT TABLESPACE command to copy database objects from a source database to a destination database, instantiation SCNs can be set for these database objects automatically.

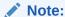

The RMAN DUPLICATE command can instantiate an entire database, but this command does not set instantiation SCNs for database objects.

If the database object being instantiated is a table, then the tables at the source and destination database do not need to be an exact match. However, if some or all of the table data is replicated between the two databases, then the data that is replicated should be consistent when the table is instantiated. Whenever you plan to replicate changes to a database object, you must always prepare the database object for instantiation at the source database and set the instantiation SCN for the database object at the destination database. By preparing an object for instantiation, you are setting the lowest SCN for which changes to the object can be applied at destination databases. This SCN is called the ignore SCN. You should prepare a database object for instantiation after a capture process or synchronous capture has been configured to capture changes to the database object.

When you instantiate tables using export/import, transportable tablespaces, or RMAN, any supplemental log group specifications are retained for the instantiated tables. That is, after instantiation, log group specifications for imported tables at the import database are the same as the log group specifications for these tables at the export database. If you do not want to retain supplemental log group specifications for tables at the import database, then you can drop specific supplemental log groups after import.

Database supplemental logging specifications are not retained during export/import, even if you perform a full database export/import. However, the RMAN DUPLICATE command retains database supplemental logging specifications at the instantiated database.

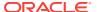

#### Note:

- During an export for an Oracle Streams instantiation, ensure that no data definition language (DDL) changes are made to objects being exported.
- When you export a database or schema that contains rules with non-NULL
  action contexts, the database or the default tablespace of the schema that
  owns the rules must be writeable. If the database or tablespace is readonly, then export errors result.

#### See Also:

- Oracle Streams Concepts and Administration for more information about the oldest SCN for an apply process
- "Configuring Replication Using the DBMS\_STREAMS\_ADM Package"
- "Specifying Supplemental Logging" for information about adding and dropping supplemental log groups

## 8.2 Capture Rules and Preparation for Instantiation

The following subprograms in the DBMS\_CAPTURE\_ADM package prepare database objects for instantiation:

- The PREPARE\_TABLE\_INSTANTIATION procedure prepares a single table for instantiation when changes to the table will be captured by a capture process.
- The PREPARE\_SYNC\_INSTANTIATION function prepares a single table or multiple tables for instantiation when changes to the table or tables will be captured by a synchronous capture.
- The PREPARE\_SCHEMA\_INSTANTIATION procedure prepares for instantiation all of the
  database objects in a schema and all database objects added to the schema in
  the future. This procedure should only be used when changes will be captured by
  a capture process.
- The PREPARE\_GLOBAL\_INSTANTIATION procedure prepares for instantiation all of the
  database objects in a database and all database objects added to the database in
  the future. This procedure should only be used when changes will be captured by
  a capture process.

These procedures record the lowest system change number (SCN) of each object for instantiation. SCNs after the lowest SCN for an object can be used for instantiating the object.

If you use a capture process to capture changes, then these procedures also populate the Oracle Streams data dictionary for the relevant capture processes, propagations, and apply processes that capture, propagate, or apply changes made to the table, schema, or database being prepared for instantiation. In addition, if you use a capture process to capture changes, then these procedures optionally can enable

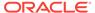

supplemental logging for key columns or all columns in the tables that are being prepared for instantiation.

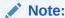

Replication with synchronous capture does not use the Oracle Streams data dictionary and does not require supplemental logging.

#### See Also:

- "Preparing Database Objects for Instantiation at a Source Database"
- "Procedures That Automatically Specify Supplemental Logging"
- Oracle Streams Concepts and Administration for more information about the Oracle Streams data dictionary

## 8.2.1 DBMS\_STREAMS\_ADM Package Procedures Automatically Prepare Objects

When you add rules to the positive rule set for a capture process or synchronous capture by running a procedure in the <code>DBMS\_STREAMS\_ADM</code> package, a procedure or function in the <code>DBMS\_CAPTURE\_ADM</code> package is run automatically on the database objects where changes will be captured. Table 8-1 lists which procedure or function is run in the <code>DBMS\_CAPTURE\_ADM</code> package when you run a procedure in the <code>DBMS\_STREAMS\_ADM</code> package.

Table 8-1 DBMS\_CAPTURE\_ADM Package Procedures That Are Run Automatically

| When you run this procedure in the DBMS_STREAMS_ADM package | This procedure or function in the DBMS_CAPTURE_ADM package is run automatically   |
|-------------------------------------------------------------|-----------------------------------------------------------------------------------|
| ADD_TABLE_RULES                                             | PREPARE_TABLE_INSTANTIATION when rules are                                        |
| ADD_SUBSET_RULES                                            | added to a capture process rule set                                               |
|                                                             | PREPARE_SYNC_INSTANTIATION when rules are added to a synchronous capture rule set |
| ADD_SCHEMA_RULES                                            | PREPARE_SCHEMA_INSTANTIATION                                                      |
| ADD_GLOBAL_RULES                                            | PREPARE_GLOBAL_INSTANTIATION                                                      |

Multiple calls to prepare for instantiation are allowed. If you are using downstream capture, and the downstream capture process uses a database link from the downstream database to the source database, then the database objects are prepared for instantiation automatically when you run one of these procedures in the DBMS\_STREAMS\_ADM package. However, if the downstream capture process does not use a database link from the downstream database to the source database, then you must prepare the database objects for instantiation manually.

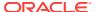

When capture process rules are created by the <code>DBMS\_RULE\_ADM</code> package instead of the <code>DBMS\_STREAMS\_ADM</code> package, you must run the appropriate procedure manually to prepare each table, schema, or database whose changes will be captured for instantiation, if you plan to apply changes that result from the capture process rules with an apply process.

In addition, some procedures automatically run these procedures. For example, the <code>DBMS\_STREAMS\_ADM.MAINTAIN\_TABLES</code> procedure automatically runs the <code>ADD\_TABLE\_RULES</code> procedure.

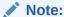

A synchronous capture only captures changes based on rules created by the ADD\_TABLE\_RULES or ADD\_SUBSET\_RULES procedures.

#### See Also:

"Configuring Replication Using the DBMS STREAMS ADM Package"

### 8.2.2 When Preparing for Instantiation Is Required

Whenever you add, or modify the condition of, a capture process, propagation, or apply process rule for a database object that is in a positive rule set, you must run the appropriate procedure to prepare the database object for instantiation at the source database if any of the following conditions are met:

- One or more rules are added to the positive rule set for a capture process that instruct the capture process to capture changes made to the object.
- One or more conditions of rules in the positive rule set for a capture process are modified to instruct the capture process to capture changes made to the object.
- One or more rules are added to the positive rule set for a propagation that instruct the propagation to propagate changes made to the object.
- One or more conditions of rules in the positive rule set for a propagation are modified to instruct the propagation to propagate changes made to the object.
- One or more rules are added to the positive rule set for an apply process that instruct the apply process to apply changes that were made to the object at the source database.
- One or more conditions of rules in the positive rule set for an apply process are modified to instruct the apply process to apply changes that were made to the object at the source database.

Whenever you remove, or modify the condition of, a capture process, propagation, or apply process rule for a database object that is in a negative rule set, you must run the appropriate procedure to prepare the database object for instantiation at the source database if any of the following conditions are met:

 One or more rules are removed from the negative rule set for a capture process to instruct the capture process to capture changes made to the object.

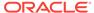

- One or more conditions of rules in the negative rule set for a capture process are modified to instruct the capture process to capture changes made to the object.
- One or more rules are removed from the negative rule set for a propagation to instruct the propagation to propagate changes made to the object.
- One or more conditions of rules in the negative rule set for a propagation are modified to instruct the propagation to propagate changes made to the object.
- One or more rules are removed from the negative rule set for an apply process to instruct the apply process to apply changes that were made to the object at the source database.
- One or more conditions of rules in the negative rule set for an apply process are modified to instruct the apply process to apply changes that were made to the object at the source database.

When any of these conditions are met for changes to a positive or negative rule set, you must prepare the relevant database objects for instantiation at the source database to populate any relevant Oracle Streams data dictionary that requires information about the source object, even if the object already exists at a remote database where the rules were added or changed.

The relevant Oracle Streams data dictionaries are populated asynchronously for both the local dictionary and all remote dictionaries. The procedure that prepares for instantiation adds information to the redo log at the source database. The local Oracle Streams data dictionary is populated with the information about the object when a capture process captures these redo entries, and any remote Oracle Streams data dictionaries are populated when the information is propagated to them.

Synchronous captures do not use Oracle Streams data dictionaries. However, when you are capturing changes to a database object with synchronous capture, you must prepare the database object for instantiation when you add rules for the database object to the synchronous capture rule set. Preparing the database object for instantiation is required when rules are added because it records the lowest SCN for instantiation for the database object. Preparing the database object for instantiation is not required when synchronous capture rules are modified, but modifications cannot change the database object name or schema in the rule condition.

#### See Also:

- "Preparing Database Objects for Instantiation at a Source Database"
- Oracle Streams Concepts and Administration for more information about the Oracle Streams data dictionary

# 8.2.3 Supplemental Logging Options During Preparation for Instantiation

If a replication environment uses a capture process to capture changes, then supplemental logging is required. Supplemental logging places additional column data into a redo log whenever an operation is performed. The procedures in the DBMS\_CAPTURE\_ADM package that prepare database objects for instantiation include PREPARE\_TABLE\_INSTANTIATION, PREPARE\_SCHEMA\_INSTANTIATION, and

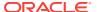

PREPARE\_GLOBAL\_INSTANTIATION. These procedures have a supplemental\_logging parameter which controls the supplemental logging specifications for the database objects being prepared for instantiation.

Table 8-2 describes the values for the  $\operatorname{supplemental\_logging}$  parameter for each procedure.

**Table 8-2** Supplemental Logging Options During Preparation for Instantiation

| Procedure                    | supplemental_logging<br>Parameter Setting | Description                                                                                                    |
|------------------------------|-------------------------------------------|----------------------------------------------------------------------------------------------------|
| PREPARE_TABLE_INSTANTIATION  | keys                                      | The procedure enables supplemental logging for primary key, unique key, bitmap index, and foreign key columns in the table being prepared for instantiation. The procedure places the logged columns for the table in three separate log groups: the primary key columns in an unconditional log group, the unique key columns and bitmap index columns in a conditional log group, and the foreign key columns in a conditional log group. |
| PREPARE_TABLE_INSTANTIATION  | all                                       | The procedure enables supplemental logging for all columns in the table being prepared for instantiation. The procedure places all of the columns for the table in an unconditional log group.                                                                                                    |
| PREPARE_SCHEMA_INSTANTIATION | keys                                      | The procedure enables supplemental logging for primary key, unique key, bitmap index, and foreign key columns in the tables in the schema being prepared for instantiation and for any table added to this schema in the future. Primary key columns are logged unconditionally. Unique key, bitmap index, and foreign key columns are logged conditionally.                                                                                |
| PREPARE_SCHEMA_INSTANTIATION | all                                       | The procedure enables supplemental logging for all columns in the tables in the schema being prepared for instantiation and for any table added to this schema in the future. The columns are logged unconditionally.                                                                                                    |
| PREPARE_GLOBAL_INSTANTIATION | keys                                      | The procedure enables database supplemental logging for primary key, unique key, bitmap index, and foreign key columns in the tables in the database being prepared for instantiation and for any table added to the database in the future. Primary key columns are logged unconditionally. Unique key, bitmap index, and foreign key columns are logged conditionally.                                                                    |
| PREPARE_GLOBAL_INSTANTIATION | all                                       | The procedure enables supplemental logging for all columns in all of the tables in the database being prepared for instantiation and for any table added to the database in the future. The columns are logged unconditionally.                                                                                                    |

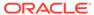

Table 8-2 (Cont.) Supplemental Logging Options During Preparation for Instantiation

| Procedure             | supplemental_logging<br>Parameter Setting | Description                                                                                                    |
|-----------------------|-------------------------------------------|----------------------------------------------------------------------------------------------------|
| Any Prepare Procedure | none                                      | The procedure does not enable supplemental logging for any columns in the tables being prepared for instantiation. |

If the supplemental\_logging parameter is not specified when one of prepare procedures is run, then keys is the default. Some procedures in the DBMS\_STREAMS\_ADM package prepare tables for instantiation when they add rules to a positive capture process rule set. In this case, the default supplemental logging option, keys, is specified for the tables being prepared for instantiation.

#### Note:

- When all is specified for the supplemental\_logging parameter, supplemental logging is not enabled for columns of the following types: LOB, LONG, LONG RAW, user-defined type, and Oracle-supplied type.
- Specifying keys for the supplemental\_logging parameter does not enable supplemental logging of bitmap join index columns.
- Oracle Database 10g Release 2 introduced the supplemental\_logging parameter for the prepare procedures. By default, running these procedures enables supplemental logging. Before this release, these procedures did not enable supplemental logging. If you remove an Oracle Streams environment, or if you remove certain database objects from an Oracle Streams environment, then you can also remove the supplemental logging enabled by these procedures to avoid unnecessary logging.

#### See Also:

- "Preparing Database Objects for Instantiation at a Source Database"
- "Specifying Supplemental Logging"
- "DBMS\_STREAMS\_ADM Package Procedures Automatically Prepare Objects"
- "Aborting Preparation for Instantiation at a Source Database" for information about removing supplemental logging enabled by the prepare procedures
- Oracle Database SQL Language Reference for information about data types

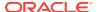

# 8.2.4 Preparing Database Objects for Instantiation at a Source Database

If you use the DBMS\_STREAMS\_ADM package to create rules for a capture process or a synchronous capture, then any objects referenced in the system-created rules are prepared for instantiation automatically. If you use the DBMS\_RULE\_ADM package to create rules for a capture process, then you must prepare the database objects referenced in these rules for instantiation manually. In this case, you should prepare a database object for instantiation after a capture process has been configured to capture changes to the database object. Synchronous captures ignore rules created by the DBMS\_RULE\_ADM package.

See "Capture Rules and Preparation for Instantiation" for information about the PL/SQL subprograms that prepare database objects for instantiation. If you run one of these procedures while a long running transaction is modifying one or more database objects being prepared for instantiation, then the procedure waits until the long running transaction is complete before it records the ignore SCN for the objects. The ignore SCN is the SCN below which changes to an object cannot be applied at destination databases. Query the v\$STREAMS\_TRANSACTION dynamic performance view to monitor long running transactions being processed by a capture process or apply process.

The following sections contain examples that prepare database objects for instantiation:

- Preparing Tables for Instantiation
- Preparing the Database Objects in a Schema for Instantiation
- Preparing All of the Database Objects in a Database for Instantiation

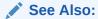

Oracle Streams Concepts and Administration for more information about the instantiation SCN and ignore SCN for an apply process

## 8.2.4.1 Preparing Tables for Instantiation

This section contains these topics:

- Preparing a Table for Instantiation Using DBMS\_STREAMS\_ADM When a Capture Process Is Used
- Preparing a Table for Instantiation Using DBMS\_CAPTURE\_ADM When a Capture Process Is Used
- Preparing Tables for Instantiation Using DBMS\_STREAMS\_ADM When a Synchronous Capture Is Used
- Preparing Tables for Instantiation Using DBMS\_CAPTURE\_ADM When a Synchronous Capture Is Used

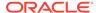

# 8.2.4.1.1 Preparing a Table for Instantiation Using DBMS\_STREAMS\_ADM When a Capture Process Is Used

The example in this section prepares a table for instantiation using the <code>DBMS\_STREAMS\_ADM</code> package when a capture process captures changes to the table. To prepare the <code>hr.regions</code> table for instantiation and enable supplemental logging for any primary key, unique key, bitmap index, and foreign key columns in the table, add rules for the <code>hr.regions</code> table to the positive rule set for a capture process using a procedure in the <code>DBMS\_STREAMS\_ADM</code> package. If the capture process is a local capture process or a downstream capture process with a database link to the source database, then the procedure that you run prepares this table for instantiation automatically.

The following procedure adds rules to the positive rule set of a capture process named strm01\_capture and prepares the hr.regions table for instantiation:

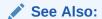

"Specifying Supplemental Logging"

# 8.2.4.1.2 Preparing a Table for Instantiation Using DBMS\_CAPTURE\_ADM When a Capture Process Is Used

The example in this section prepares a table for instantiation using the <code>DBMS\_CAPTURE\_ADM</code> package when a capture process captures changes to the table. To prepare the <code>hr.regions</code> table for instantiation and enable supplemental logging for any primary key, unique key, bitmap index, and foreign key columns in the table, run the following procedure:

The default value for the supplemental\_logging parameter is keys. Therefore, if this parameter is not specified, then supplemental logging is enabled for any primary key, unique key, bitmap index, and foreign key columns in the table that is being prepared for instantiation.

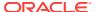

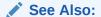

"Specifying Supplemental Logging"

# 8.2.4.1.3 Preparing Tables for Instantiation Using DBMS\_STREAMS\_ADM When a Synchronous Capture Is Used

The example in this section prepares all of the tables in the hr schema for instantiation using the <code>DBMS\_STREAMS\_ADM</code> package when a synchronous capture captures changes to the tables.Add rules for the hr.jobs\_transport and hr.regions\_transport tables to the positive rule set for a synchronous capture using a procedure in the <code>DBMS\_STREAMS\_ADM</code> package. The procedure that you run prepares the tables for instantiation automatically.

The following procedure adds a rule to the positive rule set of a synchronous capture named <code>sync\_capture</code> and prepares the <code>hr.regions</code> table for instantiation:

```
BEGIN

DBMS_STREAMS_ADM.ADD_TABLE_RULES(
   table_name => 'hr.regions',
   streams_type => 'sync_capture',
   streams_name => 'sync_capture',
   queue_name => 'strmadmin.streams_queue');
END;
//
```

# 8.2.4.1.4 Preparing Tables for Instantiation Using DBMS\_CAPTURE\_ADM When a Synchronous Capture Is Used

The example in this section prepares all of the tables in the hr schema for instantiation using the DBMS\_CAPTURE\_ADM package when a synchronous capture captures changes to the tables. To prepare the tables in the hr schema for instantiation, run the following function:

```
SET SERVEROUTPUT ON
DECLARE
 tables
         DBMS_UTILITY.UNCL_ARRAY;
 prepare_scn NUMBER;
 BEGIN
    tables(1) := 'hr.departments';
    tables(2) := 'hr.employees';
    tables(3) := 'hr.countries';
    tables(4) := 'hr.regions';
    tables(5) := 'hr.locations';
    tables(6) := 'hr.jobs';
    tables(7) := 'hr.job history';
   prepare_scn := DBMS_CAPTURE_ADM.PREPARE_SYNC_INSTANTIATION(
                     table_names => tables);
 DBMS_OUTPUT.PUT_LINE('Prepare SCN = ' | prepare_scn);
END;
```

## 8.2.4.2 Preparing the Database Objects in a Schema for Instantiation

This section contains these topics:

- Preparing the Database Objects in a Schema for Instantiation Using DBMS STREAMS ADM
- Preparing the Database Objects in a Schema for Instantiation Using DBMS\_CAPTURE\_ADM

## 8.2.4.2.1 Preparing the Database Objects in a Schema for Instantiation Using DBMS\_STREAMS\_ADM

The example in this section prepares the database objects in a schema for instantiation using the <code>DBMS\_STREAMS\_ADM</code> package when a capture process captures changes to these objects.

To prepare the database objects in the hr schema for instantiation and enable supplemental logging for the all columns in the tables in the hr schema, run the following procedure, add rules for the hr schema to the positive rule set for a capture process using a procedure in the <code>DBMS\_STREAMS\_ADM</code> package. If the capture process is a local capture process or a downstream capture process with a database link to the source database, then the procedure that you run prepares the objects in the hr schema for instantiation automatically.

The following procedure adds rules to the positive rule set of a capture process named strm01\_capture and prepares the hr schema, and all of its database objects, for instantiation:

If the specified capture process does not exist, then this procedure creates it.

In addition, supplemental logging is enabled for any primary key, unique key, bitmap index, and foreign key columns in the tables that are being prepared for instantiation.

```
See Also:
"Specifying Supplemental Logging"
```

## 8.2.4.2.1.1 Preparing the Database Objects in a Schema for Instantiation Using DBMS\_CAPTURE\_ADM

The example in this section prepares the database objects in a schema for instantiation using the <code>DBMS\_CAPTURE\_ADM</code> package when a capture process captures changes to these objects. To prepare the database objects in the <code>hr</code> schema for instantiation and enable supplemental logging for the all columns in the tables in the <code>hr</code> schema, run the following procedure:

After running this procedure, supplemental logging is enabled for all of the columns in the tables in the hr schema and for all of the columns in the tables added to the hr schema in the future.

```
See Also:
"Specifying Supplemental Logging"
```

### 8.2.4.3 Preparing All of the Database Objects in a Database for Instantiation

This section contains these topics:

- Preparing All of the Database Objects in a Database for Instantiation Using DBMS\_STREAMS\_ADM
- Preparing All of the Database Objects in a Database for Instantiation Using DBMS\_CAPTURE\_ADM

## 8.2.4.3.1 Preparing All of the Database Objects in a Database for Instantiation Using DBMS\_STREAMS\_ADM

The example in this section prepares the database objects in a database for instantiation using the <code>DBMS\_STREAMS\_ADM</code> package when a capture process captures changes to these objects. To prepare all of the database objects in a database for instantiation, run the <code>ADD\_GLOBAL\_RULES</code> procedure in the <code>DBMS\_STREAMS\_ADM</code> package:

```
BEGIN

DBMS_STREAMS_ADM.ADD_GLOBAL_RULES(
    streams_type => 'capture',
    streams_name => 'capture_db',
    queue_name => 'strmadmin.streams_queue',
    include_dml => TRUE,
    include_ddl => TRUE,
    inclusion_rule => TRUE);

END;
/
```

If the specified capture process does not exist, then this procedure creates it.

In addition, supplemental logging is enabled for any primary key, unique key, bitmap index, and foreign key columns in the tables that are being prepared for instantiation.

```
See Also:

"Specifying Supplemental Logging"
```

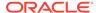

## 8.2.4.3.1.1 Preparing All of the Database Objects in a Database for Instantiation Using DBMS\_CAPTURE\_ADM

The example in this section prepares the database objects in a database for instantiation using the <code>DBMS\_CAPTURE\_ADM</code> package when a capture process captures changes to these objects. To prepare all of the database objects in a database for instantiation, run the following procedure:

```
BEGIN
   DBMS_CAPTURE_ADM.PREPARE_GLOBAL_INSTANTIATION(
        supplemental_logging => 'none');
END;
//
```

Because none is specified for the supplemental\_logging parameter, this procedure does not enable supplemental logging for any columns. However, you can specify supplemental logging manually using an ALTER TABLE OF ALTER DATABASE Statement.

```
See Also:
"Specifying Supplemental Logging"
```

## 8.2.5 Aborting Preparation for Instantiation at a Source Database

The following procedures in the <code>DBMS\_CAPTURE\_ADM</code> package abort preparation for instantiation:

- ABORT\_TABLE\_INSTANTIATION reverses the effects of PREPARE\_TABLE\_INSTANTIATION and removes any supplemental logging enabled by the PREPARE\_TABLE\_INSTANTIATION procedure.
- ABORT\_SYNC\_INSTANTIATION reverses the effects of PREPARE\_SYNC\_INSTANTIATION
- ABORT\_SCHEMA\_INSTANTIATION reverses the effects of PREPARE\_SCHEMA\_INSTANTIATION and removes any supplemental logging enabled by the PREPARE\_SCHEMA\_INSTANTIATION and PREPARE\_TABLE\_INSTANTIATION procedures.
- ABORT\_GLOBAL\_INSTANTIATION reverses the effects of PREPARE\_GLOBAL\_INSTANTIATION and removes any supplemental logging enabled by the PREPARE\_GLOBAL\_INSTANTIATION, PREPARE\_SCHEMA\_INSTANTIATION, and PREPARE\_TABLE\_INSTANTIATION procedures.

These procedures remove data dictionary information related to the potential instantiation of the relevant database objects.

For example, to abort the preparation for instantiation of the hr.regions table, run the following procedure:

```
BEGIN
   DBMS_CAPTURE_ADM.ABORT_TABLE_INSTANTIATION(
    table_name => 'hr.regions');
END;
//
```

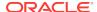

## 8.3 Oracle Data Pump and Oracle Streams Instantiation

The following sections contain information about performing Oracle Streams instantiations using Oracle Data Pump:

- Data Pump Export and Object Consistency
- Oracle Data Pump Import and Oracle Streams Instantiation
- Instantiating Objects Using Data Pump Export/Import

#### **✓** See Also:

- Oracle Streams Concepts and Administration for information about performing a full database export/import on a database using Oracle Streams
- Oracle Database Utilities for more information about Data Pump

## 8.3.1 Data Pump Export and Object Consistency

During export, Oracle Data Pump automatically uses Oracle Flashback to ensure that the exported data and the exported procedural actions for each database object are consistent to a single point in time. When you perform an instantiation in an Oracle Streams environment, some degree of consistency is required. Using the Data Pump Export utility is sufficient to ensure this consistency for Oracle Streams instantiations.

If you are using an export dump file for other purposes in addition to an Oracle Streams instantiation, and these other purposes have more stringent consistency requirements than those provided by Data Pump's default export, then you can use the Data Pump Export utility parameters <code>FLASHBACK\_SCN</code> or <code>FLASHBACK\_TIME</code> for Oracle Streams instantiations. For example, if an export includes objects with foreign key constraints, then more stringent consistency might be required.

## 8.3.2 Oracle Data Pump Import and Oracle Streams Instantiation

The following sections provide information about Oracle Data Pump import and Oracle Streams instantiation:

- Instantiation SCNs and Data Pump Imports
- Instantiation SCNs and Oracle Streams Tags Resulting from Data Pump Imports
- The STREAMS\_CONFIGURATION Data Pump Import Utility Parameter

## 8.3.2.1 Instantiation SCNs and Data Pump Imports

During a Data Pump import, an instantiation SCN is set at the import database for each database object that was prepared for instantiation at the export database before the Data Pump export was performed. The instantiation SCN settings are based on metadata obtained during Data Pump export.

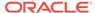

See Also:

Oracle Streams Concepts and Administration

# 8.3.2.2 Instantiation SCNs and Oracle Streams Tags Resulting from Data Pump Imports

A Data Pump import session can set its Oracle Streams tag to the hexadecimal equivalent of  $^{\circ}00^{\circ}$  to avoid cycling the changes made by the import. Redo entries resulting from such an import have this tag value.

Whether the import session tag is set to the hexadecimal equivalent of '00' depends on the export that is being imported. Specifically, the import session tag is set to the hexadecimal equivalent of '00' in either of the following cases:

- The Data Pump export was in Full or SCHEMA mode.
- The Data Pump export was in TABLE or TABLESPACE mode and at least one table
  included in the export was prepared for instantiation at the export database before
  the export was performed.

If neither one of these conditions is true for a Data Pump export that is being imported, then the import session tag is  ${\tt NULL}$ .

Note:

- If you perform a network import using Data Pump, then an implicit export
  is performed in the same mode as the import. For example, if the network
  import is in schema mode, then the implicit export is in schema mode also.
- The import session tag is not set if the Data Pump import is performed in TRANSPORTABLE TABLESPACE mode. An import performed in this mode does not generate any redo data for the imported data. Therefore, setting the session tag is not required.

See Also:

Oracle Streams Tags

## 8.3.2.3 The STREAMS\_CONFIGURATION Data Pump Import Utility Parameter

The STREAMS\_CONFIGURATION Data Pump Import utility parameter specifies whether to import any general Oracle Streams metadata that is present in the export dump file. This import parameter is relevant only if you are performing a full database import. By default, the STREAMS\_CONFIGURATION Import utility parameter is set to y. Typically, specify y if an import is part of a backup or restore operation.

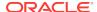

The following objects are imported regardless of the STREAMS\_CONFIGURATION setting if the information is present in the export dump file:

- ANYDATA queues and their queue tables
- Queue subscribers
- Advanced Queuing agents
- Rules, including their positive and negative rule sets and evaluation contexts. All
  rules are imported, including Oracle Streams rules and non-Oracle Streams rules.
  Oracle Streams rules are rules generated by the system when certain procedures
  in the DBMS\_STREAMS\_ADM package are run, while non-Oracle Streams rules are rules
  created using the DBMS\_RULE\_ADM package.

If the  $streams\_configuration$  parameter is set to n, then information about Oracle Streams rules is not imported into the following data dictionary views:

ALL\_STREAMS\_RULES, ALL\_STREAMS\_GLOBAL\_RULES, ALL\_STREAMS\_SCHEMA\_RULES, ALL\_STREAMS\_TABLE\_RULES, DBA\_STREAMS\_RULES, DBA\_STREAMS\_GLOBAL\_RULES, DBA\_STREAMS\_SCHEMA\_RULES, and DBA\_STREAMS\_TABLE\_RULES. However, regardless of the STREAMS\_CONFIGURATION parameter setting, information about these rules is imported into the ALL\_RULES, ALL\_RULE\_SETS, ALL\_RULE\_SET\_RULES, DBA\_RULES, DBA\_RULES, USER\_RULES, USER\_RULE\_SETS, and USER\_RULE SET\_RULES data dictionary views.

When the  $streams\_configuration$  Import utility parameter is set to y, the import includes the following information, if the information is present in the export dump file; when the  $streams\_configuration$  Import utility parameter is set to n, the import does not include the following information:

- Capture processes that capture local changes, including the following information for each capture process:
  - Name of the capture process
  - State of the capture process
  - Capture process parameter settings
  - Queue owner and queue name of the queue used by the capture process
  - Rule set owner and rule set name of each positive and negative rule set used by the capture process
  - Capture user for the capture process
  - The time that the status of the capture process last changed. This information
    is recorded in the DBA\_CAPTURE data dictionary view.
  - If the capture process disabled or aborted, then the error number and message of the error that was the cause. This information is recorded in the DBA\_CAPTURE data dictionary view.
- Synchronous captures, including the following information for each synchronous capture:
  - Name of the synchronous capture
  - Queue owner and queue name of the queue used by the synchronous capture
  - Rule set owner and rule set name of each rule set used by the synchronous capture
  - Capture user for the synchronous capture

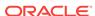

- If any tables have been prepared for instantiation at the export database, then these tables are prepared for instantiation at the import database.
- If any schemas have been prepared for instantiation at the export database, then these schemas are prepared for instantiation at the import database.
- If the export database has been prepared for instantiation, then the import database is prepared for instantiation.
- The state of each ANYDATA queue that is used by an Oracle Streams client, either started or stopped. Oracle Streams clients include capture processes, synchronous captures, propagations, apply process, and messaging clients.
   ANYDATA queues themselves are imported regardless of the STREAMS\_CONFIGURATION Import utility parameter setting.
- Propagations, including the following information for each propagation:
  - Name of the propagation
  - Queue owner and queue name of the source queue
  - Queue owner and queue name of the destination queue
  - Destination database link
  - Rule set owner and rule set name of each positive and negative rule set used by the propagation
  - Oracle Scheduler jobs related to Oracle Streams propagations
- Apply processes, including the following information for each apply process:
  - Name of the apply process
  - State of the apply process
  - Apply process parameter settings
  - Queue owner and queue name of the queue used by the apply process
  - Rule set owner and rule set name of each positive and negative rule set used by the apply process
  - Whether the apply process applies captured LCRs in a buffered queue or messages in a persistent queue
  - Apply user for the apply process
  - Message handler used by the apply process, if one exists
  - DDL handler used by the apply process, if one exists.
  - Precommit handler used by the apply process, if one exists
  - Tag value generated in the redo log for changes made by the apply process
  - Apply database link, if one exists
  - Source database for the apply process
  - The information about apply progress in the DBA\_APPLY\_PROGRESS data dictionary view, including applied message number, oldest message number (oldest SCN), apply time, and applied message create time
  - Apply errors
  - The time that the status of the apply process last changed. This information is recorded in the DBA\_APPLY data dictionary view

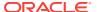

- If the apply process disabled or aborted, then the error number and message
  of the error that was the cause. This information is recorded in the DBA\_APPLY
  data dictionary view.
- DML handlers (including both statement DML handlers and procedure DML handlers)
- Error handlers
- Update conflict handlers
- Substitute key columns for apply tables
- Instantiation SCN for each apply object
- Ignore SCN for each apply object
- Messaging clients, including the following information for each messaging client:
  - Name of the messaging client
  - Queue owner and queue name of the queue used by the messaging client
  - Rule set owner and rule set name of each positive and negative rule set used by the messaging client
  - Message notification settings
- Some data dictionary information about Oracle Streams rules. The rules themselves are imported regardless of the setting for the STREAMS\_CONFIGURATION parameter.
- Data dictionary information about Oracle Streams administrators, messaging clients, message rules, extra attributes included in logical change records (LCRs) captured by a capture process or synchronous capture, and extra attributes used in message rules

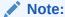

Downstream capture processes are not included in an import regardless of the STREAMS\_CONFIGURATION setting.

## 8.3.3 Instantiating Objects Using Data Pump Export/Import

The example in this section describes the steps required to instantiate objects in an Oracle Streams environment using Oracle Data Pump export/import. This example makes the following assumptions:

- You want to capture changes to all of the database objects in the hr schema at a source database and apply these changes at a separate destination database.
- The hr schema exists at the source database but does not exist at the destination database. For the purposes of this example, you can drop the hr user at the destination database using the following SQL statement:

DROP USER hr CASCADE;

The Data Pump import re-creates the user and the user's database objects at the destination database.

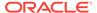

• You have configured an Oracle Streams administrator at the source database and the destination database named strmadmin. At each database, the Oracle Streams administrator is granted DBA role.

#### Note:

The example in this section uses the command line Data Pump utility. You can also use the <code>DBMS\_DATAPUMP</code> package for Oracle Streams instantiations.

#### See Also:

- "Configuring an Oracle Streams Administrator on All Databases"
- Oracle Database Utilities for more information about Data Pump
- Oracle Streams Extended Examples for examples that use the DBMS\_DATAPUMP package for Oracle Streams instantiations

Given these assumptions, complete the following steps to instantiate the hr schema using Data Pump export/import:

- In SQL\*Plus, connect to the source database as the Oracle Streams administrator.
   See Oracle Database Administrator's Guide for instructions about connecting to a database in SQL\*Plus.
- 2. Create a directory object to hold the export dump file and export log file:

```
CREATE DIRECTORY DPUMP_DIR AS '/usr/dpump_dir';
```

- 3. Prepare the database objects in the hr schema for instantiation. See "Preparing the Database Objects in a Schema for Instantiation" for instructions.
- **4.** While still connected to the source database as the Oracle Streams administrator, determine the current system change number (SCN) of the source database:

```
SELECT DBMS_FLASHBACK.GET_SYSTEM_CHANGE_NUMBER FROM DUAL;
```

The SCN value returned by this query is specified for the <code>FLASHBACK\_SCN</code> Data Pump export parameter in Step 5. Because the <code>hr</code> schema includes foreign key constraints between tables, the <code>FLASHBACK\_SCN</code> export parameter, or a similar export parameter, must be specified during export. In this example, assume that the query returned <code>876606</code>.

After you perform this query, ensure that no DDL changes are made to the objects being exported until after the export is complete.

5. On a command line, use Data Pump to export the hr schema at the source database.

Perform the export by connecting as an administrative user who is granted EXP\_FULL\_DATABASE role. This user also must have READ and WRITE privilege on the directory object created in Step 2. This example connects as the Oracle Streams administrator strmadmin.

The following is a sample Data Pump export command:

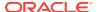

expdp strmadmin SCHEMAS=hr DIRECTORY=DPUMP\_DIR DUMPFILE=hr\_schema\_dp.dmp FLASHBACK SCN=876606

See Also:

Oracle Database Utilities for information about performing a Data Pump export

- In SQL\*Plus, connect to the destination database as the Oracle Streams administrator.
- 7. Create a directory object to hold the import dump file and import log file:

CREATE DIRECTORY DPUMP\_DIR AS '/usr/dpump\_dir';

- 8. Transfer the Data Pump export dump file hr\_schema\_dp.dmp to the destination database. You can use the DBMS\_FILE\_TRANSFER package, binary FTP, or some other method to transfer the file to the destination database. After the file transfer, the export dump file should reside in the directory that corresponds to the directory object created in Step 7.
- 9. On a command line at the destination database, use Data Pump to import the export dump file hr\_schema\_dp.dmp. Ensure that no changes are made to the tables in the schema being imported at the destination database until the import is complete. Performing the import automatically sets the instantiation SCN for the hr schema and all of its database objects at the destination database.

Perform the import by connecting as an administrative user who is granted <code>IMP\_FULL\_DATABASE</code> role. This user also must have <code>READ</code> and <code>WRITE</code> privilege on the directory object created in Step 7. This example connects as the Oracle Streams administrator <code>strmadmin</code>.

The following is a sample import command:

impdp strmadmin SCHEMAS=hr DIRECTORY=DPUMP\_DIR DUMPFILE=hr\_schema\_dp.dmp

Note:

Any table supplemental log groups for the tables exported from the export database are retained when the tables are imported at the import database. You can drop these supplemental log groups if necessary.

See Also:

Oracle Database Utilities for information about performing a Data Pump import

# 8.4 Recovery Manager (RMAN) and Oracle Streams Instantiation

The RMAN TRANSPORT TABLESPACE command can instantiate a tablespace or set of tablespaces, and the RMAN DUPLICATE and CONVERT DATABASE commands can instantiate

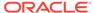

an entire database. Using RMAN for instantiation usually is faster than other instantiation methods.

The following sections contain information about using these RMAN commands for instantiation:

- Instantiating Objects in a Tablespace Using Transportable Tablespace or RMAN
- Instantiating an Entire Database Using RMAN

# 8.4.1 Instantiating Objects in a Tablespace Using Transportable Tablespace or RMAN

The RMAN transport tablespace command uses Data Pump and an RMAN-managed auxiliary instance to export the database objects in a tablespace or tablespace set while the tablespace or tablespace set remains online in the source database. RMAN automatically starts an auxiliary instance with a system-generated name. The RMAN transport tablespace command produces a Data Pump export dump file and data files for the tablespace or tablespaces.

You can use Data Pump to import the dump file at the destination database, or you can use the ATTACH\_TABLESPACES procedure in the DBMS\_STREAMS\_TABLESPACE\_ADM package to attach the tablespace or tablespaces to the destination database. Also, instantiation SCN values for the database objects in the tablespace or tablespaces are set automatically at the destination database when the tablespaces are imported or attached.

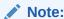

The RMAN TRANSPORT TABLESPACE command does not support user-managed auxiliary instances.

The examples in this section describe the steps required to instantiate the database objects in a tablespace using transportable tablespace or RMAN. These instantiation options usually are faster than export/import. The following examples instantiate the database objects in a tablespace:

- "Instantiating Objects Using Transportable Tablespace" uses the transportable tablespace feature to complete the instantiation. Data Pump exports the tablespace at the source database and imports the tablespace at the destination database. The tablespace is read-only during the export.
- "Instantiating Objects Using Transportable Tablespace From Backup With RMAN"
  uses the RMAN TRANSPORT TABLESPACE command to generate a Data Pump export
  dump file and data files for a tablespace or set of tablespaces at the source
  database while the tablespace or tablespaces remain online. Either Data Pump
  import or the ATTACH\_TABLESPACES procedure in the DBMS\_STREAMS\_TABLESPACE\_ADM
  package can add the tablespace or tablespaces to the destination database.

These examples instantiate a tablespace set that includes a tablespace called <code>jobs\_tbs</code>, and a tablespace called <code>regions\_tbs</code>. To run the examples, connect to the source database in SQL\*Plus as an administrative user and create the new tablespaces:

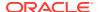

```
CREATE TABLESPACE jobs_tbs DATAFILE '/usr/oracle/dbs/jobs_tbs.dbf' SIZE 5 M;

CREATE TABLESPACE regions_tbs DATAFILE '/usr/oracle/dbs/regions_tbs.dbf' SIZE 5 M;
```

Place the new table hr. jobs\_transport in the jobs\_tbs tablespace:

```
CREATE TABLE hr.jobs_transport TABLESPACE jobs_tbs AS SELECT * FROM hr.jobs;
```

Place the new table hr.regions\_transport in the regions\_tbs tablespace:

```
CREATE TABLE hr.regions_transport TABLESPACE regions_tbs AS SELECT * FROM hr.regions;
```

Both of the examples make the following assumptions:

- You want to capture all of the changes to the hr.jobs\_transport and hr.regions\_transport tables at a source database and apply these changes at a separate destination database.
- The hr.jobs\_transport table exists at a source database, and a single self-contained tablespace named jobs\_tbs contains the table. The jobs\_tbs tablespace is stored in a single data file named jobs\_tbs.dbf.
- The hr.regions\_transport table exists at a source database, and a single self-contained tablespace named regions\_tbs contains the table. The regions\_tbs tablespace is stored in a single data file named regions tbs.dbf.
- The jobs\_tbs and regions\_tbs tablespaces do not contain data from any other schemas.
- The hr.jobs\_transport table, the hr.regions\_transport table, the jobs\_tbs tablespace, and the regions\_tbs tablespace do not exist at the destination database.
- You have configured an Oracle Streams administrator at both the source database and the destination database named strmadmin, and you have granted this Oracle Streams administrator DBA role at both databases.

#### See Also:

- "Checking for Consistency After Instantiation"
- "Configuring an Oracle Streams Administrator on All Databases"
- Oracle Database Administrator's Guide for instructions about connecting to a database in SQL\*Plus

## 8.4.1.1 Instantiating Objects Using Transportable Tablespace

This example uses transportable tablespace to instantiate the database objects in a tablespace set. In addition to the assumptions listed in "Instantiating Objects in a Tablespace Using Transportable Tablespace or RMAN", this example makes the following assumptions:

• The Oracle Streams administrator at the source database is granted the EXP\_FULL\_DATABASE role to perform the transportable tablespaces export. The DBA

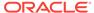

- role is sufficient because it includes the EXP\_FULL\_DATABASE role. In this example, the Oracle Streams administrator performs the transportable tablespaces export.
- The Oracle Streams administrator at the destination database is granted the IMP\_FULL\_DATABASE role to perform the transportable tablespaces import. The DBA role is sufficient because it includes the IMP\_FULL\_DATABASE role. In this example, the Oracle Streams administrator performs the transportable tablespaces export.

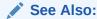

*Oracle Database Administrator's Guide* for more information about using transportable tablespaces and for information about limitations that might apply

Complete the following steps to instantiate the database objects in the <code>jobs\_tbs</code> and <code>regions\_tbs</code> tablespaces using transportable tablespace:

- In SQL\*Plus, connect to the source database as the Oracle Streams administrator.
   See Oracle Database Administrator's Guide for instructions about connecting to a database in SQL\*Plus.
- 2. Create a directory object to hold the export dump file and export log file:

```
CREATE DIRECTORY TRANS_DIR AS '/usr/trans_dir';
```

- 3. Prepare the hr. jobs\_transport and hr.regions\_transport tables for instantiation. See "Preparing Tables for Instantiation" for instructions.
- 4. Make the tablespaces that contain the objects you are instantiating read-only. In this example, the jobs\_tbs and regions\_tbs tablespaces contain the database objects.

```
ALTER TABLESPACE jobs_tbs READ ONLY;

ALTER TABLESPACE regions_tbs READ ONLY;
```

5. On a command line, use the Data Pump Export utility to export the <code>jobs\_tbs</code> and <code>regions\_tbs</code> tablespaces at the source database using transportable tablespaces export parameters. The following is a sample export command that uses transportable tablespaces export parameters:

```
expdp strmadmin TRANSPORT_TABLESPACES=jobs_tbs, regions_tbs
DIRECTORY=TRANS_DIR DUMPFILE=tbs_ts.dmp
```

When you run the export command, ensure that you connect as an administrative user who was granted <code>EXP\_FULL\_DATABASE</code> role and has <code>READ</code> and <code>WRITE</code> privileges on the directory object.

#### See Also:

Oracle Database Utilities for information about performing an export

In SQL\*Plus, connect to the destination database as the Oracle Streams administrator.

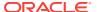

7. Create a directory object to hold the import dump file and import log file:

```
CREATE DIRECTORY TRANS DIR AS '/usr/trans dir';
```

- 8. Transfer the data files for the tablespaces and the export dump file tbs\_ts.dmp to the destination database. You can use the DBMS\_FILE\_TRANSFER package, binary FTP, or some other method to transfer these files to the destination database. After the file transfer, the export dump file should reside in the directory that corresponds to the directory object created in Step 7.
- 9. On a command line at the destination database, use the Data Pump Import utility to import the export dump file tbs\_ts.dmp using transportable tablespaces import parameters. Performing the import automatically sets the instantiation SCN for the hr.jobs\_transport and hr.regions\_transport tables at the destination database.

The following is an example import command:

```
impdp strmadmin DIRECTORY=TRANS_DIR DUMPFILE=tbs_ts.dmp
TRANSPORT_DATAFILES=/usr/orc/dbs/jobs_tbs.dbf,/usr/orc/dbs/regions_tbs.dbf
```

When you run the import command, ensure that you connect as an administrative user who was granted <code>IMP\_FULL\_DATABASE</code> role and has <code>READ</code> and <code>WRITE</code> privileges on the directory object.

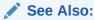

Oracle Database Utilities for information about performing an import

**10.** If necessary, at both the source database and the destination database, connect as the Oracle Streams administrator and put the tablespaces into read/write mode:

```
ALTER TABLESPACE jobs_tbs READ WRITE;

ALTER TABLESPACE regions_tbs READ WRITE;
```

#### Note:

Any table supplemental log groups for the tables exported from the export database are retained when tables are imported at the import database. You can drop these supplemental log groups if necessary.

#### See Also:

"Checking for Consistency After Instantiation"

# 8.4.1.2 Instantiating Objects Using Transportable Tablespace From Backup With RMAN

The RMAN TRANSPORT TABLESPACE command uses Data Pump and an RMAN-managed auxiliary instance to export the database objects in a tablespace or tablespace set while the tablespace or tablespace set remains online in the source database. The

RMAN TRANSPORT TABLESPACE command produces a Data Pump export dump file and data files, and you can use these files to perform a Data Pump import of the tablespace or tablespaces at the destination database. You can also use the ATTACH\_TABLESPACES procedure in the DBMS\_STREAMS\_TABLESPACE\_ADM package to attach the tablespace or tablespaces at the destination database.

In addition to the assumptions listed in "Instantiating Objects in a Tablespace Using Transportable Tablespace or RMAN", this example makes the following assumptions:

- The source database is ttsl.example.com.
- The destination database is tts2.example.com.

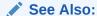

Oracle Database Backup and Recovery User's Guide for instructions on using the RMAN TRANSPORT TABLESPACE command

Complete the following steps to instantiate the database objects in the <code>jobs\_tbs</code> and <code>regions\_tbs</code> tablespaces using transportable tablespaces and RMAN:

- Create a backup of the source database that includes the tablespaces being
  instantiated, if a backup does not exist. RMAN requires a valid backup for
  tablespace cloning. In this example, create a backup of the source database that
  includes the jobs\_tbs and regions\_tbs tablespaces if one does not exist.
- In SQL\*Plus, connect to the source database tts1.example.com as the Oracle Streams administrator.
  - See *Oracle Database Administrator's Guide* for instructions about connecting to a database in SQL\*Plus.
- 3. Optionally, create a directory object to hold the export dump file and export log file:

```
CREATE DIRECTORY SOURCE_DIR AS '/usr/db_files';
```

This step is optional because the RMAN TRANSPORT TABLESPACE command creates a directory object named STREAMS\_DIROBJ\_DPDIR on the auxiliary instance if the DATAPUMP DIRECTORY parameter is omitted when you run this command in Step 9.

- 4. Prepare the hr.jobs\_transport and hr.regions\_transport tables for instantiation. See "Preparing Tables for Instantiation" for instructions.
- 5. Determine the until SCN for the RMAN TRANSPORT TABLESPACE command:

```
SET SERVEROUTPUT ON SIZE 1000000
DECLARE
  until_scn NUMBER;
BEGIN
  until_scn:= DBMS_FLASHBACK.GET_SYSTEM_CHANGE_NUMBER;
     DBMS_OUTPUT.PUT_LINE('Until SCN: ' || until_scn);
END;
//
```

Make a note of the until SCN returned. You will use this number in Step 9. For this example, assume that the returned until SCN is 7661956.

Optionally, you can skip this step. In this case, do not specify the until clause in the RMAN TRANSPORT TABLESPACE command in Step 9. When no until clause is specified,

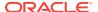

RMAN uses the last archived redo log file to determine the until SCN automatically.

- 6. In SQL\*Plus, connect to the source database tts1.net as an administrative user.
- 7. Archive the current online redo log:

```
ALTER SYSTEM ARCHIVE LOG CURRENT;
```

8. Start the RMAN client, and connect to the source database tts1.example.com as TARGET.

See Oracle Database Backup and Recovery Reference for more information about the RMAN CONNECT command

9. At the source database tts1.example.com, use the RMAN TRANSPORT TABLESPACE command to generate the dump file for the tablespace set:

```
RMAN> RUN

{

TRANSPORT TABLESPACE 'jobs_tbs', 'regions_tbs'

UNTIL SCN 7661956

AUXILIARY DESTINATION '/usr/aux_files'

DATAPUMP DIRECTORY SOURCE_DIR

DUMP FILE 'jobs_regions_tbs.dmp'

EXPORT LOG 'jobs_regions_tbs.log'

IMPORT SCRIPT 'jobs_regions_tbs_imp.sql'

TABLESPACE DESTINATION '/orc/dbs';

}
```

The transport tablespace command places the files in the following directories on the computer system that runs the source database:

- The directory that corresponds to the <code>source\_dir</code> directory object (/usr/db files) contains the export dump file and export log file.
- The /orc/dbs directory contains the generated data files for the tablespaces and the import script. You use this script to complete the instantiation by attaching the tablespace at the destination database.
- 10. Modify the import script, if necessary. You might need to modify one or both of the following items in the script:
  - You might want to change the method used to make the exported tablespaces
    part of the destination database. The import script includes two ways to make
    the exported tablespaces part of the destination database: a Data Pump
    import command (impdp), and a script for attaching the tablespaces using the
    ATTACH\_TABLESPACES procedure in the DBMS\_STREAMS\_TABLESPACE\_ADM package.
    - The default script uses the attach tablespaces method. The Data Pump import command is commented out. To use Data Pump import, remove the comment symbols (/\* and \*/) surrounding the impdp command, and either surround the attach tablespaces script with comments or remove the attach tablespaces script. The attach tablespaces script starts with SET SERVEROUTPUT ON and continues to the end of the file.
  - You might need to change the directory paths specified in the script. In Step 11, you will transfer the import script (jobs\_regions\_tbs\_imp.sql), the Data Pump export dump file (jobs\_regions\_tbs.dmp), and the generated data file for each tablespace (jobs\_tbs.dbf and regions\_tbs.dbf) to one or more directories on the computer system running the destination database. Ensure that the directory paths specified in the script are the correct directory paths.

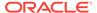

- 11. Transfer the import script (jobs\_regions\_tbs\_imp.sql), the Data Pump export dump file (jobs\_regions\_tbs.dmp), and the generated data file for each tablespace (jobs\_tbs.dbf and regions\_tbs.dbf) to the destination database. You can use the DBMS\_FILE\_TRANSFER package, binary FTP, or some other method to transfer the file to the destination database. After the file transfer, these files should reside in the directories specified in the import script.
- 12. In SQL\*Plus, connect to the destination database tts2.example.com as the Oracle Streams administrator.
- 13. Run the import script:

```
SET ECHO ON
SPOOL jobs_tbs_imp.out
@jobs_tbs_imp.sql
```

When the script completes, check the <code>jobs\_tbs\_imp.out</code> spool file to ensure that all actions finished successfully.

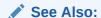

"Checking for Consistency After Instantiation"

## 8.4.2 Instantiating an Entire Database Using RMAN

The Recovery Manager (RMAN) DUPLICATE command creates a copy of the target database in another location. The command uses an RMAN auxiliary instance to restore backups of the target database files and create a new database. In an Oracle Streams instantiation, the target database is the source database and the new database that is created is the destination database. The RMAN DUPLICATE command requires that the source and destination database run on the same platform.

The RMAN CONVERT DATABASE command generates the data files and an initialization parameter file for a new destination database on a different platform. It also generates a script that creates the new destination database. These files can instantiate an entire destination database that runs on a different platform than the source database but has the same endian format as the source database.

The RMAN DUPLICATE and CONVERT DATABASE commands do not set the instantiation SCN values for the database objects. The instantiation SCN values must be set manually during instantiation.

The examples in this section describe the steps required to instantiate an entire database using the RMAN DUPLICATE command or CONVERT DATABASE command. To use one of these RMAN commands for full database instantiation, complete the following general steps:

- 1. Copy the entire source database to the destination site using the RMAN command.
- 2. Remove the Oracle Streams configuration at the destination site using the REMOVE\_STREAMS\_CONFIGURATION procedure in the DBMS\_STREAMS\_ADM package.
- 3. Configure Oracle Streams destination site, including configuration of one or more apply processes to apply changes from the source database.

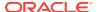

You can complete this process without stopping any running capture processes or propagations at the source database.

Follow the instructions in one of these sections:

- Instantiating an Entire Database on the Same Platform Using RMAN
- Instantiating an Entire Database on Different Platforms Using RMAN

#### Note:

- To configure an Oracle Streams replication environment that replicates all of the supported changes for an entire database, you can use the PRE\_INSTANTIATION\_SETUP and POST\_INSTANTIATION\_SETUP procedures in the DBMS\_STREAMS\_ADM package. See "Configuring Two-Database Global Replication with Local Capture" for instructions.
- Oracle recommends that you do not use RMAN for instantiation in an environment where distributed transactions are possible. Doing so can cause in-doubt transactions that must be corrected manually. Use export/ import or transportable tablespaces for instantiation instead.

#### See Also:

"Configuring an Oracle Streams Administrator on All Databases" for information about configuring an Oracle Streams administrator

### 8.4.2.1 Instantiating an Entire Database on the Same Platform Using RMAN

The example in this section instantiates an entire database using the RMAN DUPLICATE command. The example makes the following assumptions:

- You want to capture all of the changes made to a source database named dpx1.example.com, propagate these changes to a separate destination database named dpx2.example.com, and apply these changes at the destination database.
- You have configured an Oracle Streams administrator at the source database named strmadmin. See "Configuring an Oracle Streams Administrator on All Databases".
- The dpx1.example.com and dpx2.example.com databases run on the same platform.

#### ✓ See Also:

Oracle Database Backup and Recovery User's Guide for instructions about using the RMAN DUPLICATE command

Complete the following steps to instantiate an entire database using RMAN when the source and destination databases run on the same platform:

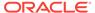

 Create a backup of the source database if one does not exist. RMAN requires a valid backup for duplication. In this example, create a backup of dpx1.example.com if one does not exist.

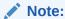

A backup of the source database is not necessary if you use the FROM ACTIVE DATABASE option when you run the RMAN DUPLICATE command. For large databases, the FROM ACTIVE DATABASE option requires significant network resources. This example does not use this option.

 In SQL\*Plus, connect to the source database dpx1.example.com as the Oracle Streams administrator.

See *Oracle Database Administrator's Guide* for instructions about connecting to a database in SQL\*Plus.

Create an ANYDATA queue to stage the changes from the source database if such a queue does not already exist. This queue will stage changes that will be propagated to the destination database after it has been configured.

For example, the following procedure creates a queue named streams\_queue:

```
EXEC DBMS_STREAMS_ADM.SET_UP_QUEUE();
```

Remain connected as the Oracle Streams administrator in SQL\*Plus at the source database through Step 9.

4. Create a database link from dpx1.example.com to dpx2.example.com:

```
CREATE DATABASE LINK dpx2.example.com CONNECT TO strmadmin IDENTIFIED BY password USING 'dpx2.example.com';
```

5. Create a propagation from the source queue at the source database to the destination queue at the destination database. The destination queue at the destination database does not exist yet, but creating this propagation ensures that logical change records (LCRs) enqueued into the source queue will remain staged there until propagation is possible. In addition to captured LCRs, the source queue will stage internal messages that will populate the Oracle Streams data dictionary at the destination database.

The following procedure creates the dpx1\_to\_dpx2 propagation:

6. Stop the propagation you created in Step 5.

```
BEGIN
DBMS_PROPAGATION_ADM.STOP_PROPAGATION(
```

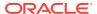

```
propagation_name => 'dpx1_to_dpx2');
END;
/
```

 Prepare the entire source database for instantiation, if it has not been prepared for instantiation previously. See "Preparing All of the Database Objects in a Database for Instantiation" for instructions.

If there is no capture process that captures all of the changes to the source database, then create this capture process using the ADD\_GLOBAL\_RULES procedure in the DBMS\_STREAMS\_ADM package. If the capture process is a local capture process or a downstream capture process with a database link to the source database, then running this procedure automatically prepares the entire source database for instantiation. If such a capture process already exists, then ensure that the source database has been prepared for instantiation by querying the DBA\_CAPTURE\_PREPARED\_DATABASE data dictionary view.

8. If you created a capture process in Step 7, then start the capture process:

```
BEGIN
  DBMS_CAPTURE_ADM.START_CAPTURE(
     capture_name => 'capture_db');
END;
//
```

Determine the until SCN for the RMAN DUPLICATE command:

```
SET SERVEROUTPUT ON SIZE 1000000
DECLARE
  until_scn NUMBER;
BEGIN
  until_scn:= DBMS_FLASHBACK.GET_SYSTEM_CHANGE_NUMBER;
      DBMS_OUTPUT.PUT_LINE('Until SCN: ' || until_scn);
END;
//
```

Make a note of the until SCN returned. You will use this number in a later step. For this example, assume that the returned until SCN is 3050191.

 In SQL\*Plus, connect to the source database dpx1.example.com as an administrative user.

See *Oracle Database Administrator's Guide* for instructions about connecting to a database in SQL\*Plus.

**11.** Archive the current online redo log:

```
ALTER SYSTEM ARCHIVE LOG CURRENT;
```

- **12.** Prepare your environment for database duplication, which includes preparing the destination database as an auxiliary instance for duplication. See *Oracle Database Backup and Recovery User's Guide* for instructions.
- **13.** Start the RMAN client, and connect to the source database dpx1.example.com as TARGET and to the destination database dpx2.example.com as AUXILIARY.

See *Oracle Database Backup and Recovery Reference* for more information about the RMAN CONNECT command.

14. Use the RMAN DUPLICATE command with the OPEN RESTRICTED option to instantiate the source database at the destination database. The OPEN RESTRICTED option is required. This option enables a restricted session in the duplicate database by

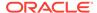

issuing the following SQL statement: ALTER SYSTEM ENABLE RESTRICTED SESSION.

RMAN issues this statement immediately before the duplicate database is opened.

You can use the UNTIL SCN clause to specify an SCN for the duplication. Use the until SCN determined in Step 9 for this clause. The until SCN specified for the RMAN DUPLICATE command must be higher than the SCN when the database was prepared for instantiation in Step 7. Also, archived redo logs must be available for the until SCN specified and for higher SCN values. Therefore, Step 11 archived the redo log containing the until SCN.

Ensure that you use TO database\_name in the DUPLICATE command to specify the name of the duplicate database. In this example, the duplicate database name is dpx2. Therefore, the DUPLICATE command for this example includes TO dpx2.

The following is an example of an RMAN DUPLICATE command:

#### See Also:

Oracle Database Backup and Recovery Reference for more information about the RMAN DUPLICATE command

**15.** At the destination database, connect as an administrative user in SQL\*Plus and rename the database global name. After the RMAN DUPLICATE command, the destination database has the same global name as the source database.

```
ALTER DATABASE RENAME GLOBAL_NAME TO DPX2.EXAMPLE.COM;
```

**16.** At the destination database, connect as an administrative user in SQL\*Plus and run the following procedure:

#### Note:

Ensure that you are connected to the destination database, not the source database, when you run this procedure because it removes the local Oracle Streams configuration.

```
EXEC DBMS_STREAMS_ADM.REMOVE_STREAMS_CONFIGURATION();
```

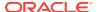

#### Note:

Any supplemental log groups for the tables at the source database are retained at the destination database, and the REMOVE\_STREAMS\_CONFIGURATION procedure does not drop them. You can drop these supplemental log groups if necessary.

#### See Also:

Oracle Database PL/SQL Packages and Types Reference for more information about the REMOVE\_STREAMS\_CONFIGURATION procedure

**17.** At the destination database, use the ALTER SYSTEM statement to disable the RESTRICTED SESSION:

ALTER SYSTEM DISABLE RESTRICTED SESSION;

- **18.** At the destination database, connect as the Oracle Streams administrator. See "Configuring an Oracle Streams Administrator on All Databases".
- **19.** At the destination database, create the queue specified in Step **5**.

For example, the following procedure creates a queue named streams\_queue:

```
EXEC DBMS_STREAMS_ADM.SET_UP_QUEUE();
```

**20.** At the destination database, configure the Oracle Streams environment.

#### Note:

Do not start any apply processes at the destination database until after you set the global instantiation SCN in Step 22.

**21.** At the destination database, create a database link from the destination database to the source database:

```
CREATE DATABASE LINK dpx1.example.com CONNECT TO strmadmin IDENTIFIED BY password USING 'dpx1.example.com';
```

This database link is required because the next step runs the SET\_GLOBAL\_INSTANTIATION\_SCN procedure with the recursive parameter set to TRUE.

22. At the destination database, set the global instantiation SCN for the source database. The RMAN DUPLICATE command duplicates the database up to one less than the SCN value specified in the UNTIL SCN clause. Therefore, you should subtract one from the until SCN value that you specified when you ran the DUPLICATE command in Step 14. In this example, the until SCN was set to 3050191. Therefore, the instantiation SCN should be set to 3050191 - 1, or 3050190.

For example, to set the global instantiation SCN to 3050190 for the dpx1.example.com source database, run the following procedure:

```
BEGIN

DBMS_APPLY_ADM.SET_GLOBAL_INSTANTIATION_SCN(
    source_database_name => 'dpx1.example.com',
```

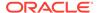

Notice that the recursive parameter is set to TRUE to set the instantiation SCN for all schemas and tables in the destination database.

- 23. At the destination database, you can start any apply processes that you configured.
- 24. At the source database, start the propagation you stopped in Step 6:

```
BEGIN
   DBMS_PROPAGATION_ADM.START_PROPAGATION(
    queue_name => 'dpx1_to_dpx2');
END;
//
```

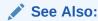

"Checking for Consistency After Instantiation"

## 8.4.2.2 Instantiating an Entire Database on Different Platforms Using RMAN

The example in this section instantiates an entire database using the RMAN CONVERT DATABASE command. The example makes the following assumptions:

- You want to capture all of the changes made to a source database named cvx1.example.com, propagate these changes to a separate destination database named cvx2.example.com, and apply these changes at the destination database.
- You have configured an Oracle Streams administrator at the source database named strmadmin. See "Configuring an Oracle Streams Administrator on All Databases".
- The cvx1.example.com and cvx2.example.com databases run on different platforms, and the platform combination is supported by the RMAN CONVERT DATABASE command. You can use the DBMS\_TDB package to determine whether a platform combination is supported.

The RMAN CONVERT DATABASE command produces converted data files, an initialization parameter file (PFILE), and a SQL script. The converted data files and PFILE are for use with the destination database, and the SQL script creates the destination database on the destination platform.

### See Also:

Oracle Database Backup and Recovery User's Guide for instructions about using the RMAN CONVERT DATABASE command

Complete the following steps to instantiate an entire database using RMAN when the source and destination databases run on different platforms:

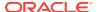

- Create a backup of the source database if one does not exist. RMAN requires a
  valid backup. In this example, create a backup of cvx1.example.com if one does not
  exist.
- In SQL\*Plus, connect to the source database cvx1.example.com as the Oracle Streams administrator.
  - See *Oracle Database Administrator's Guide* for instructions about connecting to a database in SQL\*Plus.
- Create an ANYDATA queue to stage the changes from the source database if such a queue does not already exist. This queue will stage changes that will be propagated to the destination database after it has been configured.

For example, the following procedure creates a queue named streams\_queue:

```
EXEC DBMS_STREAMS_ADM.SET_UP_QUEUE();
```

Remain connected as the Oracle Streams administrator in SQL\*Plus at the source database through Step 8.

4. Create a database link from cvx1.example.com to cvx2.example.com:

```
CREATE DATABASE LINK cvx2.example.com CONNECT TO strmadmin IDENTIFIED BY password USING 'cvx2.example.com';
```

5. Create a propagation from the source queue at the source database to the destination queue at the destination database. The destination queue at the destination database does not exist yet, but creating this propagation ensures that logical change records (LCRs) enqueued into the source queue will remain staged there until propagation is possible. In addition to captured LCRs, the source queue will stage internal messages that will populate the Oracle Streams data dictionary at the destination database.

The following procedure creates the cvx1\_to\_cvx2 propagation:

6. Stop the propagation you created in Step 5.

```
BEGIN
   DBMS_PROPAGATION_ADM.STOP_PROPAGATION(
     propagation_name => 'cvx1_to_cvx2');
END;
//
```

 Prepare the entire source database for instantiation, if it has not been prepared for instantiation previously. See "Preparing All of the Database Objects in a Database for Instantiation" for instructions.

If there is no capture process that captures all of the changes to the source database, then create this capture process using the ADD\_GLOBAL\_RULES procedure in the DBMS\_STREAMS\_ADM package. If the capture process is a local capture process

or a downstream capture process with a database link to the source database, then running this procedure automatically prepares the entire source database for instantiation. If such a capture process already exists, then ensure that the source database has been prepared for instantiation by querying the DBA\_CAPTURE\_PREPARED\_DATABASE data dictionary view.

8. If you created a capture process in Step 7, then start the capture process:

```
BEGIN
  DBMS_CAPTURE_ADM.START_CAPTURE(
     capture_name => 'capture_db');
END;
//
```

9. In SQL\*Plus, connect to the source database as an administrative user.

See *Oracle Database Administrator's Guide* for instructions about connecting to a database in SQL\*Plus.

**10.** Archive the current online redo log:

```
ALTER SYSTEM ARCHIVE LOG CURRENT;
```

- **11.** Prepare your environment for database conversion, which includes opening the source database in read-only mode. Complete the following steps:
  - a. If the source database is open, then shut it down and start it in read-only mode.
  - b. Run the CHECK\_DB and CHECK\_EXTERNAL functions in the DBMS\_TDB package. Check the results to ensure that the conversion is supported by the RMAN CONVERT DATABASE command.

#### See Also:

Oracle Database Backup and Recovery User's Guide for more information about these steps

12. Determine the current SCN of the source database:

```
SET SERVEROUTPUT ON SIZE 1000000
DECLARE
   current_scn NUMBER;
BEGIN
   current_scn:= DBMS_FLASHBACK.GET_SYSTEM_CHANGE_NUMBER;
        DBMS_OUTPUT_LINE('Current SCN: ' || current_scn);
END;
//
```

Make a note of the SCN value returned. You will use this number in Step 24. For this example, assume that the returned value is 46931285.

 Start the RMAN client, and connect to the source database cvx1.example.com as TARGET.

See *Oracle Database Backup and Recovery Reference* for more information about the RMAN CONNECT command.

14. Run the convert database command.

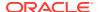

Ensure that you use NEW DATABASE database\_name in the CONVERT DATABASE command to specify the name of the destination database. In this example, the destination database name is cvx2. Therefore, the CONVERT DATABASE command for this example includes NEW DATABASE cvx2.

The following is an example of an RMAN CONVERT DATABASE command for a destination database that is running on the Linux IA (64-bit) platform:

```
CONVERT DATABASE NEW DATABASE 'cvx2'

TRANSPORT SCRIPT '/tmp/convertdb/transportscript.sql'

TO PLATFORM 'Linux IA (64-bit)'

DB_FILE_NAME_CONVERT '/home/oracle/dbs','/tmp/convertdb';
```

- **15.** Transfer the data files, PFILE, and SQL script produced by the RMAN CONVERT DATABASE command to the computer system that will run the destination database.
- 16. On the computer system that will run the destination database, modify the SQL script so that the destination database always opens with restricted session enabled.

The following is a sample script with the necessary modifications in bold font:

```
-- The following commands will create a new control file and use it
-- to open the database.
-- Data used by Recovery Manager will be lost.
-- The contents of online logs will be lost and all backups will
-- be invalidated. Use this only if online logs are damaged.
-- After mounting the created controlfile, the following SQL
-- statement will place the database in the appropriate
-- protection mode:
-- ALTER DATABASE SET STANDBY DATABASE TO MAXIMIZE PERFORMANCE
STARTUP NOMOUNT PFILE='init_00gd2lak_1_0.ora'
CREATE CONTROLFILE REUSE SET DATABASE "CVX2" RESETLOGS NOARCHIVELOG
   MAXLOGFILES 32
   MAXLOGMEMBERS 2
   MAXDATAFILES 32
   MAXINSTANCES 1
   MAXLOGHISTORY 226
LOGFILE
 GROUP 1 '/tmp/convertdb/archlog1' SIZE 25M,
 GROUP 2 '/tmp/convertdb/archlog2' SIZE 25M
DATAFILE
  '/tmp/convertdb/systemdf',
  '/tmp/convertdb/sysauxdf',
  '/tmp/convertdb/datafile1',
  '/tmp/convertdb/datafile2',
  '/tmp/convertdb/datafile3'
CHARACTER SET WE8DEC
-- NOTE: This ALTER SYSTEM statement is added to enable restricted session.
ALTER SYSTEM ENABLE RESTRICTED SESSION;
-- Database can now be opened zeroing the online logs.
ALTER DATABASE OPEN RESETLOGS;
-- No tempfile entries found to add.
```

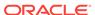

```
set echo off
prompt ------
prompt * Your database has been created successfully!
prompt * There are many things to think about for the new database. Here
prompt * is a checklist to help you stay on track:
prompt * 1. You may want to redefine the location of the directory objects.
prompt * 2. You may want to change the internal database identifier (DBID)
          or the global database name for this database. Use the
prompt * NEWDBID Utility (nid).
SHUTDOWN IMMEDIATE
-- NOTE: This startup has the UPGRADE parameter.
-- It already has restricted session enabled, so no change is needed.
STARTUP UPGRADE PFILE='init_00gd2lak_1_0.ora'
@@ ?/rdbms/admin/utlirp.sql
SHUTDOWN IMMEDIATE
-- NOTE: The startup below is generated without the RESTRICT clause.
-- Add the RESTRICT clause.
STARTUP RESTRICT PFILE='init_00gd2lak_1_0.ora'
-- The following step will recompile all PL/SQL modules.
-- It may take serveral hours to complete.
@@ ?/rdbms/admin/utlrp.sql
set feedback 6;
```

Other changes to the script might be necessary. For example, the data file locations and PFILE location might need to be changed to point to the correct locations on the destination database computer system.

17. At the destination database, connect as an administrative user in SQL\*Plus and run the following procedure:

#### Note:

Ensure that you are connected to the destination database, not the source database, when you run this procedure because it removes the local Oracle Streams configuration.

EXEC DBMS\_STREAMS\_ADM.REMOVE\_STREAMS\_CONFIGURATION();

#### Note:

Any supplemental log groups for the tables at the source database are retained at the destination database, and the REMOVE\_STREAMS\_CONFIGURATION procedure does not drop them. You can drop these supplemental log groups if necessary.

#### See Also:

Oracle Database PL/SQL Packages and Types Reference for more information about the REMOVE\_STREAMS\_CONFIGURATION procedure

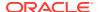

- **18.** In SQL\*Plus, connect to the destination database cvx2.example.com as the Oracle Streams administrator.
- **19.** Drop the database link from the source database to the destination database that was cloned from the source database:

```
DROP DATABASE LINK cvx2.example.com;
```

20. At the destination database, use the ALTER SYSTEM Statement to disable the RESTRICTED SESSION:

```
ALTER SYSTEM DISABLE RESTRICTED SESSION;
```

21. At the destination database, create the queue specified in Step 5.

For example, the following procedure creates a queue named streams\_queue:

```
EXEC DBMS_STREAMS_ADM.SET_UP_QUEUE();
```

22. At the destination database, connect as the Oracle Streams administrator and configure the Oracle Streams environment. See "Configuring an Oracle Streams Administrator on All Databases".

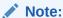

Do not start any apply processes at the destination database until after you set the global instantiation SCN in Step 24.

23. At the destination database, create a database link to the source database:

```
CREATE DATABASE LINK cvx1.example.com CONNECT TO strmadmin IDENTIFIED BY password USING 'cvx1.example.com';
```

This database link is required because the next step runs the SET\_GLOBAL\_INSTANTIATION\_SCN procedure with the recursive parameter set to TRUE.

24. At the destination database, set the global instantiation SCN for the source database to the SCN value returned in Step 12.

For example, to set the global instantiation SCN to 46931285 for the cvx1.example.com source database, run the following procedure:

```
BEGIN

DBMS_APPLY_ADM.SET_GLOBAL_INSTANTIATION_SCN(
    source_database_name => 'cvx1.example.com',
    instantiation_scn => 46931285,
    recursive => TRUE);

END;
//
```

Notice that the recursive parameter is set to TRUE to set the instantiation SCN for all schemas and tables in the destination database.

- **25.** At the destination database, you can start any apply processes that you configured.
- **26.** At the source database, start the propagation you stopped in Step 6:

```
BEGIN
DBMS_PROPAGATION_ADM.START_PROPAGATION(
    propagation_name => 'cvx1_to_cvx2');
```

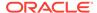

END;

See Also:

"Checking for Consistency After Instantiation"

## 8.5 Setting Instantiation SCNs at a Destination Database

An instantiation system change number (SCN) instructs an apply process at a destination database to apply changes that committed after a specific SCN at a source database. You can set instantiation SCNs in one of the following ways:

- Export the relevant database objects at the source database and import them at
  the destination database. In this case, the export/import creates the database
  objects at the destination database, populates them with the data from the source
  database, and sets the relevant instantiation SCNs. You can use Data Pump
  export/import for instantiations. See "Setting Instantiation SCNs Using Export/
  Import" for information about the instantiation SCNs that are set for different types
  of export/import operations.
- Perform a metadata only export/import using Data Pump. If you use Data Pump export/import, then set the CONTENT parameter to METADATA\_ONLY during export at the source database or import at the destination database, or both. Instantiation SCNs are set for the database objects, but no data is imported. See "Setting Instantiation SCNs Using Export/Import" for information about the instantiation SCNs that are set for different types of export/import operations.
- Use transportable tablespaces to copy the objects in one or more tablespaces
  from a source database to a destination database. An instantiation SCN is set for
  each schema in these tablespaces and for each database object in these
  tablespaces that was prepared for instantiation before the export. See
  "Instantiating Objects in a Tablespace Using Transportable Tablespace or RMAN".
- Set the instantiation SCN using the SET\_TABLE\_INSTANTIATION\_SCN, SET\_SCHEMA\_INSTANATIATION\_SCN, and SET\_GLOBAL\_INSTANTIATION\_SCN procedures in the DBMS\_APPLY\_ADM package. See "Setting Instantiation SCNs Using the DBMS\_APPLY\_ADM Package".

See Also

Oracle Streams Concepts and Administration

## 8.5.1 Setting Instantiation SCNs Using Export/Import

This section discusses setting instantiation SCNs by performing an export/import. The information in this section applies to both metadata export/import operations and to export/import operations that import rows. You can specify a more stringent degree of consistency by using an export parameter such as <code>FLASHBACK\_SCN</code> or <code>FLASHBACK\_TIME</code>.

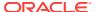

The following sections describe how the instantiation SCNs are set for different types of export/import operations. These sections refer to **prepared tables**. Prepared tables are tables that have been prepared for instantiation using the

PREPARE\_TABLE\_INSTANTIATION procedure, PREPARE\_SYNC\_INSTANTIATION function, PREPARE\_SCHEMA\_INSTANTIATION procedure, or PREPARE\_GLOBAL\_INSTANTIATION procedure in the DBMS\_CAPTURE\_ADM package. A table must be a prepared table before export in order for an instantiation SCN to be set for it during import. However, the database and schemas do not need to be prepared before the export in order for their instantiation SCNs to be set for them during import.

### 8.5.1.1 Full Database Export and Full Database Import

A full database export and full database import sets the following instantiation SCNs at the import database:

- The database, or global, instantiation SCN
- The schema instantiation SCN for each imported user
- The table instantiation SCN for each prepared table that is imported

## 8.5.1.2 Full Database or User Export and User Import

A full database or user export and user import sets the following instantiation SCNs at the import database:

- The schema instantiation SCN for each imported user
- The table instantiation SCN for each prepared table that is imported

### 8.5.1.3 Full Database, User, or Table Export and Table Import

Any export that includes one or more tables and a table import sets the table instantiation SCN for each prepared table that is imported at the import database.

#### Note:

- If a non-NULL instantiation SCN already exists for a database object at a destination database that performs an import, then the import updates the instantiation SCN for that database object.
- During an export for an Oracle Streams instantiation, ensure that no data definition language (DDL) changes are made to objects being exported.
- Any table supplemental logging specifications for the tables exported from the export database are retained when the tables are imported at the import database.

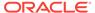

#### See Also:

- "Oracle Data Pump and Oracle Streams Instantiation" and Oracle Database Utilities for information about using export/import
- "Preparing Database Objects for Instantiation at a Source Database"

# 8.5.2 Setting Instantiation SCNs Using the DBMS\_APPLY\_ADM Package

You can set an instantiation SCN at a destination database for a specified table, a specified schema, or an entire database using one of the following procedures in the DBMS\_APPLY\_ADM package:

- SET\_TABLE\_INSTANTIATION\_SCN
- SET\_SCHEMA\_INSTANTIATION\_SCN
- SET\_GLOBAL\_INSTANTIATION\_SCN

If you set the instantiation SCN for a schema using <code>SET\_SCHEMA\_INSTANTIATION\_SCN</code>, then you can set the <code>recursive</code> parameter to <code>TRUE</code> when you run this procedure to set the instantiation SCN for each table in the schema. Similarly, if you set the instantiation SCN for a database using <code>SET\_GLOBAL\_INSTANTIATION\_SCN</code>, then you can set the <code>recursive</code> parameter to <code>TRUE</code> when you run this procedure to set the instantiation SCN for the schemas in the database and for each table owned by these schemas.

#### Note:

- If you set the recursive parameter to TRUE in the SET\_SCHEMA\_INSTANTIATION\_SCN procedure or the SET\_GLOBAL\_INSTANTIATION\_SCN procedure, then a database link from the destination database to the source database is required. This database link must have the same name as the global name of the source database and must be accessible to the user who executes the procedure.
- When setting an instantiation SCN for a database object, always specify
  the name of the schema and database object at the source database,
  even if a rule-based transformation or apply handler is configured to
  change the schema name or database object name.
- If a relevant instantiation SCN is not present, then an error is raised during apply.
- These procedures can set an instantiation SCN for changes captured by capture processes and synchronous captures.

Table 8-3 lists each procedure and the types of statements for which they set an instantiation SCN.

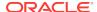

| Table 8-3 Set Instantiation SCN Procedures and the Statements | They Cover |
|---------------------------------------------------------------|------------|
|---------------------------------------------------------------|------------|

| Procedure                    | Sets Instantiation SCN for                                                                                                    | Examples                                  |
|------------------------------|----------------------------------------------------------------------------------------------------|-------------------------------------------|
| SET_TABLE_INSTANTIATION_SCN  | DML and DDL statements on                                                                                                    | UPDATE                                    |
|                              | tables, except CREATE TABLE                                                                                                    | ALTER TABLE                               |
|                              | DDL statements on table indexes                                                                                                    | DROP TABLE                                |
|                              | and table triggers                                                                                                    | CREATE, ALTER, Or DROP INDEX on a table   |
|                              |                                                                                                    | CREATE, ALTER, OF DROP TRIGGER ON a table |
| SET_SCHEMA_INSTANTIATION_SCN | DDL statements on users, except CREATE USER  DDL statements on all database objects that have a non-PUBLIC owner, except for those DDL statements handled by a table-level instantiation SCN | CREATE TABLE                              |
|                              |                                                                                                    | ALTER USER                                |
|                              |                                                                                                    | DROP USER                                 |
|                              |                                                                                                    | CREATE PROCEDURE                          |
| SET_GLOBAL_INSTANTIATION_SCN | DDL statements on database                                                                                                    | CREATE USER                               |
|                              | objects other than users with no owner                                                                                                    | CREATE TABLESPACE                         |
|                              | DDL statements on database objects owned by public                                                                                                    |                                           |
|                              | CREATE USER statements                                                                                                    |                                           |

### 8.5.2.1 Setting the Instantiation SCN While Connected to the Source Database

The user who runs the examples in this section must have access to a database link from the source database to the destination database. In these examples, the database link is hrdb2.example.com. The following example sets the instantiation SCN for the hr.departments table at the hrdb2.example.com database to the current SCN by running the following procedure at the source database hrdb1.example.com:

```
DECLARE
  iscn NUMBER; -- Variable to hold instantiation SCN value
BEGIN
  iscn := DBMS_FLASHBACK.GET_SYSTEM_CHANGE_NUMBER();
  DBMS_APPLY_ADM.SET_TABLE_INSTANTIATION_SCN@HRDB2.EXAMPLE.COM(
    source_object_name => 'hr.departments',
    source_database_name => 'hrdb1.example.com',
    instantiation_scn => iscn);
END;
//
```

The following example sets the instantiation SCN for the <code>oe</code> schema and all of its objects at the <code>hrdb2.example.com</code> database to the current source database SCN by running the following procedure at the source database <code>hrdb1.example.com</code>:

```
DECLARE
  iscn NUMBER; -- Variable to hold instantiation SCN value
BEGIN
  iscn := DBMS_FLASHBACK.GET_SYSTEM_CHANGE_NUMBER();
  DBMS_APPLY_ADM.SET_SCHEMA_INSTANTIATION_SCN@HRDB2.EXAMPLE.COM(
    source_schema_name => 'oe',
    source_database_name => 'hrdb1.example.com',
```

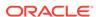

```
instantiation_scn => iscn,
  recursive => TRUE);
END;
/
```

Because the recursive parameter is set to true, running this procedure sets the instantiation SCN for each database object in the oe schema.

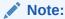

When you set the recursive parameter to TRUE, a database link from the destination database to the source database is required, even if you run the procedure while you are connected to the source database. This database link must have the same name as the global name of the source database and must be accessible to the current user.

## 8.5.2.2 Setting the Instantiation SCN While Connected to the Destination Database

The user who runs the examples in this section must have access to a database link from the destination database to the source database. In these examples, the database link is hrdb1.example.com. The following example sets the instantiation SCN for the hr.departments table at the hrdb2.example.com database to the current source database SCN at hrdb1.example.com by running the following procedure at the destination database hrdb2.example.com:

The following example sets the instantiation SCN for the oe schema and all of its objects at the hrdb2.example.com database to the current source database SCN at hrdb1.example.com by running the following procedure at the destination database hrdb2.example.com:

```
DECLARE
  iscn NUMBER; -- Variable to hold instantiation SCN value
BEGIN
  iscn := DBMS_FLASHBACK.GET_SYSTEM_CHANGE_NUMBER@HRDB1.EXAMPLE.COM;
  DBMS_APPLY_ADM.SET_SCHEMA_INSTANTIATION_SCN(
    source_schema_name => 'oe',
    source_database_name => 'hrdb1.example.com',
    instantiation_scn => iscn,
    recursive => TRUE);
END;
//
```

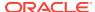

Because the recursive parameter is set to recursive running this procedure sets the instantiation SCN for each database object in the recursive schema.

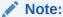

If an apply process applies changes to a remote non-Oracle database, then set the <code>apply\_database\_link</code> parameter to the database link used for remote apply when you set the instantiation SCN.

#### See Also:

- Oracle Streams Extended Examples for detailed examples that uses the SET\_TABLE\_INSTANTIATION\_SCN procedure
- The information about the DBMS\_APPLY\_ADM package in the Oracle Database PL/SQL Packages and Types Reference for more information about which instantiation SCN can be used for a DDL LCR

## 8.6 Monitoring Instantiation

The following sections contain queries that you can run to determine which database objects are prepared for instantiation at a source database and the instantiation SCN for database objects at a destination database:

- Determining Which Database Objects Are Prepared for Instantiation
- · Determining the Tables for Which an Instantiation SCN Has Been Set

## 8.6.1 Determining Which Database Objects Are Prepared for Instantiation

See "Capture Rules and Preparation for Instantiation" for information about preparing database objects for instantiation.

To determine which database objects have been prepared for instantiation, query the following data dictionary views:

- DBA\_CAPTURE\_PREPARED\_TABLES
- DBA\_SYNC\_CAPTURE\_PREPARED\_TABS
- DBA\_CAPTURE\_PREPARED\_SCHEMAS
- DBA\_CAPTURE\_PREPARED\_DATABASE

For example, to list all of the tables that have been prepared for instantiation by the PREPARE\_TABLE\_INSTANTIATION procedure, the SCN for the time when each table was prepared, and the time when each table was prepared, run the following query:

```
COLUMN TABLE_OWNER HEADING 'Table Owner' FORMAT A15 COLUMN TABLE_NAME HEADING 'Table Name' FORMAT A15 COLUMN SCN HEADING 'Prepare SCN' FORMAT 99999999999
```

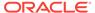

```
COLUMN TIMESTAMP HEADING 'Time Ready for Instantiation'

SELECT TABLE_OWNER,

TABLE_NAME,

SCN,

TO_CHAR(TIMESTAMP, 'HH24:MI:SS MM/DD/YY') TIMESTAMP

FROM DBA_CAPTURE_PREPARED_TABLES;
```

#### Your output looks similar to the following:

|             |             |             | Time Ready for    |
|-------------|-------------|-------------|-------------------|
| Table Owner | Table Name  | Prepare SCN | Instantiation     |
|             |             |             |                   |
| HR          | COUNTRIES   | 196655      | 12:59:30 02/28/02 |
| HR          | DEPARTMENTS | 196658      | 12:59:30 02/28/02 |
| HR          | EMPLOYEES   | 196659      | 12:59:30 02/28/02 |
| HR          | JOBS        | 196660      | 12:59:30 02/28/02 |
| HR          | JOB_HISTORY | 196661      | 12:59:30 02/28/02 |
| HR          | LOCATIONS   | 196662      | 12:59:30 02/28/02 |
| HR          | REGIONS     | 196664      | 12:59:30 02/28/02 |

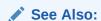

"Preparing Database Objects for Instantiation at a Source Database"

## 8.6.2 Determining the Tables for Which an Instantiation SCN Has Been Set

An instantiation SCN is set at a destination database. It controls which captured logical change records (LCRs) for a database object are ignored by an apply process and which captured LCRs for a database object are applied by an apply process. If the commit SCN of an LCR for a table from a source database is less than or equal to the instantiation SCN for that table at a destination database, then the apply process at the destination database discards the LCR. Otherwise, the apply process applies the LCR. The LCRs can be captured by a capture process or a synchronous capture. See "Setting Instantiation SCNs at a Destination Database".

To determine which database objects have a set instantiation SCN, query the following corresponding data dictionary views:

- DBA\_APPLY\_INSTANTIATED\_OBJECTS
- DBA\_APPLY\_INSTANTIATED\_SCHEMAS
- DBA\_APPLY\_INSTANTIATED\_GLOBAL

The following query lists each table for which an instantiation SCN has been set at a destination database and the instantiation SCN for each table:

```
COLUMN SOURCE_DATABASE HEADING 'Source Database' FORMAT A20
COLUMN SOURCE_OBJECT_OWNER HEADING 'Object Owner' FORMAT A15
COLUMN SOURCE_OBJECT_NAME HEADING 'Object Name' FORMAT A15
COLUMN INSTANTIATION_SCN HEADING 'Instantiation SCN' FORMAT 9999999999
SELECT SOURCE_DATABASE,
SOURCE_OBJECT_OWNER,
```

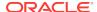

SOURCE\_OBJECT\_NAME,
INSTANTIATION\_SCN
FROM DBA\_APPLY\_INSTANTIATED\_OBJECTS
WHERE APPLY\_DATABASE\_LINK IS NULL;

#### Your output looks similar to the following:

| Source Database  | Object Owner | Object Name | Instantiation SCN |
|------------------|--------------|-------------|-------------------|
| DBS1.EXAMPLE.COM | HR           | REGIONS     | 196660            |
| DBS1.EXAMPLE.COM | HR           | COUNTRIES   | 196660            |
| DBS1.EXAMPLE.COM | HR           | LOCATIONS   | 196660            |

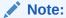

You can also display instantiation SCNs for changes that are applied to remote non-Oracle databases. This query does not display these instantiation SCNs because it lists an instantiation SCN only if the  ${\tt APPLY\_DATABASE\_LINK}$  column is  ${\tt NULL}$ .

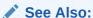

"Setting Instantiation SCNs at a Destination Database"

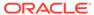

## Oracle Streams Conflict Resolution

Some Oracle Streams environments must use conflict handlers to resolve possible data conflicts that can result from sharing data between multiple databases.

This chapter contains these topics:

- About DML Conflicts in an Oracle Streams Environment
- Conflict Types in an Oracle Streams Environment
- Conflicts and Transaction Ordering in an Oracle Streams Environment
- Conflict Detection in an Oracle Streams Environment
- Conflict Avoidance in an Oracle Streams Environment
- Conflict Resolution in an Oracle Streams Environment
- Managing Oracle Streams Conflict Detection and Resolution
- Monitoring Conflict Detection and Update Conflict Handlers

## 9.1 About DML Conflicts in an Oracle Streams Environment

A conflict is a mismatch between the old values in an LCR and the expected data in a table. Conflicts can occur in an Oracle Streams environment that permits concurrent data manipulation language (DML) operations on the same data at multiple databases. In an Oracle Streams environment, DML conflicts can occur only when an apply process is applying a message that contains a row change resulting from a DML operation. This type of message is called a row logical change record, or row LCR. An apply process automatically detects conflicts caused by row LCRs.

For example, when two transactions originating at different databases update the same row at nearly the same time, a conflict can occur. When you configure an Oracle Streams environment, you must consider whether conflicts can occur. You can configure conflict resolution to resolve conflicts automatically, if your system design permits conflicts.

In general, you should try to design an Oracle Streams environment that avoids the possibility of conflicts. Using the conflict avoidance techniques discussed later in this chapter, most system designs can avoid conflicts in all or a large percentage of the shared data. However, many applications require that some percentage of the shared data be updatable at multiple databases at any time. If this is the case, then you must address the possibility of conflicts.

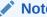

#### Note:

An apply process does not detect DDL conflicts or conflicts resulting from user messages. Ensure that your environment avoids these types of conflicts.

See Also:

Oracle Streams Concepts and Administration for more information about row LCRs

## 9.2 Conflict Types in an Oracle Streams Environment

You can encounter these types of conflicts when you share data at multiple databases:

- · Update Conflicts in an Oracle Streams Environment
- Uniqueness Conflicts in an Oracle Streams Environment
- Delete Conflicts in an Oracle Streams Environment
- Foreign Key Conflicts in an Oracle Streams Environment

## 9.2.1 Update Conflicts in an Oracle Streams Environment

An **update conflict** occurs when the apply process applies a row LCR containing an update to a row that conflicts with another update to the same row. Update conflicts can happen when two transactions originating from different databases update the same row at nearly the same time.

## 9.2.2 Uniqueness Conflicts in an Oracle Streams Environment

A uniqueness conflict occurs when the apply process applies a row LCR containing a change to a row that violates a uniqueness integrity constraint, such as a PRIMARY KEY or UNIQUE constraint. For example, consider what happens when two transactions originate from two different databases, each inserting a row into a table with the same primary key value. In this case, the transactions cause a uniqueness conflict.

### 9.2.3 Delete Conflicts in an Oracle Streams Environment

A **delete conflict** occurs when two transactions originate at different databases, with one transaction deleting a row and another transaction updating or deleting the same row. In this case, the row referenced in the row LCR does not exist to be either updated or deleted.

## 9.2.4 Foreign Key Conflicts in an Oracle Streams Environment

A **foreign key conflict** occurs when the apply process applies a row LCR containing a change to a row that violates a foreign key constraint. For example, in the hr schema, the department\_id column in the employees table is a foreign key of the department\_id column in the departments table. Consider what can happen when the following changes originate at two different databases (A and B) and are propagated to a third database (C):

- At database A, a row is inserted into the departments table with a department\_id of 271. This change is propagated to database B and applied there.
- At database B, a row is inserted into the employees table with an employee\_id Of 206 and a department\_id Of 271.

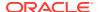

If the change that originated at database  $\mathtt{B}$  is applied at database  $\mathtt{C}$  before the change that originated at database  $\mathtt{A}$ , then a foreign key conflict results because the row for the department with a <code>department\_id</code> of 271 does not yet exist in the <code>departments</code> table at database  $\mathtt{C}$ .

# 9.3 Conflicts and Transaction Ordering in an Oracle Streams Environment

Ordering conflicts can occur in an Oracle Streams environment when three or more databases share data and the data is updated at two or more of these databases. For example, consider a scenario in which three databases share information in the hr.departments table. The database names are mult1.example.com, mult2.example.com, and mult3.example.com. Suppose a change is made to a row in the hr.departments table at mult1.example.com that will be propagated to both mult2.example.com and mult3.example.com. The following series of actions might occur:

- The change is propagated to mult2.example.com.
- 2. An apply process at mult2.example.com applies the change from mult1.example.com.
- 3. A different change to the same row is made at mult2.example.com.
- 4. The change at mult2.example.com is propagated to mult3.example.com.
- 5. An apply process at mult3.example.com attempts to apply the change from mult2.example.com before another apply process at mult3.example.com applies the change from mult1.example.com.

In this case, a conflict occurs because a column value for the row at mult3.example.com does not match the corresponding old value in the row LCR propagated from mult2.example.com.

In addition to causing a data conflict, transactions that are applied out of order might experience referential integrity problems at a remote database if supporting data has not been successfully propagated to that database. Consider the scenario where a new customer calls an order department. A customer record is created and an order is placed. If the order data is applied at a remote database before the customer data, then a referential integrity error is raised because the customer that the order references does not exist at the remote database.

If an ordering conflict is encountered, then you can resolve the conflict by reexecuting the transaction in the error queue after the required data has been propagated to the remote database and applied.

## 9.4 Conflict Detection in an Oracle Streams Environment

An apply process detects update, uniqueness, delete, and foreign key conflicts as follows:

- An apply process detects an update conflict if there is any difference between the old values for a row in a row LCR and the current values of the same row at the destination database.
- An apply process detects a uniqueness conflict if a uniqueness constraint violation occurs when applying an LCR that contains an insert or update operation.

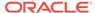

- An apply process detects a delete conflict if it cannot find a row when applying an LCR that contains an update or delete operation, because the primary key of the row does not exist.
- An apply process detects a foreign key conflict if a foreign key constraint violation occurs when applying an LCR.

A conflict can be detected when an apply process attempts to apply an LCR directly or when an apply process handler, such as a DML handler, runs the EXECUTE member procedure for an LCR. A conflict can also be detected when either the EXECUTE\_ERROR or EXECUTE ALL ERRORS procedure in the DBMS\_APPLY\_ADM package is run.

#### Note:

- If a column is updated and the column's old value equals its new value, then Oracle never detects a conflict for this column update.
- Any old LOB values in update LCRs, delete LCRs, and LCRs dealing with piecewise updates to LOB columns are not used by conflict detection.

## 9.4.1 Control Over Conflict Detection for Nonkey Columns

By default, an apply process compares old values for all columns during conflict detection, but you can stop conflict detection for nonkey columns using the COMPARE\_OLD\_VALUES procedure in the DBMS\_APPLY\_ADM package. Conflict detection might not be needed for some nonkey columns.

#### See Also:

- "Stopping Conflict Detection for Nonkey Columns"
- "Displaying Information About Conflict Detection"

## 9.4.2 Rows Identification During Conflict Detection in an Oracle Streams Environment

To detect conflicts accurately, Oracle must be able to identify and match corresponding rows at different databases uniquely. By default, Oracle uses the primary key of a table to identify rows in a table uniquely. When a table does not have a primary key, you should designate a substitute key. A substitute key is a column or set of columns that Oracle can use to identify uniquely rows in the table.

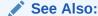

Oracle Streams Concepts and Administration

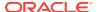

## 9.5 Conflict Avoidance in an Oracle Streams Environment

The following topics describe ways to avoid data conflicts:

- Use a Primary Database Ownership Model
- Avoid Specific Types of Conflicts

## 9.5.1 Use a Primary Database Ownership Model

You can avoid the possibility of conflicts by limiting the number of databases in the system that have simultaneous update access to the tables containing shared data. Primary ownership prevents all conflicts, because only a single database permits updates to a set of shared data. Applications can even use row and column subsetting to establish more granular ownership of data than at the table level. For example, applications might have update access to specific columns or rows in a shared table on a database-by-database basis.

## 9.5.2 Avoid Specific Types of Conflicts

If a primary database ownership model is too restrictive for your application requirements, then you can use a shared ownership data model, which means that conflicts might be possible. Even so, typically you can use some simple strategies to avoid specific types of conflicts.

The following topics describe strategies for avoiding specific types of conflicts:

- Avoid Uniqueness Conflicts in an Oracle Streams Environment
- Avoid Delete Conflicts in an Oracle Streams Environment
- Avoid Update Conflicts in an Oracle Streams Environment

### 9.5.2.1 Avoid Uniqueness Conflicts in an Oracle Streams Environment

You can avoid uniqueness conflicts by ensuring that each database uses unique identifiers for shared data. There are three ways to ensure unique identifiers at all databases in an Oracle Streams environment.

One way is to construct a unique identifier by executing the following select statement:

SELECT SYS\_GUID() OID FROM DUAL;

This SQL operator returns a 16-byte globally unique identifier. This value is based on an algorithm that uses time, date, and the computer identifier to generate a globally unique identifier. The globally unique identifier appears in a format similar to the following:

A741C791252B3EA0E034080020AE3E0A

Another way to avoid uniqueness conflicts is to create a sequence at each of the databases that shares data and concatenate the database name (or other globally unique value) with the local sequence. This approach helps to avoid any duplicate sequence values and helps to prevent uniqueness conflicts.

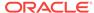

Finally, you can create a customized sequence at each of the databases that shares data so that no two databases can generate the same value. You can accomplish this by using a combination of starting, incrementing, and maximum values in the CREATE SEQUENCE statement. For example, you might configure the following sequences:

Table 9-1 Customized Sequences for Oracle Streams Replication Environments

| Parameter     | Database A         | Database B         | Database C         |
|---------------|--------------------|--------------------|--------------------|
| START WITH    | 1                  | 3                  | 5                  |
| INCREMENT BY  | 10                 | 10                 | 10                 |
| Range Example | 1, 11, 21, 31, 41, | 3, 13, 23, 33, 43, | 5, 15, 25, 35, 45, |

Using a similar approach, you can define different ranges for each database by specifying a START WITH and MAXVALUE that would produce a unique range for each database.

#### 9.5.2.2 Avoid Delete Conflicts in an Oracle Streams Environment

Always avoid delete conflicts in shared data environments. In general, applications that operate within a shared ownership data model should not delete rows using DELETE statements. Instead, applications should mark rows for deletion and then configure the system to purge logically deleted rows periodically.

### 9.5.2.3 Avoid Update Conflicts in an Oracle Streams Environment

After trying to eliminate the possibility of uniqueness and delete conflicts, you should also try to limit the number of possible update conflicts. However, in a shared ownership data model, update conflicts cannot be avoided in all cases. If you cannot avoid all update conflicts, then you must understand the types of conflicts possible and configure the system to resolve them if they occur.

## 9.6 Conflict Resolution in an Oracle Streams Environment

After an update conflict has been detected, a conflict handler can attempt to resolve it. Oracle Streams provides prebuilt conflict handlers to resolve update conflicts, but not uniqueness, delete, foreign key, or ordering conflicts. However, you can build your own custom conflict handler to resolve data conflicts specific to your business rules. Such a conflict handler can be part of a procedure DML handler or an error handler.

Whether you use prebuilt or custom conflict handlers, a conflict handler is applied as soon as a conflict is detected. If neither the specified conflict handler nor the relevant apply handler can resolve the conflict, then the conflict is logged in the error queue. You might want to use the relevant apply handler to notify the database administrator when a conflict occurs.

When a conflict causes a transaction to be moved to the error queue, sometimes it is possible to correct the condition that caused the conflict. In these cases, you can reexecute a transaction using the EXECUTE\_ERROR procedure in the DBMS\_APPLY\_ADM package.

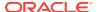

#### See Also:

- Oracle Streams Concepts and Administration for more information about procedure DML handlers, error handlers, and the error queue
- Oracle Database PL/SQL Packages and Types Reference for more information about the EXECUTE\_ERROR procedure in the DBMS\_APPLY\_ADM package

## 9.6.1 Prebuilt Update Conflict Handlers

This section describes the types of prebuilt update conflict handlers available to you and how column lists and resolution columns are used in prebuilt update conflict handlers. A column list is a list of columns for which the update conflict handler is called when there is an update conflict. The resolution column is the column used to identify an update conflict handler. If you use a MAXIMUM OF MINIMUM prebuilt update conflict handler, then the resolution column is also the column used to resolve the conflict. The resolution column must be one of the columns in the column list for the handler.

Use the SET\_UPDATE\_CONFLICT\_HANDLER procedure in the DBMS\_APPLY\_ADM package to specify one or more update conflict handlers for a particular table. There are no prebuilt conflict handlers for uniqueness, delete, or foreign key conflicts.

#### See Also:

- "Managing Oracle Streams Conflict Detection and Resolution" for instructions on adding, modifying, and removing an update conflict handler
- Oracle Database PL/SQL Packages and Types Reference for more information about the SET\_UPDATE\_CONFLICT\_HANDLER procedure
- "Column Lists"
- "Resolution Columns"

## 9.6.1.1 Types of Prebuilt Update Conflict Handlers

Oracle provides the following types of prebuilt update conflict handlers for an Oracle Streams environment: OVERWRITE, DISCARD, MAXIMUM, and MINIMUM.

The description for each type of handler later in this section refers to the following conflict scenario:

1. The following update is made at the dbs1.example.com source database:

```
UPDATE hr.employees SET salary = 4900 WHERE employee_id = 200;
COMMIT;
```

This update changes the salary for employee 200 from 4400 to 4900.

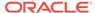

2. At nearly the same time, the following update is made at the dbs2.example.com destination database:

UPDATE hr.employees SET salary = 5000 WHERE employee\_id = 200;
COMMIT;

- 3. A capture process or synchronous capture captures the update at the dbs1.example.com source database and puts the resulting row LCR in a queue.
- 4. A propagation propagates the row LCR from the queue at dbs1.example.com to a queue at dbs2.example.com.
- 5. An apply process at dbs2.example.com attempts to apply the row LCR to the hr.employees table but encounters a conflict because the salary value at dbs2.example.com is 5000, which does not match the old value for the salary in the row LCR (4400).

The following sections describe each prebuilt conflict handler and explain how the handler resolves this conflict.

#### 9.6.1.1.1 OVERWRITE

When a conflict occurs, the OVERWRITE handler replaces the current value at the destination database with the new value in the LCR from the source database.

If the OVERWRITE handler is used for the hr.employees table at the dbs2.example.com destination database in the conflict example, then the new value in the row LCR overwrites the value at dbs2.example.com. Therefore, after the conflict is resolved, the salary for employee 200 is 4900.

#### 9.6.1.1.2 DISCARD

When a conflict occurs, the <code>DISCARD</code> handler ignores the values in the LCR from the source database and retains the value at the destination database.

If the DISCARD handler is used for the hr.employees table at the dbs2.example.com destination database in the conflict example, then the new value in the row LCR is discarded. Therefore, after the conflict is resolved, the salary for employee 200 is 5000 at dbs2.example.com.

#### 9.6.1.1.3 MAXIMUM

When a conflict occurs, the MAXIMUM conflict handler compares the new value in the LCR from the source database with the current value in the destination database for a designated resolution column. If the new value of the resolution column in the LCR is greater than the current value of the column at the destination database, then the apply process resolves the conflict in favor of the LCR. If the new value of the resolution column in the LCR is less than the current value of the column at the destination database, then the apply process resolves the conflict in favor of the destination database.

If the MAXIMUM handler is used for the salary column in the hr.employees table at the dbs2.example.com destination database in the conflict example, then the apply process does not apply the row LCR, because the salary in the row LCR is less than the current salary in the table. Therefore, after the conflict is resolved, the salary for employee 200 is 5000 at dbs2.example.com.

If you want to resolve conflicts based on the time of the transactions involved, then one way to do this is to add a column to a shared table that automatically records the

transaction time with a trigger. You can designate this column as a resolution column for a MAXIMUM conflict handler, and the transaction with the latest (or greater) time would be used automatically.

The following is an example of a trigger that records the time of a transaction for the hr.employees table. Assume that the job\_id, salary, and commission\_pct columns are part of the column list for the conflict resolution handler. The trigger should fire only when an update is performed on the columns in the column list or when an insert is performed.

```
ALTER TABLE hr.employees ADD (time TIMESTAMP WITH TIME ZONE);

CREATE OR REPLACE TRIGGER hr.insert_time_employees

BEFORE

INSERT OR UPDATE OF job_id, salary, commission_pct ON hr.employees

FOR EACH ROW

BEGIN

-- Consider time synchronization problems. The previous update to this
-- row might have originated from a site with a clock time ahead of the
-- local clock time.

IF :OLD.TIME IS NULL OR :OLD.TIME < SYSTIMESTAMP THEN

:NEW.TIME := SYSTIMESTAMP;

ELSE

:NEW.TIME := :OLD.TIME + 1 / 86400;

END IF;

END;

/
```

If you use such a trigger for conflict resolution, then ensure that the trigger's firing property is fire once, which is the default. Otherwise, a new time might be marked when transactions are applied by an apply process, resulting in the loss of the actual time of the transaction.

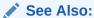

Oracle Streams Concepts and Administration

#### 9.6.1.1.4 MINIMUM

When a conflict occurs, the MINIMUM conflict handler compares the new value in the LCR from the source database with the current value in the destination database for a designated resolution column. If the new value of the resolution column in the LCR is less than the current value of the column at the destination database, then the apply process resolves the conflict in favor of the LCR. If the new value of the resolution column in the LCR is greater than the current value of the column at the destination database, then the apply process resolves the conflict in favor of the destination database.

If the MINIMUM handler is used for the salary column in the hr.employees table at the dbs2.example.com destination database in the conflict example, then the apply process resolves the conflict in favor of the row LCR, because the salary in the row LCR is less than the current salary in the table. Therefore, after the conflict is resolved, the salary for employee 200 is 4900.

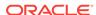

#### 9.6.1.2 Column Lists

Each time you specify a prebuilt update conflict handler for a table, you must specify a **column list**. A column list is a list of columns for which the update conflict handler is called. If an update conflict occurs for one or more of the columns in the list when an apply process tries to apply a row LCR, then the update conflict handler is called to resolve the conflict. The update conflict handler is not called if a conflict occurs only in columns that are not in the list. The scope of conflict resolution is a single column list on a single row LCR.

You can specify multiple update conflict handlers for a particular table, but the same column cannot be in more than one column list. For example, suppose you specify two prebuilt update conflict handlers on hr.employees table:

- The first update conflict handler has the following columns in its column list: salary and commission\_pct.
- The second update conflict handler has the following columns in its column list: job\_id and department\_id.

Also, assume that no other conflict handlers exist for this table. In this case, if a conflict occurs for the <code>salary</code> column when an apply process tries to apply a row LCR, then the first update conflict handler is called to resolve the conflict. If, however, a conflict occurs for the <code>department\_id</code> column, then the second update conflict handler is called to resolve the conflict. If a conflict occurs for a column that is not in a column list for any conflict handler, then no conflict handler is called, and an error results. In this example, if a conflict occurs for the <code>manager\_id</code> column in the <code>hr.employees</code> table, then an error results. If conflicts occur in more than one column list when a row LCR is being applied, and there are no conflicts in any columns that are not in a column list, then the appropriate update conflict handler is invoked for each column list with a conflict.

Column lists enable you to use different handlers to resolve conflicts for different types of data. For example, numeric data is often suited for a maximum or minimum conflict handler, while an overwrite or discard conflict handler might be preferred for character data.

If a conflict occurs in a column that is not in a column list, then the error handler for the specific operation on the table attempts to resolve the conflict. If the error handler cannot resolve the conflict, or if there is no such error handler, then the transaction that caused the conflict is moved to the error queue.

Also, if a conflict occurs for a column in a column list that uses either the OVERWRITE, MAXIMUM, OR MINIMUM prebuilt handler, and the row LCR does not contain all of the columns in this column list, then the conflict cannot be resolved because all of the values are not available. In this case, the transaction that caused the conflict is moved to the error queue. If the column list uses the DISCARD prebuilt method, then the row LCR is discarded and no error results, even if the row LCR does not contain all of the columns in this column list.

A conditional supplemental log group must be specified for the columns specified in a column list if more than one column at the source database affects the column list at the destination database. Supplemental logging is specified at the source database and adds additional information to the LCR, which is needed to resolve conflicts properly. Typically, a conditional supplemental log group must be specified for the columns in a column list if there are multiple columns in the column list, but not if there is only one column in the column list.

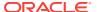

However, in some cases, a conditional supplemental log group is required even if there is only one column in a column list. That is, an apply handler or custom rule-based transformation can combine multiple columns from the source database into a single column in the column list at the destination database. For example, a custom rule-based transformation can take three columns that store street, state, and postal code data from a source database and combine the data into a single address column at a destination database.

Also, in some cases, no conditional supplemental log group is required even if there are multiple columns in a column list. For example, an apply handler or custom rule-based transformation can separate one address column from the source database into multiple columns that are in a column list at the destination database. A custom rule-based transformation can take an address that includes street, state, and postal code data in one address column at a source database and separate the data into three columns at a destination database.

#### Note:

Prebuilt update conflict handlers do not support LOB, LONG, LONG RAW, user-defined type, and Oracle-supplied type columns. Therefore, you should not include these types of columns in the <code>column\_list</code> parameter when running the <code>SET\_UPDATE\_CONFLICT\_HANDLER</code> procedure.

#### See Also:

- "Specifying Supplemental Logging"
- Oracle Database SQL Language Reference for information about data types

#### 9.6.1.3 Resolution Columns

The **resolution column** is the column used to identify a prebuilt update conflict handler. If you use a MAXIMUM OF MINIMUM prebuilt update conflict handler, then the resolution column is also the column used to resolve the conflict. The resolution column must be one of the columns in the column list for the handler.

For example, if the salary column in the hr.employees table is specified as the resolution column for a maximum or minimum conflict handler, then the salary column is evaluated to determine whether column list values in the row LCR are applied or the destination database values for the column list are retained.

In either of the following situations involving a resolution column for a conflict, the apply process moves the transaction containing the row LCR that caused the conflict to the error queue, if the error handler cannot resolve the problem. In these cases, the conflict cannot be resolved and the values of the columns at the destination database remain unchanged:

 The new LCR value and the destination row value for the resolution column are the same (for example, if the resolution column was not the column causing the conflict).

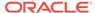

• Either the new LCR value of the resolution column or the current value of the resolution column at the destination database is NULL.

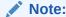

Although the resolution column is not used for OVERWRITE and DISCARD conflict handlers, a resolution column must be specified for these conflict handlers.

#### 9.6.1.4 Data Convergence

When you share data between multiple databases, and you want the data to be the same at all of these databases, then ensure that you use conflict resolution handlers that cause the data to converge at all databases. If you allow changes to shared data at all of your databases, then data convergence for a table is possible only if all databases that are sharing data capture changes to the shared data and propagate these changes to all of the other databases that are sharing the data.

In such an environment, the MAXIMUM conflict resolution method can guarantee convergence only if the values in the resolution column are always increasing. A time-based resolution column meets this requirement, if successive time stamps on a row are distinct. The MINIMUM conflict resolution method can guarantee convergence in such an environment only if the values in the resolution column are always decreasing.

#### 9.6.2 Custom Conflict Handlers

You can create a PL/SQL procedure to use as a custom conflict handler. You use the SET\_DML\_HANDLER procedure in the DBMS\_APPLY\_ADM package to designate one or more custom conflict handlers for a particular table. Specifically, set the following parameters when you run this procedure to specify a custom conflict handler:

- Set the object\_name parameter to the fully qualified name of the table for which you
  want to perform conflict resolution.
- Set the object\_type parameter to TABLE.
- Set the <code>operation\_name</code> parameter to the type of operation for which the custom conflict handler is called. The possible operations are the following: <code>INSERT</code>, <code>UPDATE</code>, <code>DELETE</code>, and <code>LOB\_UPDATE</code>. You can also set the <code>operation\_name</code> parameter to <code>DEFAULT</code> so that the handler is used by default for all operations.
- If you want an error handler to perform conflict resolution when an error is raised, then set the error\_handler parameter to TRUE. Or, if you want to include conflict resolution in your procedure DML handler, then set the error\_handler parameter to FALSE.
  - If you specify FALSE for this parameter, then, when you execute a row LCR using the EXECUTE member procedure for the LCR, the conflict resolution within the procedure DML handler is performed for the specified object and operation(s).
- Specify the procedure to resolve a conflict by setting the user\_procedure
  parameter. This user procedure is called to resolve any conflicts on the specified
  table resulting from the specified type of operation.

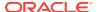

If the custom conflict handler cannot resolve the conflict, then the apply process moves the transaction containing the conflict to the error queue and does not apply the transaction.

If both a prebuilt update conflict handler and a custom conflict handler exist for a particular object, then the prebuilt update conflict handler is invoked only if both of the following conditions are met:

- The custom conflict handler executes the row LCR using the EXECUTE member procedure for the LCR.
- The conflict\_resolution parameter in the EXECUTE member procedure for the row LCR is set to TRUE.

#### See Also:

- Oracle Streams Concepts and Administration for more information about managing error handlers
- Oracle Database PL/SQL Packages and Types Reference for more information about the SET\_DML\_HANDLER procedure

# 9.7 Managing Oracle Streams Conflict Detection and Resolution

This section describes the following tasks:

- Setting an Update Conflict Handler
- Modifying an Existing Update Conflict Handler
- Removing an Existing Update Conflict Handler
- Stopping Conflict Detection for Nonkey Columns

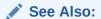

"Displaying Information About Update Conflict Handlers"

## 9.7.1 Setting an Update Conflict Handler

Set an update conflict handler using the SET\_UPDATE\_CONFLICT\_HANDLER procedure in the DBMS\_APPLY\_ADM package. You can use one of the following prebuilt methods when you create an update conflict resolution handler:

- OVERWRITE
- DISCARD
- MAXIMUM
- MINIMUM

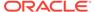

For example, suppose an Oracle Streams environment captures changes to the hr.jobs table at dbs1.example.com and propagates these changes to the dbs2.example.com destination database, where they are applied. In this environment, applications can perform DML changes on the hr.jobs table at both databases, but, if there is a conflict for a particular DML change, then the change at the dbs1.example.com database should always overwrite the change at the dbs2.example.com database. In this environment, you can accomplish this goal by specifying an overwrite handler at the dbs2.example.com database.

To specify an update conflict handler for the hr.jobs table in the hr schema at the dbs2.example.com database, run the following procedure at dbs2.example.com:

All apply processes running on a database that apply changes to the specified table locally use the specified update conflict handler.

#### Note:

- The resolution\_column is not used for OVERWRITE and DISCARD methods, but one of the columns in the column\_list still must be specified.
- You must specify a conditional supplemental log group at the source database for all of the columns in the column\_list at the destination database. In this example, you would specify a conditional supplemental log group including the job\_title, min\_salary, and max\_salary columns in the hr.jobs table at the dbs1.example.com database.
- Prebuilt update conflict handlers do not support LOB, LONG, LONG RAW, user-defined type, and Oracle-supplied type columns. Therefore, you should not include these types of columns in the column\_list parameter when running the procedure SET\_UPDATE\_CONFLICT\_HANDLER.

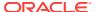

#### See Also:

- "Specifying Supplemental Logging"
- Oracle Streams Extended Examples for an example Oracle Streams environment that illustrates using the MAXIMUM prebuilt method for timebased conflict resolution
- Oracle Database SQL Language Reference for information about data types

## 9.7.2 Modifying an Existing Update Conflict Handler

You can modify an existing update conflict handler by running the SET\_UPDATE\_CONFLICT\_HANDLER procedure in the DBMS\_APPLY\_ADM package. To update an existing conflict handler, specify the same table and resolution column as the existing conflict handler.

To modify the update conflict handler created in "Setting an Update Conflict Handler", you specify the hr.jobs table and the job\_title column as the resolution column. You can modify this update conflict handler by specifying a different type of prebuilt method or a different column list, or both. However, to change the resolution column for an update conflict handler, you must remove and re-create the handler.

For example, suppose the environment changes, and you want changes from dbs1.example.com to be discarded in the event of a conflict, whereas previously changes from dbs1.example.com overwrote changes at dbs2.example.com. You can accomplish this goal by specifying a DISCARD handler at the dbs2.example.com database.

To modify the existing update conflict handler for the hr.jobs table in the hr.jobs table in the hr.jobs ta

## 9.7.3 Removing an Existing Update Conflict Handler

You can remove an existing update conflict handler by running the SET\_UPDATE\_CONFLICT\_HANDLER procedure in the DBMS\_APPLY\_ADM package. To remove a an existing conflict handler, specify NULL for the method, and specify the same table, column list, and resolution column as the existing conflict handler.

For example, suppose you want to remove the update conflict handler created in "Setting an Update Conflict Handler" and then modified in "Modifying an Existing

Update Conflict Handler". To remove this update conflict handler, run the following procedure:

## 9.7.4 Stopping Conflict Detection for Nonkey Columns

You can stop conflict detection for nonkey columns using the <code>COMPARE\_OLD\_VALUES</code> procedure in the <code>DBMS\_APPLY\_ADM</code> package.

For example, suppose you configure a time column for conflict resolution for the hr.employees table, as described in "MAXIMUM". In this case, you can decide to stop conflict detection for the other nonkey columns in the table. After adding the time column and creating the trigger as described in that section, add the columns in the hr.employees table to the column list for an update conflict handler:

```
DECLARE
  cols DBMS_UTILITY.NAME_ARRAY;
BEGIN
  cols(1) := 'first_name';
  cols(2) := 'last_name';
  cols(3) := 'email';
  cols(4) := 'phone_number';
  cols(5) := 'hire_date';
  cols(6) := 'job_id';
  cols(7) := 'salary';
  cols(8) := 'commission_pct';
  cols(9) := 'manager_id';
  cols(10) := 'department_id';
  cols(11) := 'time';
  DBMS_APPLY_ADM.SET_UPDATE_CONFLICT_HANDLER(
   object_name => 'hr.employees',
method_name => 'MAXIMUM',
   resolution_column => 'time',
    column_list => cols);
END;
```

This example does not include the primary key for the table in the column list because it assumes that the primary key is never updated. However, other key columns are included in the column list.

To stop conflict detection for all nonkey columns in the table for both update and delete operations at a destination database, run the following procedure:

```
DECLARE

cols DBMS_UTILITY.LNAME_ARRAY;

REGIN
```

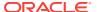

```
cols(1) := 'first_name';
cols(2) := 'last_name';
cols(3) := 'email';
cols(4) := 'phone_number';
cols(5) := 'hire_date';
cols(6) := 'job_id';
cols(7) := 'salary';
cols(8) := 'commission_pct';

DBMS_APPLY_ADM.COMPARE_OLD_VALUES(
object_name => 'hr.employees',
column_table => cols,
operation => '*',
compare => FALSE);
END;
```

The asterisk (\*) specified for the operation parameter means that conflict detection is stopped for both UPDATE and DELETE operations. After you run this procedure, all apply processes running on the database that apply changes to the specified table locally do not detect conflicts on the specified columns. Therefore, in this example, the time column is the only column used for conflict detection.

#### Note:

The example in this section sets an update conflict handler before stopping conflict detection for nonkey columns. However, an update conflict handler is not required before you stop conflict detection for nonkey columns.

#### See Also:

- "Control Over Conflict Detection for Nonkey Columns"
- "Displaying Information About Conflict Detection"
- Oracle Streams Extended Examples for a detailed example that uses time-based conflict resolution
- Oracle Database PL/SQL Packages and Types Reference for more information about the COMPARE\_OLD\_VALUES procedure

# 9.8 Monitoring Conflict Detection and Update Conflict Handlers

The following sections contain queries that you can run to monitor an apply process in a Stream replication environment:

- Displaying Information About Conflict Detection
- Displaying Information About Update Conflict Handlers

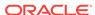

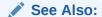

Oracle Streams Concepts and Administration

## 9.8.1 Displaying Information About Conflict Detection

You can stop conflict detection for nonkey columns using the <code>COMPARE\_OLD\_VALUES</code> procedure in the <code>DBMS\_APPLY\_ADM</code> package. When you use this procedure, conflict detection is stopped for updates and deletes on the specified columns for all apply processes at a destination database. To display each column for which conflict detection has been stopped, run the following query:

```
COLUMN OBJECT_OWNER HEADING 'Table Owner' FORMAT A15

COLUMN OBJECT_NAME HEADING 'Table Name' FORMAT A20

COLUMN COLUMN_NAME HEADING 'Column Name' FORMAT A20

COLUMN COMPARE_OLD_ON_DELETE HEADING 'Compare|Old On|Delete' FORMAT A7

COLUMN COMPARE_OLD_ON_UPDATE HEADING 'Compare|Old On|Update' FORMAT A7

SELECT OBJECT_OWNER,

OBJECT_NAME,

COLUMN_NAME,

COMPARE_OLD_ON_DELETE,

COMPARE_OLD_ON_UPDATE

FROM DBA_APPLY_TABLE_COLUMNS

WHERE APPLY_DATABASE_LINK IS NULL;
```

#### Your output should look similar to the following:

| Table Owner | Table Name | Column Name    | Compare Compare Old On Old On Delete Update |
|-------------|------------|----------------|---------------------------------------------|
| HR          | EMPLOYEES  | COMMISSION_PCT | NO NO                                       |
| HR          | EMPLOYEES  | EMAIL          | NO NO                                       |
| HR          | EMPLOYEES  | FIRST_NAME     | NO NO                                       |
| HR          | EMPLOYEES  | HIRE_DATE      | NO NO                                       |
| HR          | EMPLOYEES  | JOB_ID         | NO NO                                       |
| HR          | EMPLOYEES  | LAST_NAME      | NO NO                                       |
| HR          | EMPLOYEES  | PHONE_NUMBER   | NO NO                                       |
| HR          | EMPLOYEES  | SALARY         | NO NO                                       |

#### Note:

You can also stop conflict detection for changes that are applied to remote non-Oracle databases. This query does not display such specifications because it lists a specification only if the APPLY\_DATABASE\_LINK column is NULL.

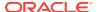

#### See Also:

- "Control Over Conflict Detection for Nonkey Columns"
- "Stopping Conflict Detection for Nonkey Columns"

## 9.8.2 Displaying Information About Update Conflict Handlers

When you specify an update conflict handler using the <code>set\_update\_conflict\_handler</code> procedure in the <code>dbms\_apply\_adm</code> package, the update conflict handler is run for all apply processes in the database, when a relevant conflict occurs.

The query in this section displays all of the columns for which conflict resolution has been specified using a prebuilt update conflict handler. That is, it shows the columns in all of the column lists specified in the database. This query also shows the type of prebuilt conflict handler specified and the resolution column specified for the column list.

To display information about all of the update conflict handlers in a database, run the following query:

```
COLUMN OBJECT_OWNER HEADING 'Table|Owner' FORMAT A5
COLUMN OBJECT_NAME HEADING 'Table Name' FORMAT A12
COLUMN METHOD_NAME HEADING 'Method' FORMAT A12
COLUMN RESOLUTION_COLUMN HEADING 'Resolution|Column' FORMAT A13
COLUMN COLUMN_NAME HEADING 'Column Name' FORMAT A30

SELECT OBJECT_OWNER,
OBJECT_NAME,
METHOD_NAME,
RESOLUTION_COLUMN,
COLUMN_NAME
FROM DBA_APPLY_CONFLICT_COLUMNS
ORDER BY OBJECT_OWNER, OBJECT_NAME, RESOLUTION_COLUMN;
```

#### Your output looks similar to the following:

| Table<br>Owner | Table Name                    | Method                        | Resolution<br>Column | Column Name                 |
|----------------|-------------------------------|-------------------------------|----------------------|-----------------------------|
| HR<br>HR<br>HR | COUNTRIES COUNTRIES COUNTRIES | MAXIMUM<br>MAXIMUM<br>MAXIMUM | TIME<br>TIME<br>TIME | COUNTRY_NAME REGION_ID TIME |
| HR<br>HR       | DEPARTMENTS DEPARTMENTS       | MAXIMUM<br>MAXIMUM            | TIME<br>TIME<br>TIME | DEPARTMENT_NAME LOCATION_ID |
| HR<br>HR       | DEPARTMENTS<br>DEPARTMENTS    | MAXIMUM<br>MAXIMUM            | TIME<br>TIME         | MANAGER_ID<br>TIME          |

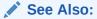

"Managing Oracle Streams Conflict Detection and Resolution"

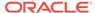

10

## Oracle Streams Tags

This chapter explains the concepts related to Oracle Streams tags.

This chapter contains these topics:

- Introduction to Tags
- Tags and Rules Created by the DBMS\_STREAMS\_ADM Package
- Tags and Online Backup Statements
- Tags and an Apply Process
- Oracle Streams Tags in a Replication Environment
- Managing Oracle Streams Tags
- Monitoring Oracle Streams Tags

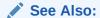

"Managing Oracle Streams Tags"

## 10.1 Introduction to Tags

Every redo entry in the redo log has a tag associated with it. The data type of the tag is RAW. By default, when a user or application generates redo entries, the value of the tag is NULL for each redo entry, and a NULL tag consumes no space. The size limit for a tag value is 2000 bytes.

You can configure how tag values are interpreted. For example, you can use a tag to determine whether an LCR contains a change that originated in the local database or at a different database, so that you can avoid change cycling (sending an LCR back to the database where it originated). Tags can be used for other LCR tracking purposes as well. You can also use tags to specify the set of destination databases for each LCR.

You can control the value of the tags generated in the redo log in the following ways:

- Use the DBMS\_STREAMS.SET\_TAG procedure to specify the value of the redo tags generated in the current session. When a database change is made in the session, the tag becomes part of the redo entry that records the change. Different sessions can have the same tag setting or different tag settings.
- Use the CREATE\_APPLY or ALTER\_APPLY procedure in the DBMS\_APPLY\_ADM package to control the value of the redo tags generated when an apply process runs. All sessions coordinated by the apply process coordinator use this tag setting. By default, redo entries generated by an apply process have a tag value that is the hexadecimal equivalent of '00' (double zero).

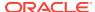

Based on the rules in the rule sets for a capture process, the tag value in the redo entry for a change can determine whether the change is captured. Based on the rules in the rule sets for a synchronous capture, the session tag value for a change can determine whether the change is captured. The tags become part of the LCRs captured by a capture process or synchronous capture.

Similarly, once a tag is part of an LCR, the value of the tag can determine whether a propagation propagates the LCR and whether an apply process applies the LCR. The behavior of a custom rule-based transformation or apply handler can also depend on the value of the tag. In addition, you can set the tag value for an existing LCR using the SET\_TAG member procedure for the LCR in a custom rule-based transformation or an apply handler that uses a PL/SQL procedure. You cannot set a tag value for an existing LCR in a statement DML handler or change handler.

#### See Also:

- Oracle Database PL/SQL Packages and Types Reference for more information about the SET\_TAG member procedure for LCRs
- Oracle Streams Concepts and Administration for more information about how rules are used in Oracle Streams

# 10.2 Tags and Rules Created by the DBMS STREAMS ADM Package

When you use a procedure in the DBMS\_STREAMS\_ADM package to create rules and set the include\_tagged\_lcr parameter to FALSE, each rule contains a condition that evaluates to TRUE only if the tag is NULL. In DML rules, the condition is the following:

```
:dml.is_null_tag()='Y'
```

In DDL rules, the condition is the following:

```
:ddl.is_null_tag()='Y'
```

Consider a positive rule set with a single rule and assume the rule contains such a condition. In this case, Oracle Streams capture processes, synchronous captures, propagations, and apply processes behave in the following way:

- A capture process captures a change only if the tag in the redo log entry for the change is NULL and the rest of the rule conditions evaluate to TRUE for the change.
- A synchronous capture captures a change only if the tag for the session that makes the change is NULL and the rest of the rule conditions evaluate to TRUE for the change.
- A propagation propagates an LCR only if the tag in the LCR is NULL and the rest of the rule conditions evaluate to TRUE for the LCR.
- An apply process applies an LCR only if the tag in the LCR is NULL and the rest of the rule conditions evaluate to TRUE for the LCR.

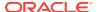

Alternatively, consider a negative rule set with a single rule and assume the rule contains such a condition. In this case, Oracle Streams capture processes, propagations, and apply processes behave in the following way:

- A capture process discards a change only if the tag in the redo log entry for the change is NULL and the rest of the rule conditions evaluate to TRUE for the change.
- A propagation or apply process discards LCR only if the tag in the LCR is NULL and the rest of the rule conditions evaluate to TRUE for the LCR.

In most cases, specify TRUE for the <code>include\_tagged\_lcr</code> parameter if rules are being added to a negative rule set so that changes are discarded regardless of their tag values.

The following procedures in the DBMS\_STREAMS\_ADM package create rules that contain one of these conditions by default:

- ADD\_GLOBAL\_PROPAGATION\_RULES
- ADD\_GLOBAL\_RULES
- ADD\_SCHEMA\_PROPAGATION\_RULES
- ADD\_SCHEMA\_RULES
- ADD\_SUBSET\_PROPAGATION\_RULES
- ADD\_SUBSET\_RULES
- ADD\_TABLE\_PROPAGATION\_RULES
- ADD\_TABLE\_RULES

If you do not want the rules to contain such a condition, then set the <code>include\_tagged\_lcr</code> parameter to <code>TRUE</code> when you run these procedures. This setting results in no conditions relating to tags in the rules. Therefore, rule evaluation of the database change does not depend on the value of the tag.

For example, consider a table rule that evaluates to TRUE for all DML changes to the hr.locations table that originated at the dbsl.example.com source database.

Assume the ADD\_TABLE\_RULES procedure is run to generate this rule:

Notice that the <code>include\_tagged\_lcr</code> parameter is set to <code>FALSE</code>, which is the default. The <code>ADD\_TABLE\_RULES</code> procedure generates a rule with a rule condition similar to the following:

```
(((:dml.get_object_owner() = 'HR' and :dml.get_object_name() = 'LOCATIONS'))
and :dml.is_null_tag() = 'Y' and :dml.get_source_database_name() =
'DBS1.EXAMPLE.COM')
```

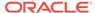

If a capture process uses a positive rule set that contains this rule, then the rule evaluates to FALSE if the tag for a change in a redo entry is a non-NULL value, such as '0' or '1'. So, if a redo entry contains a row change to the hr.locations table, then the change is captured only if the tag for the redo entry is NULL.

However, suppose the include\_tagged\_lcr parameter is set to TRUE when ADD TABLE RULES is run:

In this case, the ADD\_TABLE\_RULES procedure generates a rule with a rule condition similar to the following:

```
(((:dml.get_object_owner() = 'HR' and :dml.get_object_name() = 'LOCATIONS'))
and :dml.get_source_database_name() = 'DBS1.EXAMPLE.COM')
```

Notice that there is no condition relating to the tag. If a capture process uses a positive rule set that contains this rule, then the rule evaluates to TRUE if the tag in a redo entry for a DML change to the hr.locations table is a non-NULL value, such as '0' or '1'. The rule also evaluates to TRUE if the tag is NULL. So, if a redo entry contains a DML change to the hr.locations table, then the change is captured regardless of the value for the tag.

To modify the <code>is\_null\_tag</code> condition in an existing system-created rule, use an appropriate procedure in the <code>DBMS\_STREAMS\_ADM</code> package to create a rule that is the same as the rule you want to modify, except for the <code>is\_null\_tag</code> condition. Next, use the <code>REMOVE\_RULE</code> procedure in the <code>DBMS\_STREAMS\_ADM</code> package to remove the old rule from the appropriate rule set. In addition, you can use the <code>and\_condition</code> parameter for the procedures that create rules in the <code>DBMS\_STREAMS\_ADM</code> package to add conditions relating to tags to system-created rules.

If you created a rule with the <code>DBMS\_RULE\_ADM</code> package, then you can add, remove, or modify the <code>is\_null\_tag</code> condition in the rule by using the <code>ALTER\_RULE</code> procedure in this package.

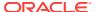

#### See Also:

- Oracle Streams Concepts and Administration for examples of rules generated by the procedures in the DBMS\_STREAMS\_ADM package
- Oracle Database PL/SQL Packages and Types Reference for more information about the DBMS\_STREAMS\_ADM package and the DBMS\_RULE\_ADM. ALTER\_RULE procedure
- "Setting the Tag Values Generated by an Apply Process" for more information about the SET\_TAG procedure

## 10.3 Tags and Online Backup Statements

If you are using global rules to capture and apply DDL changes for an entire database, then online backup statements will be captured, propagated, and applied by default. Typically, database administrators do not want to replicate online backup statements. Instead, they only want them to run at the database where they are executed originally. An online backup statement uses the BEGIN BACKUP and END BACKUP clauses in an ALTER TABLESPACE OF ALTER DATABASE STATEMENT.

To avoid replicating online backup statements, you can use one of the following strategies:

- Include one or more calls to the DBMS\_STREAMS.SET\_TAG procedure in your online backup procedures, and set the session tag to a value that will cause the online backup statements to be ignored by a capture process.
- Use a DDL handler for an apply process to avoid applying the online backup statements.

#### Note:

If you use Recovery Manager (RMAN) to perform an online backup, then the online backup statements are not used, and there is no need to set Oracle Streams tags for backups.

#### See Also:

Oracle Database Backup and Recovery User's Guide for information about making backups

## 10.4 Tags and an Apply Process

An apply process generates entries in the redo log of a destination database when it applies DML or DDL changes. For example, if the apply process applies a change that updates a row in a table, then that change is recorded in the redo log at the destination

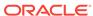

database. You can control the tags in these redo entries by setting the <code>apply\_tag</code> parameter in the <code>CREATE\_APPLY</code> or <code>ALTER\_APPLY</code> procedure in the <code>DBMS\_APPLY\_ADM</code> package. For example, an apply process can generate redo tags that are equivalent to the hexadecimal value of '0' (zero) or '1'.

The default tag value generated in the redo log by an apply process is '00' (double zero). This value is the default tag value for an apply process if you use a procedure in the DBMS\_STREAMS\_ADM package or the CREATE\_APPLY procedure in the DBMS\_APPLY\_ADM package to create the apply process. There is nothing special about this value beyond the fact that it is a non-Null value. The fact that it is a non-Null value is important because rules created by the DBMS\_STREAMS\_ADM package by default contain a condition that evaluates to TRUE only if the tag is Null in a redo entry or an LCR. You can alter the tag value for an existing apply process using the Alter\_APPLY procedure in the DBMS\_APPLY\_ADM package.

Redo entries generated by an apply handler for an apply process have the tag value of the apply process, unless the handler sets the tag to a different value using the SET\_TAG procedure. If a procedure DML handler, DDL handler, or message handler calls the SET\_TAG procedure in the DBMS\_STREAMS package, then any subsequent redo entries generated by the handler will include the tag specified in the SET\_TAG call, even if the tag for the apply process is different. When the handler exits, any subsequent redo entries generated by the apply process have the tag specified for the apply process.

#### See Also:

- Oracle Streams Concepts and Administration for more information about the apply process
- "Tags and Rules Created by the DBMS\_STREAMS\_ADM Package" for more information about the default tag condition in Oracle Streams rules
- "Managing Oracle Streams Tags"
- Oracle Database PL/SQL Packages and Types Reference for more information about the DBMS\_STREAMS\_ADM package and the DBMS\_APPLY\_ADM package

## 10.5 Oracle Streams Tags in a Replication Environment

In an Oracle Streams environment that includes multiple databases sharing data bidirectionally, you can use tags to avoid **change cycling**. Change cycling means sending a change back to the database where it originated. Typically, change cycling should be avoided because it can result in each change going through endless loops back to the database where it originated. Such loops can result in unintended data in the database and tax the networking and computer resources of an environment. By default, Oracle Streams is designed to avoid change cycling.

Using tags and appropriate rules for Oracle Streams capture processes, synchronous captures, propagations, and apply processes, you can avoid such change cycles. This section describes common Oracle Streams environments and how you can use tags and rules to avoid change cycling in these environments.

This section contains these topics:

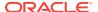

- N-Way Replication Environments
- Hub-and-Spoke Replication Environments
- Hub-and-Spoke Replication Environment with Several Extended Secondary Databases

## 10.5.1 N-Way Replication Environments

An **n-way replication** environment is one in which each database is a source database for every other database, and each database is a destination database of every other database. Each database communicates directly with every other database.

For example, consider an environment that replicates the database objects and data in the hrmult schema between three Oracle databases: mult1.example.com, mult2.example.com, and mult3.example.com. DML and DDL changes made to tables in the hrmult schema are captured at all three databases in the environment and propagated to each of the other databases in the environment, where changes are applied. Figure 10-1 illustrates a sample n-way replication environment.

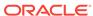

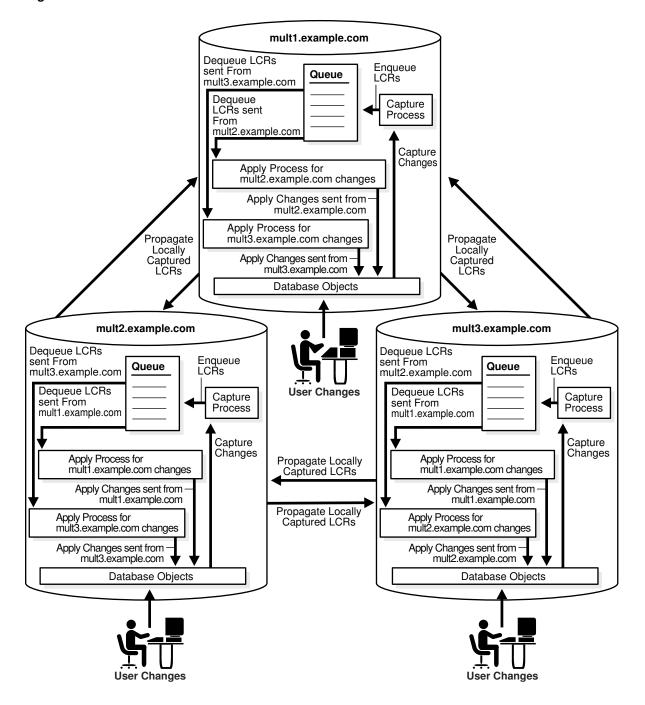

Figure 10-1 Each Database Is a Source and Destination Database

You can avoid change cycles by configuring such an environment in the following way:

• Configure one apply process at each database to generate non-NULL redo tags for changes from each source database. If you use a procedure in the DBMS\_STREAMS\_ADM package to create an apply process, then the apply process generates non-NULL tags with a value of '00' in the redo log by default. In this case, no further action is required for the apply process to generate non-NULL tags.

If you use the CREATE\_APPLY procedure in the DBMS\_APPLY\_ADM package to create an apply process, then do not set the apply\_tag parameter. Again, the apply process

generates non-NULL tags with a value of  $\tt '00\tt '$  in the redo log by default, and no further action is required.

Configure the capture process at each database to capture changes only if the tag
in the redo entry for the change is NULL. You do this by ensuring that each DML
rule in the positive rule set used by the capture process has the following
condition:

```
:dml.is_null_tag()='Y'
```

Each DDL rule should have the following condition:

```
:ddl.is_null_tag()='Y'
```

These rule conditions indicate that the capture process captures a change only if the tag for the change is <code>NULL</code>. If you use the <code>DBMS\_STREAMS\_ADM</code> package to generate rules, then each rule has such a condition by default.

This configuration prevents change cycling because all of the changes applied by the apply processes are never recaptured (they were captured originally at the source databases). Each database sends all of its changes to the hrmult schema to every other database. So, in this environment, no changes are lost, and all databases are synchronized. Figure 10-2 illustrates how tags can be used in a database in an n-way replication environment.

Figure 10-2 Tag Use When Each Database Is a Source and Destination Database

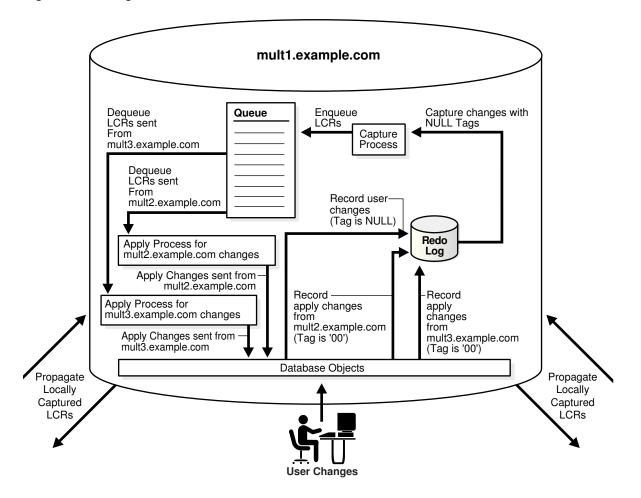

See Also:

Oracle Streams Extended Examples for a detailed illustration of this example

## 10.5.2 Hub-and-Spoke Replication Environments

A **hub-and-spoke replication** environment is one in which a primary database, or hub, communicates with secondary databases, or spokes. The spokes do not communicate directly with each other. In a hub-and-spoke replication environment, the spokes might or might not allow changes to the replicated database objects.

If the spokes do not allow changes to the replicated database objects, then the primary database captures local changes to the shared data and propagates these changes to all secondary databases, where these changes are applied at each secondary database locally. Change cycling is not possible when none of the secondary databases allow changes to the replicated database objects because changes to the replicated database objects are captured in only one location.

If the spokes allow changes to the replicated database objects, then changes are captured, propagated, and applied in the following way:

- The primary database captures local changes to the shared data and propagates these changes to all secondary databases, where these changes are applied at each secondary database locally.
- Each secondary database captures local changes to the shared data and propagates these changes to the primary database only, where these changes are applied at the primary database locally.
- The primary database applies changes from each secondary database locally.
   Next, these changes are captured at the primary database and propagated to all secondary databases, except for the one at which the change originated. Each secondary database applies the changes from the other secondary databases locally, after they have gone through the primary database. This configuration is an example of apply forwarding.

An alternate scenario might use queue forwarding. If this environment used queue forwarding, then changes from secondary databases that are applied at the primary database are not captured at the primary database. Instead, these changes are forwarded from the queue at the primary database to all secondary databases, except for the one at which the change originated.

See Also:

*Oracle Streams Concepts and Administration* for more information about apply forwarding and queue forwarding

For example, consider an environment that replicates the database objects and data in the hr schema between one primary database named psl.example.com and three secondary databases named psl.example.com, psl.example.com, and psl.example.com. DML and DDL changes made to tables in the hr schema are captured at the primary database and at the three secondary databases in the environment. Next, these

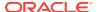

changes are propagated and applied as described previously. The environment uses apply forwarding, not queue forwarding, to share data between the secondary databases through the primary database. Figure 10-3 illustrates a sample environment which has one primary database and multiple secondary databases.

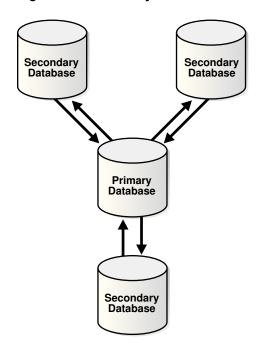

Figure 10-3 Primary Database Sharing Data with Several Secondary Databases

You can avoid change cycles by configuring the environment in the following way:

• Configure each apply process at the primary database ps1.example.com to generate non-NULL redo tags that indicate the site from which it is receiving changes. In this environment, the primary database has at least one apply process for each secondary database from which it receives changes. For example, if an apply process at the primary database receives changes from the ps2.example.com secondary database, then this apply process can generate a raw value that is equivalent to the hexadecimal value '2' for all changes it applies. You do this by setting the apply\_tag parameter in the CREATE\_APPLY or ALTER\_APPLY procedure in the DBMS\_APPLY\_ADM package to the non-NULL value.

For example, run the following procedure to create an apply process that generates redo entries with tags that are equivalent to the hexadecimal value '2':

• Configure the apply process at each secondary database to generate non-NULL redo tags. The exact value of the tags is irrelevant if it is non-NULL. In this

environment, each secondary database has one apply process that applies changes from the primary database.

If you use a procedure in the <code>DBMS\_STREAMS\_ADM</code> package to create an apply process, then the apply process generates non-<code>NULL</code> tags with a value of <code>'00'</code> in the redo log by default. In this case, no further action is required for the apply process to generate non-<code>NULL</code> tags.

For example, assuming no apply processes exist at the secondary databases, run the ADD\_SCHEMA\_RULES procedure in the DBMS\_STREAMS\_ADM package at each secondary database to create an apply process that generates non-NULL redo entries with tags that are equivalent to the hexadecimal value '00':

• Configure the capture process at the primary database to capture changes to the shared data regardless of the tags. You do this by setting the include\_tagged\_lcr
parameter to TRUE when you run one of the procedures that generate capture process rules in the DBMS\_STREAMS\_ADM
package. If you use the DBMS\_RULE\_ADM
package to create rules for the capture process at the primary database, then ensure that the rules do not contain is\_null\_tag conditions, because these conditions involve tags in the redo log.

For example, run the following procedure at the primary database to produce one DML capture process rule and one DDL capture process rule that each have a condition that evaluates to TRUE for changes in the hr schema, regardless of the tag for the change:

 Configure the capture process at each secondary database to capture changes only if the tag in the redo entry for the change is NULL. You do this by ensuring that each DML rule in the positive rule set used by the capture process at the secondary database has the following condition:

```
:dml.is_null_tag()='Y'
```

DDL rules should have the following condition:

```
:ddl.is_null_tag()='Y'
```

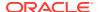

These rules indicate that the capture process captures a change only if the tag for the change is <code>NULL</code>. If you use the <code>DBMS\_STREAMS\_ADM</code> package to generate rules, then each rule has one of these conditions by default. If you use the <code>DBMS\_RULE\_ADM</code> package to create rules for the capture process at a secondary database, then ensure that each rule contains one of these conditions.

Configure one propagation from the queue at the primary database to the queue at each secondary database. Each propagation should use a positive rule set with rules that instruct the propagation to propagate all LCRs in the queue at the primary database to the queue at the secondary database, except for changes that originated at the secondary database.

For example, if a propagation propagates changes to the secondary database ps2.example.com, whose tags are equivalent to the hexadecimal value '2', then the rules for the propagation should propagate all LCRs relating to the hr schema to the secondary database, except for LCRs with a tag of '2'. For row LCRs, such rules should include the following condition:

```
:dml.get_tag() IS NULL OR :dml.get_tag()!=HEXTORAW('2')
```

For DDL LCRs, such rules should include the following condition:

```
:ddl.get_tag() IS NULL OR :ddl.get_tag()!=HEXTORAW('2')
```

Alternatively, you can add rules to the negative rule set for the propagation so that the propagation discards LCRs with the tag value. For row LCRs, such rules should include the following condition:

```
:dml.get_tag()=HEXTORAW('2')
```

For DDL LCRs, such rules should include the following condition:

```
:ddl.get_tag()=HEXTORAW('2')
```

You can use the <code>and\_condition</code> parameter in a procedure in the <code>DBMS\_STREAMS\_ADM</code> package to add these conditions to system-created rules, or you can use the <code>CREATE\_RULE</code> procedure in the <code>DBMS\_RULE\_ADM</code> package to create rules with these conditions. When you specify the condition in the <code>and\_condition</code> parameter, <code>specify:lcr</code> instead of <code>:dml</code> or <code>:ddl</code>. See <code>Oracle Streams Concepts and Administration</code> for more information about the <code>and\_condition</code> parameter.

 Configure one propagation from the queue at each secondary database to the queue at the primary database. A queue at one of the secondary databases contains only local changes made by user sessions and applications at the secondary database, not changes made by an apply process. Therefore, no further configuration is necessary for these propagations.

This configuration prevents change cycling in the following way:

- Changes that originated at a secondary database are never propagated back to that secondary database.
- Changes that originated at the primary database are never propagated back to the primary database.
- All changes made to the shared data at any database in the environment are propagated to every other database in the environment.

So, in this environment, no changes are lost, and all databases are synchronized.

Figure 10-4 illustrates how tags are used at the primary database psl.example.com.

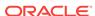

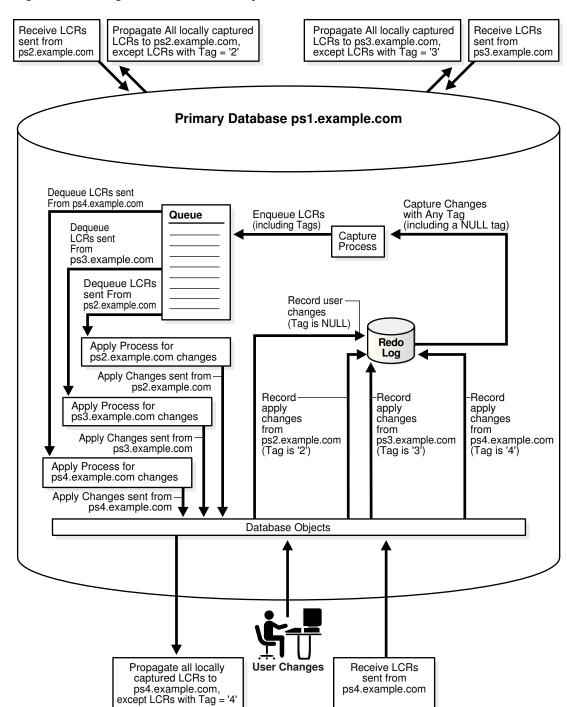

Figure 10-4 Tags Used at the Primary Database

Figure 10-5 illustrates how tags are used at one of the secondary databases (ps2.example.com).

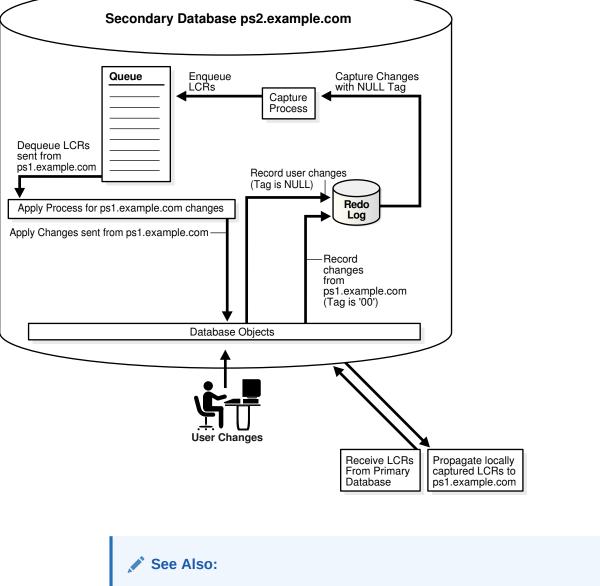

Figure 10-5 Tags Used at a Secondary Database

"About Hub-And-Spoke Replication Environments"

# 10.5.3 Hub-and-Spoke Replication Environment with Several Extended Secondary Databases

In this environment, one primary database shares data with several secondary databases, but the secondary databases have other secondary databases connected to them, which will be called *remote secondary* databases. This environment is an extension of the environment described in "Hub-and-Spoke Replication Environments".

If a remote secondary database allows changes to the replicated database objects, then the remote secondary database does not share data directly with the primary database. Instead, it shares data indirectly with the primary database through a

secondary database. So, the shared data exists at the primary database, at each secondary database, and at each remote secondary database. Changes made at any of these databases can be captured and propagated to all of the other databases. Figure 10-6 illustrates an environment with one primary database and multiple extended secondary databases.

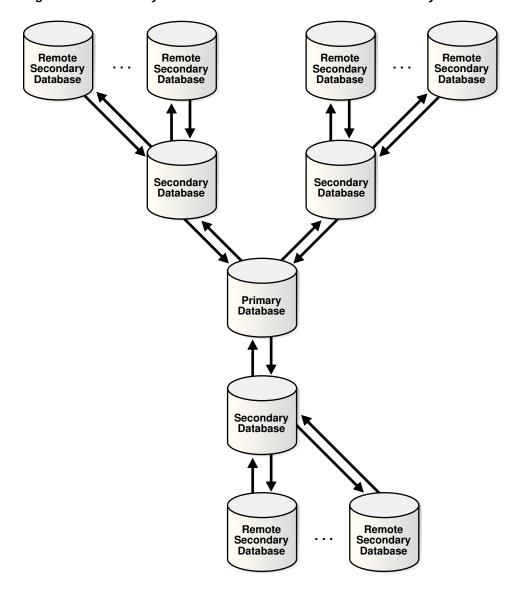

Figure 10-6 Primary Database and Several Extended Secondary Databases

In such an environment, you can avoid change cycling in the following way:

- Configure the primary database in the same way that it is configured in the example described in "Hub-and-Spoke Replication Environments".
- Configure each remote secondary database similar to the way that each secondary database is configured in the example described in "Hub-and-Spoke Replication Environments". The only difference is that the remote secondary databases share data directly with secondary databases, not the primary database.

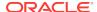

- At each secondary database, configure one apply process to apply changes from the primary database with a redo tag value that is equivalent to the hexadecimal value '00'. This value is the default tag value for an apply process.
- At each secondary database, configure one apply process to apply changes from each of its remote secondary databases with a redo tag value that is unique for the remote secondary database.
- Configure the capture process at each secondary database to capture all changes to the shared data in the redo log, regardless of the tag value for the changes.
- Configure one propagation from the queue at each secondary database to the queue at the primary database. The propagation should use a positive rule set with rules that instruct the propagation to propagate all LCRs in the queue at the secondary database to the queue at the primary database, except for changes that originated at the primary database. You do this by adding a condition to the rules that evaluates to TRUE only if the tag in the LCR does not equal '00'. For example, enter a condition similar to the following for row LCRs:

```
:dml.get_tag() IS NULL OR :dml.get_tag()!=HEXTORAW('00')
```

You can use the <code>and\_condition</code> parameter in a procedure in the <code>DBMS\_STREAMS\_ADM</code> package to add this condition to system-created rules, or you can use the <code>CREATE\_RULE</code> procedure in the <code>DBMS\_RULE\_ADM</code> package to create rules with this condition. When you specify the condition in the <code>and\_condition</code> parameter, specify <code>:lcr</code> instead of <code>:dml</code> or <code>:ddl</code>. See Oracle Streams Concepts and Administration for more information about the <code>and\_condition</code> parameter.

• Configure one propagation from the queue at each secondary database to the queue at each remote secondary database. Each propagation should use a positive rule set with rules that instruct the propagation to propagate all LCRs in the queue at the secondary database to the queue at the remote secondary database, except for changes that originated at the remote secondary database. You do this by adding a condition to the rules that evaluates to TRUE only if the tag in the LCR does not equal the tag value for the remote secondary database.

For example, if the tag value of a remote secondary database is equivalent to the hexadecimal value '19', then enter a condition similar to the following for row LCRs:

```
:dml.get_tag() IS NULL OR :dml.get_tag()!=HEXTORAW('19')
```

You can use the <code>and\_condition</code> parameter in a procedure in the <code>DBMS\_STREAMS\_ADM</code> package to add this condition to system-created rules, or you can use the <code>CREATE\_RULE</code> procedure in the <code>DBMS\_RULE\_ADM</code> package to create rules with this condition. When you specify the condition in the <code>and\_condition</code> parameter, specify <code>:lcr</code> instead of <code>:dml</code> or <code>:ddl</code>. See Oracle Streams Concepts and Administration for more information about the <code>and\_condition</code> parameter.

By configuring the environment in this way, you prevent change cycling, and no changes originating at any database are lost.

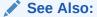

"About Hub-And-Spoke Replication Environments"

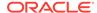

# 10.6 Managing Oracle Streams Tags

You can set or get the value of the tags generated by the current session or by an apply process. The following sections describe how to set and get tag values.

- Managing Oracle Streams Tags for the Current Session
- Managing Oracle Streams Tags for an Apply Process

```
See Also:

"Monitoring Oracle Streams Tags"
```

# 10.6.1 Managing Oracle Streams Tags for the Current Session

The following topics contain instructions for setting and getting the tag for the current session:

- Setting the Tag Values Generated by the Current Session
- Getting the Tag Value for the Current Session

#### 10.6.1.1 Setting the Tag Values Generated by the Current Session

You can set the tag for all redo entries generated by the current session using the SET\_TAG procedure in the DBMS\_STREAMS package. For example, to set the tag to the hexadecimal value of '1D' in the current session, run the following procedure:

```
BEGIN
   DBMS_STREAMS.SET_TAG(
     tag => HEXTORAW('1D'));
END;
/
```

After running this procedure, each redo entry generated by DML or DDL statements in the current session will have a tag value of 1D. Running this procedure affects only the current session.

The following are considerations for the SET\_TAG procedure:

- This procedure is not transactional. That is, the effects of SET\_TAG cannot be rolled back.
- If the SET\_TAG procedure is run to set a non-NULL session tag before a data dictionary build has been performed on the database, then the redo entries for a transaction that started before the dictionary build might not include the specified tag value for the session. Therefore, perform a data dictionary build before using the SET\_TAG procedure in a session. A data dictionary build happens when the DBMS\_CAPTURE\_ADM.BUILD procedure is run. The BUILD procedure can be run automatically when a capture process is created.

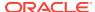

#### 10.6.1.2 Getting the Tag Value for the Current Session

You can get the tag for all redo entries generated by the current session using the GET\_TAG procedure in the DBMS\_STREAMS package. For example, to get the hexadecimal value of the tags generated in the redo entries for the current session, run the following procedure:

```
SET SERVEROUTPUT ON
DECLARE
    raw_tag RAW(2048);
BEGIN
    raw_tag := DBMS_STREAMS.GET_TAG();
    DBMS_OUTPUT.PUT_LINE('Tag Value = ' || RAWTOHEX(raw_tag));
END;
//
```

You can also display the tag value for the current session by querying the DUAL view:

```
SELECT DBMS_STREAMS.GET_TAG FROM DUAL;
```

## 10.6.2 Managing Oracle Streams Tags for an Apply Process

The following topics contain instructions for setting and removing the tag for an apply process:

- Setting the Tag Values Generated by an Apply Process
- Removing the Apply Tag for an Apply Process

•

#### See Also:

- "Tags and an Apply Process" for conceptual information about how tags are used by an apply process and apply handlers
- Oracle Streams Concepts and Administration

#### 10.6.2.1 Setting the Tag Values Generated by an Apply Process

An apply process generates redo entries when it applies changes to a database or invokes handlers. You can set the default tag for all redo entries generated by an apply process when you create the apply process using the <code>CREATE\_APPLY</code> procedure in the <code>DBMS\_APPLY\_ADM</code> package, or when you alter an existing apply process using the <code>ALTER\_APPLY</code> procedure in the <code>DBMS\_APPLY\_ADM</code> package. In both of these procedures, set the <code>apply\_tag</code> parameter to the value you want to specify for the tags generated by the apply process.

For example, to set the value of the tags generated in the redo log by an existing apply process named  $strep01\_apply$  to the hexadecimal value of '7', run the following procedure:

```
BEGIN
DBMS_APPLY_ADM.ALTER_APPLY(
```

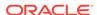

```
apply_name => 'strep01_apply',
    apply_tag => HEXTORAW('7'));
END;
/
```

After running this procedure, each redo entry generated by the apply process will have a tag value of 7.

#### 10.6.2.2 Removing the Apply Tag for an Apply Process

You remove the apply tag for an apply process by setting the <code>remove\_apply\_tag</code> parameter to <code>TRUE</code> in the <code>ALTER\_APPLY</code> procedure in the <code>DBMS\_APPLY\_ADM</code> package. Removing the apply tag means that each redo entry generated by the apply process has a <code>NULL</code> tag. For example, the following procedure removes the apply tag from an apply process named <code>strep01\_apply</code>.

```
BEGIN
  DBMS_APPLY_ADM.ALTER_APPLY(
    apply_name => 'strep01_apply',
    remove_apply_tag => TRUE);
END;
/
```

# 10.7 Monitoring Oracle Streams Tags

The following sections contain queries that you can run to display the Oracle Streams tag for the current session and the default tag for each apply process:

- Displaying the Tag Value for the Current Session
- Displaying the Default Tag Value for Each Apply Process

```
See Also:
```

- "Managing Oracle Streams Tags"
- Oracle Database PL/SQL Packages and Types Reference for more information about the DBMS\_STREAMS package

### 10.7.1 Displaying the Tag Value for the Current Session

You can display the tag value generated in all redo entries for the current session by querying the  $\mathtt{DUAL}$  view:

```
SELECT DBMS STREAMS.GET TAG FROM DUAL;
```

Your output looks similar to the following:

You can also determine the tag for a session by calling the <code>DBMS\_STREAMS.GET\_TAG</code> function.

# 10.7.2 Displaying the Default Tag Value for Each Apply Process

You can get the default tag for all redo entries generated by each apply process by querying for the APPLY\_TAG value in the DBA\_APPLY data dictionary view. For example, to get the hexadecimal value of the default tag generated in the redo entries by each apply process, run the following query:

```
COLUMN APPLY_NAME HEADING 'Apply Process Name' FORMAT A30 COLUMN APPLY_TAG HEADING 'Tag Value' FORMAT A30
```

SELECT APPLY\_NAME, APPLY\_TAG FROM DBA\_APPLY;

#### Your output looks similar to the following:

| Apply Process Name | Tag Value |
|--------------------|-----------|
|                    |           |
| APPLY_FROM_MULT2   | 00        |
| APPLY_FROM_MULT3   | 00        |

A handler or custom rule-based transformation function associated with an apply process can get the tag by calling the DBMS\_STREAMS.GET\_TAG function.

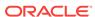

11

# Oracle Streams Heterogeneous Information Sharing

This chapter explains concepts relating to Oracle Streams support for information sharing between Oracle databases and non-Oracle databases.

This chapter contains these topics:

- Oracle to Non-Oracle Data Sharing with Oracle Streams
- Non-Oracle to Oracle Data Sharing with Oracle Streams
- Non-Oracle to Non-Oracle Data Sharing with Oracle Streams

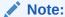

A new feature called XStream is available in Oracle Database 11g Release 2 (11.2) and later. XStream enables Oracle Call Interface and Java applications to access the database changes in a stream. See *Oracle Database XStream Guide* for information about XStream.

# 11.1 Oracle to Non-Oracle Data Sharing with Oracle Streams

To share DML changes from an Oracle source database to a non-Oracle destination database, the Oracle database functions as a proxy and carries out some steps that would usually be done at the destination database. That is, the LCRs intended for the non-Oracle destination database are dequeued in the Oracle database itself and an apply process at the Oracle database applies the changes to the non-Oracle database across a network connection through an Oracle Database Gateway. Figure 11-1 shows an Oracle database sharing data with a non-Oracle database.

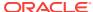

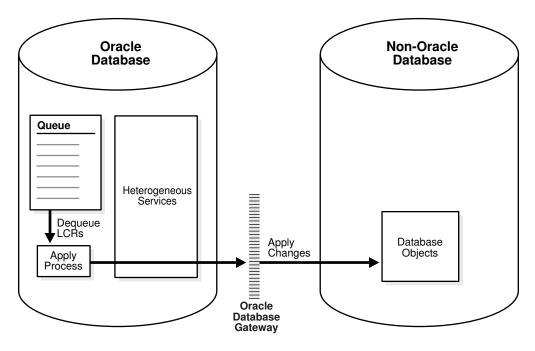

Figure 11-1 Oracle to Non-Oracle Heterogeneous Data Sharing

You should configure the Oracle Database Gateway to use the transaction model COMMIT\_CONFIRM.

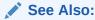

The Oracle documentation for your specific Oracle Database Gateway for information about using the transaction model COMMIT\_CONFIRM for your Oracle Database Gateway

# 11.1.1 Change Capture and Staging in an Oracle to Non-Oracle Environment

In an Oracle to non-Oracle environment, a capture process or a synchronous capture functions the same way as it would in an Oracle-only environment. That is, a capture process finds changes in the redo log, captures them based on its rules, and enqueues the captured changes as logical change records (LCRs) into an ANYDATA queue. A synchronous capture uses an internal mechanism to capture changes based on its rules and enqueue the captured changes as row LCRs into an ANYDATA queue. In addition, a single capture process or synchronous capture can capture changes that will be applied at both Oracle and non-Oracle databases.

Similarly, the ANYDATA queue that stages the LCRs functions the same way as it would in an Oracle-only environment, and you can propagate LCRs to any number of intermediate queues in Oracle databases before they are applied at a non-Oracle database.

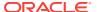

#### See Also:

- Oracle Streams Concepts and Administration for general information about capture processes, synchronous captures, staging, and propagations
- Preparing for Oracle Streams Replication for information about capture processes, synchronous captures, staging, and propagations in an Oracle Streams replication environment

### 11.1.2 Change Apply in an Oracle to Non-Oracle Environment

An apply process running in an Oracle database uses Heterogeneous Services and an Oracle Database Gateway to apply changes encapsulated in LCRs directly to database objects in a non-Oracle database. The LCRs are not propagated to a queue in the non-Oracle database, as they would be in an Oracle-only Oracle Streams environment. Instead, the apply process applies the changes directly through a database link to the non-Oracle database.

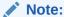

Oracle Streams apply processes do not support Generic Connectivity.

#### See Also:

Oracle Streams Concepts and Administration

## 11.1.2.1 Apply Process Configuration in an Oracle to Non-Oracle Environment

This section describes the configuration of an apply process that will apply changes to a non-Oracle database.

#### 11.1.2.1.1 Before Creating an Apply Process in an Oracle to Non-Oracle Environment

Before you create an apply process that will apply changes to a non-Oracle database, configure Heterogeneous Services, the Oracle Database Gateway, and a database link.

Oracle Streams supports the following Oracle Database Gateways:

- Oracle Database Gateway for Sybase
- Oracle Database Gateway for Informix
- Oracle Database Gateway for SQL Server
- Oracle Database Gateway for DRDA

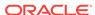

The database link will be used by the apply process to apply the changes to the non-Oracle database. The database link must be created with an explicit CONNECT TO clause.

#### See Also:

- Oracle Database Heterogeneous Connectivity User's Guide for more information about Heterogeneous Services and Oracle Database Gateway
- The Oracle documentation for your Oracle Database Gateway

#### 11.1.2.1.2 Apply Process Creation in an Oracle to Non-Oracle Environment

After the database link has been created and is working properly, create the apply process using the <code>CREATE\_APPLY</code> procedure in the <code>DBMS\_APPLY\_ADM</code> package and specify the database link for the <code>apply\_database\_link</code> parameter. After you create an apply process, you can use apply process rules to specify which changes are applied at the non-Oracle database.

#### See Also:

- Oracle Database PL/SQL Packages and Types Reference for more information about the procedures in the DBMS\_APPLY\_ADM package
- Oracle Streams Concepts and Administration for information about specifying apply process rules

# 11.1.2.1.3 Substitute Key Columns in an Oracle to Non-Oracle Heterogeneous Environment

If you use substitute key columns for any of the tables at the non-Oracle database, then specify the database link to the non-Oracle database when you run the SET\_KEY\_COLUMNS procedure in the DBMS\_APPLY\_ADM package.

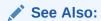

Oracle Streams Concepts and Administration

#### 11.1.2.1.4 Parallelism in an Oracle to Non-Oracle Heterogeneous Environment

You must set the parallelism apply process parameter to 1, the default setting, when an apply process is applying changes to a non-Oracle database. Currently, parallel apply to non-Oracle databases is not supported. However, you can use multiple apply processes to apply changes a non-Oracle database.

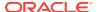

# 11.1.2.1.5 Procedure DML Handlers in an Oracle to Non-Oracle Heterogeneous Environment

If you use a procedure DML handler to process row LCRs for any of the tables at the non-Oracle database, then specify the database link to the non-Oracle database when you run the SET\_DML\_HANDLER procedure in the DBMS\_APPLY\_ADM package.

#### See Also:

Oracle Streams Concepts and Administration for information about message processing options for an apply process

#### 11.1.2.1.6 Message Handlers in an Oracle to Non-Oracle Heterogeneous Environment

If you want to use a message handler to process user messages for a non-Oracle database, then, when you run the CREATE\_APPLY procedure in the DBMS\_APPLY\_ADM package, specify the database link to the non-Oracle database using the apply\_database\_link parameter, and specify the message handler procedure using the message\_handler parameter.

#### See Also:

Oracle Streams Concepts and Administration for information about message processing options and managing message handlers

# 11.1.2.1.7 Error and Conflict Handlers in an Oracle to Non-Oracle Heterogeneous Environment

Currently, error handlers and conflict handlers are not supported when sharing data from an Oracle database to a non-Oracle database. If an apply error occurs, then the transaction containing the LCR that caused the error is moved into the error queue in the Oracle database.

### 11.1.2.2 Data Types Applied at Non-Oracle Databases

When applying changes to a non-Oracle database, an apply process applies changes made to columns of only the following data types:

- CHAR
- VARCHAR2
- NCHAR
- NVARCHAR2
- NUMBER
- DATE
- RAW

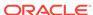

- TIMESTAMP
- TIMESTAMP WITH TIME ZONE
- TIMESTAMP WITH LOCAL TIME ZONE
- INTERVAL YEAR TO MONTH
- INTERVAL DAY TO SECOND

The apply process does not apply changes in columns of the following data types to non-Oracle databases: CLOB, NCLOB, BLOB, BFILE, LONG, LONG RAW, ROWID, UROWID, USER-defined types (including object types, REFS, varrays, and nested tables), and Oracle-supplied types (including Any types, XML types, spatial types, and media types). The apply process raises an error when an LCR contains a data type that is not listed, and the transaction containing the LCR that caused the error is moved to the error queue in the Oracle database.

Each Oracle Database Gateway might have further limitations regarding data types. For a data type to be supported in an Oracle to non-Oracle environment, the data type must be supported by both Oracle Streams and the Oracle Database Gateway being used.

#### See Also:

- Oracle Database SQL Language Reference for more information about these data types
- The Oracle documentation for your specific Oracle Database Gateway

### 11.1.2.3 Types of DML Changes Applied at Non-Oracle Databases

When you specify that DML changes made to certain tables should be applied at a non-Oracle database, an apply process can apply only the following types of DML changes:

- INSERT
- UPDATE
- DELETE

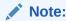

The apply process cannot apply DDL changes at non-Oracle databases.

#### 11.1.2.4 Instantiation in an Oracle to Non-Oracle Environment

Before you start an apply process that applies changes to a non-Oracle database, complete the following steps to instantiate each table at the non-Oracle database:

1. Use the DBMS\_HS\_PASSTHROUGH package or the tools supplied with the non-Oracle database to create the table at the non-Oracle database.

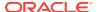

The following is an example that uses the DBMS\_HS\_PASSTHROUGH package to create the hr.regions table in the het.example.com non-Oracle database:

```
DECLARE
  ret INTEGER;
BEGIN
ret := DBMS_HS_PASSTHROUGH.EXECUTE_IMMEDIATE@het.example.com (
  'CREATE TABLE regions (region_id INTEGER, region_name VARCHAR(50))');
END;
/
COMMIT;
```

#### See Also:

Oracle Database Heterogeneous Connectivity User's Guide and the Oracle documentation for your specific Oracle Database Gateway for more information about Heterogeneous Services and Oracle Database Gateway

2. If the changes that will be shared between the Oracle and non-Oracle database are captured by a capture process or synchronous capture at the Oracle database, then prepare all tables that will share data for instantiation.

#### See Also:

"Preparing Database Objects for Instantiation at a Source Database"

- 3. Create a PL/SQL procedure (or a C program) that performs the following actions:
  - Gets the current SCN using the GET\_SYSTEM\_CHANGE\_NUMBER function in the DBMS\_FLASHBACK package.
  - Invokes the ENABLE\_AT\_SYSTEM\_CHANGE\_NUMBER procedure in the DBMS\_FLASHBACK package to set the current session to the obtained SCN. This action ensures that all fetches are done using the same SCN.
  - Populates the table at the non-Oracle site by fetching row by row from the table at the Oracle database and then inserting row by row into the table at the non-Oracle database. All fetches should be done at the SCN obtained using the GET\_SYSTEM\_CHANGE\_NUMBER function.

For example, the following PL/SQL procedure gets the flashback SCN, fetches each row in the hr.regions table in the current Oracle database, and inserts them into the hr.regions table in the het.example.com non-Oracle database. Notice that flashback is disabled before the rows are inserted into the non-Oracle database.

```
SET SERVEROUTPUT ON
CREATE OR REPLACE PROCEDURE insert_reg IS
   CURSOR c1 IS
    SELECT region_id, region_name FROM hr.regions;
   c1_rec c1 % ROWTYPE;
   scn NUMBER;
BEGIN
   scn := DBMS_FLASHBACK.GET_SYSTEM_CHANGE_NUMBER();
   DBMS_FLASHBACK.ENABLE_AT_SYSTEM_CHANGE_NUMBER(
        query_scn => scn);
   /* Open c1 in flashback mode */
```

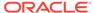

```
OPEN c1;
  /* Disable Flashback */
 DBMS_FLASHBACK.DISABLE;
   FETCH cl INTO cl_rec;
   EXIT WHEN c1%NOTFOUND;
    Note that all the DML operations inside the loop are performed
    with Flashback disabled
   INSERT INTO hr.regions@het.example.com VALUES (
    cl_rec.region_id,
    c1_rec.region_name);
  END LOOP;
 COMMIT;
 DBMS_OUTPUT.PUT_LINE('SCN = ' | scn);
 EXCEPTION WHEN OTHERS THEN
   DBMS_FLASHBACK.DISABLE;
   RAISE;
END;
```

Make a note of the SCN returned.

If the Oracle Database Gateway you are using supports the Heterogeneous Services callback functionality, then you can replace the loop in the previous example with the following SQL statement:

```
INSERT INTO hr.region@het.example.com SELECT * FROM hr.region@!;
```

#### Note:

The user who creates and runs the procedure in the previous example must have EXECUTE privilege on the DBMS\_FLASHBACK package and all privileges on the tables involved.

#### See Also:

Oracle Database Heterogeneous Connectivity User's Guide and the Oracle documentation for your specific Oracle Database Gateway for information about callback functionality and your Oracle Database Gateway

4. Set the instantiation SCN for the table at the non-Oracle database. Specify the SCN you obtained in Step 3 in the SET\_TABLE\_INSTANTIATION\_SCN procedure in the DBMS\_APPLY\_ADM package to instruct the apply process to skip all LCRs with changes that occurred before the SCN you obtained in Step 3. Ensure that you set the apply\_database\_link parameter to the database link for the remote non-Oracle database.

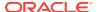

#### See Also:

"Setting Instantiation SCNs at a Destination Database" and Oracle Database PL/SQL Packages and Types Reference for more information about the SET\_TABLE\_INSTANTIATION\_SCN procedure

#### 11.1.3 Transformations in an Oracle to Non-Oracle Environment

In an Oracle to non-Oracle environment, you can specify rule-based transformations during capture or apply the same way as you would in an Oracle-only environment. In addition, if your environment propagates LCRs to one or more intermediate Oracle databases before they are applied at a non-Oracle database, then you can specify a rule-based transformation during propagation from a queue at an Oracle database to another queue at an Oracle database.

#### See Also:

Oracle Streams Concepts and Administration for more information about rule-based transformations

### 11.1.4 Messaging Gateway and Oracle Streams

Messaging Gateway is a feature of the Oracle database that provides propagation between Oracle queues and non-Oracle message queuing systems. Messages enqueued into an Oracle queue are automatically propagated to a non-Oracle queue, and the messages enqueued into a non-Oracle queue are automatically propagated to an Oracle queue. It provides guaranteed message delivery to the non-Oracle messaging system and supports the native message format for the non-Oracle messaging system. It also supports specification of user-defined transformations that are invoked while propagating from an Oracle queue to the non-Oracle messaging system or from the non-Oracle messaging system to an Oracle queue.

#### See Also:

Oracle Database Advanced Queuing User's Guide for more information about the Messaging Gateway

## 11.1.5 Error Handling in an Oracle to Non-Oracle Environment

If the apply process encounters an unhandled error when it tries to apply an LCR at a non-Oracle database, then the transaction containing the LCR is placed in the error queue in the Oracle database that is running the apply process. The apply process detects data conflicts in the same way as it does in an Oracle-only environment, but automatic conflict resolution is not supported currently in an Oracle to non-Oracle environment. Therefore, any data conflicts encountered are treated as apply errors.

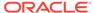

## 11.1.6 Example Oracle to Non-Oracle Streams Environment

Oracle Streams Extended Examples contains a detailed example that includes sharing data in an Oracle to non-Oracle Streams environment.

# 11.2 Non-Oracle to Oracle Data Sharing with Oracle Streams

To capture and propagate changes from a non-Oracle database to an Oracle database, a custom application is required. This application gets the changes made to the non-Oracle database by reading from transaction logs, by using triggers, or by some other method. The application must assemble and order the transactions and must convert each change into a logical change record (LCR). Next, the application must enqueue the LCRs in an Oracle database using the <code>DBMS\_STREAMS\_MESSAGING</code> package or the <code>DBMS\_AQ</code> package. The application must commit after enqueuing all LCRs in each transaction. Figure 11-2 shows a non-Oracle databases sharing data with an Oracle database.

Non-Oracle Oracle **Database Database** Get Enqueue Dequeue Changes LCRs Queue LCRs User **Apply** Application **Process** Apply Changes Database Objects

Figure 11-2 Non-Oracle to Oracle Heterogeneous Data Sharing

### 11.2.1 Change Capture in a Non-Oracle to Oracle Environment

Because the custom user application is responsible for assembling changes at the non-Oracle database into LCRs and enqueuing the LCRs at the Oracle database, the application is completely responsible for change capture. Therefore, the application must construct LCRs that represent changes at the non-Oracle database and then enqueue these LCRs into the queue at the Oracle database. The application can enqueue multiple transactions concurrently, but the transactions must be committed in the same order as the transactions on the non-Oracle source database.

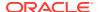

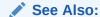

"Constructing and Enqueuing LCRs" for more information about constructing and enqueuing LCRs

# 11.2.2 Staging in a Non-Oracle to Oracle Environment

To ensure the same transactional consistency at both the Oracle database where changes are applied and the non-Oracle database where changes originate, you must use a transactional queue to stage the LCRs at the Oracle database. For example, suppose a single transaction contains three row changes, and the custom application enqueues three row LCRs, one for each change, and then commits. With a transactional queue, a commit is performed by the apply process after the third row LCR, retaining the consistency of the transaction. If you use a nontransactional queue, then a commit is performed for each row LCR by the apply process. The SET\_UP\_QUEUE procedure in the DBMS\_STREAMS\_ADM package creates a transactional queue automatically.

Also, the queue at the Oracle database should be a commit-time queue. A commit-time queue orders LCRs by approximate commit system change number (approximate CSCN) of the transaction that includes the LCRs. Commit-time queues preserve transactional dependency ordering between LCRs in the queue, if the application that enqueued the LCRs commits the transactions in the correct order. Also, commit-time queues ensure consistent browses of LCRs in a queue.

#### See Also:

*Oracle Streams Concepts and Administration* for more information about transactional queues and commit-time queues

## 11.2.3 Change Apply in a Non-Oracle to Oracle Environment

In a non-Oracle to Oracle environment, the apply process functions the same way as it would in an Oracle-only environment. That is, it dequeues each LCR from its associated queue based on apply process rules, performs any rule-based transformation, and either sends the LCR to a handler or applies it directly. Error handling and conflict resolution also function the same as they would in an Oracle-only environment. So, you can specify a prebuilt update conflict handler or create a custom conflict handler to resolve conflicts.

The apply process should be configured to apply persistent LCRs, not captured LCRs. So, the apply process should be created using the CREATE\_APPLY procedure in the DBMS\_APPLY\_ADM package, and the apply\_captured parameter should be set to FALSE when you run this procedure. After the apply process is created, you can use procedures in the DBMS\_STREAMS\_ADM package to add rules for LCRs to the apply process rule sets.

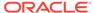

#### See Also:

- Oracle Streams Concepts and Administration for more information about apply processes, rules, and rule-based transformations
- Oracle Streams Conflict Resolution

# 11.2.4 Instantiation from a Non-Oracle Database to an Oracle Database

There is no automatic way to instantiate tables that exist at a non-Oracle database at an Oracle database. However, you can perform the following general procedure to instantiate a table manually:

- At the non-Oracle database, use a non-Oracle utility to export the table to a flat file
- At the Oracle database, create an empty table that matches the table at the non-Oracle database.
- 3. At the Oracle database, use SQL\*Loader to load the contents of the flat file into the table.

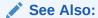

Oracle Database Utilities for information about using SQL\*Loader

# 11.3 Non-Oracle to Non-Oracle Data Sharing with Oracle Streams

Oracle Streams supports data sharing between two non-Oracle databases through a combination of non-Oracle to Oracle data sharing and Oracle to non-Oracle data sharing. Such an environment would use Oracle Streams in an Oracle database as an intermediate database between two non-Oracle databases.

For example, a non-Oracle to non-Oracle environment can consist of the following databases:

- A non-Oracle database named hetl.example.com
- An Oracle database named dbs1.example.com
- A non-Oracle database named het2.example.com

A user application assembles changes at hetl.example.com and enqueues them in dbsl.example.com. Next, the apply process at dbsl.example.com applies the changes to hetl.example.com using Heterogeneous Services and an Oracle Database Gateway. Another apply process at dbsl.example.com could apply some or all of the changes in the queue locally at dbsl.example.com. One or more propagations at dbsl.example.com could propagate some or all of the changes in the queue to other Oracle databases.

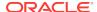

# Part II

# Administering Oracle Streams Replication

This part describes managing Oracle Streams replication and contains the following chapters:

- Managing Oracle Streams Replication
- Comparing and Converging Data
- Managing Logical Change Records (LCRs)

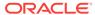

# Managing Oracle Streams Replication

This chapter contains instructions for managing an Oracle Streams replication environment.

This chapter contains these topics:

- About Managing Oracle Streams
- Tracking LCRs Through a Stream
- Splitting and Merging an Oracle Streams Destination
- Changing the DBID or Global Name of a Source Database
- Resynchronizing a Source Database in a Multiple-Source Environment
- Performing Database Point-in-Time Recovery in an Oracle Streams Environment
- Running Flashback Queries in an Oracle Streams Replication Environment
- Recovering from Operation Errors

# 12.1 About Managing Oracle Streams

After an Oracle Streams replication environment is in place, you can manage the Oracle Streams components at each database. Management includes administering the components. For example, you can set capture process parameters to modify the behavior of a capture process. Management also includes monitoring the Oracle Streams components and troubleshooting them if there are problems.

The following documentation provides instructions for managing Oracle Streams:

- Oracle Streams Concepts and Administration provides detailed instructions about managing Oracle Streams components.
- Oracle Streams Replication Administrator's Guide (this document) provides instructions that are specific to an Oracle Streams replication environment.
- The online help for the Oracle Streams interface in Oracle Enterprise Manager Cloud Control provides information about managing Oracle Streams with Oracle Enterprise Manager Cloud Control.

# 12.2 Tracking LCRs Through a Stream

A logical change record (LCR) typically flows through a stream in the following way:

- A database change is captured, formatted into an LCR, and enqueued. A capture
  process or a synchronous capture can capture database changes implicitly. An
  application or user can construct and enqueue LCRs to capture database changes
  explicitly.
- One or more propagations send the LCR to other databases in the Oracle Streams environment.

3. One or more apply processes dequeue the LCR and process it.

You can track an LCR through a stream using one of the following methods:

- When LCRs are captured by a capture process, you can set the
   message\_tracking\_frequency capture process parameter to 1 or another relatively
  low value.
- When LCRs are captured by a capture process or a synchronous capture, or when LCRs are constructed by an application, you can run the SET\_MESSAGE\_TRACKING procedure in the DBMS\_STREAMS\_ADM package.

LCR tracking is useful if LCRs are not being applied as expected by one or more apply processes. When this happens, you can use LCR tracking to determine where the LCRs are stopping in the stream and address the problem at that location.

After using one of these methods to track LCRs, use the v\$STREAMS\_MESSAGE\_TRACKING view to monitor the progress of LCRs through a stream. By tracking an LCR through the stream, you can determine where the LCR is blocked. After LCR tracking is started, each LCR includes a tracking label.

When LCR tracking is started using the <code>message\_tracking\_frequency</code> capture process parameter, the tracking label is <code>capture\_process\_name:AUTOTRACK</code>, where <code>capture\_process\_name</code> is the name of the capture process. Only the first 20 bytes of the capture process name are used; the rest is truncated if it exceeds 20 bytes.

The SET\_MESSAGE\_TRACKING procedure enables you to specify a tracking label that becomes part of each LCR generated by the current session. Using this tracking label, you can query the V\$STREAMS\_MESSAGE\_TRACKING view to track the LCRs through the stream and see how they were processed by each Oracle Streams client. When you use the SET\_MESSAGE\_TRACKING procedure, the following LCRs are tracked:

- When a capture process or a synchronous capture captures an LCR, and a
  tracking label is set for the session that made the captured database change, the
  tracking label is included in the LCR automatically.
- When a user or application constructs an LCR and a tracking label is set for the session that constructs the LCR, the tracking label is included in the LCR automatically.

To track LCRs through a stream, complete the following steps:

1. Start LCR tracking.

You can start LCR tracking in one of the following ways:

 Connect to database running the capture process and set the message\_tracking\_frequency capture process parameter to 1 or another relatively low value. After setting the capture process parameter, proceed to Step 2.

See *Oracle Streams Concepts and Administration* for information about setting capture process parameters.

See *Oracle Database Administrator's Guide* for instructions about connecting to a database in SQL\*Plus.

 Run the SET\_MESSAGE\_TRACKING procedure in the DBMS\_STREAMS\_ADM package by completing the following steps:

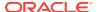

- a. In SQL\*Plus, start a session. To use a tracking label for database changes captured by a capture process or synchronous capture, connect to the source database for the capture process or synchronous capture.
- b. Begin message tracking:

```
BEGIN
   DBMS_STREAMS_ADM.SET_MESSAGE_TRACKING(
     tracking_label => 'TRACK_LCRS');
END;
//
```

You can use any label you choose to track LCRs. This example uses the  ${\tt TRACK\_LCRS}$  label.

Information about the LCRs is tracked in memory, and the V\$STREAMS\_MESSAGE\_TRACKING dynamic performance view is populated with information about the LCRs.

**c.** Optionally, to ensure that message tracking is set in the session, query the tracking label:

```
SELECT DBMS_STREAMS_ADM.GET_MESSAGE_TRACKING() TRACKING_LABEL FROM DUAL;
```

This query should return the tracking label you specified in Step 1.b:

- 2. Make changes to the source database that will be captured by the capture process or synchronous capture that starts the stream, or construct and enqueue the LCRs you want to track. Typically, these LCRs are for testing purposes only. For example, you can insert several dummy rows into a table and then modify these rows. When the testing is complete, you can delete the rows.
- 3. Monitor the entire Oracle Streams environment to track the LCRs. To do so, query the v\$streams\_message\_tracking view at each database that processes the LCRs.

For example, run the following query at each database:

Ensure that you specify the correct tracking label in the WHERE clause.

These queries will show how the LCRs were processed at each database. If the LCRs are not being applied at destination databases, then these queries will show where in the stream the LCRs are stopping.

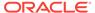

| For example, the output at a source database with a synchronous capture is |
|----------------------------------------------------------------------------|
| similar to the following:                                                  |

| Component | Component   |             | Source     | -     | Object    | Command |
|-----------|-------------|-------------|------------|-------|-----------|---------|
| Name      | Туре        | Action      | Database   | Owner | Name      | Type    |
|           |             |             |            |       |           |         |
| CAPTURE   | SYNCHRONOUS | Create      | HUB.EXAMPL | HR    | EMPLOYEES | UPDATE  |
|           | CAPTURE     |             | E.COM      |       |           |         |
| CAPTURE   | SYNCHRONOUS | Rule evalua | HUB.EXAMPL | HR    | EMPLOYEES | UPDATE  |
|           | CAPTURE     | tion        | E.COM      |       |           |         |
| CAPTURE   | SYNCHRONOUS | Enqueue     | HUB.EXAMPL | HR    | EMPLOYEES | UPDATE  |
|           | CAPTURE     |             | E.COM      |       |           |         |

# The output at a destination database with an apply process is similar to the following:

| Component<br>Name  | Component<br>Type | Action  | Source<br>Database  | -  | Object<br>Name | Command<br>Type |
|--------------------|-------------------|---------|---------------------|----|----------------|-----------------|
|                    |                   |         |                     |    |                |                 |
| APPLY_SYNC<br>_CAP | APPLY READER      | Dequeue | HUB.EXAMPL<br>E.COM | HR | EMPLOYEES      | UPDATE          |
| APPLY_SYNC<br>_CAP | APPLY READER      | Dequeue | HUB.EXAMPL<br>E.COM | HR | EMPLOYEES      | UPDATE          |
| APPLY_SYNC<br>_CAP | APPLY READER      | Dequeue | HUB.EXAMPL<br>E.COM | HR | EMPLOYEES      | UPDATE          |

You can query additional columns in the v\$STREAMS\_MESSAGE\_TRACKING view to display more information. For example, the ACTION\_DETAILS column provides detailed information about each action.

- Stop message tracking. Complete one of the following actions based your choice in Step 1:
  - If you set the message\_tracking\_frequency capture process parameter in Step 1, then set this parameter back to its default value. The default is to track every two-millionth message.

To set this capture process parameter back to its default value, connect to database running the capture process and set the <code>message\_tracking\_frequency</code> capture process parameter to <code>NULL</code>.

See *Oracle Streams Concepts and Administration* for information about setting capture process parameters.

 If you started message tracking in the current session, then stop message tracking in the session.

To stop message tracking in the current session, set the tracking\_label parameter to NULL in the SET\_MESSAGE\_TRACKING procedure:

```
BEGIN
   DBMS_STREAMS_ADM.SET_MESSAGE_TRACKING(
    tracking_label => NULL,
    actions => DBMS_STREAMS_ADM.ACTION_MEMORY);
END;
//
```

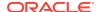

#### See Also:

Oracle Database PL/SQL Packages and Types Reference for information about the message\_tracking\_frequency capture process parameter

# 12.3 Splitting and Merging an Oracle Streams Destination

The following sections describe how to split and merge streams and provide examples that do so:

- About Splitting and Merging Oracle Streams
- Split and Merge Options
- Examples That Split and Merge Oracle Streams

## 12.3.1 About Splitting and Merging Oracle Streams

Splitting and merging an Oracle Streams destination is useful under the following conditions:

- A single capture process captures changes that are sent to two or more apply processes.
- An apply process stops accepting changes captured by the capture process. The
  apply process might stop accepting changes if, for example, the apply process is
  disabled, the database that contains the apply process goes down, there is a
  network problem, the computer system running the database that contains the
  apply process goes down, or for some other reason.

When these conditions are met, it is best to split the problem destination off from the other destinations. The reason to split the destination off depends on whether the configuration uses the combined capture and apply optimization:

- If the apply process at the problem destination is part of a combined capture and apply optimization and the destination is not split off, then performance will suffer when the destination becomes available again. In this case, the capture process must capture the changes that must now be applied at the destination previously split off. The other destinations will not receive more recent changes until the problem destination has caught up. However, if the problem destination is split off, then it can catch up to the other destinations independently, without affecting the other destinations.
- If the apply process at the destination is not part of a combined capture and apply optimization, then captured changes that cannot be sent to the problem destination queue remain in the source queue, causing the source queue size to increase. Eventually, the source queue will spill captured logical change records (LCRs) to hard disk, and the performance of the Oracle Streams replication environment will suffer.

Split and merge operations are possible in the following types of Oracle Streams replication environments:

 Changes captured by a single capture process are sent to multiple remote destinations using propagations and are applied by apply processes at the remote destinations.

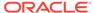

- Changes captured by a single capture process are applied locally by multiple apply processes on the same database that is running the capture process.
- Changes captured by a single capture process are sent to one or more remote destinations using propagations and are applied locally by one or more apply processes on the same database that is running the capture process.

For environment with local capture and apply, split and merge operations are possible when the capture process and apply processes share the same queue, and when a propagation sends changes from the capture process's queue to an apply process's queue within the one database.

Figure 12-1 shows an Oracle Streams replication environment that uses propagations to send changes to multiple destinations. In this example, destination database A is down.

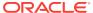

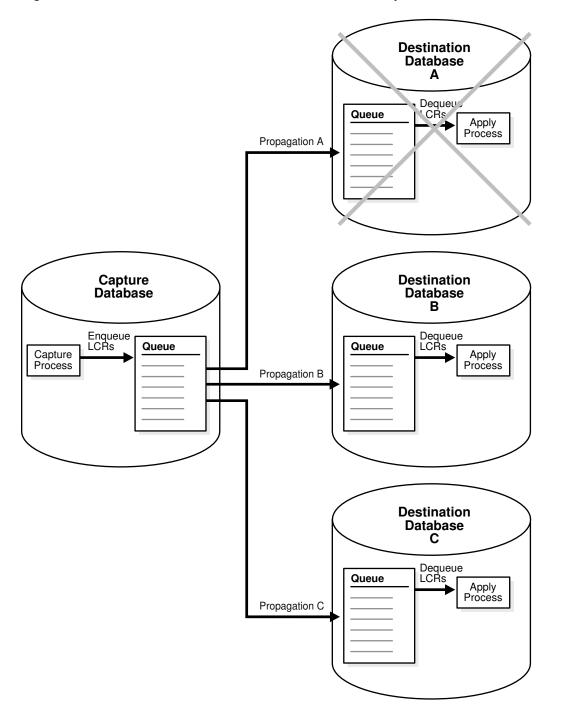

Figure 12-1 Problem Destination in an Oracle Streams Replication Environment

You can use the following data dictionary views to determine when there is a problem with a stream:

- Query the V\$BUFFERED\_QUEUES view to identify how many messages are in a buffered queue and how many of these messages have spilled to hard disk.
- When propagations are used, query the DBA\_PROPAGATION and V\$PROPAGATION\_SENDER views to show the propagations in a database and the status of each propagation

To avoid degraded performance in this situation, split the stream that flows to the problem database off from the other streams flowing from the capture process. When the problem is corrected, merge the stream back into the other streams flowing from the capture process.

You can configure capture process parameters to split and merge a problem stream automatically, or you can split and merge a problem stream manually. Either way, the SPLIT\_STREAMS, MERGE\_STREAMS\_JOB, and MERGE\_STREAMS procedures in the DBMS\_STREAMS\_ADM package are used. The SPLIT\_STREAMS procedure splits off the stream for the problem destination from all of the other streams flowing from a capture process to other destinations. The SPLIT\_STREAMS procedure always clones the capture process and the queue. The SPLIT\_STREAMS procedure also clones the propagation in an environment that sends changes to remote destination databases. The cloned versions of these components are used by the stream that is split off. While the problem stream is split off, the streams to other destinations proceed as usual.

Figure 12-2 shows the cloned stream created by the SPLIT\_STREAMS procedure.

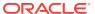

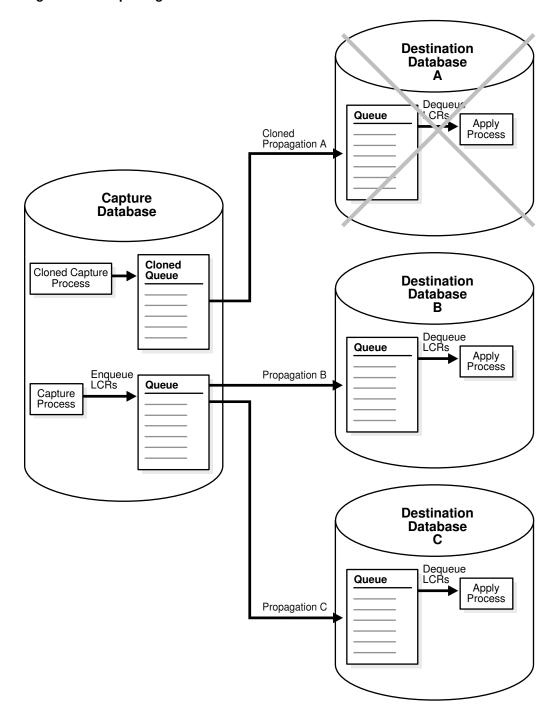

Figure 12-2 Splitting Oracle Streams

When the problem destination becomes available again, the cloned stream begins to send captured changes to the destination database again.

Figure 12-3 shows a destination database A that is up and running and a cloned capture process that is enabled at the capture database. The cloned stream begins to flow and starts to catch up to the original streams.

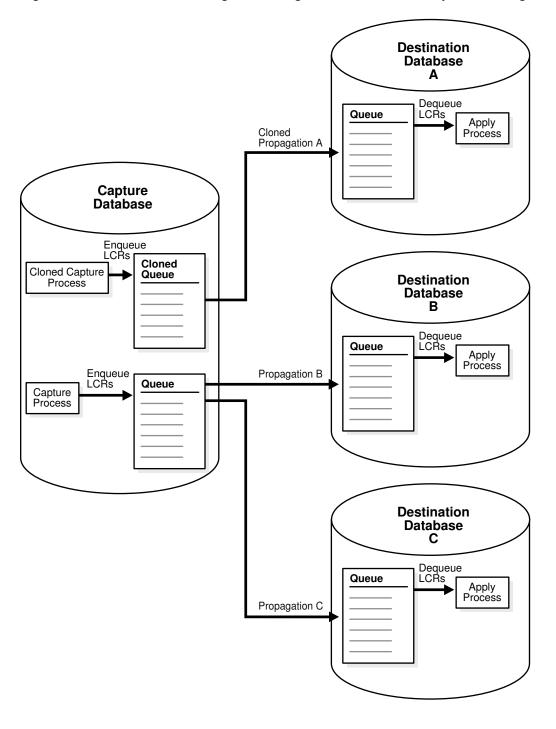

Figure 12-3 Cloned Stream Begins Flowing and Starts to Catch Up to One Original Stream

When the cloned stream catches up to one of the original streams, one of the following procedures merges the streams:

- The MERGE\_STREAMS procedure merges the stream that was split off back into the other streams flowing from the original capture process.
- The MERGE\_STREAMS\_JOB procedure determines whether the streams are within the user-specified merge threshold. If they are, then the MERGE\_STREAMS\_JOB procedure

runs the MERGE\_STREAMS procedure. If the streams are not within the merge threshold, then the MERGE\_STREAMS\_JOB procedure does nothing.

Typically, it is best to run the MERGE\_STREAMS\_JOB procedure instead of running the MERGE\_STREAMS procedure directly, because the MERGE\_STREAMS\_JOB procedure automatically determines whether the streams are ready to merge before merging them.

Figure 12-4 shows the results of running the MERGE\_STREAMS procedure. The Oracle Streams replication environment has its original components, and all of the streams are flowing normally.

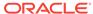

Figure 12-4 Merging Oracle Streams

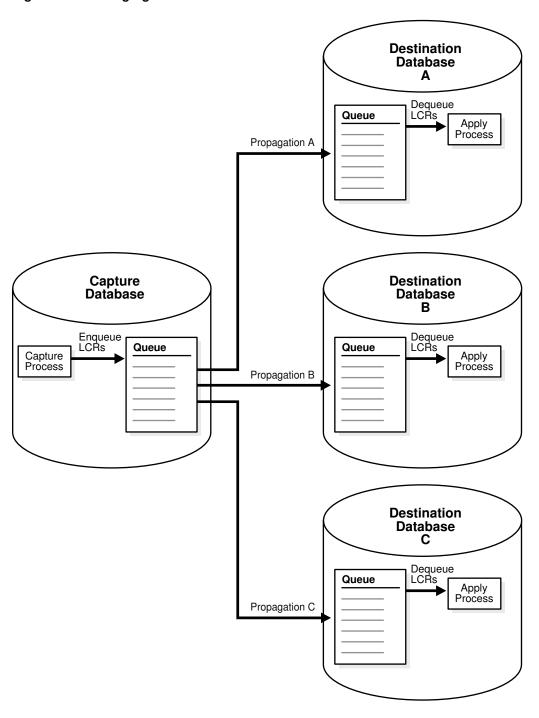

#### See Also:

*Oracle Streams Concepts and Administration* for information about combined capture and apply

## 12.3.2 Split and Merge Options

The following split and merge options are available:

- Automatic Split and Merge
- Manual Split and Automatic Merge
- Manual Split and Merge With Generated Scripts

#### 12.3.2.1 Automatic Split and Merge

You can set two capture process parameters, <code>split\_threshold</code> and <code>merge\_theshold</code>, so that Oracle Streams performs split and merge operations automatically. When these parameters are set to specify automatic split and merge, an Oracle Scheduler job monitors the streams flowing from the capture process. When an Oracle Scheduler job identifies a problem with a stream, the job splits the problem stream off from the other streams flowing from the capture process. When a split operation is complete, a new Oracle Scheduler merge job monitors the split stream. When the problem is corrected, this job merges the stream back with the other streams.

When the <code>split\_threshold</code> capture process parameter is set to <code>INFINITE</code>, automatic splitting is disabled. When the <code>split\_threshold</code> parameter is not set to <code>INFINITE</code>, automatic splitting is enabled. Automatic splitting only occurs when communication with an apply process has been lost for the number of seconds specified in the <code>split\_threshold</code> parameter. For example, communication with an apply process is lost when an apply process becomes disabled or a destination database goes down. Automatic splitting does not occur when one stream is processing changes slower than other streams.

When a stream is split, a cloned capture process is created. The cloned capture process might be enabled or disabled after the split depending on whether the configuration uses the combined capture and apply optimization:

- If the apply process is part of a combined capture and apply optimization, then the cloned capture process is enabled. The cloned capture process does not capture any changes until the apply process is enabled and communication is established with the apply process.
- If the apply process is not part of a combined capture and apply optimization, then
  the cloned capture process is disabled so that LCRs do not build up in a queue.
   When the apply process is enabled and the cloned stream can flow, you can start
  the cloned capture process manually.

The split stream is merged back with the original streams automatically when the difference, in seconds, between <code>CAPTURE\_MESSAGE\_CREATE\_TIME</code> in the <code>GV\$STREAMS\_CAPTURE</code> view of the cloned capture process and the original capture process is less than or equal to the value specified for the <code>merge\_threshold</code> capture process parameter. The <code>CAPTURE\_MESSAGE\_CREATE\_TIME</code> records the time when a captured change was recorded in the redo log. If the difference is greater than the value specified by this capture process parameter, then automatic merge does not begin, and the value is recorded in the <code>LAG</code> column of the <code>DBA\_STREAMS\_SPLIT\_MERGE</code> view.

When the capture process and the apply process for a stream run in different database instances, automatic split and merge is always possible for the stream. When a capture process and apply process for a stream run on the same database

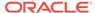

instance, automatic split and merge is possible only when all of the following conditions are met:

- The capture process and apply process use the same queue.
- The apply process has no errors in its error queue.
- The apply process is not an XStream outbound server.
- The apply process is stopped.
- No messages have spilled from the buffered queue to the hard disk.

#### See Also:

- "Splitting and Merging an Oracle Streams Destination Automatically" for an example
- Oracle Database PL/SQL Packages and Types Reference for more information about the capture process parameters
- Oracle Streams Concepts and Administration for information about monitoring automatic split and merge operations
- Oracle Database XStream Guide

### 12.3.2.2 Manual Split and Automatic Merge

When you split streams manually with the SPLIT\_STREAMS procedure, the auto\_merge\_threshold procedure parameter gives you the option of automatically merging the stream back to the original capture process when the problem at the destination is corrected. After the apply process for the problem stream is accepting changes, you can start the cloned capture process and wait for the cloned capture process to catch up to the original capture process. When the cloned capture process nearly catches up, the auto\_merge\_threshold parameter setting determines whether the split stream is merged automatically or manually:

- When auto\_merge\_threshold is set to a positive number, the SPLIT\_STREAMS procedure creates an Oracle Scheduler job with a schedule. The job runs the MERGE\_STREAMS\_JOB procedure and specifies a merge threshold equal to the value specified in the auto\_merge\_threshold parameter. You can modify the schedule for a job after it is created.
  - In this case, the split stream is merged back with the original streams automatically when the difference, in seconds, between CAPTURE\_MESSAGE\_CREATE\_TIME in the GV\$STREAMS\_CAPTURE view of the cloned capture process and the original capture process is less than or equal to the value specified for the auto\_merge\_threshold parameter. The CAPTURE\_MESSAGE\_CREATE\_TIME records the time when a captured change was recorded in the redo log.
- When auto\_merge\_threshold is set to NULL or 0 (zero), the split stream is not merged back with the original streams automatically. To merge the split stream with the original streams, run the MERGE\_STREAMS\_JOB OF MERGE\_STREAMS procedure manually.

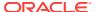

✓ See Also:

"Splitting an Oracle Streams Destination Manually and Merging It Automatically" for an example

### 12.3.2.3 Manual Split and Merge With Generated Scripts

The SPLIT\_STREAMS and MERGE\_STREAMS procedures can perform actions directly or generate a script that performs the actions when the script is run. Using a procedure to perform actions directly is simpler than running a script, and the split or merge operation is performed immediately. However, you might choose to generate a script for the following reasons:

- You want to review the actions performed by the procedure before splitting or merging streams.
- You want to modify the script to customize its actions.

For example, you might choose to modify the script if you want to change the rules in the rule set for the cloned capture process. In some Oracle Streams replication environments, only a subset of the changes made to the source database are sent to each destination database, and each destination database might receive a different subset of the changes. In such an environment, you can modify the rule set for the cloned capture process so that it only captures changes that are propagated by the cloned propagation.

The perform\_actions parameter in each procedure controls whether the procedure performs actions directly:

- To split or merge streams directly when you run one of these procedures, set the perform\_actions parameter to TRUE. The default value for this parameter is TRUE.
- To generate a script when you run one of these procedures, set the
   perform\_actions parameter to FALSE, and use the script\_name and
   script\_directory\_object parameters to specify the name and location of the script.

See Also:

"Splitting and Merging an Oracle Streams Destination Manually With Scripts" for an example

### 12.3.3 Examples That Split and Merge Oracle Streams

The following sections provide instructions for splitting and merging streams:

- Splitting and Merging an Oracle Streams Destination Automatically
- Splitting an Oracle Streams Destination Manually and Merging It Automatically
- Splitting and Merging an Oracle Streams Destination Manually With Scripts

These examples make the following assumptions about the Oracle Streams replication environment:

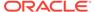

- A single capture process named strms\_capture captures changes that are sent to three destination databases.
- The propagations that send these changes to the destination queues at the destination databases are the following:
  - strms\_prop\_astrms\_prop\_bstrms\_prop\_c
- A queue named streams\_queue is the source queue for all three propagations.
- There is a problem at the destination for the strms\_prop\_a propagation. This propagation cannot send messages to the destination queue.
- The other two propagations (strms\_prop\_b and strms\_prop\_c) are propagating messages normally.

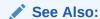

Oracle Database PL/SQL Packages and Types Reference for more information about the  ${\tt SPLIT\_STREAMS}$  procedure and the  ${\tt MERGE\_STREAMS}$  procedure

### 12.3.3.1 Splitting and Merging an Oracle Streams Destination Automatically

Before reviewing this example, see the following sections:

- "Automatic Split and Merge" for conceptual information
- "Examples That Split and Merge Oracle Streams" for assumptions about the Oracle Streams replication environment in this example

Complete the following steps to split and merge a stream automatically:

- 1. In SQL\*Plus, connect as the Oracle Streams administrator to the database with the capture process.
  - See *Oracle Database Administrator's Guide* for instructions about connecting to a database in SQL\*Plus.
- 2. Ensure that the following parameters are set properly for the strms\_capture capture process to enable automatic split and merge:
  - split\_threshold: Ensure that this parameter is not set to INFINITE. The default setting for this parameter is 1800 seconds.
  - merge\_threshold: Ensure that this parameter is not set to a negative value. The default setting for this parameter is 60 seconds.

To check the settings for these parameters, query the DBA\_CAPTURE\_PARAMETERS view. See *Oracle Streams Concepts and Administration* for instructions.

3. If you must reset one or both of the capture process parameters described in Step 2, then use Oracle Enterprise Manager Cloud Control or the SET\_PARAMETER procedure in the DBMS\_CAPTURE\_ADM package to reset the parameters. See Oracle Streams Concepts and Administration for instructions about using the SET\_PARAMETER procedure.

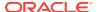

4. Monitor the DBA\_STREAMS\_SPLIT\_MERGE view periodically to check whether an automatic split and merge operation is in process.

When an automatic split occurs, certain components, such as the capture process, queue, and propagation, are cloned, and each is given a system-generated name. The DBA\_STREAMS\_SPLIT\_MERGE view contains the name of each cloned component, and other information about the split and merge operation.

Query the DBA\_STREAMS\_SPLIT\_MERGE view to determine whether a stream has been split off from the original capture process:

If a stream has been split off from the original capture process, then your output looks similar to the following:

| Original |        | Status          |                  |                      |
|----------|--------|-----------------|------------------|----------------------|
| Capture  | Action | Update          |                  | Next Job             |
| Process  | Type   | Time            | Status           | Run Date             |
|          |        |                 |                  |                      |
| DB\$CAP  | MERGE  | 01-APR-09 06.49 | NOTHING TO MERGE | 01-APR-09 06.54.29.0 |
|          |        | .29.204804 AM   |                  | 00000 AM -07:00      |
| DB\$CAP  | SPLIT  | 01-APR-09 06.49 | SPLIT DONE       | 01-APR-09 06.47.59.0 |
|          |        | .17.389146 AM   |                  | 00000 AM -07:00      |
|          |        |                 |                  |                      |

This output shows that an automatic split was performed. The merge job was run at 01-APR-09 06.49.29.204804 AM, but the status shows NOTHING TO MERGE because the split stream is not ready to merge yet. The SPLIT DONE status indicates that the stream was split off at the following date and time: 01-APR-09 06.49.17.389146 AM.

- 5. After an automatic split is performed, correct the problem with the destination. The problem is corrected when the apply process at the destination database can accept changes from the cloned capture process. An Oracle Scheduler job performs an automatic merge when the problem is corrected.
- 6. If the cloned capture process is disabled, then start the cloned capture process. The cloned capture process is disabled only if the stream is not a combined capture and apply optimization. See *Oracle Streams Concepts and Administration* for instructions for starting a capture process.

The cloned capture process captures changes that satisfy its rule sets. These changes are sent to the apply process.

During this time, an Oracle Scheduler job runs the MERGE\_STREAMS\_JOB procedure according to its schedule. The MERGE\_STREAMS\_JOB procedure queries the CAPTURE\_MESSAGE\_CREATE\_TIME in the GV\$STREAMS\_CAPTURE view. When the difference between CAPTURE\_MESSAGE\_CREATE\_TIME of the cloned capture process and the original capture process is less than or equal to the value of the merge\_threshold capture process parameter, the MERGE\_STREAMS\_JOB procedure determines that the streams are

ready to merge. The  $MERGE\_STREAMS\_JOB$  procedure runs the  $MERGE\_STREAMS$  procedure automatically to merge the streams back together.

The LAG column in the DBA\_STREAMS\_SPLIT\_MERGE view tracks the time in seconds that the cloned capture process lags behind the original capture process. The following query displays the lag time:

#### Your output looks similar to the following:

| Original | Capture | Process | Cloned  | Capture  | Process | Lag  |
|----------|---------|---------|---------|----------|---------|------|
|          |         |         |         |          |         |      |
| DB\$CAP  |         |         | CLONEDS | DB\$CAP_ | _5      | 2048 |

This output shows that there is a lag of 2,048 seconds between the CAPTURE\_MESSAGE\_CREATE\_TIME values for the original capture process and the cloned capture process. When the cloned capture process is within the threshold, the merge job can start the MERGE\_STREAMS procedure. By default, the merge threshold is 60 seconds.

The MERGE\_STREAMS procedure performs the following actions:

- Stops the cloned capture process.
- Re-creates the original propagation called strms\_prop\_a.
- Drops the cloned propagation.
- Drops the cloned capture process.
- Drops the cloned gueue.

Repeat the query in Step 4 periodically to monitor the split and merge operation. After the merge operation is complete, the output for this query is similar to the following:

| Original<br>Capture | Action  | Status<br>Update |                  | Next Job             |
|---------------------|---------|------------------|------------------|----------------------|
| Process             | Туре    | Time             | Status           | Run Date             |
|                     |         |                  |                  |                      |
| DB\$CAP             | MERGE   | 01-APR-09 07.32  | NOTHING TO MERGE | 01-APR-09 07.37.04.0 |
|                     |         | .04.820795 AM    |                  | 00000 AM -07:00      |
| DB\$CAP             | MONITOR | 01-APR-09 07.32  | MERGE DONE       | 01-APR-09 07.36.20.0 |
|                     |         | .04.434925 AM    |                  | 00000 AM -07:00      |
| DB\$CAP             | SPLIT   | 01-APR-09 06.49  | SPLIT DONE       | 01-APR-09 06.47.59.0 |
|                     |         | .17.389146 AM    |                  | 00000 AM -07:00      |

This output shows that the split stream was merged back into the original capture process at the following date an time: 01-APR-09 07.32.04.434925 AM. The next status shows NOTHING TO MERGE because there are no remaining split streams.

After the streams are merged, the Oracle Streams replication environment has the same components as it had before the split and merge operation. Information about

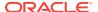

the completed split and merge operation is stored in the DBA\_STREAMS\_SPLIT\_MERGE\_HIST for future reference.

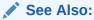

Oracle Streams Concepts and Administration for information about monitoring automatic split and merge operations

# 12.3.3.2 Splitting an Oracle Streams Destination Manually and Merging It Automatically

Before reviewing this example, see the following sections:

- "Manual Split and Automatic Merge" for conceptual information
- "Examples That Split and Merge Oracle Streams" for assumptions about the Oracle Streams replication environment in this example

The example in this section splits the stream manually and merges it automatically. That is, the perform\_actions parameter is set to TRUE in the SPLIT\_STREAMS procedure. Also, the example merges the streams automatically at the appropriate time because the auto\_merge\_threshold parameter is to set a positive number (60) in the SPLIT\_STREAMS procedure.

Complete the following steps to split streams directly and merge streams automatically:

- 1. In SQL\*Plus, connect as the Oracle Streams administrator to the database with the capture process.
  - See *Oracle Database Administrator's Guide* for instructions about connecting to a database in SQL\*Plus.
- 2. Run the following procedure to split the stream flowing through propagation strms\_prop\_a from the other propagations flowing from the strms\_capture capture process:

```
DECLARE
   schedule_name VARCHAR2(30);
   job_name VARCHAR2(30);
BEGIN
   schedule_name := 'merge_job1_schedule';
   job_name := 'merge_job1';
 DBMS_STREAMS_ADM.SPLIT_STREAMS(
   propagation_name => 'strms_prop_a',
   cloned_propagation_name => 'cloned_prop_a',
   cloned_queue_name => 'cloned_queue',
   cloned_capture_name => 'cloned_capture',
   perform_actions => TRUE,
   auto_merge_threshold => 60,
   schedule_name => schedule_name,
   merge_job_name => job_name);
END;
```

Running this procedure performs the following actions:

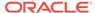

- Creates a new queue called cloned\_queue.
- Creates a new propagation called cloned\_prop\_a that propagates messages
  from the cloned\_queue queue to the existing destination queue used by the
  strms\_prop\_a propagation. The cloned propagation cloned\_prop\_a uses the
  same rule set as the original propagation strms\_prop\_a.
- Stops the capture process strms\_capture.
- Queries the acknowledge SCN for the original propagation strms\_prop\_a. The
  acknowledged SCN is the last SCN acknowledged by the apply process that
  applies the changes sent by the propagation. The ACKED\_SCN value in the
  DBA\_PROPAGATION view shows the acknowledged SCN for a propagation.
- Creates a new capture process called cloned\_capture. The start SCN for cloned\_capture is set to the value of the acknowledged SCN for the strms\_prop\_a propagation. The cloned capture process cloned\_capture uses the same rule set as the original capture process strms\_capture.
- Drops the original propagation strms\_prop\_a.
- Starts the original capture process strms\_capture with the start SCN set to the value of the acknowledged SCN for the strms\_prop\_a propagation.
- Creates an Oracle Scheduler job named merge\_job1 with a schedule named merge\_job1\_schedule. Both the job and the schedule are owned by the user who ran the SPLIT\_STREAMS procedure. The schedule starts to run when the SPLIT\_STREAMS procedure completes. The system defines the initial schedule, but you can modify it in the same way that you would modify any Oracle Scheduler job. See Oracle Database Administrator's Guide for instructions.
- 3. Correct the problem with the destination of cloned\_prop\_a. The problem is corrected when the apply process at the destination database can accept changes from the cloned capture process.
- 4. While connected as the Oracle Streams administrator, start the cloned capture process by running the following procedure:

```
exec DBMS_CAPTURE_ADM.START_CAPTURE('cloned_capture');
```

After the cloned capture process <code>cloned\_capture</code> starts running, it captures changes that satisfy its rule sets from the acknowledged SCN forward. These changes are propagated by the <code>cloned\_prop\_a</code> propagation and processed by the apply process at the destination database.

During this time, the Oracle Scheduler job runs the MERGE\_STREAMS\_JOB procedure according to its schedule. The MERGE\_STREAMS\_JOB procedure queries the CAPTURE\_MESSAGE\_CREATE\_TIME in the GV\$STREAMS\_CAPTURE view. When the difference between CAPTURE\_MESSAGE\_CREATE\_TIME of the cloned capture process cloned\_capture and the original capture process strms\_capture is less than or equal 60 seconds, the MERGE\_STREAMS\_JOB procedure determines that the streams are ready to merge. The MERGE\_STREAMS\_JOB procedure runs the MERGE\_STREAMS procedure automatically to merge the streams back together.

The following query displays the CAPTURE\_MESSAGE\_CREATE\_TIME for the original capture process and cloned capture process:

```
COLUMN CAPTURE_NAME HEADING 'Capture|Name' FORMAT A17
COLUMN STATE HEADING 'State' FORMAT A20
COLUMN CREATE_MESSAGE HEADING 'Last Message|Create Time'
SELECT CAPTURE_NAME,
```

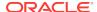

```
STATE,
TO_CHAR(CAPTURE_MESSAGE_CREATE_TIME, 'HH24:MI:SS MM/DD/YY') CREATE_MESSAGE
FROM V$STREAMS CAPTURE;
```

#### Your output looks similar to the following:

| Capture            |                   | Last Message      |
|--------------------|-------------------|-------------------|
| Name               | State             | Create Time       |
|                    |                   |                   |
| DB\$CAP            | CAPTURING CHANGES | 07:22:55 04/01/09 |
| CLONED\$_DB\$CAP_5 | CAPTURING CHANGES | 06:50:39 04/01/09 |

This output shows that there is more than a 30 minute difference between the CAPTURE\_MESSAGE\_CREATE\_TIME values for the original capture process and the cloned capture process. When the cloned capture process is within the threshold, the merge job can start the MERGE\_STREAMS procedure. By default, the merge threshold is 60 seconds.

The MERGE\_STREAMS procedure performs the following actions:

- Stops the cloned capture process cloned\_capture.
- Re-creates the propagation called strms\_prop\_a.
- Drops the cloned propagation cloned\_prop\_a.
- Drops the cloned capture process cloned\_capture.
- Drops the cloned queue cloned\_queue.

After the streams are merged, the Oracle Streams replication environment has the same components as it had before the split and merge operation. Information about the completed split and merge operation is stored in the <code>DBA\_STREAMS\_SPLIT\_MERGE\_HIST</code> for future reference.

# 12.3.3.3 Splitting and Merging an Oracle Streams Destination Manually With Scripts

Before reviewing this example, see the following sections:

- "Manual Split and Merge With Generated Scripts" for conceptual information
- "Examples That Split and Merge Oracle Streams" for assumptions about the Oracle Streams replication environment in this example

The example in this section splits and merges streams by generating and running scripts. That is, the perform\_actions parameter is set to FALSE in the SPLIT\_STREAMS procedure. Also, the example merges the streams manually at the appropriate time because the auto\_merge\_threshold parameter is set to NULL in the SPLIT\_STREAMS procedure.

Complete the following steps to use scripts to split and merge streams:

- In SQL\*Plus, connect as the Oracle Streams administrator to the database with the capture process.
  - See *Oracle Database Administrator's Guide* for instructions about connecting to a database in SQL\*Plus.
- 2. If it does not already exist, then create a directory object named db\_dir to hold the scripts generated by the procedures:

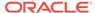

```
CREATE DIRECTORY db_dir AS '/usr/db_files';
```

3. Run the following procedure to generate a script to split the streams:

```
DECLARE

schedule_name VARCHAR2(30);
job_name VARCHAR2(30);

BEGIN

DBMS_STREAMS_ADM.SPLIT_STREAMS(
propagation_name => 'strms_prop_a',
cloned_propagation_name => 'cloned_prop_a',
cloned_queue_name => 'cloned_queue',
cloned_capture_name => 'cloned_capture',
perform_actions => FALSE,
script_name => 'split.sql',
script_directory_object => 'db_dir',
auto_merge_threshold => NULL,
schedule_name => schedule_name,
merge_job_name => job_name);

END;
/
```

Running this procedure generates the split.sql script. The script contains the actions that will split the stream flowing through propagation  $strms\_prop\_a$  from the other propagations flowing from the  $strms\_capture$  capture process.

- **4.** Go to the directory used by the db\_dir directory object, and open the split.sql script with a text editor.
- 5. Examine the script and make modifications, if necessary.
- 6. Save and close the script.
- 7. While connected as the Oracle Streams administrator in SQL\*Plus, run the script:

```
@/usr/db_files/split.sql
```

Running the script performs the following actions:

- Runs the SET\_UP\_QUEUE procedure in the DBMS\_STREAMS\_ADM package to create a queue called cloned\_queue.
- Runs the CREATE\_PROPAGATION procedure in the DBMS\_PROPAGATION\_ADM package to create a propagation called cloned\_prop\_a. This new propagation propagates messages from the cloned\_queue queue to the existing destination queue used by the strms\_prop\_a propagation. The cloned propagation cloned\_prop\_a uses the same rule set as the original propagation strms\_prop\_a.

The CREATE\_PROPAGATION procedure sets the original\_propagation\_name parameter to strms\_prop\_a and the auto\_merge\_threshold parameter to NULL.

- Runs the STOP\_CAPTURE procedure in the DBMS\_CAPTURE\_ADM package to stop the capture process strms\_capture.
- Queries the acknowledge SCN for the original propagation strms\_prop\_a. The acknowledged SCN is the last SCN acknowledged by the apply process that applies the changes sent by the propagation. The ACKED\_SCN value in the DBA PROPAGATION view shows the acknowledged SCN for a propagation.
- Runs the CREATE\_CAPTURE procedure in the DBMS\_CAPTURE\_ADM package to create
  a capture process called cloned\_capture. The start SCN for cloned\_capture is
  set to the value of the acknowledged SCN for the strms\_prop\_a propagation.

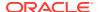

The cloned capture process cloned\_capture uses the same rule set as the original capture process strms\_capture.

- Runs the DROP\_PROPAGATION procedure in the DBMS\_PROPAGATION\_ADM package to drop the original propagation strms\_prop\_a.
- Runs the START\_CAPTURE procedure in the DBMS\_CAPTURE\_ADM package to start the original capture process strms\_capture with the start SCN set to the value of the acknowledged SCN for the strms\_prop\_a propagation.
- 8. Correct the problem with the destination of cloned\_prop\_a. The problem is corrected when the apply process at the destination database can accept changes from the cloned capture process.
- **9.** While connected as the Oracle Streams administrator, start the cloned capture process by running the following procedure:

```
exec DBMS_CAPTURE_ADM.START_CAPTURE('cloned_capture');
```

10. Monitor the Oracle Streams replication environment until the cloned capture process catches up to, or nearly catches up to, the original capture process. Specifically, query the CAPTURE\_MESSAGE\_CREATION\_TIME column in the GV\$STREAMS\_CAPTURE view for each capture process.

Run the following query to check the CAPTURE\_MESSAGE\_CREATE\_TIME for each capture process periodically:

```
SELECT CAPTURE_NAME,

TO_CHAR(CAPTURE_MESSAGE_CREATE_TIME, 'HH24:MI:SS MM/DD/YY')

FROM GV$STREAMS CAPTURE;
```

Do not move on to the next step until the difference between CAPTURE\_MESSAGE\_CREATE\_TIME of the cloned capture process cloned\_capture and the original capture process strms\_capture is relatively small.

**11.** Run the following procedure to generate a script to merge the streams:

```
BEGIN

DBMS_STREAMS_ADM.MERGE_STREAMS(
    cloned_propagation_name => 'cloned_prop_a',
    perform_actions => FALSE,
    script_name => 'merge.sql',
    script_directory_object => 'db_dir');
END;
//
```

Running this procedure generates the merge.sql script. The script contains the actions that will merge the stream flowing through propagation  $cloned\_prop\_a$  with the other propagations flowing from the  $strms\_capture$  capture process.

- **12.** Go to the directory used by the db\_dir directory object, and open the merge.sql script with a text editor.
- **13.** Examine the script and make modifications, if necessary.
- 14. Save and close the script.
- 15. While connected as the Oracle Streams administrator in SQL\*Plus, run the script:

```
@/usr/db_files/merge.sql
```

Running the script performs the following actions:

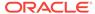

- Runs the STOP\_CAPTURE procedure in the DBMS\_CAPTURE\_ADM package to stop the cloned capture process cloned\_capture.
- Runs the STOP\_CAPTURE procedure in the DBMS\_CAPTURE\_ADM package to stop the original capture process strms\_capture.
- Runs the CREATE\_PROPAGATION procedure in the DBMS\_PROPAGATION\_ADM package to re-create the propagation called strms\_prop\_a.
- Starts the original capture process strms\_capture from the lower SCN value of these two SCN values:
  - The acknowledged SCN of the cloned propagation cloned\_prop\_a.
  - The lowest acknowledged SCN of the other propagations that propagate changes captured by the original capture process (propagations strms\_prop\_b and strms\_prop\_c in this example).

When the strms\_capture capture process is started, it might recapture changes that it already captured, or it might capture changes that were already captured by the cloned capture process cloned\_capture. In either case, the relevant apply processes will discard any duplicate changes they receive.

- Runs the DROP\_PROPAGATION procedure in the DBMS\_PROPAGATION\_ADM package to drop the cloned propagation cloned\_prop\_a.
- Runs the DROP\_CAPTURE procedure in the DBMS\_CAPTURE\_ADM package to drop the cloned capture process cloned\_capture.
- Runs the REMOVE\_QUEUE procedure in the DBMS\_STREAMS\_ADM package to drop the cloned queue cloned\_queue.

After the script runs successfully, the streams are merged, and the Oracle Streams replication environment has the same components as it had before the split and merge operation. Information about the completed split and merge operation is stored in the DBA STREAMS SPLIT MERGE HIST for future reference.

# 12.4 Changing the DBID or Global Name of a Source Database

Typically, database administrators change the <code>DBID</code> and global name of a database when it is a clone of another database. You can view the <code>DBID</code> of a database by querying the <code>DBID</code> column in the <code>V\$DATABASE</code> dynamic performance view, and you can view the global name of a database by querying the <code>GLOBAL\_NAME</code> static data dictionary view. When you change the <code>DBID</code> or global name of a source database, any existing capture processes that capture changes originating at this source database become unusable. The capture processes can be local capture processes or downstream capture processes that capture changes that originated at the source database. Also, any existing apply processes that apply changes from the source database become unusable. However, existing synchronous captures and propagations do not need to be re-created, although modifications to propagation rules might be necessary.

If a capture process or synchronous capture is capturing changes to a source database for which you have changed the  $\tt DBID$  or global name, then complete the following steps:

1. Shut down the source database.

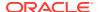

- 2. Restart the source database with RESTRICTED SESSION enabled using STARTUP RESTRICT.
- 3. Drop the capture process using the DROP\_CAPTURE procedure in the DBMS\_CAPTURE\_ADM package. The capture process can be a local capture process at the source database or a downstream capture process at a remote database. Synchronous captures do not need to be dropped.
- At the source database, run the ALTER SYSTEM SWITCH LOGFILE Statement on the database.
- 5. If any changes have been captured from the source database, then manually resynchronize the data at all destination databases that apply changes originating at this source database. If the database never captured any changes, then this step is not necessary.
- 6. Modify any rules that use the source database name as a condition. The source database name should be changed to the new global name of the source database where appropriate in these rules. You might need to modify capture process rules, propagation rules, and apply process rules at the local database and at remote databases in the environment. Typically, synchronous capture rules do not contain a condition for the source database.
- 7. Drop the apply processes that apply changes from the capture process that you dropped in Step 3. Use the DROP\_APPLY procedure in the DBMS\_APPLY\_ADM package to drop an apply process. Apply processes that apply changes captured by synchronous capture do not need to be dropped.
- 8. At each destination database that applies changes from the source database, recreate the apply processes you dropped in Step 7. You might want to associate the each apply process with the same rule sets it used before it was dropped. See Configuring Implicit Apply for instructions.
- 9. Re-create the capture process you dropped in Step 3, if necessary. You might want to associate the capture process with the same rule sets used by the capture process you dropped in Step 3. See "Configuring a Capture Process" for instructions.
- 10. At the source database, prepare database objects whose changes will be captured by the re-created capture process for instantiation. See "Preparing Database Objects for Instantiation at a Source Database".
- 11. At each destination database that applies changes from the source database, set the instantiation SCN for all databases objects to which changes from the source database will be applied. See "Setting Instantiation SCNs at a Destination Database" for instructions.
- 12. Disable the restricted session using the ALTER SYSTEM DISABLE RESTRICTED SESSION statement.
- **13.** At each destination database that applies changes from the source database, start the apply processes you created in Step 8.
- **14.** At the source database, start the capture process you created in Step 9.

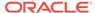

#### See Also:

Oracle Database Utilities for more information about changing the DBID of a database using the DBNEWID utility

# 12.5 Resynchronizing a Source Database in a Multiple-Source Environment

A multiple-source environment is one in which there is more than one source database for any of the shared data. If a source database in a multiple-source environment cannot be recovered to the current point in time, then you can use the method described in this section to resynchronize the source database with the other source databases in the environment. Some reasons why a database cannot be recovered to the current point in time include corrupted archived redo logs or the media failure of an online redo log group.

For example, a bidirectional Oracle Streams environment is one in which exactly two databases share the replicated database objects and data. In this example, assume that database A is the database that must be resynchronized and that database B is the other source database in the environment. To resynchronize database A in this bidirectional Oracle Streams environment, complete the following steps:

- 1. Verify that database B has applied all of the changes sent from database A. You can query the V\$BUFFERED\_SUBSCRIBERS data dictionary view at database B to determine whether the apply process that applies these changes has any unapplied changes in its queue. See the example on viewing propagations dequeuing LCRs from each buffered queue in *Oracle Streams Concepts and Administration* for an example of such a query. Do not continue until all of these changes have been applied.
- 2. Remove the Oracle Streams configuration from database A by running the REMOVE\_STREAMS\_CONFIGURATION procedure in the DBMS\_STREAMS\_ADM package. See Oracle Database PL/SQL Packages and Types Reference for more information about this procedure.
- 3. At database B, drop the apply process that applies changes from database A. Do not drop the rule sets used by this apply process because you will re-create the apply process in a subsequent step.
- 4. Complete the steps in "Adding a New Database to an Existing Multiple-Source Environment" to add database A back into the Oracle Streams environment.

# 12.6 Performing Database Point-in-Time Recovery in an Oracle Streams Environment

Point-in-time recovery is the recovery of a database to a specified noncurrent time, SCN, or log sequence number. The following sections discuss performing point-in-time recovery in an Oracle Streams replication environment:

- Performing Point-in-Time Recovery on the Source in a Single-Source Environment
- Performing Point-in-Time Recovery in a Multiple-Source Environment

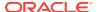

Performing Point-in-Time Recovery on a Destination Database

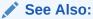

Oracle Database Backup and Recovery User's Guide for more information about point-in-time recovery

# 12.6.1 Performing Point-in-Time Recovery on the Source in a Single-Source Environment

A single-source Oracle Streams replication environment is one in which there is only one source database for shared data. If database point-in-time recovery is required at the source database in a single-source Oracle Streams environment, and any capture processes that capture changes generated at a source database are running, then you must stop these capture processes before you perform the recovery operation. Both local and downstream capture process that capture changes generated at the source database must be stopped. Typically, database administrators reset the log sequence number of a database during point-in-time recovery. The ALTER DATABASE OPEN RESETLOGS statement is an example of a statement that resets the log sequence number.

The instructions in this section assume that the single-source replication environment has the following characteristics:

- Only one capture process named strm01\_capture, which can be a local or downstream capture process
- Only one destination database with the global name dest.example.com
- Only one apply process named strm01\_apply at the destination database

If point-in-time recovery must be performed on the source database, then you can follow these instructions to recover as many transactions as possible at the source database by using transactions applied at the destination database. These instructions assume that you can identify the transactions applied at the destination database after the source point-in-time SCN and execute these transactions at the source database.

#### Note:

Oracle recommends that you set the apply process parameter commit\_serialization to FULL when performing point-in-time recovery in a single-source Oracle Streams replication environment.

Complete the following steps to perform point-in-time recovery on the source database in a single-source Oracle Streams replication environment:

- Perform point-in-time recovery on the source database if you have not already done so. Note the point-in-time recovery SCN because it is needed in subsequent steps.
- 2. Ensure that the source database is in restricted mode.

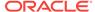

Connect to the database running the capture process and list the rule sets used by the capture process.

To list the rule sets used by the capture process, run the following query:

```
COLUMN CAPTURE_NAME HEADING 'Capture|Process|Name' FORMAT A15

COLUMN RULE_SET_OWNER HEADING 'Positive|Rule Owner' FORMAT A15

COLUMN RULE_SET_NAME HEADING 'Positive|Rule Set' FORMAT A15

COLUMN NEGATIVE_RULE_SET_OWNER HEADING 'Negative|Rule Owner' FORMAT A15

COLUMN NEGATIVE_RULE_SET_NAME HEADING 'Negative|Rule Set' FORMAT A15

SELECT CAPTURE_NAME,

RULE_SET_OWNER,

RULE_SET_OWNER,

NEGATIVE_RULE_SET_OWNER,

NEGATIVE_RULE_SET_NAME

FROM DBA_CAPTURE;
```

Make a note of the rule sets used by the capture process. You will need to specify these rule sets for the new capture process in Step 12.

Connect to the destination database and list the rule sets used by the apply process.

To list the rule sets used by the capture process, run the following query:

```
COLUMN APPLY_NAME HEADING 'Apply|Process|Name' FORMAT A15

COLUMN RULE_SET_OWNER HEADING 'Positive|Rule Owner' FORMAT A15

COLUMN RULE_SET_NAME HEADING 'Positive|Rule Set' FORMAT A15

COLUMN NEGATIVE_RULE_SET_OWNER HEADING 'Negative|Rule Owner' FORMAT A15

COLUMN NEGATIVE_RULE_SET_NAME HEADING 'Negative|Rule Set' FORMAT A15

SELECT APPLY_NAME,

RULE_SET_OWNER,

RULE_SET_OWNER,

NEGATIVE_RULE_SET_OWNER,

NEGATIVE_RULE_SET_NAME

FROM DBA APPLY;
```

Make a note of the rule sets used by the apply process. You will need to specify these rule sets for the new apply process in Step 10.k.

- 5. Stop the capture process using the STOP\_CAPTURE procedure in the DBMS\_CAPTURE\_ADM package.
- 6. At the source database, perform a data dictionary build:

```
SET SERVEROUTPUT ON
DECLARE
   scn NUMBER;
BEGIN
   DBMS_CAPTURE_ADM.BUILD(
    first_scn => scn);
   DBMS_OUTPUT.PUT_LINE('First SCN Value = ' || scn);
END;
//
```

Note the SCN value returned because it is needed in Step 12.

7. At the destination database, wait until all of the transactions from the source database in the apply process's queue have been applied. The apply processes should become idle when these transactions have been applied. You can query

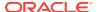

the STATE column in both the V\$STREAMS\_APPLY\_READER and V\$STREAMS\_APPLY\_SERVER. The state should be IDLE for the apply process in both views before you continue.

8. Perform a query at the destination database to determine the highest SCN for a transaction that was applied.

If the apply process is running, then perform the following query:

```
SELECT HWM_MESSAGE_NUMBER FROM V$STREAMS_APPLY_COORDINATOR
WHERE APPLY_NAME = 'STRM01_APPLY';
```

If the apply process is disabled, then perform the following query:

```
SELECT APPLIED_MESSAGE_NUMBER FROM DBA_APPLY_PROGRESS
WHERE APPLY_NAME = 'STRM01_APPLY';
```

Note the highest apply SCN returned by the query because it is needed in subsequent steps.

- 9. If the highest apply SCN obtained in Step 8 is less than the point-in-time recovery SCN noted in Step 1, then proceed to Step 10. Otherwise, if the highest apply SCN obtained in Step 8 is greater than or equal to the point-in-time recovery SCN noted in Step 1, then the apply process has applied some transactions from the source database after point-in-time recovery SCN, and you must complete the following steps:
  - a. Manually execute the transactions that were applied after the point-in-time SCN at the source database. When you execute these transactions at the source database, ensure that you set an Oracle Streams tag in the session so that the transactions will not be captured by the capture process. If no such Oracle Streams session tag is set, then these changes can be cycled back to the destination database. See "Managing Oracle Streams Tags for the Current Session" for instructions.
  - **b.** Disable the restricted session at the source database.
  - Proceed to Step 11. Do not complete Step 10.
- 10. If the highest apply SCN obtained in Step 8 is less than the point-in-time recovery SCN noted in Step 1, then the apply process has not applied any transactions from the source database after point-in-time recovery SCN, and you must complete the following steps:
  - a. Disable the restricted session at the source database.
  - **b.** Ensure that the apply process is running at the destination database.
  - c. Set the maximum\_scn capture process parameter of the original capture process to the point-in-time recovery SCN using the SET\_PARAMETER procedure in the DBMS\_CAPTURE\_ADM package.
  - d. Set the start SCN of the original capture process to the oldest SCN of the apply process. You can determine the oldest SCN of a running apply process by querying the <code>oldest\_SCN\_NUM</code> column in the <code>v\$STREAMS\_APPLY\_READER</code> dynamic performance view at the destination database. To set the start SCN of the capture process, specify the <code>start\_scn</code> parameter when you run the <code>ALTER\_CAPTURE</code> procedure in the <code>DBMS\_CAPTURE\_ADM</code> package.
  - **e.** Ensure that the capture process writes information to the alert log by running the following procedure:

```
BEGIN
DBMS_CAPTURE_ADM.SET_PARAMETER(
```

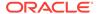

```
capture_name => 'strm01_capture',
  parameter => 'write_alert_log',
  value => 'Y');
END;
/
```

- f. Start the original capture process using the START\_CAPTURE procedure in the DBMS\_CAPTURE\_ADM package.
- g. Ensure that the original capture process has captured all changes up to the maximum\_scn setting by querying the CAPTURED\_SCN column in the DBA\_CAPTURE data dictionary view. When the value returned by the query is equal to or greater than the maximum\_scn value, the capture process should stop automatically. When the capture process is stopped, proceed to the next step.
- h. Find the value of the LAST\_ENQUEUE\_MESSAGE\_NUMBER in the alert log. Note this value because it is needed in subsequent steps.
- i. At the destination database, wait until all the changes are applied. You can monitor the applied changes for the apply process strm01\_apply by running the following queries at the destination database:

```
SELECT DEQUEUED_MESSAGE_NUMBER

FROM V$STREAMS_APPLY_READER

WHERE APPLY_NAME = 'STRM01_APPLY' AND

DEQUEUED MESSAGE NUMBER = last_enqueue message number;
```

Substitute the LAST\_ENQUEUE\_MESSAGE\_NUMBER found in the alert log in Step 10.h for *last\_enqueue\_message\_number* on the last line of the query. When this query returns a row, all of the changes from the capture database have been applied at the destination database.

Also, ensure that the state of the apply process reader server and each apply server is <code>IDLE</code>. For example, run the following queries for an apply process named <code>strm01\_apply</code>:

```
SELECT STATE FROM V$STREAMS_APPLY_READER
WHERE APPLY_NAME = 'STRM01_APPLY';

SELECT STATE FROM V$STREAMS_APPLY_SERVER
WHERE APPLY_NAME = 'STRM01_APPLY';
```

When both of these queries return IDLE, move on to the next step.

- j. At the destination database, drop the apply process using the DROP\_APPLY procedure in the DBMS\_APPLY\_ADM package.
- k. At the destination database, create a new apply process. The new apply process should use the same queue and rule sets used by the original apply process.
- I. At the destination database, start the new apply process using the START\_APPLY procedure in the DBMS\_APPLY\_ADM package.
- **11.** Drop the original capture process using the DROP\_CAPTURE procedure in the DBMS\_CAPTURE\_ADM package.
- 12. Create a new capture process using the CREATE\_CAPTURE procedure in the DBMS\_CAPTURE\_ADM package to replace the capture process you dropped in Step 11. Specify the SCN returned by the data dictionary build in Step 6 for both the first\_scn and start\_scn parameters. The new capture process should use the same queue and rule sets as the original capture process.

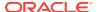

**13.** Start the new capture process using the START\_CAPTURE procedure in the DBMS\_CAPTURE\_ADM package.

# 12.6.2 Performing Point-in-Time Recovery in a Multiple-Source Environment

A multiple-source environment is one in which there is more than one source database for any of the shared data. If database point-in-time recovery is required at a source database in a multiple-source Oracle Streams environment, then you can use another source database in the environment to recapture the changes made to the recovered source database after the point-in-time recovery.

For example, in a multiple-source Oracle Streams environment, one source database can become unavailable at time T2 and undergo point in time recovery to an earlier time T1. After recovery to T1, transactions performed at the recovered database between T1 and T2 are lost at the recovered database. However, before the recovered database became unavailable, assume that these transactions were propagated to another source database and applied. In this case, you can use this other source database to restore the lost changes to the recovered database.

Specifically, to restore changes made to the recovered database after the point-in-time recovery, you configure a capture process to recapture these changes from the redo logs at the other source database, a propagation to propagate these changes from the database where changes are recaptured to the recovered database, and an apply process at the recovered database to apply these changes.

Changes originating at the other source database that were applied at the recovered database between T1 and T2 also have been lost and must be recovered. To accomplish this, alter the capture process at the other source database to start capturing changes at an earlier SCN. This SCN is the oldest SCN for the apply process at the recovered database.

The following SCN values are required to restore lost changes to the recovered database:

- Point-in-time SCN: The SCN for the point-in-time recovery at the recovered database.
- Instantiation SCN: The SCN value to which the instantiation SCN must be set for
  each database object involved in the recovery at the recovered database while
  changes are being reapplied. At the other source database, this SCN value
  corresponds to one less than the commit SCN of the first transaction that was
  applied at the other source database and lost at the recovered database.
- Start SCN: The SCN value to which the start SCN is set for the capture process
  created to recapture changes at the other source database. This SCN value
  corresponds to the earliest SCN at which the apply process at the other source
  database started applying a transaction that was lost at the recovered database.
  This capture process can be a local or downstream capture process that uses the
  other source database for its source database.
- Maximum SCN: The SCN value to which the maximum\_scn parameter for the
  capture process created to recapture lost changes should be set. The capture
  process stops capturing changes when it reaches this SCN value. The current
  SCN for the other source database is used for this value.

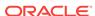

You should record the point-in-time SCN when you perform point-in-time recovery on the recovered database. You can use the <code>GET\_SCN\_MAPPING</code> procedure in the <code>DBMS\_STREAMS\_ADM</code> package to determine the other necessary SCN values.

See Also:

Oracle Database PL/SQL Packages and Types Reference for more information about the <code>GET\_SCN\_MAPPING</code> procedure

## 12.6.3 Performing Point-in-Time Recovery on a Destination Database

If database point-in-time recovery is required at a destination database in an Oracle Streams environment, then you must reapply the captured changes that had already been applied after the point-in-time recovery.

For each relevant capture process, you can choose either of the following methods to perform point-in-time recovery at a destination database in an Oracle Streams environment:

- Reset the start SCN for the existing capture process that captures the changes that are applied at the destination database.
- Create a new capture process to capture the changes that must be reapplied at the destination database.

Resetting the start SCN for the capture process is simpler than creating a new capture process. However, if the capture process captures changes that are applied at multiple destination databases, then the changes are resent to all the destination databases, including the ones that did not perform point-in-time recovery. If a change is already applied at a destination database, then it is discarded by the apply process, but you might not want to use the network and computer resources required to resend the changes to multiple destination databases. In this case, you can create and temporarily use a new capture process and a new propagation that propagates changes only to the destination database that was recovered.

The following sections provide instructions for each task:

- Resetting the Start SCN for the Existing Capture Process to Perform Recovery
- Creating a New Capture Process to Perform Recovery

If there are multiple apply processes at the destination database where you performed point-in-time recovery, then complete one of the tasks in this section for each apply process.

Neither of these methods should be used if any of the following conditions are true regarding the destination database you are recovering:

- A propagation propagates persistent LCRs to the destination database. Both of these methods reapply only captured LCRs at the destination database, not persistent LCRs.
- In a directed networks configuration, the destination database is used to propagate LCRs from a capture process to other databases, but the destination database does not apply LCRs from this capture process.

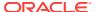

 The oldest message number for an apply process at the destination database is lower than the first SCN of a capture process that captures changes for this apply process. The following query at a destination database lists the oldest message number (oldest SCN) for each apply process:

```
SELECT APPLY_NAME, OLDEST_MESSAGE_NUMBER FROM DBA_APPLY_PROGRESS;
```

The following query at a source database lists the first SCN for each capture process:

```
SELECT CAPTURE_NAME, FIRST_SCN FROM DBA_CAPTURE;
```

The archived log files that contain the intended start SCN are no longer available.

If any of these conditions are true in your environment, then you cannot use the methods described in this section. Instead, you must manually resynchronize the data at all destination databases.

#### Note:

If you are using combined capture and apply in a single-source replication environment, and the destination database has undergone point-in-time recovery, then the Oracle Streams capture process automatically detects where to capture changes upon restart, and no extra steps are required for it. See *Oracle Streams Concepts and Administration* for more information.

#### See Also:

Oracle Streams Concepts and Administration for more information about SCN values relating to a capture process and directed networks

# 12.6.3.1 Resetting the Start SCN for the Existing Capture Process to Perform Recovery

If you decide to reset the start SCN for the existing capture process to perform point-in-time recovery, then complete the following steps:

- If the destination database is also a source database in a multiple-source Oracle Streams environment, then complete the actions described in "Performing Pointin-Time Recovery in a Multiple-Source Environment".
- 2. Drop the propagation that propagates changes from the source queue at the source database to the destination queue at the destination database. Use the DROP\_PROPAGATION procedure in the DBMS\_PROPAGATION\_ADM package to drop the propagation.

If you are using directed networks, and there are intermediate databases between the source database and destination database, then drop the propagation at each intermediate database in the path to the destination database, including the propagation at the source database.

Do not drop the rule sets used by the propagations you drop.

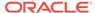

If the existing capture process is a downstream capture process that is configured at the destination database, then the downstream capture process is recovered to the same point-in-time as the destination database when you perform point-in-time recovery in Step 3. In this case, the remaining steps in this section after Step 3 are not required. Ensure that the required redo log files are available to the capture process.

#### Note:

You must drop the appropriate propagation(s). Disabling them is not sufficient. You will re-create the propagation(s) in Step 7, and dropping them now ensures that only LCRs created after resetting the start SCN for the capture process are propagated.

#### See Also:

Oracle Streams Concepts and Administration for more information about directed networks

- 3. Perform the point-in-time recovery at the destination database.
- 4. Query for the oldest message number (oldest SCN) from the source database for the apply process at the destination database. Make a note of the results of the query. The oldest message number is the earliest system change number (SCN) that might need to be applied.

The following query at a destination database lists the oldest message number for each apply process:

```
SELECT APPLY_NAME, OLDEST_MESSAGE_NUMBER FROM DBA_APPLY_PROGRESS;
```

- 5. Stop the existing capture process using the STOP\_CAPTURE procedure in the DBMS\_CAPTURE\_ADM package.
- **6.** Reset the start SCN of the existing capture process.

To reset the start SCN for an existing capture process, run the ALTER\_CAPTURE procedure in the DBMS\_CAPTURE\_ADM package and set the start\_scn parameter to the value you recorded from the query in Step 4. For example, to reset the start SCN for a capture process named strm01\_capture to the value 829381993, run the following ALTER\_CAPTURE procedure:

```
BEGIN
  DBMS_CAPTURE_ADM.ALTER_CAPTURE(
    capture_name => 'strm01_capture',
    start_scn => 829381993);
END;
/
```

7. If you are not using directed networks between the source database and destination database, then create a new propagation to propagate changes from the source queue to the destination queue using the CREATE\_PROPAGATION procedure in the DBMS\_PROPAGATION\_ADM package. Specify any rule sets used by the original propagation when you create the propagation.

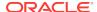

If you are using directed networks, and there are intermediate databases between the source database and destination database, then create a new propagation at each intermediate database in the path to the destination database, including the propagation at the source database.

8. Start the existing capture process using the START\_CAPTURE procedure in the DBMS\_CAPTURE\_ADM package.

### 12.6.3.2 Creating a New Capture Process to Perform Recovery

If you decide to create a capture process to perform point-in-time recovery, then complete the following steps:

- If the destination database is also a source database in a multiple-source Oracle Streams environment, then complete the actions described in "Performing Pointin-Time Recovery in a Multiple-Source Environment".
- 2. If you are not using directed networks between the source database and destination database, then drop the propagation that propagates changes from the source queue at the source database to the destination queue at the destination database. Use the DROP\_PROPAGATION procedure in the DBMS\_PROPAGATION\_ADM package to drop the propagation.

If you are using directed networks, and there are intermediate databases between the source database and destination database, then drop the propagation that propagates LCRs between the last intermediate database and the destination database. You do not need to drop the propagations at the other intermediate databases nor at the source database.

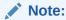

You must drop the appropriate propagation. Disabling it is not sufficient.

### See Also:

Oracle Streams Concepts and Administration for more information about directed networks

- 3. Perform the point-in-time recovery at the destination database.
- 4. Query for the oldest message number (oldest SCN) from the source database for the apply process at the destination database. Make a note of the results of the query. The oldest message number is the earliest system change number (SCN) that might need to be applied.

The following query at a destination database lists the oldest message number for each apply process:

SELECT APPLY\_NAME, OLDEST\_MESSAGE\_NUMBER FROM DBA\_APPLY\_PROGRESS;

5. Create a queue at the source database to be used by the capture process using the SET\_UP\_QUEUE procedure in the DBMS\_STREAMS\_ADM package.

If you are using directed networks, and there are intermediate databases between the source database and destination database, then create a queue at each

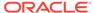

intermediate database in the path to the destination database, including the new queue at the source database. Do not create a new queue at the destination database.

- 6. If you are not using directed networks between the source database and destination database, then create a new propagation to propagate changes from the source queue created in Step 5 to the destination queue using the CREATE\_PROPAGATION procedure in the DBMS\_PROPAGATION\_ADM package. Specify any rule sets used by the original propagation when you create the propagation.
  - If you are using directed networks, and there are intermediate databases between the source database and destination database, then create a propagation at each intermediate database in the path to the destination database, including the propagation from the source database to the first intermediate database. These propagations propagate changes captured by the capture process you will create in Step 7 between the queues created in Step 5.
- 7. Create a new capture process at the source database using the CREATE\_CAPTURE procedure in the DBMS\_CAPTURE\_ADM package. Set the source\_queue parameter to the local queue you created in Step 5 and the start\_scn parameter to the value you recorded from the query in Step 4. Also, specify any rule sets used by the original capture process. If the rule sets used by the original capture process instruct the capture process to capture changes that should not be sent to the destination database that was recovered, then you can create and use smaller, customized rule sets that share some rules with the original rule sets.
- 8. Start the capture process you created in Step 7 using the START\_CAPTURE procedure in the DBMS\_CAPTURE\_ADM package.
- 9. When the oldest message number of the apply process at the recovered database is approaching the capture number of the original capture process at the source database, stop the original capture process using the STOP\_CAPTURE procedure in the DBMS\_CAPTURE\_ADM package.

At the destination database, you can use the following query to determine the oldest message number from the source database for the apply process:

```
SELECT APPLY_NAME, OLDEST_MESSAGE_NUMBER FROM DBA_APPLY_PROGRESS;
```

At the source database, you can use the following query to determine the capture number of the original capture process:

```
SELECT CAPTURE_NAME, CAPTURE_MESSAGE_NUMBER FROM V$STREAMS_CAPTURE;
```

- **10.** When the oldest message number of the apply process at the recovered database is beyond the capture number of the original capture process at the source database, drop the new capture process created in Step 7.
- 11. If you are not using directed networks between the source database and destination database, then drop the new propagation created in Step 6.
  - If you are using directed networks, and there are intermediate databases between the source database and destination database, then drop the new propagation at each intermediate database in the path to the destination database, including the new propagation at the source database.
- **12.** If you are not using directed networks between the source database and destination database, then remove the queue created in Step 5.
  - If you are using directed networks, and there are intermediate databases between the source database and destination database, then drop the new queue at each

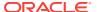

- intermediate database in the path to the destination database, including the new queue at the source database. Do not drop the queue at the destination database.
- 13. If you are not using directed networks between the source database and destination database, then create a propagation that propagates changes from the original source queue at the source database to the destination queue at the destination database. Use the CREATE\_PROPAGATION procedure in the DBMS\_PROPAGATION\_ADM package to create the propagation. Specify any rule sets used by the original propagation when you create the propagation.

If you are using directed networks, and there are intermediate databases between the source database and destination database, then re-create the propagation from the last intermediate database to the destination database. You dropped this propagation in Step 2.

14. Start the capture process you stopped in Step 9.

All of the steps after Step 8 can be deferred to a later time, or they can be done as soon as the condition described in Step 9 is met.

# 12.7 Running Flashback Queries in an Oracle Streams Replication Environment

Oracle Flashback Query enables you to view and repair historical data. You can perform queries on a database as of a certain clock time or system change number (SCN). In an Oracle Streams single-source replication environment, you can use Flashback Query at the source database and a destination database at a past time when the replicated database objects should be identical.

You can run the queries at corresponding SCNS at the source and destination databases to determine whether all of the changes to the replicated objects performed at the source database have been applied at the destination database. If there are apply errors at the destination database, then such a Flashback Query can show how the replicated objects looked at the time when the error was raised. This information could be useful in determining the cause of the error and the best way to correct the error.

Running a Flashback Query at each database can also check whether tables have certain rows at the corresponding SCNs. If the table data does not match at the corresponding SCNs, then there is a problem with the replication environment.

To run queries, the Oracle Streams replication environment must have the following characteristics:

- The replication environment must be a single-source environment, where changes to replicated objects are captured at only one database.
- No modifications are made to the replicated objects in the Stream. That is, no transformations, subset rules (row migration), or apply handlers modify the LCRs for the replicated objects.
- No DML or DDL changes are made to the replicated objects at the destination database.
- Both the source database and the destination database must be configured to use Oracle Flashback, and the Oracle Streams administrator at both databases must be able to execute subprograms in the DBMS\_FLASHBACK package.

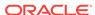

• The information in the undo tablespace must go back far enough to perform the query at each database. Oracle Flashback features use the Automatic Undo Management system to obtain historical data and metadata for a transaction. The UNDO\_RETENTION initialization parameter at each database must be set to a value that is large enough to perform the Flashback Query.

Because Oracle Streams replication is asynchronous, you cannot use a past time in the Flashback Query. However, you can use the <code>GET\_SCN\_MAPPING</code> procedure in the <code>DBMS\_STREAMS\_ADM</code> package to determine the SCN at the destination database that corresponds to an SCN at the source database.

These instructions assume that you know the SCN for the Flashback Query at the source database. Using this SCN, you can determine the corresponding SCN for the Flashback Query at the destination database. To run these queries, complete the following steps:

- 1. At the destination database, ensure that the archived redo log file for the approximate time of the Flashback Query is available to the database. The GET\_SCN\_MAPPING procedure requires that this redo log file be available.
- In SQL\*Plus, connect to the destination database as the Oracle Streams administrator.
  - See *Oracle Database Administrator's Guide* for instructions about connecting to a database in SQL\*Plus.
- 3. Run the GET\_SCN\_MAPPING procedure. In this example, assume that the SCN for the source database is 52073983 and that the name of the apply process that applies changes from the source database is strm01\_apply:

```
SET SERVEROUTPUT ON
DECLARE
 dest_scn NUMBER;
 start_scn NUMBER;
 dest_skip DBMS_UTILITY.NAME_ARRAY;
 DBMS_STREAMS_ADM.GET_SCN_MAPPING(
   dest_instantiation_scn => dest_scn,
   dest_start_scn => start_scn,
dest_skip_txn_ids => dest_skip);
 IF dest_skip.count = 0 THEN
   DBMS_OUTPUT.PUT_LINE('No Skipped Transactions');
   DBMS_OUTPUT.PUT_LINE('Destination SCN: ' | dest_scn);
   DBMS_OUTPUT.PUT_LINE('Destination SCN invalid for Flashback Query.');
   DBMS_OUTPUT.PUT_LINE('At least one transaction was skipped.');
 END IF;
END;
```

If a valid destination SCN is returned, then proceed to Step 4.

If the destination SCN was not valid for Flashback Query because one or more transactions were skipped by the apply process, then the apply process parameter commit\_serialization was set to DEPENDENT\_TRANSACTIONS, and nondependent transactions have been applied out of order. There is at least one transaction with a source commit SCN less than src\_pit\_scn that was committed at the destination database after the returned dest\_instantiation\_scn. Therefore, tables might not be

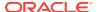

the same at the source and destination databases for the specified source SCN. You can choose a different source SCN and restart at Step 1.

- 4. Run the Flashback Query at the source database using the source SCN.
- 5. Run the Flashback Query at the destination database using the SCN returned in Step 3.
- Compare the results of the queries in Steps 4 and 5 and take any necessary action.

#### See Also:

- Oracle Database Development Guide for more information about Flashback Query
- Oracle Database PL/SQL Packages and Types Reference for more information about the GET\_SCN\_MAPPING procedure

# 12.8 Recovering from Operation Errors

You can recover from the following operations using the RECOVER\_OPERATION procedure in the DBMS\_STREAMS\_ADM package:

- Split and merge operations using:
  - Automatic split and merge operations invoked by the split\_threshold and merge\_threshold capture process parameters.
  - Spit and merge operations that use the SPLIT\_STREAMS and MERGE\_STREAMS\_JOB procedures in the DBMS\_STREAMS\_ADM package.
- Change table configuration operations performed by the MAINTAIN\_CHANGE\_TABLE procedure in the DBMS\_STREAMS\_ADM package.
- Replication configuration operations performed by the following procedures in the DBMS\_STREAMS\_ADM package:
  - MAINTAIN\_GLOBAL
  - MAINTAIN\_SCHEMAS
  - MAINTAIN\_SIMPLE\_TTS
  - MAINTAIN\_TABLES
  - MAINTAIN\_TTS
  - PRE\_INSTANTIATION\_SETUP and POST\_INSTANTIATION\_SETUP

Information about the operation is stored in the following data dictionary views when the operation is in process:

- DBA\_RECOVERABLE\_SCRIPT
- DBA\_RECOVERABLE\_SCRIPT\_HIST
- DBA\_RECOVERABLE\_SCRIPT\_PARAMS
- DBA\_RECOVERABLE\_SCRIPT\_BLOCKS

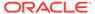

DBA\_RECOVERABLE\_SCRIPT\_ERRORS

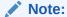

If the perform\_actions parameter is set to FALSE when one of the configuration procedures is run, and a script is used to configure the Oracle Streams replication environment, then these data dictionary views are not populated, and the RECOVER\_OPERATION procedure cannot be used for the operation.

When the operation completes successfully, metadata about the operation is moved from the DBA\_RECOVERABLE\_SCRIPT view to the DBA\_RECOVERABLE\_SCRIPT\_HIST view. The other views, DBA\_RECOVERABLE\_SCRIPT\_PARAMS, DBA\_RECOVERABLE\_SCRIPT\_BLOCKS, and DBA\_RECOVERABLE\_SCRIPT\_ERRORS, retain information about the operation until it is purged automatically after 30 days.

When the operation encounters an error, you can use the RECOVER\_OPERATION procedure in the DBMS\_STREAMS\_ADM package to either roll the operation forward, roll the operation back, or purge the metadata about the operation. Specifically, the <code>operation\_mode</code> parameter in the <code>RECOVER\_OPERATION</code> procedure provides the following options:

- FORWARD: This option attempts to complete the operation from the point at which it failed. Before specifying this option, correct the conditions that caused the errors reported in the DBA\_RECOVERABLE\_SCRIPT\_ERRORS view.
  - You can also use the FORWARD option to obtain more information about what caused the error. To do so, run SET SERVEROUTPUT ON in SQL\*Plus and run the RECOVER\_OPERATION procedure with the appropriate script ID. The RECOVER\_OPERATION procedure shows the actions that lead to the error and the error numbers and messages.
- ROLLBACK: This option rolls back all of the actions performed by the operation. If the rollback is successful, then this option also moves the metadata about the operation from the DBA\_RECOVERABLE\_SCRIPT view to the DBA\_RECOVERABLE\_SCRIPT\_HIST view. The other views retain information about the operation for 30 days.
- PURGE: This option moves the metadata about the operation from the DBA\_RECOVERABLE\_SCRIPT view to the DBA\_RECOVERABLE\_SCRIPT\_HIST view without rolling the operation back. The other views retain information about the operation for 30 days.

When a recovery operation is complete, information about the operation is stored in the DBA\_RECOVERABLE\_SCRIPT\_HIST view. The STATUS column shows either EXECUTED or PURGED for each recovery operation.

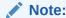

To run the RECOVER\_OPERATION procedure, both databases must be Oracle Database 10g Release 2 or later databases.

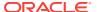

#### See Also:

- "Configuring Replication Using the DBMS\_STREAMS\_ADM Package" for more information about configuring an Oracle Streams replication environment with these procedures
- "Tasks to Complete Before Configuring Oracle Streams Replication" for information about prerequisites that must be met before running these procedures
- Oracle Database PL/SQL Packages and Types Reference

## 12.8.1 Recovery Scenario

This section contains a scenario in which the MAINTAIN\_SCHEMAS procedure stops because it encounters an error. Assume that the following procedure encountered an error when it was run at the capture database:

Complete the following steps to diagnose the problem and recover the operation:

 In SQL\*Plus, connect to the capture database as the Oracle Streams administrator.

See *Oracle Database Administrator's Guide* for instructions about connecting to a database in SQL\*Plus.

Determine the SCRIPT\_ID value for the operation by running the following query:

```
SELECT SCRIPT_ID FROM DBA_RECOVERABLE_SCRIPT ORDER BY CREATION_TIME DESC;
```

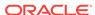

This query assumes that the most recent configuration operation is the one that encountered errors. Therefore, if more than one <code>SCRIPT\_ID</code> is returned by the query, then use the first <code>SCRIPT\_ID</code> in the list.

3. Query the DBA\_RECOVERABLE\_SCRIPT\_ERRORS data dictionary view to determine the error and specify the SCRIPT\_ID returned in Step 2 in the WHERE clause.

For example, if the SCRIPT\_ID is F73ED2C9E96B27B0E030578CB10B2424, then run the following query:

```
COLUMN SCRIPT_ID HEADING 'Script ID' FORMAT A35

COLUMN BLOCK_NUM HEADING 'Block|Number' FORMAT 999999

COLUMN ERROR_MESSAGE HEADING 'Error Message' FORMAT A33

SELECT BLOCK_NUM, ERROR_MESSAGE
FROM DBA_RECOVERABLE_SCRIPT_ERRORS
WHERE SCRIPT_ID = 'F73ED2C9E96B27B0E030578CB10B2424';
```

#### The query returns the following output:

```
Block
Number Error Message
------
12 ORA-39001: invalid argument value
```

4. Query the DBA\_RECOVERABLE\_SCRIPT\_BLOCKS data dictionary view for the script ID returned in Step 2 and block number returned in Step 3 for information about the block in which the error occurred.

For example, if the script ID is F73ED2C9E96B27B0E030578CB10B2424 and the block number is 12, run the following query:

```
COLUMN FORWARD_BLOCK HEADING 'Forward Block' FORMAT A50
COLUMN FORWARD_BLOCK_DBLINK HEADING 'Forward Block|Database Link' FORMAT A13
COLUMN STATUS HEADING 'Status' FORMAT A12

SET LONG 10000
SELECT FORWARD_BLOCK,
FORWARD_BLOCK_DBLINK,
STATUS
FROM DBA_RECOVERABLE_SCRIPT_BLOCKS
WHERE SCRIPT_ID = 'F73ED2C9E96B27B0E030578CB10B2424' AND
BLOCK_NUM = 12;
```

The output contains the following information:

- The FORWARD\_BLOCK column contains detailed information about the actions
  performed by the procedure in the specified block. If necessary, spool the
  output into a file. In this scenario, the FORWARD\_BLOCK column for block 12
  contains the code for the Data Pump export.
- The FORWARD\_BLOCK\_DBLINK column shows the database where the block is executed. In this scenario, the FORWARD\_BLOCK\_DBLINK column for block 12 shows DBS1.EXAMPLE.COM because the Data Pump export was being performed on DBS1.EXAMPLE.COM when the error occurred.
- The STATUS column shows the status of the block execution. In this scenario, the STATUS column for block 12 shows ERROR.
- 5. Optionally, run the RECOVER\_OPERATION procedure operation at the capture database with SET SERVEROUTPUT ON to display more information about the errors:

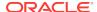

```
SET SERVEROUTPUT ON
BEGIN
  DBMS_STREAMS_ADM.RECOVER_OPERATION(
    script_id => 'F73ED2C9E96B27B0E030578CB10B2424',
    operation_mode => 'FORWARD');
END;
//
```

With server output on, the actions that caused the error run again, and the actions and the resulting errors are displayed.

- 6. Interpret the output from the previous steps and diagnose the problem. The output returned in Step 3 provides the following information:
  - The unique identifier for the configuration operation is F73ED2C9E96B27B0E030578CB10B2424. This value is the RAW value returned in the SCRIPT\_ID field.
  - Only one Oracle Streams configuration procedure is in the process of running because only one row was returned by the query. If multiple rows were returned by the query, then query the DBA\_RECOVERABLE\_SCRIPT and DBA\_RECOVERABLE\_SCRIPT\_PARAMS views to determine which script ID applies to the configuration operation.
  - The cause in *Oracle Database Error Messages* for the ORA-39001 error is the following: The user specified API parameters were of the wrong type or value range. Subsequent messages supplied by DBMS\_DATAPUMP.GET\_STATUS will further describe the error.
  - The query on the DBA\_RECOVERABLE\_SCRIPT\_BLOCKS view shows that the error occurred during Data Pump export.

The output from the queries shows that the MAINTAIN\_SCHEMAS procedure encountered a Data Pump error. Notice that the instantiation parameter in the MAINTAIN\_SCHEMAS procedure was set to DBMS\_STREAMS\_ADM. INSTANTIATION\_SCHEMA. This setting means that the MAINTAIN\_SCHEMAS procedure performs the instantiation using a Data Pump export and import. A Data Pump export dump file is generated to complete the export/import.

Data Pump errors usually are caused by one of the following conditions:

- One or more of the directory objects used to store the export dump file do not exist.
- The user running the procedure does not have access to specified directory objects.
- An export dump file with the same name as the one generated by the procedure already exists in a directory specified in the source\_directory\_object Or destination\_directory\_object parameter.
- 7. Query the DBA\_RECOVERABLE\_SCRIPT\_PARAMS data dictionary view at the capture database to determine the names of the directory objects specified when the MAINTAIN\_SCHEMAS procedure was run:

```
COLUMN PARAMETER HEADING 'Parameter' FORMAT A30
COLUMN VALUE HEADING 'Value' FORMAT A45

SELECT PARAMETER,

VALUE
FROM DBA_RECOVERABLE_SCRIPT_PARAMS
WHERE SCRIPT_ID = 'F73ED2C9E96B27B0E030578CB10B2424';
```

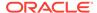

#### The query returns the following output:

| Parameter                    | Value                   |
|------------------------------|-------------------------|
| SOURCE_DIRECTORY_OBJECT      | SOURCE DIRECTORY        |
| DESTINATION_DIRECTORY_OBJECT | DEST_DIRECTORY          |
| SOURCE_DATABASE              | DBS1.EXAMPLE            |
| DESTINATION_DATABASE         | DBS2.EXAMPLE            |
| CAPTURE_QUEUE_TABLE          | REP_CAPTURE_QUEUE_TABLE |
| CAPTURE_QUEUE_OWNER          | STRMADMIN               |
| CAPTURE_QUEUE_NAME           | REP_CAPTURE_QUEUE       |
| CAPTURE_QUEUE_USER           |                         |
| APPLY_QUEUE_TABLE            | REP_DEST_QUEUE_TABLE    |
| APPLY_QUEUE_OWNER            | STRMADMIN               |
| APPLY_QUEUE_NAME             | REP_DEST_QUEUE          |
| APPLY_QUEUE_USER             |                         |
| CAPTURE_NAME                 | CAPTURE_HR              |
| APPLY_NAME                   | APPLY_HR                |
| PROPAGATION_NAME             | PROP_HR                 |
| INSTANTIATION                | INSTANTIATION_SCHEMA    |
| BI_DIRECTIONAL               | TRUE                    |
| INCLUDE_DDL                  | TRUE                    |
| LOG_FILE                     | export_hr.clg           |
| DUMP_FILE_NAME               | export_hr.dmp           |
| SCHEMA_NAMES                 | HR                      |

8. Ensure that the directory object specified for the <code>source\_directory\_object</code> parameter exists at the source database, and ensure that the directory object specified for the <code>destination\_directory\_object</code> parameter exists at the destination database. Check for these directory objects by querying the <code>DBA\_DIRECTORIES</code> data dictionary view.

For this scenario, assume that the <code>SOURCE\_DIRECTORY</code> directory object does not exist at the source database, and the <code>DEST\_DIRECTORY</code> directory object does not exist at the destination database. The Data Pump error occurred because the directory objects used for the export dump file did not exist.

- Create the required directory objects at the source and destination databases using the SQL statement CREATE DIRECTORY. See "Creating the Required Directory Objects" for instructions.
- **10.** Run the RECOVER\_OPERATION procedure at the capture database:

```
BEGIN
  DBMS_STREAMS_ADM.RECOVER_OPERATION(
    script_id => 'F73ED2C9E96B27B0E030578CB10B2424',
    operation_mode => 'FORWARD');
END;
/
```

Notice that the <code>script\_id</code> parameter is set to the value determined in Step 3, and the <code>operation\_mode</code> parameter is set to <code>FORWARD</code> to complete the configuration. Also, the <code>RECOVER\_OPERATION</code> procedure must be run at the database where the configuration procedure was run.

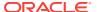

# Comparing and Converging Data

This chapter contains instructions for comparing and converging data in database objects at two different databases using the DBMS\_COMPARISON package. It also contains instructions for managing comparisons after they are created and for querying data dictionary views to obtain information about comparisons and comparison results.

This chapter contains these topics:

- About Comparing and Converging Data
- Other Documentation About the DBMS\_COMPARISON Package
- Quick Start: A Simple Compare and Converge Scenario
- Preparing To Compare and Converge a Shared Database Object
- Diverging a Database Object at Two Databases to Complete Examples
- Comparing a Shared Database Object at Two Databases
- Viewing Information About Comparisons and Comparison Results
- Converging a Shared Database Object
- Rechecking the Comparison Results for a Comparison
- Purging Comparison Results
- Dropping a Comparison
- Using DBMS COMPARISON in an Oracle Streams Replication Environment

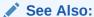

Oracle Database PL/SQL Packages and Types Reference for more information about the DBMS\_COMPARISON package

# 13.1 About Comparing and Converging Data

The DBMS\_COMPARISON package enables you to compare database objects at different databases and identify differences in them. This package also enables you to converge the database objects so that they are consistent at different databases. Typically, this package is used in environments that share a database object at multiple databases. When copies of the same database object exist at multiple databases, the database object is a **shared database object**.

Shared database objects might be maintained by data replication. For example, materialized views or Oracle Streams components might replicate the database objects and maintain them at multiple databases. A custom application might also maintain shared database objects. When a database object is shared, it can diverge at the databases that share it. You can use the DBMS\_COMPARISON package to identify

differences in the shared database objects. After identifying the differences, you can optionally use this package to synchronize the shared database objects.

The DBMS\_COMPARISON package can compare the following types of database objects:

- Tables
- Single-table views
- Materialized views
- Synonyms for tables, single-table views, and materialized views

Database objects of different types can be compared and converged at different databases. For example, a table at one database and a materialized view at another database can be compared and converged with this package.

You create a comparison between two database objects using the CREATE\_COMPARISON procedure in the DBMS\_COMPARISON package. After you create a comparison, you can run the comparison at any time using the COMPARE function. When you run the COMPARE function, it records **comparison results** in the appropriate data dictionary views. Separate comparison results are generated for each execution of the COMPARE function.

### 13.1.1 Scans

Each time the COMPARE function is run, one or more new **scans** are performed for the specified comparison. A scan checks for differences in some or all of the rows in a shared database object at a single point in time. The comparison results for a single execution of the COMPARE function can include one or more scans. You can compare database objects multiple times, and a unique scan ID identifies each scan in the comparison results.

## **13.1.2 Buckets**

A **bucket** is a range of rows in a database object that is being compared. Buckets improve performance by splitting the database object into ranges and comparing the ranges independently. Every comparison divides the rows being compared into an appropriate number of buckets. The number of buckets used depends on the size of the database object and is always less than the maximum number of buckets specified for the comparison by the <code>max\_num\_buckets</code> parameter in the <code>CREATE\_COMPARISON</code> procedure.

When a bucket is compared using the COMPARE function, the following results are possible:

- No differences are found. In this case, the comparison proceeds to the next bucket.
- Differences are found. In this case, the comparison can split the bucket into smaller buckets and compare each smaller bucket. When differences are found in a smaller bucket, the bucket is split into still smaller buckets. This process continues until the minimum number of rows allowed in a bucket is reached. The minimum number of rows in a bucket for a comparison is specified by the min\_rows\_in\_bucket parameter in the CREATE\_COMPARISON procedure.

When the minimum number of rows in a bucket is reached, the COMPARE function reports whether there are differences in the bucket. The COMPARE function includes the perform\_row\_dif parameter. This parameter controls whether the COMPARE function identifies each row difference in a bucket that has differences. When this

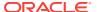

parameter is set to TRUE, the COMPARE function identifies each row difference. When this parameter is set to False, the COMPARE function does not identify specific row differences. Instead, it only reports that there are differences in the bucket.

You can adjust the max\_num\_buckets and min\_rows\_in\_bucket parameters in the CREATE\_COMPARISON procedure to achieve the best performance when comparing a particular database object. After a comparison is created, you can view the bucket specifications for the comparison by querying the MAX\_NUM\_BUCKETS and MIN\_ROWS\_IN\_BUCKET columns in the DBA\_COMPARISON data dictionary view.

The DBMS\_COMPARISON package uses the ORA\_HASH function on the specified columns in all the rows in a bucket to compute a hash value for the bucket. If the hash values for two corresponding buckets match, then the contents of the buckets are assumed to match. The ORA\_HASH function is an efficient way to compare buckets because row values are not transferred between databases. Instead, only the hash value is transferred.

#### Note:

If an index column for a comparison is a VARCHAR2 or CHAR column, then the number of buckets might exceed the value specified for the max\_num\_buckets parameter.

#### See Also:

- Oracle Database SQL Language Reference for more information about the ORA HASH function
- Oracle Database PL/SQL Packages and Types Reference for information about index columns

## 13.1.3 Parent Scans and Root Scans

Each time the COMPARE function splits a bucket into smaller buckets, it performs new scans of the smaller buckets. The scan that analyzes a larger bucket is the **parent scan** of each scan that analyzes the smaller buckets into which the larger bucket was split. The **root scan** in the comparison results is the highest level parent scan. The root scan does not have a parent. You can identify parent and root scan IDs by querying the DBA COMPARISON SCAN data dictionary view.

You can recheck a scan using the RECHECK function, and you can converge a scan using the CONVERGE procedure. When you want to recheck or converge all of the rows in the comparison results, specify the root scan ID for the comparison results in the appropriate subprogram. When you want to recheck or converge a portion of the rows in comparison results, specify the scan ID of the scan that contains the differences.

For example, a scan with differences in 20 buckets is the parent scan for 20 additional scans, if each bucket with differences has more rows than the specified minimum number of rows in a bucket for the comparison. To view the minimum number of rows in a bucket for the comparison, query the MIN\_ROWS\_IN\_BUCKET column in the DBA\_COMPARISON data dictionary view.

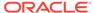

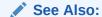

Oracle Database Reference for information about the views related to the DBMS\_COMPARISON package

## 13.1.4 How Scans and Buckets Identify Differences

This section describes two different comparison scenarios to show how scans and buckets identify differences in shared database objects. In each scenario, the max\_num\_buckets parameter is set to 3 in the CREATE\_COMPARISON procedure. Therefore, when the COMPARE or RECHECK function is run for the comparison, the comparison uses a maximum of three buckets in each scan.

Figure 13-1 shows the first scenario.

Figure 13-1 Comparison with max\_num\_buckets=3 and Differences in Each Bucket of Each Scan

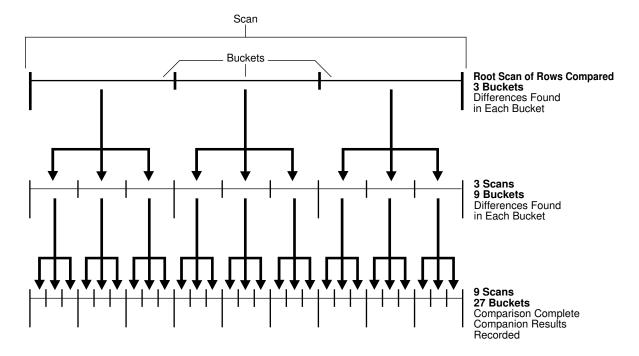

Figure 13-1 shows a line that represents the rows being compared in the shared database object. This figure illustrates how scans and buckets are used to identify differences when each bucket used by each scan has differences.

With the max\_num\_buckets parameter set to 3, the comparison is executed in the following steps:

- 1. The root scan compares all of the rows in the current comparison. The root scan uses three buckets, and differences are found in each bucket.
- 2. A separate scan is performed on the rows in each bucket that was used by the root scan in the previous step. The current step uses three scans, and each scan

- uses three buckets. Therefore, this step uses a total of nine buckets. Differences are found in each bucket. In Figure 13-1, arrows show how each bucket from the root scan is split into three buckets for each of the scans in the current step.
- 3. A separate scan is performed on the rows in each bucket used by the scans in Step 2. This step uses nine scans, and each scan uses three buckets. Therefore, this step uses a total of 27 buckets. In Figure 13-1, arrows show how each bucket from Step 2 is split into three buckets for each of the scans in the current step.

After Step 3, the comparison results are recorded in the appropriate data dictionary views.

Figure 13-2 shows the second scenario.

Figure 13-2 Comparison with max\_num\_buckets=3 and Differences in One Bucket of Each Scan

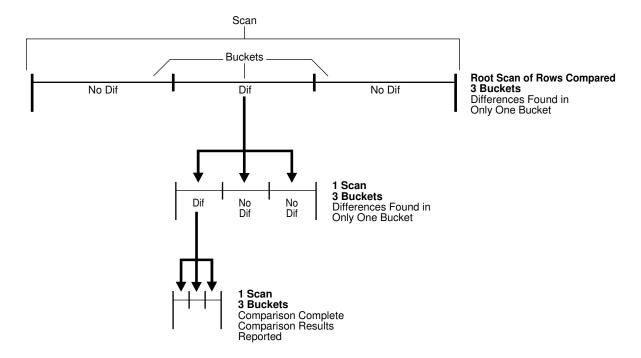

Figure 13-2 shows a line that represents the rows being compared in the shared database object. This figure illustrates how scans and buckets are used to identify differences when only one bucket used by each scan has differences.

With the max\_num\_buckets parameter set to 3, the comparison is executed in the following steps:

- 1. The root scan compares all of the rows in the current comparison. The root scan uses three buckets, but differences are found in only one bucket.
- 2. A separate scan is performed on the rows in the one bucket that had differences. This step uses one scan, and the scan uses three buckets. Differences are found in only one bucket. In Figure 13-2, arrows show how the bucket with differences from the root scan is split into three buckets for the scan in the current step.
- 3. A separate scan is performed on the rows in the one bucket that had differences in Step 2. This step uses one scan, and the scan uses three buckets. In Figure 13-2,

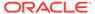

arrows show how the bucket with differences in Step 2 is split into three buckets for the scan in the current step.

After Step 3, the comparison results are recorded in the appropriate data dictionary views.

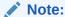

This section describes scenarios in which the <code>max\_num\_buckets</code> parameter is set to 3 in the <code>CREATE\_COMPARISON</code> procedure. This setting was chosen to illustrate how scans and buckets identify differences. Typically, the <code>max\_num\_buckets</code> parameter is set to a higher value. The default for this parameter is 1000. You can adjust the parameter setting to achieve the best performance.

### See Also:

- "Comparing a Shared Database Object at Two Databases"
- "Viewing Information About Comparisons and Comparison Results"

# 13.2 Other Documentation About the DBMS\_COMPARISON Package

The chapter about the DBMS\_COMPARISON package in the *Oracle Database PL/SQL Packages and Types Reference* contains advanced conceptual information about the package and detailed information about the subprograms in the package, including:

- Requirements for using the package
- Descriptions of constants used in the package
- Descriptions of each subprogram in the package and its parameters

# 13.3 Quick Start: A Simple Compare and Converge Scenario

This section describes a simple scenario that compares and converges the hr.departments table. This section is designed to get you started with using the DBMS\_COMPARISON package by illustrating how to compare and converge a single table.

This section contains the following topics:

- Tutorial: Preparing to Compare and Converge Data
- · Tutorial: Comparing Data in Two Different Databases
- Tutorial: Converging Divergent Data

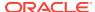

### 13.3.1 Tutorial: Preparing to Compare and Converge Data

Suppose you share the hr.departments table in two databases. You want to compare this table at these databases to see if their data is consistent. If the tables have diverged at the two databases, then you want to converge them to make them consistent.

Meet the following prerequisites to complete this tutorial:

- Configure network connectivity so that the two databases can communicate with each other. See Oracle Database 2 Day DBA for information about configuring network connectivity between databases.
- Ensure that the hr sample schema is installed on both databases.

In this example, the global names of the databases are <code>ii1.example.com</code> and <code>ii2.example.com</code>, but you can substitute any two databases in your environment that meet the prerequisites.

To prepare for comparison and convergence of the hr.departments table at the ii1.example.com and ii2.example.com databases:

- 1. For the purposes of this example, make the hr.departments table diverge at the two databases:
  - On a command line, open SQL\*Plus and connect to the ii2.example.com database as hr user.
    - See *Oracle Database 2 Day DBA* for more information about starting SQL\*Plus.
  - b. Delete the department in the hr.departments table with the department\_id equal to 270:

```
DELETE FROM hr.departments WHERE department_id=270; COMMIT;
```

c. Modify the data in a row in the hr.departments table:

```
UPDATE hr.departments SET manager_id=114 WHERE department_id=10;
COMMIT;
```

d. Insert a row into the hr.departments table:

```
INSERT INTO hr.departments VALUES(280, 'Bean Counters', 108, 2700);
COMMIT;
```

e. Exit SQL\*Plus:

EXIT;

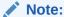

Usually, Step 1 is not required. It is included in this example to ensure that the hr.departments table diverges at the two databases.

Create a database link from the ii1.example.com database to the ii2.example.com database.

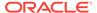

The database link should connect from an administrative user in ii1.example.com to an administrative user schema in ii2.example.com. The administrative user at both databases should have the necessary privileges to access and modify the hr.departments table and the necessary privileges to run subprograms in the DBMS\_COMPARISON package. If you are not sure which user has these privileges, then use SYSTEM user. Also, both the name and the service name of the database link must be ii2.example.com. See "Configuring Network Connectivity and Database Links" for more information.

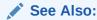

Oracle Database PL/SQL Packages and Types Reference for detailed information about the DBMS\_COMPARISON package

### 13.3.2 Tutorial: Comparing Data in Two Different Databases

This example continues the scenario described in "Tutorial: Preparing to Compare and Converge Data". Complete the steps in that topic before continuing.

You can use the CREATE\_COMPARISON procedure in the DBMS\_COMPARISON package to define a comparison of a shared database object at two different databases. Once the comparison is defined, you can use the COMPARE function in this package to compare the database object specified in the comparison at the current point in time. You can run the COMPARE function multiple times for a specific comparison. Each time you run the function, it results one or more scans of the database objects, and each scan has its own scan ID.

To compare the entire hr.departments table at the ii1.example.com and ii2.example.com databases:

On a command line, open SQL\*Plus and connect to the iii.example.com database
as the administrative user who owns the database link created in "Tutorial:
Preparing to Compare and Converge Data". For example, if SYSTEM user owns the
database link, then connect as SYSTEM user:

```
sqlplus system@iil.example.com
Enter password: password
```

See Oracle Database 2 Day DBA for more information about starting SQL\*Plus.

2. Run the CREATE\_COMPARISON procedure to create the comparison for the hr.departments table:

```
BEGIN

DBMS_COMPARISON.CREATE_COMPARISON(
   comparison_name => 'compare_departments',
   schema_name => 'hr',
   object_name => 'departments',
   dblink_name => 'ii2.example.com');
END;
//
```

Note that the name of the new comparison is <code>compare\_departments</code>. This comparison is owned by the user who runs the <code>CREATE\_COMPARISON</code> procedure.

3. Run the COMPARE function to compare the hr.departments table at the two databases:

```
SET SERVEROUTPUT ON
DECLARE
 consistent BOOLEAN;
 scan_info DBMS_COMPARISON.COMPARISON_TYPE;
 consistent := DBMS COMPARISON.COMPARE(
                 comparison_name => 'compare_departments',
                 scan_info => scan_info,
                 perform_row_dif => TRUE);
 DBMS_OUTPUT.PUT_LINE('Scan ID: '||scan_info.scan_id);
 IF consistent=TRUE THEN
   DBMS_OUTPUT.PUT_LINE('No differences were found.');
   DBMS_OUTPUT.PUT_LINE('Differences were found.');
 END IF;
END;
Scan ID: 1
Differences were found.
```

PL/SQL procedure successfully completed.

Specify the name of the comparison created in Step 2 for the <code>comparison\_name</code> parameter.

The function prints the scan ID for the comparison. The scan ID is important when you are querying data dictionary views for information about the comparison and when you are converging the database objects.

The function also prints whether differences were found in the table at the two databases:

- If the function prints 'No differences were found', then the table is consistent at the two databases.
- If the function prints 'Differences were found', then the table has diverged at the two databases.
- **4.** Make a note of the scan ID returned by the function in the previous step. In this example, assume the scan ID is 1.
- 5. If differences were found in Step 3, then run the following query to show the number of differences found:

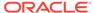

Specify the scan ID you recorded in Step 4 in the WHERE clause of the query.

The output will be similar to the following:

```
Comparison Owner Comparison Name Schema Name Object Name Differences
SYSTEM COMPARE DEPARTMENTS HR DEPARTMENTS 3
```

6. To see which rows were different in the database object being compared, run the following query:

```
COLUMN COLUMN NAME HEADING 'Index Column' FORMAT A15
COLUMN INDEX VALUE HEADING 'Index Value' FORMAT A15
COLUMN LOCAL_ROWID HEADING 'Local Row Exists?' FORMAT A20
COLUMN REMOTE_ROWID HEADING 'Remote Row Exists?' FORMAT A20
SELECT c.COLUMN_NAME,
      r.INDEX_VALUE,
      DECODE(r.LOCAL_ROWID,
             NULL, 'No',
                    'Yes') LOCAL_ROWID,
      DECODE(r.REMOTE_ROWID,
       NULL, 'No',
                    'Yes') REMOTE_ROWID
 FROM DBA_COMPARISON_COLUMNS c,
     DBA_COMPARISON_ROW_DIF r,
      DBA_COMPARISON_SCAN s
 WHERE c.COMPARISON_NAME = 'COMPARE_DEPARTMENTS' AND
      r.SCAN_ID = s.SCAN_ID AND
      s.PARENT_SCAN_ID = 1 AND
      r.STATUS = 'DIF' AND
      c.INDEX COLUMN = 'Y' AND
       c.COMPARISON_NAME = r.COMPARISON_NAME AND
       c.OWNER = r.OWNER
 ORDER BY r.INDEX_VALUE;
```

In the WHERE clause, specify the name of the comparison and the scan ID for the comparison. In this example, the name of the comparison is <code>compare\_departments</code> and the scan ID is 1.

The output will be similar to the following:

| Index Column  | Index Value | Local Row Exists? | Remote Row Exists? |
|---------------|-------------|-------------------|--------------------|
|               |             |                   |                    |
| DEPARTMENT_ID | 10          | Yes               | Yes                |
| DEPARTMENT_ID | 270         | Yes               | No                 |
| DEPARTMENT ID | 280         | No                | Yes                |

This output shows the index column for the table being compared and the index value for each row that is different in the shared database object. In this example, the index column is the primary key column for the hr.departments table (department\_id). The output also shows the type of difference for each row:

- If Local Row Exists? and Remote Row Exists? are both Yes for a row, then the row
  exists in both instances of the database object, but the data in the row is
  different.
- If Local Row Exists? is Yes and Remote Row Exists? is No for a row, then the row exists in the local database object but not in the remote database object.
- If Local Row Exists? is No and Remote Row Exists? is Yes for a row, then the row exists in the remote database object but not in the local database object.

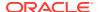

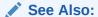

Oracle Database PL/SQL Packages and Types Reference for detailed information about the DBMS\_COMPARISON package

### 13.3.3 Tutorial: Converging Divergent Data

This example continues the scenario described in "Tutorial: Comparing Data in Two Different Databases". Complete the steps in that topic before continuing.

When a shared database object has diverged at two different databases, you can use the <code>converge</code> procedure in the <code>dbms\_comparison</code> package to converge the two instances of the database object. After the <code>converge</code> procedure runs successfully, the shared database object is consistent at the two databases. To run the <code>converge</code> procedure, you must specify the following information:

- The name of an existing comparison created using the CREATE\_COMPARISON procedure in the DBMS\_COMPARISON package
- The scan ID of the comparison that you want to converge

The scan ID contains information about the differences that will be converged. In this example, the name of the comparison is <code>compare\_departments</code> and the scan ID is 1.

Also, when you run the CONVERGE procedure, you must specify which database "wins" when the shared database object is converged. If you specify that the local database wins, then the data in the database object at the local database replaces the data in the database object at the remote database when the data is different. If you specify that the remote database wins, then the data in the database object at the remote database replaces the data in the database object at the local database when the data is different. In this example, the local database iil.example.com wins.

To converge divergent data in the hr.departments table at the ii1.example.com and ii2.example.com databases:

1. On a command line, open SQL\*Plus and connect to the iil.example.com database as the administrative user who owns the database link created in "Tutorial: Preparing to Compare and Converge Data". For example, if the SYSTEM user owns the database link, then connect as the SYSTEM user:

```
sqlplus system@ii1.example.com
Enter password: password
```

See Oracle Database 2 Day DBA for more information about starting SQL\*Plus.

2. Run the CONVERGE procedure to converge the hr.departments table at the two databases:

```
SET SERVEROUTPUT ON

DECLARE
scan_info DBMS_COMPARISON.COMPARISON_TYPE;

BEGIN

DBMS_COMPARISON.CONVERGE(
comparison_name => 'compare_departments',
scan_id => 1,
scan_info => scan_info,
converge_options => DBMS_COMPARISON.CMP_CONVERGE_LOCAL_WINS);
```

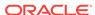

```
DBMS_OUTPUT.PUT_LINE('Local Rows Merged: '||scan_info.loc_rows_merged);
DBMS_OUTPUT.PUT_LINE('Remote Rows Merged: '||scan_info.rmt_rows_merged);
DBMS_OUTPUT.PUT_LINE('Local Rows Deleted: '||scan_info.loc_rows_deleted);
DBMS_OUTPUT.PUT_LINE('Remote Rows Deleted: '||scan_info.rmt_rows_deleted);
END;
/

Local Rows Merged: 0
Remote Rows Merged: 2
Local Rows Deleted: 0
Remote Rows Deleted: 1
```

PL/SQL procedure successfully completed.

The CONVERGE procedure synchronizes the portion of the database object compared by the specified scan and returns information about the changes it made. Some scans might compare a subset of the database object. In this example, the specified scan compared the entire table. So, the entire table is synchronized, assuming no new differences appeared after the comparison scan completed.

The local table wins in this example because the <code>converge\_options</code> parameter is set to <code>DBMS\_COMPARISON.CMP\_CONVERGE\_LOCAL\_WINS</code> in the procedure. That is, for the rows that are different in the two databases, the rows at the local database replace the corresponding rows at the remote database. If some rows exist at the remote database but not at the local database, then the extra rows at the remote database are deleted. If instead you want the remote database to win, then set the <code>converge\_options</code> parameter to <code>DBMS\_COMPARISON.CMP\_CONVERGE\_REMOTE\_WINS</code> in the procedure.

In addition, if you run the CONVERGE procedure on a shared database object that is part of an Oracle Streams replication environment, then you might not want the changes made by the procedure to be replicated to other databases. In this case, you can set the following parameters in the CONVERGE procedure to values that will prevent the changes from being replicated:

- local\_converge\_tag
- remote\_converge\_tag

When one of these parameters is set to a non-NULL value, a tag is set in the session that makes the changes during convergence. The <code>local\_converge\_tag</code> parameter sets the tag in the session at the local database, while the <code>remote\_converge\_tag</code> parameter sets the tag in the session at the remote database. If you do not want the changes made by the <code>CONVERGE</code> procedure to be replicated, then set these parameters to a value that will prevent Oracle Streams capture processes and synchronous captures from capturing the changes.

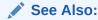

Oracle Database PL/SQL Packages and Types Reference for detailed information about the DBMS\_COMPARISON package

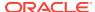

# 13.4 Preparing To Compare and Converge a Shared Database Object

Meet the following prerequisites before comparing and converging a shared database object at two databases:

- Configure network connectivity so that the two databases can communicate with each other. See Oracle Database Net Services Administrator's Guide for information about configuring network connectivity between databases.
- Identify or create a database user who will create, run, and manage comparisons.
   The database user must meet the privilege requirements described in the documentation for the DBMS\_COMPARISON package in the Oracle Database PL/SQL Packages and Types Reference.

After you identify or create a user with the required privileges, create a database link from the database that will run the subprograms in the DBMS\_COMPARISON package to the other database that shares the database object. The identified user should own the database link, and the link should connect to a user with the required privileges on the remote database.

For example, the following example creates a database link owned by a user named admin at the <code>comp1.example.com</code> database that connects to the <code>admin</code> user at the remote database <code>comp2.example.com</code>:

- 1. In SQL\*Plus, connect to the local database as admin user.
  - See *Oracle Database Administrator's Guide* for instructions about connecting to a database in SQL\*Plus.
- Create the database link:

```
CREATE DATABASE LINK comp2.example.com CONNECT TO admin IDENTIFIED BY password USING 'comp2.example.com';
```

# 13.5 Diverging a Database Object at Two Databases to Complete Examples

The following sections contain examples that compare and converge a shared database object at two databases:

- "Comparing a Shared Database Object at Two Databases"
- "Converging a Shared Database Object"

Most of these examples compare and converge data in the <code>oe.orders</code> table. This table is part of the <code>oe sample</code> schema. In these examples, the global names of the databases are <code>comp1.example.com</code> and <code>comp2.example.com</code>, but you can substitute any two databases in your environment that meet the prerequisites described in "Preparing To Compare and Converge a Shared Database Object".

For the purposes of the examples, make the <code>oe.orders</code> table diverge at two databases by completing the following steps:

1. In SQL\*Plus, connect to the comp2.example.com database as oe user.

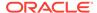

See *Oracle Database Administrator's Guide* for instructions about connecting to a database in SQL\*Plus.

2. Delete the orders in the oe.orders table with a customer\_id equal to 147:

```
DELETE FROM oe.orders WHERE customer_id=147;
```

3. Modify the data in a row in the oe.orders table:

```
UPDATE oe.orders SET sales_rep_id=163 WHERE order_id=2440;
```

4. Insert a row into the oe.orders table:

```
INSERT INTO oe.orders VALUES(3000, TIMESTAMP '2006-01-01 2:00:00', 'direct',
107, 3, 16285.21, 156, NULL);
```

5. Commit your changes and exit SQL\*Plus:

```
COMMIT;
EXIT
```

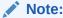

Usually, these steps are not required. They are included to ensure that the oe.orders table diverges at the two databases.

# 13.6 Comparing a Shared Database Object at Two Databases

The examples in this section use the <code>DBMS\_COMPARISON</code> package to compare the <code>oe.orders</code> table at the <code>comp1.example.com</code> and <code>comp2.example.com</code> databases. The examples use the package to create different types of comparisons and compare the tables with the comparisons.

This section contains the following examples:

- Comparing a Subset of Columns in a Shared Database Object
- Comparing a Shared Database Object without Identifying Row Differences
- Comparing a Random Portion of a Shared Database Object
- Comparing a Shared Database Object Cyclically
- Comparing a Custom Portion of a Shared Database Object
- Comparing a Shared Database Object That Contains CLOB or BLOB Columns

### 13.6.1 Comparing a Subset of Columns in a Shared Database Object

The column\_list parameter in the CREATE\_COMPARISON procedure enables you to compare a subset of the columns in a database object. The following are reasons to compare a subset of columns:

A database object contains extra columns that do not exist in the database object
to which it is being compared. In this case, the column\_list parameter must only
contain the columns that exist in both database objects.

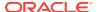

- You want to focus a comparison on a specific set of columns. For example, if a
  table contains hundreds of columns, then you might want to list specific columns in
  the column\_list parameter to make the comparison more efficient.
- Differences are expected in some columns. In this case, exclude the columns in which differences are expected from the column\_list parameter.

The columns in the column list must meet the following requirements:

- The column list must meet the index column requirements for the DBMS\_COMPARISON package. See Oracle Database PL/SQL Packages and Types Reference for information about index column requirements.
- If you plan to use the CONVERGE procedure to make changes to a database object based on comparison results, then you must include in the column list any column in this database object that has a NOT NULL constraint but no default value.

This example compares the order\_id, order\_date, and customer\_id columns in the oe.orders table at the comp1.example.com and comp2.example.com databases:

- Complete the tasks described in "Preparing To Compare and Converge a Shared Database Object" and "Diverging a Database Object at Two Databases to Complete Examples".
- 2. In SQL\*Plus, connect to the <code>comp1.example.com</code> database as the administrative user who owns the database link created in "Preparing To Compare and Converge a Shared Database Object".

See *Oracle Database Administrator's Guide* for instructions about connecting to a database in SQL\*Plus.

Run the CREATE\_COMPARISON procedure to create the comparison:

```
BEGIN

DBMS_COMPARISON.CREATE_COMPARISON(
    comparison_name => 'compare_subset_columns',
    schema_name => 'oe',
    object_name => 'orders',
    dblink_name => 'comp2.example.com',
    column_list => 'order_id,order_date,customer_id');
END;
//
```

Note that the name of the new comparison is <code>compare\_subset\_columns</code>. This comparison is owned by the user who runs the <code>CREATE\_COMPARISON</code> procedure.

4. Run the COMPARE function to compare the oe.orders table at the two databases:

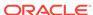

```
END;
```

Notice that the <code>perform\_row\_dif</code> parameter is set to <code>TRUE</code> in the <code>COMPARE</code> function. This setting instructs the <code>COMPARE</code> function to identify each individual row difference in the tables. When the <code>perform\_row\_dif</code> parameter is set to <code>FALSE</code>, the <code>COMPARE</code> function records whether there are differences in the tables, but does not record each individual row difference.

Your output is similar to the following:

```
Scan ID: 1
Differences were found.
```

PL/SQL procedure successfully completed.

### See Also:

- "Viewing Detailed Information About the Row Differences Found in a Scan"
- "Converging a Shared Database Object" to converge the differences found in the comparison results
- "Rechecking the Comparison Results for a Comparison" to recheck the comparison results

## 13.6.2 Comparing a Shared Database Object without Identifying Row Differences

When you run the COMPARE procedure for an existing comparison, the perform\_row\_dif parameter controls whether the COMPARE procedure identifies each individual row difference in the database objects:

- When the perform\_row\_dif parameter is set to TRUE, the COMPARE procedure records
  whether there are differences in the database objects, and it records each
  individual row difference. Set this parameter to TRUE when you must identify each
  difference in the database objects.
- When the perform\_row\_dif parameter is set to FALSE, the COMPARE procedure records whether there are differences in the database objects, but does not record each individual row difference. Set this parameter to FALSE when you want to know if there are differences in the database objects, but you do not need to identify each individual difference. Setting this parameter to FALSE is the most efficient way to perform a comparison.

See Oracle Database PL/SQL Packages and Types Reference for information about the perform\_row\_dif parameter in the COMPARE function.

This example compares the entire oe.orders table at the complexample.com and complexample.com databases without identifying individual row differences:

 Complete the tasks described in "Preparing To Compare and Converge a Shared Database Object" and "Diverging a Database Object at Two Databases to Complete Examples".

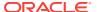

2. In SQL\*Plus, connect to the <code>comp1.example.com</code> database as the administrative user who owns the database link created in "Preparing To Compare and Converge a Shared Database Object".

See *Oracle Database Administrator's Guide* for instructions about connecting to a database in SQL\*Plus.

3. Run the CREATE\_COMPARISON procedure to create the comparison:

```
BEGIN
   DBMS_COMPARISON.CREATE_COMPARISON(
      comparison_name => 'compare_orders',
      schema_name => 'oe',
      object_name => 'orders',
      dblink_name => 'comp2.example.com');
END;
//
```

4. Run the COMPARE function to compare the oe.orders table at the two databases:

Notice that the perform\_row\_dif parameter is set to FALSE in the COMPARE function.

Your output is similar to the following:

```
Scan ID: 4
Differences were found.
PL/SQL procedure successfully completed.
```

### See Also:

- "Viewing Detailed Information About the Row Differences Found in a Scan"
- "Converging a Shared Database Object" to converge the differences found in the comparison results
- "Rechecking the Comparison Results for a Comparison" to recheck the comparison results

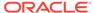

### 13.6.3 Comparing a Random Portion of a Shared Database Object

The scan\_percent and scan\_mode parameters in the CREATE\_COMPARISON procedure enable you to compare a random portion of a shared database object instead of the entire database object. Typically, you use this option under the following conditions:

- You are comparing a relatively large shared database object, and you want to determine whether there might be differences without devoting the resources and time to comparing the entire database object.
- You do not intend to use subsequent comparisons to compare different portions of the database object. If you want to compare different portions of the database object in subsequent comparisons, then see "Comparing a Shared Database Object Cyclically" for instructions.

This example compares a random portion of the oe.orders table at the compl.example.com and compl.example.com databases:

- Complete the tasks described in "Preparing To Compare and Converge a Shared Database Object" and "Diverging a Database Object at Two Databases to Complete Examples".
- 2. In SQL\*Plus, connect to the <code>compl.example.com</code> database as the administrative user who owns the database link created in "Preparing To Compare and Converge a Shared Database Object".

See *Oracle Database Administrator's Guide* for instructions about connecting to a database in SQL\*Plus.

3. Run the CREATE\_COMPARISON procedure to create the comparison:

```
BEGIN

DBMS_COMPARISON.CREATE_COMPARISON(
    comparison_name => 'compare_random',
    schema_name => 'oe',
    object_name => 'orders',
    dblink_name => 'comp2.example.com',
    scan_mode => DBMS_COMPARISON.CMP_SCAN_MODE_RANDOM,
    scan_percent => 50);

END;
//
```

Notice that the <code>scan\_percent</code> parameter is set to 50 to specify that the comparison scans half of the table. The <code>scan\_mode</code> parameter is set to <code>DBMS\_COMPARISON.CMP\_SCAN\_MODE\_RANDOM</code> to specify that the comparison compares random rows in the table.

4. Run the COMPARE function to compare the oe.orders table at the two databases:

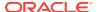

```
DBMS_OUTPUT.PUT_LINE('No differences were found.');
ELSE
   DBMS_OUTPUT.PUT_LINE('Differences were found.');
END IF;
END;
//
```

Notice that the perform\_row\_dif parameter is set to TRUE in the COMPARE function. This setting instructs the COMPARE function to identify each individual row difference in the tables. When the perform\_row\_dif parameter is set to FALSE, the COMPARE function records whether there are differences in the tables, but does not record each individual row difference.

Your output is similar to the following:

```
Scan ID: 7
Differences were found.
PL/SQL procedure successfully completed.
```

This comparison scan might or might not find differences, depending on the portion of the table that is compared.

### See Also:

- "Viewing Detailed Information About the Row Differences Found in a Scan"
- "Converging a Shared Database Object" to converge the differences found in the comparison results
- "Rechecking the Comparison Results for a Comparison" to recheck the comparison results

### 13.6.4 Comparing a Shared Database Object Cyclically

The scan\_percent and scan\_mode parameters in the CREATE\_COMPARISON procedure enable you to compare a portion of a shared database object cyclically. A cyclic comparison scans a portion of the database object being compared during a single comparison. When the database object is compared again, another portion of the database object is compared, starting where the last comparison ended.

Typically, you use this option under the following conditions:

- You are comparing a relatively large shared database object, and you want to determine whether there might be differences without devoting the resources and time to comparing the entire database object.
- You want each comparison to compare a different portion of the shared database object, so that the entire database object is compared with the appropriate number of scans. For example, if you compare 25% of the shared database object, then the entire database object is compared after four comparisons. If you do not want to compare different portions of the database object in subsequent comparisons, see "Comparing a Random Portion of a Shared Database Object" for instructions.

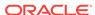

This example compares oe.orders table cyclically at the complexample.com and complexample.com databases:

- Complete the tasks described in "Preparing To Compare and Converge a Shared Database Object" and "Diverging a Database Object at Two Databases to Complete Examples".
- 2. In SQL\*Plus, connect to the <code>compl.example.com</code> database as the administrative user who owns the database link created in "Preparing To Compare and Converge a Shared Database Object".

See *Oracle Database Administrator's Guide* for instructions about connecting to a database in SQL\*Plus.

3. Run the CREATE\_COMPARISON procedure to create the comparison:

```
BEGIN

DBMS_COMPARISON.CREATE_COMPARISON(
   comparison_name => 'compare_cyclic',
   schema_name => 'oe',
   object_name => 'orders',
   dblink_name => 'comp2.example.com',
   scan_mode => DBMS_COMPARISON.CMP_SCAN_MODE_CYCLIC,
   scan_percent => 50);
END;
//
```

Notice that the scan\_percent parameter is set to 50 to specify that the comparison scans half of the table. The scan\_mode parameter is set to DBMS\_COMPARISON.CMP\_SCAN\_MODE\_CYCLIC to specify that the comparison compares rows in the table cyclically.

**4.** Run the COMPARE function to compare the oe.orders table at the two databases:

Notice that the <code>perform\_row\_dif</code> parameter is set to <code>TRUE</code> in the <code>COMPARE</code> function. This setting instructs the <code>COMPARE</code> function to identify each individual row difference in the tables. When the <code>perform\_row\_dif</code> parameter is set to <code>FALSE</code>, the <code>COMPARE</code> function records whether there are differences in the tables, but does not record each individual row difference.

Your output is similar to the following:

```
Scan ID: 8
Differences were found.
```

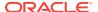

PL/SQL procedure successfully completed.

This comparison scan might or might not find differences, depending on the portion of the table that is compared.

5. To compare the next portion of the database object, starting where the last comparison ended, rerun the COMPARE function that was run in Step 4. In this example, running the COMPARE function twice compares the entire database object because the scan\_percent parameter was set to 50 in Step 3.

### See Also:

- "Viewing Detailed Information About the Row Differences Found in a Scan"
- "Converging a Shared Database Object" to converge the differences found in the comparison results
- "Rechecking the Comparison Results for a Comparison" to recheck the comparison results

### 13.6.5 Comparing a Custom Portion of a Shared Database Object

The scan\_mode parameter in the CREATE\_COMPARISON procedure enables you to compare a custom portion of a shared database object. After a comparison is created with the scan\_mode parameter set to CMP\_SCAN\_MODE\_CUSTOM in the CREATE\_COMPARISON procedure, you can specify the exact portion of the database object to compare when you run the COMPARE function.

Typically, you use this option under the following conditions:

- You have a specific portion of a shared database object that you want to compare.
- You are comparing a relatively large shared database object, and you want to determine whether there might be difference in a specific portion of it without devoting the resources and time to comparing the entire database object.

See Oracle Database PL/SQL Packages and Types Reference for information about the scan\_mode parameter in the CREATE\_COMPARISON procedure.

This example compares a custom portion of the oe.orders table at the comp1.example.com and comp2.example.com databases:

- Complete the tasks described in "Preparing To Compare and Converge a Shared Database Object" and "Diverging a Database Object at Two Databases to Complete Examples".
- 2. In SQL\*Plus, connect to the <code>compl.example.com</code> database as the administrative user who owns the database link created in "Preparing To Compare and Converge a Shared Database Object".
  - See *Oracle Database Administrator's Guide* for instructions about connecting to a database in SQL\*Plus.
- 3. Run the CREATE\_COMPARISON procedure to create the comparison:

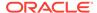

Notice that the scan\_mode parameter is set to

DBMS\_COMPARISON.CMP\_SCAN\_MODE\_CUSTOM. When you specify this scan mode, you should specify the index to use for the comparison. This example specifies the or.order\_pk index.

4. Identify the index column or columns for the comparison created in Step 3 by running the following query:

```
SELECT COLUMN_NAME, COLUMN_POSITION FROM DBA_COMPARISON_COLUMNS
WHERE COMPARISON_NAME = 'COMPARE_CUSTOM' AND
INDEX_COLUMN = 'Y';
```

For a custom comparison, you use the index column to specify the portion of the table to compare when you run the COMPARE function in the next step. In this example, the query should return the following output:

```
COLUMN_NAME COLUMN_POSITION
ORDER ID 1
```

This output shows that the  ${\tt order\_id}$  column in the  ${\tt oe.orders}$  table is the index column for the comparison.

For other database objects, the CREATE\_COMPARISON procedure might identify multiple index columns. If there are multiple index columns, then specify values for the lead index column in the next step. The lead index column shows 1 for its COLUMN POSITION value.

5. Run the COMPARE function to compare the oe.orders table at the two databases:

```
SET SERVEROUTPUT ON
DECLARE
 consistent BOOLEAN;
 scan_info DBMS_COMPARISON.COMPARISON_TYPE;
 consistent := DBMS_COMPARISON.COMPARE(
                  comparison_name => 'compare_custom',
                  scan_info => scan_info,
min_value => '2430',
                  min_value => '2430',
max_value => '2460',
                  perform_row_dif => TRUE);
 DBMS_OUTPUT.PUT_LINE('Scan ID: '||scan_info.scan_id);
  IF consistent=TRUE THEN
    DBMS_OUTPUT.PUT_LINE('No differences were found.');
  ELSE
    DBMS_OUTPUT.PUT_LINE('Differences were found.');
 END IF;
END;
```

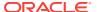

Notice the following parameter settings in the COMPARE function:

- The min\_value and max\_value parameters are set to 2430 and 2460, respectively. Therefore, the COMPARE function only compares the range of rows that begins with 2430 and ends with 2460 in the order\_id column.
- The min\_value and max\_value parameters are specified as VARCHAR2 data type values, even though the column data type for the order\_id column is NUMBER.
- The perform\_row\_dif parameter is set to TRUE in the COMPARE function. This setting instructs the COMPARE function to identify each individual row difference in the tables. When the perform\_row\_dif parameter is set to FALSE, the COMPARE function records whether there are differences in the tables, but does not record each individual row difference.

Your output is similar to the following:

Scan ID: 10 Differences were found.

PL/SQL procedure successfully completed.

### See Also:

- "Viewing Detailed Information About the Row Differences Found in a Scan"
- "Converging a Shared Database Object" to converge the differences found in the comparison results
- "Rechecking the Comparison Results for a Comparison" to recheck the comparison results

## 13.6.6 Comparing a Shared Database Object That Contains CLOB or BLOB Columns

The DBMS\_COMPARISON package does not support directly comparing a shared database object that contains a column of either CLOB or BLOB data type. However, you can complete these basic steps to compare a table with a CLOB or BLOB column:

- 1. At each database, create a view based on the table and replace the CLOB or BLOB column with a RAW data type column that is generated using the DBMS\_CRYPTO.HASH function.
- 2. Compare the views created in Step 1.

The illustrates how complete these steps for a simple table with a NUMBER column and a CLOB column. In this example, the global names of the databases are <code>compl.example.com</code> and <code>compl.example.com</code>, but you can substitute any two databases in your environment that meet the prerequisites described in "Preparing To Compare and Converge a Shared Database Object".

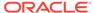

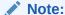

The DBMS\_COMPARISON package cannot converge a shared database object that contains LOB columns.

#### Complete the following steps:

- Complete the tasks described in "Preparing To Compare and Converge a Shared Database Object".
- 2. At the <code>compl.com</code> database, ensure that the user who owns or will own the table with the <code>clob</code> or <code>blob</code> column has <code>execute</code> privilege on the <code>dbms\_crypto</code> package.

In this example, assume the user who will own the table is oe. Complete the following steps to grant this privilege to oe user:

- a. In SQL\*Plus, connect to the comp1.example.com database as an administrative user who can grant privileges.
- b. Grant EXECUTE on the DBMS\_CRYPTO package to the user:

```
GRANT EXECUTE ON DBMS CRYPTO TO oe;
```

3. At the comp2.example.com database, ensure that the user who owns or will own the table with the CLOB or BLOB column has EXECUTE privilege on the DBMS\_CRYPTO package.

In this example, assume the user who will own the table is oe. Complete the following steps to grant this privilege to oe user:

- a. In SQL\*Plus, connect to the comp2.example.com database as an administrative user who can grant privileges.
- **b.** Grant execute on the DBMS\_CRYPTO package to the user:

```
GRANT EXECUTE ON DBMS_CRYPTO TO oe;
```

- **4.** Create the table with the CLOB column and the view based on the table in the compl.example.com database:
  - a. In SQL\*Plus, connect to the compl.example.com database as the user who will own the table.

See *Oracle Database Administrator's Guide* for instructions about connecting to a database in SQL\*Plus.

**b.** Create the table:

```
CREATE TABLE oe.tab_lob(
  c1 NUMBER PRIMARY KEY,
  c2 CLOB DEFAULT to_clob('c2'));
```

c. Insert a row into the tab\_lob table and commit the change:

```
INSERT INTO oe.tab_lob VALUES(1, TO_CLOB('row 1'));COMMIT;
```

d. Create the view:

```
BEGIN

EXECUTE IMMEDIATE 'CREATE VIEW view_lob AS SELECT

c1,

DBMS_CRYPTO.HASH(c2, '||DBMS_CRYPTO.HASH_SH1||') c2_hash
```

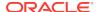

```
FROM tab_lob';
END;
/
```

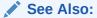

Oracle Database PL/SQL Packages and Types Reference for more information about the cryptographic hash functions used in the DBMS\_CRYPTO package

- 5. Create the table with the CLOB column and the view based on the table in the comp2.example.com database:
  - a. In SQL\*Plus, connect to the comp2.example.com database as the user who will own the table.

See *Oracle Database Administrator's Guide* for instructions about connecting to a database in SQL\*Plus.

**b.** Create the table:

```
CREATE TABLE oe.tab_lob(
  c1 NUMBER PRIMARY KEY,
  c2 CLOB DEFAULT to_clob('c2'));
```

c. Insert a row into the tab\_lob table and commit the change:

```
INSERT INTO oe.tab_lob VALUES(1, TO_CLOB('row 1'));COMMIT;
```

d. Create the view:

```
BEGIN
   EXECUTE IMMEDIATE 'CREATE VIEW view_lob AS SELECT
      c1,
      DBMS_CRYPTO.HASH(c2, '||DBMS_CRYPTO.HASH_SH1||') c2_hash
      FROM tab_lob';
END;
//
```

- 6. In SQL\*Plus, connect to the <code>compl.example.com</code> database as the administrative user who owns the database link created in "Preparing To Compare and Converge a Shared Database Object".
- 7. Run the CREATE\_COMPARISON procedure to create the comparison:

```
BEGIN

DBMS_COMPARISON.CREATE_COMPARISON(
   comparison_name => 'compare_lob',
   schema_name => 'oe',
   object_name => 'view_lob',
   dblink_name => 'comp2.example.com');
END;
//
```

Notice that the schema\_name and object\_name parameters specify the view oe.view\_lob and not the table that contains the CLOB column.

8. Run the COMPARE function to compare the oe.view\_lob view at the two databases:

```
SET SERVEROUTPUT ON
DECLARE
consistent BOOLEAN;
```

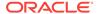

```
scan_info
            DBMS_COMPARISON.COMPARISON_TYPE;
BEGIN
 consistent := DBMS_COMPARISON.COMPARE(
                 comparison_name => 'compare_lob',
                 scan_info => scan_info,
                 perform_row_dif => TRUE);
 DBMS_OUTPUT.PUT_LINE('Scan ID: '||scan_info.scan_id);
 IF consistent=TRUE THEN
   DBMS_OUTPUT.PUT_LINE('No differences were found.');
   DBMS_OUTPUT.PUT_LINE('Differences were found.');
 END IF;
END;
Scan ID: 1
No differences were found.
PL/SQL procedure successfully completed.
```

- 9. Make the oe.tab\_lob table diverge at two databases by completing the following steps:
  - a. In SQL\*Plus, connect to the compl.example.com database as the user who owns the table.

See *Oracle Database Administrator's Guide* for instructions about connecting to a database in SQL\*Plus.

**b.** Insert a row and commit the change:

```
INSERT INTO oe.tab_lob VALUES(2, TO_CLOB('row a'));
COMMIT;
```

c. In SQL\*Plus, connect to the <code>comp2.example.com</code> database as the user who owns the table.

See *Oracle Database Administrator's Guide* for instructions about connecting to a database in SQL\*Plus.

**d.** Insert a row and commit the change:

```
INSERT INTO oe.tab_lob VALUES(2, TO_CLOB('row b'));
COMMIT;
```

10. Run the COMPARE function again to compare the oe.view\_lob view at the two databases. See Step 8.

The shared table with the CLOB column has diverged at the two databases. Therefore, when you compare the view, the COMPARE function returns the following output:

```
Scan ID: 2
Differences were found.
PL/SQL procedure successfully completed.
```

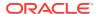

# 13.7 Viewing Information About Comparisons and Comparison Results

The following data dictionary views contain information about comparisons created with the DBMS\_COMPARISON package:

- DBA\_COMPARISON
- USER\_COMPARISON
- DBA\_COMPARISON\_COLUMNS
- USER\_COMPARISON\_COLUMNS
- DBA\_COMPARISON\_SCAN
- USER\_COMPARISON\_SCAN
- DBA\_COMPARISON\_SCAN\_VALUES
- USER\_COMPARISON\_SCAN\_VALUES
- DBA\_COMPARISON\_ROW\_DIF
- USER\_COMPARISON\_ROW\_DIF

The following sections contain sample queries that you can use to monitor comparisons and comparison results:

- Viewing General Information About the Comparisons in a Database
- Viewing Information Specific to Random and Cyclic Comparisons
- Viewing the Columns Compared by Each Comparison in a Database
- Viewing General Information About Each Scan in a Database
- Viewing the Parent Scan ID and Root Scan ID for Each Scan in a Database
- Viewing Detailed Information About the Row Differences Found in a Scan
- Viewing Information About the Rows Compared in Specific Scans

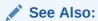

Oracle Database Reference for detailed information about the data dictionary views related to comparisons

# 13.7.1 Viewing General Information About the Comparisons in a Database

The DBA\_COMPARISON data dictionary view contains information about the comparisons in the local database. The query in this section displays the following information about each comparison:

- The owner of the comparison
- The name of the comparison

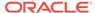

- The schema that contains the database object compared by the comparison
- The name of the database object compared by the comparison
- The data type of the database object compared by the comparison
- The scan mode used by the comparison. The following scan modes are possible:
  - FULL indicates that the entire database object is compared.
  - RANDOM indicates that a random portion of the database object is compared.
  - CYCLIC indicates that a portion of the database object is compared during a single comparison. When the database object is compared again, another portion of the database object is compared, starting where the last compare ended.
  - CUSTOM indicates that the COMPARE function specifies the range to compare in the database object.
- The name of the database link used to connect with the remote database

#### To view this information, run the following query:

```
COLUMN OWNER HEADING 'Comparison | Owner' FORMAT A10

COLUMN COMPARISON_NAME HEADING 'Comparison | Name' FORMAT A22

COLUMN SCHEMA_NAME HEADING 'Schema | Name' FORMAT A8

COLUMN OBJECT_NAME HEADING 'Object | Name' FORMAT A8

COLUMN OBJECT_TYPE HEADING 'Object | Type' FORMAT A8

COLUMN SCAN_MODE HEADING 'Scan | Mode' FORMAT A6

COLUMN DBLINK_NAME HEADING 'Database | Link' FORMAT A15

SELECT OWNER,

COMPARISON_NAME,

SCHEMA_NAME,

OBJECT_NAME,

OBJECT_TYPE,

SCAN_MODE,

DBLINK_NAME

FROM DBA_COMPARISON;
```

#### Your output is similar to the following:

| Comparison<br>Owner | Comparison<br>Name     | Schema<br>Name | Object<br>Name | Object<br>Type | Scan<br>Mode | Database<br>Link  |
|---------------------|------------------------|----------------|----------------|----------------|--------------|-------------------|
| ADMIN               | COMPARE_SUBSET_COLUMNS | OE             | ORDERS         | TABLE          | FULL         | COMP2.EXAM<br>PLE |
| ADMIN               | COMPARE_ORDERS         | OE             | ORDERS         | TABLE          | FULL         | COMP2.EXAM        |
| ADMIN               | COMPARE_RANDOM         | OE             | ORDERS         | TABLE          | RANDOM       |                   |
| ADMIN               | COMPARE_CYCLIC         | OE             | ORDERS         | TABLE          | CYCLIC       | COMP2.EXAM        |
| ADMIN               | COMPARE_CUSTOM         | OE             | ORDERS         | TABLE          | CUSTOM       | COMP2.EXAM<br>PLE |

A comparison compares the local database object with a database object at a remote database. The comparison uses the database link shown by the query to connect to the remote database and perform the comparison.

By default, a comparison assumes that the owner, name, and data type of the database objects being compared are the same at both databases. However, they can be different at the local and remote databases. The query in this section does not

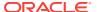

display information about the remote database object, but you can query the REMOTE\_SCHEMA\_NAME, REMOTE\_OBJECT\_NAME, and REMOTE\_OBJECT\_TYPE columns to view this information.

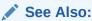

Comparing a Shared Database Object at Two Databases for information about creating the comparisons shown in the output of this query

# 13.7.2 Viewing Information Specific to Random and Cyclic Comparisons

When you create comparisons that use the scan modes RANDOM or CYCLIC, you specify the percentage of the shared database object to compare. The query in this section shows the following information about random and cyclic comparisons:

- The owner of the comparison
- The name of the comparison
- The schema that contains the database object compared by the comparison
- The name of the database object compared by the comparison
- The data type of the database object compared by the comparison
- The scan percentage for the comparison. Each time the COMPARE function is run to perform a comparison scan, the specified percentage of the database object is compared.
- The last lead index column value used by the comparison. The next time the COMPARE function is run, it will start with row that has a lead index column value that directly follows the value shown by the query. This value only applies to cyclic comparisons.

To view this information, run the following query:

```
COLUMN OWNER HEADING 'Comparison Owner' FORMAT A10
COLUMN COMPARISON_NAME HEADING 'Comparison Name' FORMAT A22
COLUMN SCHEMA_NAME HEADING 'Schema Name' FORMAT A8
COLUMN OBJECT_NAME HEADING 'Object Name' FORMAT A8
COLUMN OBJECT_TYPE HEADING 'Object Type' FORMAT A8
COLUMN SCAN_PERCENT HEADING 'Scan|Percent' FORMAT 999
COLUMN CYCLIC_INDEX_VALUE HEADING 'Cyclic | Index | Value' FORMAT A10
SELECT OWNER,
       COMPARISON_NAME,
       SCHEMA_NAME,
       OBJECT NAME,
       OBJECT TYPE,
       SCAN_PERCENT,
       CYCLIC_INDEX_VALUE
 FROM DBA_COMPARISON
 WHERE SCAN_PERCENT IS NOT NULL;
```

Your output is similar to the following:

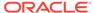

| Comparison<br>Owner | Comparison<br>Name            | Schema<br>Name | Object<br>Name   | Object<br>Type | Scan<br>Percent | Cyclic<br>Index<br>Value |
|---------------------|-------------------------------|----------------|------------------|----------------|-----------------|--------------------------|
| ADMIN<br>ADMIN      | COMPARE_RANDOM COMPARE_CYCLIC | OE<br>OE       | ORDERS<br>ORDERS | TABLE<br>TABLE | 50<br>50        | 2677                     |

### See Also:

- "Comparing a Random Portion of a Shared Database Object"
- "Comparing a Shared Database Object Cyclically"
- "Viewing General Information About the Comparisons in a Database"

## 13.7.3 Viewing the Columns Compared by Each Comparison in a Database

When you create a comparison, you can specify that the comparison compares all of the columns in the shared database object or a subset of the columns. Also, you can specify an index for the comparison to use or let the system identify an index automatically.

The guery in this section displays the following information:

- The owner of the comparison
- The name of the comparison
- The schema that contains the database object compared by the comparison
- The name of the database object compared by the comparison
- The column name of each column being compared in each database object
- The column position of each column
- Whether a column is an index column

### To display this information, run the following query:

```
COLUMN OWNER HEADING 'Comparison Owner' FORMAT A10
COLUMN COMPARISON_NAME HEADING 'Comparison Name' FORMAT A15
COLUMN SCHEMA_NAME HEADING 'Schema Name' FORMAT A10
COLUMN OBJECT_NAME HEADING 'Object Name' FORMAT A10
COLUMN COLUMN NAME HEADING 'Column Name' FORMAT A12
COLUMN COLUMN POSITION HEADING 'Column Position' FORMAT 9999
COLUMN INDEX COLUMN HEADING 'Index Column?' FORMAT A7
SELECT c.OWNER,
      c.COMPARISON_NAME
      c.SCHEMA_NAME,
      c.OBJECT_NAME,
      o.COLUMN_NAME,
      o.COLUMN_POSITION,
      o.INDEX_COLUMN
  FROM DBA_COMPARISON c, DBA_COMPARISON_COLUMNS o
  WHERE C.OWNER = O.OWNER AND
```

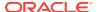

c.COMPARISON\_NAME = o.COMPARISON\_NAME
ORDER BY COMPARISON NAME, COLUMN POSITION;

### Your output is similar to the following:

| Comparison<br>Owner | Comparison<br>Name | Schema<br>Name | Object<br>Name | Column<br>Name | Column |   |
|---------------------|--------------------|----------------|----------------|----------------|--------|---|
| •                   |                    |                |                |                |        |   |
| ADMIN               | COMPARE_CUSTOM     | OE             | ORDERS         | ORDER_ID       | 1      | Y |
| ADMIN               | COMPARE_CUSTOM     | OE             | ORDERS         | ORDER_DATE     | 2      | N |
| ADMIN               | COMPARE_CUSTOM     | OE             | ORDERS         | ORDER_MODE     | 3      | N |
| ADMIN               | COMPARE_CUSTOM     | OE             | ORDERS         | CUSTOMER_ID    | 4      | N |
| ADMIN               | COMPARE_CUSTOM     | OE             | ORDERS         | ORDER_STATUS   | 5      | N |
| ADMIN               | COMPARE_CUSTOM     | OE             | ORDERS         | ORDER_TOTAL    | 6      | N |
| ADMIN               | COMPARE_CUSTOM     | OE             | ORDERS         | SALES_REP_ID   | 7      | N |
| ADMIN               | COMPARE_CUSTOM     | OE             | ORDERS         | PROMOTION_ID   | 8      | N |
| ADMIN               | COMPARE_CYCLIC     | OE             | ORDERS         | ORDER_ID       | 1      | Y |
| ADMIN               | COMPARE_CYCLIC     | OE             | ORDERS         | ORDER_DATE     | 2      | N |
| ADMIN               | COMPARE_CYCLIC     | OE             | ORDERS         | ORDER_MODE     | 3      | N |
| ADMIN               | COMPARE_CYCLIC     | OE             | ORDERS         | CUSTOMER_ID    | 4      | N |
| ADMIN               | COMPARE_CYCLIC     | OE             | ORDERS         | ORDER_STATUS   | 5      | N |
| ADMIN               | COMPARE_CYCLIC     | OE             | ORDERS         | ORDER_TOTAL    | 6      | N |
| ADMIN               | COMPARE_CYCLIC     | OE             | ORDERS         | SALES_REP_ID   | 7      | N |
| ADMIN               | COMPARE_CYCLIC     | OE             | ORDERS         | PROMOTION_ID   | 8      | N |
|                     |                    |                |                |                |        |   |
|                     |                    |                |                |                |        |   |

### See Also:

- "About Comparing and Converging Data"
- Oracle Database PL/SQL Packages and Types Reference

### 13.7.4 Viewing General Information About Each Scan in a Database

Each scan compares a bucket at the local database with a bucket at the remote database. The buckets being compared contain the same range of rows in the shared database object. The comparison results generated by a single execution of the COMPARE function can include multiple buckets and multiple scans. Each scan has a unique scan ID.

The query in this section shows the following information about each scan:

- The owner of the comparison that ran the scan
- The name of the comparison that ran the scan
- The schema that contains the database object compared by the scan
- The name of the database object compared by the scan
- The scan ID of the scan
- The status of the scan. The following status values are possible:
  - suc indicates that the two buckets in the two tables matched the last time this data dictionary row was updated.

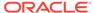

- BUCKET DIF indicates that the two buckets in the two tables did not match. Each bucket consists of smaller buckets.
- FINAL BUCKET DIF indicates that the two buckets in the two tables did not match. Neither bucket is composed of smaller buckets. Because the perform\_row\_dif parameter in the COMPARE function or the RECHECK function was set to FALSE, individual row differences were not identified for the bucket.
- ROW DIF indicates that the two buckets in the two tables did not match. Neither
  bucket is composed of smaller buckets. Because the perform\_row\_dif
  parameter in the COMPARE function or the RECHECK function was set to TRUE,
  individual row differences were identified for the bucket.
- The number of rows compared in the scan
- The last time the scan was updated

### To view this information, run the following query:

```
COLUMN OWNER HEADING 'Comparison Owner' FORMAT A10
COLUMN COMPARISON_NAME HEADING 'Comparison Name' FORMAT A15
COLUMN SCHEMA_NAME HEADING 'Schema Name' FORMAT A6
COLUMN OBJECT_NAME HEADING 'Object Name' FORMAT A6
COLUMN SCAN_ID HEADING 'Scan ID' FORMAT 9999
COLUMN STATUS HEADING 'Scan Status' FORMAT A10
COLUMN COUNT_ROWS HEADING 'Number of Rows' FORMAT 9999999
COLUMN SCAN_NULLS HEADING 'Scan NULLs?' FORMAT A6
COLUMN LAST_UPDATE_TIME HEADING 'Last|Update' FORMAT A11
SELECT c.OWNER,
      c.COMPARISON_NAME,
      c.SCHEMA_NAME,
      c.OBJECT_NAME,
      s.SCAN_ID,
      s.STATUS,
      s.COUNT ROWS,
      TO_CHAR(s.LAST_UPDATE_TIME, 'DD-MON-YYYY HH24:MI:SS') LAST_UPDATE_TIME
  FROM DBA_COMPARISON c, DBA_COMPARISON_SCAN s
  WHERE C.OWNER = S.OWNER AND
       c.COMPARISON_NAME = s.COMPARISON_NAME
  ORDER BY SCAN_ID;
```

#### Your output is similar to the following:

|            |                 |        |        |      |            | Number |             |
|------------|-----------------|--------|--------|------|------------|--------|-------------|
| Comparison | Comparison      | Schema | Object | Scan | Scan       | of     | Last        |
| Owner      | Name            | Name   | Name   | ID   | Status     | Rows   | Update      |
|            |                 |        |        |      |            |        |             |
| ADMIN      | COMPARE_SUBSET_ | OE     | ORDERS | 1    | BUCKET DIF |        | 20-DEC-2006 |
|            | COLUMNS         |        |        |      |            |        | 09:46:34    |
| ADMIN      | COMPARE_SUBSET_ | OE     | ORDERS | 2    | ROW DIF    | 105    | 20-DEC-2006 |
|            | COLUMNS         |        |        |      |            |        | 09:46:34    |
| ADMIN      | COMPARE_SUBSET_ | OE     | ORDERS | 3    | ROW DIF    | 1      | 20-DEC-2006 |
|            | COLUMNS         |        |        |      |            |        | 09:46:35    |
| ADMIN      | COMPARE_ORDERS  | OE     | ORDERS | 4    | BUCKET DIF |        | 20-DEC-2006 |
|            |                 |        |        |      |            |        | 09:47:02    |
| ADMIN      | COMPARE_ORDERS  | OE     | ORDERS | 5    | FINAL BUCK | 105    | 20-DEC-2006 |
|            |                 |        |        |      | ET DIF     |        | 09:47:02    |
| ADMIN      | COMPARE_ORDERS  | OE     | ORDERS | 6    | FINAL BUCK | 1      | 20-DEC-2006 |
|            |                 |        |        |      | ET DIF     |        | 09:47:02    |
| ADMIN      | COMPARE_RANDOM  | OE     | ORDERS | 7    | SUC        |        | 20-DEC-2006 |
|            |                 |        |        |      |            |        | 09:47:37    |
|            |                 |        |        |      |            |        |             |

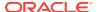

| ADMIN | COMPARE_CYCLIC | OE | ORDERS | 8 BUCKET DIF  |     | 20-DEC-2006<br>09:48:22 |
|-------|----------------|----|--------|---------------|-----|-------------------------|
| ADMIN | COMPARE_CYCLIC | OE | ORDERS | 9 ROW DIF     | 105 | 20-DEC-2006<br>09:48:22 |
| ADMIN | COMPARE_CUSTOM | OE | ORDERS | 10 BUCKET DIF |     | 20-DEC-2006<br>09:49:15 |
| ADMIN | COMPARE_CUSTOM | OE | ORDERS | 11 ROW DIF    | 16  | 20-DEC-2006<br>09:49:15 |
| ADMIN | COMPARE_CUSTOM | OE | ORDERS | 12 ROW DIF    | 13  | 20-DEC-2006<br>09:49:15 |

When a scan has a status of BUCKET DIF, FINAL BUCKET DIF, Or ROW DIF, you can converge the differences found in the scan by running the CONVERGE procedure and specifying the scan ID. However, to converge the all of the rows in the comparison results instead of the portion checked in a specific scan, specify the root scan ID for the comparison results when you run the CONVERGE procedure.

Also, when a scan shows that differences were found, you can recheck the scan using the RECHECK function. To recheck all of the rows in the comparison results, run the RECHECK function and specify the root scan ID for the comparison results.

### See Also:

- "Viewing the Parent Scan ID and Root Scan ID for Each Scan in a Database" for information about viewing the root scan for a scan
- "Converging a Shared Database Object"
- "Rechecking the Comparison Results for a Comparison"
- "About Comparing and Converging Data" for more information about scans and buckets
- Oracle Database PL/SQL Packages and Types Reference

# 13.7.5 Viewing the Parent Scan ID and Root Scan ID for Each Scan in a Database

The query in this section shows the parent scan ID and root scan ID of each scan in the database. Specifically, the query shows the following information:

- The owner of the comparison that ran the scan
- The name of the comparison that ran the scan
- The schema that contains the database object compared by the scan
- The name of the database object compared by the scan
- The scan ID of the scan
- The scan ID of the scan's parent scan
- · The scan ID of the scan's root scan

To view this information, run the following query:

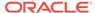

```
COLUMN OWNER HEADING 'Comparison Owner' FORMAT A10
COLUMN COMPARISON_NAME HEADING 'Comparison Name' FORMAT A15
COLUMN SCHEMA_NAME HEADING 'Schema Name' FORMAT A10
COLUMN OBJECT_NAME HEADING 'Object Name' FORMAT A10
COLUMN SCAN_ID HEADING 'Scan | ID' FORMAT 9999
COLUMN PARENT_SCAN_ID HEADING 'Parent|Scan ID' FORMAT 9999
COLUMN ROOT_SCAN_ID HEADING 'Root|Scan ID' FORMAT 9999
SELECT c.OWNER,
      c.COMPARISON_NAME,
      c.SCHEMA_NAME,
      c.OBJECT_NAME,
      s.SCAN_ID,
      s.PARENT SCAN ID,
      s.ROOT SCAN ID
  FROM DBA_COMPARISON c, DBA_COMPARISON_SCAN s
  WHERE C.OWNER = S.OWNER AND
       c.COMPARISON_NAME = s.COMPARISON_NAME
  ORDER BY s.SCAN_ID;
```

#### Your output is similar to the following:

| Comparison | Comparison      | Schema | Object | Scan | Parent  | Root    |
|------------|-----------------|--------|--------|------|---------|---------|
| Owner      | Name            | Name   | Name   | ID   | Scan ID | Scan ID |
|            |                 |        |        |      |         |         |
| ADMIN      | COMPARE_SUBSET_ | OE     | ORDERS | 1    |         | 1       |
|            | COLUMNS         |        |        |      |         |         |
| ADMIN      | COMPARE_SUBSET_ | OE     | ORDERS | 2    | 1       | 1       |
|            | COLUMNS         |        |        |      |         |         |
| ADMIN      | COMPARE_SUBSET_ | OE     | ORDERS | 3    | 1       | 1       |
|            | COLUMNS         |        |        |      |         |         |
| ADMIN      | COMPARE_ORDERS  | OE     | ORDERS | 4    |         | 4       |
| ADMIN      | COMPARE_ORDERS  | OE     | ORDERS | 5    | 4       | 4       |
| ADMIN      | COMPARE_ORDERS  | OE     | ORDERS | 6    | 4       | 4       |
| ADMIN      | COMPARE_RANDOM  | OE     | ORDERS | 7    |         | 7       |
| ADMIN      | COMPARE_CYCLIC  | OE     | ORDERS | 8    |         | 8       |
| ADMIN      | COMPARE_CYCLIC  | OE     | ORDERS | 9    | 8       | 8       |
| ADMIN      | COMPARE_CUSTOM  | OE     | ORDERS | 10   |         | 10      |
| ADMIN      | COMPARE_CUSTOM  | OE     | ORDERS | 11   | 10      | 10      |
| ADMIN      | COMPARE_CUSTOM  | OE     | ORDERS | 12   | 10      | 10      |

This output shows, for example, that the scan with scan ID  $_1$  is the root scan in the comparison results for the <code>COMPARE\_SUBSET\_COLUMNS</code> comparison. Differences were found in this root scan, and it was split into two smaller buckets. The scan with scan ID  $_2$  and the scan with scan ID  $_3$  are the scans for these smaller buckets.

To see if there were differences found in a specific scan, run the query in "Viewing General Information About Each Scan in a Database". When you RECHECK for differences or CONVERGE differences in a shared database object, you specify the scan ID of the scan you want to recheck or converge. To recheck or converge all of the rows in the comparison results, specify the root scan ID for the comparison results.

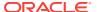

### See Also:

- "Converging a Shared Database Object"
- "Rechecking the Comparison Results for a Comparison"
- "About Comparing and Converging Data"
- Oracle Database PL/SQL Packages and Types Reference

## 13.7.6 Viewing Detailed Information About the Row Differences Found in a Scan

The queries in this section display detailed information about the row differences found in comparison results. To view the information in the queries in this section, the perform\_row\_dif parameter in the COMPARE function or the RECHECK function that performed the comparison must have been set to TRUE.

If this parameter was set to FALSE, then you can query the STATUS column in the DBA\_COMPARISON\_SCAN view to determine whether the scan found any differences, without showing detailed information about the differences. See "Viewing General Information About Each Scan in a Database" for more information and a sample query.

The following query shows the total number of differences found for a scan with the scan ID of 8:

#### Your output is similar to the following:

To view detailed information about each row difference found in the scan with scan ID 8 of the comparison results for the COMPARE\_CYCLIC comparison, run the following query:

```
COLUMN COLUMN_NAME HEADING 'Index Column' FORMAT A15
COLUMN INDEX_VALUE HEADING 'Index Value' FORMAT A15
COLUMN LOCAL_ROWID HEADING 'Local Row Exists?' FORMAT A20
COLUMN REMOTE_ROWID HEADING 'Remote Row Exists?' FORMAT A20
```

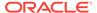

```
SELECT c.COLUMN_NAME,
      r.INDEX_VALUE,
      DECODE (r.LOCAL_ROWID,
              NULL, 'No',
                  'Yes') LOCAL_ROWID,
      DECODE(r.REMOTE_ROWID,
            NULL, 'No',
                    'Yes') REMOTE_ROWID
 FROM DBA_COMPARISON_COLUMNS c,
     DBA_COMPARISON_ROW_DIF r,
      DBA_COMPARISON_SCAN s
  WHERE c.COMPARISON_NAME = 'COMPARE_CYCLIC' AND
      r.SCAN_ID = s.SCAN_ID AND
      s.PARENT SCAN ID = 8 AND
       r.STATUS = 'DIF' AND
       c.INDEX_COLUMN = 'Y' AND
       c.COMPARISON_NAME = r.COMPARISON_NAME AND
       c.OWNER = r.OWNER
 ORDER BY r.INDEX_VALUE;
```

#### Your output is similar to the following:

| Index Column | Index Value | Local Row Exists? | Remote Row Exists? |
|--------------|-------------|-------------------|--------------------|
|              |             |                   |                    |
| ORDER_ID     | 2366        | Yes               | No                 |
| ORDER_ID     | 2385        | Yes               | No                 |
| ORDER_ID     | 2396        | Yes               | No                 |
| ORDER_ID     | 2425        | Yes               | No                 |
| ORDER_ID     | 2440        | Yes               | Yes                |
| ORDER_ID     | 2450        | Yes               | No                 |

This output shows the index column for the table being compared and the index value for each row that is different in the shared database object. In this example, the index column is the primary key column for the <code>oe.orders</code> table (<code>order\_id</code>). The output also shows the type of difference for each row:

- If Local Row Exists? and Remote Row Exists? are both Yes for a row, then the row exists in both instances of the database object, but the data in the row is different.
- If Local Row Exists? is Yes and Remote Row Exists? is No for a row, then the row exists in the local database object but not in the remote database object.
- If Local Row Exists? is No and Remote Row Exists? is Yes for a row, then the row exists in the remote database object but not in the local database object.

## 13.7.7 Viewing Information About the Rows Compared in Specific Scans

Each scan compares a range of rows in a shared database object. The query in this section provides the following information about the rows compared in each scan in the database:

- The owner of the comparison that ran the scan
- The name of the comparison that ran the scan
- The column position of the row values displayed by the query
- The minimum value for the range of rows compared by the scan
- The maximum value for the range of rows compared by the scan

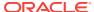

A scan compares the row with the minimum value, the row with the maximum value, and all of the rows in between the minimum and maximum values in the database object. For each row returned by the query, the value displayed for the minimum value and the maximum value are the values for the column in the displayed the column position. The column position is an index column for the comparison.

To view this information, run the following query:

```
COLUMN OWNER HEADING 'Comparison|Owner' FORMAT A10

COLUMN COMPARISON_NAME HEADING 'Comparison|Name' FORMAT A22

COLUMN SCAN_ID HEADING 'Scan|ID' FORMAT 9999

COLUMN COLUMN_POSITION HEADING 'Column|Position' FORMAT 9999

COLUMN MIN_VALUE HEADING 'Minimum|Value' FORMAT A15

COLUMN MAX_VALUE HEADING 'Maximum|Value' FORMAT A15

SELECT OWNER,

COMPARISON_NAME,

SCAN_ID,

COLUMN_POSITION,

MIN_VALUE,

MAX_VALUE

FROM DBA_COMPARISON_SCAN_VALUES

ORDER BY SCAN_ID;
```

#### Your output is similar to the following:

| ${\tt Comparison}$ | Comparison             | Scan | Column   | Minimum         | Maximum         |
|--------------------|------------------------|------|----------|-----------------|-----------------|
| Owner              | Name                   | ID   | Position | Value           | Value           |
|                    |                        |      |          |                 |                 |
| ADMIN              | COMPARE_SUBSET_COLUMNS | 1    | 1        | 2354            | 3000            |
| ADMIN              | COMPARE_SUBSET_COLUMNS | 2    | 1        | 2354            | 2458            |
| ADMIN              | COMPARE_SUBSET_COLUMNS | 3    | 1        | 3000            | 3000            |
| ADMIN              | COMPARE_ORDERS         | 4    | 1        | 2354            | 3000            |
| ADMIN              | COMPARE_ORDERS         | 5    | 1        | 2354            | 2458            |
| ADMIN              | COMPARE_ORDERS         | 6    | 1        | 3000            | 3000            |
| ADMIN              | COMPARE_RANDOM         | 7    | 1        | 2617.3400241505 | 2940.3400241505 |
|                    |                        |      |          | 667163579712423 | 667163579712423 |
|                    |                        |      |          | 44590999096     | 44590999096     |
| ADMIN              | COMPARE_CYCLIC         | 8    | 1        | 2354            | 2677            |
| ADMIN              | COMPARE_CYCLIC         | 9    | 1        | 2354            | 2458            |
| ADMIN              | COMPARE_CUSTOM         | 10   | 1        | 2430            | 2460            |
| ADMIN              | COMPARE_CUSTOM         | 11   | 1        | 2430            | 2445            |
| ADMIN              | COMPARE_CUSTOM         | 12   | 1        | 2446            | 2458            |

This output shows the rows that were compared in each scan. For some comparisons, the scan was split into smaller buckets, and the query shows the rows compared in each smaller bucket.

For example, consider the output for the comparison results of the COMPARE\_CUSTOM comparison:

- Each scan in the comparison results displays column position 1. To determine which column is in column position 1 for the scan, run the query in "Viewing the Columns Compared by Each Comparison in a Database". In this example, the column in column position 1 for the COMPARE\_CUSTOM comparison is the order\_id column in the oe.orders table.
- Scan ID 10 is a root scan. This scan found differences, and the rows were split into two buckets that are represented by scan ID 11 and scan ID 12.

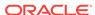

- Scan ID 11 compared the rows from the row with 2430 for order\_id to the row with 2445 for order\_id.
- Scan ID 12 compared the rows from the row with 2446 for order\_id to the row with 2458 for order id.

To recheck or converge the differences found in a scan, you can run the RECHECK function or CONVERGE procedure, respectively. Specify the scan ID of the scan you want to recheck or converge. To recheck or converge all of the rows in comparison results, specify the root scan ID for the comparison results.

### See Also:

- "Converging a Shared Database Object"
- "Rechecking the Comparison Results for a Comparison"
- "About Comparing and Converging Data"
- Oracle Database PL/SQL Packages and Types Reference

### 13.8 Converging a Shared Database Object

The CONVERGE procedure in the DBMS\_COMPARISON package synchronizes the portion of the database object compared by the specified comparison scan and returns information about the changes it made. The CONVERGE procedure only converges the differences identified in the specified scan. A scan might only identify differences in a subset of the rows or columns in a table, and differences might arise after the specified scan completed. In these cases, the CONVERGE procedure might not make the shared database object completely consistent.

To ensure that a scan has the most current differences, it is usually best to run the CONVERGE procedure as soon as possible after running the comparison scan that is being converged. Also, you should only converge rows that are not being updated on either database. For example, if the shared database object is updated by replication components, then only converge rows for which replication changes have already been applied and ensure that no new changes are in the process of being replicated for these rows.

### Note:

If a scan identifies that a row is different in the shared database object at two databases, and the row is modified after the scan, then it can result in unexpected data in the row after the CONVERGE procedure is run.

This section contains the following examples:

- Converging a Shared Database Object for Consistency with the Local Object
- Converging a Shared Database Object for Consistency with the Remote Object
- Converging a Shared Database Object with a Session Tag Set

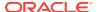

These examples converge the comparison results generated in "Comparing a Shared Database Object without Identifying Row Differences". In that example, the comparison name is <code>compare\_orders</code> and the returned scan ID is 4. If you completed this example, then the scan ID returned on your system might have been different. Run the following query to determine the scan ID:

```
SELECT DISTINCT ROOT_SCAN_ID FROM DBA_COMPARISON_SCAN
WHERE COMPARISON_NAME = 'COMPARE_ORDERS';
```

If multiple values are returned, then the comparison was run more than once. In this case, use the largest scan ID returned.

When you want to converge all of the rows in comparison results, specify the root scan ID for the comparison results. If, however, you want to converge a portion of the rows in comparison results, then you can specify the scan ID of the scan that contains differences you want to converge.

### See Also:

- "Comparing a Shared Database Object at Two Databases" for information about comparing database objects and comparison scans
- "Viewing General Information About Each Scan in a Database" for a query that shows which scans found differences
- "Viewing the Parent Scan ID and Root Scan ID for Each Scan in a Database" for a query that shows the root scan ID of each scan
- Oracle Database PL/SQL Packages and Types Reference for more information about the CONVERGE procedure

# 13.8.1 Converging a Shared Database Object for Consistency with the Local Object

The converge\_options parameter in the converge procedure determines which database "wins" during a conversion. To specify that the local database wins, set the converge\_options parameter to DBMS\_COMPARISON.CMP\_CONVERGE\_LOCAL\_WINS. When you specify that the local database wins, the data in the database object at the local database replaces the data in the database object at the remote database for each difference found in the specified comparison scan.

To converge a scan of the <code>compare\_orders</code> comparison so that both database objects are consistent with the local database, complete the following steps:

- 1. In SQL\*Plus, connect to the <code>comp1.example.com</code> database as the administrative user who owns the comparison. The user must also have access to the database link created in "Preparing To Compare and Converge a Shared Database Object".
  - See *Oracle Database Administrator's Guide* for instructions about connecting to a database in SQL\*Plus.
- 2. Run the CONVERGE procedure:

SET SERVEROUTPUT ON DECLARE

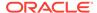

```
scan_info
            DBMS_COMPARISON.COMPARISON_TYPE;
BEGIN
 DBMS_COMPARISON.CONVERGE(
   comparison_name => 'compare_orders',
   => scan_info,
   converge_options => DBMS_COMPARISON.CMP_CONVERGE_LOCAL_WINS);
DBMS_OUTPUT.PUT_LINE('Local Rows Merged: '||scan_info.loc_rows_merged);
DBMS_OUTPUT.PUT_LINE('Remote Rows Merged: '||scan_info.rmt_rows_merged);
DBMS_OUTPUT.PUT_LINE('Local Rows Deleted: '||scan_info.loc_rows_deleted);
DBMS_OUTPUT.PUT_LINE('Remote Rows Deleted: '||scan_info.rmt_rows_deleted);
Your output is similar to the following:
Local Rows Merged: 0
Remote Rows Merged: 6
Local Rows Deleted: 0
Remote Rows Deleted: 1
```

# 13.8.2 Converging a Shared Database Object for Consistency with the Remote Object

PL/SQL procedure successfully completed.

The converge\_options parameter in the converge procedure determines which database "wins" during a conversion. To specify that the remote database wins, set the converge\_options parameter to DBMS\_COMPARISON.CMP\_CONVERGE\_REMOTE\_WINS. When you specify that the remote database wins, the data in the database object at the remote database replaces the data in the database object at the local database for each difference found in the specified comparison scan.

To converge a scan of the <code>compare\_orders</code> comparison so that both database objects are consistent with the remote database, complete the following steps:

1. In SQL\*Plus, connect to the <code>comp1.example.com</code> database as the administrative user who owns the comparison. The user must also have access to the database link created in "Preparing To Compare and Converge a Shared Database Object".

See *Oracle Database Administrator's Guide* for instructions about connecting to a database in SQL\*Plus.

2. Run the CONVERGE procedure:

```
SET SERVEROUTPUT ON
DECLARE
 scan_info DBMS_COMPARISON.COMPARISON_TYPE;
BEGIN
 DBMS_COMPARISON.CONVERGE(
   comparison_name => 'compare_orders',
                   => 4, -- Substitute the scan ID from your scan.
   scan_id
                    => scan_info,
   converge_options => DBMS_COMPARISON.CMP_CONVERGE_REMOTE_WINS);
DBMS_OUTPUT.PUT_LINE('Local Rows Merged: '||scan_info.loc_rows_merged);
DBMS_OUTPUT.PUT_LINE('Remote Rows Merged: '||scan_info.rmt_rows_merged);
DBMS_OUTPUT.PUT_LINE('Local Rows Deleted: '||scan_info.loc_rows_deleted);
DBMS_OUTPUT_LINE('Remote Rows Deleted: '||scan_info.rmt_rows_deleted);
END;
/
```

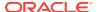

### Your output is similar to the following:

Local Rows Merged: 2 Remote Rows Merged: 0 Local Rows Deleted: 5 Remote Rows Deleted: 0

PL/SQL procedure successfully completed.

### 13.8.3 Converging a Shared Database Object with a Session Tag Set

If the shared database object being converged is part of an Oracle Streams replication environment, then you can set a session tag so that changes made by the <code>converge</code> procedure are not replicated. Typically, changes made by the <code>converge</code> procedure should not be replicated to avoid change cycling, which means sending a change back to the database where it originated. In an Oracle Streams replication environment, you can use session tags to ensure that changes made by the <code>converge</code> procedure are not captured by Oracle Streams capture processes or synchronous captures and therefore not replicated.

To set a session tag in the session running the CONVERGE procedure, use the following procedure parameters:

- The <code>local\_converge\_tag</code> parameter sets a session tag at the local database. Set this parameter to a value that prevents replication when the remote database wins and the <code>converge</code> procedure makes changes to the local database.
- The remote\_converge\_tag parameter sets a session tag at the remote database. Set this parameter to a value that prevents replication when the local database wins and the CONVERGE procedure makes changes to the remote database.

The appropriate value for a session tag depends on the Oracle Streams replication environment. Set the tag to a value that prevents capture processes and synchronous captures from capturing changes made by the session.

See Also:

"Oracle Streams Tags in a Replication Environment"

The example in this section specifies that the local database wins the converge operation by setting the <code>converge\_options</code> parameter to <code>DBMS\_COMPARISON.CMP\_CONVERGE\_LOCAL\_WINS</code>. Therefore, the example sets the <code>remote\_converge\_tag</code> parameter to the hexadecimal equivalent of <code>'11'</code>. The session tag can be set to any non-<code>NULL</code> value that prevents the changes made by the <code>CONVERGE</code> procedure to the remote database from being replicated.

To converge a scan of the <code>compare\_orders</code> comparison so that the database objects are consistent with the local database and a session tag is set at the remote database, complete the following steps:

1. In SQL\*Plus, connect to the <code>comp1.example.com</code> database as the administrative user who owns the comparison. The user must also have access to the database link created in "Preparing To Compare and Converge a Shared Database Object".

See *Oracle Database Administrator's Guide* for instructions about connecting to a database in SQL\*Plus.

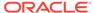

#### 2. Run the CONVERGE procedure:

#### Your output is similar to the following:

```
Local Rows Merged: 0
Remote Rows Merged: 6
Local Rows Deleted: 0
Remote Rows Deleted: 1
PL/SQL procedure successfully completed.
```

### Note:

The CREATE\_COMPARISON procedure also enables you to set local and remote convergence tag values. If a tag parameter in the CONVERGE procedure is non-NULL, then it takes precedence over the corresponding tag parameter in the CREATE\_COMPARISON procedure. If a tag parameter in the CONVERGE procedure is NULL, then it is ignored, and the corresponding tag value in the CREATE\_COMPARISON procedure is used.

# 13.9 Rechecking the Comparison Results for a Comparison

You can recheck a previous comparison scan by using the RECHECK function in the DBMS\_COMPARISON package. The RECHECK function checks the current data in the database objects for differences that were recorded in the specified comparison scan.

For example, to recheck the results for scan ID 4 of a comparison named compare\_orders, log in to SQL\*Plus as the owner of the comparison, and run the following procedure:

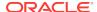

```
ELSE
   DBMS_OUTPUT.PUT_LINE('Differences were found.');
END IF;
END;
//
```

Your output is similar to the following:

Differences were found.

PL/SQL procedure successfully completed.

The function returns TRUE if no differences were found or FALSE if differences were found. The compare\_orders comparison is created in "Comparing a Shared Database Object without Identifying Row Differences".

### Note:

- The RECHECK function does not compare the shared database object for differences that were not recorded in the specified comparison scan. To check for those differences, run the COMPARE function.
- If the specified comparison scan did not complete successfully, then the RECHECK function starts where the comparison scan previously ended.

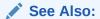

"Comparing a Shared Database Object at Two Databases" for information about the compare function

# 13.10 Purging Comparison Results

You can purge the comparison results of one or more comparisons when they are no longer needed by using the PURGE\_COMPARISON procedure in the DBMS\_COMPARISON package. You can either purge all of the comparison results for a comparison or a subset of the comparison results. When comparison results are purged, they can no longer be used to recheck the comparison or converge divergent data. Also, information about the comparison results is removed from data dictionary views.

This section contains these topics:

- Purging All of the Comparison Results for a Comparison
- Purging the Comparison Results for a Specific Scan ID of a Comparison
- Purging the Comparison Results of a Comparison Before a Specified Time

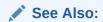

"About Comparing and Converging Data"

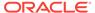

## 13.10.1 Purging All of the Comparison Results for a Comparison

To purge all of the comparison results for a comparison, specify the comparison name in the <code>comparison\_name</code> parameter, and specify the default value of <code>NULL</code> for the <code>scan\_id</code> and <code>purge\_time</code> parameters.

For example, to purge all of the comparison results for a comparison named <code>compare\_orders</code>, log in to SQL\*Plus as the owner of the comparison, and run the following procedure:

```
BEGIN
   DBMS_COMPARISON.PURGE_COMPARISON(
    comparison_name => 'compare_orders',
    scan_id => NULL,
    purge_time => NULL);
END;
//
```

# 13.10.2 Purging the Comparison Results for a Specific Scan ID of a Comparison

To purge the comparison results for a specific scan of a comparison, specify the comparison name in the <code>comparison\_name</code> parameter, and specify the scan ID in the <code>scan\_id</code> parameter. The specified scan ID must identify a root scan. The root scan in comparison results is the highest level parent scan. The root scan does not have a parent. You can identify root scan IDs by querying the <code>ROOT\_SCAN\_ID</code> column of the <code>DBA\_COMPARISON\_SCAN</code> data dictionary view.

When you run the PURGE\_COMPARISON procedure and specify a root scan, the root scan is purged. In addition, all direct and indirect child scans of the specified root scan are purged. Results for other scans are not purged.

For example, to purge the comparison results for scan ID 4 of a comparison named compare\_orders, log in to SQL\*Plus as the owner of the comparison, and run the following procedure:

```
BEGIN
   DBMS_COMPARISON.PURGE_COMPARISON(
      comparison_name => 'compare_orders',
      scan_id => 4); -- Substitute the scan ID from your scan.
END;
//
```

## See Also:

- "Viewing the Parent Scan ID and Root Scan ID for Each Scan in a Database"
- Oracle Database PL/SQL Packages and Types Reference

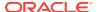

# 13.10.3 Purging the Comparison Results of a Comparison Before a Specified Time

To purge the comparison results that were recorded on or before a specific date and time for a comparison, specify the comparison name in the <code>comparison\_name</code> parameter, and specify the date and time in the <code>purge\_time</code> parameter. Results are purged regardless of scan ID. Comparison results that were recorded after the specified date and time are retained.

For example, assume that the NLS\_TIMESTAMP\_FORMAT initialization parameter setting in the current session is YYYY-MM-DD HH24:MI:SS. To purge the results for any scans that were recorded before 1PM on August 16, 2006 for the compare\_orders comparison, log in to SQL\*Plus as the owner of the comparison, and run the following procedure:

```
BEGIN
   DBMS_COMPARISON.PURGE_COMPARISON(
    comparison_name => 'compare_orders',
    purge_time => '2006-08-16 13:00:00');
END;
//
```

# 13.11 Dropping a Comparison

To drop a comparison and all of its comparison results, use the <code>DROP\_COMPARISON</code> procedure in the <code>DBMS\_COMPARISON</code> package. For example, to drop a comparison named <code>compare\_subset\_columns</code>, log in to SQL\*Plus as the owner of the comparison, and run the following procedure:

```
exec DBMS_COMPARISON.DROP_COMPARISON('compare_subset_columns');
```

# 13.12 Using DBMS\_COMPARISON in an Oracle Streams Replication Environment

This section describes the typical uses for the DBMS\_COMPARISON package in an Oracle Streams replication environment. These uses are:

- Checking for Consistency After Instantiation
- Checking for Consistency in a Running Oracle Streams Replication Environment

## 13.12.1 Checking for Consistency After Instantiation

After an instantiation, you can use the <code>DBMS\_COMPARISON</code> package to verify the consistency of the database objects that were instantiated. Typically, you should verify consistency before the Oracle Streams replication environment is replicating changes. Ensure that you check for consistency before you allow changes to the source database object and the instantiated database object. Changes to these database objects are identified as differences by the <code>DBMS\_COMPARISON</code> package.

To verify the consistency of instantiated database objects, complete the following steps:

- Create a comparison for each database object that was instantiated using the CREATE\_COMPARISON procedure. Each comparison should specify the database object that was instantiated and its corresponding database object at the source database.
  - When you run the CREATE\_COMPARISON procedure, ensure that the comparison\_mode, scan\_mode, and scan\_percent parameters are set to their default values of CMP\_COMPARE\_MODE\_OBJECT, CMP\_SCAN\_MODE\_FULL, and NULL, respectively.
- 2. Run the COMPARE function to compare each database object that was instantiated. The database objects are consistent if no differences are found.
  - When you run the COMPARE function, ensure that the min\_value, max\_value, and perform\_row\_dif parameters are set to their default values of NULL, NULL, and FALSE, respectively.
- 3. If differences are found by the COMPARE function, then you can either re-instantiate the database objects or use the CONVERGE procedure to converge them. If you use the CONVERGE procedure, then typically the source database object should "win" during convergence.
- 4. When the comparison results show that the database objects are consistent, you can purge the comparison results using the PURGE\_COMPARISON procedure.

### See Also:

- "Comparing a Shared Database Object at Two Databases" for instructions about creating a comparison with the CREATE\_COMPARISON procedure and comparing database objects with the COMPARE function
- "Converging a Shared Database Object"
- "Purging Comparison Results"
- Instantiation and Oracle Streams Replication

# 13.12.2 Checking for Consistency in a Running Oracle Streams Replication Environment

Oracle Streams replication environments continually replicate changes to database objects. Therefore, the following applies to the replicated database objects:

- Replicated database objects should be nearly synchronized most of the time because Oracle Streams components replicate and apply changes to keep them synchronized.
- If there are differences in replicated database objects, then Oracle Streams components will typically send and apply changes to synchronize the database objects in the near future. That is, a COMPARE function might show differences that are in the process of being replicated.

Because differences are expected in database objects while changes are being replicated, using the DBMS\_COMPARISON package to compare replicated database objects can be challenging. For example, assume that there is an existing comparison that compares an entire table at two databases, and consider the following scenario:

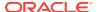

- 1. A change is made to a row in the table at one of the databases.
- 2. The change is captured by an Oracle Streams capture process, but it has not yet been propagated to the other database.
- 3. The COMPARE function is run to compare the table tables at the two databases.
- 4. The COMPARE function identifies a difference in the row that was changed in Step 1.
- 5. The change is propagated and applied at the destination database. Therefore, the difference identified in Step 4 no longer exists.

When differences are found, and you suspect that the differences are transient, you can run the RECHECK function after some time has passed. If Oracle Streams has synchronized the database objects, then the differences will disappear.

If some rows in a replicated database object are constantly updated, then these rows might always show differences in comparison results. In this case, as you monitor the environment, ensure the following:

- No apply errors are accumulating at the destination database for these rows.
- The rows are being updated correctly by the Oracle Streams apply process at the
  destination database. You can query the table that contains the rows at the
  destination database to ensure that the replicated changes are being applied.

When both of these statements are true for the rows, then you can ignore differences in the comparison results for them.

Because the COMPARE function might show differences that are in the process of being replicated, it is best to run this function during times when there is the least amount of replication activity in your environment. During times of relatively little replication activity, comparison results show the following types of differences in an Oracle Streams replication environment:

- Differences resulting when rows are manually manipulated at only one database by an administrator or procedure. For example, an administrator or procedure might set a session tag before making changes, and the session tag might prevent a capture process from capturing the changes.
- Differences resulting from recovery situations in which data is lost at one database and must be identified and recovered from another database.
- Differences resulting from apply errors. In this case, the error transactions are not applied at one database because of apply errors.

In any of these situations, you can run the <code>converge</code> procedure to synchronize the database objects if it is appropriate. For example, if there are apply errors, and it is not easy to reexecute the error transactions, then you can use the <code>converge</code> procedure to synchronize the database objects.

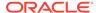

### See Also:

- "Comparing a Shared Database Object at Two Databases" for instructions
  on creating a comparison with the CREATE\_COMPARISON procedure and
  comparing database objects with the COMPARE function
- Rechecking the Comparison Results for a Comparison for information about the RECHECK function
- "Converging a Shared Database Object"
- Oracle Streams Tags
- Oracle Streams Concepts and Administration for information about apply errors

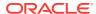

# Managing Logical Change Records (LCRs)

This chapter contains instructions for managing logical change records (LCRs) in an Oracle Streams replication environment.

This chapter contains these topics:

- · Requirements for Managing LCRs
- Constructing and Enqueuing LCRs
- Executing LCRs
- Managing LCRs Containing LOB Columns
- Managing LCRs Containing LONG or LONG RAW Columns

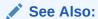

Oracle Database PL/SQL Packages and Types Reference and Oracle Streams Concepts and Administration for more information about LCRs

# 14.1 Requirements for Managing LCRs

This section describes requirements for creating or modifying logical change records (LCRs). You can create an LCR using a constructor for an LCR type, and then enqueue the LCR into an persistent queue portion of an ANYDATA queue. Such an LCR is a persistent LCR.

Also, you can modify an LCR using an apply handler or a rule-based transformation. You can modify captured LCRs or persistent LCRs.

Ensure that you meet the following requirements when you manage an LCR:

- If you create or modify a row LCR, then ensure that the command\_type attribute is
  consistent with the presence or absence of old column values and the presence or
  absence of new column values.
- If you create or modify a DDL LCR, then ensure that the ddl\_text is consistent with the base\_table\_name, base\_table\_owner, object\_type, object\_owner, object\_name, and command\_type attributes.
- The following data types are allowed for columns in a user-constructed row LCR:
  - CHAR
  - VARCHAR 2
  - NCHAR
  - NVARCHAR2
  - NUMBER

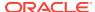

- DATE
- BINARY\_FLOAT
- BINARY\_DOUBLE
- RAW
- TIMESTAMP
- TIMESTAMP WITH TIME ZONE
- TIMESTAMP WITH LOCAL TIME ZONE
- INTERVAL YEAR TO MONTH
- INTERVAL DAY TO SECOND

These data types are the only data types allowed for columns in a user-constructed row LCR. However, you can use certain techniques to construct LCRs that contain LOB information. Also, LCRs captured by a capture process support more data types, while LCRs captured by a synchronous capture support fewer data types.

### See Also:

- Oracle Streams Concepts and Administration for more information about apply handlers
- "Managing LCRs Containing LOB Columns"
- Oracle Streams Concepts and Administration for information about the data types captured by a capture process or a synchronous capture, and for information about rule-based transformations

# 14.2 Constructing and Enqueuing LCRs

Use the following LCR constructors to create LCRs:

- To create a row LCR that contains a change to a row that resulted from a data manipulation language (DML) statement, use the SYS.LCR\$\_ROW\_RECORD constructor.
- To create a DDL LCR that contains a data definition language change, use the SYS.LCR\$\_DDL\_RECORD constructor. Ensure that the DDL text specified in the ddl\_text attribute of each DDL LCR conforms to Oracle SQL syntax.

The following example creates a queue in an Oracle database and an apply process associated with the queue. Next, it creates a PL/SQL procedure that constructs a row LCR based on information passed to it and enqueues the row LCR into the queue. This example assumes that you have configured an Oracle Streams administrator named strmadmin and granted this administrator DBA role.

Complete the following steps:

- 1. In SQL\*Plus, connect to the database as an administrative user.
  - See *Oracle Database Administrator's Guide* for instructions about connecting to a database in SQL\*Plus.

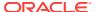

2. Grant the Oracle Streams administrator EXECUTE privilege on the DBMS\_STREAMS\_MESSAGING package. For example:

```
GRANT EXECUTE ON DBMS_STREAMS_MESSAGING TO strmadmin;
```

Explicit EXECUTE privilege on the package is required because a procedure in the package is called within a PL/SQL procedure in Step 9. In this case, granting the privilege through a role is not sufficient.

- 3. In SQL\*Plus, connect to the database as the Oracle Streams administrator.
- 4. Create an ANYDATA queue in an Oracle database.

```
BEGIN

DBMS_STREAMS_ADM.SET_UP_QUEUE(
   queue_table => 'strm04_queue_table',
   storage_clause => NULL,
   queue_name => 'strm04_queue');
END;
//
```

5. Create an apply process at the Oracle database to receive messages in the queue. Ensure that the <code>apply\_captured</code> parameter is set to <code>FALSE</code> when you create the apply process, because the apply process will be applying persistent LCRs, not captured LCRs. Also, ensure that the <code>apply\_user</code> parameter is set to <code>hr</code>, because changes will be applied in to the <code>hr.regions</code> table, and the apply user must have privileges to make DML changes to this table.

6. Create a positive rule set for the apply process and add a rule that applies DML changes to the hr.regions table made at the dbsl.example.com source database.

7. Set the disable\_on\_error parameter for the apply process to n.

```
BEGIN

DBMS_APPLY_ADM.SET_PARAMETER(
   apply_name => 'strm04_apply',
   parameter => 'disable_on_error',
   value => 'N');

END;
/
```

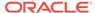

8. Start the apply process.

```
EXEC DBMS_APPLY_ADM.START_APPLY('strm04_apply');
```

9. Create a procedure called <code>construct\_row\_lcr</code> that constructs a row LCR and enqueues it into the queue created in Step 4.

```
CREATE OR REPLACE PROCEDURE construct_row_lcr(
                 source_dbname VARCHAR2,
                  cmd_type VARCHAR2,
                 obj_owner VARCHAR2,
obj_name VARCHAR2,
old_vals SYS.LCR$_ROW_LIST,
new_vals SYS.LCR$_ROW_LIST) AS
                SYS.LCR$_ROW_RECORD;
 row_lcr
BEGIN
  -- Construct the LCR based on information passed to procedure
 row_lcr := SYS.LCR$_ROW_RECORD.CONSTRUCT(
    source_database_name => source_dbname,
   command_type => cmd_type,
object_owner => obj_owner,
object_name => obj_name,
                          => old_vals,
   old_values => old_vals,
new_values => new_vals);
  -- Enqueue the created row LCR
 DBMS STREAMS MESSAGING.ENOUEUE(
    END construct_row_lcr;
```

### Note:

The application does not need to specify a transaction identifier or SCN when it creates an LCR because the apply process generates these values and stores them in memory. If a transaction identifier or SCN is specified in the LCR, then the apply process ignores it and assigns a new value.

### See Also:

Oracle Database PL/SQL Packages and Types Reference for more information about LCR constructors

- Create and enqueue LCRs using the construct\_row\_lcr procedure created in Step
   .
  - a. In SQL\*Plus, connect to the database as the Oracle Streams administrator.
  - **b.** Create a row LCR that inserts a row into the hr.regions table.

```
DECLARE

newunit1 SYS.LCR$_ROW_UNIT;

newunit2 SYS.LCR$_ROW_UNIT;

newvals SYS.LCR$_ROW_LIST;

BEGIN

newunit1 := SYS.LCR$_ROW_UNIT(
    'region_id',
```

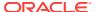

```
ANYDATA.ConvertNumber(5),
    DBMS_LCR.NOT_A_LOB,
    NULL,
    NULL);
  newunit2 := SYS.LCR$_ROW_UNIT(
    'region_name',
    ANYDATA.ConvertVarchar2('Moon'),
    DBMS_LCR.NOT_A_LOB,
   NULL,
   NULL);
 newvals := SYS.LCR$_ROW_LIST(newunit1, newunit2);
construct_row_lcr(
  source_dbname => 'dbs1.example.com',
  cmd_type => 'INSERT',
  obj_owner => 'hr',
 obj_name => 'regions',
old_vals => NULL,
 new_vals
                => newvals);
END;
COMMIT;
```

- c. In SQL\*Plus, connect to the database as the hr user.
- d. Query the hr.regions table to view the applied row change. The row with a region\_id of 5 should have Moon for the region\_name.

```
SELECT * FROM hr.regions;
```

- e. In SQL\*Plus, connect to the database as the Oracle Streams administrator.
- f. Create a row LCR that updates a row in the hr.regions table.

```
DECLARE
 oldunit1 SYS.LCR$_ROW_UNIT;
 oldunit2 SYS.LCR$_ROW_UNIT;
 oldvals SYS.LCR$_ROW_LIST;
 newunit1 SYS.LCR$_ROW_UNIT;
 newvals SYS.LCR$_ROW_LIST;
BEGIN
 oldunit1 := SYS.LCR$_ROW_UNIT(
   'region_id',
   ANYDATA.ConvertNumber(5),
   DBMS_LCR.NOT_A_LOB,
   NULL,
   NULL);
  oldunit2 := SYS.LCR$_ROW_UNIT(
    'region_name',
   ANYDATA.ConvertVarchar2('Moon'),
   DBMS_LCR.NOT_A_LOB,
   NULL,
   NULL);
 oldvals := SYS.LCR$ ROW LIST(oldunit1,oldunit2);
 newunit1 := SYS.LCR$_ROW_UNIT(
   'region_name',
   ANYDATA.ConvertVarchar2('Mars'),
   DBMS_LCR.NOT_A_LOB,
   NULL,
   NULL);
 newvals := SYS.LCR$_ROW_LIST(newunit1);
construct_row_lcr(
  source_dbname => 'dbs1.example.com',
  cmd_type => 'UPDATE',
```

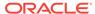

- g. In SQL\*Plus, connect to the database as the hr user.
- h. Query the hr.regions table to view the applied row change. The row with a region id of 5 should have Mars for the region name.

```
SELECT * FROM hr.regions;
```

i. Create a row LCR that deletes a row from the hr.regions table.

```
DECLARE
  oldunit1 SYS.LCR$_ROW_UNIT;
  oldunit2 SYS.LCR$_ROW_UNIT;
  oldvals SYS.LCR$_ROW_LIST;
BEGIN
  oldunit1 := SYS.LCR$_ROW_UNIT(
    'region_id',
    ANYDATA.ConvertNumber(5),
    DBMS_LCR.NOT_A_LOB,
    NULL,
    NULL);
  oldunit2 := SYS.LCR$_ROW_UNIT(
    'region_name',
    ANYDATA.ConvertVarchar2('Mars'),
    DBMS_LCR.NOT_A_LOB,
    NULL,
    NULL);
  oldvals := SYS.LCR$_ROW_LIST(oldunit1,oldunit2);
construct_row_lcr(
  source_dbname => 'dbs1.example.com',
  cmd_type => 'DELETE',
 obj_owner => 'hr',
obj_name => 'regions',
old_vals => oldvals,
new_vals => NULL);
END;
COMMIT;
```

- j. In SQL\*Plus, connect to the database as the hr user.
- k. Query the hr.regions table to view the applied row change. The row with a region\_id of 5 should have been deleted.

```
SELECT * FROM hr.regions;
```

# 14.3 Executing LCRs

There are separate EXECUTE member procedures for row LCRs and DDL LCRs. These member procedures execute an LCR under the security domain of the current user. When an LCR is executed successfully, the change recorded in the LCR is made to the local database. The following sections describe executing row LCRs and DDL LCRs:

Executing Row LCRs

#### Executing DDL LCRs

## 14.3.1 Executing Row LCRs

The EXECUTE member procedure for row LCRs is a subprogram of the LCR\$\_ROW\_RECORD type. When the EXECUTE member procedure is run on a row LCR, the row LCR is executed. If the row LCR is executed by an apply process, then any apply process handlers that would be run for the LCR are not run.

The EXECUTE member procedure can be run on a row LCR under any of the following conditions:

- The LCR is being processed by an apply handler.
- The LCR is in a queue and was last enqueued by an apply process, an application, or a user.
- The LCR has been constructed using the LCR\$\_ROW\_RECORD constructor function but has not been enqueued.
- The LCR is in the error queue.

When you run the EXECUTE member procedure on a row LCR, the <code>conflict\_resolution</code> parameter controls whether conflict resolution is performed. Specifically, if the <code>conflict\_resolution</code> parameter is set to <code>TRUE</code>, then any conflict resolution defined for the table being changed is used to resolve conflicts resulting from the execution of the LCR. If the <code>conflict\_resolution</code> parameter is set to <code>FALSE</code>, then conflict resolution is not used. If the <code>conflict\_resolution</code> parameter is not set or is set to <code>NULL</code>, then an error is raised.

## Note:

A custom rule-based transformation should not run the <code>EXECUTE</code> member procedure on a row LCR. Doing so could execute the row LCR outside of its transactional context.

## See Also:

- Oracle Streams Concepts and Administration
- Oracle Database PL/SQL Packages and Types Reference for more information about row LCRs and the LCR\$\_ROW\_RECORD type

## 14.3.1.1 Example of Constructing and Executing Row LCRs

The example in this section creates PL/SQL procedures to insert, update, and delete rows in the hr.jobs table by constructing and executing row LCRs. The row LCRs are executed without being enqueued or processed by an apply process. This example assumes that you have configured an Oracle Streams administrator named strmadmin and granted this administrator DBA role.

Complete the following steps:

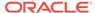

- 1. In SQL\*Plus, connect to the database as the Oracle Streams administrator.
  - See *Oracle Database Administrator's Guide* for instructions about connecting to a database in SQL\*Plus.
- 2. Create a PL/SQL procedure named <code>execute\_row\_lcr</code> that executes a row LCR:

```
CREATE OR REPLACE PROCEDURE execute_row_lcr(
                source_dbname VARCHAR2,
                cmd_type VARCHAR2,
                obj_owner VARCHAR2,
obj_name VARCHAR2,
                old_vals
                             SYS.LCR$_ROW_LIST,
                          SYS.LCR$_ROW_LIST) as
                new_vals
 xrow_lcr SYS.LCR$_ROW_RECORD;
BEGIN
 -- Construct the row LCR based on information passed to procedure
 xrow_lcr := SYS.LCR$_ROW_RECORD.CONSTRUCT(
   source_database_name => source_dbname,
                   => cmd_type,
   command_type
                     => obj_owner,
=> obj_name,
   object_owner
   object_name
                       => old_vals,
   old_values
                     => new_vals);
   new_values
 -- Execute the row LCR
 xrow lcr.EXECUTE(FALSE);
END execute row lcr;
```

3. Create a PL/SQL procedure named insert\_job\_lcr that executes a row LCR that inserts a row into the hr.jobs table:

```
CREATE OR REPLACE PROCEDURE insert_job_lcr(
                j_id
                       VARCHAR2,
                j_title VARCHAR2,
                min_sal NUMBER,
               max_sal NUMBER) AS
 xrow_lcr SYS.LCR$_ROW_RECORD;
 coll_unit SYS.LCR$_ROW_UNIT;
 col2_unit SYS.LCR$_ROW_UNIT;
 col3_unit SYS.LCR$_ROW_UNIT;
 col4_unit SYS.LCR$_ROW_UNIT;
 newvals SYS.LCR$_ROW_LIST;
BEGIN
 col1_unit := SYS.LCR$_ROW_UNIT(
   'job_id',
   ANYDATA.ConvertVarchar2(j_id),
   DBMS_LCR.NOT_A_LOB,
   NULL,
   NULL);
 col2_unit := SYS.LCR$_ROW_UNIT(
   'job_title',
   ANYDATA.ConvertVarchar2(j_title),
   DBMS_LCR.NOT_A_LOB,
   NULL,
   NULL);
 col3_unit := SYS.LCR$_ROW_UNIT(
   'min_salary',
   ANYDATA.ConvertNumber(min_sal),
   DBMS_LCR.NOT_A_LOB,
   NULL,
   NULL);
```

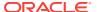

```
col4_unit := SYS.LCR$_ROW_UNIT(
    'max_salary',
   ANYDATA.ConvertNumber(max_sal),
   DBMS_LCR.NOT_A_LOB,
   NULL,
   NULL);
 newvals := SYS.LCR$_ROW_LIST(col1_unit,col2_unit,col3_unit,col4_unit);
 -- Execute the row LCR
 execute_row_lcr(
   source_dbname => 'DB1.EXAMPLE.COM',
   cmd_type => 'INSERT',
   obj_owner
                => 'HR',
   obj_name
                => 'JOBS',
             => NULL,
   old vals
   new_vals
              => newvals);
END insert_job_lcr;
```

**4.** Create a PL/SQL procedure named update\_max\_salary\_lcr that executes a row LCR that updates the max\_salary value for a row in the hr.jobs table:

```
CREATE OR REPLACE PROCEDURE update_max_salary_lcr(
                j_id
                             VARCHAR2,
                old_max_sal NUMBER,
                new_max_sal NUMBER) AS
 xrow_lcr
               SYS.LCR$_ROW_RECORD;
 oldcol1_unit SYS.LCR$_ROW_UNIT;
 oldcol2_unit SYS.LCR$_ROW_UNIT;
 newcoll_unit SYS.LCR$_ROW_UNIT;
          SYS.LCR$_ROW_LIST;
 oldvals
 newvals
              SYS.LCR$_ROW_LIST;
BEGIN
 oldcol1_unit := SYS.LCR$_ROW_UNIT(
   'job_id',
   ANYDATA.ConvertVarchar2(j_id),
   DBMS_LCR.NOT_A_LOB,
   NULL,
   NULL);
 oldcol2_unit := SYS.LCR$_ROW_UNIT(
   'max_salary',
   ANYDATA.ConvertNumber(old_max_sal),
   DBMS_LCR.NOT_A_LOB,
   NULL,
   NULL);
 oldvals := SYS.LCR$_ROW_LIST(oldcol1_unit,oldcol2_unit);
 newcol1_unit := SYS.LCR$_ROW_UNIT(
   'max_salary',
   ANYDATA.ConvertNumber(new_max_sal),
   DBMS_LCR.NOT_A_LOB,
   NULL,
   NULL);
 newvals := SYS.LCR$_ROW_LIST(newcoll_unit);
 -- Execute the row LCR
 execute_row_lcr(
   source_dbname => 'DB1.EXAMPLE.COM',
   cmd_type => 'UPDATE',
              => 'HR',
   obj_owner
   obj_name
                => 'JOBS',
                => oldvals,
   old_vals
   new vals
                => newvals);
END update_max_salary_lcr;
```

5. Create a PL/SQL procedure named delete\_job\_lcr that executes a row LCR that deletes a row from the hr.jobs table:

```
CREATE OR REPLACE PROCEDURE delete_job_lcr(j_id VARCHAR2) AS
 xrow_lcr SYS.LCR$_ROW_RECORD;
 coll_unit SYS.LCR$_ROW_UNIT;
 oldvals SYS.LCR$_ROW_LIST;
BEGIN
 coll_unit := SYS.LCR$_ROW_UNIT(
   'job_id',
   ANYDATA.ConvertVarchar2(j_id),
   DBMS_LCR.NOT_A_LOB,
   NULL,
   NULL);
 oldvals := SYS.LCR$_ROW_LIST(coll_unit);
  -- Execute the row LCR
 execute_row_lcr(
   source_dbname => 'DB1.EXAMPLE.COM',
               => 'DELETE',
   cmd_type
   obj_owner => 'HR',
   obj_name => 'JOBS',
   old_vals => oldvals,
   new_vals => NULL);
END delete_job_lcr;
```

**6.** Insert a row into the hr.jobs table using the insert\_job\_lcr procedure:

```
EXEC insert_job_lcr('BN_CNTR','BEAN COUNTER',5000,10000);
```

7. Select the inserted row in the hr. jobs table:

```
SELECT * FROM hr.jobs WHERE job_id = 'BN_CNTR';
```

```
        JOB_ID
        JOB_TITLE
        MIN_SALARY
        MAX_SALARY

        BN_CNTR
        BEAN COUNTER
        5000
        10000
```

8. Update the max\_salary value for the row inserted into the hr.jobs table in Step 6 using the update\_max\_salary\_lcr procedure:

```
EXEC update_max_salary_lcr('BN_CNTR',10000,12000);
```

9. Select the updated row in the hr.jobs table:

```
SELECT * FROM hr.jobs WHERE job_id = 'BN_CNTR';
```

```
        JOB_ID
        JOB_TITLE
        MIN_SALARY
        MAX_SALARY

        BN_CNTR
        BEAN COUNTER
        5000
        12000
```

10. Delete the row inserted into the hr.jobs table in Step 6 using the delete\_job\_lcr procedure:

```
EXEC delete_job_lcr('BN_CNTR');
```

11. Select the deleted row in the hr. jobs table:

```
SELECT * FROM hr.jobs WHERE job_id = 'BN_CNTR';
```

no rows selected

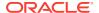

## 14.3.2 Executing DDL LCRs

The EXECUTE member procedure for DDL LCRs is a subprogram of the LCR\$\_DDL\_RECORD type. When the EXECUTE member procedure is run on a DDL LCR, the LCR is executed, and any apply process handlers that would be run for the LCR are not run. The EXECUTE member procedure for DDL LCRs can be invoked only in an apply handler for an apply process.

All applied DDL LCRs commit automatically. Therefore, if a DDL handler calls the EXECUTE member procedure of a DDL LCR, then a commit is performed automatically.

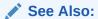

- Oracle Streams Concepts and Administration
- Oracle Database PL/SQL Packages and Types Reference for more information about DDL LCRs and the LCR\$\_DDL\_RECORD type

# 14.4 Managing LCRs Containing LOB Columns

LOB data types can be present in row LCRs captured by a capture process, but these data types are represented by other data types. LOB data types cannot be present in row LCRs captured by synchronous captures. Certain LOB data types cannot be present in row LCRs constructed by users. Table 14-1 shows the LCR representation for these data types and whether these data types can be present in row LCRs.

Table 14-1 LOB Data Type Representations in Row LCRs

| Data Type              | Row LCR<br>Representation            | Can Be Present<br>in a Row LCR<br>Captured by a<br>Capture<br>Process? | Can Be Present<br>in a Row LCR<br>Captured by a<br>Synchronous<br>Capture? | Can Be Present<br>in a Row LCR<br>Constructed by a<br>User? |
|------------------------|--------------------------------------|------------------------------------------------------------------------|----------------------------------------------------------------------------|-------------------------------------------------------------|
| Fixed-width<br>CLOB    | VARCHAR2                             | Yes                                                                    | No                                                                         | Yes                                                         |
| Variable-width<br>CLOB | RAW in<br>AL16UTF16<br>character set | Yes                                                                    | No                                                                         | No                                                          |
| NCLOB                  | RAW in<br>AL16UTF16<br>character set | Yes                                                                    | No                                                                         | No                                                          |
| BLOB                   | RAW                                  | Yes                                                                    | No                                                                         | Yes                                                         |
| XMLType stored as CLOB | RAW                                  | Yes                                                                    | No                                                                         | No                                                          |

The following are general considerations for row changes involving LOB data types in an Oracle Streams environment:

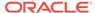

- A row change involving a LOB column can be captured, propagated, and applied as several row LCRs.
- Rules used to evaluate these row LCRs must be deterministic, so that either all of the row LCRs corresponding to the row change cause a rule in a rule set to evaluate to TRUE, or none of them do.

The following sections contain information about the requirements you must meet when constructing or processing LOB columns, about apply process behavior for LCRs containing LOB columns, and about LOB assembly. There is also an example that constructs and enqueues LCRs containing LOB columns.

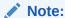

XMLType stored as a CLOB is deprecated in this release.

This section contains the following topics:

- Apply Process Behavior for Direct Apply of LCRs Containing LOBs
- LOB Assembly and Custom Apply of LCRs Containing LOB Columns
- Requirements for Constructing and Processing LCRs Containing LOB Columns

## See Also:

- Oracle Database SecureFiles and Large Objects Developer's Guide for more information about LOBs
- Oracle Streams Extended Examples for an example that constructs and enqueues LCRs that contain LOBs

# 14.4.1 Apply Process Behavior for Direct Apply of LCRs Containing LOBs

An apply process behaves in the following ways when it applies an LCR that contains a LOB column directly (without the use of an apply handler):

- If an LCR whose command type is INSERT or UPDATE has a new LOB that contains data, and the lob\_information is not DBMS\_LCR.LOB\_CHUNK or DBMS\_LCR.LAST\_LOB\_CHUNK, then the data is applied.
- If an LCR whose command type is INSERT or UPDATE has a new LOB that contains no data, and the lob\_information is DBMS\_LCR.EMPTY\_LOB, then it is applied as an empty LOB.
- If an LCR whose command type is INSERT or UPDATE has a new LOB that contains no data, and the lob\_information is DBMS\_LCR.NULL\_LOB or DBMS\_LCR.INLINE\_LOB, then it is applied as a NULL.
- If an LCR whose command type is INSERT or UPDATE has a new LOB and the lob\_information is DBMS\_LCR.LOB\_CHUNK or DBMS\_LCR.LAST\_LOB\_CHUNK, then any LOB

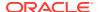

value is ignored. If the command type is INSERT, then an empty LOB is inserted into the column under the assumption that LOB chunks will follow. If the command type is UPDATE, then the column value is ignored under the assumption that LOB chunks will follow.

- If all of the new columns in an LCR whose command type is update are LOBs whose lob\_information is DBMS\_LCR.LOB\_CHUNK or DBMS\_LCR.LAST\_LOB\_CHUNK, then the update is skipped under the assumption that LOB chunks will follow.
- For any LCR whose command type is UPDATE or DELETE, old LOB values are ignored.

# 14.4.2 LOB Assembly and Custom Apply of LCRs Containing LOB Columns

A change to a row in a table that does not include any LOB columns results in a single row LCR, but a change to a row that includes one or more LOB columns can result in multiple row LCRs. An apply process that does not send row LCRs that contain LOB columns to an apply handler can apply these row LCRs directly. However, before Oracle Database 10g Release 2, custom processing of row LCRs that contain LOB columns was complicated because apply handlers had to be configured to process multiple LCRs correctly for a single row change.

In Oracle Database 10*g* Release 2 and later, **LOB assembly** simplifies custom processing of row LCRs with LOB columns that were captured by a capture process. LOB assembly automatically combines multiple captured row LCRs resulting from a change to a row with LOB columns into one row LCR. An apply process passes this single row LCR to a DML handler or error handler when LOB assembly is enabled. Also, after LOB assembly, the LOB column values are represented by LOB locators, not by VARCHAR2 or RAW data type values. To enable LOB assembly for a procedure DML or error handler, set the assemble\_lobs parameter to TRUE in the DBMS\_APPLY\_ADM.SET\_DML\_HANDLER procedure. LOB assembly is always enabled for statement DML handlers.

If the assemble\_lobs parameter is set to FALSE for a DML or error handler, then LOB assembly is disabled and multiple row LCRs are passed to the handler for a change to a single row with LOB columns. Table 14-2 shows Oracle Streams behavior when LOB assembly is disabled. Specifically, the table shows the LCRs passed to a procedure DML handler or error handler resulting from a change to a single row with LOB columns.

Table 14-2 Oracle Streams Behavior with LOB Assembly Disabled

| Original Row<br>Change | First Set of<br>LCRs       | Second Set of<br>LCRs      | Third Set of<br>LCRs      | Final LCR |
|------------------------|----------------------------|----------------------------|---------------------------|-----------|
| INSERT                 | One INSERT LCR             | One or more LOB WRITE LCRs | One or more LOB           | UPATE     |
| UPDATE                 | One UPDATE LCR             | One or more LOB WRITE LCRs | One or more LOB TRIM LCRs | UPATE     |
| DELETE                 | One DELETE LCR             | N/A                        | N/A                       | N/A       |
| DBMS_LOB.WRITE         | One or more LOB WRITE LCRs | N/A                        | N/A                       | N/A       |

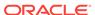

Table 14-2 (Cont.) Oracle Streams Behavior with LOB Assembly Disabled

| Original Row<br>Change | First Set of<br>LCRs | Second Set of<br>LCRs | Third Set of<br>LCRs | Final LCR |
|------------------------|----------------------|-----------------------|----------------------|-----------|
| DBMS_LOB.TRIM          | One LOB TRIM<br>LCR  | N/A                   | N/A                  | N/A       |
| DBMS_LOB.ERASE         | One LOB ERASE<br>LCR | N/A                   | N/A                  | N/A       |

Table 14-3 shows Oracle Streams behavior when LOB assembly is enabled. Specifically, the table shows the row LCR passed to a DML handler or error handler resulting from a change to a single row with LOB columns.

Table 14-3 Oracle Streams Behavior with LOB Assembly Enabled

| Original Row Change | Single LCR |  |
|---------------------|------------|--|
| INSERT              | INSERT     |  |
| UPDATE              | UPDATE     |  |
| DELETE              | DELETE     |  |
| DBMS_LOB.WRITE      | LOB WRITE  |  |
| DBMS_LOB.TRIM       | LOB TRIM   |  |
| DBMS_LOB.ERASE      | LOB ERASE  |  |

When LOB assembly is enabled, a DML or error handler can modify LOB columns in a row LCR. Within the PL/SQL procedure specified as a DML or error handler, the preferred way to perform operations on a LOB is to use a subprogram in the <code>DBMS\_LOB</code> package. If a row LCR contains a LOB column that is <code>NULL</code>, then a new LOB locator must replace the <code>NULL</code>. If a row LCR will be applied with the <code>EXECUTE</code> member procedure, then use the <code>ADD\_COLUMN</code>, <code>SET\_VALUE</code>, and <code>SET\_VALUES</code> member procedures for row LCRs to make changes to a LOB.

When LOB assembly is enabled, LOB assembly converts non-NULL LOB columns in persistent LCRs into LOB locators. However, LOB assembly does not combine multiple persistent row LCRs into a single row LCR. For example, for persistent row LCRs, LOB assembly does not combine multiple LOB WRITE row LCRs following an INSERT row LCR into a single INSERT row LCR.

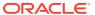

### See Also:

- Oracle Streams Concepts and Administration for more information about apply handlers
- Oracle Database SecureFiles and Large Objects Developer's Guide and Oracle Database PL/SQL Packages and Types Reference for more information about using the DBMS\_LOB package
- Oracle Database PL/SQL Packages and Types Reference for more information about the ADD\_COLUMN, SET\_VALUE, and SET\_VALUES member procedures for row LCRs

## 14.4.2.1 LOB Assembly Considerations

The following are issues to consider when you use LOB assembly:

- To use a DML or error handler to process assembled LOBs at multiple destination databases, LOB assembly must assemble the LOBs separately on each destination database.
- Row LCRs captured on a database running a release of Oracle before Oracle Database 10g Release 2 cannot be assembled by LOB assembly.
- Row LCRs captured on a database running Oracle Database 10g Release 2 or later with a compatibility level lower than 10.2.0 cannot be assembled by LOB assembly.
- The compatibility level of the database running an apply handler must be 10.2.0 or higher to specify LOB assembly for the apply handler.
- Row LCRs from a table containing any LONG or LONG RAW columns cannot be assembled by LOB assembly.
- The SET\_ENQUEUE\_DESTINATION and the SET\_EXECUTE procedures in the DBMS\_APPLY\_ADM
  package always operate on original, nonassembled row LCRs. Therefore, for row
  LCRs that contain LOB columns, the original, nonassembled row LCRs are
  enqueued or executed, even if these row LCRs are assembled separately for an
  apply handler at the destination database.
- If rule-based transformations were performed on row LCRs that contain LOB columns during capture, propagation, or apply, then an apply handler operates on the transformed row LCRs. If there are LONG OF LONG RAW columns at a source database, and a rule-based transformation uses the CONVERT\_LONG\_TO\_LOB\_CHUNK member function for row LCRs to convert them to LOBs, then LOB assembly can be enabled for apply handlers that operate on these row LCRs.
- When a row LCR contains one or more XMLType columns, any XMLType and LOB columns in the row LCR are always assembled, even if the assemble\_lobs parameter is set to FALSE for a DML or error handler.

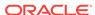

### See Also:

- Oracle Database Reference and Oracle Database Upgrade Guide for more information database compatibility
- Oracle Database PL/SQL Packages and Types Reference for more information about the subprograms in the DBMS\_APPLY\_ADM package

## 14.4.2.2 LOB Assembly Example

This section contains an example that uses LOB assembly with a procedure DML handler. The example scenario involves a company that shares the oe.production\_information table at several databases, but only some of these databases are used for the company's online World Wide Web catalog. The company wants to store a photograph of each product in the catalog databases, but, to save space, it does not want to store these photographs at the non catalog databases.

To accomplish this goal, a procedure DML handler at a catalog destination database can add a column named photo of data type BLOB to each INSERT and UPDATE made to the product\_information table at a source database. The source database does not include the photo column in the table. The procedure DML handler is configured to use an existing photograph at the destination for updates and inserts. The company also wants to add a product\_long\_desc to the oe.product\_information table at all databases. This table already has a product\_description column that contains short descriptions. The product\_long\_desc column is of CLOB data type and contains detailed descriptions. The detailed descriptions are in English, but one of the company databases is used to display the company catalog in Spanish. Therefore, the procedure DML handler updates the product\_long\_desc column so that the long description is in the correct language.

The following steps configure a procedure DML handler that uses LOB assembly to accomplish the goals described previously:

#### Step 1 Add the photo Column to the product\_information Table

The following statement adds the photo column to the product\_information table at the destination database:

ALTER TABLE oe.product\_information ADD(photo BLOB);

# Step 2 Add the product\_long\_desc Column to the product\_information Table The following statement adds the $product_long_desc$ column to the

product\_information table at all of the databases in the environment:

ALTER TABLE oe.product\_information ADD(product\_long\_desc CLOB);

#### Step 3 Create the PL/SQL Procedure for the Procedure DML Handler

This example creates the <code>convert\_product\_information</code> procedure. This procedure will be used for the procedure DML handler. This procedure assumes that the following user-created PL/SQL subprograms exist:

• The <code>get\_photo</code> procedure obtains a photo in <code>BLOB</code> format from a URL or table based on the <code>product\_id</code> and updates the <code>BLOB</code> locator that has been passed in as an argument.

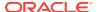

• The get\_product\_long\_desc procedure has an IN argument of product\_id and an IN
OUT argument of product\_long\_desc and translates the product\_long\_desc into
Spanish or obtains the Spanish replacement description and updates
product\_long\_desc.

The following code creates the convert\_product\_information procedure:

```
CREATE OR REPLACE PROCEDURE convert_product_information(in_any IN ANYDATA)
IS
                           SYS.LCR$_ROW_RECORD;
 lcr
 rc
                           PLS_INTEGER;
                           ANYDATA;
 product_id_anydata
 photo_anydata
                           ANYDATA;
 long_desc_anydata
                           ANYDATA;
  tmp_photo
                           BLOB;
  tmp_product_id
                           NUMBER;
  tmp_prod_long_desc
                           CLOB;
  tmp_prod_long_desc_src CLOB;
  tmp_prod_long_desc_dest CLOB;
                           PLS_INTEGER;
BEGIN
  -- Access LCR
 rc := in_any.GETOBJECT(lcr);
 product_id_anydata := lcr.GET_VALUE('OLD', 'PRODUCT_ID');
  t := product_id_anydata.GETNUMBER(tmp_product_id);
  IF ((lcr.GET_COMMAND_TYPE = 'INSERT') or (lcr.GET_COMMAND_TYPE = 'UPDATE')) THEN
    -- If there is no photo column in the lcr then it must be added
   photo_anydata := lcr.GET_VALUE('NEW', 'PHOTO');
    -- Check if photo has been sent and if so whether it is NULL
    IF (photo_anydata is NULL) THEN
     tmp_photo := NULL;
     ELSE
     t := photo_anydata.GETBLOB(tmp_photo);
    END IF;
    -- If tmp_photo is NULL then a new temporary LOB must be created and
    -- updated with the photo if it exists
    IF (tmp_photo is NULL) THEN
     DBMS_LOB.CREATETEMPORARY(tmp_photo, TRUE);
     get_photo(tmp_product_id, tmp_photo);
    END IF;
    -- If photo column did not exist then it must be added
    IF (photo_anydata is NULL) THEN
      lcr.ADD_COLUMN('NEW', 'PHOTO', ANYDATA.CONVERTBLOB(tmp_photo));
      -- Else the existing photo column must be set to the new photo
     ELSE
       lcr.SET_VALUE('NEW', 'PHOTO', ANYDATA.CONVERTBLOB(tmp_photo));
    END IF;
    long_desc_anydata := lcr.GET_VALUE('NEW', 'PRODUCT_LONG_DESC');
    IF (long_desc_anydata is NULL) THEN
     tmp_prod_long_desc_src := NULL;
     ELSE
     t := long_desc_anydata.GETCLOB(tmp_prod_long_desc_src);
    IF (tmp_prod_long_desc_src IS NOT NULL) THEN
     get_product_long_desc(tmp_product_id, tmp_prod_long_desc);
    END IF;
    -- If tmp_prod_long_desc IS NOT NULL, then use it to update the LCR
    IF (tmp_prod_long_desc IS NOT NULL) THEN
     lcr.SET_VALUE('NEW', 'PRODUCT_LONG_DESC',
```

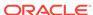

```
ANYDATA.CONVERTCLOB(tmp_prod_long_desc_dest));
    END IF;
    END IF;
    -- DBMS_LOB operations also are executed
    -- Inserts and updates invoke all changes
    lcr.EXECUTE(TRUE);
END;
/
```

#### Step 4 Set the Procedure DML Handler for the Apply Process

This step sets the <code>convert\_product\_information</code> procedure as the procedure DML handler at the destination database for <code>INSERT</code>, <code>UPDATE</code>, and <code>LOB\_UPDATE</code> operations. Notice that the <code>assemble\_lobs</code> parameter is set to <code>TRUE</code> each time the <code>SET\_DML\_HANDLER</code> procedure is run.

```
BEGIN
 DBMS_APPLY_ADM.SET_DML_HANDLER(
   apply_database_link => NULL,
   assemble_lobs
                => TRUE);
 DBMS_APPLY_ADM.SET_DML_HANDLER(
   object_name => 'oe.product_information',
chicat_type
   apply_database_link => NULL,
   assemble_lobs => TRUE);
 DBMS_APPLY_ADM.SET_DML_HANDLER(
   object_name => 'oe.product_information',
   object_type
                  => 'TABLE',
   operation_name => 'LOB_UPDATE',
error_handler => FALSE,
user_procedure => 'strmadmin.convert_product_information',
   apply_database_link => NULL,
   assemble_lobs
                  => TRUE);
END;
```

#### Step 5 Query the DBA\_APPLY\_DML\_HANDLERS View

To ensure that the procedure DML handler is set properly for the oe.product\_information table, run the following query:

```
COLUMN OBJECT_OWNER HEADING 'Table Owner' FORMAT A5
COLUMN OBJECT_NAME HEADING 'Table Name' FORMAT A20
COLUMN OPERATION_NAME HEADING 'Operation' FORMAT A10
COLUMN USER_PROCEDURE HEADING 'Handler Procedure' FORMAT A25
COLUMN ASSEMBLE_LOBS HEADING 'LOB Assembly?' FORMAT A15

SELECT OBJECT_OWNER,
OBJECT_NAME,
OPERATION_NAME,
USER_PROCEDURE,
ASSEMBLE_LOBS
FROM DBA_APPLY_DML_HANDLERS;
```

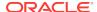

#### Your output looks similar to the following:

| Table<br>Owner | Table Name          | Operation  | Handler Procedure                             | LOB Assembly? |
|----------------|---------------------|------------|-----------------------------------------------|---------------|
| OE             | PRODUCT_INFORMATION | INSERT     | "STRMADMIN"."CONVERT_PROD<br>UCT_INFORMATION" | Y             |
| OE             | PRODUCT_INFORMATION | UPDATE     | "STRMADMIN"."CONVERT_PRODUCT_INFORMATION"     | Y             |
| OE             | PRODUCT_INFORMATION | LOB_UPDATE | "STRMADMIN"."CONVERT_PROD<br>UCT_INFORMATION" | Y             |

Notice that the correct procedure, <code>convert\_product\_information</code>, is used for each operation on the table. Also, notice that each handler uses LOB assembly.

# 14.4.3 Requirements for Constructing and Processing LCRs Containing LOB Columns

If your environment produces row LCRs that contain LOB columns, then you must meet the requirements in the following sections when you construct or process these LCRs:

- Requirements for Constructing and Processing LCRs Without LOB Assembly
- · Requirements for Apply Handler Processing of LCRs with LOB Assembly
- Requirements for Rule-Based Transformation Processing of LCRs with LOBs

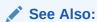

Oracle Streams Extended Examples for an example that constructs and enqueues LCRs that contain LOBs

# 14.4.3.1 Requirements for Constructing and Processing LCRs Without LOB Assembly

The following requirements must be met when you are constructing LCRs with LOB columns and when you are processing LOB columns with a DML or error handler that has LOB assembly disabled:

- Do not modify LOB column data in a row LCR with a procedure DML handler or error handler that has LOB assembly disabled. However, you can modify non-LOB columns in row LCRs with a DML or error handler.
- Do not allow LCRs from a table that contains LOB columns to be processed by an apply handler that is invoked only for specific operations. For example, an apply handler that is invoked only for INSERT operations should not process LCRs from a table with one or more LOB columns.
- The data portion of the LCR LOB column must be of type VARCHAR2 or RAW. A VARCHAR2 is interpreted as a CLOB, and a RAW is interpreted as a BLOB.

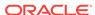

- A LOB column in a user-constructed row LCR must be either a BLOB or a fixed-width CLOB. You cannot construct a row LCR with the following types of LOB columns: NCLOB or variable-width CLOB.
- LOB WRITE, LOB ERASE, and LOB TRIM are the only valid command types for out-of-line LOBs.
- For LOB WRITE, LOB ERASE, and LOB TRIM LCRs, the old\_values collection should be empty or NULL, and new\_values should not be empty.
- The lob\_offset should be a valid value for LOB WRITE and LOB ERASE LCRs. For all other command types, lob\_offset should be NULL, under the assumption that LOB chunks for that column will follow.
- The lob\_operation\_size should be a valid value for LOB ERASE and LOB TRIM LCRs. For all other command types, lob\_operation\_size should be NULL.
- LOB TRIM and LOB ERASE are valid command types only for an LCR containing a LOB column with lob\_information Set to LAST\_LOB\_CHUNK.
- LOB WRITE is a valid command type only for an LCR containing a LOB column with lob information Set to LAST\_LOB\_CHUNK or LOB\_CHUNK.
- For LOBs with lob\_information set to NULL\_LOB, the data portion of the column should be a NULL of VARCHAR2 type (for a CLOB) or a NULL of RAW type (for a BLOB). Otherwise, it is interpreted as a non-NULL inline LOB column.
- Only one LOB column reference with one new chunk is allowed for each LOB WRITE, LOB ERASE, and LOB TRIM LCR.
- The new LOB chunk for a LOB ERASE and a LOB TRIM LCR should be a NULL value encapsulated in an ANYDATA.

An apply process performs all validation of these requirements. If these requirements are not met, then a row LCR containing LOB columns cannot be applied by an apply process nor processed by an apply handler. In this case, the LCR is moved to the error queue with the rest of the LCRs in the same transaction.

## See Also:

- "Constructing and Enqueuing LCRs"
- Oracle Streams Concepts and Administration for more information about apply handlers

# 14.4.3.2 Requirements for Apply Handler Processing of LCRs with LOB Assembly

The following requirements must be met when you are processing LOB columns with a DML or error handler that has LOB assembly enabled:

- Do not use the following row LCR member procedures on LOB columns in row LCRs that contain assembled LOBs:
  - SET LOB INFORMATION
  - SET LOB OFFSET

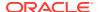

SET\_LOB\_OPERATION\_SIZE

An error is raised if one of these procedures is used on a LOB column in a row LCR.

 Row LCRs constructed by LOB assembly cannot be enqueued by a procedure DML handler or error handler. However, even when LOB assembly is enabled for one or more handlers at a destination database, the original, nonassembled row LCRs with LOB columns can be enqueued using the SET\_ENQUEUE\_DESTINATION procedure in the DBMS\_APPLY\_ADM package.

An apply process performs all validation of these requirements. If these requirements are not met, then a row LCR containing LOB columns cannot be applied by an apply process nor processed by an apply handler. In this case, the LCR is moved to the error queue with the rest of the LCRs in the same transaction. For row LCRs with LOB columns, the original, nonassembled row LCRs are placed in the error queue.

### See Also:

- Oracle Streams Concepts and Administration for more information about apply handlers
- Oracle Database PL/SQL Packages and Types Reference for more information about member procedures for row LCRs and for information about the SET\_ENQUEUE\_DESTINATION procedure

# 14.4.3.3 Requirements for Rule-Based Transformation Processing of LCRs with LOBs

The following requirements must be met when you are processing row LCRs that contain LOB columns with a rule-based transformation:

- Do not modify LOB column data in a row LCR with a custom rule-based transformation. However, a custom rule-based transformation can modify non-LOB columns in row LCRs that contain LOB columns.
- You cannot use the following row LCR member procedures on a LOB column when you are processing a row LCR with a custom rule-based transformation:
  - ADD\_COLUMN
  - SET\_LOB\_INFORMATION
  - SET\_LOB\_OFFSET
  - SET\_LOB\_OPERATION\_SIZE
  - SET\_VALUE
  - SET\_VALUES
- A declarative rule-based transformation created by the ADD\_COLUMN procedure in the DBMS\_STREAMS\_ADM package cannot add a LOB column to a row LCR.
- Rule-based transformation functions that are run on row LCRs with LOB columns must be deterministic, so that all row LCRs corresponding to the row change are transformed in the same way.

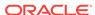

Do not allow LCRs from a table that contains LOB columns to be processed by an
a custom rule-based transformation that is invoked only for specific operations. For
example, a custom rule-based transformation that is invoked only for INSERT
operations should not process LCRs from a table with one or more LOB columns.

### Note:

If row LCRs contain LOB columns, then rule-based transformations always operate on the original, nonassembled row LCRs.

### See Also:

- "Constructing and Enqueuing LCRs"
- Oracle Streams Concepts and Administration for information about rulebased transformations
- Oracle Database PL/SQL Packages and Types Reference for more information about member procedures for row LCRs
- Oracle Database SQL Language Reference for more information about deterministic functions

# 14.5 Managing LCRs Containing LONG or LONG RAW Columns

LONG and LONG RAW data types all can be present in row LCRs captured by a capture process, but these data types are represented by the following data types in row LCRs.

- LONG data type is represented as VARCHAR2 data type in row LCRs.
- Long RAW data type is represented as RAW data type in row LCRs.

A row change involving a Long or Long RAW column can be captured, propagated, and applied as several LCRs. If your environment uses LCRs that contain Long or Long RAW columns, then the data portion of the LCR Long or Long RAW column must be of type VARCHAR2 or RAW. A VARCHAR2 is interpreted as a Long, and a RAW is interpreted as a Long RAW.

You must meet the following requirements when you are processing row LCRs that contain LONG or LONG RAW column data in Oracle Streams:

- Do not modify Long or Long RAW column data in an LCR using a custom rule-based transformation. However, you can use a rule-based transformation to modify non Long and non Long RAW columns in row LCRs that contain Long or Long RAW column data.
- Do not use the SET\_VALUE or SET\_VALUES row LCR member procedures in a custom rule-based transformation that is processing a row LCR that contains LONG or LONG RAW data. Doing so raises the ORA-26679 error.

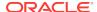

- Rule-based transformation functions that are run on LCRs that contain LONG or LONG RAW columns must be deterministic, so that all LCRs corresponding to the row change are transformed in the same way.
- A declarative rule-based transformation created by the ADD\_COLUMN procedure in the DBMS\_STREAMS\_ADM package cannot add a long or long RAW column to a row LCR.
- You cannot use a procedure DML handler or error handler to process row LCRs that contain LONG OF LONG RAW column data.
- Rules used to evaluate LCRs that contain LONG or LONG RAW columns must be
  deterministic, so that either all of the LCRs corresponding to the row change cause
  a rule in a rule set to evaluate to TRUE, or none of them do.
- You cannot use an apply process to enqueue LCRs that contain LONG or LONG RAW column data into a destination queue. The SET\_DESTINATION\_QUEUE procedure in the DBMS\_APPLY\_ADM package sets the destination queue for LCRs that satisfy a specified apply process rule.

### Note:

 ${\tt LONG}$  and  ${\tt LONG}$  RAW data types cannot be present in row LCRs captured by synchronous captures or constructed by users.

### See Also:

- Oracle Streams Concepts and Administration for information about rulebased transformations
- Oracle Database SQL Language Reference for more information about deterministic functions

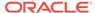

# Part III

# Oracle Streams Replication Best Practices

You can configure Oracle Streams replication in many different ways depending on your business requirements. For example, Oracle Streams can be configured to fulfill the following requirements:

- Replicate data from one database to one or more databases, even if those databases have different structures or naming conventions
- Replicate data between hardware platforms, database releases, and character sets
- Consolidate data from multiple sources with varying structures into a single database
- Provide high availability while performing database or application upgrades or while migrating between hardware platforms

The following chapters in this part describe Oracle Streams replication best practices:

- Best Practices for Oracle Streams Replication Databases
- Best Practices for Capture
- Best Practices for Propagation
- Best Practices for Apply

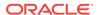

15

# Best Practices for Oracle Streams Replication Databases

An Oracle Streams replication database is a database that participates in an Oracle Streams replication environment. An Oracle Streams replication environment uses Oracle Streams clients to replicate database changes from one database to another. Oracle Streams clients include capture processes, synchronous captures, propagations, and apply processes. This chapter describes general best practices for Oracle Streams replication databases.

This chapter contains these topics:

- Best Practices for Oracle Streams Database Configuration
- Best Practices for Oracle Streams Database Operation
- Best Practices for Oracle Real Application Clusters and Oracle Streams

# 15.1 Best Practices for Oracle Streams Database Configuration

For your Oracle Streams replication environment to run properly and efficiently, follow the best practices in this section when you are configuring the environment. This section contains these topics:

- Use a Separate Queue for Capture and Apply Oracle Streams Clients
- Automate the Oracle Streams Replication Configuration

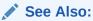

Preparing for Oracle Streams Replication describes best practices to follow when preparing for Oracle Streams replication

# 15.1.1 Use a Separate Queue for Capture and Apply Oracle Streams Clients

Configure a separate queue for each capture process, for each synchronous capture, and for each apply process, and ensure that each queue has its own queue table. Using separate queues is especially important when configuring bidirectional replication between two databases or when a single database receives messages from several other databases.

For example, suppose a database called db1 is using a capture process to capture changes that will be sent to other databases and is receiving changes from a database

named  $\mathtt{db2}$ . The changes received from  $\mathtt{db2}$  are applied by an apply process running on  $\mathtt{db1}$ . In this scenario, create a separate queue for the capture process and apply process at  $\mathtt{db1}$ , and ensure that these queues use different queue tables.

The following example creates the queue for the capture process. The queue name is capture\_queue, and this queue uses queue table qt\_capture\_queue:

```
BEGIN

DBMS_STREAMS_ADM.SET_UP_QUEUE(
   queue_table => 'strmadmin.qt_capture_queue',
   queue_name => 'strmadmin.capture_queue');
END;
//
```

The following example creates the queue for the apply process. The queue name is apply\_queue, and this queue uses queue table qt\_apply\_queue:

```
BEGIN
  DBMS_STREAMS_ADM.SET_UP_QUEUE(
    queue_table => 'strmadmin.qt_apply_queue',
    queue_name => 'strmadmin.apply_queue');
END;
/
```

Subsequently, specify the queue strmadmin.capture\_queue when you configure the capture process at db1, and specify the queue strmadmin.apply\_queue when you configure the apply process at db1. If necessary, the SET\_UP\_QUEUE procedure lets you specify a storage\_clause parameter to configure separate tablespace and storage specifications for each queue table.

If you automate the configuration, as described in "Automate the Oracle Streams Replication Configuration", then each Oracle Streams client is configured with its own queue automatically.

## See Also:

- "Creating an ANYDATA Queue"
- "Configuring a Capture Process"
- Configuring Implicit Apply

## 15.1.2 Automate the Oracle Streams Replication Configuration

Use the following procedures in the DBMS\_STREAMS\_ADM package to create your Oracle Streams replication environment whenever possible:

- MAINTAIN\_GLOBAL configures an Oracle Streams environment that replicates changes at the database level between two databases.
- MAINTAIN\_SCHEMAS configures an Oracle Streams environment that replicates changes to specified schemas between two databases.
- MAINTAIN\_SIMPLE\_TTS clones a simple tablespace from a source database at a
  destination database and uses Oracle Streams to maintain this tablespace at both
  databases.

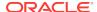

- MAINTAIN\_TABLES configures an Oracle Streams environment that replicates changes to specified tables between two databases.
- MAINTAIN\_TTS clones a set of tablespaces from a source database at a destination database and uses Oracle Streams to maintain these tablespaces at both databases.
- PRE\_INSTANTIATION\_SETUP and POST\_INSTANTIATION\_SETUP configure an Oracle
   Streams environment that replicates changes either at the database level or to
   specified tablespaces between two databases. These procedures must be used
   together, and instantiation actions must be performed manually, to complete the
   Oracle Streams replication configuration.

These procedures automate the entire configuration of the Oracle Streams clients at multiple databases. Further, the configuration follows Oracle Streams best practices. For example, these procedures create queue-to-queue propagations whenever possible.

If these procedures are not suitable for your environment, then use the following procedures in the <code>DBMS\_STREAMS\_ADM</code> package to create Oracle Streams clients, rules sets, and rules:

- ADD\_TABLE\_RULES
- ADD\_SUBSET\_RULES
- ADD\_SCHEMA\_RULES
- ADD\_GLOBAL\_RULES
- ADD\_TABLE\_PROPAGATION\_RULES
- ADD\_SUBSET\_PROPAGATION\_RULES
- ADD\_SCHEMA\_PROPAGATION\_RULES
- ADD\_GLOBAL\_PROPAGATION\_RULES

These procedures minimize the number of steps required to configure Oracle Streams clients. It is also possible to create rules for nonexistent objects, so ensure that you check the spelling of each object specified in a rule carefully.

Although it is typically not recommended, a propagation or apply process can be used without rule sets or rules if you always want to propagate or apply all of the messages in a queue. However, a capture process requires one or more rule sets with rules, and a synchronous capture requires a positive rule set. You can use the ADD\_GLOBAL\_RULES procedure to capture data manipulation language (DML) changes to an entire database with a capture process if a negative rule set is configured for the capture process to filter out changes to unsupported objects. You can also use the ADD\_GLOBAL\_RULES procedure to capture all data definition language (DDL) changes to the database with a capture process.

The rules in the rule set for a propagation can differ from the rules specified for a capture process or a synchronous capture. For example, to configure that all captured changes be propagated to a destination database, you can run the ADD\_GLOBAL\_PROPAGATION\_RULES procedure for the propagation even though multiple rules might have been configured using ADD\_TABLE\_RULES for the capture process or synchronous capture. Similarly, the rules in the rule set for an apply process can differ from the rules specified for the capture process, synchronous capture, and propagation(s) that capture and propagate messages to the apply process.

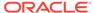

An Oracle Streams client can process changes for multiple tables or schemas. For the best performance, ensure that the rules for these multiple tables or schemas are simple. Complex rules will impact the performance of Oracle Streams. For example, rules with conditions that include LIKE clauses are complex. When you use a procedure in the DBMS\_STREAMS\_ADM package to create rules, the rules are always simple.

When you configure multiple source databases in an Oracle Streams replication environment, change cycling should be avoided. Change cycling means sending a change back to the database where it originated. You can use Oracle Streams tags to prevent change cycling.

### See Also:

- "Configuring Replication Using the DBMS\_STREAMS\_ADM Package"
- "Use Queue-to-Queue Propagations"
- "Oracle Streams Tags in a Replication Environment" for information about using Oracle Streams tags to avoid change cycling
- Oracle Streams Concepts and Administration for more information about simple and complex rules

# 15.2 Best Practices for Oracle Streams Database Operation

After the Oracle Streams replication environment is configured, follow the best practices in this section to keep it running properly and efficiently. This section contains these topics:

- Follow the Best Practices for the Global Name of an Oracle Streams Database
- Monitor Performance and Make Adjustments When Necessary
- Monitor Capture Process's and Synchronous Capture's Queues for Size
- Follow the Oracle Streams Best Practices for Backups
- Adjust the Automatic Collection of Optimizer Statistics
- Check the Alert Log for Oracle Streams Information
- Follow the Best Practices for Removing an Oracle Streams Configuration at a Database

# 15.2.1 Follow the Best Practices for the Global Name of an Oracle Streams Database

Oracle Streams uses the global name of a database to identify changes from or to a particular database. For example, the system-generated rules for capture, propagation, and apply typically specify the global name of the source database. In addition, changes captured by an Oracle Streams capture process or synchronous capture automatically include the current global name of the source database. If possible, do not modify the global name of a database that is participating in an Oracle Streams replication environment after the environment has been configured. The

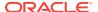

GLOBAL\_NAMES initialization parameter must also be set to TRUE to guarantee that database link names match the global name of each destination database.

If the global name of an Oracle Streams database must be modified, then do so at a time when no user changes are possible on the database, the queues are empty, and no outstanding changes must be applied by any apply process. When these requirements are met, you can modify the global name of a database and re-create the parts of the Oracle Streams configuration that reference the modified database. All queue subscribers, including propagations and apply processes, must be re-created if the source database global name is changed.

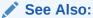

"Changing the DBID or Global Name of a Source Database"

## 15.2.2 Monitor Performance and Make Adjustments When Necessary

For Oracle Database 11g Release 1 (11.1) and later databases, the Oracle Streams Performance Advisor provides information about how Oracle Streams components are performing. You can use this advisor to monitor the performance of multiple Oracle Streams components in your environment and make adjustments to improve performance when necessary.

The UTL\_SPADV package also provides performance statistics for an Oracle Streams environment. This package uses the Oracle Streams Performance Advisor to gather performance statistics. The package enables you to format the statistics in output that can be imported into a spreadsheet for analysis.

For databases before Oracle Database 11g Release 1 (11.1), you can use STRMMON to monitor the performance of an Oracle Streams environment. You can use this tool to obtain a quick overview of the Oracle Streams activity in a database. STRMMON reports information in a single line display. You can configure the reporting interval and the number of iterations to display. STRMMON is available in the rdbms/demo directory in your Oracle home.

## See Also:

- Oracle Streams Concepts and Administration for information about the Oracle Streams Performance Advisor
- Oracle Database PL/SQL Packages and Types Reference for more information about the UTL\_SPADV package

# 15.2.3 Monitor Capture Process's and Synchronous Capture's Queues for Size

You should monitor the queues used by a capture process to check for queue size. The number of messages in a queue used by a capture process or synchronous capture increases if the messages in the queue cannot be propagated to one or more

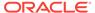

destination queues. When a source queue becomes large, it often indicates that there is a problem with the Oracle Streams replication environment. Common reasons why messages cannot be propagated include the following:

- One of the destination databases is down for an extended period.
- An apply process at a destination database is disabled for an extended period.
- The queue is the source queue for a propagation that cannot deliver the messages to a particular destination queue for an extended period due to network problems or propagation job problems.

When a capture process's queue becomes large, the capture process pauses for flow control to minimize the number of messages that are spilled to disk. You can monitor the number of messages in a capture process's queue by querying the V\$BUFFERED\_QUEUES dynamic performance view. This view shows the number of messages in memory and the number of messages spilled to disk.

You can monitor the number of messages in a synchronous capture's queue by querying the v\$PERSISTENT\_QUEUES or V\$AQ dynamic performance view. This view shows the number of messages in different message states in the persistent queue.

Propagation is implemented using Oracle Scheduler. If a job cannot execute 16 successive times, the job is marked as "broken" and is aborted. Check propagation jobs periodically to ensure that they are running successfully to minimize the size of the source gueue.

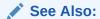

"Restart Broken Propagations"

## 15.2.4 Follow the Oracle Streams Best Practices for Backups

The following sections contain information about best practices for backing up source databases and destination databases in an Oracle Streams replication environment. A single database can be both a source database and a destination database.

### 15.2.4.1 Best Practices for Backups of an Oracle Streams Source Database

A source database is a database where changes captured by a capture process are generated in a redo log or a database where an Oracle Streams synchronous capture is configured. Follow these best practices for backups of an Oracle Streams source database:

• Use an Oracle Streams tag in the session that runs the online backup SQL statements to ensure that the capture process which captures changes to the source database will not capture the backup statements. An online backup statement uses the BEGIN BACKUP and END BACKUP clauses in an ALTER TABLESPACE OF ALTER DATABASE statement. To set an Oracle Streams session tag, use the DBMS\_STREAMS.SET\_TAG procedure.

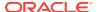

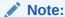

Backups performed using Recovery Manager (RMAN) do not need to set an Oracle Streams session tag.

#### See Also:

**Oracle Streams Tags** 

 Do not allow any automated backup of the archived logs that might remove archive logs required by a capture process. It is especially important in an Oracle Streams environment that all required archive log files remain available online and in the expected location until the capture process has finished processing them. If a log required by a capture process is unavailable, then the capture process will abort.

To list each required archive redo log file in a database, run the following query:

```
COLUMN CONSUMER_NAME HEADING 'Capture|Process|Name' FORMAT A15

COLUMN SOURCE_DATABASE HEADING 'Source|Database' FORMAT A10

COLUMN SEQUENCE# HEADING 'Sequence|Number' FORMAT 99999

COLUMN NAME HEADING 'Required|Archived Redo Log|File Name' FORMAT A40

SELECT r.CONSUMER_NAME,
    r.SOURCE_DATABASE,
    r.SEQUENCE#,
    r.NAME

FROM DBA_REGISTERED_ARCHIVED_LOG r, DBA_CAPTURE c

WHERE r.CONSUMER_NAME = c.CAPTURE_NAME AND
    r.NEXT_SCN >= c.REQUIRED_CHECKPOINT_SCN;
```

- Ensure that all archive log files from all threads are available. Database recovery depends on the availability of these logs, and a missing log will result in incomplete recovery.
- In situations that result in incomplete recovery (point-in-time recovery) at a source database, follow the instructions in "Performing Point-in-Time Recovery on the Source in a Single-Source Environment" or "Performing Point-in-Time Recovery in a Multiple-Source Environment".

# 15.2.4.2 Best Practices for Backups of an Oracle Streams Destination Database

In an Oracle Streams replication environment, a destination database is a database where an apply process applies changes. Follow these best practices for backups of an Oracle Streams destination database:

- Ensure that the commit\_serialization apply process parameter is set to FULL.
- In situations that result in incomplete recovery (point-in-time recovery) at a
  destination database, follow the instructions in "Performing Point-in-Time
  Recovery on a Destination Database".

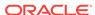

### 15.2.5 Adjust the Automatic Collection of Optimizer Statistics

Every night by default, the optimizer automatically collects statistics on tables whose statistics have become stale. For volatile tables, such as Oracle Streams queue tables, it is likely that the statistics collection job runs when these tables might not have data that is representative of their full load period.

You create these volatile queue tables using the DBMS\_AQADM.CREATE\_QUEUE\_TABLE or DBMS\_STREAMS\_ADM.SETUP\_QUEUE procedure. You specify the queue table name when you run these procedures. In addition to the queue table, the following tables are created when the queue table is created and are also volatile:

- AQ\$\_queue\_table\_name\_I
- AQ\$\_queue\_table\_name\_H
- AQ\$\_queue\_table\_name\_T
- AQ\$\_queue\_table\_name\_P
- AQ\$\_queue\_table\_name\_D
- AQ\$\_queue\_table\_name\_C

Replace *queue\_table\_name* with the name of the queue table.

Oracle recommends that you collect statistics on volatile tables by completing the following steps:

- 1. Run the DBMS\_STATS.GATHER\_TABLE\_STATS procedure manually on volatile tables when these tables are at their fullest.
- 2. Immediately after the statistics are collected on volatile tables, run the DBMS\_STATS.LOCK\_TABLE\_STATS procedure on these tables.

Locking the statistics on volatile tables ensures that the automatic statistics collection job skips these tables, and the tables are not analyzed.

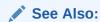

Oracle Database SQL Tuning Guide for more information about managing optimizer statistics

### 15.2.6 Check the Alert Log for Oracle Streams Information

By default, the alert log contains information about why Oracle Streams capture and apply processes stopped. Also, Oracle Streams capture and apply processes report long-running and large transactions in the alert log.

Long-running transactions are open transactions with no activity (that is, no new change records, rollbacks, or commits) for an extended period (20 minutes). Large transactions are open transactions with a large number of change records. The alert log reports whether a long-running or large transaction has been seen every 20 minutes. Not all such transactions are reported, because only one transaction is reported for each 20 minute period. When the commit or rollback is received, this information is reported in the alert log as well.

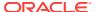

You can use the following views for information about long-running transactions:

- The V\$STREAMS\_TRANSACTION dynamic performance view enables monitoring of long running transactions that are currently being processed by Oracle Streams capture processes and apply processes.
- The DBA\_APPLY\_SPILL\_TXN and V\$STREAMS\_APPLY\_READER views enable you to monitor the number of transactions and messages spilled by an apply process.

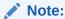

The v\$streams\_transaction view does not pertain to synchronous captures.

#### See Also:

Oracle Streams Concepts and Administration for more information about Oracle Streams information in the alert log

# 15.2.7 Follow the Best Practices for Removing an Oracle Streams Configuration at a Database

To completely remove the Oracle Streams configuration at a database, complete the following steps:

- In SQL\*Plus, connect to the database as an administrative user.
   See Oracle Database Administrator's Guide for instructions about connecting to a database in SQL\*Plus.
- 2. Run the DBMS\_STREAMS\_ADM.REMOVE\_STREAMS\_CONFIGURATION procedure.
- 3. Drop the Oracle Streams administrator, if possible.

# 15.3 Best Practices for Oracle Real Application Clusters and Oracle Streams

The following best practices are for Oracle Real Application Clusters (Oracle RAC) databases in Oracle Streams replication environments:

- Make Archive Log Files of All Threads Available to Capture Processes
- Follow the Best Practices for the Global Name of an Oracle RAC Database
- Follow the Best Practices for Configuring and Managing Propagations
- Follow the Best Practices for Queue Ownership

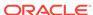

#### See Also:

Oracle Streams Concepts and Administration for more information about how Oracle Streams works with Oracle RAC

# 15.3.1 Make Archive Log Files of All Threads Available to Capture Processes

The archive log files of all threads from all instances must be available to any instance running a capture process. This requirement pertains to both local and downstream capture processes.

# 15.3.2 Follow the Best Practices for the Global Name of an Oracle RAC Database

The general best practices described in "Follow the Best Practices for the Global Name of an Oracle Streams Database" also apply to Oracle Real Application Clusters (Oracle RAC) databases in an Oracle Streams environment. In addition, if the global name of an Oracle RAC destination database does not match the <code>DB\_NAME.DB\_DOMAIN</code> of the database, then include the global name for the database in the list of services for the database specified by the <code>SERVICE\_NAMES</code> initialization parameter.

In the thind the connect descriptor specifies the global name of the destination database for the Service\_Name. Also, ensure that the Connect\_data clause does not include the Instance\_Name parameter.

If the global name of an Oracle RAC database that contains Oracle Streams propagations is changed, then drop and re-create all propagations. Ensure that the new propagations are queue-to-queue propagations by setting the  $queue_to_queue$  parameter set to TRUE during creation.

If the global name of an Oracle RAC destination database must be changed, then ensure that the queue used by each apply process is empty and that there are no unapplied transactions before changing the global name. After the global name is changed, drop and re-create each apply process's queue and each apply process.

### See Also:

"Follow the Best Practices for Queue Ownership" for more information about the SERVICE\_NAME parameter in the thinnames.ora file

# 15.3.3 Follow the Best Practices for Configuring and Managing Propagations

The general best practices described in "Restart Broken Propagations" also apply to Oracle Real Application Clusters (Oracle RAC) databases in an Oracle Streams environment. Use the procedures START\_PROPAGATION and STOP\_PROPAGATION in the

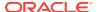

DBMS\_PROPAGATION\_ADM package to start and stop propagations. These procedures automatically handle queue-to-queue propagation.

Also, on an Oracle RAC database, a service is created for each buffered queue. This service always runs on the owner instance of the destination queue and follows the ownership of this queue upon queue ownership switches, which include instance startup, instance shutdown, and so on. This service is used by queue-to-queue propagations. You can query NETWORK\_NAME column of the DBA\_SERVICES data dictionary view to determine the service name for a queue-to-queue propagation. If you are running Oracle RAC instances, and you have queues that were created before Oracle Database 10g Release 2, then drop and re-create these queues to take advantage of the automatic service generation and queue-to-queue propagation. Ensure that you recreate these queues when they are empty and no new messages are being enqueued into them.

```
✓ See Also:
"Use Queue-to-Queue Propagations"
```

### 15.3.4 Follow the Best Practices for Queue Ownership

All Oracle Streams processing is done at the owning instance of the queue used by the Oracle Streams client. To determine the owning instance of each ANYDATA queue in a database, run the following query:

```
SELECT q.OWNER, q.NAME, t.QUEUE_TABLE, t.OWNER_INSTANCE
FROM DBA_QUEUES q, DBA_QUEUE_TABLES t
WHERE t.OBJECT_TYPE = 'SYS.ANYDATA' AND
q.QUEUE_TABLE = t.QUEUE_TABLE AND
q.OWNER = t.OWNER;
```

When Oracle Streams is configured in an Oracle Real Application Clusters (Oracle RAC) environment, each queue table has an owning instance. Also, all queues within an individual queue table are owned by the same instance. The following Oracle Streams clients use the owning instance of the relevant queue to perform their work:

- Each capture process is run at the owning instance of its queue.
- Each propagation is run at the owning instance of the propagation's source queue.
- Each propagation must connect to the owning instance of the propagation's destination queue.
- Each apply process is run at the owning instance of its queue.

You can configure ownership of a queue to remain on a specific instance, if that instance is available, by running the <code>DBMS\_AQADM.ALTER\_QUEUE\_TABLE</code> procedure and setting the <code>primary\_instance</code> and <code>secondary\_instance</code> parameters. When the primary instance of a queue table is set to a specific instance, the queue ownership will return to the specified instance whenever the instance is running.

Capture processes and apply processes automatically follow the ownership of the queue. If the ownership changes while process is running, then the process stops on the current instance and restarts on the new owner instance.

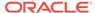

Queue-to-queue propagations send messages only to the specific queue identified as the destination queue. Also, the source database link for the destination database connect descriptor must specify the correct service to connect to the destination database. The CONNECT\_DATA clause in the connect descriptor should specify the global name of the destination database for the SERVICE\_NAME.

For example, consider the tnsnames.ora file for a database with the global name db.mycompany.com. Assume that the alias name for the first instance is db1 and that the alias for the second instance is db2. The tnsnames.ora file for this database might include the following entries:

```
db.mycompany.com=
 (description=
  (load balance=on)
   (address=(protocol=tcp)(host=nodel-vip)(port=1521))
   (address=(protocol=tcp)(host=node2-vip)(port=1521))
  (connect_data=
     (service_name=db.mycompany.com)))
db1.mycompany.com=
 (description=
  (address=(protocol=tcp)(host=nodel-vip)(port=1521))
  (connect_data=
    (service_name=db.mycompany.com)
    (instance_name=db1)))
db2.mycompany.com=
 (description=
  (address=(protocol=tcp)(host=node2-vip)(port=1521))
  (connect_data=
    (service_name=db.mycompany.com)
    (instance_name=db2)))
```

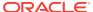

16

# **Best Practices for Capture**

This chapter describes the best practices for capturing changes with a capture process or a synchronous capture in an Oracle Streams replication environment. This chapter includes these topics:

- Best Practices for Capture Process Configuration
- Best Practices for Capture Process Operation
- Best Practices for Synchronous Capture Configuration

#### See Also:

- "Best Practices for Oracle Real Application Clusters and Oracle Streams"
- Preparing for Oracle Streams Replication describes best practices to follow when preparing for Oracle Streams capture processes

## 16.1 Best Practices for Capture Process Configuration

The following sections describe best practices for configuring capture processes:

- · Grant the Required Privileges to the Capture User
- Set Capture Process Parallelism
- Set the Checkpoint Retention Time

### 16.1.1 Grant the Required Privileges to the Capture User

The capture user is the user in whose security domain a capture process captures changes that satisfy its rule sets and runs custom rule-based transformations configured for capture process rules.

The capture user for a capture process is configured when you create a capture process, and the capture user can be modified when you alter a capture process. Grant the following privileges to the apply user:

- EXECUTE privilege on the rule sets used by the capture process
- EXECUTE privilege on all rule-based transformation functions used in the positive rule set

These privileges can be granted directly to the capture user, or they can be granted through roles.

In addition, the capture user must be granted EXECUTE privilege on all packages, including Oracle-supplied packages, that are invoked in rule-based transformations

run by the capture process. These privileges must be granted directly to the capture user. They cannot be granted through roles.

#### See Also:

- Oracle Database Security Guide for general information about granting privileges
- Oracle Streams Concepts and Administration for information about granting privileges on rule sets

## 16.1.2 Set Capture Process Parallelism

Set the parallelism of each capture process by specifying the parallelism parameter in the DBMS\_CAPTURE\_ADM.SET\_PARAMETER procedure. The parallelism parameter controls the number of processes that concurrently mine the redo log for changes.

The default setting for the parallelism capture process parameter is 1, and the default parallelism setting is appropriate for most capture process configurations. Ensure that the PROCESSES initialization parameter is set appropriately when you set the parallelism capture process parameter.

#### See Also:

- Oracle Streams Concepts and Administration
- Oracle Database PL/SQL Packages and Types Reference

## 16.1.3 Set the Checkpoint Retention Time

Set the checkpoint retention time for each capture process. Periodically, a capture process takes a checkpoint to facilitate quicker restart. These checkpoints are maintained in the SYSAUX tablespace by default. The checkpoint retention time for a capture process controls the amount of checkpoint data it retains. The checkpoint retention time specifies the number of days before the required checkpoint SCN to retain checkpoints. When a checkpoint is older than the specified time period, the capture process purges the checkpoint.

When checkpoints are purged, the first SCN for the capture process moves forward, and Oracle Database writes a message including the text "first scn changed" to the alert log. The first SCN is the lowest possible SCN available for capturing changes. The checkpoint retention time is set when you create a capture process, and it can be set when you alter a capture process. When the checkpoint retention time is exceeded, the first SCN is moved forward, and the Oracle Streams metadata tables before this new first SCN are purged. The space used by these tables in the SYSAUX tablespace is reclaimed. To alter the checkpoint retention time for a capture process, use the ALTER\_CAPTURE procedure in the DBMS\_CAPTURE\_ADM package and specify the new retention time with the checkpoint\_retention\_time parameter.

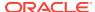

The default value for the checkpoint retention time is 60 days. If checkpoints are available for a time in the past, then the capture process can recapture changes to recover a destination database. You should set the checkpoint retention time to an appropriate value for your environment. A typical setting is 7 days.

#### See Also:

- Oracle Streams Concepts and Administration
- Oracle Database PL/SQL Packages and Types Reference for more information about the ALTER\_CAPTURE procedure

## 16.2 Best Practices for Capture Process Operation

The following sections describe best practices for operating existing capture processes:

- Configure a Heartbeat Table at Each Source Database in an Oracle Streams Environment
- Perform a Dictionary Build and Prepare Database Objects for Instantiation Periodically
- Minimize the Performance Impact of Batch Processing

# 16.2.1 Configure a Heartbeat Table at Each Source Database in an Oracle Streams Environment

You can use a heartbeat table to ensure that changes are being replicated in an Oracle Streams replication environment. Specifically, you can check the APPLIED\_SCN value in the DBA\_CAPTURE data dictionary view at the capture database to ensure that it is updated periodically. A heartbeat table is especially useful for databases that have a low activity rate because you can ensure that the replication environment is working properly even if there are few replicated changes.

An Oracle Streams capture process requests a checkpoint after every 10 MB of generated redo. During the checkpoint, the metadata for Oracle Streams is maintained if there are active transactions. Implementing a heartbeat table ensures that there are open transactions occurring regularly in the source database, thereby providing additional opportunities for the metadata to be updated frequently. Additionally, the heartbeat table provides quick feedback to the database administrator about the health of the Oracle Streams replication environment.

To implement a heartbeat table, complete the following steps:

- Create a table at the source database that includes a date or time stamp column and the global name of the source database.
- 2. Instantiate the table at the destination database. If there are multiple destination databases, then instantiate the heartbeat table at each destination database.
- Add a rule to the positive rule set for the capture process that captures changes to the source database. The rule instructs the capture process to capture changes to the heartbeat table.

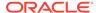

- 4. Add a rule to the positive rule set for the propagation that propagates changes from the source database to the destination database. The rule instructs the propagation to propagate LCRs for the heartbeat table. If there are multiple propagations, then add the rule to the rule set for each propagation. If your environment uses directed networks, then you might need to add rules to propagations at several databases.
- 5. Add a rule to the positive rule set for the apply process that applies changes that originated at the source database. The rule instructs the apply process to apply changes to the heartbeat table. If there are multiple apply processes at multiple databases that apply the changes that originated at the source database, then add a rule to each the apply process.
- **6.** Configure an automated job to update the heartbeat table at the source database periodically. For example, the table might be updated every minute.
- Monitor the Oracle Streams replication environment to verify that changes to the heartbeat table at the source database are being replicated to the destination database.

# 16.2.2 Perform a Dictionary Build and Prepare Database Objects for Instantiation Periodically

Perform a data dictionary build in the source database redo periodically. Run the <code>DBMS\_CAPTURE\_ADM.BUILD</code> procedure to build a current copy of the data dictionary in the redo log. Ideally, database objects should be prepared for instantiation after a build is performed. Run one or more of the following procedures in the <code>DBMS\_CAPTURE\_ADM</code> package to prepare database objects for instantiation:

- PREPARE\_GLOBAL\_INSTANTIATION
- PREPARE\_SCHEMA\_INSTANTIATION
- PREPARE\_TABLE\_INSTANTIATION

Each of the database objects for which a capture process captures changes should be prepared for instantiation periodically. You can reduce the amount of redo data that must be processed if additional capture process are created or if an existing capture process must be re-created by performing a build and preparing shared objects for instantiation periodically.

### See Also:

- Oracle Streams Concepts and Administration
- "Capture Rules and Preparation for Instantiation"

## 16.2.3 Minimize the Performance Impact of Batch Processing

For best performance, the commit point for a batch processing job should be kept low. Also, if a large batch processing job must be run at a source database, then consider running it at each Oracle Streams replication database independently. If this technique is used, then ensure that the changes resulting from the batch processing job are not replicated. To accomplish this, run the DBMS\_STREAMS.SET\_TAG procedure in the session

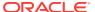

that runs the batch processing job, and set the session tag to a value that *will not* be captured by a capture process.

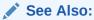

**Oracle Streams Tags** 

# 16.3 Best Practices for Synchronous Capture Configuration

Creating and managing a synchronous capture is simplified when you use the <code>DBMS\_STREAMS\_ADM</code> package. Specifically, use the following procedures in the <code>DBMS\_STREAMS\_ADM</code> package to create a synchronous capture and configure synchronous capture rules:

- ADD\_TABLE\_RULES
- ADD\_SUBSET\_RULES

Also, use the REMOVE\_RULE procedure in the DBMS\_STREAMS\_ADM package to remove a rule from a synchronous capture rule set or to drop a rule in a synchronous capture rule set.

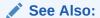

"Configuring Synchronous Capture"

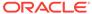

17

# **Best Practices for Propagation**

This chapter describes the best practices for propagating messages in an Oracle Streams replication environment. This chapter includes these topics:

- Best Practices for Propagation Configuration
- Best Practices for Propagation Operation

See Also:

"Best Practices for Oracle Real Application Clusters and Oracle Streams"

## 17.1 Best Practices for Propagation Configuration

This following sections describe best practices for configuring propagations:

- Use Queue-to-Queue Propagations
- Set the Propagation Latency for Each Propagation
- Increase the SDU in a Wide Area Network for Better Network Performance

### 17.1.1 Use Queue-to-Queue Propagations

A propagation can be queue-to-queue or queue-to-database link (queue-to-dblink). Use queue-to-queue propagations whenever possible. A queue-to-queue propagation always has its own exclusive propagation job to propagate messages from the source queue to the destination queue. Because each propagation job has its own propagation schedule, the propagation schedule of each queue-to-queue propagation can be managed separately. Even when multiple queue-to-queue propagations use the same database link, you can enable, disable, or set the propagation schedule for each queue-to-queue propagation separately.

Propagations configured before Oracle Database 10*g* Release 2 are queue-to-dblink propagations. Also, any propagation that includes a queue in a database before Oracle Database 10*g* Release 2 must be a queue-to-dblink propagation. When queue-to-dblink propagations are used, propagation will not succeed if the database link no longer connects to the owning instance of the destination queue.

If you have queue-to-dblink propagations created in a prior release of Oracle Database, you can re-create these propagation during a maintenance window to use queue-to-queue propagation. To re-create a propagation, complete the following steps:

- 1. Stop the propagation.
- Ensure that the source queue is empty.

- **3.** Ensure that the destination queue is empty and has no unapplied, spilled messages before you drop the propagation.
- **4.** Re-create the propagation with the queue\_to\_queue parameter set to TRUE in the creation procedure.

If you automate the configuration, as described in "Automate the Oracle Streams Replication Configuration", then each propagation uses queue-to-queue propagation automatically.

#### See Also:

- "Follow the Best Practices for Configuring and Managing Propagations" for information about propagations in an Oracle Real Application Clusters (Oracle RAC) environment
- "Creating Oracle Streams Propagations Between ANYDATA Queues"

### 17.1.2 Set the Propagation Latency for Each Propagation

Propagation latency is the maximum wait, in seconds, in the propagation window for a message to be propagated after it is enqueued. Set the propagation latency to an appropriate value for each propagation in your Oracle Streams replication environment. The default propagation latency value is 60.

The following scenarios describe how a propagation will behave given different propagation latency values:

- If latency is set to 60, and there are no messages enqueued during the
  propagation window, then the queue will not be checked for 60 seconds for
  messages to be propagated to the specified destination. That is, messages
  enqueued into the queue for the propagation destination will not be propagated for
  at least 60 more seconds.
- If the latency is set to 600, and there are no messages enqueued during the
  propagation window, then the queue will not be checked for 10 minutes for
  messages to be propagated to the specified destination. That is, messages
  enqueued into the queue for the propagation destination will not be propagated for
  at least 10 more minutes.
- If the latency is set to 0, then a job slave will be waiting for messages to be
  enqueued for the destination and, as soon as a message is enqueued, it will be
  propagated. Setting latency to 0 is not recommended because it might affect the
  ability of the database to shut down in NORMAL mode.

You can set propagation parameters using the <code>ALTER\_PROPAGATION\_SCHEDULE</code> procedure from the <code>DBMS\_AQADM</code> package. For example, to set the latency of a propagation from the <code>q1</code> source queue owned by <code>strmadmin</code> to the destination queue <code>q2</code> at the database with a global name of <code>dbs2.example.com</code>, log in as the Oracle Streams administrator, and run the following procedure:

#### BEGIN

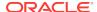

```
destination_queue => 'strmadmin.q2');
END;
/
```

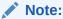

If the latency parameter is not specified, then propagation latency is set to the default value of 60.

See Also:

Oracle Streams Concepts and Administration

# 17.1.3 Increase the SDU in a Wide Area Network for Better Network Performance

When using Oracle Streams propagation in a Wide Area Network (WAN), increase the session data unit (SDU) to improve the propagation performance. The maximum value for SDU is 32K (32767). The SDU value for network transmission is negotiated between the sender and receiver sides of the connection, and the minimum SDU value of the two endpoints is used for any individual connection. To take advantage of an increased SDU for Oracle Streams propagation, the receiving side sqlnet.ora file must include the DEFAULT\_SDU\_SIZE parameter. The receiving side listener.ora file must indicate the SDU change for the system identifier (SID). The sending side tnsnames.ora file connect string must also include the SDU modification for the particular service.

In addition, the <code>SEND\_BUF\_SIZE</code> and <code>RECV\_BUF\_SIZE</code> parameters in the <code>listener.ora</code> and <code>tnsnames.ora</code> files increase the performance of propagation on your system. These parameters increase the size of the buffer used to send or receive the propagated messages. These parameters should only be increased after careful analysis of their overall impact on system performance.

See Also:

Oracle Database Net Services Administrator's Guide

## 17.2 Best Practices for Propagation Operation

The following section describes best practices for operating existing propagations.

### 17.2.1 Restart Broken Propagations

Sometimes, the propagation job for a propagation might become "broken" or fail to start after it encounters an error or after a database restart. Typically, stopping and

restarting the propagation solves the problem. For example, to stop and restart a propagation named prop1, run the following procedures:

```
BEGIN
   DBMS_PROPAGATION_ADM.STOP_PROPAGATION(
     propagation_name => 'prop1');
END;
/

BEGIN
   DBMS_PROPAGATION_ADM.START_PROPAGATION(
     propagation_name => 'prop1');
END;
/
```

If running these procedures does not correct the problem, then run the  ${\tt STOP\_PROPAGATION}$  procedure with the force parameter set to  ${\tt TRUE}$ , and restart propagation. For example:

```
BEGIN
   DBMS_PROPAGATION_ADM.STOP_PROPAGATION(
     propagation_name => 'prop1',
     force => TRUE);
END;
/
BEGIN
   DBMS_PROPAGATION_ADM.START_PROPAGATION(
     propagation_name => 'prop1');
END;
/
```

When you stop a propagation with the force parameter set to TRUE, the statistics for the propagation are cleared.

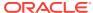

18

# **Best Practices for Apply**

This chapter describes the best practices for applying changes with an apply process in an Oracle Streams replication environment. This chapter includes these topics:

- Best Practices for Destination Database Configuration
- Best Practices for Apply Process Configuration
- Best Practices for Apply Process Operation

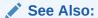

"Best Practices for Oracle Real Application Clusters and Oracle Streams"

## 18.1 Best Practices for Destination Database Configuration

In an Oracle Streams replication environment, a destination database is a database where an apply process applies changes. This section contains these topics:

- Grant Required Privileges to the Apply User
- Set Instantiation SCN Values
- Configure Conflict Resolution

### 18.1.1 Grant Required Privileges to the Apply User

The apply user is the user in whose security domain an apply process performs the following actions:

- Dequeues messages that satisfy its rule sets
- Runs custom rule-based transformations configured for apply process rules
- Applies messages directly to database objects
- Runs apply handlers configured for the apply process

The apply user for an apply process is configured when you create an apply process, and the apply user can be modified when you alter an apply process. Grant the following privileges to the apply user:

- If the apply process applies data manipulation language (DML) changes to a table, then grant INSERT, UPDATE, and DELETE privileges on the table to the apply user.
- If the apply process applies data definition language (DDL) changes to a table, then grant CREATE TABLE OF CREATE ANY TABLE, CREAT INDEX OF CREATE ANY INDEX, and CREATE PROCEDURE OF CREATE ANY PROCEDURE to the apply user.
- Grant EXECUTE privilege on the rule sets used by the apply process.

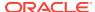

- Grant EXECUTE privilege on all custom rule-based transformation functions specified for rules in the positive rule set of the apply process.
- Grant EXECUTE privilege on any apply handlers used by the apply process.
- Grant privileges to dequeue messages from the apply process's queue.

These privileges can be granted directly to the apply user, or they can be granted through roles.

In addition, the apply user must be granted EXECUTE privilege on all packages, including Oracle-supplied packages, that are invoked in subprograms run by the apply process. These privileges must be granted directly to the apply user. They cannot be granted through roles.

#### See Also:

- Oracle Database Security Guide for general information about granting privileges
- Oracle Streams Concepts and Administration for information about granting privileges on rule sets

### 18.1.2 Set Instantiation SCN Values

An instantiation SCN value must be set for each database object to which an apply process applies changes. Confirm that an instantiation SCN is set for all such objects, and set any required instantiation SCN values that are not set.

Instantiation SCN values can be set in various ways, including during export/import, by Recovery Manager (RMAN), or manually. To set instantiation SCN values manually, use one of the following procedures in the DBMS\_APPLY\_ADM package:

- SET\_TABLE\_INSTANTIATION\_SCN
- SET\_SCHEMA\_INSTANTIATION\_SCN
- SET\_GLOBAL\_INSTANTIATION\_SCN

For example, to set the instantiation SCN manually for each table in the a schema, run the <code>set\_schema\_instantiation\_scn</code> procedure with the <code>recursive</code> parameter set to <code>TRUE</code>. If an apply process applies data definition language (DDL) changes, then set the instantiation SCN values at a level higher than table level using either the <code>Set\_schema\_instantiation\_scn</code> or <code>set\_global\_instantiation\_scn</code> procedure.

### ✓ See Also:

Instantiation and Oracle Streams Replication for more information about instantiation and setting instantiation SCN values

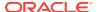

### 18.1.3 Configure Conflict Resolution

If updates will be performed at multiple databases for the same shared database object, then ensure that you configure conflict resolution for that object. To simplify conflict resolution for tables with LOB columns, create an error handler to handle errors for the table. When registering the error handler using the DBMS\_APPLY\_ADM.SET\_DML\_HANDLER procedure, ensure that you set the assemble\_lobs parameter to TRUE.

If you configure conflict resolution at a destination database, then additional supplemental logging is required at the source database. Specifically, the columns specified in a column list for conflict resolution during apply must be conditionally logged if more than one column at the source database is used in the column list at the destination database.

#### See Also:

- Oracle Streams Conflict Resolution
- "Specifying Supplemental Logging"

## 18.2 Best Practices for Apply Process Configuration

The following sections describe best practices for configuring apply processes:

- Set Apply Process Parallelism
- Consider Allowing Apply Processes to Continue When They Encounter Errors

### 18.2.1 Set Apply Process Parallelism

Set the parallelism of an apply process by specifying the parallelism parameter in the DBMS\_APPLY\_ADM.SET\_PARAMETER procedure. The parallelism parameter controls the number of processes that concurrently apply changes. The default setting for the parallelism apply process parameter is 4.

Typically, apply process parallelism is set to either 1, 4, 8, or 16. The setting that is best for a particular apply process depends on the load applied and the processing power of the computer system running the database. Follow these guidelines when setting apply process parallelism:

- If the load is heavy for the apply process and the computer system running the database has excellent processing power, then set apply process parallelism to 8 or 16. Multiple high-speed CPUs provide excellent processing power.
- If the is light for the apply process, then set apply process parallelism to 1 or 4.
- If the computer system running the database has less than optimal processing power, then set apply process parallelism to 1 or 4.

Ensure that the PROCESSES initialization parameter is set appropriately when you set the parallelism apply process parameter.

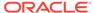

In addition, if parallelism is greater than 1 for an apply process, then ensure that any database objects whose changes are applied by the apply process have the appropriate settings for the INITRANS and PCTFREE parameters. The INITRANS parameter specifies the initial number of concurrent transaction entries allocated within each data block allocated to the database object. Set the INITRANS parameter to the parallelism of the apply process or higher. The PCTFREE parameter specifies the percentage of space in each data block of the database object reserved for future updates to rows of the object. The PCTFREE parameter should be set to 10 or higher. You can modify these parameters for a table using the ALTER TABLE Statement

#### See Also:

- Oracle Streams Concepts and Administration
- Oracle Database PL/SQL Packages and Types Reference
- Oracle Database SQL Language Reference for more information about the ALTER TABLE statement

# 18.2.2 Consider Allowing Apply Processes to Continue When They Encounter Errors

When the  $disable\_on\_error$  apply process parameter is set to Y, the apply process is disabled on the first unresolved error, even if the error is not irrecoverable. When the  $disable\_on\_error$  apply process parameter is set to N, the apply process continues regardless of unresolved errors. The default setting for this parameter is Y. If you do not want an apply process to become disabled when it encounters errors, then set the  $disable\_on\_error$  parameter to N.

## 18.3 Best Practices for Apply Process Operation

The following section describes best practices for operating existing apply processes.

### 18.3.1 Manage Apply Errors

The error queue contains all of the current apply errors for a database. If there are multiple apply processes in a database, then the error queue contains the apply errors for each apply process. If an apply process encounters an error when it tries to apply a logical change record (LCR) in a transaction, then all of the LCRs in the transaction are moved to the error queue. To view information about apply errors, query the DBA\_APPLY\_ERROR data dictionary view or use Oracle Enterprise Manager Cloud Control.

The MESSAGE\_NUMBER column in the DBA\_APPLY\_ERROR view indicates the LCR within the transaction that resulted in the error. When apply errors are encountered, correct the problem(s) that caused the error(s), and either retry or delete the error transaction in the error queue.

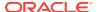

### ✓ See Also:

Oracle Streams Concepts and Administration for information about managing apply errors and for information about displaying detailed information for the column values of each LCR in an error transaction

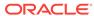

# Index

| A                                        | apply process (continued)               |
|------------------------------------------|-----------------------------------------|
|                                          | apply user                              |
| ABORT_GLOBAL_INSTANTIATION procedure,    | best practices, 18-1                    |
| 8-14                                     | best practices                          |
| ABORT_SCHEMA_INSTANTIATION procedure,    | configuration, 18-3                     |
| 8-14                                     | operation, 18-4                         |
| ABORT_SYNC_INSTANTIATION procedure,      | conflict resolution, 9-1                |
| 8-14                                     | creating, 7-1                           |
| ABORT_TABLE_INSTANTIATION procedure,     | data types applied                      |
| 8-14                                     | heterogeneous environments, 11-5        |
| ADD SUPPLEMENTAL LOG, 1-38               | DML changes                             |
| ADD SUPPLEMENTAL LOG DATA, 1-39          | heterogeneous environments, 11-6        |
| ADD SUPPLEMENTAL LOG DATA clause of      | DML handlers                            |
| ALTER DATABASE, 1-41                     | heterogeneous environments, 11-5        |
| ADD SUPPLEMENTAL LOG GROUP clause of     | error handlers                          |
| ALTER TABLE                              | heterogeneous, 11-5                     |
| conditional log groups, 1-39             | errors                                  |
| unconditional log groups, 1-38           | best practices, 18-4                    |
| ADD_TABLE_PROPAGATION_RULES              | heterogeneous environments, 11-3, 11-11 |
| procedure, 2-53                          | database links, 11-3                    |
| ADD_TABLE_RULES procedure, 2-51, 2-54    | Oracle Database Gateways, 11-3          |
| alert log                                | LOBs, 14-12                             |
| Streams best practices, 15-8             | message handlers                        |
| ALTER DATABASE statement                 | heterogeneous environments, 11-5        |
| ADD SUPPLEMENTAL LOG DATA clause,        | oldest SCN                              |
| 1-41                                     | point-in-time recovery, 12-32           |
| DROP SUPPLEMENTAL LOG DATA clause,       | parallelism                             |
| 1-42                                     | best practices, 18-3                    |
| ALTER TABLE statement                    | substitute key columns                  |
| ADD SUPPLEMENTAL LOG DATA clause         | heterogeneous environments, 11-4, 11-5  |
| conditional log groups, 1-39             | tags, 10-5                              |
| unconditional log groups, 1-38           | monitoring, 10-21                       |
| ADD SUPPLEMENTAL LOG GROUP clause        | removing, 10-20                         |
| conditional log groups, 1-39             | setting, 10-19                          |
| unconditional log groups, 1-38           | update conflict handlers                |
| DROP SUPPLEMENTAL LOG GROUP              | monitoring, 9-19                        |
| clause, <i>1-40</i>                      | ARCHIVELOG mode, 1-26                   |
| ALTER_APPLY procedure, 2-51              | capture process, 5-2                    |
| removing the tag value, 10-20            | , ,                                     |
| setting the tag value, 10-1, 10-5, 10-19 | D                                       |
| ANYDATA data type                        | В                                       |
| queues                                   | backups                                 |
| creating, 6-1                            | online                                  |
| apply process                            | Streams, 10-5                           |
| apply handlers, 1-16                     | Streams best practices, 15-6            |
| • • •                                    | on carrio boot practices, 10 0          |

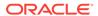

| batch processing                               | capture process (continued)                  |
|------------------------------------------------|----------------------------------------------|
| capture process best practices, 16-4           | capture user                                 |
| best practices                                 | best practices, 16-1                         |
| Streams replication, 1                         | configuring, 5-1                             |
| alert log, 15-8                                | creating, 5-1                                |
| apply, <del>18-1</del>                         | DBID                                         |
| apply errors, 18-4                             | changing, <i>12-24</i>                       |
| apply process configuration, 18-3              | downstream capture, 1-11, 2-7                |
| apply process operation, 18-4                  | creating, 5-1                                |
| apply process parallelism, 18-3                | global name                                  |
| apply user, 18-1                               | changing, <i>12-24</i>                       |
| archive log threads, 15-10                     | heterogeneous environments, 11-2             |
| automate configuration, 15-2                   | local capture, <i>1-11</i> , <i>2-7</i>      |
| backups, <u>15-6</u>                           | log sequence number                          |
| batch processing, 16-4                         | resetting, 12-27                             |
| capture, 16-1                                  | parallelism                                  |
| capture process configuration, 16-1            | best practices, 16-2                         |
| capture process operation, 16-3                | parameters                                   |
| capture process parallelism, 16-2              | merge_threshold, 12-13                       |
| capture process's queue, 15-5                  | message_tracking_frequency, 12-1             |
| capture user, 16-1                             | split_threshold, 12-13                       |
| checkpoint retention, 16-2                     | preparing for, 5-2                           |
| conflict resolution, 18-3                      | supplemental logging, 1-36, 8-6              |
| data dictionary build, 16-4                    | change cycling                               |
| database configuration, 15-1                   | avoidance                                    |
| database operation, 15-4                       | tags, <i>10-6</i>                            |
| DDL replication, 1-16                          | checkpoint retention                         |
| destination database, 18-1                     | best practices, 16-2                         |
| global name, 15-4                              | column lists, 9-10                           |
| heartbeat table, 16-3                          | COMPARE function, <i>13-8</i> , <i>13-14</i> |
| instantiation SCN, 18-2                        | perform_row_dif parameter, 13-16             |
| Oracle Real Application Clusters (Oracle       | COMPARE_OLD_VALUES procedure, 9-4, 9-16      |
| RAC) databases, 15-9                           | comparing database objects, 13-14            |
| performance, 15-5                              | conflict resolution, 9-1                     |
| prepare for instantiation, 16-4                | best practices, 18-3                         |
| propagation, 17-1                              | column lists, 9-10                           |
| propagation latency, 17-2                      | conflict handlers, 9-3, 9-5, 9-6             |
| queue-to-queue propagation, 17-1               | custom, 9-12                                 |
| removing, 15-9                                 | modifying, 9-15                              |
| restarting propagation, 17-3                   | prebuilt, 9-7                                |
| SDU, 17-3                                      | removing, 9-15                               |
| statistics collection, 15-8                    | setting, 9-13                                |
| synchronous capture configuration, <i>16-5</i> | data convergence, 9-12                       |
| bi-directional replication, 1-14, 1-19         | DISCARD handler, 9-8                         |
| ·                                              | MAXIMUM handler, 9-8                         |
|                                                | latest time, 9-8                             |
| C                                              | MINIMUM handler, 9-9                         |
|                                                | OVERWRITE handler, 9-8                       |
| capture process                                | resolution columns, 9-11                     |
| ARCHIVELOG mode, 5-2                           | time-based, 9-8                              |
| best practices                                 | conflicts                                    |
| batch processing, 16-4                         | avoidance, 9-5                               |
| configuration, 16-1                            | delete, 9-6                                  |
| data dictionary build, 16-4                    |                                              |
| operation, 16-3                                | primary database ownership, 9-5              |
| prepare for instantiation, 16-4                | sequences, 9-5                               |

| conflicts (continued)                    | DBA_COMPARISON_COLUMNS view, 13-10,      |
|------------------------------------------|------------------------------------------|
| avoidance (continued)                    | 13-30                                    |
| uniqueness, 9-5                          | DBA_COMPARISON_ROW_DIF view, 13-10       |
| update, 9-6                              | DBA_COMPARISON_SCAN view, 13-9, 13-10,   |
| delete, 9-2                              | 13-31, 13-33, 13-35                      |
| detection, 9-3                           | DBA_COMPARISON_SCAN_VALUES view,         |
| identifying rows, 9-4                    | 13-36                                    |
| monitoring, 9-18                         | DBA_RECOVERABLE_SCRIPT view, 12-39       |
| stopping, 9-4, 9-16                      | DBA_RECOVERABLE_SCRIPT_BLOCKS view       |
| DML conflicts, 9-1                       | 12-39                                    |
| foreign key, 9-2                         | DBA_RECOVERABLE_SCRIPT_ERRORS view       |
| transaction ordering, 9-3                | 12-39                                    |
| types of, 9-2                            | DBA_RECOVERABLE_SCRIPT_PARAMS view       |
| uniqueness, 9-2                          | 12-39                                    |
| update, 9-2                              | DBA_SYNC_CAPTURE_PREPARED_TABS           |
| CONVERGE procedure, 13-11, 13-38         | view, 8-45                               |
| CREATE_APPLY procedure, 2-51, 7-1        | DBID (database identifier)               |
| tags, 10-1, 10-5                         | capture process                          |
|                                          |                                          |
| CREATE_COMPARISON procedure, 13.8, 13.14 | changing, 12-24                          |
| CREATE_COMPARISON procedure, 13-8, 13-14 | DBMS_APPLY_ADM package, 1-10, 2-49       |
| CREATE_PROPAGATION procedure, 6-3        | DBMS_CAPTURE_ADM package, 1-10, 2-49,    |
| CREATE_SYNC_CAPTURE procedure, 5-21      | 5-1                                      |
|                                          | DBMS_COMPARISON package, 13-8, 13-11     |
| D                                        | buckets, 13-2                            |
|                                          | comparing database objects, 13-14        |
| data                                     | custom, 13-21                            |
| comparing, <i>13-8</i> , <i>13-14</i>    | cyclic, 13-19                            |
| custom, 13-21                            | purging results, 13-43                   |
| cyclic, 13-19                            | random, <i>13-18</i>                     |
| purging results, 13-43                   | rechecking, 13-42                        |
| random, 13-18                            | subset of columns, 13-14                 |
| rechecking, 13-42                        | converging database objects, 13-38       |
| subset of columns, 13-14                 | session tags, 13-41                      |
| converging, 13-11, 13-38                 | monitoring, 13-27                        |
| session tags, 13-41                      | parent scans, 13-3                       |
| tags, 13-12                              | preparation, 13-13                       |
| data types                               | root scans, 13-3                         |
| heterogeneous environments, 11-5         | scans, 13-2                              |
| database links, 1-24                     | Streams replication, 13-45               |
| databases                                | using, 13-1                              |
| adding for replication, 4-8, 4-16, 4-25  | DBMS_PROPAGATION_ADM package, 6-1        |
|                                          | DBMS_STREAMS package, 10-18              |
| DBA_APPLY CONFILIOT COLLINANG views 0.10 | DBMS_STREAMS_ADM package, 1-4, 1-10,     |
| DBA_APPLY_CONFLICT_COLUMNS view, 9-19    | 2-49, 5-1, 6-1                           |
| DBA_APPLY_INSTANTIATED_OBJECTS view,     |                                          |
| 8-46                                     | creating a capture process, 5-1          |
| DBA_APPLY_TABLE_COLUMNS view, 9-18       | creating a propagation, 6-3              |
| DBA_CAPTURE_PREPARED_DATABASE view,      | creating an apply process, 7-1           |
| 8-45                                     | preparation for instantiation, 8-4       |
| DBA_CAPTURE_PREPARED_SCHEMAS view,       | tags, 10-2                               |
| 8-45                                     | DDL replication                          |
| DBA_CAPTURE_PREPARED_TABLES view,        | best practices, 1-16                     |
| 8-45                                     | directory objects, 2-16                  |
| DBA_COMPARISON view, 13-9, 13-27, 13-33, | creating, 4-9                            |
|                                          | DISCARD conflict resolution handler, 9-8 |
|                                          | DML handlers                             |

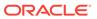

| DML handlers (continued) LOB assembly, 14-13 downstream capture, 1-11, 2-7 archived-log, 1-12 configuring, 2-34 log file transfer, 1-43 real-time, 1-12, 1-46 standby redo logs, 1-46 DROP SUPPLEMENTAL LOG DATA clause of ALTER DATABASE, 1-42 DROP SUPPLEMENTAL LOG GROUP clause, 1-40 DROP_COMPARISON procedure, 13-45 | heterogeneous information sharing (continued) Oracle to non-Oracle (continued) capture process, 11-2 data types applied, 11-5 database links, 11-3 DML changes, 11-6 DML handlers, 11-5 error handlers, 11-5 errors, 11-9 instantiation, 11-6 message handlers, 11-5 staging, 11-2 substitute key columns, 11-4, 11-5 transformations, 11-9 |
|----------------------------------------------------------------------------------------------------|----------------------------------------------------------------------------------------------------|
| E                                                                                                    | hub-and-spoke replication, 1-7, 1-14, 1-19, 10-10 configuring, 2-58                                                                                                    |
| ENQUEUE procedure, 14-4 error handlers LOB assembly, 14-13 error queue                                                                                                    | l<br>Import                                                                                                    |
| heterogeneous environments, 11-9 Export Oracle Streams, 8-40                                                                                                    | Oracle Streams, 8-40 STREAMS_CONFIGURATION parameter, 8-16                                                                                                    |
| F                                                                                                    | initialization parameters  LOG_ARCHIVE_DEST_ <i>n</i> , <i>1-28</i> LOG_ARCHIVE_DEST_STATE_ <i>n</i> , <i>1-28</i>                                                                                                    |
| flashback queries<br>Streams replication, <i>12-37</i>                                                                                                    | instantiation, 2-14, 8-1<br>aborting preparation, 8-14<br>Data Pump, 8-15                                                                                                    |
| G                                                                                                    | database, 8-28<br>example                                                                                                    |
| GET_MESSAGE_TRACKING function, 12-1 GET_SCN_MAPPING procedure, 12-31, 12-37 GET_TAG function, 10-19, 10-20 global name best practices, 15-4 capture process changing, 12-24 GRANT_REMOTE_ADMIN_ACCESS procedure, 5-9, 5-12                                                                                                | Data Pump export/import, 8-19 RMAN CONVERT DATABASE, 8-34 RMAN DUPLICATE, 8-29 RMAN TRANSPORT TABLESPACE, 8-22 transportable tablespace, 8-22 heterogeneous environments non-Oracle to Oracle, 11-12 Oracle to non-Oracle, 11-6 monitoring, 8-45 Oracle Streams, 8-40 preparation for, 8-3                                                  |
| heartbeat table Streams best practices, 16-3 heterogeneous information sharing, 11-1 non-Oracle to non-Oracle, 11-12 non-Oracle to Oracle, 11-10 apply process, 11-11 capturing changes, 11-10 instantiation, 11-12 user application, 11-10 Oracle to non-Oracle, 11-1 apply process, 11-3                                | preparing for, 8-1, 8-9 RMAN, 8-21 setting an SCN, 8-40 DDL LCRs, 8-42 export/import, 8-40 supplemental logging specifications, 8-2 instantiation SCN best practices, 18-2 setting, 2-56                                                                                                    |

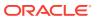

| LCRS See logical change records LOB assembly, 14-13 COBS Oracle Streams, 14-11 apply process, 14-12 got sequence number Streams capture process, 12-27 LOG, ARCHIVE_DEST_n initialization parameter, 1-28 LOG_ARCHIVE_DEST_n initialization parameter, 1-28 conjunction of the constructing, 14-2 enqueuing, 14-2 enqueuing, 14-6 DDL LCRS, 14-11 row LCRS, 14-17 LOB columns, 14-11, 14-22 apply process, 14-12 requirements, 14-21 LONG Columns, 14-12 requirements, 14-22 LONG RAW columns, 14-22 requirements, 14-22 LONG RAW columns, 14-22 requirements, 14-21 XMLType, 14-11 LONG data type Oracle Streams, 14-22 LONG RAW data type Oracle Streams, 14-22 LONG RAW data type Oracle Streams, 14-22 MAINTAIN_TABLES procedure, 2-3, 2-28 MAINTAIN_TSP procedure, 2-3, 2-28 MAINTAIN_TSP procedure, 2-3, 2-28 MAINTAIN_TRAGET initialization parameter, 1-34 MERGE_STREAMS_DOB procedure, 12-14 message tracking, 12-1  MERGE_STREAMS_JOB procedure, 12-14 message tracking, 12-1  MERGE_STREAMS_JOB procedure, 12-14 message tracking, 12-1  DOB data type, 14-22  Oracle Database Gateways, 11-3  Diminimizer  Streams instantiation, 8-45  tags, 10-20  apply process udue, 10-21  current session value, 10-21  current session value, 10-20  N  n-way replication, 1-10, 1-14, 1-19, 10-7  objects  adding for replication, 1-10, 1-14, 1-19 objects  adding for replication, 1-19  solutes SCN  ran-way replication, 1-10, 1-14, 1-19 objects  adding for replication, 1-10, 1-14, 1-19 objects  adding for replication, 4-4  tags, 10-20  Objects  adding for replication, 1-10  n- | L                                       | parameter, 12-1                           |
|----------------------------------------------------------------------------------------------------|-----------------------------------------|-------------------------------------------|
| See logical change records LOB assembly, 14-13 LOB assembly, 14-13 LOB assembly, 14-13 LOB assembly, 14-13 LOB assembly, 14-13 LOB assembly, 14-13 LOB assembly, 14-13 apply process, 14-12 go sequence number Streams capture process, 12-27 LOG_ARCHIVE_DEST_n initialization parameter, 1-28 LOG_ARCHIVE_DEST_SATE_n initialization parameter, 1-28 logical change records (LCRs) constructing, 14-2 enqueuing, 14-2 executing, 14-6 DDL LCRs, 14-11 row LCRs, 14-11 row LCRs, 14-12 requirements, 14-12 requirements, 14-12 requirements, 14-22 LONG RAW collumns, 14-22 requirements, 14-22 managing, 14-1 reduirements, 14-22 managing, 14-1 tracking, 12-1 XMLType, 14-11 LONG data type Oracle, 14-22  MAINTAIN_SCHEMAS procedure, 2-3, 2-25, 2-39, 2-43, 2-58 MAINTAIN_SCHEMAS procedure, 2-3, 2-24 MAXIMUM conflict resolution handler, 9-8 latest time, 9-8 MEMORY_MAX_TARGET initialization parameter, 1-34 merge_streams, 12-5 MERGE_STREAMS_procedure, 12-14 merssage tracking, 12-1 merssage tracking, 12-1 merspectation maintaing, 8-45 tags, 10-20 apply process ulue, 10-21 current session value, 10-20  N n-way replication, 1-10, 1-14, 1-19, 10-7  objects adding for replication, 1-10, 1-14, 1-19, 10-7  objects adding for replication, 1-10 objects adding for replication, 1-10 objects adding for replication, 1-10 objects adding for replication, 1-10 objects adding for replication, 1-10 objects adding for replication, 1-10 objects adding for replication, 1-10 objects adding for replication, 1-10 objects adding for replication, 1-10 | LCRs                                    | •                                         |
| LOB assembly, 14-13 LOBs Oracle Streams, 14-11 apply process, 14-12 go sequence number Streams capture process, 12-27 LOG, ARCHIVE DEST in initialization parameter, 1-28 LOG_ARCHIVE, DEST STATE_n initialization parameter, 1-28 Gogical change records (LCRs) constructing, 14-2 enqueuing, 14-2 executing, 14-6 DDL LCRs, 14-11 row LCRs, 14-7 LOB columns, 14-11, 14-22 apply process, 14-12 requirements, 14-22 LONG RAW columns, 14-22 requirements, 14-22 LONG RAW columns, 14-22 requirements, 14-14 requirements, 14-11 LONG data type Oracle Streams, 14-22 LONG RAW dat type Oracle Streams, 14-22 LONG RAW dat type Oracle Streams, 14-22 MAINTAIN_GLOBAL procedure, 2-3, 2-28 MAINTAIN_TSP, procedure, 2-3, 2-28 MAINTAIN_TSP, procedure, 2-3, 2-28 MAINTAIN_TSP, procedure, 2-3, 2-34 MAXIMUM conflict resolution handler, 9-8 latest time, 9-9 MEMORY_MAX_TARGET initialization parameter, 1-34 merge streams, 12-5 MERGE_STREAMS procedure, 12-14 message tracking, 12-1 message tracking, 12-1 message tracking, 12-1 message tracking, 12-1 message tracking, 12-1 message tracking, 12-1 message tracking, 12-1 message tracking, 12-1 message tracking, 12-1                                                                                                    |                                         |                                           |
| CDBS Oracle Streams, 14-11 apply process, 14-12 og sequence number Streams capture process, 12-27 LOG_ARCHIVE_DEST_s initialization parameter, 1-28 DOG_ARCHIVE_DEST_STATE_n initialization parameter, 1-28 DOG_LCRS, 14-11 row_LCRS, 14-7 LOB columns, 14-2 executing, 14-6 DD_LLCRS, 14-11 row_LCRS, 14-7 LOB columns, 14-11, 14-22 apply process, 14-12 requirements, 14-12 requirements, 14-12 requirements, 14-12 requirements, 14-22 managing, 14-1 tracking, 12-1 XMLType, 14-11 LONG data type Oracle, 14-22  MAINTAIN_SCHEMAS procedure, 2-3, 2-18 MAINTAIN_SCHEMAS procedure, 2-3, 2-28 MAINTAIN_TSP procedure, 2-3, 2-34 MAINTAIN_TSP procedure, 2-3, 2-34 MAINTAIN_TSP procedure, 2-3, 2-34 MAINTAIN_TSP procedure, 2-3, 2-34 MAINTAIN_TSP procedure, 2-3, 2-34 MAINTAIN_TSP procedure, 2-3, 2-34 MAINTAIN_TSP procedure, 2-3, 2-34 MAINTAIN_TSP procedure, 2-3, 2-34 MAINTAIN_TSP procedure, 2-3, 2-34 MAINTAIN_TSP procedure, 2-3, 2-34 MAINTAIN_TSP procedure, 2-3, 2-34 MAINTAIN_TSP procedure, 2-3, 2-34 MAINTAIN_TSP procedure, 2-3, 2-34 MAINTAIN_TSP procedure, 2-3, 2-34 MAXIMUM conflict resolution handler, 9-8 latest time, 9-8 MEMORY_MAX_TARGET initialization parameter, 1-34 merge streams, 12-5 MERGE_STREAMS procedure, 12-14 message tracking, 12-1 Import utility, 8-40 instantiation, 8-1, 8-40 instantiation, 8-1, 8-40 LOBS, 14-11 LONG data type, 14-22 Oracle Database Gateways, 11-3 point-in-time recovery, 12-26 oracle Streams, 12-5 oracle Streams, 12-5 oracle Streams, |                                         | •                                         |
| Oracle Streams, 14-11 apply process, 14-12 log sequence number Streams capture process, 12-27 LOG ARCHUR DEST in initialization parameter, 1-28 LOG_ARCHUR_DEST_STATE_n initialization parameter, 1-28 Ogical change records (LCRs) constructing, 14-2 enqueuing, 14-2 executing, 14-6 DDL LCRs, 14-11 row LCRs, 14-11 row LCRs, 14-12 LONG columns, 14-121 requirements, 14-12 LONG columns, 14-122 requirements, 14-22 requirements, 14-14 requirements, 14-11 row LCRs, 14-11 row LCRs, 14-11 row LCRs, 14-11 row LCRs, 14-11 row LCRs, 14-12 LONG data type Oracle Streams, 14-22 LONG RAW data type Oracle Streams, 14-22 LONG RAW data type Oracle Streams, 14-22 LONG RAW data type Oracle Streams, 14-22 LONG RAW data type Oracle Streams, 14-22 LONG RAW data type Oracle Streams, 14-22 LONG RAW data type Oracle Streams, 14-21 MAINTAIN_SCHEMAS procedure, 2-3, 2-25, 2-39, 2-43, 2-58 MAINTAIN_TS procedure, 2-3, 2-24 MAXIMUM conflict resolution handler, 9-8 latest time, 9-8 MEMORY_MAX_TARGET initialization parameter, 1-34 merge Streams, 12-5 MERGE_STREAMS_Dob procedure, 12-14 merge streams, 12-5 MERGE_STREAMS_Dob procedure, 12-14 merge streams, 12-5 MERGE_STREAMS_Dob procedure, 12-14 merge streams, 12-5 MERGE_STREAMS_Dob procedure, 12-14 merge streams, 12-5 MERGE_STREAMS_Dob procedure, 12-14 merge streams, 12-5 MERGE_STREAMS_Dob procedure, 12-14 merge streams, 12-5 MERGE_STREAMS_Dob procedure, 12-14 merge streams, 12-5 MERGE_STREAMS_Dob procedure, 12-14 mergesage tracking, 12-1                                                                                                    | LOBs                                    |                                           |
| apply process, 14-12 log sequence number Streams capture process, 12-27 log. ARCHIVE_DEST_n initialization parameter, 1-28 logical change records (LCRs) constructing, 14-2 executing, 14-2 executing, 14-2 executing, 14-1 row LCRs, 14-11 row LCRs, 14-11 row LCRs, 14-12 requirements, 14-12 requirements, 14-12 requirements, 14-12 requirements, 14-12 requirements, 14-12 requirements, 14-12 requirements, 14-12 requirements, 14-12 rocale Streams, 14-22 lonor RAW columns, 14-22 requirements, 14-12 tracking, 12-1 XMLType, 14-11 LONG data type Oracle, 14-22 Oracle Streams, 14-22 LONG RAW data type Oracle, 14-22 Oracle Streams, 14-22 LONG RAW data type Oracle, 14-22 Oracle Streams, 14-23 MAINTAIN_SCHEMAS procedure, 2-3, 2-25, 2-39, 2-43, 2-58 MAINTAIN_TABLES procedure, 2-3, 2-25, 2-39, 2-43, 2-58 MAINTAIN_TS procedure, 2-3, 2-34 MAXIMUM conflict resolution handler, 9-8 latest time, 9-8 MEMORY_TARGET initialization parameter, 1-34 merge streams, 12-5 MERGE_STREAMS procedure, 12-14 message tracking, 12-1 LONG data type, 14-12 logical change records (LCRs) managing, 14-1 LONG data type, 14-22 Oracle Database Gateways, 11-3 point-in-time recovery, 12-26 dors or should be proceeded by the procedure of the procedure of the proc | Oracle Streams, 14-11                   | •                                         |
| log sequence number Streams capture process, 12-27 LOG_ARCHIVE_DEST_n initialization parameter, 1-28 LOG_ARCHIVE_DEST_STATE_n initialization parameter, 1-28 LOG_ARCHIVE_DEST_STATE_n initialization parameter, 1-28 logical change records (LCRs) constructing, 14-2 executing, 14-2 executing, 14-6 DDL LCRs, 14-11 row LCRs, 14-17 LOB columns, 14-11, 14-22 apply process, 14-12 requirements, 14-19 LONG columns, 14-22 requirements, 14-22 INMETYPE, 14-11 LONG Gata type Oracle, 14-22 Oracle Streams, 14-22 LONG RAW data type Oracle, 14-22  MAINTAIN_SCHEMAS procedure, 2-3, 2-25, 2-39, 2-43, 2-88 MAINTAIN_TABLES procedure, 2-3, 2-34 MAXIMUM conflict resolution handler, 9-8 latest time, 9-8 MEMORY_TARGET initialization parameter, 1-34 MEMORY_TARGET initialization parameter, 1-3-4 merge streams, 12-5 MERGE_STREAMS procedure, 12-14 merge streams, 12-1                                                                                                    |                                         | ·                                         |
| Streams capture process, 12-27 LOG_ARCHIVE_DEST_n initialization parameter, 1-28 LOG_ARCHIVE_DEST_streams initialization parameter, 1-28 logical change records (LCRs) constructing, 14-2 enqueuing, 14-2 executing, 14-6 DDL CRs, 14-11 row LCRs, 14-7 LOB columns, 14-11, 14-22 apply process, 14-12 requirements, 14-19 LONG columns, 14-22 requirements, 14-22 managing, 14-1 requirements, 14-22 managing, 14-1 requirements, 14-22 managing, 14-1 requirements, 14-22 managing, 14-1 requirements, 14-22 managing, 14-1 requirements, 14-22 managing, 14-1 requirements, 14-22 managing, 14-1 requirements, 14-22 managing, 14-1 requirements, 14-20 Oobjects adding for replication, 1-10, 1-14, 1-19, 10-7 objects adding for replication, 1-19 optimizer statistics collection best practices, 15-8 Oracle Data Pump Import utility STREAMS_CONFIGURATION parameter, 8-16 instantiations, 8-19 Streams instantiation, 8-15 Oracle Data Pump Import utility STREAMS_CONFIGURATION parameter, 8-16 instantiations, 8-19 Streams instantiation, 8-15 Oracle Real Application Clusters Streams best practices, 15-9 archive log threads, 15-10 global name, 15-10 propagations, 15-11 Oracle Streams conflict resolution 9-1 DBMS_COMPARISON package, 13-45 Export utility, 8-40 instantiation, 8-1, 8-40 LOBS, 14-11 logical change records (LCRs) managing, 14-1 LONG data type, 14-22 Oracle Database Gateways Oracle Streams conflict resolution 9-1 DBMS_COMPARISON package, 13-45 Export utility, 8-40 instantiation, 8-1, 8-40 LOBS, 14-11 logical change records (LCRs) managing, 14-1 LONG data type, 14-22 Oracle Database Gateways, 11-3 propagations, 1-2-14 message tracking, 12-14 message tracking, 12-2                                                                                                    | • • • •                                 |                                           |
| LOG_ARCHIVE_DEST_n initialization parameter, 1-28 LOG_ARCHIVE_DEST_STATE_n initialization parameter, 1-28 LOG_ARCHIVE_DEST_STATE_n initialization parameter, 1-28 logical change records (LCRs) constructing, 14-2 executing, 14-2 executing, 14-6 DDL LCRs, 14-11 row LCRs, 14-11 row LCRs, 14-12 requirements, 14-19 LONG columns, 14-12 requirements, 14-22 requirements, 14-22 requirements, 14-22 requirements, 14-22 requirements, 14-11 tracking, 12-1 XMLType, 14-11 LONG data type Oracle Streams, 14-22 LONG RAW data type Oracle, 14-22  MAINTAIN_GLOBAL procedure, 2-3, 2-18 MAINTAIN_SCHEMAS procedure, 2-3, 2-28 MAINTAIN_TABLES procedure, 2-3, 2-28 MAINTAIN_TABLES procedure, 2-3, 2-28 MAINTAIN_TABLES procedure, 2-3, 2-28 MAINTAIN_TABCET initialization parameter, 1-34 MEMORY_MAX_TARGET initialization parameter, 1-34 merge_Streams, 12-5 MERGE_STREAMS_DOB procedure, 12-14 merssage tracking, 12-1 message tracking, 12-1  message tracking, 12-1  message tracking, 12-1  message tracking, 12-1  message tracking, 12-1  merge_Streams, 12-5  menumetr, 1-28  current session value, 10-20  N  n-way replication, 1-10, 1-14, 1-19, 10-7  edidest SCN point-in-time recovery, 12-32  adding for replication, 1-19, 10-7  edidest SCN point-in-time recovery, 12-32  adding for replication, 1-10, 1-14, 1-19, 10-7  edidest SCN point-in-time recovery, 12-32  adding for replication, 1-10, 1-14, 1-19, 10-7  edidest SCN point-in-time recovery, 12-32  one-way replication, 1-19, 10-7  edidest SCN point-in-time recovery, 12-32  one-way replication, 1-19, 1-14, 1-19, 10-7  edidest SCN point-in-time recovery, 12-32  one-way replication, 1-10, 1-14, 1-19, 10-7  edidest SCN point-in-time recovery, 12-32  one-way replication, 1-19  otiest SCN point-in-time recovery, 12-32  one-way replication, 1-10, 1-14, 1-19, 10-7  ediding for replication, 1-10, 1-14, 1-19, 10-7  otiest SCN point-in-time recovery, 12-32  one-way replication, 1-19  otiest SCN point-in-time recovery, 12-32  one-way replication, 1-19  otiest SCN n-way replication, 1-20, 1-14, 1-19, 10-7  otiest SC |                                         |                                           |
| parameter, 1-28 LOG_ARCHIVE_DEST_STATE_n initialization parameter, 1-28 logical change records (LCRs) constructing, 14-2 executing, 14-2 executing, 14-2 executing, 14-1 row LCRs, 14-11 row LCRs, 14-17 LOB columns, 14-11, 14-22 apply process, 14-12 requirements, 14-19 LONG columns, 14-22 requirements, 14-22 LONG RAW columns, 14-22 requirements, 14-22 managing, 14-1 tracking, 12-1 XMLType, 14-11 LONG data type Oracle Streams, 14-22 LONG RAW data type Oracle, 14-22  MAINTAIN_GLOBAL procedure, 2-3, 2-18 MAINTAIN_SCHEMAS procedure, 2-3, 2-28 MAINTAIN_TSEPICE MAS procedure, 2-3, 2-28 MAINTAIN_TSEPICE MAS procedure, 2-3, 2-28 MAINTAIN_TABLES procedure, 2-3, 2-28 MAINTAIN_TABLES procedure, 2-3, 2-28 MAINTAIN_TSEPICE mitialization parameter, 1-34 MEMORY_MAX_TARGET initialization parameter, 1-34 MEMORY_TARGET initialization parameter, 1-34 MERGE_STREAMS procedure, 12-14 merge streams, 12-5 MERGE_STREAMS procedure, 12-14 merge streams, 12-5 MERGE_STREAMS procedure, 12-14 merge streams, 12-5 MERGE_STREAMS procedure, 12-14 merge streams, 12-5  Current session value, 10-20  N  n-way replication, 1-10, 1-14, 1-19, 10-7  objects adding for replication, 4-4, 4-11, 4-19 oldest SCN point-in-time recovery, 12-32 one-way replication, 1-19, 10-7  objects adding for replication, 4-4, 4-11, 4-19 oldest SCN point-in-time recovery, 12-32 one-way replication, 1-10, 1-14, 1-19, 10-7  objects adding for replication, 4-4, 4-11, 4-19 oldest SCN point-in-time recovery, 12-32 one-way replication, 1-19, 10-7  objects adding for replication, 4-4, 4-11, 4-19 oldest SCN point-in-time recovery, 12-32 one-way replication, 1-10, 1-14, 1-19, 10-7  objects adding for replication, 4-4, 4-11, 4-19 oldest SCN point-in-time recovery, 12-32 one-way replication, 1-10, 1-14, 1-19, 10-7  objects adding for replication, 4-4, 4-11, 4-19 oldest SCN point-in-time recovery, 12-32 one-way replication, 1-10, 1-14, 1-19, 10-7  objects adding for replication, 1-10, 1-14, 1-19, 10-7  objects adding for replication, 1-10, 1-14, 1-19, 10-7  objects adding for replication, | ·                                       |                                           |
| LOG_ARCHIVE_DEST_STATE_n initialization parameter, 1-28 logical change records (LCRs) constructing, 14-2 enqueuing, 14-2 executing, 14-6 DDL LCRs, 14-11 row LCRs, 14-7 LOB columns, 14-11, 14-22 apply process, 14-12 requirements, 14-19 LONG columns, 14-22 requirements, 14-19 LONG columns, 14-22 requirements, 14-12 requirements, 14-12 requirements, 14-11 tracking, 12-1 XMLType, 14-11 LONG data type Oracle, 14-22 LONG RAW data type Oracle, 14-22 LONG RAW data type Oracle, 14-22 CONG RAW data type Oracle, 14-22 CONG RAW data type Oracle, 14-22 CONG RAW data type Oracle, 14-22 CONG RAW data type Oracle, 14-22 CONG RAW data type Oracle, 14-22 CONG RAW data type Oracle, 14-22 CONG RAW data type Oracle, 14-22 CONG RAW data type Oracle, 14-22 CONG RAW data type Oracle Streams, 14-3 CONGRES STREAMS procedure, 2-3, 2-25, 2-39, 2-43, 2-58 MAINTAIN_TABLES procedure, 2-3, 2-28 MAINTAIN_TABLES procedure, 2-3, 2-28 MAINTAIN_TABLES procedu |                                         |                                           |
| Non-way replication, 1-10, 1-14, 1-19, 10-7  In way replication, 1-10, 1-14, 1-19, 10-7  In way replication, 1-10, 10-14, 1-19, 10-7  In way replication, 1-10, 10-14, 1-19, 10-7  In way replication, 1-10, 10-14, 1-19, 10-7  In way replication, 1-10, 10-14, 1-19, 10-7  In way replicatio |                                         | Carrette Session Value, 10 20             |
| logical change records (LCRs) constructing, 14-2 enqueuing, 14-6 DDL LCRs, 14-11 row LCRs, 14-7 LOB columns, 14-11, 14-22 apply process, 14-12 requirements, 14-19 LONG columns, 14-22 requirements, 14-22 LONG RAW columns, 14-22 requirements, 14-22 requirements, 14-22 requirements, 14-11 requirements, 14-11 tracking, 12-1 XMLType, 14-11 LONG data type Oracle, 14-22 LONG RAW data type Oracle, 14-22 LONG RAW data type Oracle, 14-22  MAINTAIN_GLOBAL procedure, 2-3, 2-18 MAINTAIN_SCHEMAS procedure, 2-3, 2-25, 2-39, 2-43, 2-58 MAINTAIN_TTS procedure, 2-3, 2-28 MAINTAIN_TTS procedure, 2-3, 2-28 MAINTAIN_TTS procedure, 2-3, 2-28 MAINTAIN_TTS procedure, 2-3, 2-28 MAINTAIN_TTS procedure, 2-3, 2-28 MAINTAIN_TTS procedure, 2-3, 2-28 MAINTAIN_TTS procedure, 2-3, 2-28 MAINTAIN_TABLES procedure, 2-3, 2-28 MAINTAIN_TABLES procedure, 2-3, 2-28 MAINTAIN_TABLES procedure, 2-3, 2-28 MAINTAIN_TABLES procedure, 2-3, 2-28 MAINTAIN_TABLES procedure, 2-3, 2-28 MAINTAIN_TTS procedure, 2-3, 2-28 MAINTAIN_TABLES procedure, 2-3, 2-28 MAINTAIN_TABLES procedure, 2-3, 2-28 MAINTAIN_TABLES procedure, 2-3, 2-28 MAINTAIN_TABLES procedure, 2-3, 2-28 MAINTAIN_TABLES procedure, 2-3, 2-28 MAINTAIN_TABLES procedure, 2-3, 2-28 MAINTAIN_TTS procedure, 2-3, 2-28 MAINTAIN_TIS procedure, 2-3, 2-28 MAINTAIN_TS procedure, 2-3, 2-28 MAINTAIN_TS procedure, 2-3, 2-28 MAINTAIN_TS procedure, 2-3, 2-28 MAINTAIN_TS procedure, 2-3, 2-28 MAINTAIN_TS procedure, 2-3, 2-28 MAINTAIN_TIS procedure, 2-3, 2-28 MAINTAIN_TIS procedure, 2-3, 2 |                                         | N.I.                                      |
| constructing, 14-2 enqueuing, 14-2 executing, 14-6 DDL LCRs, 14-11 row LCRs, 14-7 LOB columns, 14-11, 14-22 apply process, 14-12 requirements, 14-19 LONG columns, 14-22 requirements, 14-22 managing, 14-1 requirements, 14-22 managing, 14-1 requirements, 14-1 tracking, 12-1 XMLType, 14-11 LONG data type Oracle Streams, 14-22 LONG RAW data type Oracle Streams, 14-22 LONG RAW data type Oracle, 14-22  MAINTAIN_SCHEMAS procedure, 2-3, 2-18 MAINTAIN_SCHEMAS procedure, 2-3, 2-25, 2-39, 2-43, 2-58 MAINTAIN_TTS procedure, 2-3, 2-28 MAINTAIN_TTS procedure, 2-3, 2-28 MAINTAIN_TTS procedure, 2-3, 2-28 MAINTAIN_TTS procedure, 2-3, 2-28 MAINTAIN_TTS procedure, 2-3, 2-28 MAINTAIN_TTS procedure, 2-3, 2-28 MAINTAIN_TTS procedure, 2-3, 2-28 MAINTAIN_TTS procedure, 2-3, 2-28 MAINTAIN_TTS procedure, 2-3, 2-28 MAINTAIN_TABLES procedure, 2-3, 2-28 MAINTAIN_TABLES procedure, 2-3, 2-28 MAINTAIN_TABLES procedure, 2-3, 2-28 MAINTAIN_TABLES procedure, 2-3, 2-28 MAINTAIN_TABLES procedure, 2-3, 2-28 MAINTAIN_TABLES procedure, 2-3, 2-26 MERGE_STREAMS_DOB procedure, 12-14 MEMORY_TARGET initialization parameter, 1-34 merge streams, 12-5 MERGE_STREAMS procedure, 12-14 MERGE_STREAMS_DOB procedure, 12-14 merges age tracking, 12-1                                                                                                    | •                                       | N                                         |
| enqueuing, 14-2 executing, 14-6 DDL LCRs, 14-11 row LCRs, 14-7 LOB columns, 14-11, 14-22 apply process, 14-12 requirements, 14-19 LONG columns, 14-22 requirements, 14-22 LONG RAW columns, 14-22 requirements, 14-11 requirements, 14-1 tracking, 12-1 XMLType, 14-11 LONG data type Oracle Streams, 14-22 LONG RAW data type Oracle, 14-22  MAINTAIN_GLOBAL procedure, 2-3, 2-18 MAINTAIN_SCHEMAS procedure, 2-3, 2-25, 2-39, 2-43, 2-58 MAINTAIN_TSP procedure, 2-3, 2-34 MAINTAIN_TSP procedure, 2-3, 2-34 MAINTAIN_TSP procedure, 2-3, 2-34 MAINTAIN_TSP procedure, 2-3, 2-34 MAINTAIN_TSP procedure, 2-3, 2-34 MAINTAIN_TSP procedure, 2-3, 2-34 MAINTAIN_TSP procedure, 2-3, 2-34 MAINTAIN_TSP procedure, 2-3, 2-34 MAINTAIN_TSP procedure, 2-3, 2-34 MAINTAIN_TSP procedure, 2-3, 2-34 MAINTAIN_TSP procedure, 2-3, 2-34 MAINTAIN_TABLES procedure, 2-3, 2-34 MAINTAIN_TABLES procedur | • • • • • • • • • • • • • • • • • • • • | n way raplication 1 10 1 14 1 10 10 7     |
| executing, 14-6 DDL LCRs, 14-11 row LCRs, 14-7 LOB columns, 14-12 requirements, 14-19 LONG columns, 14-22 requirements, 14-19 LONG columns, 14-22 requirements, 14-22 requirements, 14-22 requirements, 14-22 requirements, 14-22 managing, 14-1 tracking, 12-1 XMLType, 14-11 LONG data type Oracle Streams, 14-22 LONG RAW data type Oracle, 14-22  MAINTAIN_SCHEMAS procedure, 2-3, 2-28 MAINTAIN_SIMPLE_TTS procedure, 2-3, 2-28 MAINTAIN_TS procedure, 2-3, 2-28 MAINTAIN_TS procedure, 2-3, 2-28 MAINTAIN_TS procedure, 2-3, 2-28 MAINTAIN_TS procedure, 2-3, 2-28 MAINTAIN_TS procedure, 2-3, 2-28 MAINTAIN_TS procedure, 2-3, 2-28 MAINTAIN_TS procedure, 2-3, 2-28 MAINTAIN_TS procedure, 2-3, 2-28 MAINTAIN_TS procedure, 2-3, 2-28 MAINTAIN_TS procedure, 2-3, 2-28 MAINTAIN_TS procedure, 2-3, 2-28 MAINTAIN_TS procedure, 2-3, 2-28 MAINTAIN_TS procedure, 2-3, 2-28 MAINTAIN_TS procedure, 2-3, 2-26 MEMORY_TARGET initialization parameter, 1-34 merge streams, 12-5 MERGE_STREAMS procedure, 12-14 MERGE_STREAMS procedure, 12-14 mergesage tracking, 12-1                                                                                                    | <del>-</del>                            | n-way replication, 1-10, 1-14, 1-19, 10-7 |
| DDL LCRs, 14-11 row LCRs, 14-17 LDB columns, 14-11, 14-22 apply process, 14-12 requirements, 14-19 LONG columns, 14-22 requirements, 14-22 LONG RAW columns, 14-22 managing, 14-1 requirements, 14-1 requirements, 14-2 managing, 14-1 CONG add volumns, 14-22 requirements, 14-19 oldest SCN point-in-time recovery, 12-32 one-way replication, 4-4, 4-11, 4-19 oldest SCN point-in-time recovery, 12-32 one-way replication, 1-19 oracle Streams, 12-8  Oracle Data Pump Import utility STREAMS_CONFIGURATION parameter, 8-16 instantiations, 8-19 Streams instantiation, 8-15 Oracle Database Gateways Oracle Streams, 11-3 Oracle Real Application Clusters Streams best practices, 15-8 Oracle Database Gateways Oracle Streams, 11-3 Oracle Streams, 11-3 Dracle Streams conflict resolution, 9-1 Database Gateways Oracle Database Gateways, 11-1 Import utility STREAMS_CONFIGURATION parameter, 8-16 instantiation, 8-19 Streams instantiation, 8-15 Oracle Database Gateways Oracle Streams, 12-5 archive log threads, 15-10 global name, 15-10 propagations, 15-10 queue ownership, 15-11 Oracle Streams conflict resolution, 9-1 DBMS_COMPARISON package, 13-45 Export utility, 8-40 heterogeneous information sharing, 11-1 Import utility, 8-40 heterogeneous information sharing, 11-1 Import utility, 8-40 heterogeneous information sharing, 11-1 Import utility, 8-40 heterogeneous information sharing, 11-1 Import utility, 8-40 heterogeneous information sharing, 11-1 Import utility, 8-40 heterogeneous information sharing, 11-1 Import utility, 8-40 heterogeneous information sharing | •                                       |                                           |
| objects adding for replication, 4-4, 4-11, 4-19 oldest SCN point-in-time recovery, 12-32 one-way replication, 1-19 one-way replication, 1-19 one-way replication 1-19 one-way replication news statistics collection best practice |                                         | 0                                         |
| LOB columns, 14-11, 14-22 apply process, 14-12 requirements, 14-19 LONG columns, 14-22 requirements, 14-22 LONG RAW columns, 14-22 requirements, 14-22 managing, 14-1 requirements, 14-1 tracking, 12-1 XMLType, 14-11 LONG data type Oracle, 14-22 LONG RAW data type Oracle, 14-22  MAINTAIN_GLOBAL procedure, 2-3, 2-18 MAINTAIN_SCHEMAS procedure, 2-3, 2-25, 2-39, 2-43, 2-58 MAINTAIN_TABLES procedure, 2-3, 2-28 MAINTAIN_TABLES procedure, 2-3, 2-28 MAINTAIN_TABLES procedure, 2-3, 2-28 MAINTAIN_TABLES procedure, 2-3, 2-28 MAINTAIN_TABLES procedure, 2-3, 2-28 MAINTAIN_TABLES procedure, 2-3, 2-28 MAINTAIN_TABLES procedure, 2-3, 2-28 MAINTAIN_TABLES procedure, 2-3, 2-28 MAINTAIN_TABLES procedure, 2-3, 2-28 MAINTAIN_TABLES procedure, 2-3, 2-28 MAINTAIN_TABLES procedure, 2-3, 2-28 MAINTAIN_TABLES procedure, 2-3, 2-28 MAINTAIN_TABLES procedure, 2-3, 2-28 MANTAIN_TABLES procedure, 2-3, 2-28 MANTAIN_TABLES procedure, 2-3, 2-28 MANTAIN_TABLES procedure, 2-3, 2-28 MANTAIN_TABLES procedure, 2-3, 2-28 MANTAIN_TABLES procedure, 2-3, 2-28 MANTAIN_TABLES procedure, 2-3, 2-28 MANTAIN_TABLES procedure, 2-3, 2-28 MANTAIN_TABLES procedure, 2-3, 2-28 MANTAIN_TABLES procedure, 2-3, 2-28 MANTAIN_TABLES procedure, 2-3, 2-28 MANTAIN_TABLES procedure, 2-3, 2-28 MANTAIN_TABLES procedure, 2-3, 2-28 MANTAIN_TABLES procedure, 2-3, 2-26 MEMORY_MAX_TARGET initialization parameter, 1-34 MEMORY_TARGET initialization parameter, 1-34 MERGE_STREAMS procedure, 12-14 MERGE_STREAMS JOB procedure, 12-14 MERGE_STREAMS JOB procedure, 12-14 MERGE_STREAMS JOB procedure, 12-14 MERGE_STREAMS GREAMS procedure, 12-14 MERGE_STREAMS GREAMS procedure, 12-14 MERGE_STREAMS GREAMS procedure, 12-14 MERGE_STREAMS GREAMS procedure, 12-14 MERGE_STREAMS GREAMS procedure, 12-14 MERGE_STREAMS GREAMS procedure, 12-14 MERGE_STREAMS GREAMS procedure, 12-14 MERGE_STREAMS GREAMS procedure, 12-14 MERGE_STREAMS GREAMS procedure, 12-14 MERGE_STREAMS GREAMS procedure, 12-14 MERGE_STREAMS GREAMS procedure, 12-14 MERGE_STREAMS GREAMS procedure, 12-14 MERGE_STREAMS GREAMS procedure, 12-14 ME |                                         | <del></del>                               |
| apply process, 14-12 requirements, 14-19 LONG columns, 14-22 requirements, 14-22 LONG RAW columns, 14-22 requirements, 14-11 requirements, 14-11 requirements, 14-11 requirements, 14-11 LONG data type Oracle Streams, 14-22 LONG RAW data type Oracle, 14-22  MAINTAIN_GLOBAL procedure, 2-3, 2-18 MAINTAIN_SCHEMAS procedure, 2-3, 2-25, 2-39, 2-43, 2-58 MAINTAIN_TTS procedure, 2-3, 2-34 MAINTAIN_TABLES procedure, 2-3, 2-34 MAXIMUM conflict resolution handler, 9-8 latest time, 9-8 MEMORY_MAX_TARGET initialization parameter, 1-34 MERGE_STREAMS_JOB procedure, 12-14 merge streams, 12-5 MERGE_STREAMS_JOB procedure, 12-14 message tracking, 12-1                                                                                                    |                                         |                                           |
| requirements, 14-19 LONG columns, 14-22 requirements, 14-22 LONG RAW columns, 14-22 requirements, 14-1 requirements, 14-1 tracking, 12-1 XMLType, 14-11 LONG data type Oracle, 14-22 LONG RAW data type Oracle, 14-22  MAINTAIN_GLOBAL procedure, 2-3, 2-18 MAINTAIN_SCHEMAS procedure, 2-3, 2-25, 2-39, 2-43, 2-58 MAINTAIN_TABLES procedure, 2-3, 2-28 MAINTAIN_TABLES procedure, 2-3, 2-28 MAINTAIN_TABLES procedure, 2-3, 2-28 MAINTAIN_TABLES procedure, 2-3, 2-28 MAINTAIN_TABLES procedure, 2-3, 2-34 MAINTAIN_TABLES procedure, 2-3, 2-34 MAINTAIN_TABLES procedure, 2-3, 2-28 MAINTAIN_TABLES procedure, 2-3, 2-28 MAINTAIN_TABLES procedure, 2-3, 2-28 MAINTAIN_TABLES procedure, 2-3, 2-28 MAINTAIN_TABLES procedure, 2-3, 2-28 MAINTAIN_TABLES procedure, 2-3, 2-28 MAINTAIN_TABLES procedure, 2-3, 2-34 MAINTAIN_TABLES procedure, 2-3, 2-34 MAINTAIN_TABLES procedure, 2-3, 2-28 MAINTAIN_TABLES procedure, 2-3, 2-28 MAINTAIN_TABLES procedure, 2-3, 2-28 MAINTAIN_TABLES procedure, 2-3, 2-28 MAINTAIN_TABLES procedure, 2-3, 2-28 MAINTAIN_TABLES procedure, 2-3, 2-28 MAINTAIN_TABLES procedure, 2-3, 2-28 MAINTAIN_TABLES procedure, 2-3, 2-28 MEMORY_MAX_TARGET initialization parameter, 1-34 MEMORY_TARGET initialization parameter, 1-34 MERGE_STREAMS procedure, 12-14 MERGE_STREAMS_JOB procedure, 12-14 MERGE_STREAMS_JOB procedure, 12-14 MERGE_STREAMS_JOB procedure, 12-14 message tracking, 12-1                                                                                                    |                                         | - · · · · · · · · · · · · · · · · · · ·   |
| LONG columns, 14-22 requirements, 14-22 requirements, 14-22 managing, 14-1 requirements, 14-1 tracking, 12-1 XMLType, 14-11 LONG data type Oracle Streams, 14-22 LONG RAW data type Oracle, 14-22  MAINTAIN_GLOBAL procedure, 2-3, 2-18 MAINTAIN_SCHEMAS procedure, 2-3, 2-25, 2-39, 2-43, 2-58 MAINTAIN_TS procedure, 2-3, 2-28 MAINTAIN_TS procedure, 2-3, 2-28 MAINTAIN_TS procedure, 2-3, 2-28 MAINTAIN_TS procedure, 2-3, 2-28 MAINTAIN_TS procedure, 2-3, 2-28 MAINTAIN_TS procedure, 2-3, 2-28 MAINTAIN_TS procedure, 2-3, 2-34 MAXIMUM conflict resolution handler, 9-8 latest time, 9-8 MEMORY_MAX_TARGET initialization parameter, 1-34 MEMORY_TARGET initialization parameter, 1-34 MERGE_STREAMS_JOB procedure, 12-14 MERGE_STREAMS_JOB procedure, 12-14 MERGE_STREAMS_JOB procedure, 12-14 message tracking, 12-1                                                                                                    | • • • •                                 |                                           |
| requirements, 14-22 LONG RAW columns, 14-22 requirements, 14-22 managing, 14-1 requirements, 14-1 requirements, 14-1 tracking, 12-1 XMLType, 14-11 LONG data type Oracle Streams, 14-22 LONG RAW data type Oracle, 14-22  MAINTAIN_GLOBAL procedure, 2-3, 2-18 MAINTAIN_SCHEMAS procedure, 2-3, 2-25, 2-39, 2-43, 2-58 MAINTAIN_TTS procedure, 2-3, 2-28 MAINTAIN_TTS procedure, 2-3, 2-28 MAINTAIN_TTS procedure, 2-3, 2-28 MAINTAIN_TTS procedure, 2-3, 2-34 MAXIMUM conflict resolution handler, 9-8 latest time, 9-8 MEMORY_MAX_TARGET initialization parameter, 1-34 MEMORY_TARGET initialization parameter, 1-34 MERGE_STREAMS_JOB procedure, 12-14 MERGE_STREAMS_JOB procedure, 12-14 message tracking, 12-1                                                                                                    | ·                                       | · · · · · · · · · · · · · · · · · · ·     |
| LONG RAW columns, 14-22 requirements, 14-22 requirements, 14-1 requirements, 14-1 tracking, 12-1 XMLType, 14-11 LONG data type Oracle Streams, 14-22 LONG RAW data type Oracle, 14-22  MAINTAIN_GLOBAL procedure, 2-3, 2-18 MAINTAIN_SCHEMAS procedure, 2-3, 2-25, 2-39, 2-43, 2-58 MAINTAIN_TABLES procedure, 2-3, 2-28 MAINTAIN_TABLES procedure, 2-3, 2-34 MAINTAIN_TABLES procedure, 2-3, 2-34 MAXIMUM conflict resolution handler, 9-8 latest time, 9-8 MEMORY_MAX_TARGET initialization parameter, 1-34 MEMORY_TARGET initialization parameter, 1-34 merge streams, 12-5 MERGE_STREAMS_JOB procedure, 12-14 message tracking, 12-1  STREAMS_CONFIGURATION best practices, 15-8 Oracle Data Pump Import utility STREAMS_CONFIGURATION parameter, 8-16 instantiation, 8-19 Streams instantiation, 8-15 Oracle Database Gateways Oracle Streams, 11-3 Oracle Real Application Clusters Streams best practices, 15-9 archive log threads, 15-10 global name, 15-10 queue ownership, 15-11 Oracle Streams conflict resolution, 9-1 DBMS_COMPARISON package, 13-45 Export utility, 8-40 heterogeneous information sharing, 11-1 Import utility, 8-40 instantiation, 8-1, 8-40 LOBs, 14-11 logical change records (LCRs) managing, 14-1 LONG data type, Oracle Data Pump Import utility STREAMS_CONFIGURATION parameter, 8-16 instantiations, 8-19 Streams instantiation, 8-15 Oracle Database Gateways Oracle Streams, 11-3 Oracle Real Application Clusters Streams best practices, 15-9 archive log threads, 15-10 queue ownership, 15-11 Oracle Streams conflict resolution, 9-1 DBMS_COMPARISON package, 13-45 Export utility, 8-40 instantiation, 8-1, 8-40 LOBs, 14-11 logical change records (LCRs) managing, 14-1 LONG data type, Oracle Database Gateways, 11-3 point-in-time recovery, 12-26                                                                                                    |                                         | · ·                                       |
| requirements, 14-22 managing, 14-1 requirements, 14-1 tracking, 12-1 XMLType, 14-11 LONG data type Oracle Streams, 14-22 LONG RAW data type Oracle, 14-22  MAINTAIN_GLOBAL procedure, 2-3, 2-18 MAINTAIN_SCHEMAS procedure, 2-3, 2-25, 2-39, 2-43, 2-58 MAINTAIN_TABLES procedure, 2-3, 2-24 MAINTAIN_TABLES procedure, 2-3, 2-28 MAINTAIN_TTS procedure, 2-3, 2-34 MAXIMUM conflict resolution handler, 9-8 latest time, 9-8 MEMORY_TARGET initialization parameter, 1-34 MEMORY_TARGET initialization parameter, 1-34 merge streams, 12-5 MERGE_STREAMS_JOB procedure, 12-14 message tracking, 12-1  Statistics Collection best practices, 15-8 Oracle Data Pump Import utility STREAMS_CONFIGURATION parameter, 8-16 instantiations, 8-19 Streams instantiation, 8-15 Oracle Data Pump Import utility STREAMS_CONFIGURATION parameter, 8-16 instantiation, 8-15 Oracle Data Pump Import utility STREAMS_CONFIGURATION parameter, 8-16 instantiation, 8-15 Oracle Data Pump Import utility STREAMS_CONFIGURATION parameter, 8-16 instantiation, 8-15 Oracle Data Pump Import utility STREAMS_CONFIGURATION parameter, 8-16 instantiation, 8-15 Oracle Data Pump Import utility STREAMS_CONFIGURATION parameter, 8-16 instantiations, 8-19 Streams instantiation, 8-15 Oracle Data Pump Import utility STREAMS_CONFIGURATION parameter, 8-16 instantiations, 8-19 Oracle Data Pump Import utility STREAMS_CONFIGURATION parameter, 8-16 instantiations, 8-19 Oracle Data Pump Import utility STREAMS_CONFIGURATION parameter, 8-16 instantiations, 9-19 Oracle Data Pump Import utility STREAMS_CONFIGURATION parameter, 8-16 instantiations, 9-19 Oracle Database Gateways Oracle Database Gateways Oracle D | ·                                       | •                                         |
| managing, 14-1 requirements, 14-1 tracking, 12-1 XMLType, 14-11 LONG data type Oracle Streams, 14-22 LONG RAW data type Oracle, 14-22  MAINTAIN_GLOBAL procedure, 2-3, 2-18 MAINTAIN_SCHEMAS procedure, 2-3, 2-25, 2-39, 2-43, 2-58 MAINTAIN_TABLES procedure, 2-3, 2-28 MAINTAIN_TABLES procedure, 2-3, 2-28 MAINTAIN_TTS procedure, 2-3, 2-28 MAINTAIN_TTS procedure, 2-3, 2-28 MAINTAIN_TTS procedure, 2-3, 2-34 MAXIMUM conflict resolution handler, 9-8 latest time, 9-8 MEMORY_MAX_TARGET initialization parameter, 1-34 MEMORY_TARGET initialization parameter, 1-34 MERGE_STREAMS_JOB procedure, 12-14 MERGE_STREAMS_JOB procedure, 12-14 message tracking, 12-1  Dest practices, 15-8 Oracle Data Pump Import utility STREAMS_CONFIGURATION parameter, 8-16 instantiations, 8-19 Streams instantiation, 8-15 Oracle Database Gateways Oracle Streams, 11-3 Oracle Real Application Clusters Streams best practices, 15-9 archive log threads, 15-10 global name, 15-10 propagations, 15-10 queue ownership, 15-11 Oracle Streams instantiation, 9-1 DBMS_COMPARISON package, 13-45 Export utility, 8-40 heterogeneous information sharing, 11-1 Import utility  STREAMS_CONFIGURATION parameter, 8-16 instantiations, 8-19 Streams instantiations, 8-15 Oracle Database Gateways Oracle Streams, i1-3 Oracle Real Application Clusters Streams best practices, 15-9 archive log threads, 15-10 global name, 15-10 propagations, 15-10 queue ownership, 15-11 Oracle Streams instantiations, 8-15 Oracle Database Gateways Oracle Streams instantiation, 8-15 Oracle Database Gateways Oracle Streams instantiation, 8-15 Oracle Database Gateways Oracle Streams instantiation, 8-15 Oracle Database Gateways Oracle Streams instantiation, 8-15 Oracle Database Gateways Oracle Streams instantiation, 8-15 Oracle Database Gateways Oracle Streams instantiation, 8-16 instantiations, 8-16 instantiations, 8-16 instantiations, 8-16 instantiations, 8-16 instantiations, 8-16 instantiations, 8-16 instantiations, 9-1 Database Gateways Oracle Streams instantiation instantiations, 8-16 instantiations, 9-1 Da |                                         |                                           |
| requirements, 14-1 tracking, 12-1 XMLType, 14-11 LONG data type Oracle Streams, 14-22 LONG RAW data type Oracle, 14-22  MAINTAIN_GLOBAL procedure, 2-3, 2-18 MAINTAIN_SCHEMAS procedure, 2-3, 2-25, 2-39, 2-43, 2-58 MAINTAIN_TABLES procedure, 2-3, 2-28 MAINTAIN_TS procedure, 2-3, 2-28 MAINTAIN_TS procedure, 2-3, 2-34 MAINTAIN_TS procedure, 2-3, 2-34 MAINTAIN_TS procedure, 2-3, 2-34 MAXIMUM conflict resolution handler, 9-8 latest time, 9-8 MEMORY_MAX_TARGET initialization parameter, 1-34 MEMORY_TARGET initialization parameter, 1-34 MERGE_STREAMS_JOB procedure, 12-14 MERGE_STREAMS_JOB procedure, 12-14 message tracking, 12-1  Oracle Database Gateways Oracle Streams instantiation, 8-15 Oracle Database Gateways Oracle Streams instantiation, 8-15 Oracle Database Gateways Oracle Streams instantiation, 8-15 Oracle Database Gateways Oracle Streams, 11-3 Oracle Streams, 11-3 Oracle Streams, 15-10 plobal name, 15-10 propagations, 15-10 queue ownership, 15-11 Oracle Streams conflict resolution, 9-1 DBMS_COMPARISON package, 13-45 Export utility, 8-40 heterogeneous information sharing, 11-1 Import utility  STREAMS_CONFIGURATION parameter, 8-16 instantiations, 8-19 Streams instantiation, 8-15 Oracle Database Gateways Oracle Streams, 11-3 Oracle Streams, 12-3  archive log threads, 15-10 queue ownership, 15-11 Oracle Streams conflict resolution, 9-1 DBMS_COMPARISON package, 13-45 Export utility, 8-40 heterogeneous information sharing, 11-1 Import utility, 8-40 instantiations, 8-19 Coracle Database Gateways Oracle Patabase Gateways Oracle Patabase Gateways                                    | •                                       | •                                         |
| tracking, 12-1 XMLType, 14-11 LONG data type Oracle Streams, 14-22 LONG RAW data type Oracle, 14-22  MAINTAIN_GLOBAL procedure, 2-3, 2-18 MAINTAIN_SCHEMAS procedure, 2-3, 2-25, 2-39, 2-43, 2-58 MAINTAIN_TS procedure, 2-3, 2-28 MAINTAIN_TS procedure, 2-3, 2-28 MAINTAIN_TS procedure, 2-3, 2-34 MAXIMUM conflict resolution handler, 9-8 latest time, 9-8 MEMORY_MAX_TARGET initialization parameter, 1-34 merge streams, 12-5 MERGE_STREAMS_JOB procedure, 12-14 message tracking, 12-1  Import utility, STREAMS_CONFIGURATION parameter, 8-16 instantiations, 8-19 Streams instantiation, 8-15 Oracle Database Gateways Oracle Patabase Cateways Oracle Patabase Cateways Oracle Patabase Cateways Oracle Patabase Cateways Oracle Patabase Cateways Oracle Patabase Cateways Oracle Patabase Cateways Oracle Patabase Cateways Oracle Patabase Cateways Oracle Patabase Cateways, 11-3 point-in-time recovery, 12-26                                                                                                    |                                         | •                                         |
| XMLType, 14-11 LONG data type Oracle Streams, 14-22 LONG RAW data type Oracle, 14-22  MAINTAIN_GLOBAL procedure, 2-3, 2-18 MAINTAIN_SCHEMAS procedure, 2-3, 2-25, 2-39, 2-43, 2-58 MAINTAIN_TABLES procedure, 2-3, 2-24 MAINTAIN_TS procedure, 2-3, 2-28 MAINTAIN_TS procedure, 2-3, 2-28 MAINTAIN_TS procedure, 2-3, 2-34 MAXIMUM conflict resolution handler, 9-8 latest time, 9-8 MEMORY_MAX_TARGET initialization parameter, 1-34 MEMORY_TARGET initialization parameter, 1-34 merge streams, 12-5 MERGE_STREAMS_JOB procedure, 12-14 message tracking, 12-1  STREAMS_CONFIGURATION parameter, 8-16 instantiations, 8-19 Oracle Database Gateways Oracle Real Application Clusters Streams best practices, 15-9 archive log threads, 15-10 global name, 15-10 propagations, 15-10 queue ownership, 15-11 Oracle Streams conflict resolution, 9-1 DBMS_COMPARISON package, 13-45 Export utility, 8-40 instantiation, 8-1, 8-40 LOBs, 14-11 logical change records (LCRs) managing, 14-1 LONG data type Oracle Streams, 11-3 point-in-time recovery, 12-26                                                                                                    | ·                                       | · · ·                                     |
| LONG data type Oracle Streams, 14-22 LONG RAW data type Oracle, 14-22  MAINTAIN_GLOBAL procedure, 2-3, 2-18 MAINTAIN_SCHEMAS procedure, 2-3, 2-25, 2-39, 2-43, 2-58 MAINTAIN_TABLES procedure, 2-3, 2-24 MAINTAIN_TSP procedure, 2-3, 2-34 MAINTAIN_TSP procedure, 2-3, 2-34 MAINTAIN_TSP procedure, 2-3, 2-34 MAXIMUM conflict resolution handler, 9-8 latest time, 9-8 MEMORY_MAX_TARGET initialization parameter, 1-34 MEMORY_TARGET initialization parameter, 1-34 merge streams, 12-5 MERGE_STREAMS procedure, 12-14 MERGE_STREAMS_JOB procedure, 12-14 message tracking, 12-1  Inspect utility, 8-40 instantiation, 8-15 Oracle Database Gateways Oracle Real Application Clusters Streams best practices, 15-9 archive log threads, 15-10 global name, 15-10 queue ownership, 15-11 Oracle Streams conflict resolution, 9-1 DBMS_COMPARISON package, 13-45 Export utility, 8-40 instantiation, 8-1, 8-40 LOBs, 14-11 logical change records (LCRs) managing, 14-1 LONG data type Oracle Database Gateways Oracle Database Gateways Oracle Database Gateways Oracle Streams instantiation, 8-15 Oracle Database Gateways Oracle Streams streams, 15-10 global name, 15-10 queue ownership, 15-11 Oracle Streams conflict resolution, 9-1 DBMS_COMPARISON package, 13-45 Export utility, 8-40 instantiation, 8-1, 8-40 LOBs, 14-11 logical change records (LCRs) managing, 14-1 LONG data type, 14-22 Oracle Database Gateways Oracle Real Application Clusters Streams best practices, 15-9 archive log threads, 15-10 global name, 15-10 global name, 15-10 global  |                                         | <del>-</del>                              |
| Oracle Streams, 14-22 LONG RAW data type Oracle, 14-22  MAINTAIN_GLOBAL procedure, 2-3, 2-18 MAINTAIN_SCHEMAS procedure, 2-3, 2-25, 2-39, 2-43, 2-58 MAINTAIN_TABLES procedure, 2-3, 2-28 MAINTAIN_TABLES procedure, 2-3, 2-34 MAXIMUM conflict resolution handler, 9-8 latest time, 9-8 MEMORY_MAX_TARGET initialization parameter, 1-34  MEMORY_TARGET initialization parameter, 1-34  merge streams, 12-5 MERGE_STREAMS procedure, 12-14 MERGE_STREAMS_JOB procedure, 12-14 message tracking, 12-1  Installtations, 8-15  Oracle Database Gateways Oracle Streams instantiation, 8-15 Oracle Streams pest practices, 15-9 archive log threads, 15-10 global name, 15-10 propagations, 15-10 queue ownership, 15-11 Oracle Streams conflict resolution, 9-1 DBMS_COMPARISON package, 13-45 Export utility, 8-40 heterogeneous information sharing, 11-1 Import utility, 8-40 instantiations, 8-15 Oracle Database Gateways Oracle Streams instantiation, 8-15 Oracle Streams instantiation, 8-15 Oracle Streams, 12-10 propagations, 15-10 queue ownership, 15-11 Oracle Streams conflict resolution, 9-1 DBMS_COMPARISON package, 13-45 Export utility, 8-40 heterogeneous information sharing, 11-1 Import utility, 8-40 instantiations, 8-15 Oracle Database Gateways, 11-3 point-in-time recovery, 12-26                                                                                                    | · ·                                     | ·                                         |
| LONG RAW data type Oracle, 14-22  M MAINTAIN_GLOBAL procedure, 2-3, 2-18 MAINTAIN_SCHEMAS procedure, 2-3, 2-25, 2-39, 2-43, 2-58 MAINTAIN_TABLES procedure, 2-3, 2-28 MAINTAIN_TTS procedure, 2-3, 2-28 MAINTAIN_TTS procedure, 2-3, 2-34 MAXIMUM conflict resolution handler, 9-8 latest time, 9-8 MEMORY_MAX_TARGET initialization parameter, 1-34 MEMORY_TARGET initialization parameter, 1-34 merge streams, 12-5 MERGE_STREAMS procedure, 12-14 MERGE_STREAMS_JOB procedure, 12-14 message tracking, 12-1  Oracle Streams, 11-3 Oracle Real Application Clusters Streams best practices, 15-9 archive log threads, 15-10 global name, 15-10 propagations, 15-10 queue ownership, 15-11 Oracle Streams conflict resolution, 9-1 DBMS_COMPARISON package, 13-45 Export utility, 8-40 heterogeneous information sharing, 11-1 Import utility, 8-40 instantiation, 8-1, 8-40 LOBs, 14-11 LONG data type, 14-22 Oracle Database Gateways, 11-3 point-in-time recovery, 12-26                                                                                                    | * *                                     |                                           |
| Oracle, 14-22  MAINTAIN_GLOBAL procedure, 2-3, 2-18  MAINTAIN_SCHEMAS procedure, 2-3, 2-25, 2-39, 2-43, 2-58  MAINTAIN_TABLES procedure, 2-3, 2-28  MAINTAIN_TTS procedure, 2-3, 2-28  MAXIMUM conflict resolution handler, 9-8 latest time, 9-8  MEMORY_MAX_TARGET initialization parameter, 1-34  MEMORY_TARGET initialization parameter, 1-34  MERGE_STREAMS_JOB procedure, 12-14  MERGE_STREAMS_JOB procedure, 12-14  message tracking, 12-1  Oracle Streams Streams, 11-3  Oracle Real Application Clusters  Streams best practices, 15-9  archive log threads, 15-10  global name, 15-10  propagations, 15-10  queue ownership, 15-11  Oracle Streams  conflict resolution, 9-1  DBMS_COMPARISON package, 13-45  Export utility, 8-40  instantiation, 8-1, 8-40  LOBs, 14-11  logical change records (LCRs)  managing, 14-1  LONG data type, 14-22  Oracle Database Gateways, 11-3  point-in-time recovery, 12-26                                                                                                    |                                         | ,                                         |
| MAINTAIN_GLOBAL procedure, 2-3, 2-18 MAINTAIN_SCHEMAS procedure, 2-3, 2-25, 2-39, 2-43, 2-58 MAINTAIN_TABLES procedure, 2-3, 2-28 MAINTAIN_TABLES procedure, 2-3, 2-28 MAINTAIN_TTS procedure, 2-3, 2-34 MAXIMUM conflict resolution handler, 9-8 latest time, 9-8 MEMORY_MAX_TARGET initialization parameter, 1-34 merge streams, 12-5 MERGE_STREAMS procedure, 12-14 MERGE_STREAMS_JOB procedure, 12-14 message tracking, 12-1  Oracle Streams best practices, 15-9 archive log threads, 15-10 global name, 15-10 queue ownership, 15-11 Oracle Streams conflict resolution, 9-1 DBMS_COMPARISON package, 13-45 Export utility, 8-40 heterogeneous information sharing, 11-1 Import utility, 8-40 instantiation, 8-1, 8-40 LOBs, 14-11 logical change records (LCRs) managing, 14-1 LONG data type, 14-22 Oracle Database Gateways, 11-3 point-in-time recovery, 12-26                                                                                                    |                                         |                                           |
| MAINTAIN_GLOBAL procedure, 2-3, 2-18  MAINTAIN_SCHEMAS procedure, 2-3, 2-25, 2-39, 2-43, 2-58  MAINTAIN_SIMPLE_TTS procedure, 2-3, 2-34  MAINTAIN_TABLES procedure, 2-3, 2-28  MAINTAIN_TS procedure, 2-3, 2-34  MAXIMUM conflict resolution handler, 9-8 latest time, 9-8  MEMORY_MAX_TARGET initialization parameter, 1-34  MEMORY_TARGET initialization parameter, 1-34  merge streams, 12-5  MERGE_STREAMS procedure, 12-14  MERGE_STREAMS_JOB procedure, 12-14  message tracking, 12-1  Streams best practices, 15-9 archive log threads, 15-10 global name, 15-10 queue ownership, 15-11  Oracle Streams conflict resolution, 9-1 DBMS_COMPARISON package, 13-45 Export utility, 8-40 heterogeneous information sharing, 11-1 Import utility, 8-40 instantiation, 8-1, 8-40 LOBs, 14-11 logical change records (LCRs) managing, 14-1 LONG data type, 14-22 Oracle Database Gateways, 11-3 point-in-time recovery, 12-26                                                                                                    | 014616, 14 22                           |                                           |
| archive log threads, 15-10 global name, 15-10 global name, 15-10 propagations, 15-10 queue ownership, 15-11  Oracle Streams conflict resolution, 9-1 MAXIMUM conflict resolution handler, 9-8 latest time, 9-8 MEMORY_MAX_TARGET initialization parameter, 1-34 merge streams, 12-5 MERGE_STREAMS_JOB procedure, 12-14 message tracking, 12-1  marchive log threads, 15-10 global name, 15-10 propagations, 15-10 queue ownership, 15-11  Oracle Streams conflict resolution, 9-1 DBMS_COMPARISON package, 13-45 Export utility, 8-40 heterogeneous information sharing, 11-1 Import utility, 8-40 instantiation, 8-1, 8-40 LOBs, 14-11 logical change records (LCRs) managing, 14-1 LONG data type, 14-22 Oracle Database Gateways, 11-3 point-in-time recovery, 12-26                                                                                                    |                                         | • • •                                     |
| MAINTAIN_GLOBAL procedure, 2-3, 2-18  MAINTAIN_SCHEMAS procedure, 2-3, 2-25,                                                                                                    | M                                       | ·                                         |
| MAINTAIN_SCHEMAS procedure, 2-3, 2-25, 2-39, 2-43, 2-58  MAINTAIN_SIMPLE_TTS procedure, 2-3, 2-34  MAINTAIN_TABLES procedure, 2-3, 2-28  MAINTAIN_TTS procedure, 2-3, 2-34  MAXIMUM conflict resolution handler, 9-8 latest time, 9-8  MEMORY_MAX_TARGET initialization parameter, 1-34  MEMORY_TARGET initialization parameter, 1-34  merge streams, 12-5  MERGE_STREAMS procedure, 12-14  MERGE_STREAMS_JOB procedure, 12-14  message tracking, 12-1  MINTAIN_SCHEMAS procedure, 2-3, 2-25, propagations, 15-10 queue ownership, 15-11  Oracle Streams conflict resolution, 9-1 DBMS_COMPARISON package, 13-45 Export utility, 8-40 heterogeneous information sharing, 11-1 Import utility, 8-40 LOBs, 14-11 logical change records (LCRs) managing, 14-1 LONG data type, 14-22 Oracle Database Gateways, 11-3 point-in-time recovery, 12-26                                                                                                    | MAINITAINI CLODAL massaduma 2.2.2.40    | archive log threads, 15-10                |
| 2-39, 2-43, 2-58  MAINTAIN_SIMPLE_TTS procedure, 2-3, 2-34  MAINTAIN_TABLES procedure, 2-3, 2-28  MAINTAIN_TTS procedure, 2-3, 2-34  MAXIMUM conflict resolution handler, 9-8  latest time, 9-8  MEMORY_MAX_TARGET initialization parameter, 1-34  MEMORY_TARGET initialization parameter, 1-34  merge streams, 12-5  MERGE_STREAMS procedure, 12-14  MERGE_STREAMS_JOB procedure, 12-14  message tracking, 12-1  MINIMAL TABLES procedure, 2-3, 2-34  Coracle Streams  conflict resolution, 9-1  DBMS_COMPARISON package, 13-45  Export utility, 8-40  heterogeneous information sharing, 11-1  Import utility, 8-40  instantiation, 8-1, 8-40  LOBS, 14-11  logical change records (LCRs)  managing, 14-1  LONG data type, 14-22  Oracle Database Gateways, 11-3  point-in-time recovery, 12-26                                                                                                    | _ · · · · · · · · · · · · · · · · · · · |                                           |
| MAINTAIN_SIMPLE_TTS procedure, 2-3, 2-34  MAINTAIN_TABLES procedure, 2-3, 2-28  MAINTAIN_TTS procedure, 2-3, 2-34  MAXIMUM conflict resolution handler, 9-8  latest time, 9-8  MEMORY_MAX_TARGET initialization parameter, 1-34  MEMORY_TARGET initialization parameter, 1-34  merge streams, 12-5  MERGE_STREAMS procedure, 12-14  MERGE_STREAMS_JOB procedure, 12-14  message tracking, 12-1  MINTAIN_TABLES procedure, 2-3, 2-34  Oracle Streams conflict resolution, 9-1  DBMS_COMPARISON package, 13-45  Export utility, 8-40  heterogeneous information sharing, 11-1  Import utility, 8-40  LOBs, 14-11  logical change records (LCRs)  managing, 14-1  LONG data type, 14-22  Oracle Database Gateways, 11-3  point-in-time recovery, 12-26                                                                                                    | - · · · · · · · · · · · · · · · · · · · | ···                                       |
| MAINTAIN_TABLES procedure, 2-3, 2-28  MAINTAIN_TTS procedure, 2-3, 2-34  MAXIMUM conflict resolution handler, 9-8  latest time, 9-8  MEMORY_MAX_TARGET initialization  parameter, 1-34  MEMORY_TARGET initialization parameter,  1-34  merge streams, 12-5  MERGE_STREAMS procedure, 12-14  MERGE_STREAMS_JOB procedure, 12-14  message tracking, 12-1  MAINTAIN_TABLES procedure, 2-3, 2-32  conflict resolution, 9-1  DBMS_COMPARISON package, 13-45  Export utility, 8-40  heterogeneous information sharing, 11-1  Import utility, 8-40  instantiation, 8-1, 8-40  LOBs, 14-11  logical change records (LCRs)  managing, 14-1  LONG data type, 14-22  Oracle Database Gateways, 11-3  point-in-time recovery, 12-26                                                                                                    |                                         |                                           |
| MAINTAIN_TTS procedure, 2-3, 2-34  MAXIMUM conflict resolution handler, 9-8  latest time, 9-8  MEMORY_MAX_TARGET initialization  parameter, 1-34  MEMORY_TARGET initialization parameter,  1-34  merge streams, 12-5  MERGE_STREAMS procedure, 12-14  MERGE_STREAMS_JOB procedure, 12-14  message tracking, 12-1  MENORY_TARGET initialization parameter,  1-34  DBMS_COMPARISON package, 13-45  Export utility, 8-40  heterogeneous information sharing, 11-1  Import utility, 8-40  instantiation, 8-1, 8-40  LOBs, 14-11  logical change records (LCRs)  managing, 14-1  LONG data type, 14-22  Oracle Database Gateways, 11-3  point-in-time recovery, 12-26                                                                                                    |                                         |                                           |
| MAXIMUM conflict resolution handler, 9-8 latest time, 9-8 MEMORY_MAX_TARGET initialization parameter, 1-34 MEMORY_TARGET initialization parameter, 1-34 merge streams, 12-5 MERGE_STREAMS procedure, 12-14 MERGE_STREAMS_JOB procedure, 12-14 message tracking, 12-1  MESTAGET initialization parameter, LOBs, 14-11 logical change records (LCRs) managing, 14-1 LONG data type, 14-22 Oracle Database Gateways, 11-3 point-in-time recovery, 12-26                                                                                                    |                                         |                                           |
| latest time, 9-8  MEMORY_MAX_TARGET initialization parameter, 1-34  MEMORY_TARGET initialization parameter, 1-34  merge streams, 12-5  MERGE_STREAMS procedure, 12-14  MERGE_STREAMS_JOB procedure, 12-14  message tracking, 12-1  MERGE_STREAMS_12-1  MERGE_STREAMS_12-1  MERGE_STREAMS_12-1  MERGE_STREAMS_12-1  MERGE_STREAMS_12-1  MERGE_STREAMS_12-1  MERGE_STREAMS_12-1  MERGE_STREAMS_13-1  MERGE_STREAMS_13-1  | <b>=</b> •                              | DBMS_COMPARISON package, 13-45            |
| MEMORY_MAX_TARGET initialization parameter, 1-34  MEMORY_TARGET initialization parameter, 1-34  merge streams, 12-5  MERGE_STREAMS procedure, 12-14  MERGE_STREAMS_JOB procedure, 12-14  message tracking, 12-1  MERGE_STREAMS_12-1  MERGE_STREAMS_12-1  MERGE_STREAMS_13-1  MERGE_STREAMS_13- |                                         | Export utility, 8-40                      |
| parameter, 1-34 instantiation, 8-1, 8-40  MEMORY_TARGET initialization parameter,  1-34 logical change records (LCRs)  merge streams, 12-5 managing, 14-1  MERGE_STREAMS procedure, 12-14 LONG data type, 14-22  MERGE_STREAMS_JOB procedure, 12-14 Oracle Database Gateways, 11-3  message tracking, 12-1 point-in-time recovery, 12-26                                                                                                    |                                         | heterogeneous information sharing, 11-1   |
| MEMORY_TARGET initialization parameter,  1-34 Instantiation, 6 1, 6 46 LOBs, 14-11 Iogical change records (LCRs) managing, 14-1 LONG data type, 14-22 Oracle Database Gateways, 11-3 point-in-time recovery, 12-26                                                                                                    |                                         | Import utility, 8-40                      |
| 1-34 merge streams, 12-5 MERGE_STREAMS procedure, 12-14 MERGE_STREAMS_JOB procedure, 12-14 message tracking, 12-1  MERGE_STREAMS_JOB procedure, 12-14 message tracking, 12-1  MERGE_STREAMS_JOB procedure, 12-14 message tracking, 12-1  MERGE_STREAMS_JOB procedure, 12-14  MERGE_STREAMS_JOB procedure, 12-14  MERGE_STREAMS | ·                                       | instantiation, 8-1, 8-40                  |
| merge streams, 12-5  MERGE_STREAMS procedure, 12-14  MERGE_STREAMS_JOB procedure, 12-14  message tracking, 12-1  MERGE_STREAMS_JOB procedure, 12-14  message tracking, 12-1  MERGE_STREAMS_JOB procedure, 12-14  message tracking, 12-1                                                                                                    | <u>-</u>                                | LOBs, <i>14-11</i>                        |
| merge streams, 12-5  MERGE_STREAMS procedure, 12-14  MERGE_STREAMS_JOB procedure, 12-14  MERGE_STREAMS_JOB procedure, 12-14  message tracking, 12-1  managing, 14-1  LONG data type, 14-22  Oracle Database Gateways, 11-3  point-in-time recovery, 12-26                                                                                                    |                                         | logical change records (LCRs)             |
| MERGE_STREAMS procedure, 12-14  MERGE_STREAMS_JOB procedure, 12-14  Message tracking, 12-1  MERGE_STREAMS_JOB procedure, 12-14  Message tracking, 12-1  Message tracking, 12-1  Message tracking, 12-1  Message tracking, 12-1                                                                                                    | ·                                       | managing, 14-1                            |
| MERGE_STREAMS_JOB procedure, 12-14 Oracle Database Gateways, 11-3 point-in-time recovery, 12-26                                                                                                    | <del>-</del>                            | LONG data type, 14-22                     |
| message tracking, 12-1 point-in-time recovery, 12-26                                                                                                    |                                         | - · · · · · · · · · · · · · · · · · · ·   |
| ·                                                                                                    | message tracking, 12-1                  |                                           |
| replication, 1 1                                                                                                    |                                         | replication, 1-1                          |

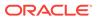

| Oracle Streams (continued)                                            | queues (continued)                                     |
|-----------------------------------------------------------------------|--------------------------------------------------------|
| replication (continued)                                               | ANYDATA                                                |
| adding databases, 4-8, 4-16, 4-25                                     | creating, 6-1                                          |
| adding objects, 4-4, 4-11, 4-19                                       | commit-time, <i>11-11</i>                              |
| adding to, 4-1                                                        | creating, 6-1                                          |
| best practices, 1                                                     | size                                                   |
| configuring, 2-1, 3-1                                                 | best practices, 15-5                                   |
| managing, 12-1                                                        | transactional, 11-11                                   |
| sequences, 9-5                                                        |                                                        |
| rules, 1-3                                                            | _                                                      |
| sequences, 9-5                                                        | R                                                      |
| tags, 10-1                                                            | DECLIECK (                                             |
|                                                                       | RECHECK function, 13-42                                |
| XMLType, <i>14-11</i> Oracle Streams Performance Advisor, <i>15-5</i> | RECOVER_OPERATION procedure, 12-39                     |
|                                                                       | Recovery Manager                                       |
| OVERWRITE conflict resolution handler, 9-8                            | CONVERT DATABASE command                               |
|                                                                       | Streams instantiation, 8-34                            |
| P                                                                     | DUPLICATE command                                      |
|                                                                       | Streams instantiation, 8-29                            |
| performance                                                           | Streams instantiation, 8-21                            |
| Oracle Streams, 15-5                                                  | TRANSPORT TABLESPACE command                           |
| point-in-time recovery                                                | Streams instantiation, 8-22                            |
| Oracle Streams, 12-26                                                 | replication                                            |
| POST_INSTANTIATION_SETUP procedure, 2-3,                              | adding databases, 4-8, 4-16, 4-25                      |
| <i>2-18, 2-34</i>                                                     | adding objects, 4-4, 4-11, 4-19                        |
| PRE_INSTANTIATION_SETUP procedure, 2-3,                               | adding to, 4-1                                         |
| <i>2-18</i> , <i>2-34</i>                                             | bi-directional, 1-5, 2-11                              |
| PREPARE_GLOBAL_INSTANTIATION                                          | configuration errors                                   |
| procedure, 8-3, 8-9                                                   | recovering, 12-39                                      |
| PREPARE_SCHEMA_INSTANTIATION                                          | configuring, 2-1, 3-1                                  |
| procedure, 8-3, 8-9                                                   | apply handlers, 1-16                                   |
| PREPARE_SYNC_INSTANTIATION function,                                  | ARCHIVELOG mode, 1-26                                  |
| 8-3, 8-9                                                              | bi-directional, <i>1-14</i> , <i>1-19</i>              |
| PREPARE_TABLE_INSTANTIATION procedure,                                | database, <i>2-18</i>                                  |
| 8-3, 8-9                                                              | database links, 1-24                                   |
| propagation                                                           | DBMS_STREAMS_ADM package, 2-3                          |
| best practices, 17-1                                                  | DDL changes, <i>1-16</i> , <i>2-13</i>                 |
| broken propagations, 17-3                                             | directory objects, 2-16                                |
| configuration, 17-1                                                   | downstream capture, 1-11, 2-7, 2-34                    |
| propagation latency, 17-2                                             | hub-and-spoke, <i>1-14</i> , <i>1-19</i> , <i>2-58</i> |
| propagation operation, 17-3                                           | initialization parameters, 1-27                        |
| queue-to-queue propagation, 17-1                                      | instantiation, 2-14                                    |
| restarting propagation, 17-3                                          | local capture, <i>1-11</i> , <i>2-7</i>                |
| SDU, 17-3                                                             | log file transfer, 1-43                                |
| propagation jobs                                                      | multiple-source environment, 3-6                       |
| managing, 6-3                                                         | n-way, <i>1-14</i> , <i>1-19</i>                       |
| propagations                                                          | one-way, <i>1-19</i>                                   |
| creating, 6-1, 6-3                                                    | Oracle Enterprise Manager Cloud                        |
| managing, 6-3                                                         | Control, 2-1                                           |
| PURGE_COMPARISON procedure, 13-43                                     | Oracle Streams pool, 1-32                              |
|                                                                       | preparation, 1-1                                       |
| $\cap$                                                                | schemas, 2-25, 2-39, 2-43, 2-58                        |
| Q                                                                     | scripts, 2-9                                           |
| queue-to-queue propagation                                            | single-source environment, 3-2                         |
| best practices, 17-1                                                  | standby redo logs, 1-46                                |
| queues                                                                | supplemental logging, 1-36                             |
| •                                                                     |                                                        |

| replication (continued)                    | Streams pool (continued)                  |
|--------------------------------------------|-------------------------------------------|
| configuring <i>(continued)</i>             | MEMORY_MAX_TARGET initialization          |
| tables, <i>2-28</i>                        | parameter, 1-34                           |
| tablespace, 2-34                           | MEMORY_TARGET initialization parameter,   |
| tablespaces, 2-34                          | 1-34                                      |
| tags, <i>2-12</i>                          | SGA_TARGET initialization parameter, 1-34 |
| hub-and-spoke, <i>1-5</i> , <i>10-10</i>   | STREAMS_CONFIGURATION parameter           |
| managing, <i>12-1</i>                      | Data Pump Import utility, 8-16            |
| n-way, <i>1-</i> 5, <i>10-</i> 7           | Import utility, 8-16                      |
| one-way, 1-5, 2-11                         | STRMMON, <i>15-5</i>                      |
| Oracle Streams, 1-1                        | supplemental logging, 1-36                |
| best practices, 1                          | column lists, 9-10                        |
| configuring, 2-49                          | instantiation, 8-2                        |
| hub-and-spoke, 1-7                         | preparation for instantiation, 8-6, 8-9   |
| managing, <i>12-1</i>                      | synchronous capture                       |
| n-way, <i>1-10</i>                         | best practices                            |
| two-database, 1-5, 2-49                    | configuration, 16-5                       |
| sequences, 9-5                             | configuring, 2-49, 5-18                   |
| split and merge, 12-5                      | preparing for, 5-19                       |
| resolution columns, 9-11                   | system change numbers (SCN)               |
| rule-based transformations, 1-15           | oldest SCN for an apply process           |
| rules, 1-3                                 | point-in-time recovery, 12-32             |
| system-created                             | •                                         |
| tags, 10-2                                 | Т                                         |
| S                                          | tags, <i>2-12</i> , <i>10-1</i>           |
|                                            | ALTER_APPLY procedure, 10-1, 10-5         |
| SDU                                        | apply process, 10-5                       |
| Streams best practices, 17-3               | avoiding change cycling, 2-57             |
| sequences, 9-5                             | change cycling                            |
| replication, 9-5                           | avoidance, 10-6                           |
| SET_DML_HANDLER procedure, 9-12            | CONVERGE procedure, 13-41                 |
| SET_GLOBAL_INSTANTIATION_SCN               | converging data, 13-12                    |
| procedure, 8-40, 8-42                      | CREATE_APPLY procedure, 10-1, 10-5        |
| SET_MESSAGE_TRACKING procedure, 12-1       | examples, 10-6                            |
| SET_SCHEMA_INSTANTIATION_SCN               | getting value for current session, 10-19  |
| procedure, 8-40, 8-42                      | hub-and-spoke replication, 10-6           |
| SET_TABLE_INSTANTIATION_SCN procedure,     | managing, 10-18                           |
| 2-56, 8-40                                 | monitoring, 10-20                         |
| SET_TAG procedure, 10-1, 10-18             | apply process value, 10-21                |
| SET_UP_QUEUE procedure, 6-1                | current session value, 10-20              |
| SET_UPDATE_CONFLICT_HANDLER                | n-way replication, 10-6                   |
| procedure, 9-7                             | online backups, <u>10-5</u>               |
| modifying an update conflict handler, 9-15 | removing value for apply process, 10-20   |
| removing an update conflict handler, 9-15  | rules, 10-2                               |
| setting an update conflict handler, 9-13   | include_tagged_lcr parameter, 10-3        |
| SGA_TARGET initialization parameter, 1-34  | SET TAG procedure, 10-1                   |
| split streams, 12-5                        | setting value for apply process, 10-19    |
| SPLIT_STREAMS procedure, 12-14             | setting value for current session, 10-18  |
| staging                                    | tracking LCRs, 12-1                       |
| heterogeneous environments, 11-2           | transformations                           |
| START_APPLY procedure, 2-57                | heterogeneous environments                |
| statistics                                 | Oracle to non-Oracle, 11-9                |
| Oracle Streams, 15-5                       | rule-based, 1-15                          |
| Streams pool                               | transportable tablespace                  |
|                                            |                                           |

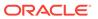

```
transportable tablespace (continued)
Streams instantiation, 8-22
two-database replication, 1-5
configuring
synchronous capture, 2-49

V

V$STREAMS_MESSAGE_TRACKING view,
12-1
```

V\$STREAMS\_POOL\_ADVICE view, 1-35 V\$STREAMS\_TRANSACTION view, 8-9

Χ

XMLType logical change records (LCRs), 14-11